VACON®100 INDUSTRIAL vacon® 100 x frequenzumrichter

applikationshandbuch

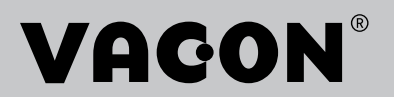

# <span id="page-2-0"></span>**DOKUMENTDETAILS**

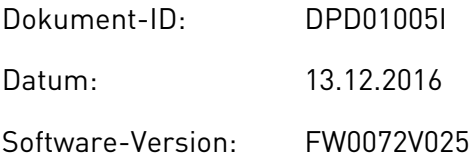

# **ÜBER DIESE ANLEITUNG**

Diese Anleitung ist urheberrechtliches Eigentum von Vacon Ltd. Alle Rechte vorbehalten. Die Anleitung kann sich ohne Vorankündigung ändern. Die Originalsprache dieser Anleitung ist Englisch.

In diesem Handbuch finden Sie Informationen zu den Funktionen und zur Verwendung Ihres VACON® Frequenzumrichters. Der Aufbau dieses Handbuchs orientiert sich an der Menüstruktur des Umrichters (Kapitel 1 und 4-8).

#### **Kapitel 1: Kurzanleitung**

• Einführung in die Steuertafel

#### **Kapitel 2: Assistenten**

- Auswahl der Anwendungskonfiguration
- Schnelle Einrichtung von Anwendungen
- Vorstellung der verschiedenen Anwendungen mit Beispielen

#### **Kapitel 3: Benutzerschnittstellen**

- Vorstellung der verschiedenen Displays und Einführung in die Benutzung der Steuertafel
- Das PC-Tool VACON® Live
- Die Feldbus-Funktionen

#### **Kapitel 4: Das Menü "Betriebsdaten"**

• Angaben zu den Betriebsdaten

#### **Kapitel 5: Das Menü "Parameter"**

• Eine Liste aller Parameter des Umrichters

#### Kapitel 6: Das Menü "Fehlerspeicher"

#### Kapitel 7: Das Menü "E/A und Hardware"

Kapitel 8: Die Menüs "Benutzereinstellungen", "Favoriten" und "Anwendergruppe"

#### **Kapitel 9, Betriebswertbeschreibungen**

#### **Kapitel 10: Parameterbeschreibungen**

- Parameter und ihre Verwendung
- Programmieren von Digital- und Analogeingängen
- Anwendungsspezifische Funktionen

#### **Kapitel 11: Fehlersuche**

- Fehler und ihre Ursachen
- Quittieren von Fehlern

#### **Kapitel 12: Anhang 1**

• Angaben zu den verschiedenen Werkseinstellungen der Anwendungen

Dieses Handbuch enthält viele Parametertabellen. Diese Anleitung erklärt Ihnen, wie Sie diese Tabellen richtig lesen.

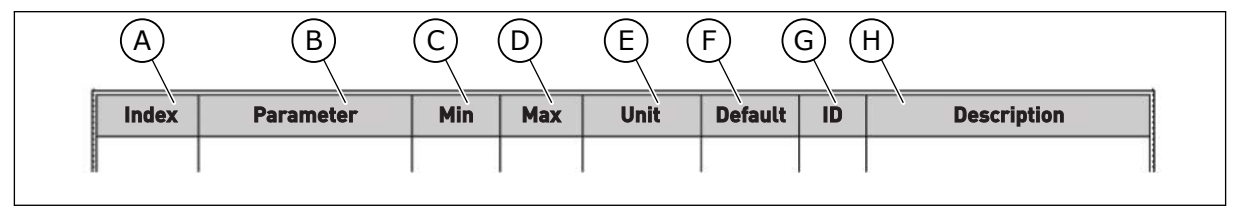

F. Werkseitig voreingestellter Wert

G. Identifikationsnummer des Parameters H. Kurzbeschreibung der Werte und/oder der Funktion des Parameters

- A. Position des Parameters im Menü, d. h. die Parameternummer
- B. Name des Parameters
- C. Mindestwert des Parameters
- D. Höchstwert des Parameters
- E. Einheit des Parameters; wird angezeigt, sofern vorhanden

# <span id="page-4-0"></span>**FUNKTIONEN DES VACON**® **FREQUENZUMRICHTERS**

- Sie können eine der voreingestellten Applikationen für Ihren Prozess auswählen: Standard, Fern/Ort, Mehrstufige Drehzahl, PID-Regler, Mehrzweck oder Motorpotentiometer. Der Frequenzumrichter nimmt automatisch einige der erforderlichen Einstellungen vor, wodurch die Inbetriebnahme einfach wird.
- Assistenten für den ersten Start und den Brand-Modus.
- Assistenten für jede Applikation: Standard, Fern/Ort, Mehrstufige Drehzahl, PID-Regler, Mehrzweck oder Motorpotentiometer.
- Taste "FUNCT" für den einfachen Wechsel zwischen den Steuerplätzen "Ort" und "Fern". Als Fernsteuerungsplatz können Sie E/A oder Feldbus festgelegen. Die Auswahl des Fernsteuerungsplatzes erfolgt über einen Parameter.
- 8 Festfrequenzen
- Motorpotentiometer-Funktionen
- Joystick-Steuerung
- Funktion "Tippen"
- 2 programmierbare Rampenzeiten, 2 Überwachungsfunktionen und 3 Frequenzausblendungsbereiche
- Erzwungener Stopp
- Steuerungsseite für die schnelle Bedienung und Überwachung der wichtigsten Werte
- Datenzuordnung für den Feldbus
- Automatische Fehlerquittierung
- Verschiedene Vorheiz-Modi zur Vermeidung von Problemen durch Kondensation
- Maximale Ausgangsfrequenz von 320 Hz
- Echtzeituhr und Timerfunktionen (optionale Batterie erforderlich). Möglichkeit der Programmierung von 3 Zeitkanälen für verschiedene Funktionen am Umrichter
- Externer PID-Regler verfügbar. Mit diesem kann z. B. ein Ventil über den E/A des Frequenzumrichters gesteuert werden.
- Energiesparender Sleep-Modus zum automatischen Aktivieren und Deaktivieren des Frequenzumrichters
- 2-Zonen PID-Regler mit 2 unterschiedliche Rückmeldungssignale: minimale und maximale Regelung
- Zwei Einstellwert-Quellen für die PID-Regelung. Die Quelle kann über einen Digitaleingang ausgewählt werden.
- Funktion zur PID-Einstellwerterhöhung
- Vorausschauende Regelung zur Verbesserung der Reaktion auf Prozessänderungen
- Prozesswertüberwachung
- Eine Multi-Pump-Steuerung.
- Wartungszähler
- Pumpenregelung: Ansaugpumpensteuerung, Jockeypumpensteuerung, Pumpenrad-Auto-Cleaning, Pumpeneingangsdruck-Überwachung und Frostschutzfunktion

e de la concelle de la concelle de la concelle de la concelle de la concelle de la concelle de la concelle de la concelle de la concelle de la concelle de la concelle de la concelle de la concelle de la concelle de la conc

a dhe ann an 1970.<br>Chuirtean

a dheka ku shekarar waxaa ku shekarar waxaa ku shekarar waxaa ku shekarar waxaa ku shekarar in duubaha ku she<br>Marka waxaa ku shekarar waxaa ku shekarar waxaa ku shekarar waxaa ku shekarar waxaa ku shekarar waxaa ku sheka

# **INHALTSVERZEICHNIS**

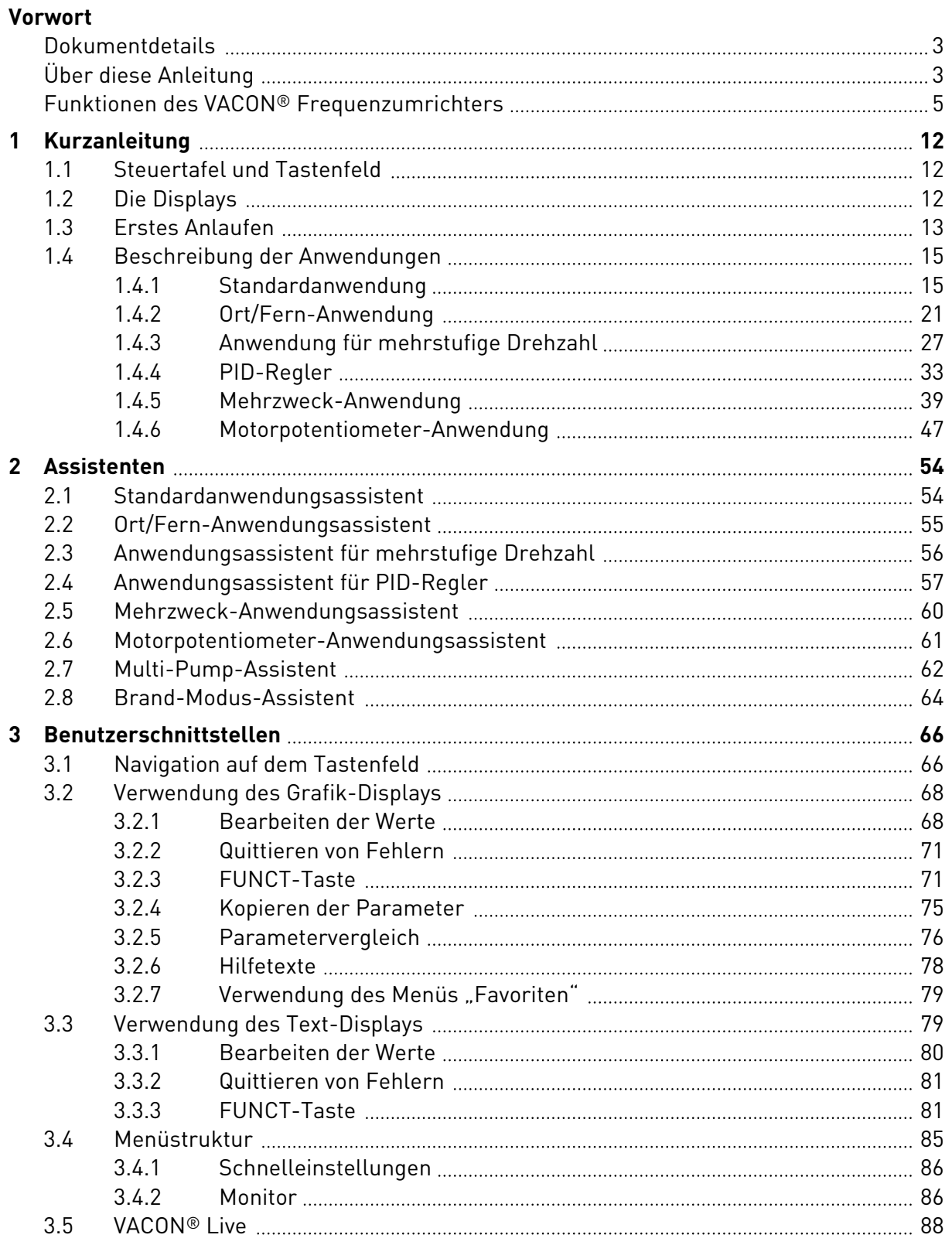

a dhe ann an 1970.<br>Bhailtean

a dheegaal isaacaa ka mid ah dheegaal isaacaa ah dheegaal isaacaa ah dheegaal isaacaa ah dheegaal isaacaa ah dh

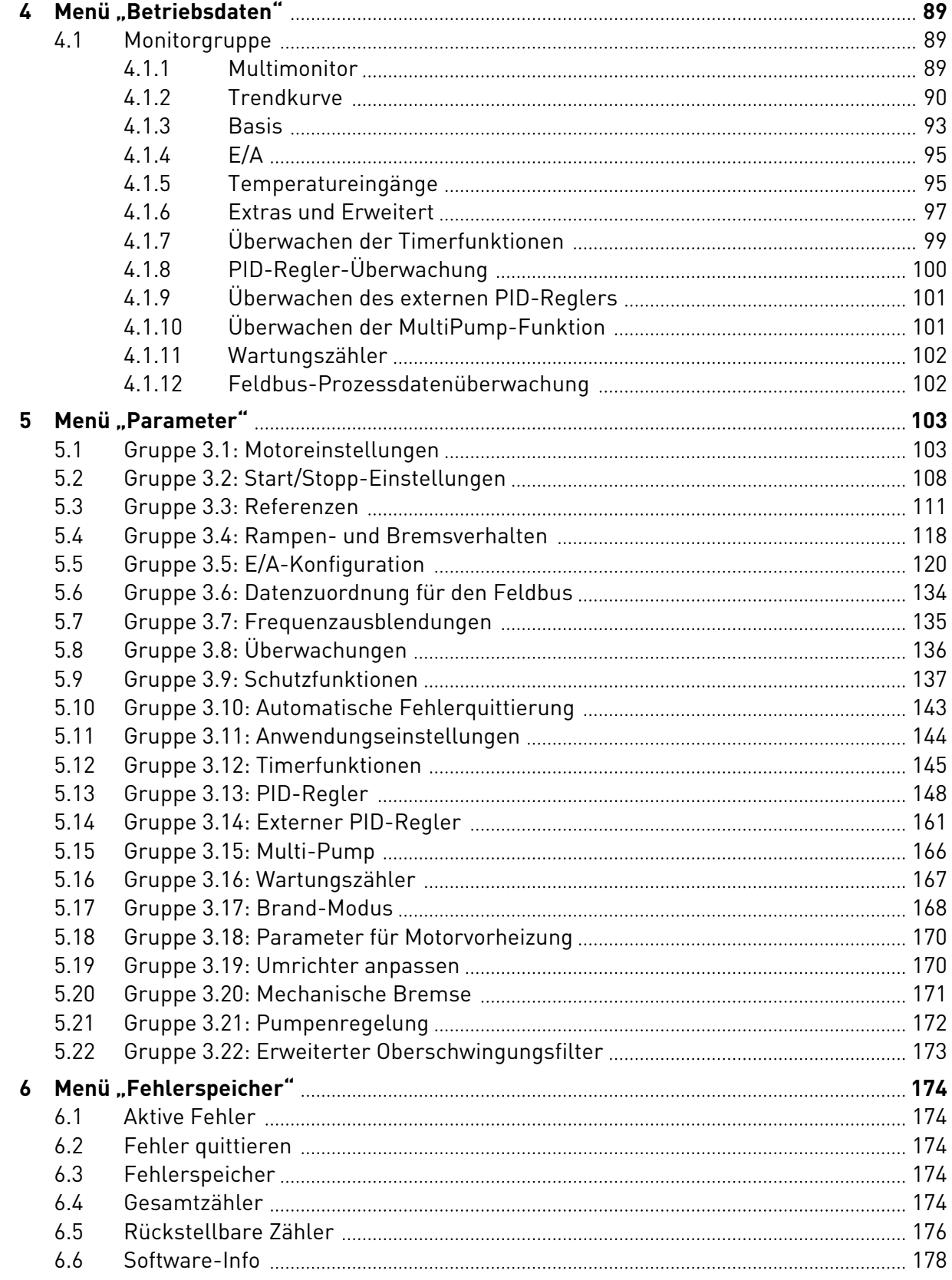

ffill fra

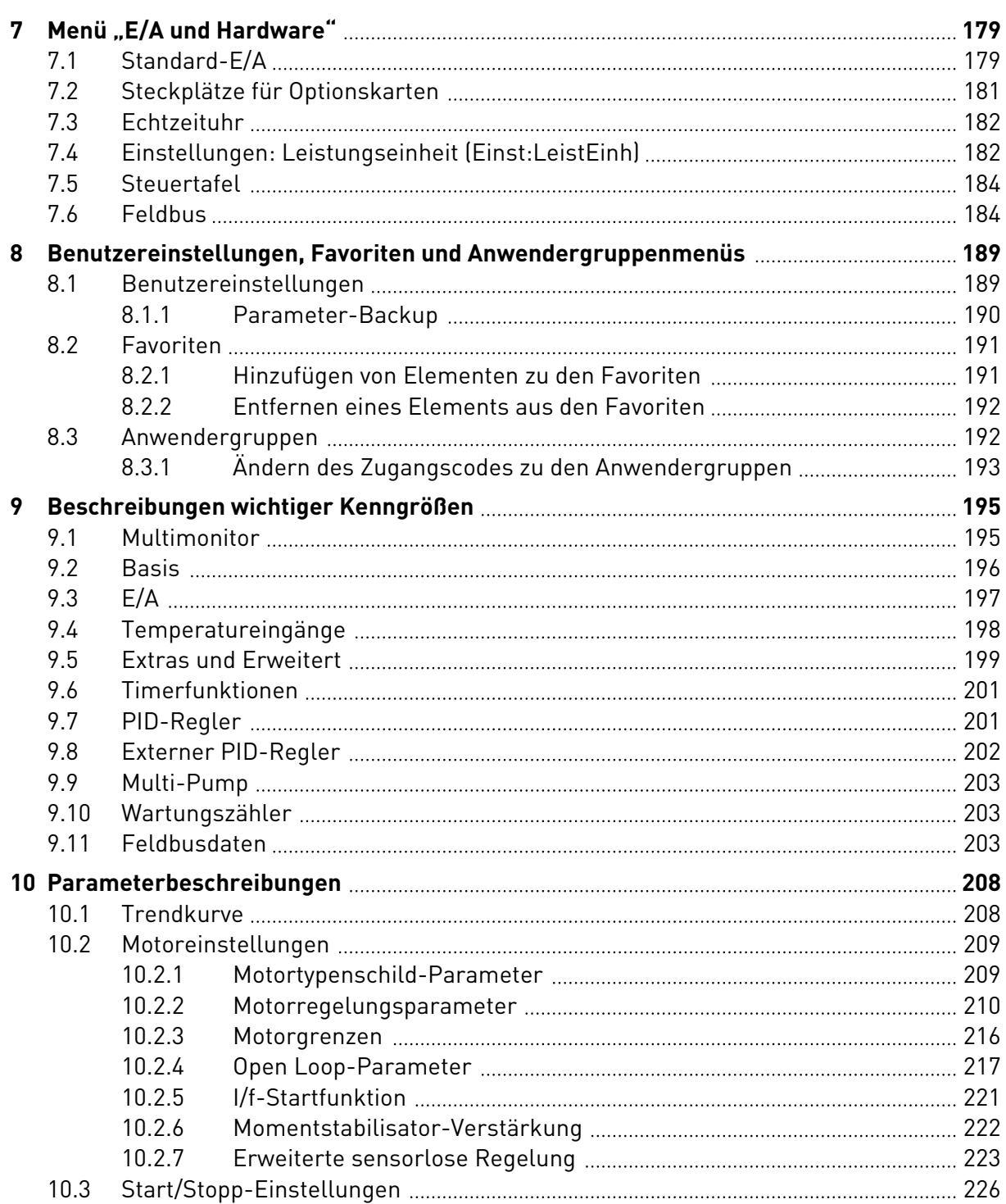

a dhe ann an 1970.<br>Bhailtean

a dheegaal isaacaa ka mid ah dheegaal isaacaa ah dheegaal isaacaa ah dheegaal isaacaa ah dheegaal isaacaa ah dh

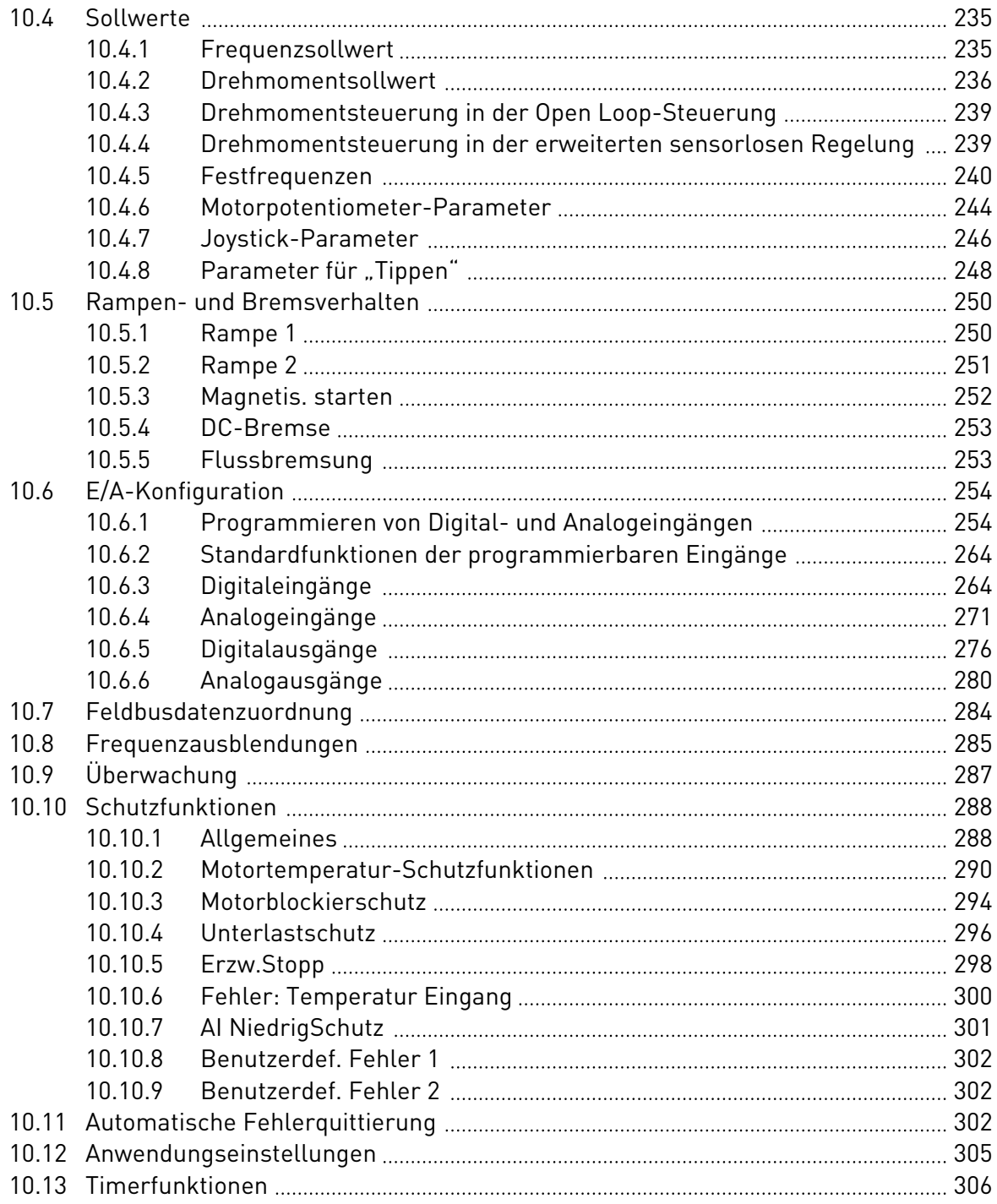

ffill fra

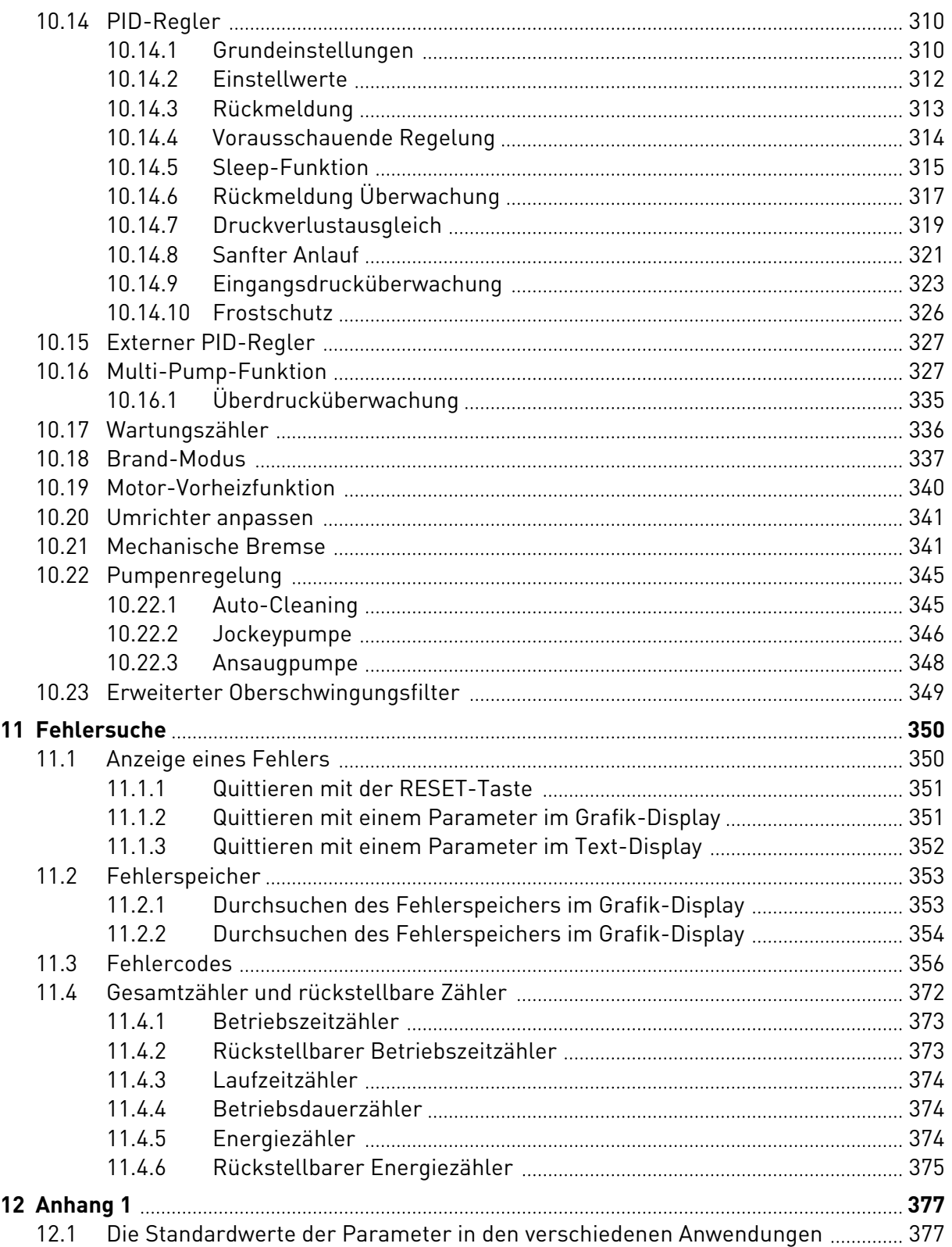

# <span id="page-11-0"></span>**1 KURZANLEITUNG**

# **1.1 STEUERTAFEL UND TASTENFELD**

Die Steuertafel bildet die Schnittstelle zwischen Frequenzumrichter und Benutzer. Mit der Steuertafel können Sie die Drehzahl von Motoren regeln und den Status des Frequenzumrichters überwachen. Sie können außerdem die Parameter des Frequenzumrichters einstellen.

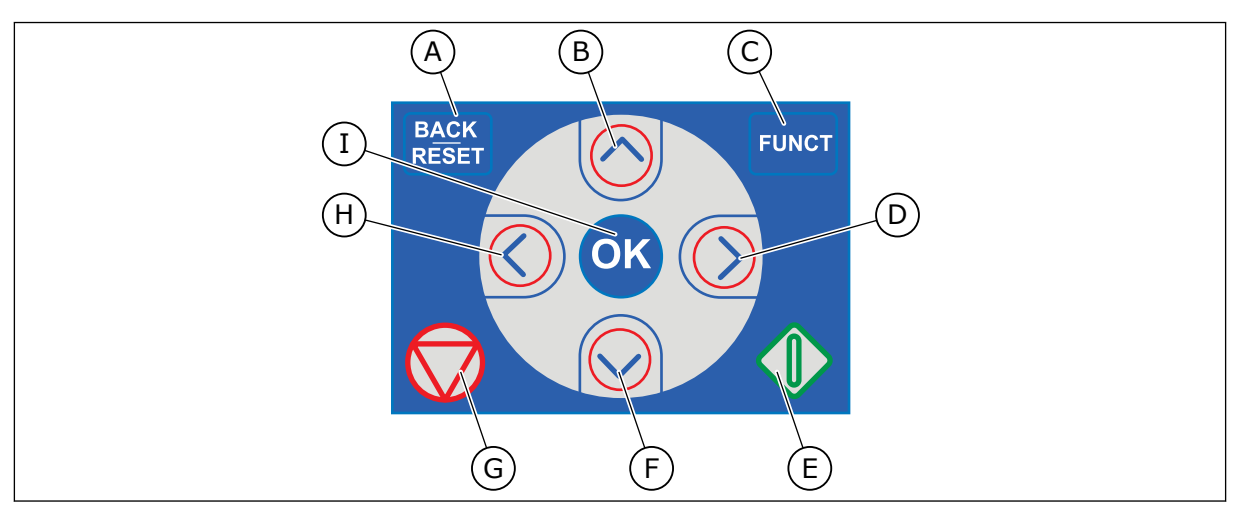

*Abb. 1: Die Tasten des Tastenfelds*

- A. BACK/RESET-Taste: Zurückblättern im Menü, Bearbeitungsmodus verlassen, Fehler quittieren
- B. Pfeiltaste NACH OBEN: Zurückblättern im Menü und Werte erhöhen
- C. FUNCT-Taste: Drehrichtung des Motors ändern, Steuerungsseite aufrufen und Steuerplatz ändern. Weitere Informationen finden Sie in *[3](#page-65-0)  [Benutzerschnittstellen](#page-65-0)*.
- D. Pfeiltaste NACH RECHTS:
- E. START-Taste
- F. Pfeiltaste NACH UNTEN: Vorblättern im Menü und Werte verringern
- G. STOP-Taste.
- H. Pfeiltaste NACH LINKS: Cursor nach links bewegen
- I. OK-Taste: Zu aktiver Ebene oder aktivem Element wechseln oder die Auswahl bestätigen

# **1.2 DIE DISPLAYS**

Es gibt zwei Arten von Displays: ein Grafik-Display und ein Text-Display. Die Steuertafel hat immer dasselbe Tastenfeld mit denselben Tasten.

Das Display zeigt die folgenden Daten:

- den Status von Motor und Frequenzumrichter
- eventuelle Fehler des Motors und des Frequenzumrichters
- Ihre aktuelle Position in der Menüstruktur

<span id="page-12-0"></span>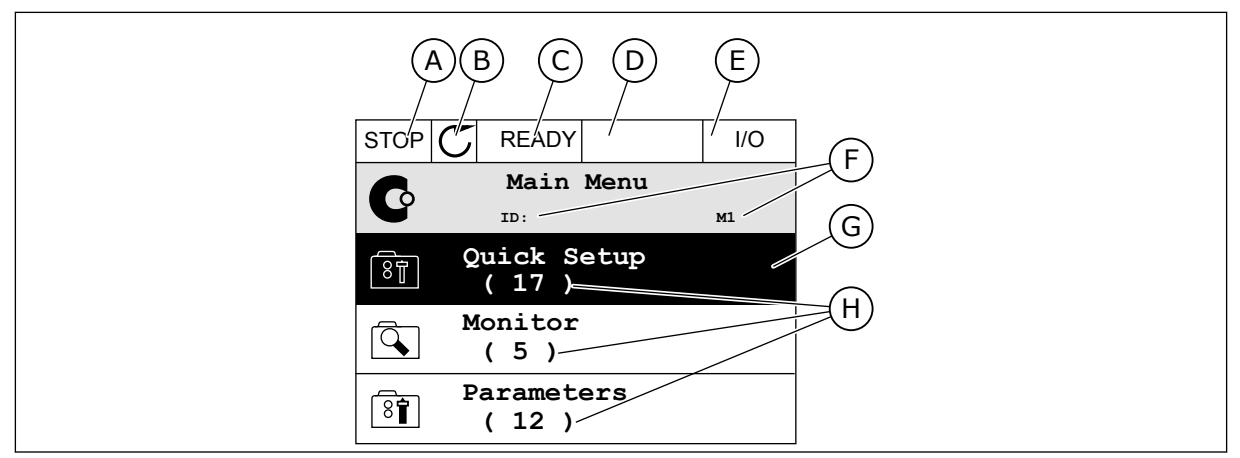

*Abb. 2: Das Grafik-Display*

- A. Das erste Statusfeld: STOPP/BETRIEB
- B. Die Drehrichtung des Motors
- C. Das zweite Statusfeld: BEREIT/NICHT BEREIT/FEHLER
- D. Das Alarmfeld: ALARM/-
- E. Das Steuerplatzfeld: PC/EA/ STEUERTAFFL/FFLDBUS
- F. Das Positionsfeld: ID-Nummer des Parameters und aktuelle Position im Menü
- G. Aktivierte Gruppe oder aktiviertes Element
- H. Anzahl der Elemente in der betreffenden Gruppe

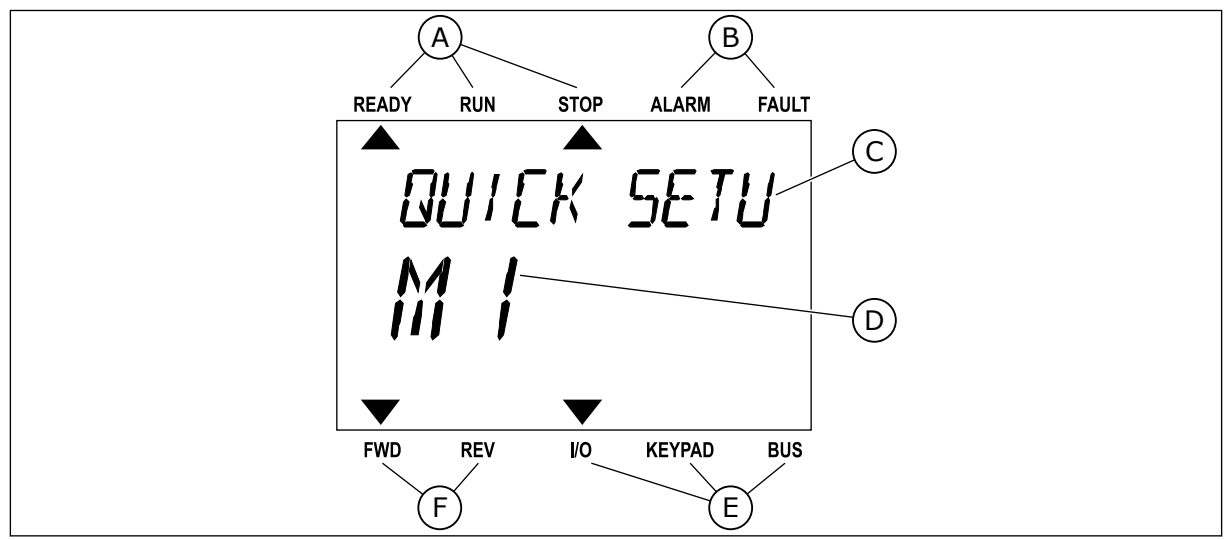

*Abb. 3: Das Text-Display Wenn der Text zu lang ist, läuft er automatisch durch das Display.*

- A. Die Statusanzeigen
- B. Die Alarm- und Fehleranzeigen
- C. Der Name der Gruppe oder des Elements der aktuellen Position

# **1.3 ERSTES ANLAUFEN**

- D. Die aktuelle Position im Menü
- E. Die Steuerplatzanzeigen
- F. Die Drehrichtungsanzeigen

Der Anlaufassistent fordert Sie zur Eingabe der Daten auf, die der Umrichter zur Steuerung Ihres Verfahrens benötigt.

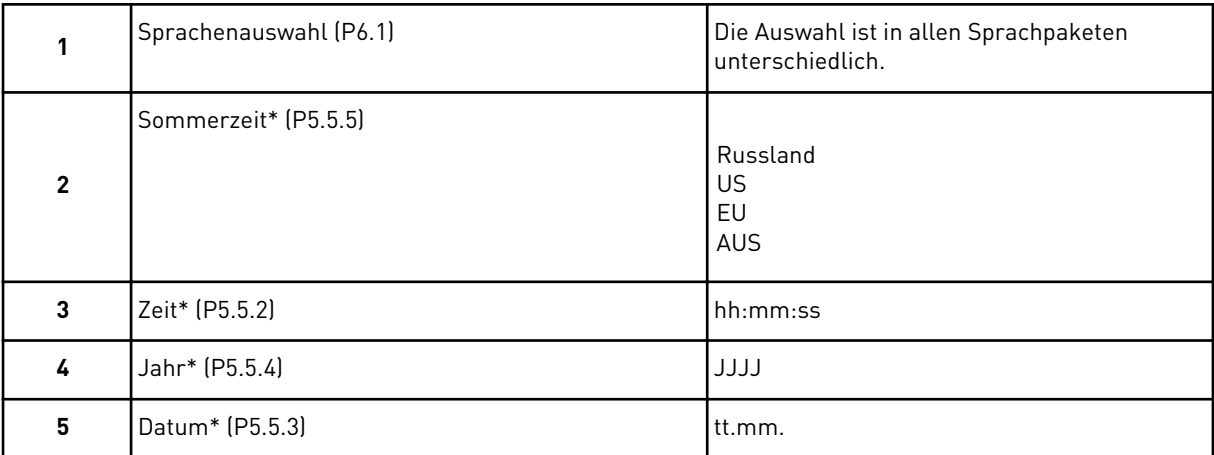

\* Diese Schritte werden angezeigt, wenn eine Batterie eingebaut ist.

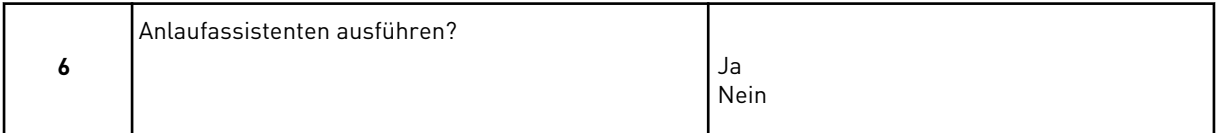

Um die Parameterwerte manuell festzulegen, wählen Sie *Nein* bestätigen Sie mit OK.

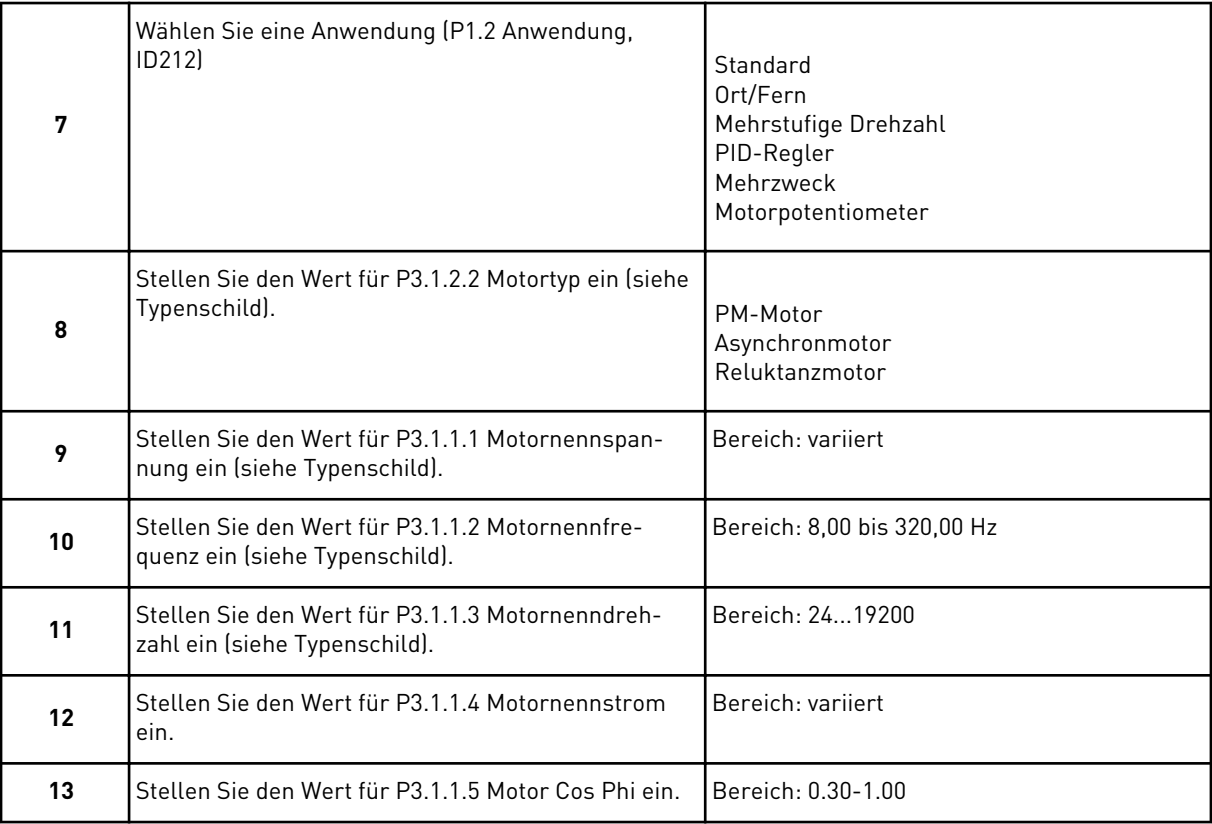

Wenn unter "Motortyp" die Option Asynchronmotor ausgewählt wurde, wird der nächste Schritt angezeigt. Falls *PM-Motor* ausgewählt wurde, wird für den Parameter P3.1.1.5 Motor Cos Phi der Wert 1,00 eingestellt, und der Assistent fährt direkt mit Schritt 14 fort.

<span id="page-14-0"></span>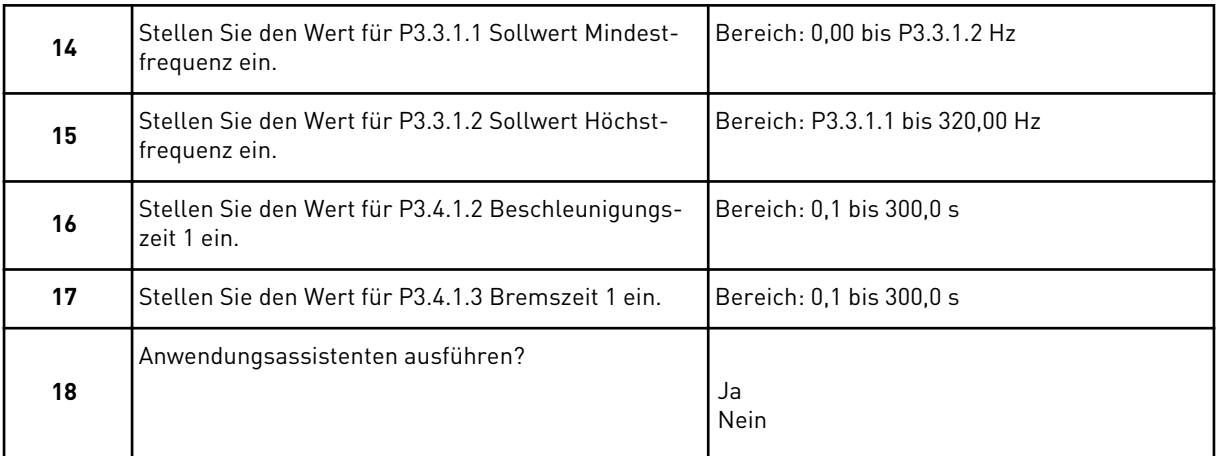

Um den Anwendungsassistenten weiter auszuführen, wählen Sie *Ja* und bestätigen Sie mit OK. Siehe die Beschreibung der verschiedenen Anwendungsassistenten in Kapitel *[2](#page-53-0)  [Assistenten](#page-53-0)*.

Der Anlaufassistent ist mit diesen Einstellungen abgeschlossen. Wenn Sie den Anlaufassistenten erneut aufrufen möchten, haben Sie zwei Möglichkeiten: Gehen Sie entweder zu Parameter P6.5.1 Werkseinstell. oder zu Parameter B1.1.2 Anlaufassistent. Stellen Sie hier den Wert auf *Aktivieren*.

## **1.4 BESCHREIBUNG DER ANWENDUNGEN**

Verwenden Sie Parameter P1.2 (Anwendung), um eine Anwendung für den Umrichter auszuwählen. Bei Änderung des Parameters P1.2 wird eine Gruppe von Parametern sofort auf ihre vordefinierten Werte gesetzt.

#### 1.4.1 STANDARDANWENDUNG

Die Standardanwendung wird in der Regel für drehzahlgeregelte Prozesse eingesetzt, bei denen keine speziellen Funktionen erforderlich sind (z. B. Pumpen, Lüfter oder Förderanlagen).

Der Umrichter kann entweder über das Tastenfeld, den Feldbus oder die E/A-Klemmleiste gesteuert werden.

Bei Steuerung des Frequenzumrichters über die E/A-Klemmleiste wird das Frequenzsollwertsignal an AI1 (0 bis 10 V) oder AI2 (4 bis 20 mA) angeschlossen. Der Anschluss hängt von der Art des Signals ab. Es sind auch drei vorab definierte Frequenzsollwerte verfügbar. Die vorab definierten Frequenzsollwerte können über DI4 und DI5 aktiviert werden. Die Start-/Stopp-Signale des Umrichters sind an DI1 (Start vorwärts) und DI2 (Start rückwärts) gekoppelt.

Alle Umrichterausgänge lassen sich in allen Anwendungen frei konfigurieren. Die E/A-Standardkarte verfügt über einen Analogausgang (Ausgangsfrequenz) und drei Relaisausgänge (Betrieb, Fehler, Bereit).

|                                                  | Standard-E/A-Karte |                    |                               |                                                                                                    |  |  |  |
|--------------------------------------------------|--------------------|--------------------|-------------------------------|----------------------------------------------------------------------------------------------------|--|--|--|
|                                                  |                    | <b>Klemme</b>      | <b>Signal</b>                 | <b>Beschreibung</b>                                                                                                    |  |  |  |
|                                                  | 1                  | $+10$ Vref         | Sollausgang                   |                                                                                                    |  |  |  |
| Sollwertpo-<br>tentiometer<br>1 bis 10 $k\Omega$ | $\mathbf{z}$       | $AI1+$             | Analogeingang 1 +             | Frequenzsollwert<br>(Standard 0 bis 10 V)                                                                              |  |  |  |
|                                                  | 3                  | AI1-               | Analogeingang 1 -             |                                                                                                    |  |  |  |
|                                                  | 4                  | $AI2+$             | Analogeingang 2 +             | Frequenzsollwert<br>(Standard 4 bis 20 mA)                                                                             |  |  |  |
|                                                  | 5                  | $AI2-$             | Analogeingang 2 -             |                                                                                                    |  |  |  |
|                                                  | 6                  | 24 Vout            | 24 V Hilfsspannung            |                                                                                                    |  |  |  |
|                                                  | 7                  | <b>GND</b>         | E/A Masse                     |                                                                                                    |  |  |  |
|                                                  | 8                  | DI1                | Digitaleingang 1              | Start vorwärts                                                                                                    |  |  |  |
|                                                  | 9                  | DI <sub>2</sub>    | Digitaleingang 2              | Start rückwärts                                                                                                    |  |  |  |
|                                                  | 10                 | DI3                | Digitaleingang 3              | Externer Fehler                                                                                                    |  |  |  |
|                                                  | 11                 | <b>CM</b>          | Gemeinsamer Bezug für DI1-DI6 |                                                                                                    |  |  |  |
|                                                  | 12                 | 24 Vout            | 24 V Hilfsspannung            |                                                                                                    |  |  |  |
|                                                  | 13                 | <b>GND</b>         | E/A Masse                     |                                                                                                    |  |  |  |
|                                                  | 14                 | DI <sub>4</sub>    | Digitaleingang 4              | DI4<br><b>DI5</b><br><u>Freq.sollw.</u><br>Offen<br>Analogeingang 1<br>Offen<br>Festfrequenz 1<br>Geschlossen<br>Offen |  |  |  |
|                                                  | 15                 | DI5                | Digitaleingang 5              | Festfrequenz 2<br>Geschlossen<br>Offen<br>Geschlossen Geschlossen Festfrequenz 3                                       |  |  |  |
|                                                  | 16                 | DI6                | Digitaleingang 6              | Fehlerquittierung                                                                                                    |  |  |  |
|                                                  | 17                 | <b>CM</b>          | Gemeinsamer Bezug für DI1-DI6 |                                                                                                    |  |  |  |
| mA                                               | 18                 | $AO1+$             | Analogausgang 1 +             | Ausgangsfrequenz<br>$(0 \text{ bis } 20 \text{ mA})$                                                                   |  |  |  |
|                                                  | 19                 | $AO1-$             | Analogausgang 1 -             |                                                                                                    |  |  |  |
|                                                  | 30                 | $+24$ Vin          | 24 V<br>Hilfseingangsspannung |                                                                                                    |  |  |  |
|                                                  | A                  | RS485              | Serieller Bus, negativ        | Modbus RTU,                                                                                                    |  |  |  |
|                                                  | в                  | <b>RS485</b>       | Serieller Bus, positiv        | N2, BACnet                                                                                                    |  |  |  |
| <b>RUN</b><br>(BETRIEB)                          | 21                 | <b>RO1/1 NC</b>    | Relaisausgang 1               |                                                                                                    |  |  |  |
|                                                  | 22                 | RO1/2 CM           |                               | RUN (BETRIEB)                                                                                                    |  |  |  |
|                                                  | 23                 | RO1/3 NO           |                               |                                                                                                    |  |  |  |
| <b>FAULT</b><br>(FEHLER)                         | 24                 | RO2/1 NC           | Relaisausgang 2               | FAULT (FEHLER)                                                                                                    |  |  |  |
|                                                  | 25<br>26           | RO2/2 CM           |                               |                                                                                                    |  |  |  |
|                                                  | 28                 | RO2/3 NO<br>$TI1+$ | Thermistoreingang             | $^{*}$                                                                                                    |  |  |  |
|                                                  | 29                 | $TI1-$             |                               |                                                                                                    |  |  |  |
|                                                  | 32                 | <b>RO3/2 CM</b>    | Relaisausgang 3               | $***$                                                                                                    |  |  |  |
|                                                  | 33                 | <b>RO3/3 NO</b>    |                               | READY (BEREIT)                                                                                                    |  |  |  |
|                                                  |                    |                    |                               |                                                                                                    |  |  |  |

*Abb. 4: Die werkseitig festgelegten Steueranschlüsse der Standardanwendung*

\* = Nur verfügbar in VACON® 100 X.

\*\* = Weitere Informationen über die DIP-Schalter-Konfigurationen im VACON® 100 X finden Sie im Installationshandbuch des VACON® 100 X.

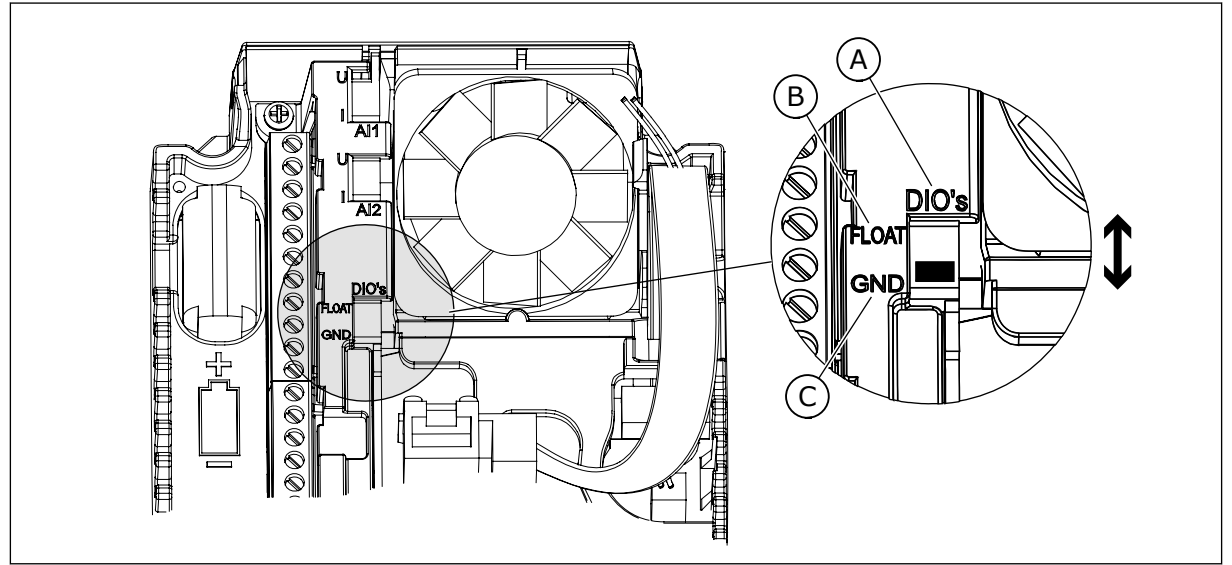

*Abb. 5: Der DIP-Schalter*

- A. DIP-Schalter Digitaleingang
- B. Isoliert

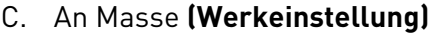

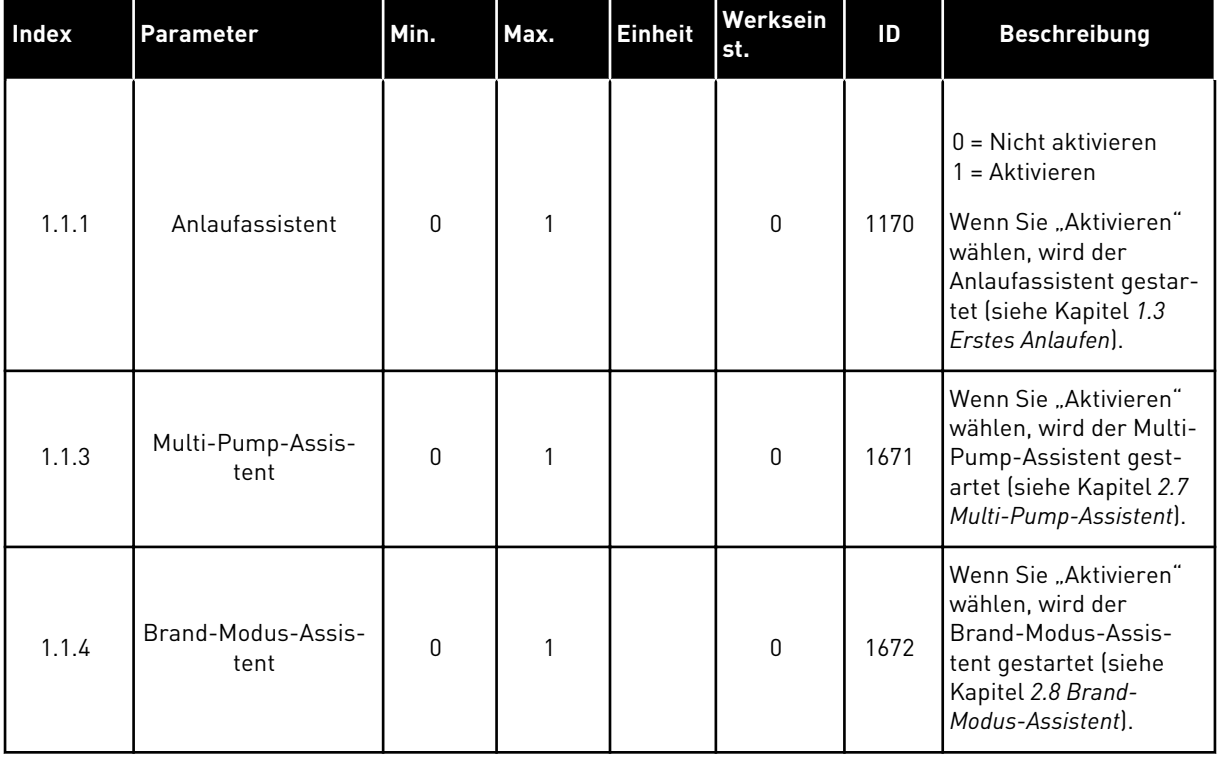

### *Tabelle 2: M1.1 Assistenten*

# *Tabelle 3: M1 Schnelleinstellungen*

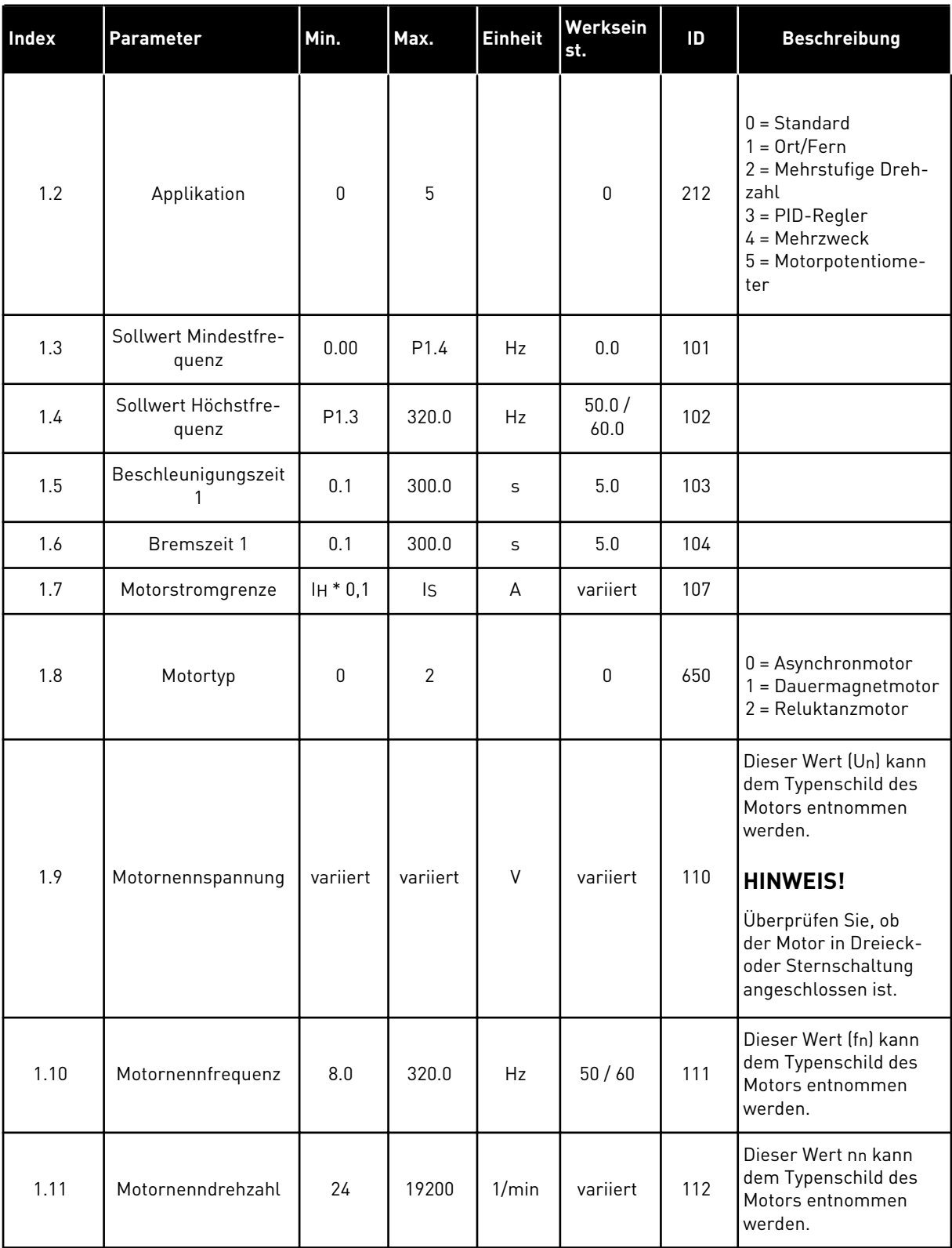

# *Tabelle 3: M1 Schnelleinstellungen*

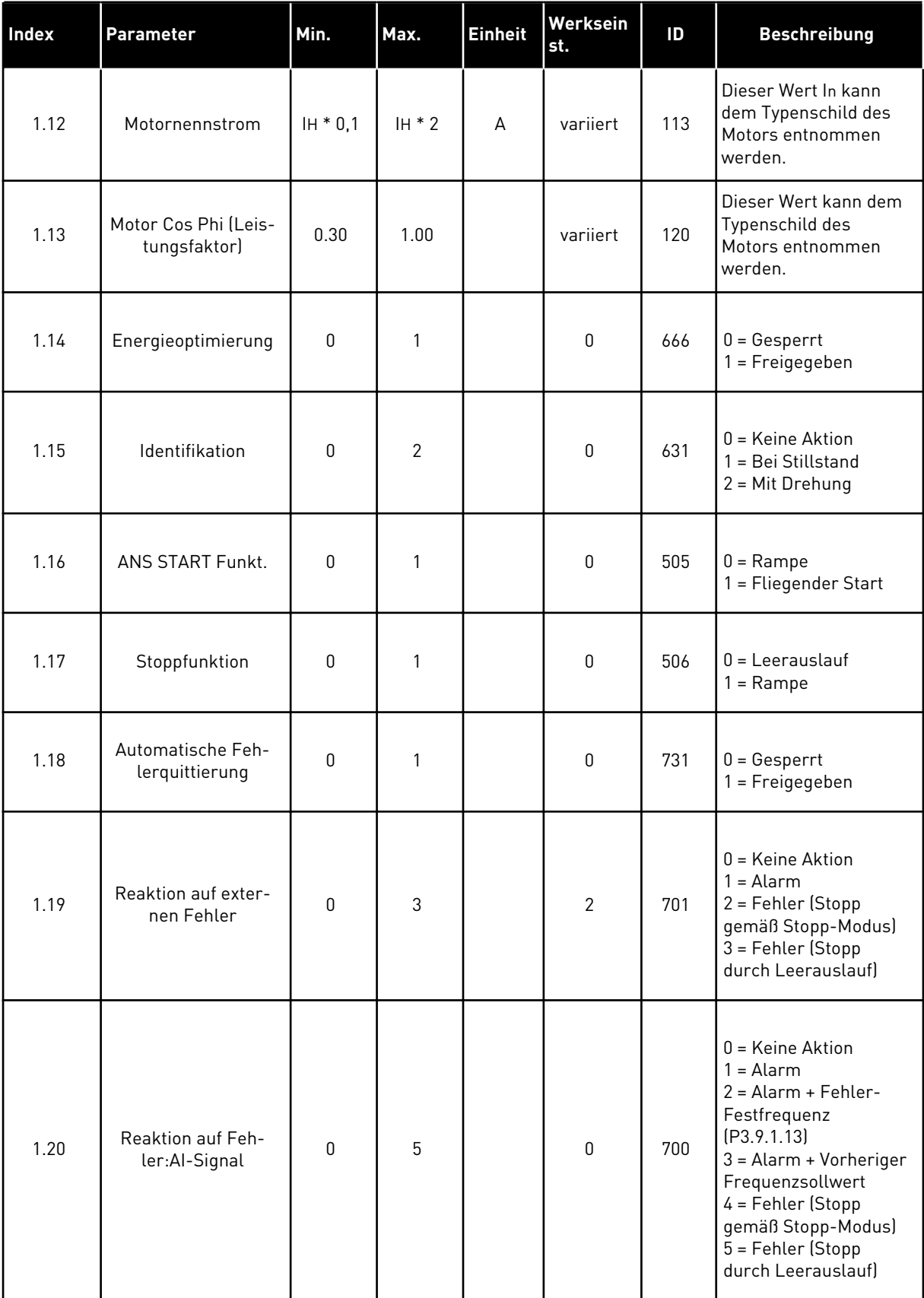

# *Tabelle 3: M1 Schnelleinstellungen*

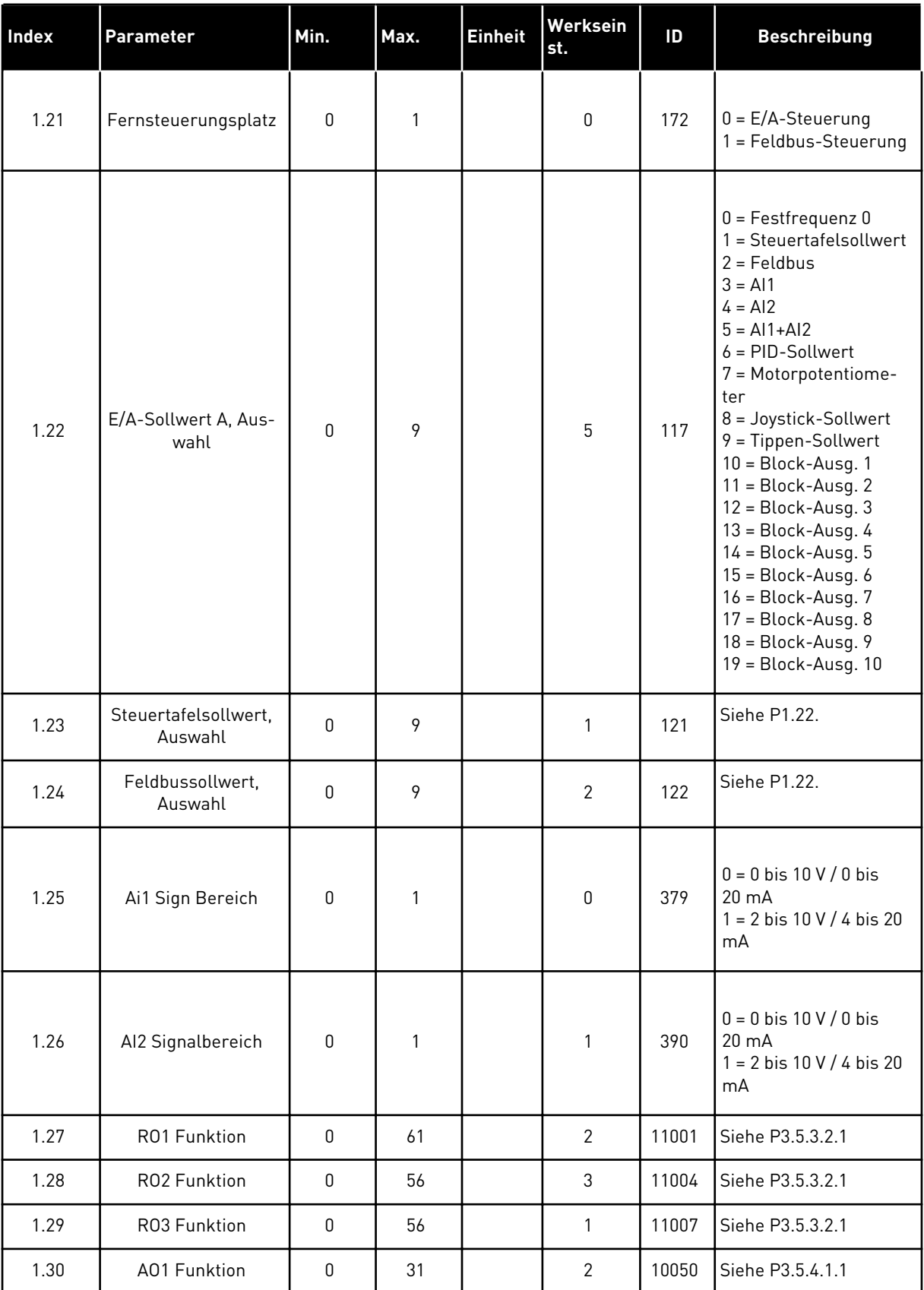

#### <span id="page-20-0"></span>*Tabelle 4: M1.31 Standard*

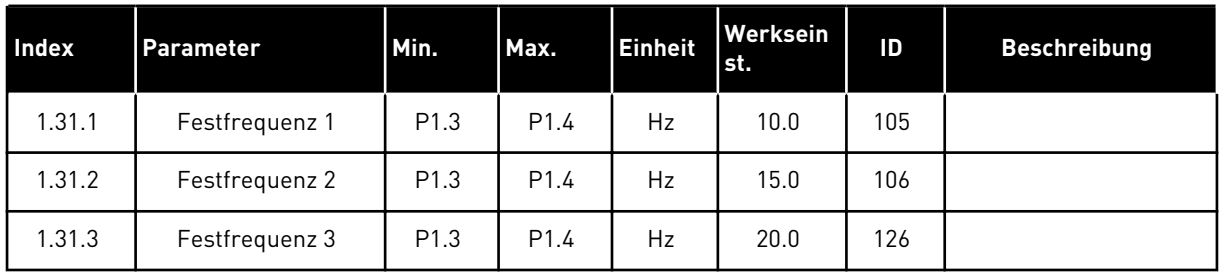

#### 1.4.2 ORT/FERN-ANWENDUNG

Die Ort/Fern-Anwendung wird in der Regel verwendet, wenn zwei unterschiedliche Steuerplätze erforderlich sind.

Verwenden Sie DI6, um zwischen den Steuerplätzen "Ort" und "Fern" zu wechseln. Wenn die Fernsteuerung aktiv ist, können die Start/Stopp-Befehle entweder vom Feldbus oder aber von der E/A-Klemmleiste (DI1 und DI2) aus gegeben werden. Wenn die lokale Steuerung aktiv ist, können die Start-/Stopp-Befehle über die Steuertafel gegeben werden.

Der Frequenzsollwert kann entweder über das Tastenfeld der Steuertafel, den Feldbus oder die E/A-Klemmleiste (AI1 oder AI2) für jeden Steuerplatz einzeln ausgewählt werden.

Alle Umrichterausgänge lassen sich in allen Anwendungen frei konfigurieren. Die E/A-Standardkarte verfügt über einen Analogausgang (Ausgangsfrequenz) und drei Relaisausgänge (Betrieb, Fehler, Bereit).

|                                                  | Standard-E/A-Karte      |                             |                                    |                           |  |
|--------------------------------------------------|-------------------------|-----------------------------|------------------------------------|---------------------------|--|
|                                                  |                         | <b>Klemme</b>               | <b>Signal</b>                      | <b>Beschreibung</b>       |  |
| Sollwertpo-<br>tentiometer<br>1 bis 10 $k\Omega$ | $\mathbf{1}$            | $+10$ Vref                  | Sollausgang                        |                           |  |
|                                                  | $\mathbf{2}$            | $AI1+$                      | Analogeingang $1 +$                | ORT:<br>Frequenzsollwert  |  |
|                                                  | 3                       | $AI1 -$                     | Analogeingang 1 -                  | (Standard: 0 bis 10 V)    |  |
| Fernsollwert<br>(4 bis 20 mA)                    | 4                       | $AI2+$                      | Analogeingang 2 +                  | FERN:<br>Frequenzsollwert |  |
|                                                  | 5                       | $AI2 -$                     | Analogeingang 2 -                  | (Standard: 4 bis 20 mA)   |  |
| Fernsteuerung                                    | 6                       | 24 Vout                     | 24 V Hilfsspannung                 |                           |  |
| $(+24 V)$                                        | $\overline{\mathbf{z}}$ | GND                         | E/A Masse                          |                           |  |
|                                                  | 8                       | DI1                         | Digitaleingang 1                   | FERN: Start vorwärts      |  |
|                                                  | 9                       | DI <sub>2</sub>             | Digitaleingang 2                   | FERN: Start rückwärts     |  |
|                                                  | 10                      | DI3                         | Digitaleingang 3                   | <b>Externer Fehler</b>    |  |
| Fernsteuerung Masse                              | 11                      | <b>CM</b>                   | Gemeinsamer<br>Bezug für DI1-DI6   |                           |  |
|                                                  | 12                      | 24 Vout                     | 24 V Hilfsspannung                 |                           |  |
|                                                  | 13                      | GND                         | E/A Masse                          |                           |  |
|                                                  | 14                      | DI4                         | Digitaleingang 4                   | ORT: Start vorwärts       |  |
|                                                  | 15                      | DI <sub>5</sub>             | Digitaleingang 5                   | ORT: Start rückwärts      |  |
|                                                  | 16                      | DI <sub>6</sub>             | Digitaleingang 6                   | ORT/FERN-Auswahl          |  |
|                                                  | 17                      | <b>CM</b>                   | Gemeinsamer<br>Bezug für DI1-DI6   |                           |  |
| mA                                               | 18                      | $AO1+$                      | Analogausgang 1 +                  | Ausgangsfrequenz          |  |
|                                                  | 19                      | AO1-/GND                    | (0 bis 20 mA)<br>Analogausgang 1 - |                           |  |
|                                                  | 30                      | $+24$ Vin                   | 24 V<br>Hilfseingangsspannung      |                           |  |
|                                                  | A                       | <b>RS485</b>                | Serieller Bus, negativ             | Modbus RTU,               |  |
|                                                  | В                       | <b>RS485</b>                | Serieller Bus, positiv             | N2, BACnet                |  |
| <b>BETRIEB</b>                                   | 21                      | RO1/1 NC                    | Relaisausgang 1                    |                           |  |
|                                                  | 22                      | <b>RO1/2 CM</b>             |                                    | <b>BETRIEB</b>            |  |
|                                                  | 23                      | RO1/3 NO                    |                                    |                           |  |
| <b>FEHLER</b>                                    | 24                      | <b>RO2/1 NC</b>             | Relaisausgang 2                    | <b>FEHLER</b>             |  |
|                                                  | 25                      | <b>RO2/2 CM</b><br>RO2/3 NO |                                    |                           |  |
|                                                  | 26<br>28                | $TI1+$                      | Thermistoreingang                  | $^{*}$                    |  |
|                                                  | 29                      | TI1-                        |                                    |                           |  |
|                                                  | 32                      |                             |                                    | $***$                     |  |
|                                                  | 33                      | RO3/2 CM                    | Relaisausgang 3                    | <b>BEREIT</b>             |  |
|                                                  |                         | RO3/3 NO                    |                                    |                           |  |

*Abb. 6: Werkseitig festgelegte Steueranschlüsse der Ort/Fern-Anwendung*

\* = Nur verfügbar in VACON® 100 X.

\*\* = Weitere Informationen über die DIP-Schalter-Konfigurationen im VACON® 100 X finden Sie im Installationshandbuch des VACON® 100 X.

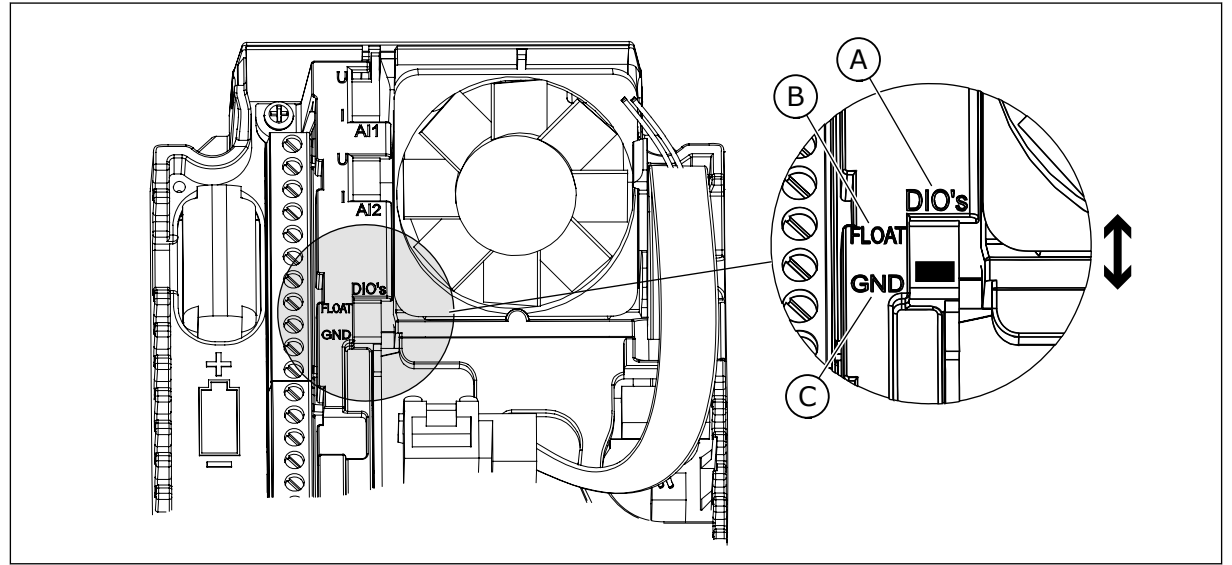

*Abb. 7: Der DIP-Schalter*

- A. DIP-Schalter Digitaleingang
- B. Isoliert

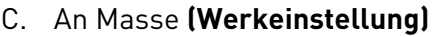

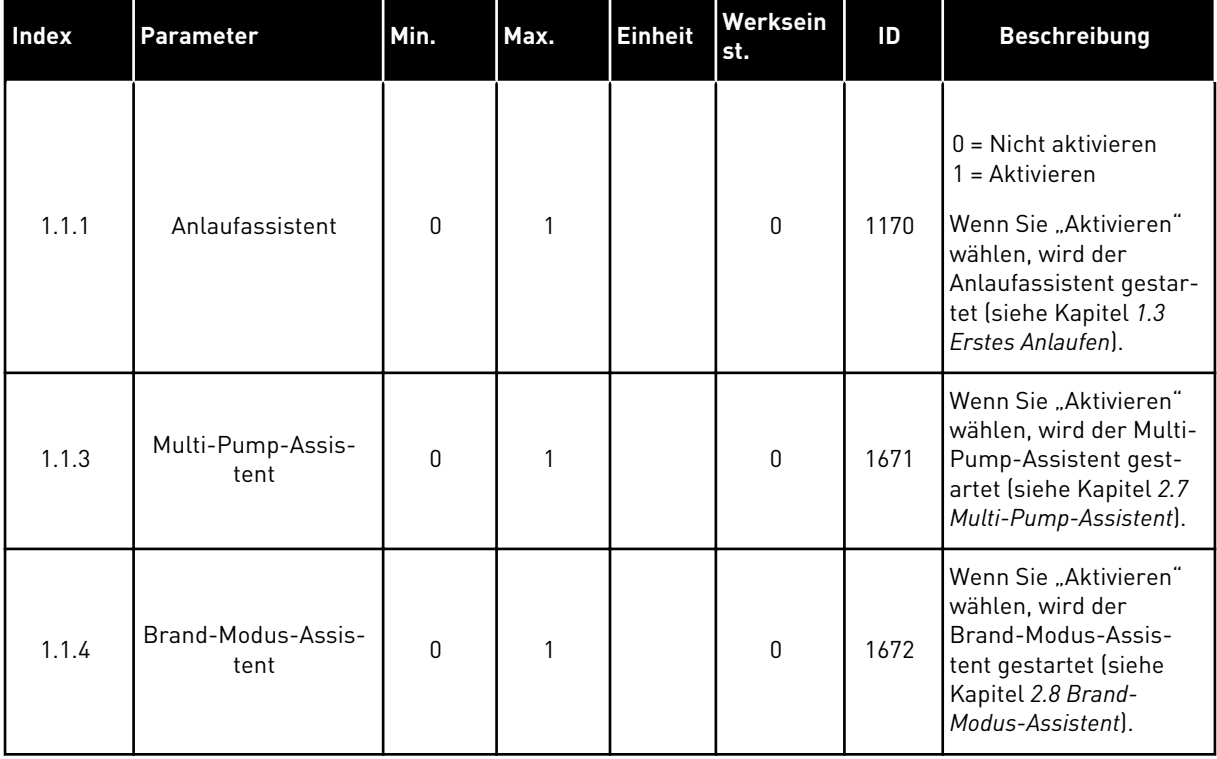

### *Tabelle 5: M1.1 Assistenten*

# *Tabelle 6: M1 Schnelleinstellungen*

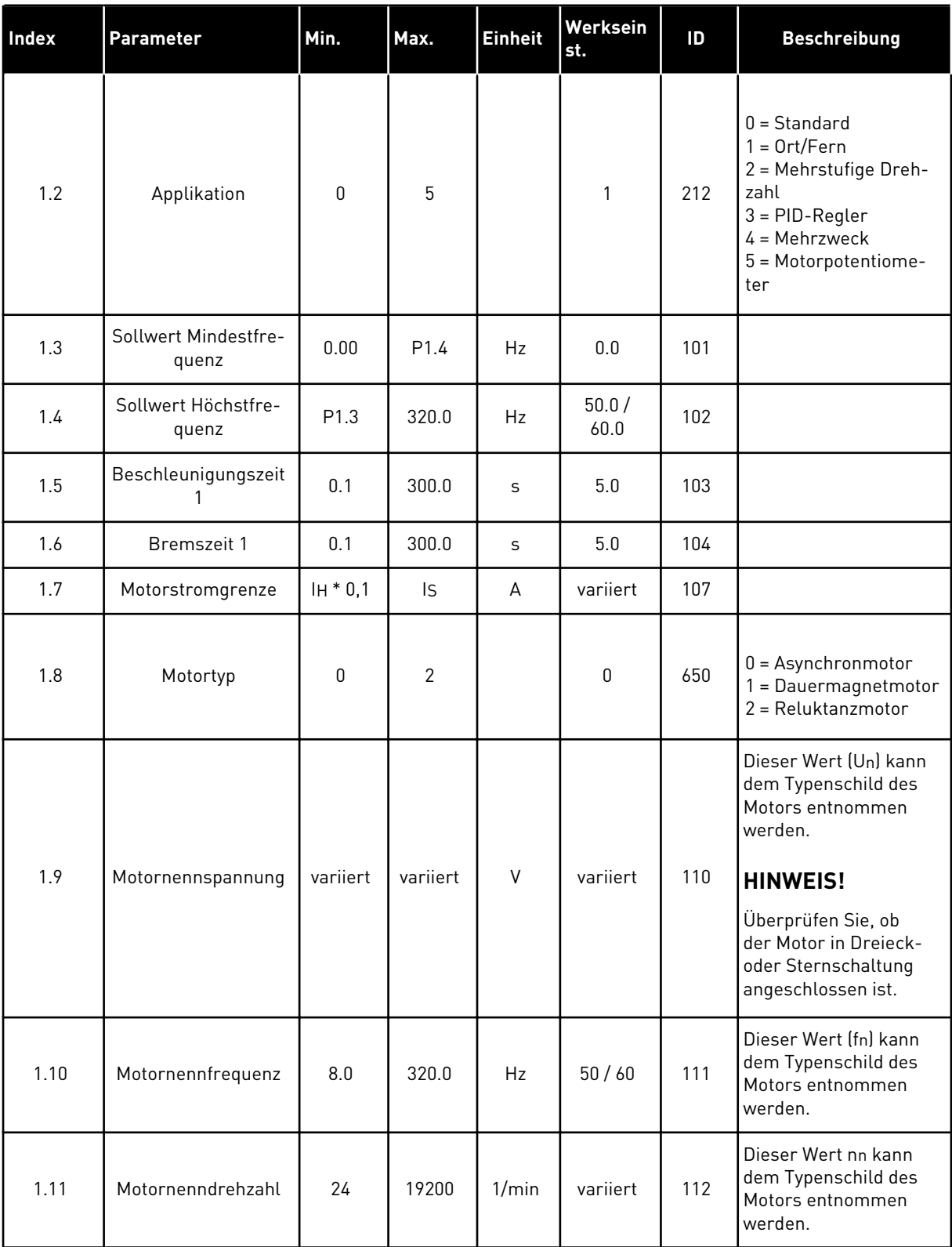

# *Tabelle 6: M1 Schnelleinstellungen*

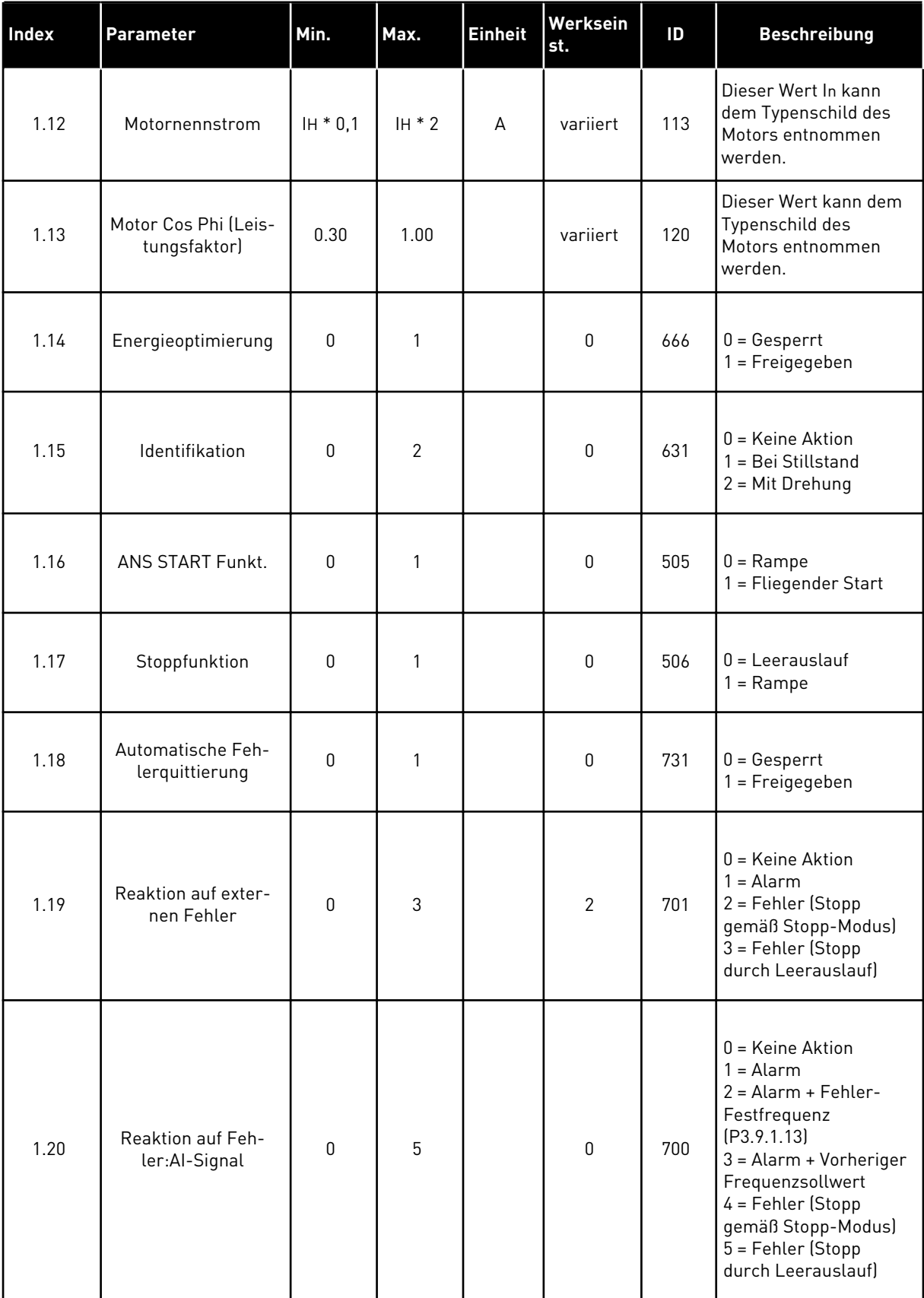

# *Tabelle 6: M1 Schnelleinstellungen*

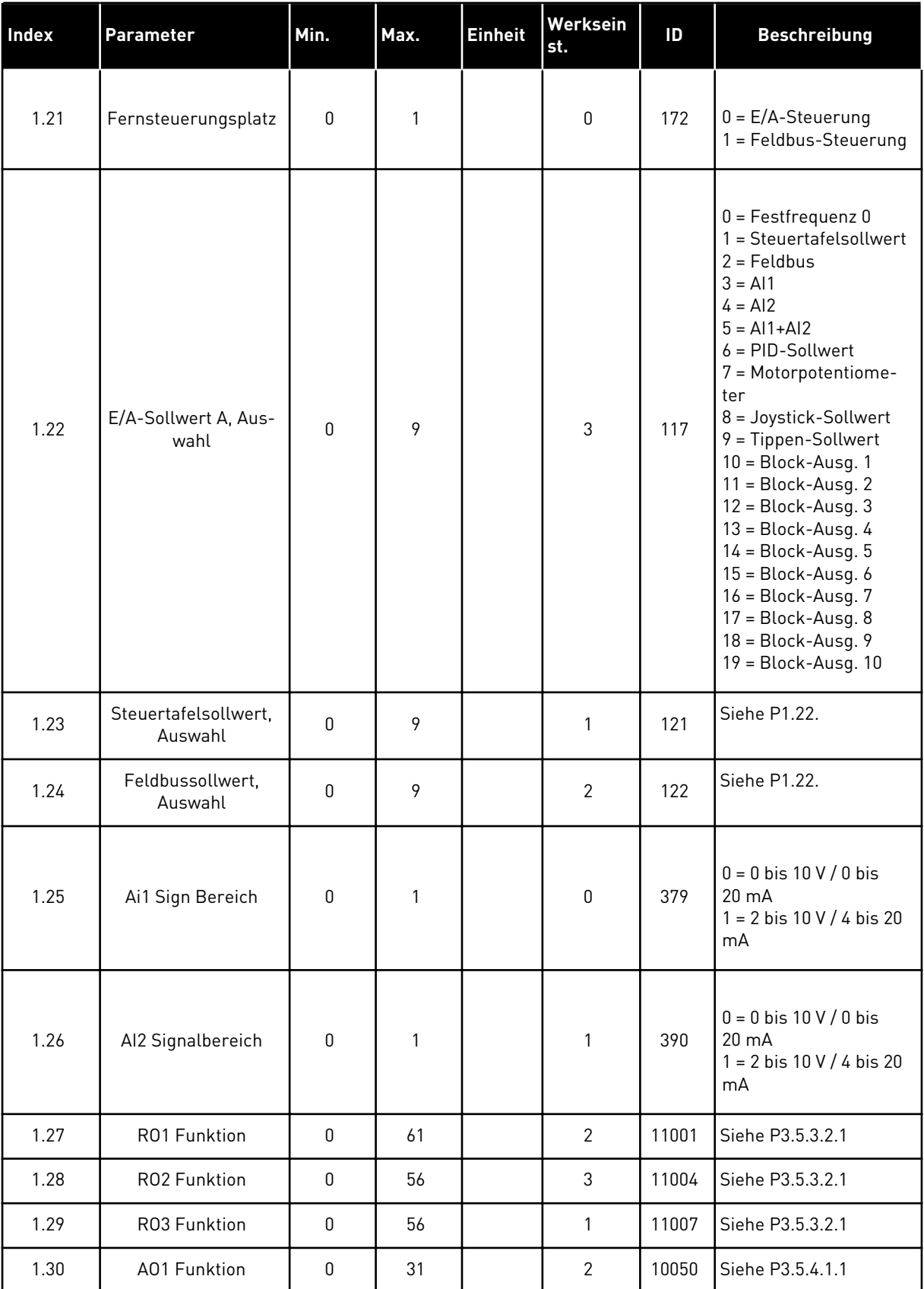

### <span id="page-26-0"></span>*Tabelle 7: M1.32 Ort/Fern*

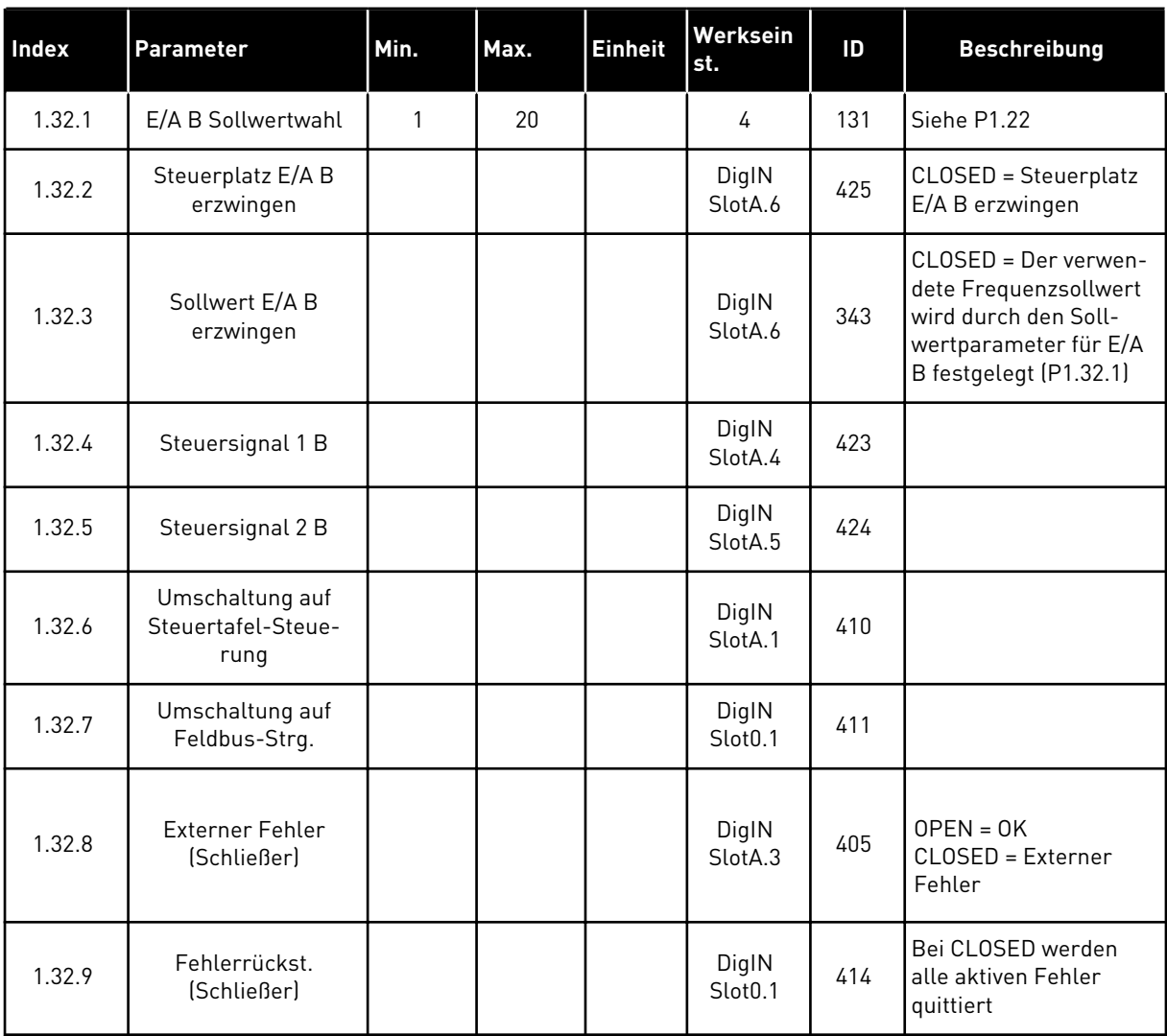

#### 1.4.3 ANWENDUNG FÜR MEHRSTUFIGE DREHZAHL

Die Anwendung für mehrstufige Drehzahl kann in Anwendungen eingesetzt werden, bei denen mehrere feste Frequenzsollwerte erforderlich sind (z. B. Prüfstände).

Es können 1 + 7 Frequenzsollwerte verwendet werden: ein Basissollwert (AI1 oder AI2) und sieben vorab definierte Sollwerte.

Wählen Sie die Festfrequenzsollwerte mit den Digitaleingängen DI4, DI5 und DI6. Wenn keiner dieser Eingänge aktiv ist, wird der Frequenzsollwert vom Analogeingang (AI1 oder AI2) bezogen. Die Start-/Stopp-Befehle werden über die E/A-Klemmleiste (DI1 und DI2) gegeben.

Alle Umrichterausgänge lassen sich in allen Anwendungen frei konfigurieren. Die E/A-Standardkarte verfügt über einen Analogausgang (Ausgangsfrequenz) und drei Relaisausgänge (Betrieb, Fehler, Bereit).

|                                                       | Standard-E/A-Karte |                                    |                                  |                                                                                                    |  |
|-------------------------------------------------------|--------------------|------------------------------------|----------------------------------|----------------------------------------------------------------------------------------------------|--|
|                                                       |                    | <b>Klemme</b>                      | <b>Signal</b>                    | <b>Beschreibung</b>                                                                                                    |  |
|                                                       | 1                  | $+10$ Vref                         | Sollausgang                      |                                                                                                    |  |
| Sollwertpo-<br>tentiometer<br>$1$ bis $10$ k $\Omega$ | $\mathbf{z}$       | $AI1+$                             | Analogeingang 1 +                | Frequenzsollwert                                                                                                    |  |
|                                                       | з                  | $AI1 -$                            | Analogeingang 1 -                | (Standard 0 bis 10 V)                                                                                                    |  |
|                                                       | 4                  | $AI2+$                             | Analogeingang 2 +                | Frequenzsollwert<br>(Standard 4 bis 20 mA)                                                                                |  |
|                                                       | 5                  | $AI2 -$                            | Analogeingang 2 -                |                                                                                                    |  |
|                                                       | 6                  | 24 Vout                            | 24 V Hilfsspannung               |                                                                                                    |  |
|                                                       | 7                  | GND                                | E/A Masse                        |                                                                                                    |  |
|                                                       | 8                  | DI1                                | Digitaleingang 1                 | Start vorwärts                                                                                                    |  |
|                                                       | 9                  | DI <sub>2</sub>                    | Digitaleingang 2                 | Start rückwärts                                                                                                    |  |
|                                                       | 10                 | DI <sub>3</sub>                    | Digitaleingang 3                 | Externer Fehler                                                                                                    |  |
|                                                       | 11                 | <b>CM</b>                          | Gemeinsamer<br>Bezug für DI1-DI6 |                                                                                                    |  |
|                                                       | 12                 | 24 Vout                            | 24 V Hilfsspannung               |                                                                                                    |  |
|                                                       | 13                 | <b>GND</b>                         | E/A Masse                        |                                                                                                    |  |
|                                                       | 14                 | DI <sub>4</sub>                    | Digitaleingang 4                 | DI4<br>DI5<br>DI6 Freq.sollw.<br>Analogeingang<br>$\Omega$<br>$\Omega$<br><sup>n</sup><br>estfrequenz<br>0<br>estfreauenz |  |
|                                                       | 15                 | DI5                                | Digitaleingang 5                 | estfrequenz 4<br>estfrequenz 5                                                                                            |  |
|                                                       | 16                 | DI <sub>6</sub>                    | Digitaleingang 6                 | Festfrequenz 6<br>Festfrequenz 7                                                                                          |  |
|                                                       | 17                 | <b>CM</b>                          | Gemeinsamer<br>Bezug für DI1-DI6 |                                                                                                    |  |
| mA                                                    | 18                 | $AO1+$                             | Analogausgang 1 +                | Ausgangsfrequenz                                                                                                    |  |
|                                                       | 19                 | $AO1-$                             | Analogausgang 1 -                | (0 bis 20 mA)                                                                                                    |  |
|                                                       | 30                 | $+24$ Vin                          | 24 V<br>Hilfseingangsspannung    |                                                                                                    |  |
|                                                       | A                  | <b>RS485</b>                       | Serieller Bus, negativ           | Modbus RTU,                                                                                                    |  |
|                                                       | В                  | <b>RS485</b>                       | Serieller Bus, positiv           | N2, BACnet                                                                                                    |  |
| <b>BETRIEB</b>                                        | 21                 | RO1/1 NC                           | Relaisausgang 1                  |                                                                                                    |  |
|                                                       | 22                 | <b>RO1/2 CM</b>                    |                                  | <b>BETRIEB</b>                                                                                                    |  |
|                                                       | 23                 | RO1/3 NO                           |                                  |                                                                                                    |  |
|                                                       | 24                 | <b>RO2/1 NC</b>                    | Relaisausgang 2                  |                                                                                                    |  |
| <b>FEHLER</b>                                         | 25                 | <b>RO2/2 CM</b>                    |                                  | <b>FEHLER</b>                                                                                                    |  |
|                                                       | 26                 | RO2/3 NO                           |                                  |                                                                                                    |  |
|                                                       | 28                 | $TI1+$                             | Thermistoreingang                | $^*)$                                                                                                    |  |
|                                                       | 29                 | $TI1-$                             |                                  |                                                                                                    |  |
|                                                       | 32                 | <b>RO3/2 CM</b><br><b>RO3/3 NO</b> | Relaisausgang 3                  | $***)$<br><b>BEREIT</b>                                                                                                   |  |
|                                                       | 33                 |                                    |                                  |                                                                                                    |  |

*Abb. 8: Werkseitig festgelegte Steueranschlüsse der Anwendung für mehrstufige Drehzahl*

\* = Nur verfügbar in VACON® 100 X.

\*\* = Weitere Informationen über die DIP-Schalter-Konfigurationen im VACON® 100 X finden Sie im Installationshandbuch des VACON® 100 X.

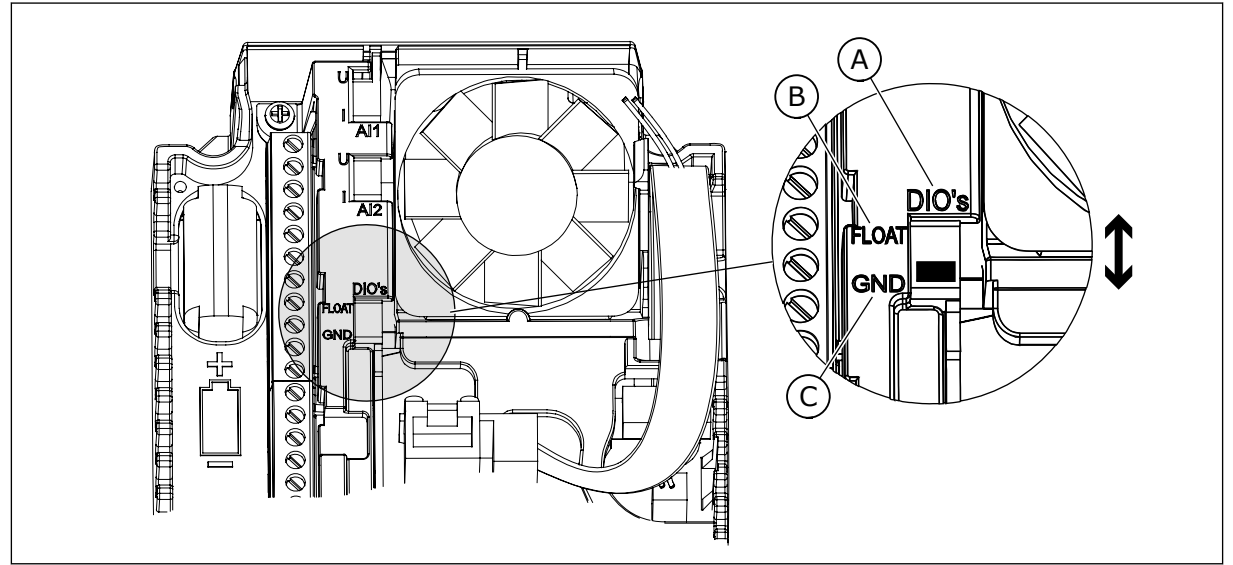

*Abb. 9: Der DIP-Schalter*

- A. DIP-Schalter Digitaleingang
- B. Isoliert

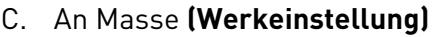

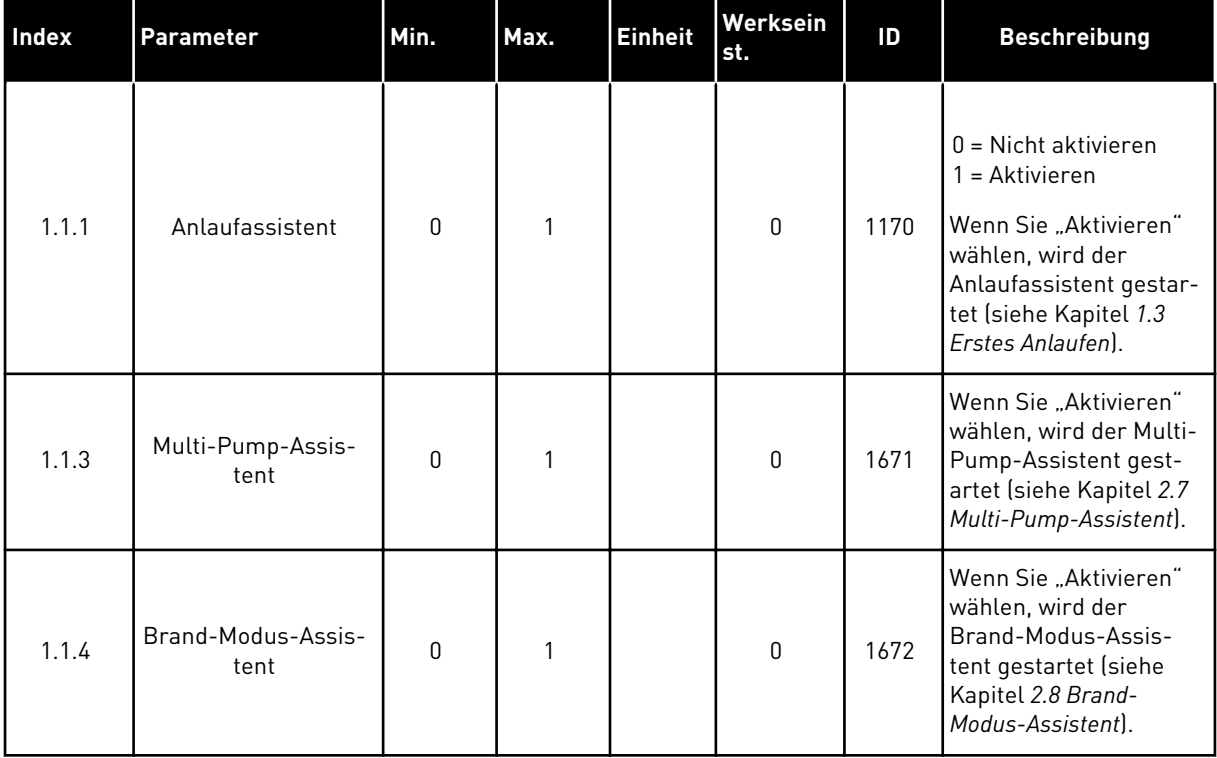

## *Tabelle 8: M1.1 Assistenten*

# *Tabelle 9: M1 Schnelleinstellungen*

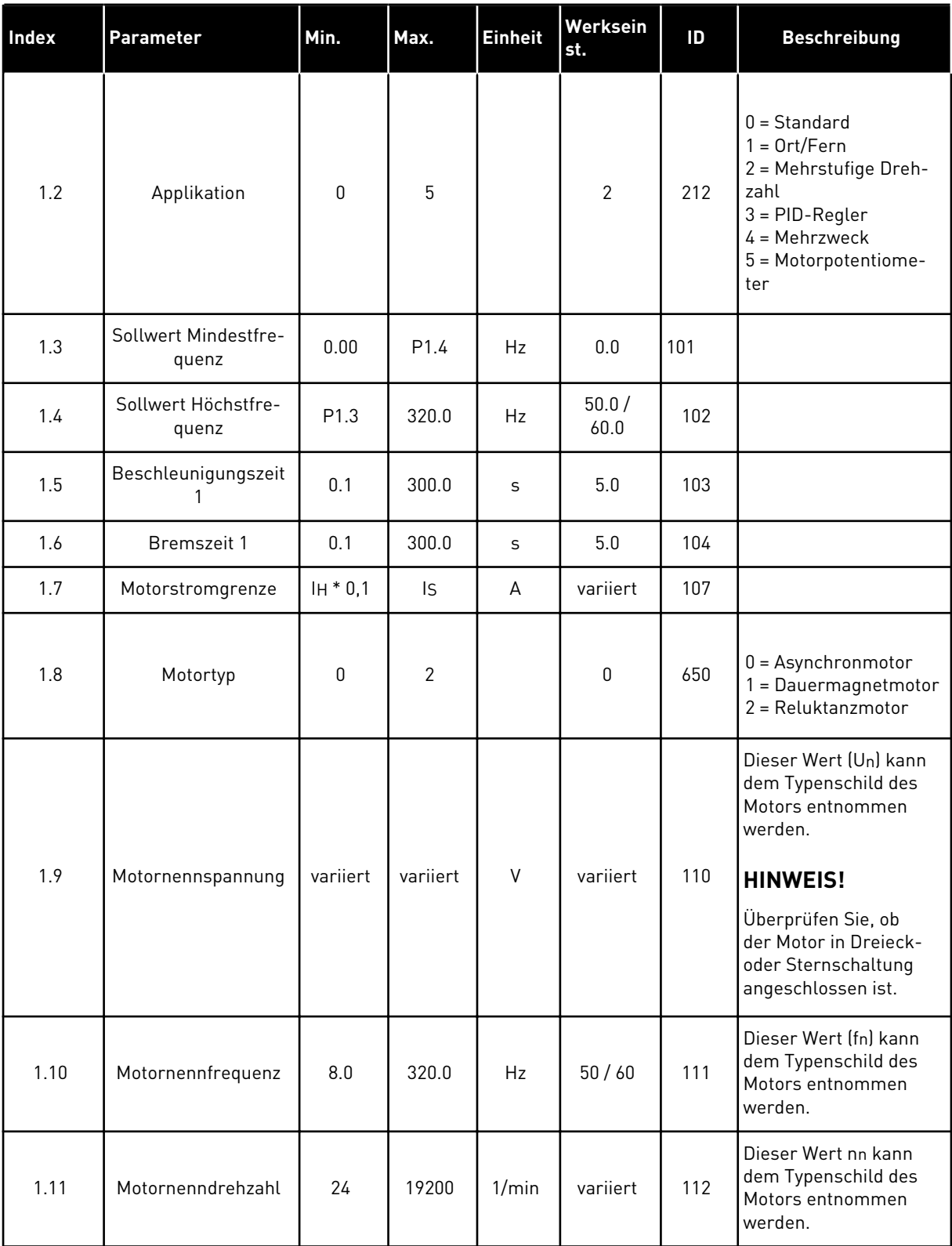

# *Tabelle 9: M1 Schnelleinstellungen*

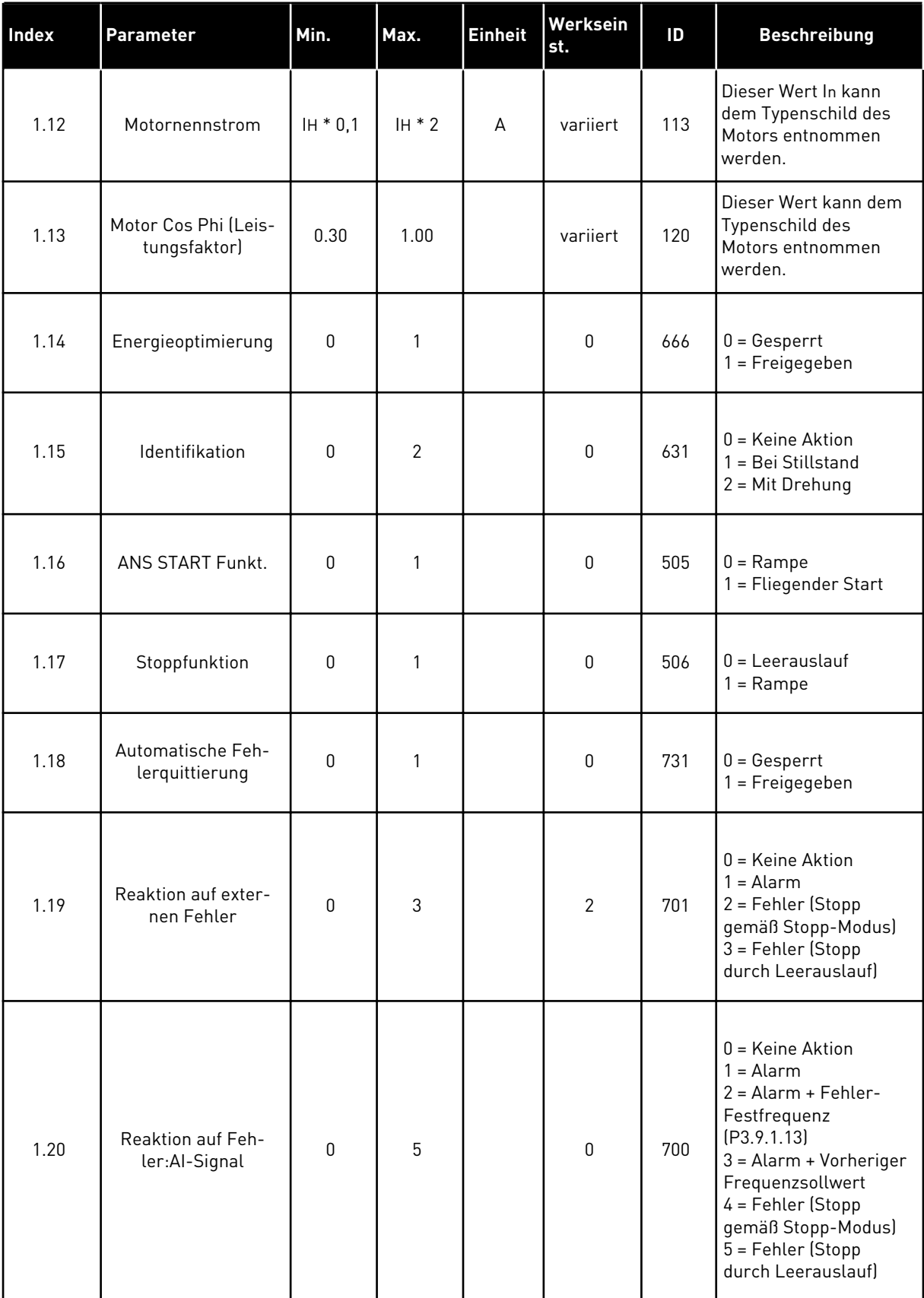

# *Tabelle 9: M1 Schnelleinstellungen*

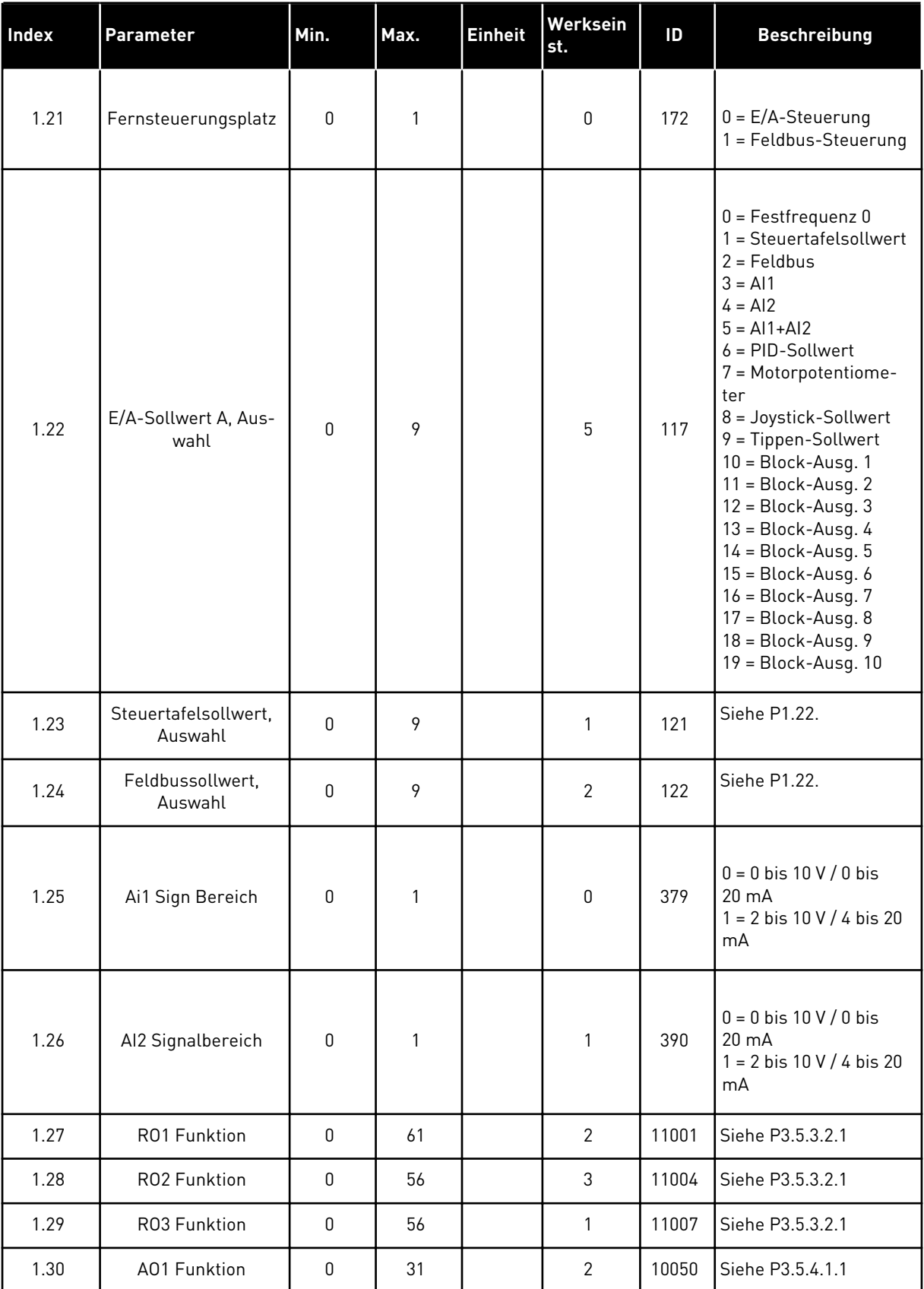

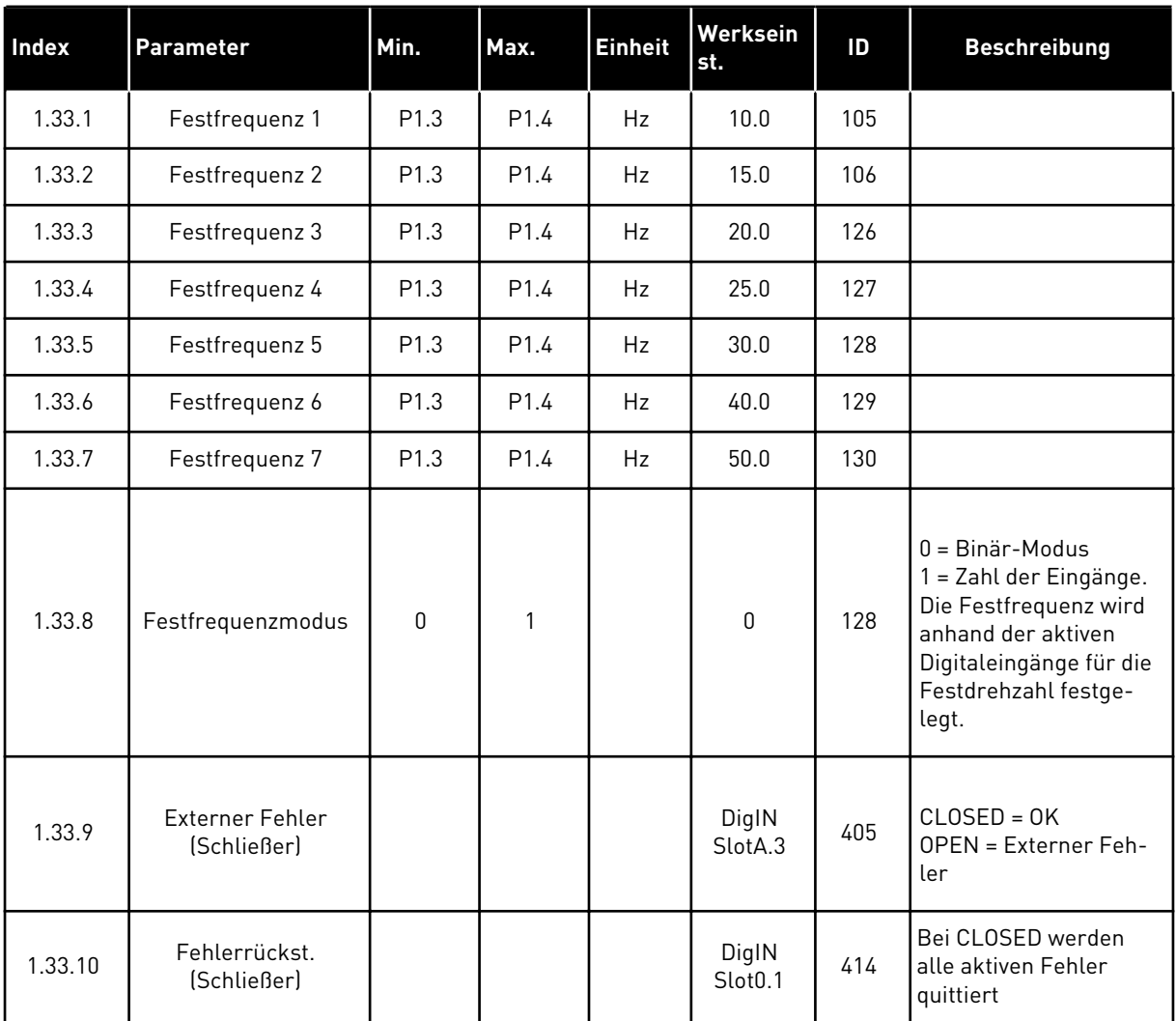

#### <span id="page-32-0"></span>*Tabelle 10: M1.33 Mehrstufige Drehzahl*

#### 1.4.4 PID-REGLER

Der PID-Regler wird in der Regel bei Anwendungen eingesetzt, bei denen die Prozessvariable (z. B. Druck) über die Motordrehzahl gesteuert wird.

Bei dieser Anwendung wird der interne PID-Regler des Umrichters für einen Einstellwert und für ein Rückmeldungssignal konfiguriert.

Es können zwei Steuerplätze verwendet werden. Wählen Sie Steuerplatz A oder B mit DI6. Wenn Steuerplatz A aktiv ist, werden die Start-/Stopp-Befehle über DI1 gegeben und der Frequenzsollwert wird vom PID-Regler bezogen. Wenn Steuerplatz B aktiv ist, werden die Start-/Stopp-Befehle über DI4 gegeben und der Frequenzsollwert wird von AI1 bezogen.

Alle Umrichterausgänge lassen sich in allen Anwendungen frei konfigurieren. Die E/A-Standardkarte verfügt über einen Analogausgang (Ausgangsfrequenz) und drei Relaisausgänge (Betrieb, Fehler, Bereit).

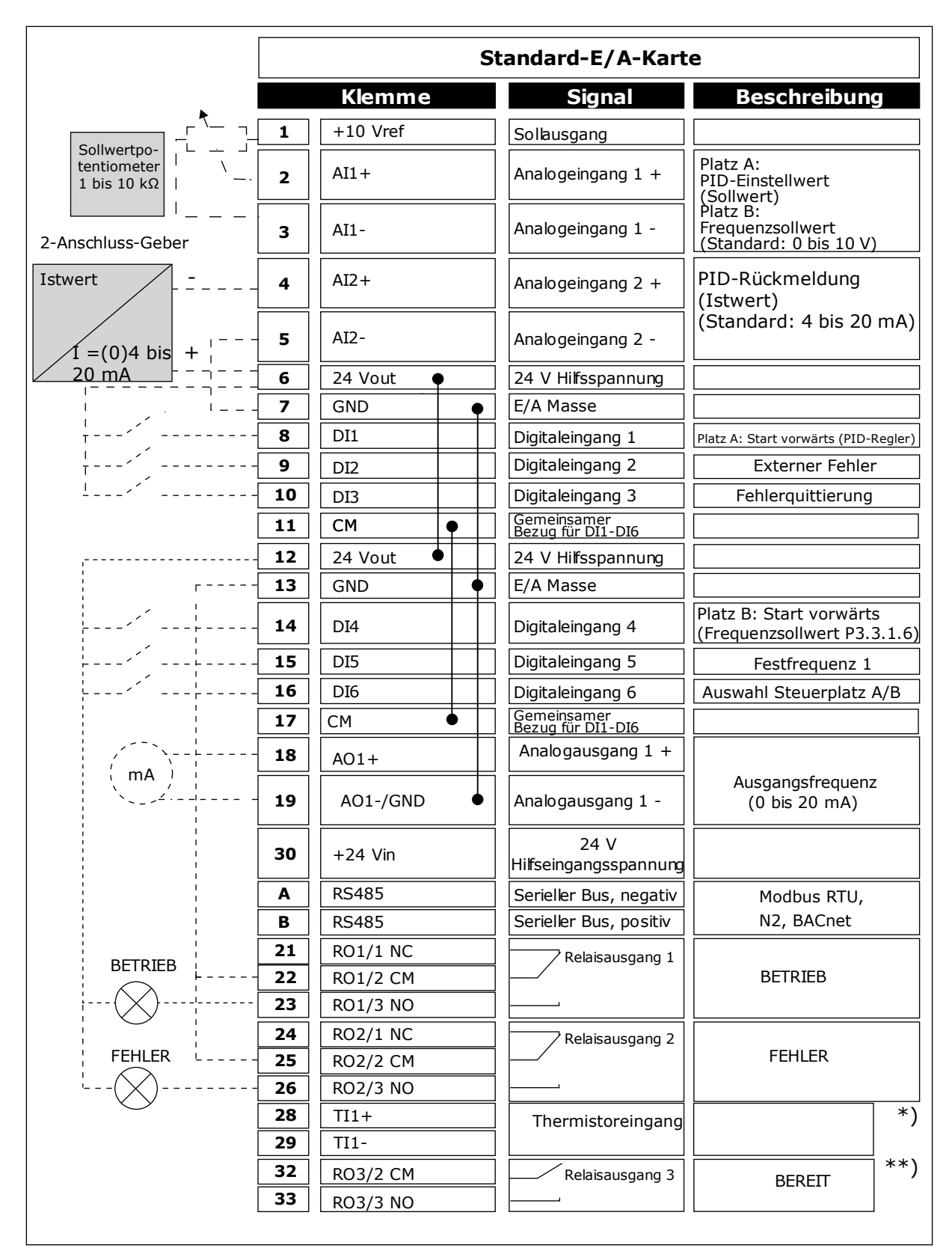

*Abb. 10: Werkseitig festgelegte Steueranschlüsse des PID-Reglers*

\* = Nur verfügbar in VACON® 100 X.

\*\* = Weitere Informationen über die DIP-Schalter-Konfigurationen im VACON® 100 X finden Sie im Installationshandbuch des VACON® 100 X.

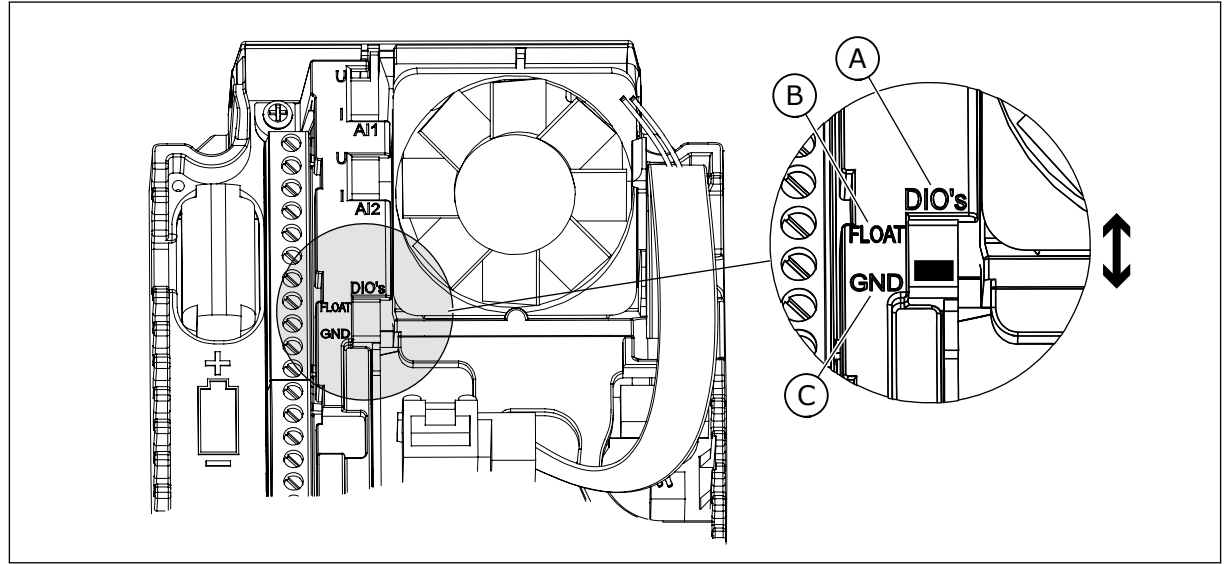

*Abb. 11: Der DIP-Schalter*

- A. DIP-Schalter Digitaleingang
- B. Isoliert

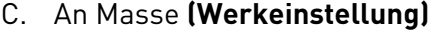

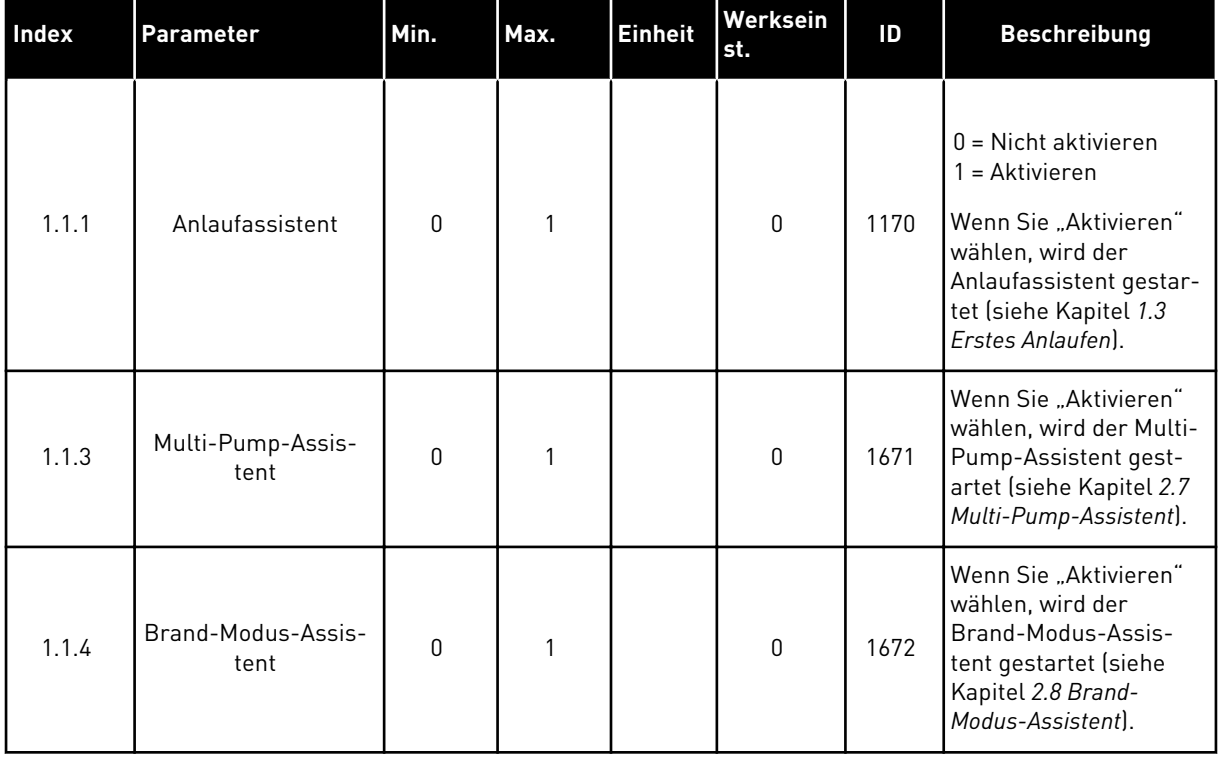

## *Tabelle 11: M1.1 Assistenten*

# *Tabelle 12: M1 Schnelleinstellungen*

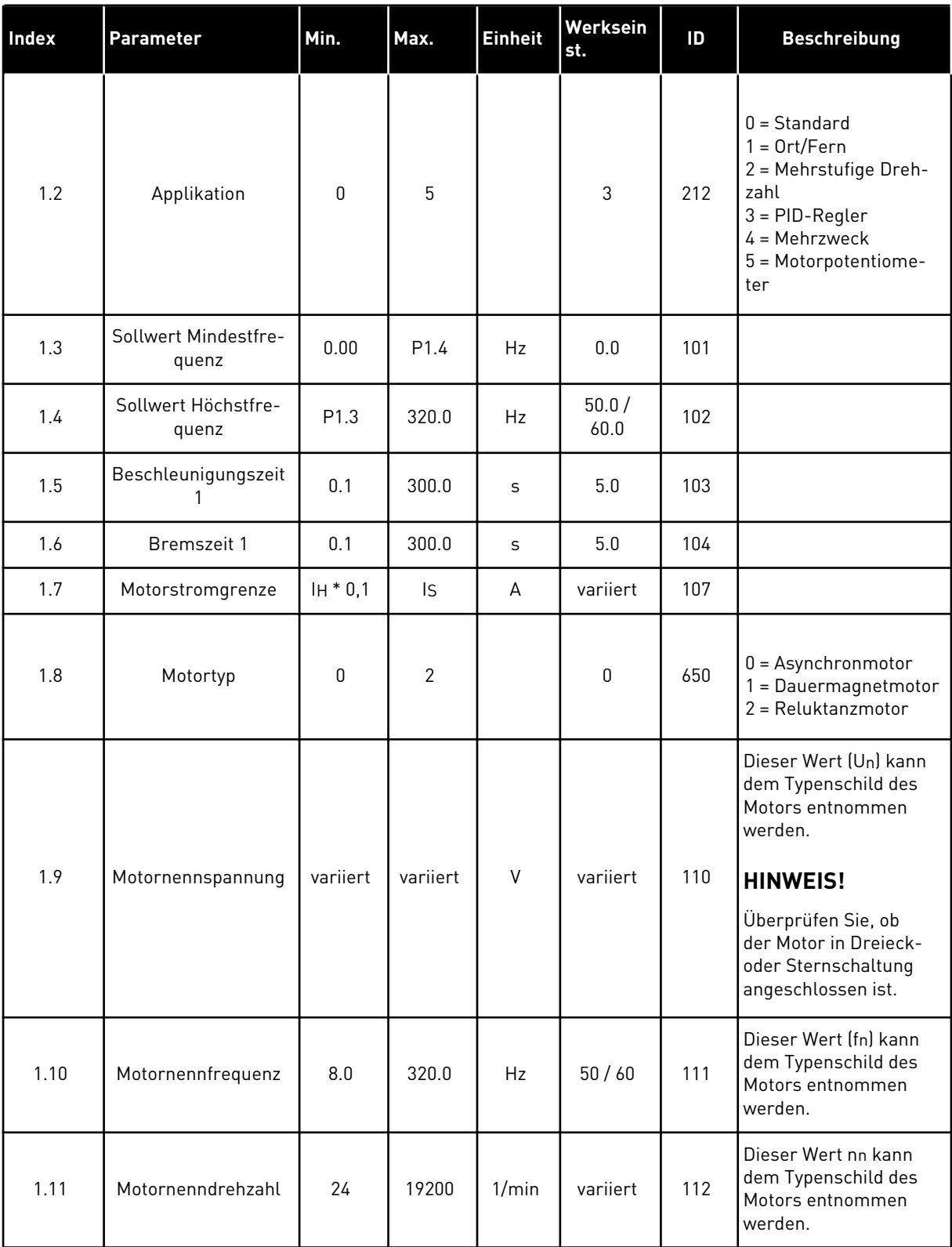
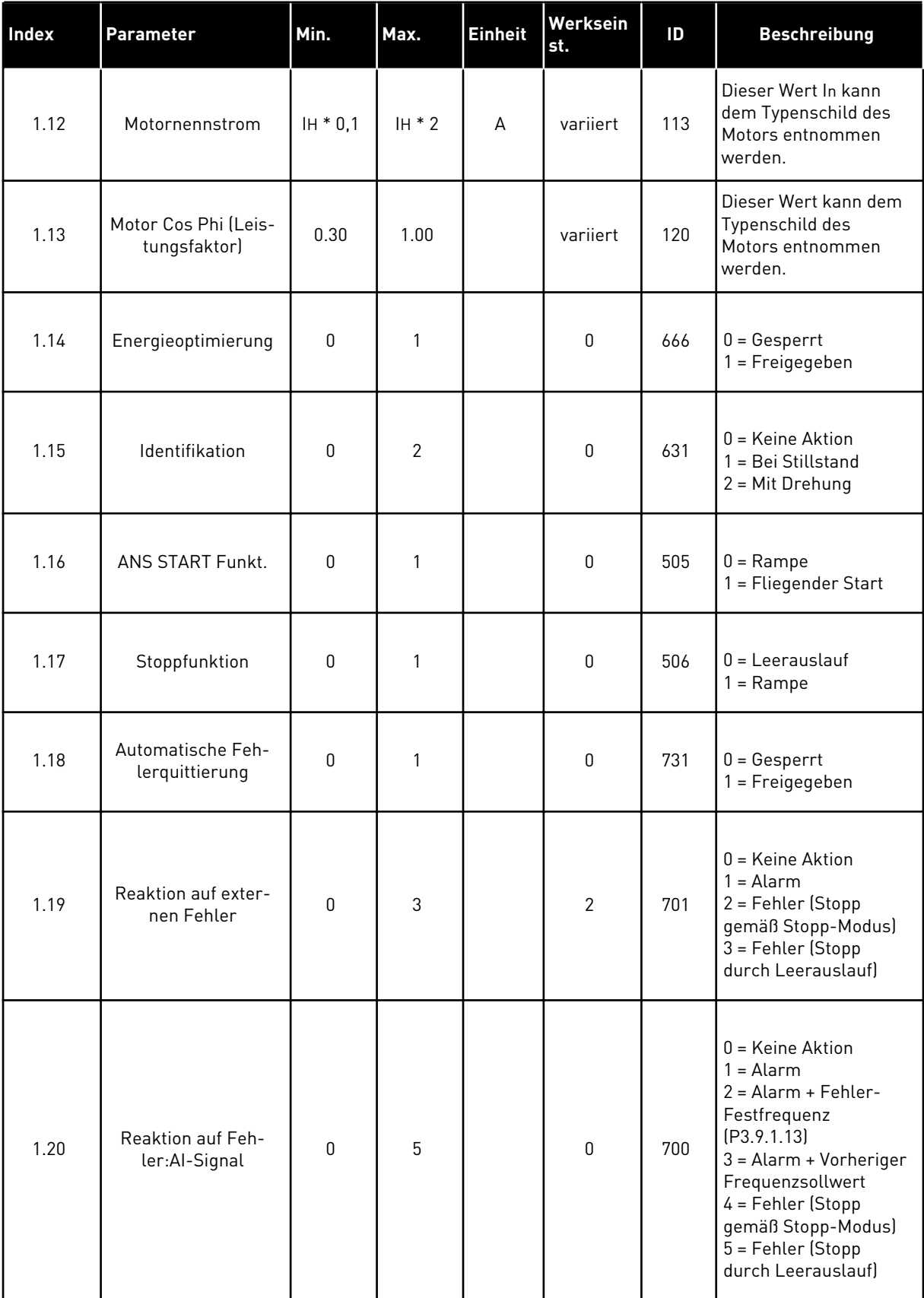

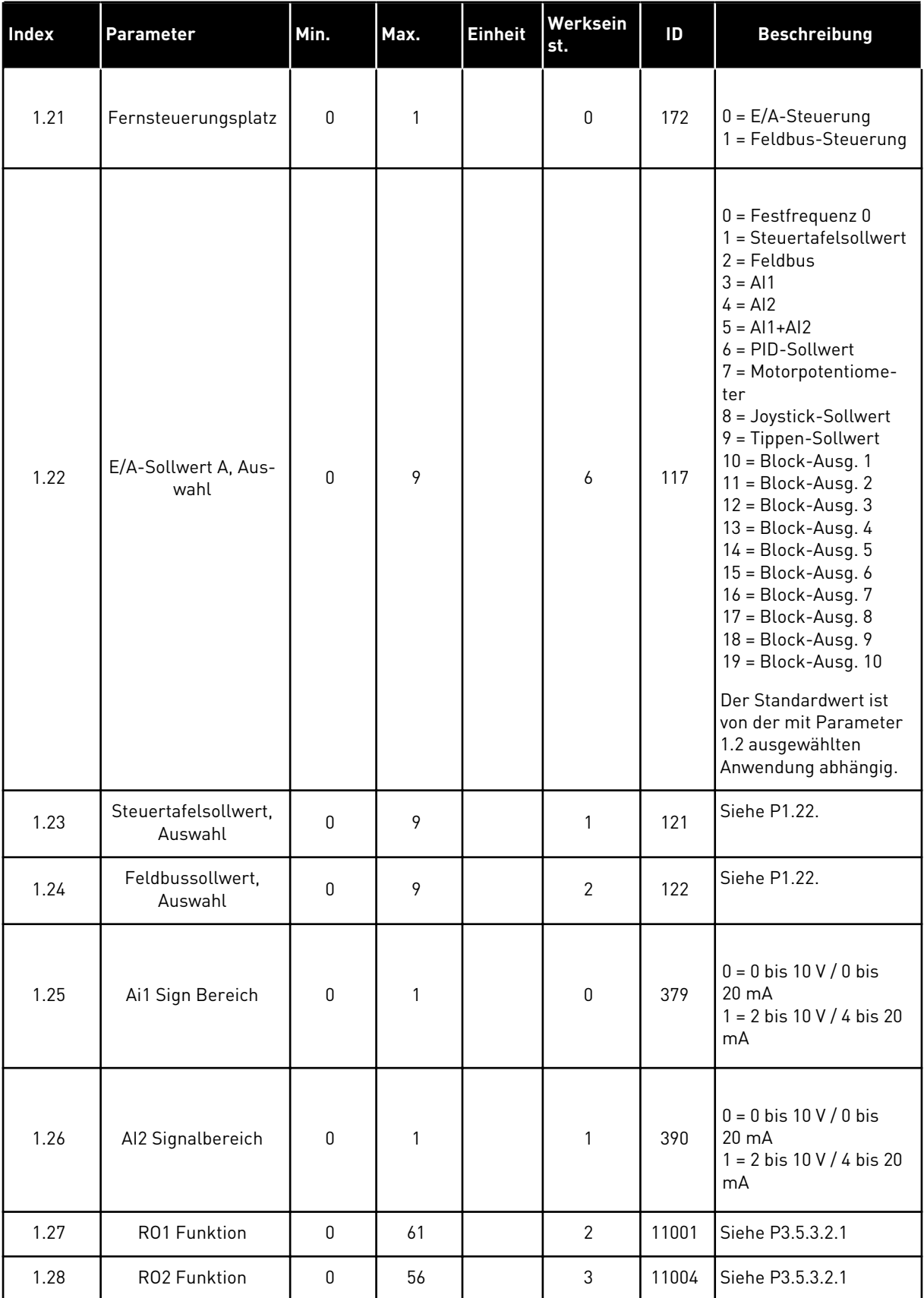

a dhe ann ann an 1970.

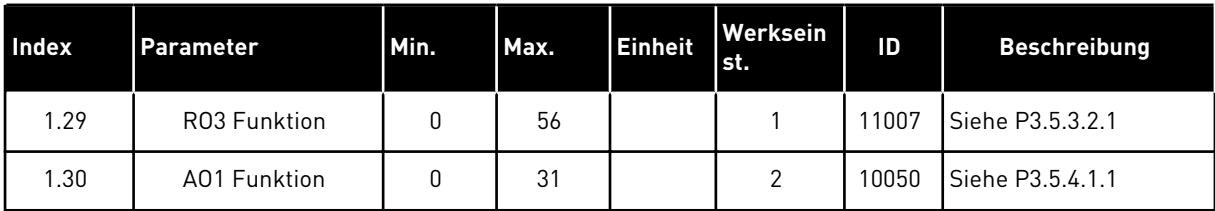

#### *Tabelle 13: M1.34 PID-Regler*

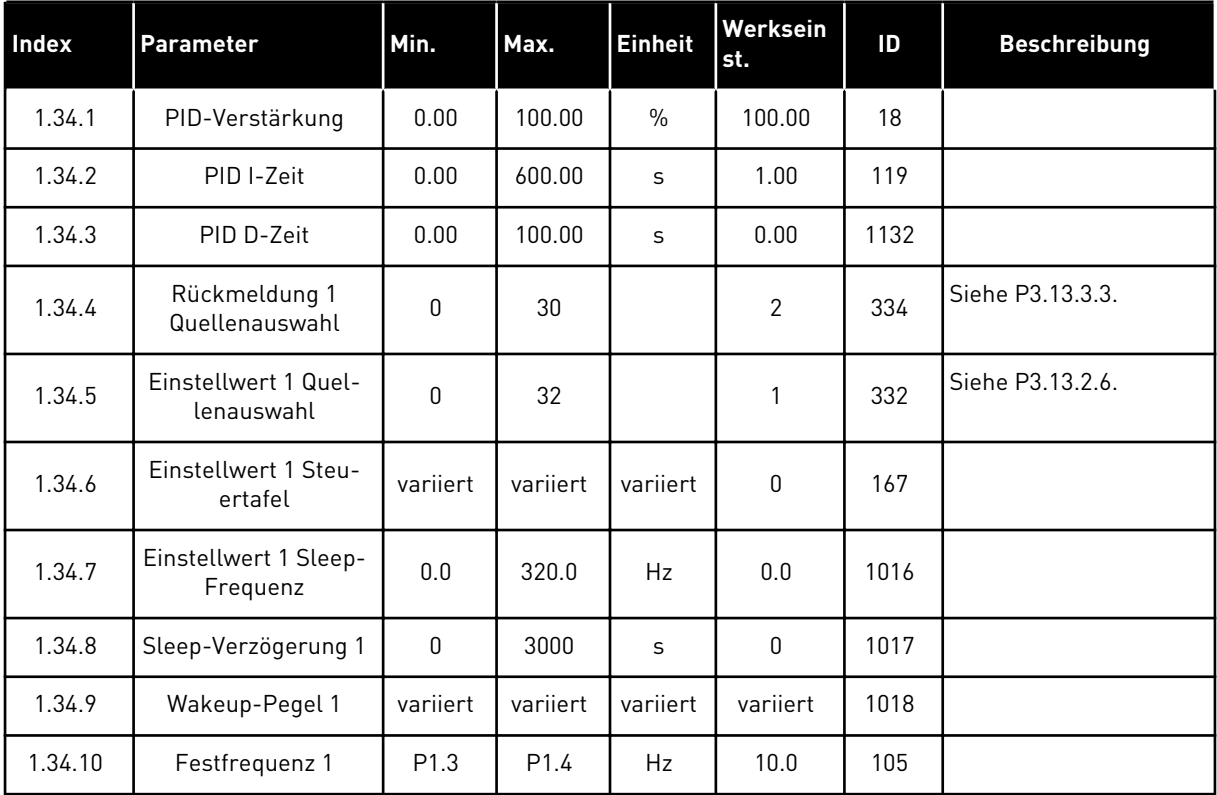

#### 1.4.5 MEHRZWECK-ANWENDUNG

Die Mehrzweck-Anwendung kann in verschiedenen Anwendungen eingesetzt werden, die eine Vielzahl von Motorregelungsfunktionen erfordern (z. B. Förderanlagen).

Der Umrichter kann entweder über das Tastenfeld, den Feldbus oder die E/A-Klemmleiste gesteuert werden. Bei Steuerung über die E/A-Klemmleiste werden die Start-/Stopp-Befehle über DI1 und DI2 gegeben und der Frequenzsollwert entweder von AI1 oder AI2 bezogen.

Es stehen zwei Beschleunigungs-/Verzögerungsrampen zur Verfügung. Die Auswahl zwischen Rampe 1 und Rampe 2 erfolgt über DI6.

Alle Umrichterausgänge lassen sich in allen Anwendungen frei konfigurieren. Die E/A-Standardkarte verfügt über einen Analogausgang (Ausgangsfrequenz) und drei Relaisausgänge (Betrieb, Fehler, Bereit).

|                                                       | Standard-E/A-Karte      |                 |                                  |                                            |  |
|-------------------------------------------------------|-------------------------|-----------------|----------------------------------|--------------------------------------------|--|
|                                                       |                         | <b>Klemme</b>   | <b>Signal</b>                    | <b>Beschreibung</b>                        |  |
|                                                       | 1                       | $+10$ Vref      | Sollausgang                      |                                            |  |
| Sollwertpo-<br>tentiometer<br>$1$ bis $10$ k $\Omega$ | $\overline{2}$          | $AI1+$          | Analogeingang 1 +                | Frequenzsollwert<br>(Standard 0 bis 10 V)  |  |
|                                                       | 3                       | $AI1 -$         | Analogeingang 1 -                |                                            |  |
| 2-Draht-<br>Wandler                                   | 4                       | $AI2+$          | Analogeingang 2 +                | Frequenzsollwert<br>(Standard 4 bis 20 mA) |  |
|                                                       | 5                       | $AI2-$          | Analogeingang 2 -                |                                            |  |
| (0)420mA                                              | 6                       | 24 Vout         | 24 V Hilfsspannung               |                                            |  |
|                                                       | $\overline{\mathbf{z}}$ | GND             | E/A Masse                        |                                            |  |
|                                                       | 8                       | DI1             | Digitaleingang 1                 | Start vorwärts                             |  |
|                                                       | 9                       | DI <sub>2</sub> | Digitaleingang 2                 | Start rückwärts                            |  |
|                                                       | 10                      | DI3             | Digitaleingang 3                 | Fehlerquittierung                          |  |
|                                                       | 11                      | <b>CM</b>       | Gemeinsamer<br>Bezug für DI1-DI6 |                                            |  |
|                                                       | 12                      | 24 Vout         | 24 V Hilfsspannung               |                                            |  |
|                                                       | 13                      | <b>GND</b>      | E/A Masse                        |                                            |  |
|                                                       | 14                      | DI <sub>4</sub> | Digitaleingang 4                 | Festfrequenz 1                             |  |
|                                                       | 15                      | DI5             | Digitaleingang 5                 | Externer Fehler                            |  |
|                                                       | 16                      | DI <sub>6</sub> | Digitaleingang 6                 | Auswahl Rampe 1 / Rampe 2                  |  |
|                                                       | 17                      | <b>CM</b>       | Gemeinsamer<br>Bezug für DI1-DI6 |                                            |  |
| mA                                                    | 18                      | $AO1+$          | Analogausgang 1 +                | Ausgangsfrequenz<br>(0 bis 20 mA)          |  |
|                                                       | 19                      | AO1-/GND        | Analogausgang 1 -                |                                            |  |
|                                                       | 30                      | $+24$ Vin       | 24 V<br>Hilfseingangsspannung    |                                            |  |
|                                                       | A                       | <b>RS485</b>    | Serieller Bus, negativ           | Modbus RTU,                                |  |
|                                                       | в                       | RS485           | Serieller Bus, positiv           | N2, BACnet                                 |  |
| <b>BETRIEB</b>                                        | 21                      | <b>RO1/1 NC</b> | Relaisausgang 1                  |                                            |  |
|                                                       | 22                      | <b>RO1/2 CM</b> |                                  | <b>BETRIEB</b>                             |  |
|                                                       | 23                      | RO1/3 NO        |                                  |                                            |  |
|                                                       | 24                      | <b>RO2/1 NC</b> | Relaisausgang 2                  | <b>FEHLER</b>                              |  |
| <b>FEHLER</b>                                         | 25                      | <b>RO2/2 CM</b> |                                  |                                            |  |
|                                                       | 26                      | RO2/3 NO        |                                  |                                            |  |
|                                                       | 28                      | $TI1+$          | Thermistoreingang                | $^*)$                                      |  |
|                                                       | 29                      | $TI1-$          |                                  |                                            |  |
|                                                       | 32                      | RO3/2 CM        | Relaisausgang 3                  | $***)$<br><b>BEREIT</b>                    |  |
|                                                       | 33                      | RO3/3 NO        |                                  |                                            |  |

*Abb. 12: Werkseitig festgelegte Steueranschlüsse der Mehrzweck-Anwendung*

\* = Nur verfügbar in VACON® 100 X.

\*\* = Weitere Informationen über die DIP-Schalter-Konfigurationen im VACON® 100 X finden Sie im Installationshandbuch des VACON® 100 X.

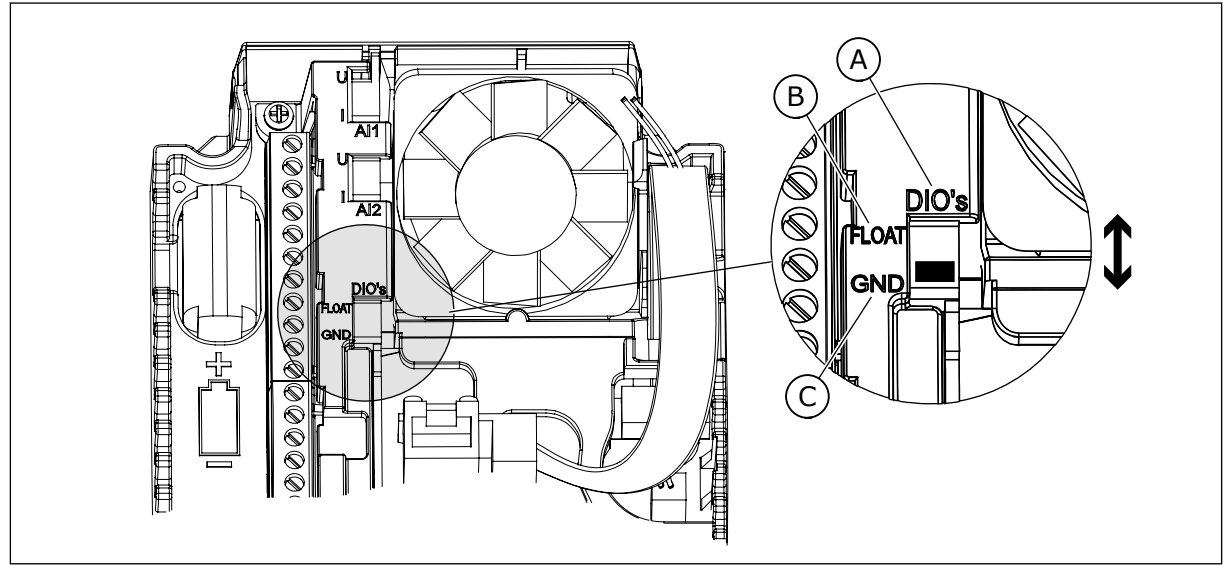

*Abb. 13: Der DIP-Schalter*

- A. DIP-Schalter Digitaleingang
- B. Isoliert

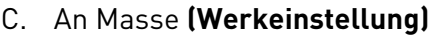

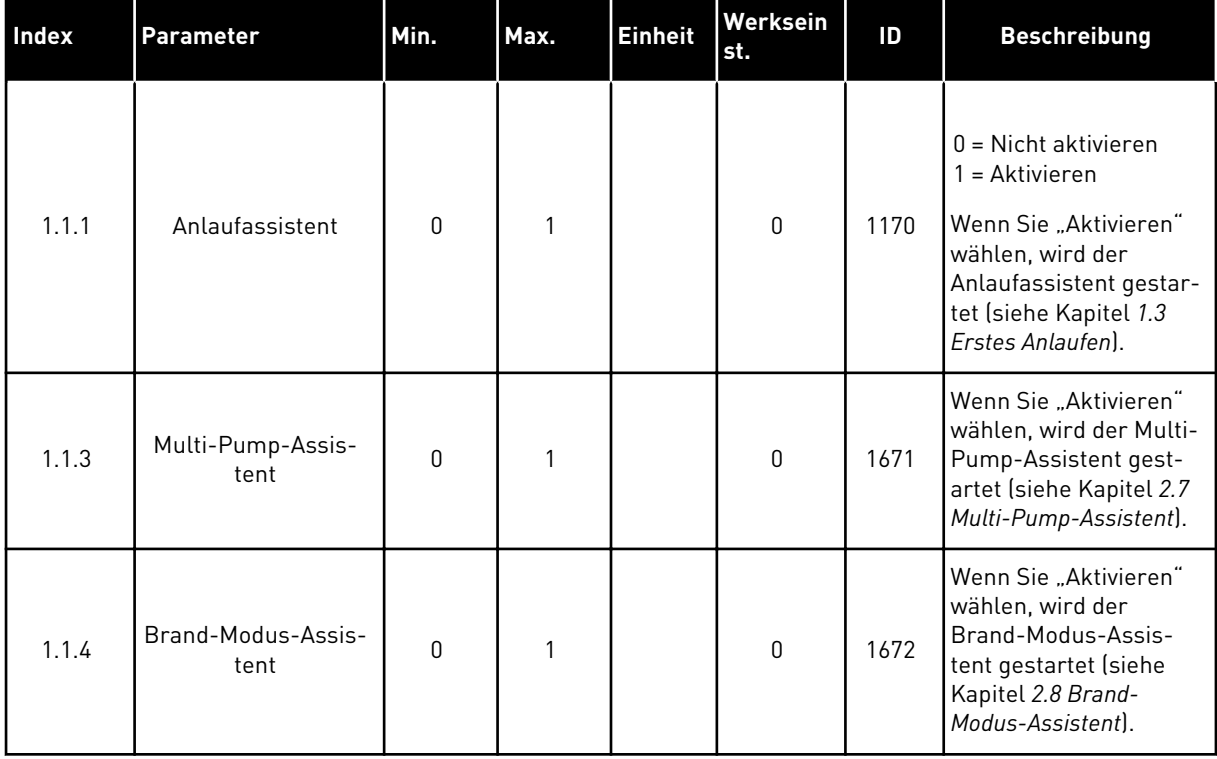

# *Tabelle 14: M1.1 Assistenten*

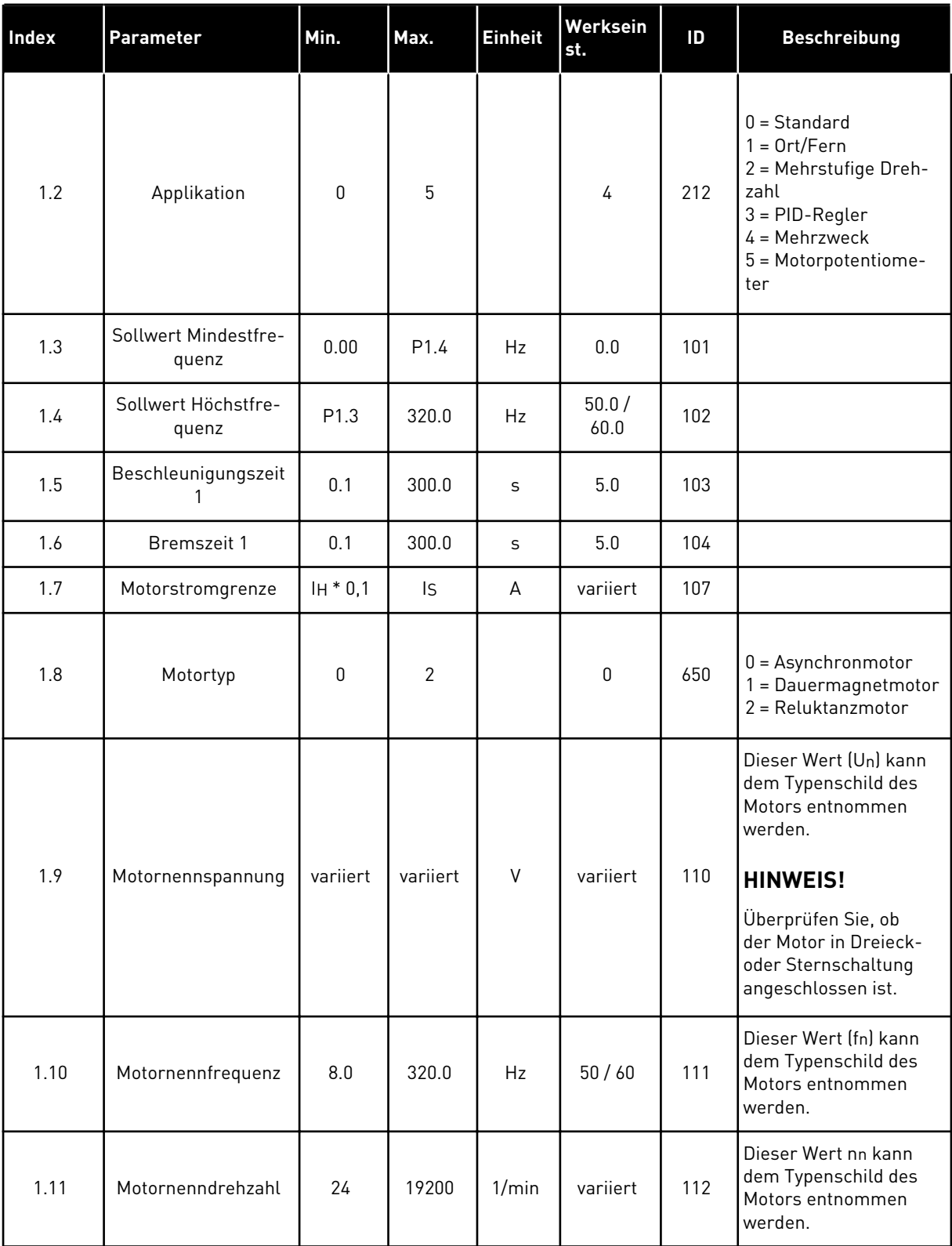

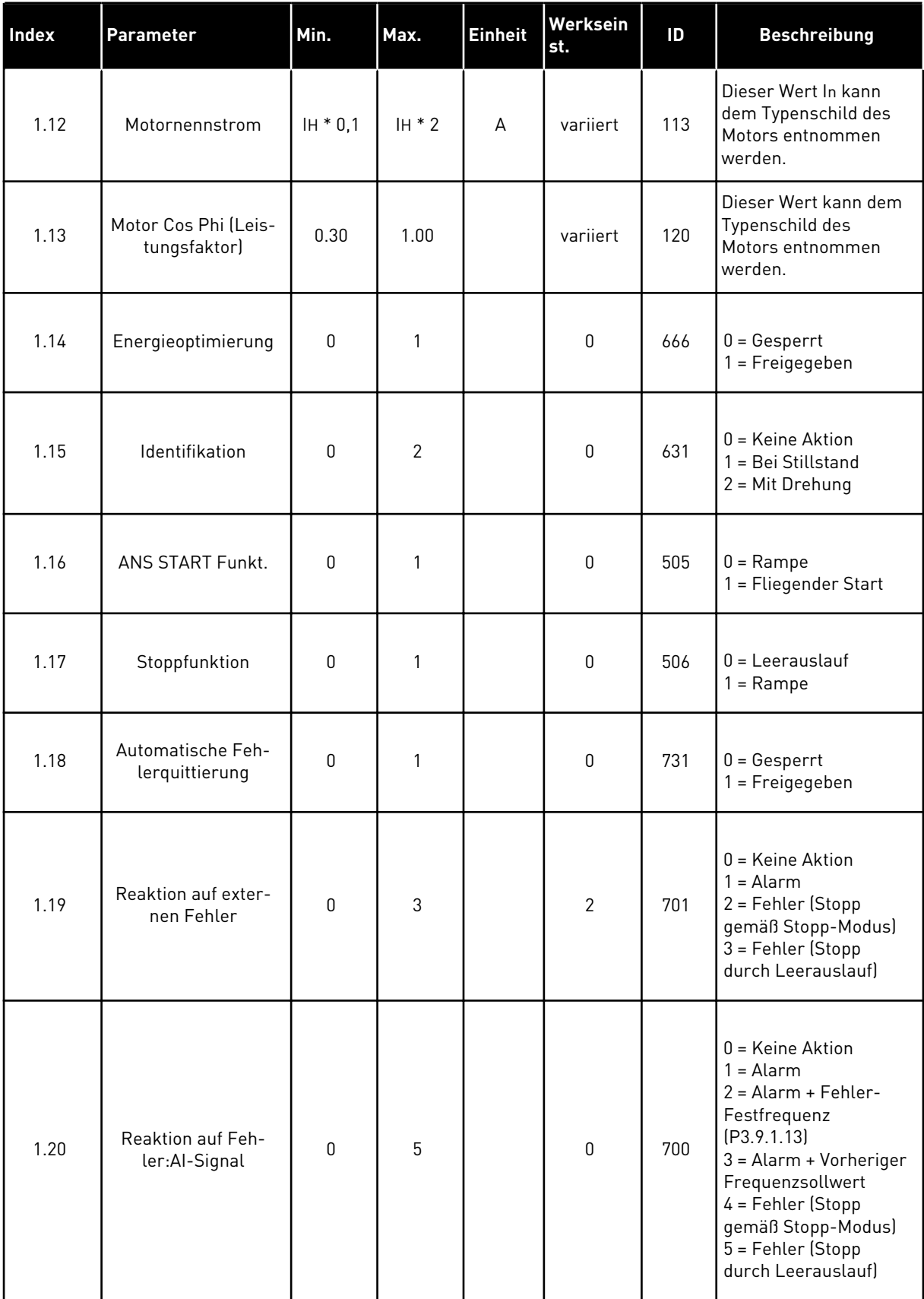

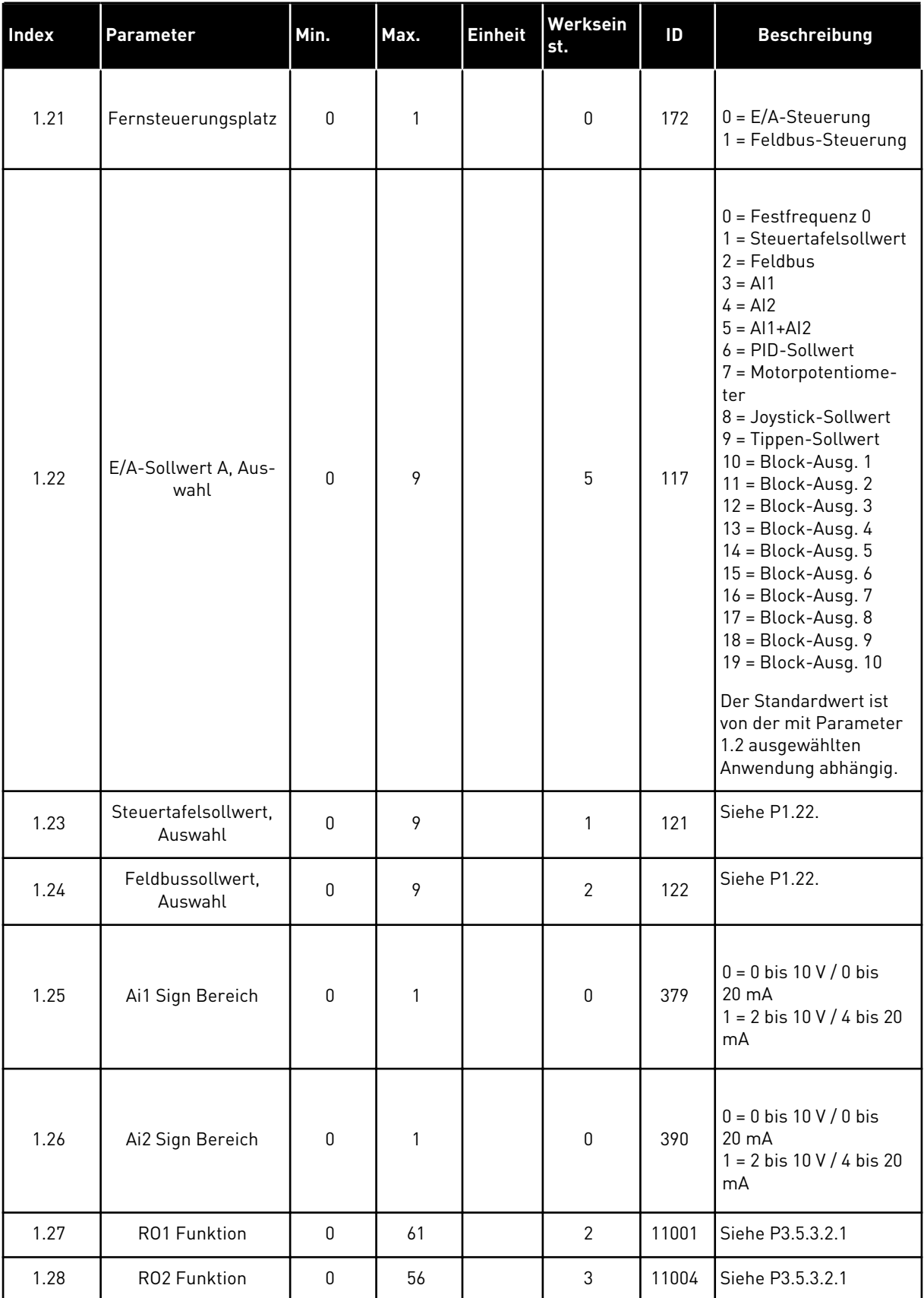

a dhe ann ann an 1970.

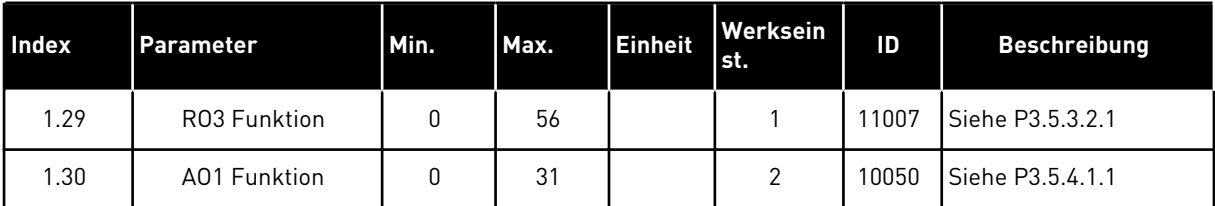

# *Tabelle 16: M1.35 Mehrzweck*

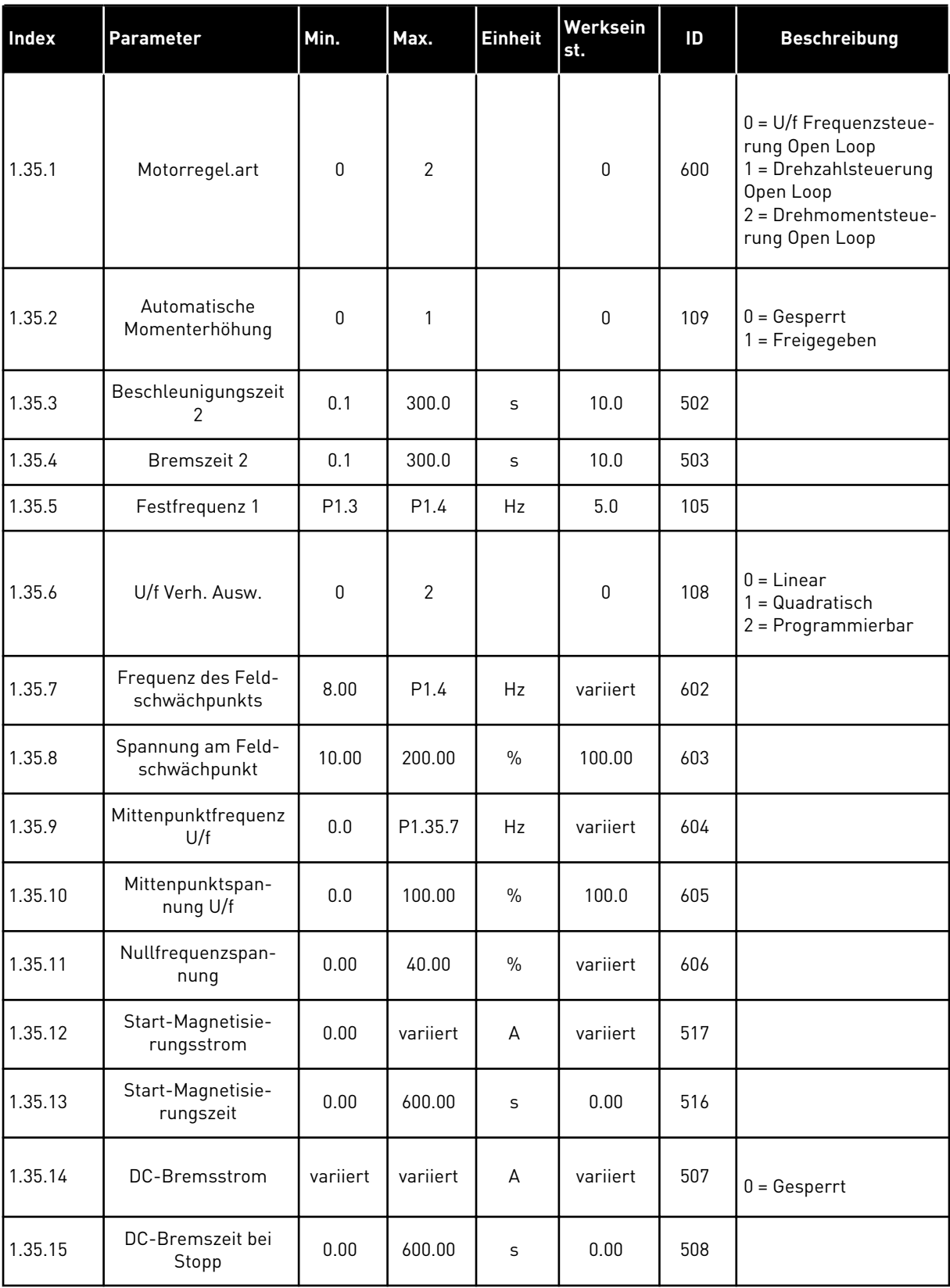

#### *Tabelle 16: M1.35 Mehrzweck*

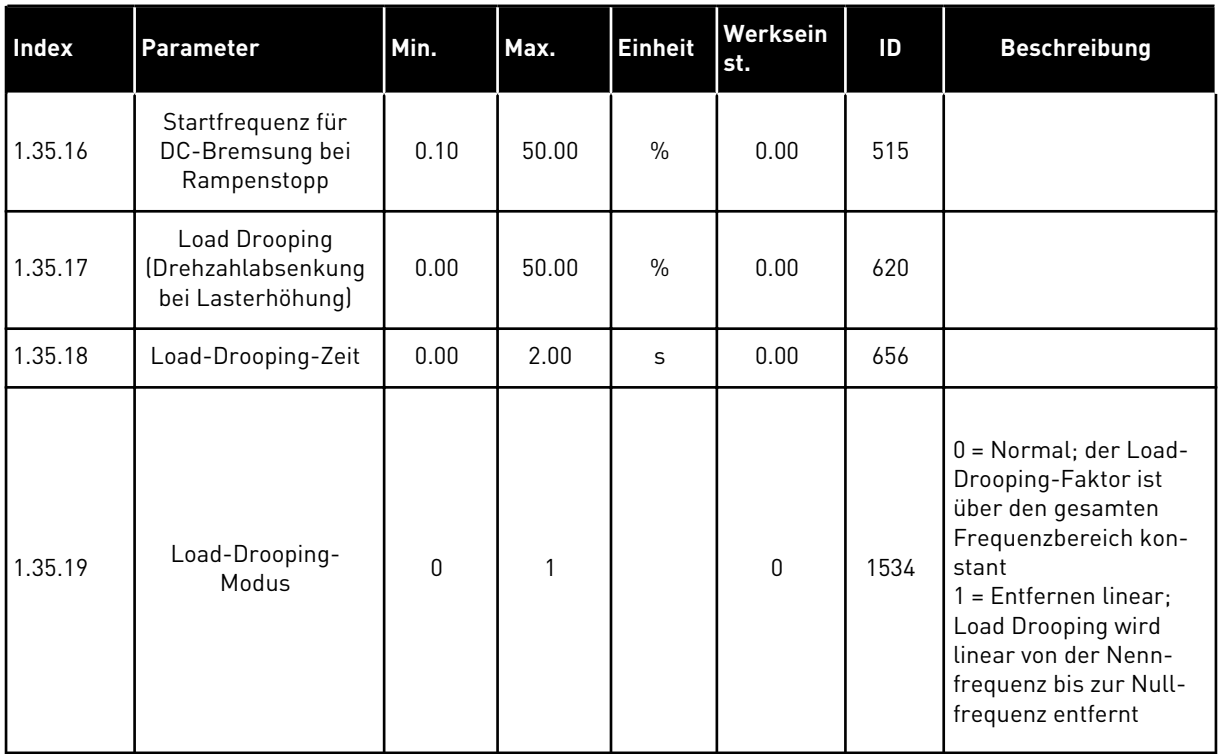

#### 1.4.6 MOTORPOTENTIOMETER-ANWENDUNG

Die Motorpotentiometer-Anwendung wird für Prozesse verwendet, bei denen der Motorfrequenzsollwert über Digitaleingänge gesteuert wird (Beschleunigung/Bremsen).

Bei dieser Anwendung ist die E/A-Klemmleiste als Standard-Steuerplatz eingestellt. Die Start-/Stopp-Befehle werden über DI1 und DI2 gegeben. Der Motorfrequenzsollwert wird über DI5 erhöht und über DI6 verringert.

Alle Umrichterausgänge lassen sich in allen Anwendungen frei konfigurieren. Die E/A-Standardkarte verfügt über einen Analogausgang (Ausgangsfrequenz) und drei Relaisausgänge (Betrieb, Fehler, Bereit).

|                | Standard-E/A-Karte      |                                    |                                  |                                       |  |
|----------------|-------------------------|------------------------------------|----------------------------------|---------------------------------------|--|
|                |                         | <b>Klemme</b>                      | <b>Signal</b>                    | <b>Beschreibung</b>                   |  |
|                | 1                       | $+10$ Vref                         | Sollausgang                      |                                       |  |
|                | $\overline{\mathbf{2}}$ | $AI1+$                             | Analogeingang 1 +                |                                       |  |
|                | з                       | $AI1-$                             | Analogeingang 1 -                | Nicht verwendet                       |  |
|                | 4                       | $AI2+$                             | Analogeingang 2 +                | Nicht verwendet                       |  |
|                | 5                       | $AI2-$                             | Analogeingang 2 -                |                                       |  |
|                | 6                       | 24 Vout                            | 24 V Hilfsspannung               |                                       |  |
|                | 7                       | <b>GND</b>                         | E/A Masse                        |                                       |  |
|                | 8                       | DI1                                | Digitaleingang 1                 | Start vorwärts                        |  |
|                | 9                       | DI <sub>2</sub>                    | Digitaleingang 2                 | Start rückwärts                       |  |
|                | 10                      | DI3                                | Digitaleingang 3                 | Externer Fehler                       |  |
|                | 11                      | <b>CM</b>                          | Gemeinsamer<br>Bezug für DI1-DI6 |                                       |  |
|                | 12                      | 24 Vout                            | 24 V Hilfsspannung               |                                       |  |
|                | 13                      | <b>GND</b>                         | E/A Masse                        |                                       |  |
|                | 14                      | DI <sub>4</sub>                    | Digitaleingang 4                 | Festfrequenz 1                        |  |
|                | 15                      | DI <sub>5</sub>                    | Digitaleingang 5                 | Frequenzsolwert<br>ERHÖHEN            |  |
|                | 16                      | DI <sub>6</sub>                    | Digitaleingang 6                 | Frequenzsollwert<br><b>VERRINGERN</b> |  |
|                | 17                      | <b>CM</b>                          | Gemeinsamer<br>Bezug für DI1-DI6 |                                       |  |
|                | 18                      | $AO1+$                             | Analogausgang 1 +                | Ausgangsfrequenz<br>(0 bis 20 mA)     |  |
| mA             | 19                      | AO1-/GND                           | Analogausgang 1 -                |                                       |  |
|                | 30                      | $+24$ Vin                          | 24 V<br>Hilfseingangsspannung    |                                       |  |
|                | A                       | <b>RS485</b>                       | Serieller Bus, negativ           | Modbus, RTU,                          |  |
|                | в                       | RS485                              | Serieller Bus, positiv           | BACnet, N2                            |  |
| <b>BETRIEB</b> | 21                      | <b>RO1/1 NC</b><br><b>RO1/2 CM</b> | Relaisausgang 1                  |                                       |  |
|                | 22                      |                                    |                                  | <b>BETRIEB</b>                        |  |
|                | 23                      | RO1/3 NO                           |                                  |                                       |  |
| <b>FEHLER</b>  | 24                      | <b>RO2/1 NC</b>                    | Relaisausgang 2                  | <b>FEHLER</b>                         |  |
|                | 25                      | <b>RO2/2 CM</b>                    |                                  |                                       |  |
|                | 26                      | RO2/3 NO                           |                                  |                                       |  |
|                | 28                      | $TI1+$                             | Thermistoreingang                | $^{*}$                                |  |
|                | 29                      | $TI1-$                             |                                  | $***$                                 |  |
|                | 32                      | RO3/2 CM                           | Relaisausgang 3                  | <b>BEREIT</b>                         |  |
|                | 33                      | RO3/3 NO                           |                                  |                                       |  |

*Abb. 14: Werkseitig festgelegte Steueranschlüsse der Motorpotentiometer-Anwendung*

\* = Nur verfügbar in VACON® 100 X.

\*\* = Weitere Informationen über die DIP-Schalter-Konfigurationen im VACON® 100 X finden Sie im Installationshandbuch des VACON® 100 X.

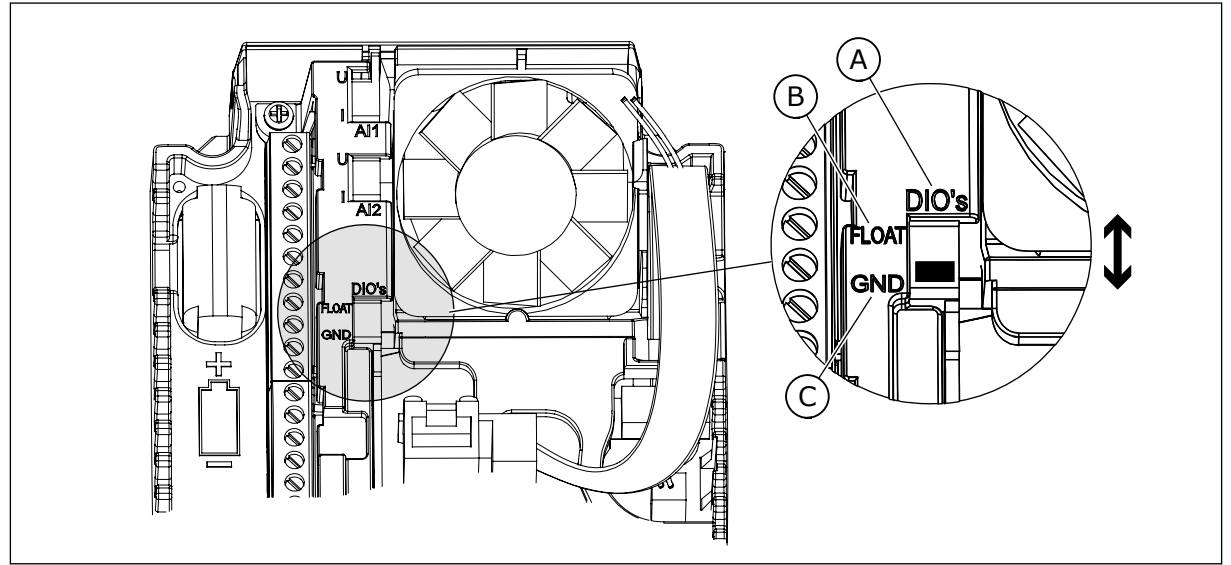

*Abb. 15: Der DIP-Schalter*

- A. DIP-Schalter Digitaleingang
- B. Isoliert

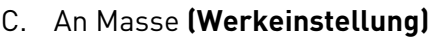

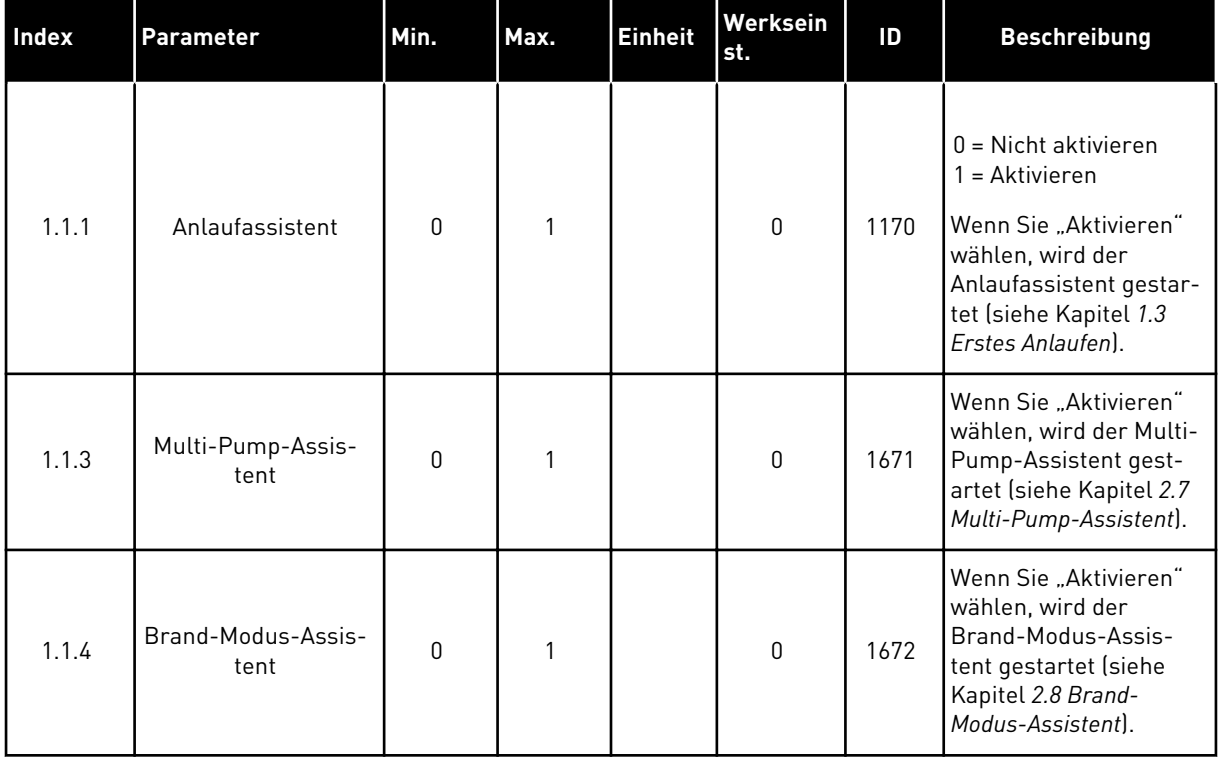

# *Tabelle 17: M1.1 Assistenten*

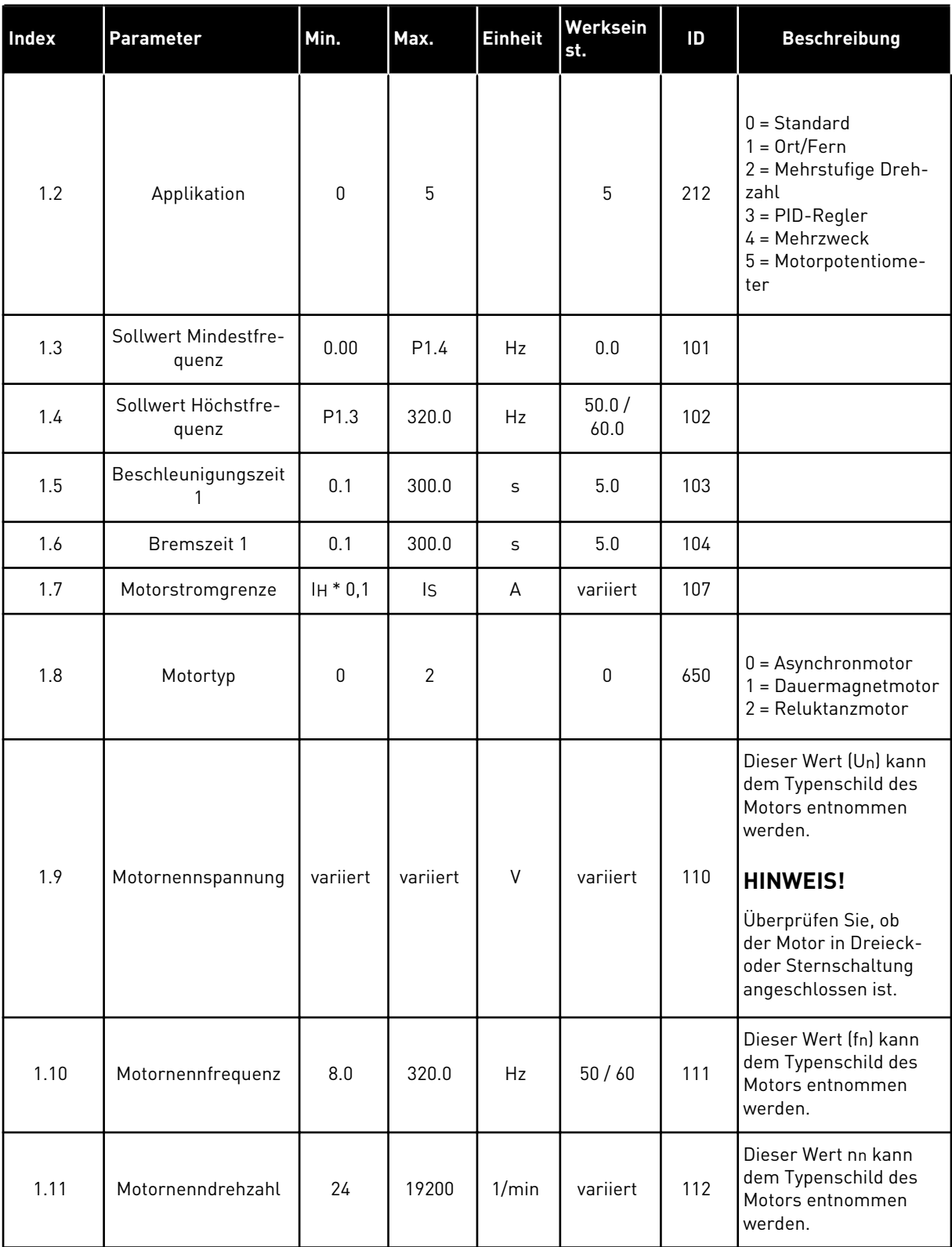

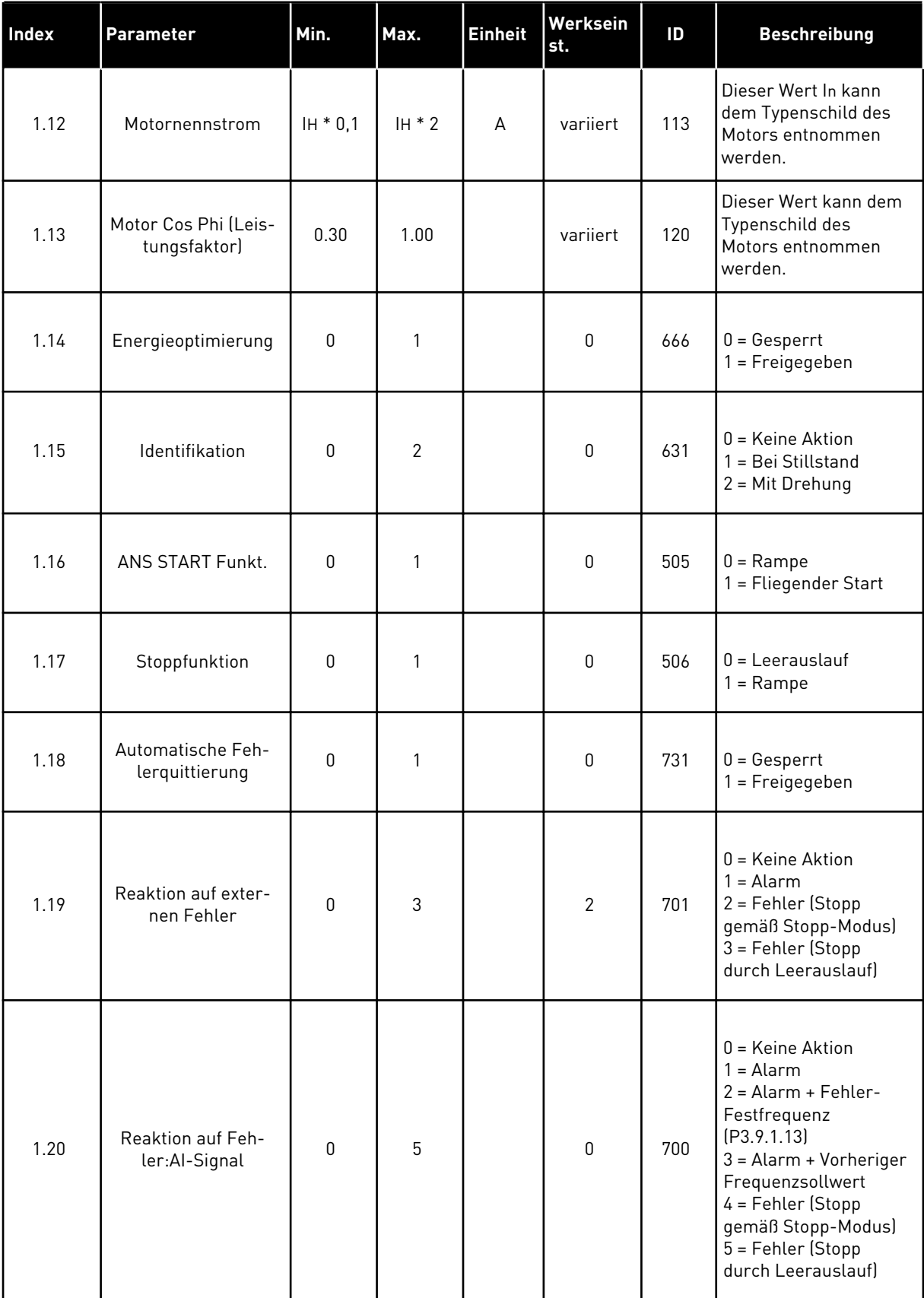

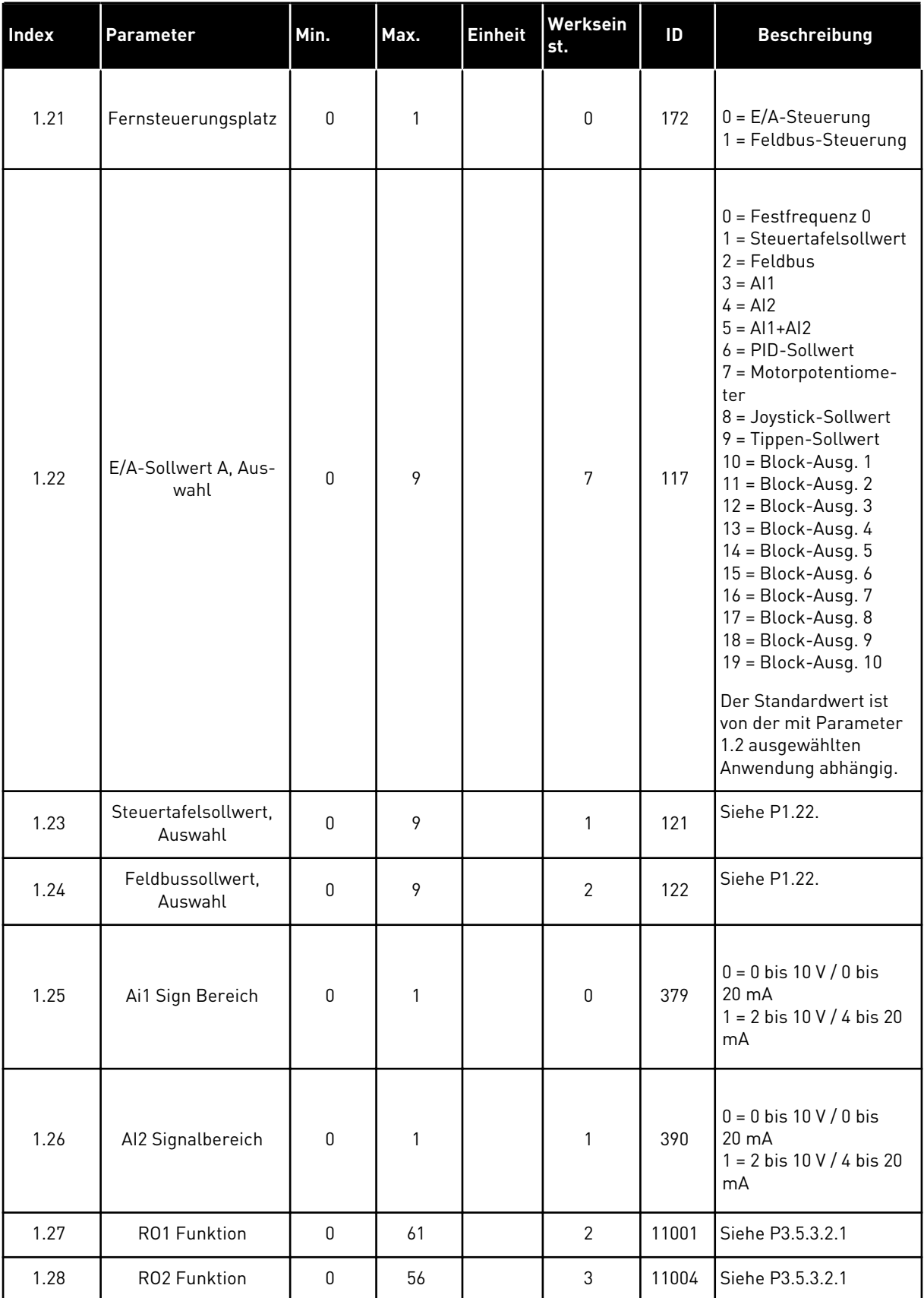

a dhe ann ann an 1970.<br>Tagairtí

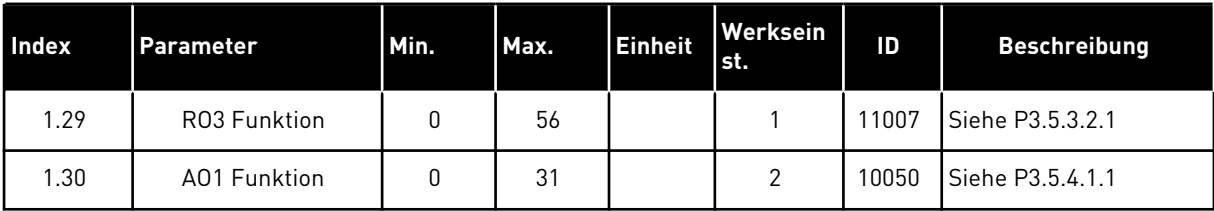

#### *Tabelle 19: M1.36 Motorpotentiometer*

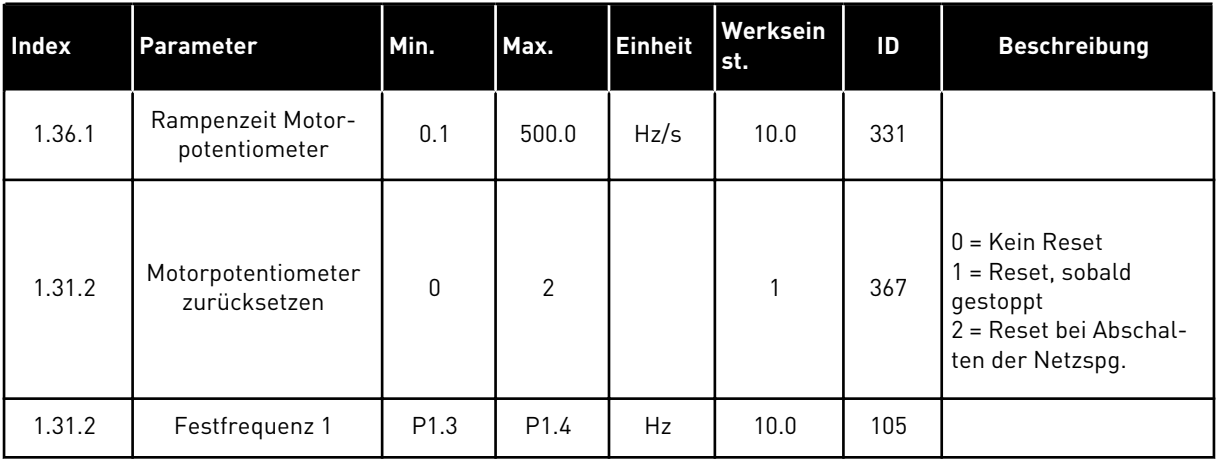

# **2 ASSISTENTEN**

# **2.1 STANDARDANWENDUNGSASSISTENT**

Der Anwendungsassistent hilft Ihnen beim Eingeben der anwendungsspezifischen Basisparameter.

Um den Standardanwendungsassistenten zu aktivieren, setzen Sie auf der Steuertafel den Wert von Parameter P1.2 Anwendung (ID 212) auf *Standard*.

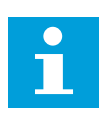

### **HINWEIS!**

Wenn Sie den Anwendungsassistenten aus dem Anlaufassistenten heraus starten, fährt der Assistent direkt mit Schritt 11 fort.

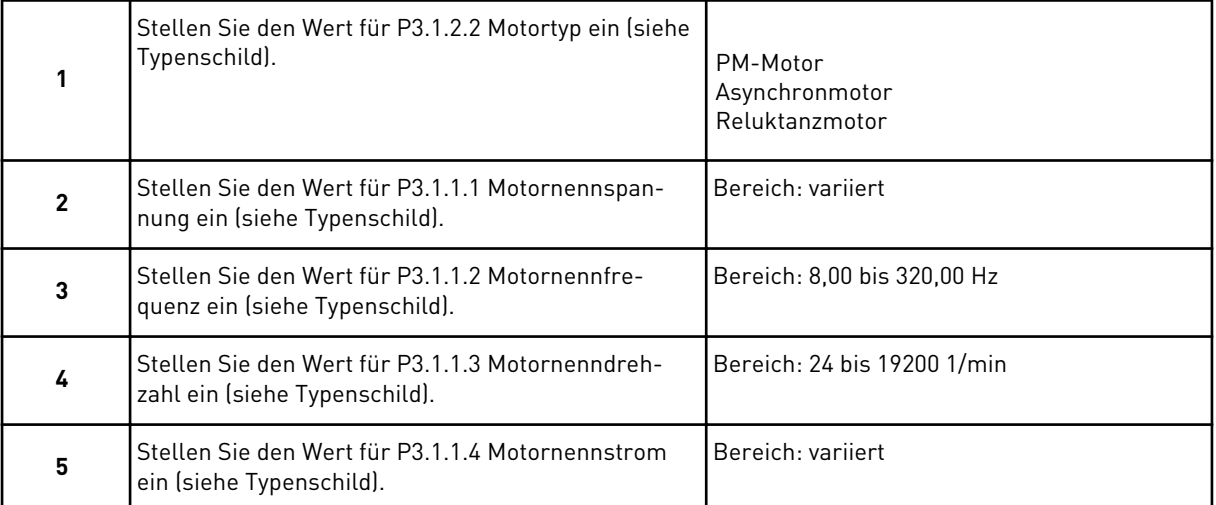

Wenn unter "Motortyp" die Option Asynchronmotor ausgewählt wurde, wird der nächste Schritt angezeigt. Falls *PM-Motor* ausgewählt wurde, wird für den Parameter P3.1.1.5 Motor Cos Phi der Wert 1,00 eingestellt, und der Assistent fährt direkt mit Schritt 7 fort.

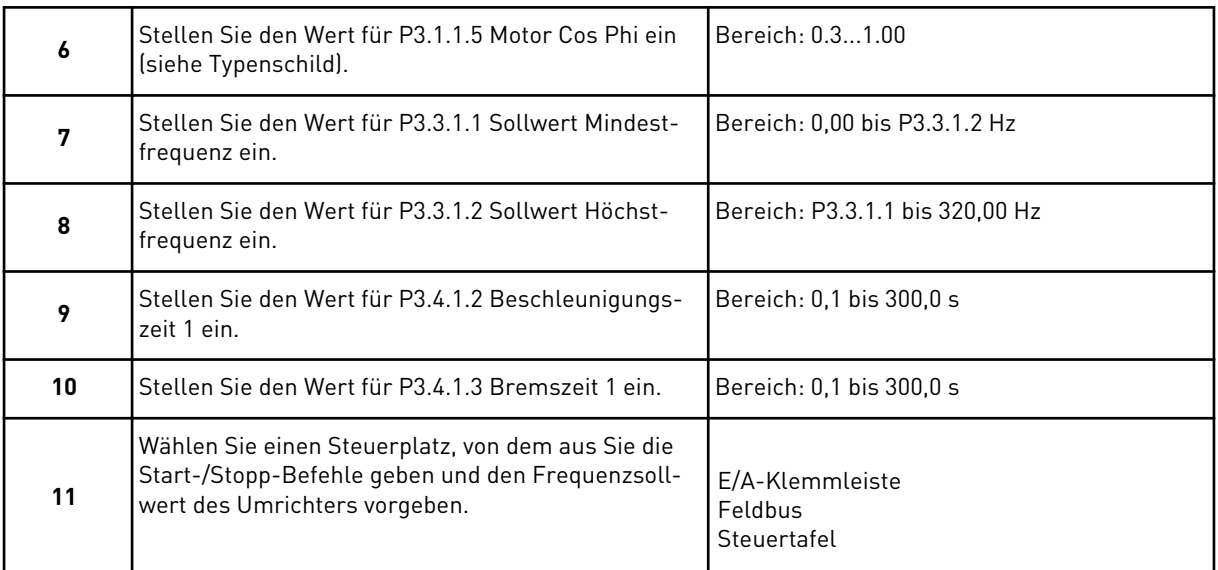

Der Standardanwendungsassistent ist nun abgeschlossen.

# **2.2 ORT/FERN-ANWENDUNGSASSISTENT**

Der Anwendungsassistent hilft Ihnen beim Einstellen der anwendungsspezifischen Basisparameter.

Um den Ort/Fernanwendungsassistenten zu aktivieren, setzen Sie auf der Steuertafel den Wert von Parameter P1.2 Anwendung (ID 212) auf *Ort/Fern*.

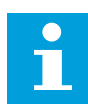

### **HINWEIS!**

Wenn Sie den Anwendungsassistenten aus dem Anlaufassistenten heraus starten, fährt der Assistent direkt mit Schritt 11 fort.

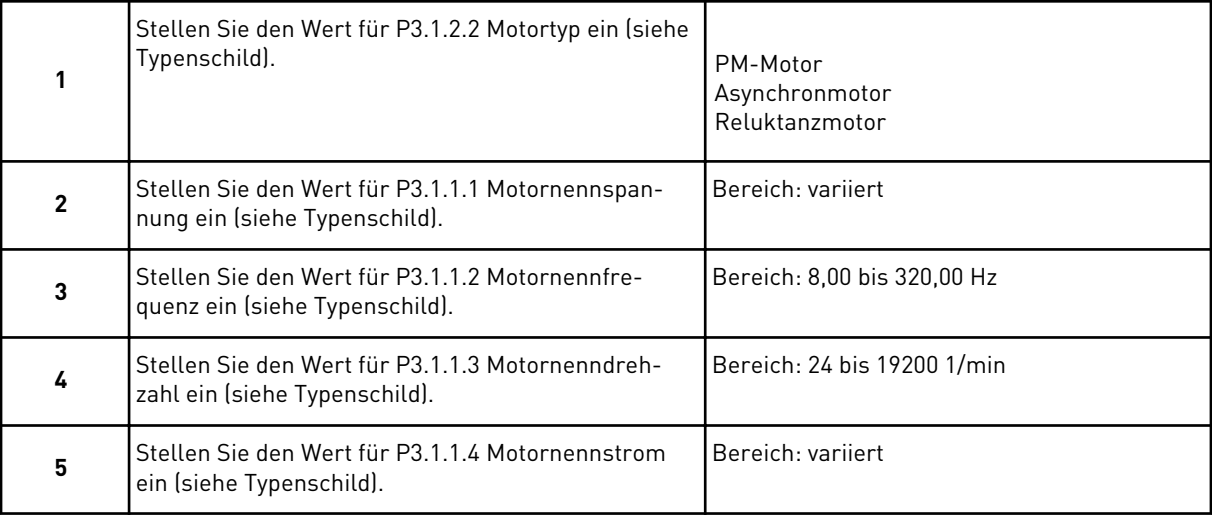

Wenn unter "Motortyp" die Option Asynchronmotor ausgewählt wurde, wird der nächste Schritt angezeigt. Falls *PM-Motor* ausgewählt wurde, wird für den Parameter P3.1.1.5 Motor Cos Phi der Wert 1,00 eingestellt, und der Assistent fährt direkt mit Schritt 7 fort.

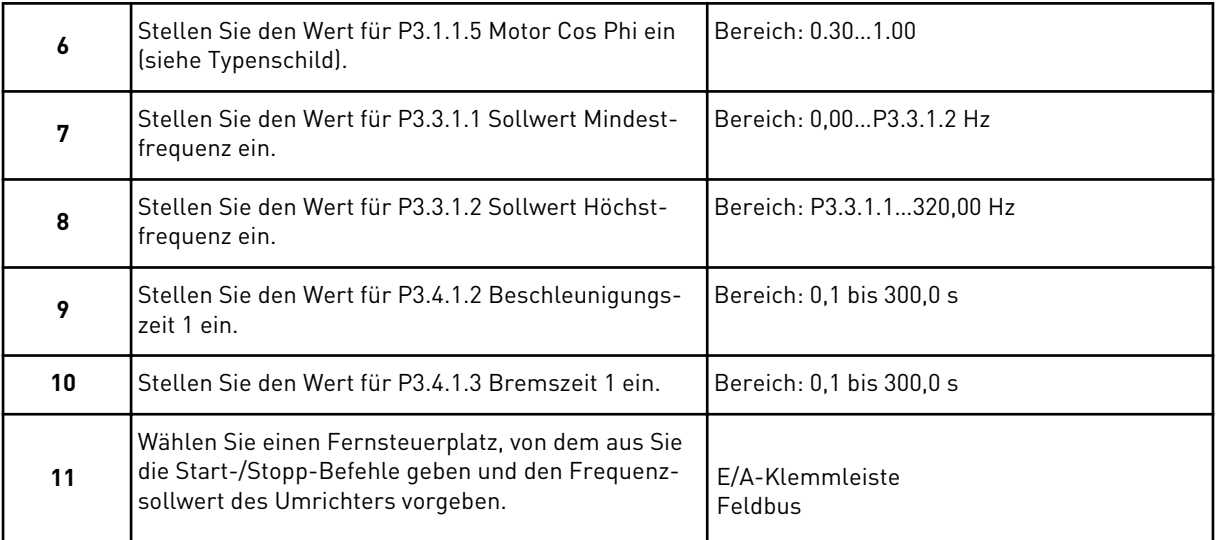

Wurde *E/A-Klemmleiste* als Fernsteuerplatz ausgewählt, wird der nächste Schritt angezeigt. Wenn Sie *Feldbus* auswählen, fährt der Assistent direkt mit Schritt 14 fort.

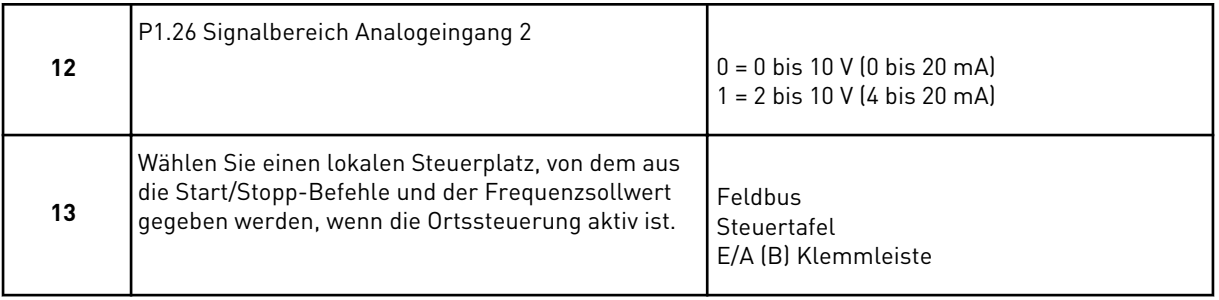

Wurde *E/A (B) Klemmleiste* als lokaler Steuerplatz ausgewählt, wird der nächste Schritt angezeigt. Bei einer anderen Auswahl fährt der Assistent direkt mit Schritt 16 fort.

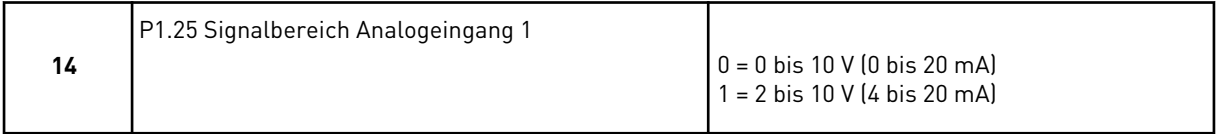

Der Ort/Fern-Anwendungsassistent ist damit abgeschlossen.

# **2.3 ANWENDUNGSASSISTENT FÜR MEHRSTUFIGE DREHZAHL**

Der Anwendungsassistent hilft Ihnen beim Eingeben der anwendungsspezifischen Basisparameter.

Um den Anwendungsassistenten für mehrstufige Drehzahl zu aktivieren, setzen Sie auf der Steuertafel den Wert von Parameter P1.2 Anwendung (ID 212) auf *Mehrstufige Drehzahl*.

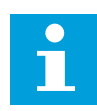

#### **HINWEIS!**

Wenn der Anwendungsassistent aus dem Anlaufassistenten heraus gestartet wird, zeigt der Assistent nur die E/A-Konfiguration an.

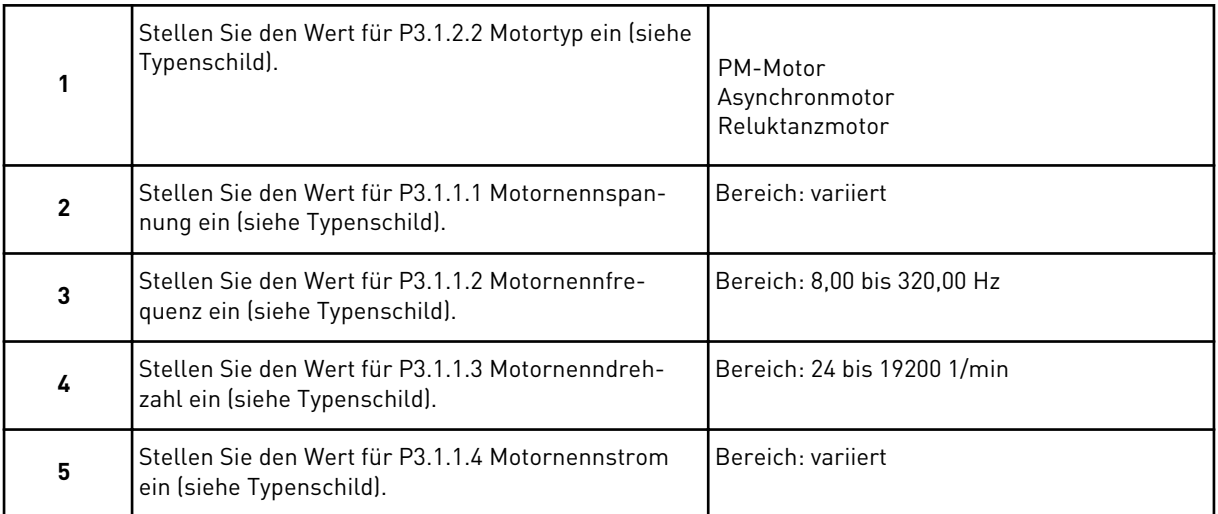

Wenn unter "Motortyp" die Option Asynchronmotor ausgewählt wurde, wird der nächste Schritt angezeigt. Falls *PM-Motor* ausgewählt wurde, wird für den Parameter P3.1.1.5 Motor Cos Phi der Wert 1,00 eingestellt, und der Assistent fährt direkt mit Schritt 7 fort.

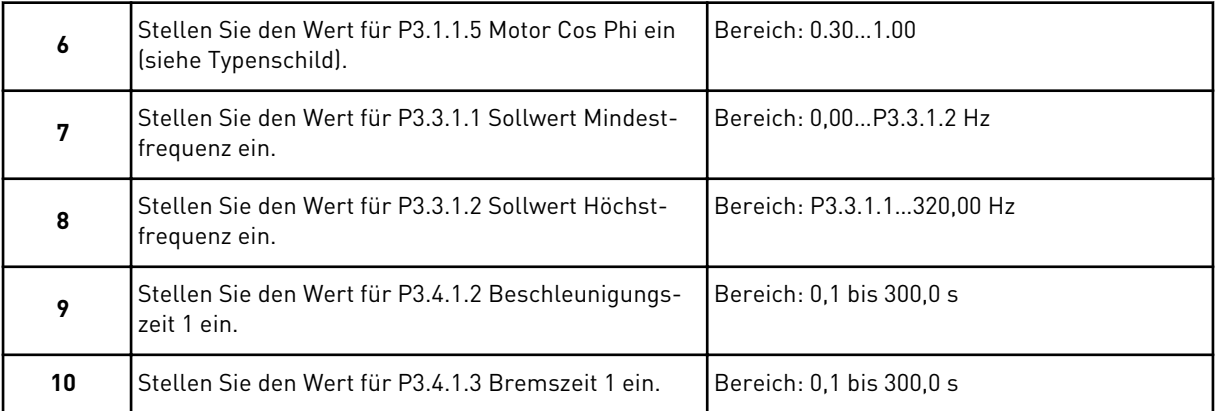

Der Anwendungsassistent für mehrstufige Drehzahl ist damit abgeschlossen.

# **2.4 ANWENDUNGSASSISTENT FÜR PID-REGLER**

Der Anwendungsassistent hilft Ihnen beim Eingeben der anwendungsspezifischen Basisparameter.

Um den PID-Regler-Assistenten zu aktivieren, setzen Sie auf der Steuertafel den Wert von Parameter P1.2 Anwendung (ID 212) auf *PID-Regler*.

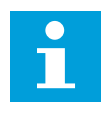

#### **HINWEIS!**

Wenn Sie den Anwendungsassistenten aus dem Anlaufassistenten heraus starten, fährt der Assistent direkt mit Schritt 11 fort.

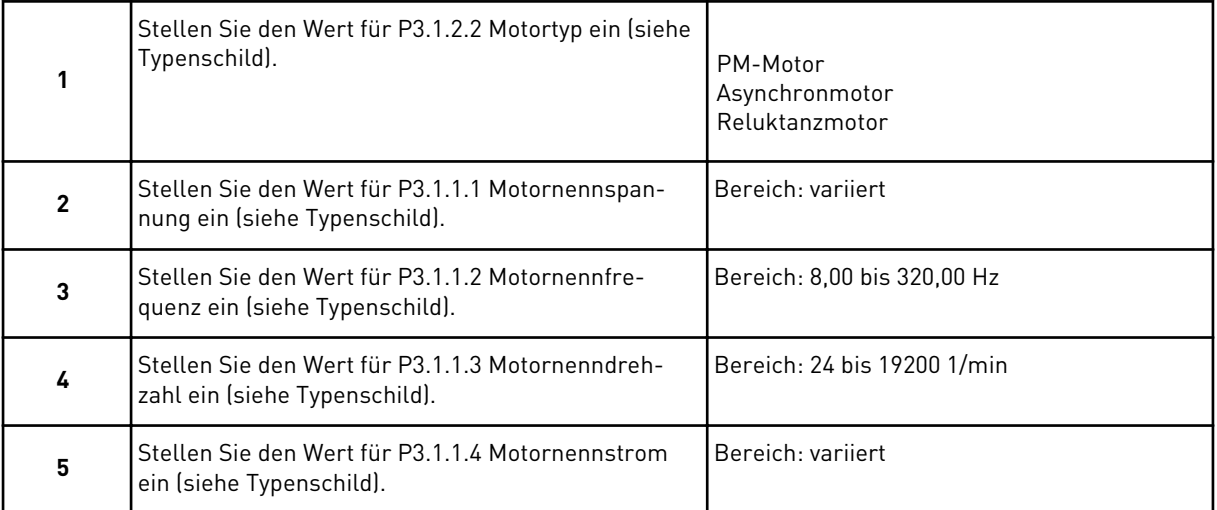

Wenn unter "Motortyp" die Option Asynchronmotor ausgewählt wurde, wird der nächste Schritt angezeigt. Falls *PM-Motor* ausgewählt wurde, wird für den Parameter P3.1.1.5 Motor Cos Phi der Wert 1,00 eingestellt, und der Assistent fährt direkt mit Schritt 7 fort.

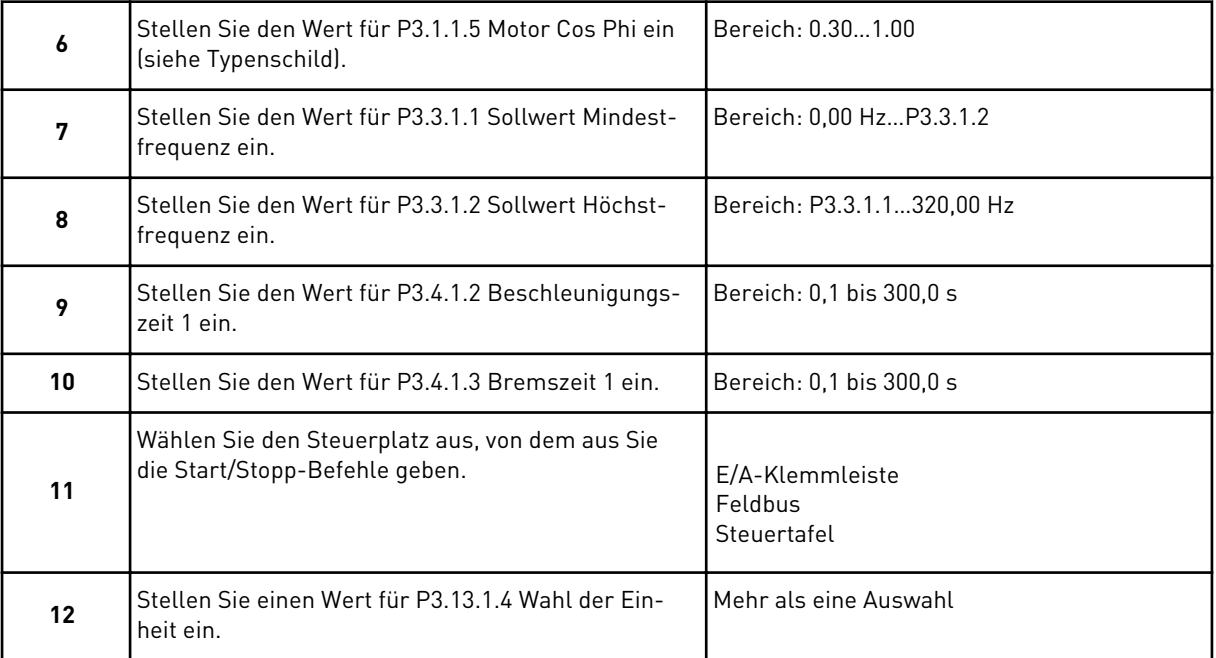

Wenn Sie etwas anderes als "%" auswählen, werden die nächsten Schritte angezeigt. Wenn Sie "%" auswählen, fährt der Assistent direkt mit Schritt 17 fort.

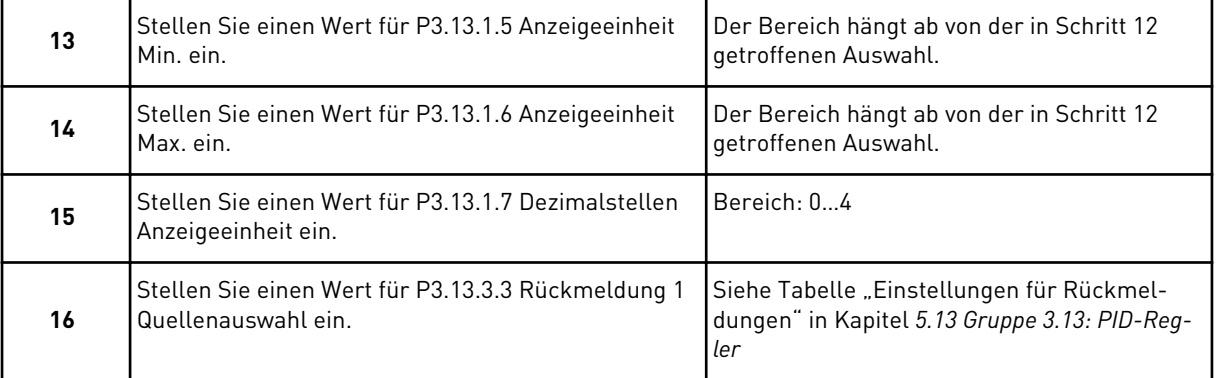

Wenn Sie ein Analogeingangssignal auswählen, sehen Sie Schritt 18. Bei einer anderen Auswahl fährt der Assistent direkt mit Schritt 19 fort.

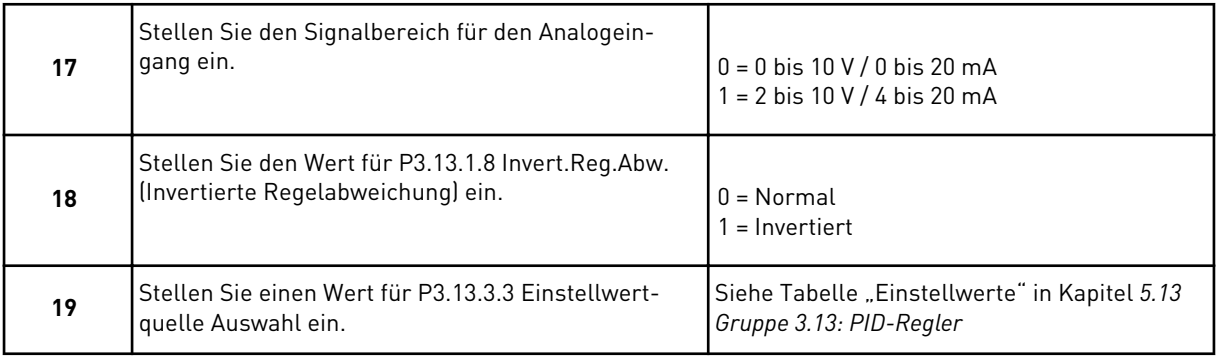

Wenn Sie ein Analogeingangssignal auswählen, sehen Sie Schritt 21. Bei einer anderen Auswahl fährt der Assistent direkt mit Schritt 23 fort.

Wenn Sie *Einstellwert Steuertafel 1* oder *Einstellwert Steuertafel 2* als Wert auswählen, fährt der Assistent direkt mit Schritt 22 fort.

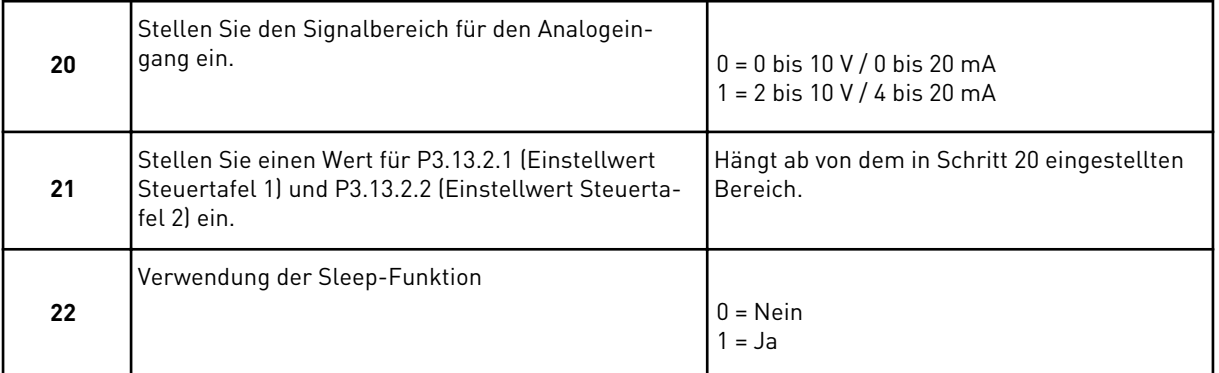

Wenn Sie in Schritt 22 *Ja* wählen, sehen Sie die nächsten drei Schritte. Wenn Sie *Nein* wählen, wird der Assistent beendet.

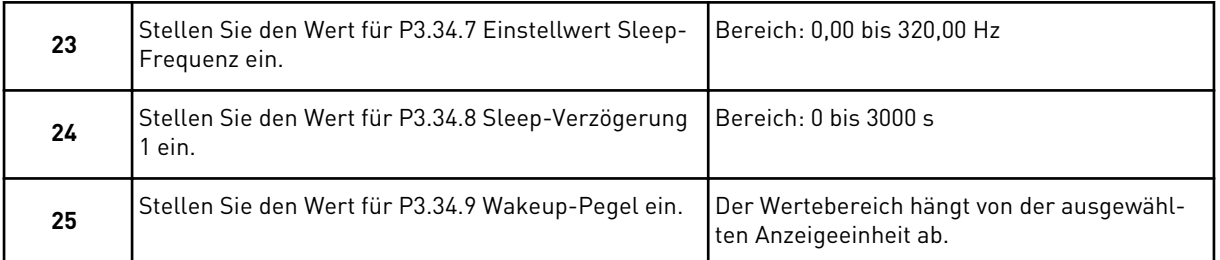

Der PID-Regler-Assistent ist nun abgeschlossen.

#### **2.5 MEHRZWECK-ANWENDUNGSASSISTENT**

Der Anwendungsassistent hilft Ihnen beim Eingeben der anwendungsspezifischen Basisparameter.

Um den Mehrzweck-Anwendungsassistenten aktivieren, setzen Sie auf der Steuertafel den Wert von Parameter P1.2 Anwendung (ID 212) auf *Mehrzweck*.

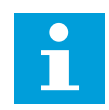

# **HINWEIS!**

Wenn Sie den Anwendungsassistenten aus dem Anlaufassistenten heraus starten, fährt der Assistent direkt mit Schritt 11 fort.

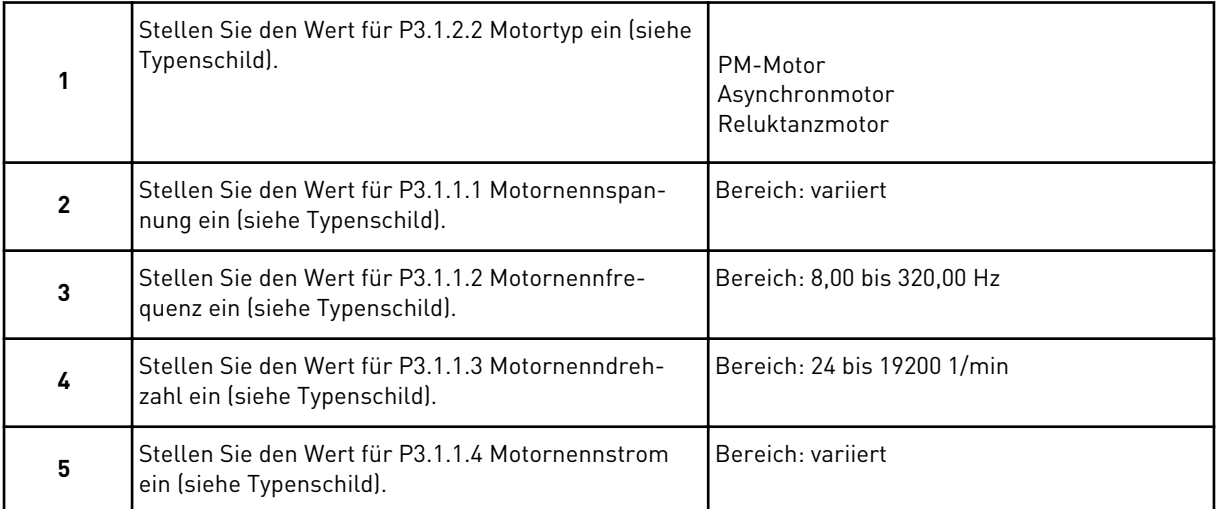

Wenn unter "Motortyp" die Option Asynchronmotor ausgewählt wurde, wird der nächste Schritt angezeigt. Falls *PM-Motor* ausgewählt wurde, wird für den Parameter P3.1.1.5 Motor Cos Phi der Wert 1,00 eingestellt, und der Assistent fährt direkt mit Schritt 7 fort.

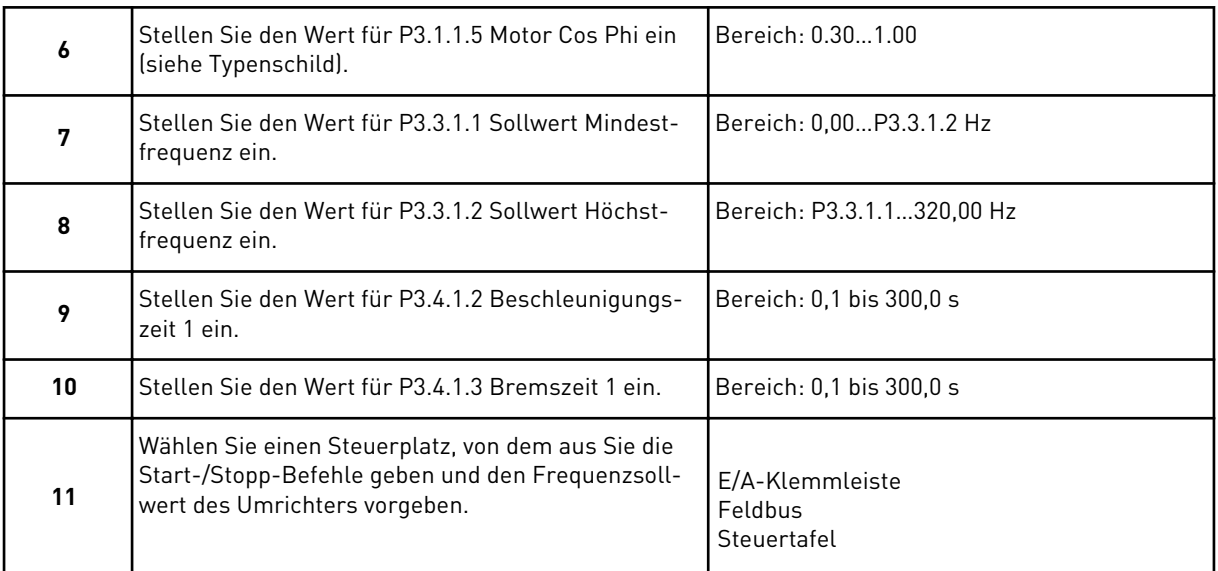

Der Mehrzweck-Anwendungsassistent ist damit abgeschlossen.

# **2.6 MOTORPOTENTIOMETER-ANWENDUNGSASSISTENT**

Der Anwendungsassistent hilft Ihnen beim Einstellen der anwendungsspezifischen Basisparameter.

Um den Motorpotentiometer-Anwendungsassistenten zu aktivieren, setzen Sie auf der Steuertafel den Wert von Parameter P1.2 Anwendung (ID 212) auf *Motorpotentiometer*.

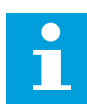

#### **HINWEIS!**

Wenn Sie den Anwendungsassistenten aus dem Anlaufassistenten heraus starten, fährt der Assistent direkt mit Schritt 11 fort.

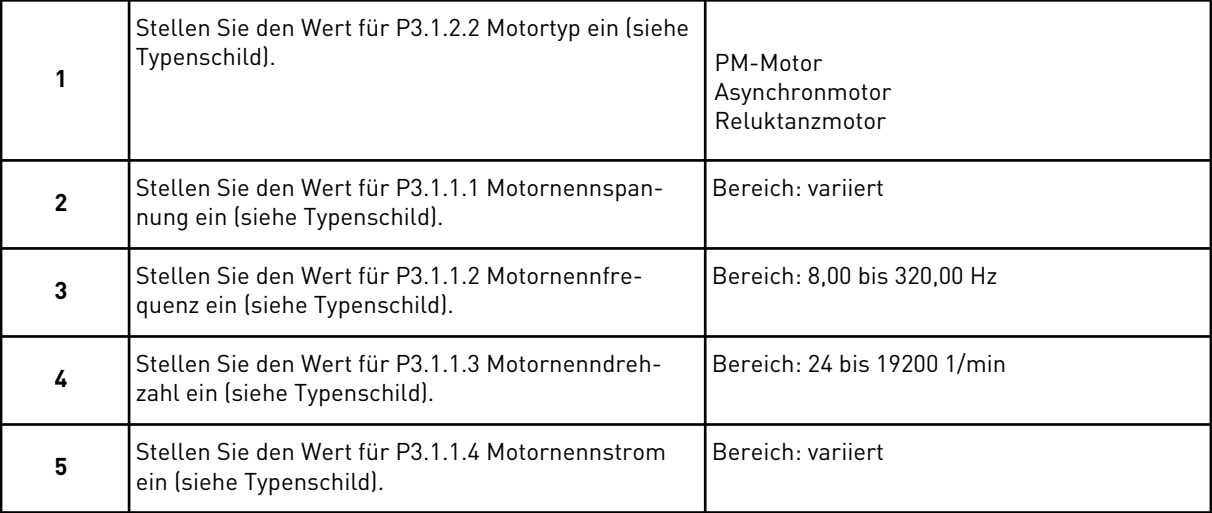

Wenn unter "Motortyp" die Option Asynchronmotor ausgewählt wurde, wird der nächste Schritt angezeigt. Falls *PM-Motor* ausgewählt wurde, wird für den Parameter P3.1.1.5 Motor Cos Phi der Wert 1,00 eingestellt, und der Assistent fährt direkt mit Schritt 7 fort.

<span id="page-61-0"></span>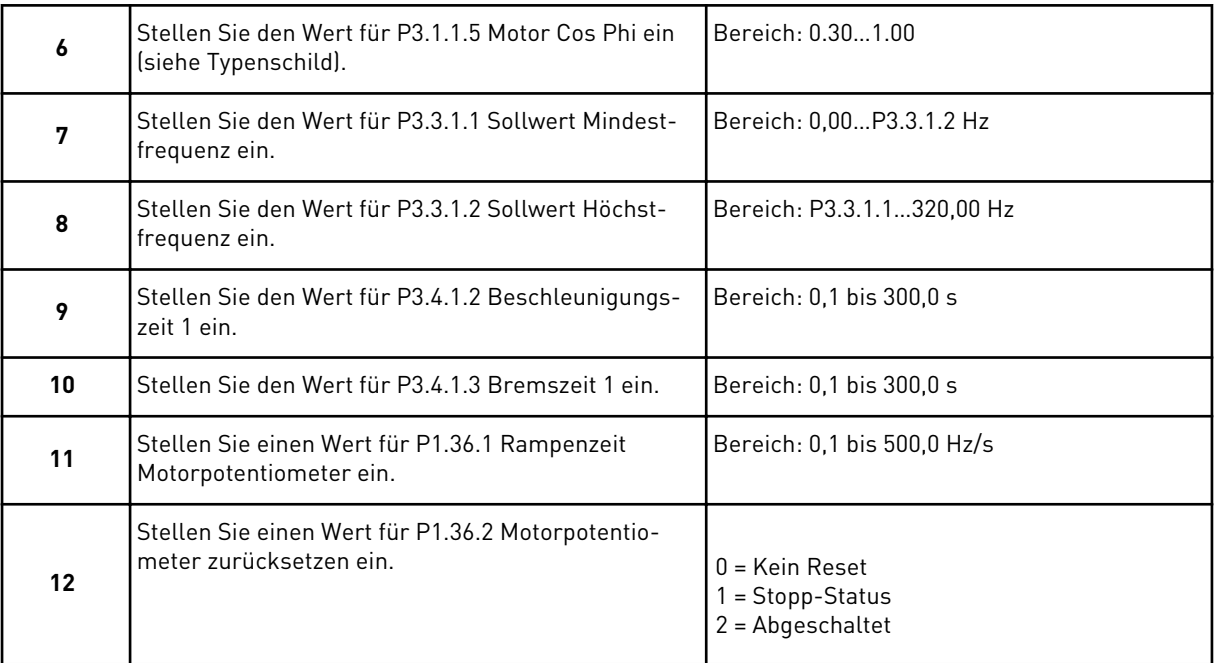

Der Motorpotentiometer-Anwendungsassistent ist damit abgeschlossen.

## **2.7 MULTI-PUMP-ASSISTENT**

Sie können den Multi-Pump-Assistenten aufrufen, indem Sie im Schnelleinst.-Menü *Aktivieren* für Parameter B1.1.3 wählen. Dieser Assistent geht davon aus, dass Sie den PID-Regler im Modus "eine Rückmeldung/ein Einstellwert" verwenden. Der Standard-Steuerplatz ist E/A A und die Standard-Anzeigeeinheit %.

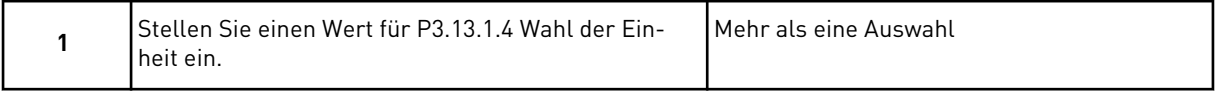

Wenn Sie etwas anderes als "%" auswählen, werden die nächsten Schritte angezeigt. Wenn Sie "%" auswählen, fährt der Assistent direkt mit Schritt 5 fort.

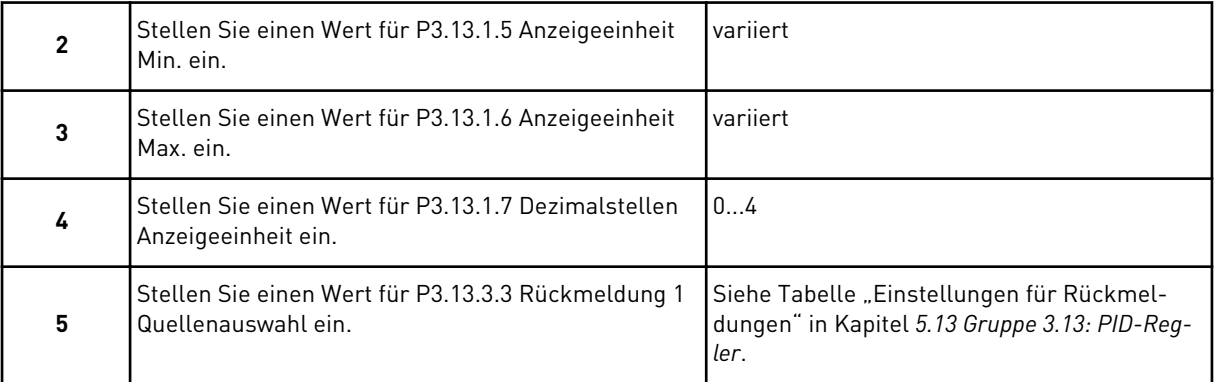

Wenn Sie ein Analogeingangssignal auswählen, sehen Sie Schritt 6. Bei einer anderen Auswahl fährt der Assistent direkt mit Schritt 7 fort.

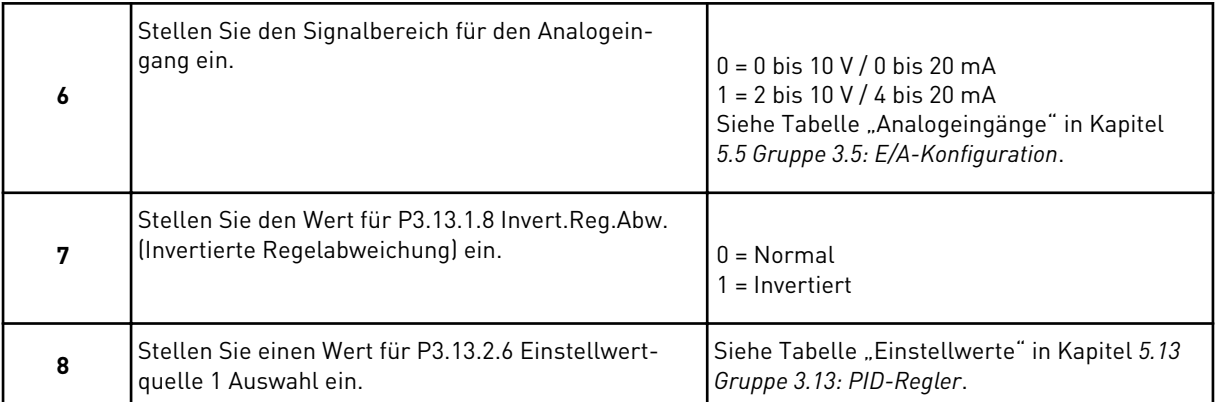

Wenn Sie ein Analogeingangssignal auswählen, sehen Sie Schritt 9. Bei einer anderen Auswahl fährt der Assistent direkt mit Schritt 11 fort.

Wenn Sie eine der Optionen *Einstellwert Steuertafel 1* oder *Einstellwert Steuertafel 2* auswählen, springt der Assistent direkt zu Schritt 10.

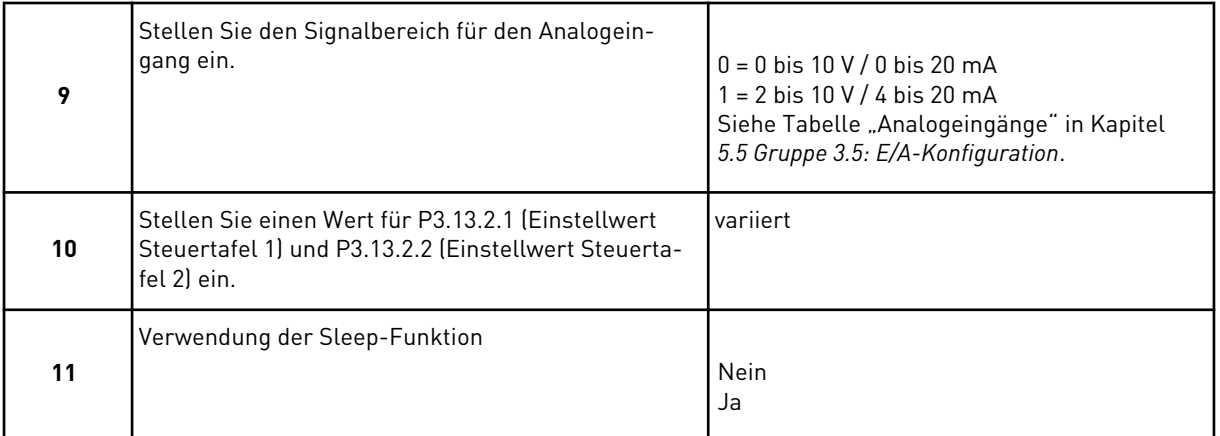

Wenn Sie in Schritt 11 *Ja* wählen, sehen Sie die nächsten 3 Schritte.

<span id="page-63-0"></span>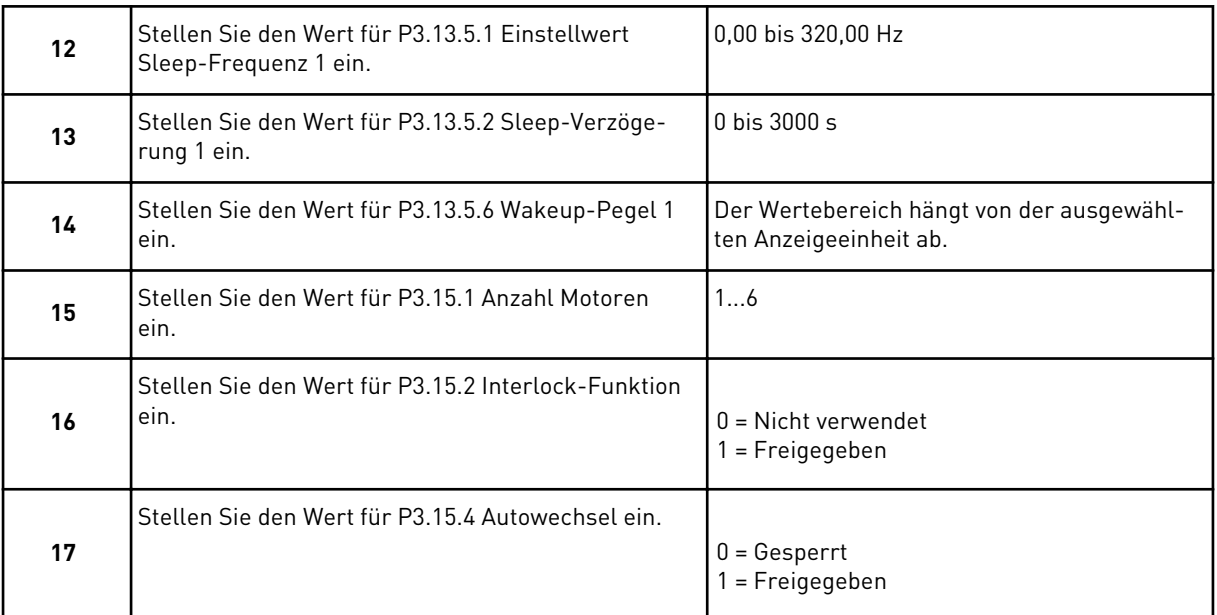

Wenn Sie die Autowechsel-Funktion aktivieren, werden die nächsten 3 Schritte angezeigt. Wenn Sie die Autowechsel-Funktion nicht verwenden, springt der Assistent direkt zu Schritt 21.

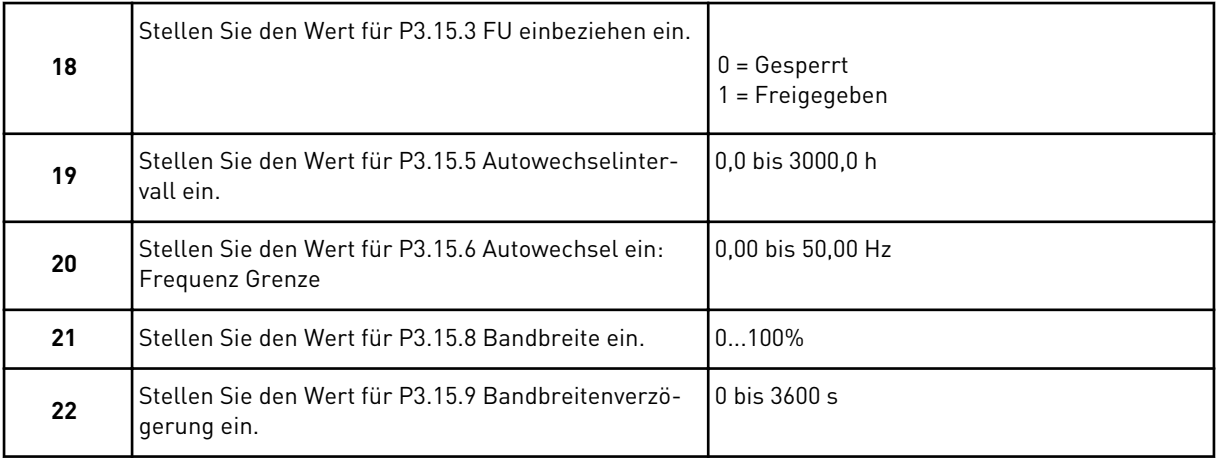

Anschließend zeigt das Display die Konfiguration der Digitaleingänge und Relaisausgänge an, die von der Anwendung automatisch vorgenommen wird. Notieren Sie sich diese Werte. Diese Funktion ist im Text-Display nicht verfügbar.

#### **2.8 BRAND-MODUS-ASSISTENT**

Sie können den Band-Modus-Assistenten aufrufen, indem Sie im Schnelleinst.-Menü *Aktivieren* für Parameter B1.1.4 wählen.

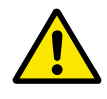

# **ACHTUNG!**

Bevor Sie fortfahren, lesen Sie bitte erst die Informationen zu Kennwort- und Garantieproblemen in Kapitel *[10.18 Brand-Modus](#page-336-0)*.

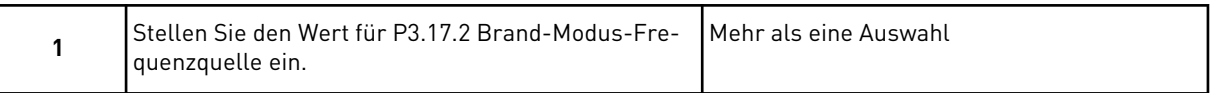

#### Wenn Sie einen anderen Wert als *Brand-Modus-Frequenz* wählen, springt der Assistent direkt zu Schritt 3.

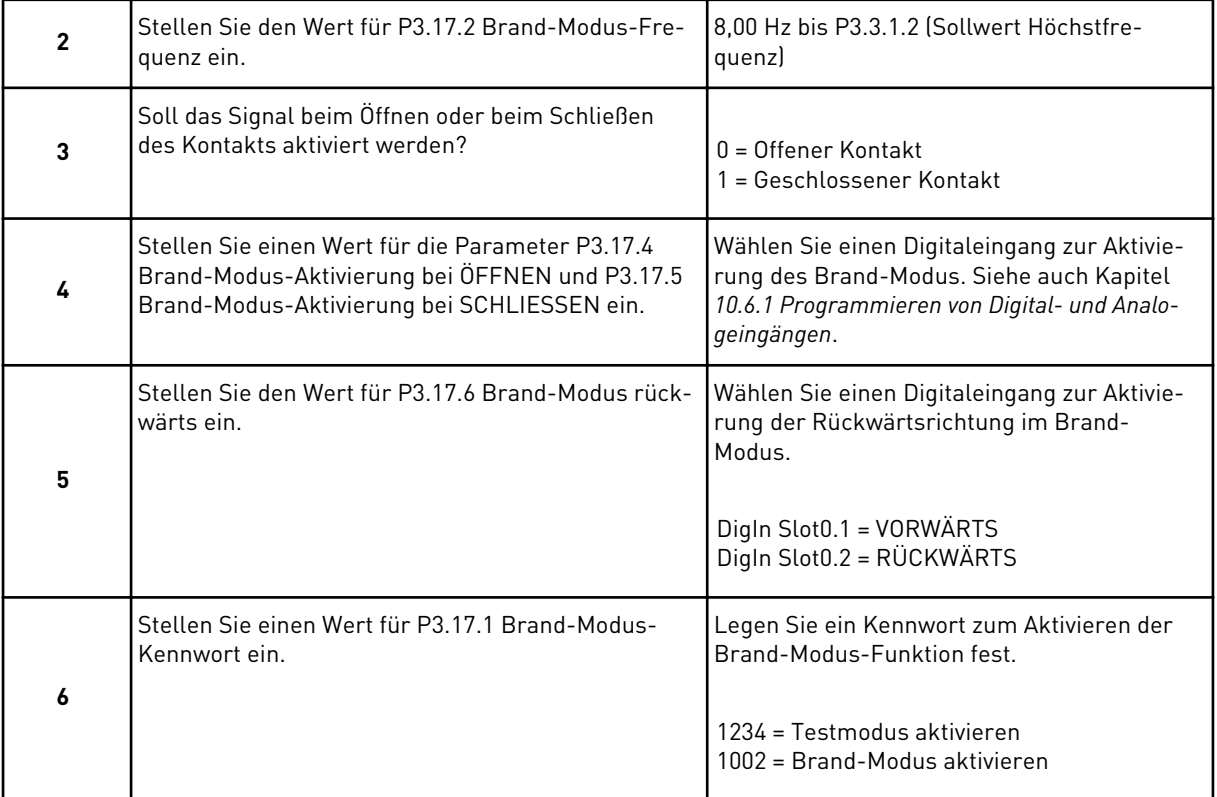

# **3 BENUTZERSCHNITTSTELLEN**

# **3.1 NAVIGATION AUF DEM TASTENFELD**

Die Daten des Frequenzumrichters sind in Menüs und Untermenüs unterteilt. Verwenden Sie für die Navigation zwischen den Menüs die Pfeiltasten NACH OBEN/NACH UNTEN auf dem Tastenfeld. Drücken Sie die OK-Taste, um eine Gruppe oder ein Element aufzurufen. Drücken Sie die Taste BACK/RESET, um zur vorherigen Ebene zurückzukehren.

Auf dem Display wird Ihnen die aktuelle Position im Menü angezeigt, z. B. M3.2.1. Außerdem wird Ihnen der Name der Gruppe oder des Elements der aktuellen Position angezeigt.

| Untermenüs     | M4.3 Fehlerspeicher<br>eistungseinh Einst.<br>M4.6 Software-Info<br>M4.4 Gesamtzähler<br>M8.2 Zugangscode<br>M4.1 Aktive Fehler<br>Parameter-Backup<br>E/A und Hardware<br>M6.7 Name d. FU<br>Anwendergruppe<br>Echtzeituhr<br>RückstellbZähler<br>M5.7 Steuertafel<br>Fehler quittieren<br>M5.2 bis M5.4<br>M5.8 RS-485<br>C.D.E<br>Sprachwahl<br>M5.5<br>St.pl.<br>M6.5<br>M4.5<br><b>M5.6</b><br>IM6.1<br>M4.2<br>M5.1<br>M8.1                                                                                                    |
|----------------|----------------------------------------------------------------------------------------------------|
| Hauptmenü      | <b>Benutzereinstell</b><br>M8 Anwender-<br>Fehlerspei-<br>Hardware<br>E/A und<br>cher<br>Favoriten<br>$\overline{\mathbf{z}}$<br>gruppen<br>ο<br>Σ<br>Σ<br>Σ<br>ΣN                                                                                                    |
| Untermenüs     | M3.8 Überwachungen<br><u>Mechanische Bremse</u><br>M3.21<br>M3.10 Automatische<br>M3.17 Brand-Modus<br>Rampen & Bremsen<br><u>FB Datenzuordnung</u><br>M3.15 Multi-Pump<br>Freq.ausblendung<br>M3.13 PID-Regler<br>E/A-Konfiquration<br>Start/Stopp-Einst<br>Schutzfunktionen<br>Motor Vorheizung<br>Fehlerquittierung<br><u>Pumpenregelung</u><br>Motoreinstellung<br>imerfunktionen<br>Ext. PID-Regler<br><b>Wartungszähler</b><br>M3.3 Sollwerte<br>M3.14<br>M3.16<br>$\overline{\text{M3.18}}$<br>M3.12<br>M3.20<br>M3.6<br>M3.4<br>M3.5<br>M3.9<br>M3.1<br><b>M3.2</b> |
| Hauptmenü      | Parameter<br>Σð                                                                                                    |
| S<br>Untermenü | App select.)<br>Eingänge<br>laten<br>(Content depends<br>on P1.2, App selec<br>M2.1 Multimonitor<br>ξp<br>$\frac{1}{\overline{p}}$<br>Ó<br>imerfunktionen<br>Extras/Erweitert<br>M2.7<br>M2.2 Trendkurv<br>Wartungszähler<br>M2.12 Feldbusc<br>Ext PID Contro<br>M2.10 Multi-Pu<br>M1.1 Wizards<br>M2.3 Basis<br>PID-Regler<br>lemperat.<br>M2.4 E/A<br>M2.6<br>N <sub>2.9</sub><br>$\overline{\text{N2.5}}$<br>M2.8<br>N.                                                                                                    |
| Hauptmenü      | <b>M2 Monitor</b><br>Schnellein-<br>stellungen<br>$\overline{\mathbf{z}}$                                                                                                    |

*Abb. 16: Die Menüstruktur des Frequenzumrichters*

LOCAL CONTACTS: HTTP://DRIVES.DANFOSS.COM/DANFOSS-DRIVES/LOCAL-CONTACTS/ 3

 $\Gamma$ 

# **3.2 VERWENDUNG DES GRAFIK-DISPLAYS**

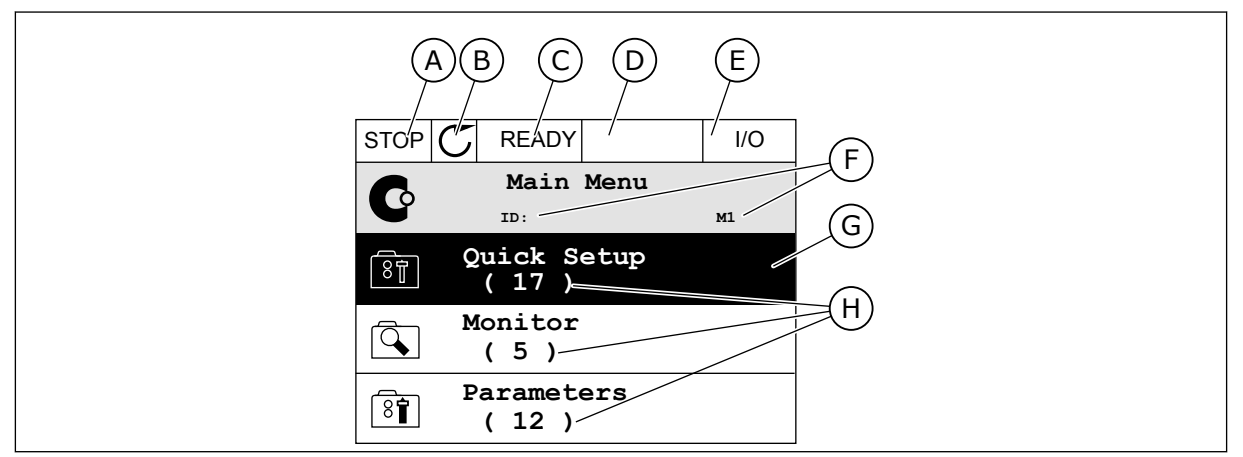

*Abb. 17: Das Hauptmenü des Grafik-Displays*

- A. Das erste Statusfeld: STOPP/BETRIEB
- B. Die Drehrichtung
- C. Das zweite Statusfeld: BEREIT/NICHT BEREIT/FEHLER
- D. Das Alarmfeld: ALARM/-
- E. Der Steuerplatz: PC/EA/STEUERTAFEL/ FELDBUS
- F. Das Positionsfeld: ID-Nummer des Parameters und aktuelle Position im Menü
- G. Aktivierte Gruppe oder aktiviertes Element: mit OK aufrufen
- H. Anzahl der Elemente in der betreffenden Gruppe

## 3.2.1 BEARBEITEN DER WERTE

Das Grafik-Display bietet zwei verschiedene Möglichkeiten zur Bearbeitung der Werte eines Elements.

Normalerweise können Sie nur einen Wert pro Parameter einstellen. Treffen Sie eine Auswahl aus einer Liste von Textwerten oder aus einem Bereich von Zahlenwerten.

#### ÄNDERN DES TEXTWERTS EINES PARAMETERS

1 Suchen Sie den Parameter mit Hilfe der Pfeiltasten. Note and the state of the state of the state of the state of the state of the state of the state o

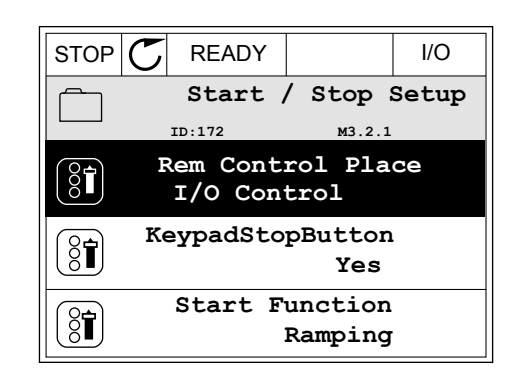

2 Drücken Sie zweimal die OK-Taste oder einmal die Pfeiltaste NACH RECHTS, um in den Bearbeitungsmodus zu wechseln.

3 Stellen Sie den neuen Wert mithilfe der Pfeiltasten  $NACH OBEN/NACH UNTEN ein.$   $\parallel$ STOP $\vert C \vert$  READY  $\parallel$  I/O

4 Bestätigen Sie die Änderung mit OK. Drücken Sie die Taste BACK/RESET, um die Änderung zu verwerfen.

#### BEARBEITEN DER ZAHLENWERTE

1 Suchen Sie den Parameter mit Hilfe der  $Pf$ eiltasten.  $\Box$  STOP  $\Box$ READY | I/O

2 Wechseln Sie in den Bearbeitungsmodus.

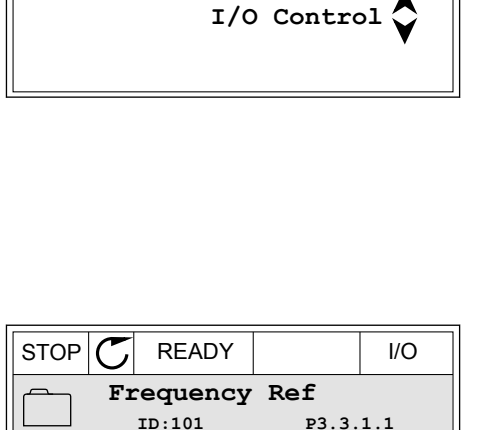

**MaxFreqReference**

**MinFreqReference**

**PosFreqRefLimit**

 $STOP$   $\boxed{\bigcup}$  READY  $\boxed{\qquad}$  I/O **MinFreqReference**<br>ID:101 P3.3.1

Min: 0.00Hz Max: 50.00Hz

 $\widehat{\mathbb{S}}$ i

 $\frac{1}{2}$ 

 $\widehat{\mathbb{S}}$ 

 $\hat{\Diamond}$ 

0.00 Hz

50.00 Hz

320.00 Hz

**P3.3.1.1** 

 $\sim$  1  $\times$ 

 $\frac{0.00 \text{ Hz}}{24}$ 

- $STOP$   $\boxed{\bigcup}$  READY  $\boxed{1}$  I/O **Rem Control Place**  $8<sup>1</sup>$ **M3.2.1 Edit** ខ្លក់ **Help** T
- **Add to favourites Rem Control Place** िंगे **M3.2.1 FieldbusCTRL**

3 Wenn Sie einen Zahlenwert bearbeiten wollen, springen Sie mit den Pfeiltasten NACH LINKS/ NACH RECHTS von Ziffer zu Ziffer. Ändern Sie die Ziffern mithilfe der Pfeiltasten NACH OBEN/NACH **UNTEN** 

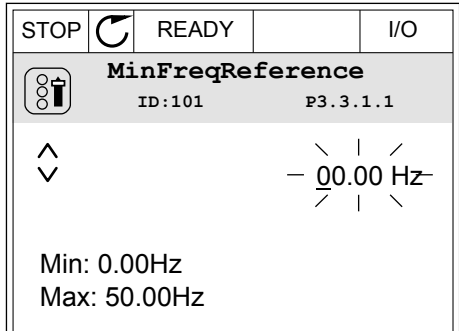

4 Bestätigen Sie die Änderung mit OK. Drücken Sie die Taste BACK/RESET, um die Änderung zu verwerfen und zur vorherigen Ebene zurückzukehren.

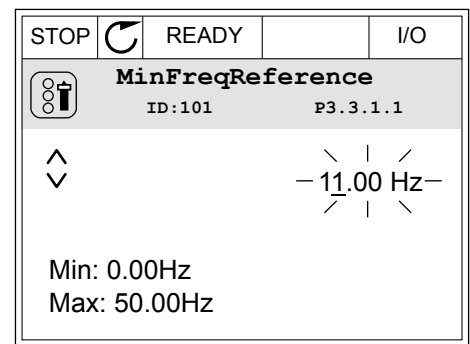

## AUSWÄHLEN VON MEHR ALS EINEM WERT

Bei einigen Parametern können Sie mehr als einen Wert auswählen. Markieren Sie für jeden erforderlichen Wert ein Kontrollkästchen.

1 Suchen Sie den Parameter. Wenn eine Kontrollkästchen-Auswahl möglich ist, sehen Sie ein entsprechendes Symbol im Display.

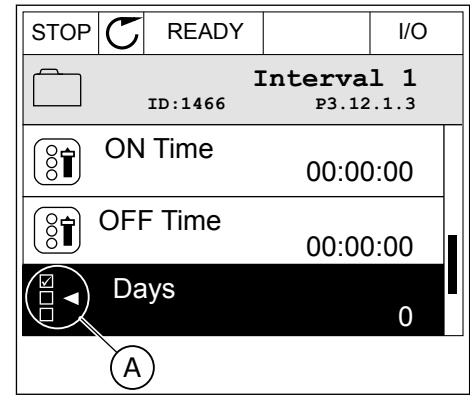

A. Symbol für Kontrollkästchen-Auswahl

2 Verwenden Sie für die Navigation in der Werteliste die Pfeiltasten NACH OBEN/NACH UNTEN.

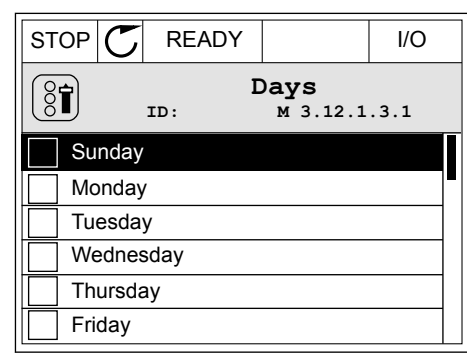

3 Um einen Wert zu Ihrer Auswahl hinzuzufügen, markieren Sie das nebenstehende Kästchen mit der Pfeiltaste NACH RECHTS.

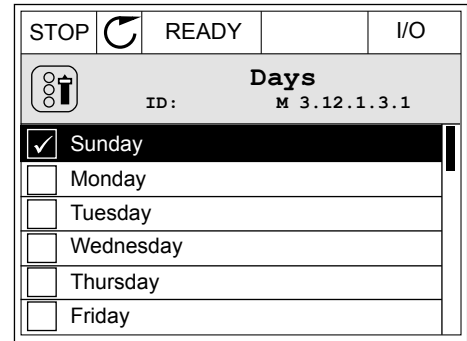

#### 3.2.2 QUITTIEREN VON FEHLERN

Um einen Fehler zu quittieren, können Sie entweder die RESET-Taste oder den Parameter "Fehl.quittieren" verwenden. Siehe hierzu die Anleitung in *[11.1 Anzeige eines Fehlers](#page-349-0)*.

#### 3.2.3 FUNCT-TASTE

Die FUNCT-Taste verfügt über vier Funktionen:

- Schnellzugriff auf die Steuerungsseite
- einfacher Wechsel zwischen den Steuerplätzen "Ort" und "Fern"
- Ändern der Drehrichtung
- schnelles Ändern eines Parameterwerts

Die Auswahl des Steuerplatzes entscheidet darüber, woher der Frequenzumrichter die Start- und Stopp-Befehle erhält. Für jeden Steuerplatz gibt es einen eigenen Parameter zur Wahl der Frequenzsollwert-Quelle. Der lokale Steuerplatz ist immer die Steuertafel. Als Fernsteuerungsplatz können Sie E/A oder Feldbus festgelegen. Der aktuelle Steuerplatz wird in der Statuszeile des Displays angezeigt.

Als Fernsteuerungsplätze können Sie E/A A, E/A B und Feldbus verwenden. E/A A und Feldbus haben die niedrigste Priorität. Die Auswahl des Fernsteuerungsplatzes erfolgt über P3.2.1. E/A B kann die Fernsteuerungsplätze E/A A und Feldbus mit einem Digitaleingang umgehen. Die Auswahl des Digitaleingangs erfolgt über P3.5.1.7 "Steuerplatz E/A B erzwingen".

Zur lokalen Steuerung wird immer die Steuertafel als Steuerplatz verwendet. Die lokale Steuerung hat eine höhere Priorität als die Fernsteuerung. Daher wechselt der Steuerplatz beispielsweise auch dann zu "Steuertafel", wenn eine Umgehung über Parameter P3.5.1.7 via Digitaleingang stattgefunden hat (während "Fern" eingestellt ist), sobald "Ort" gewählt

wird. Verwenden Sie die FUNCT-Taste oder P3.2.2 "Ort/Fern", um zwischen lokaler und Fernsteuerung zu wechseln.

#### ÄNDERN DES STEUERPLATZES

1 Drücken Sie an beliebiger Stelle der Menüstruktur die Taste FUNCT.

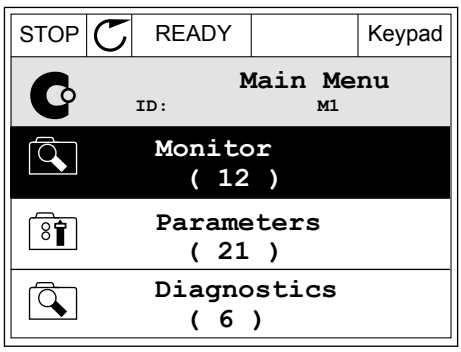

2 Navigieren Sie mit den Pfeiltasten NACH OBEN/ NACH UNTEN zum Auswahlmenü "Ort/Fern". Drücken Sie auf OK.

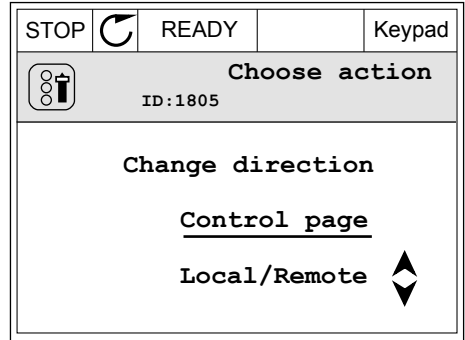

- 3 Wählen Sie nun mit den Pfeiltasten NACH OBEN/ NACH UNTEN zwischen lokaler und Fernsteuerung. Bestätigen Sie Ihre Auswahl mit OK.
- $\boldsymbol{P}$ **ID:211 Local Remote**

 $STOP$  READY Keypad

**Local/Remote**

4 Wurde allerdings der Fernsteuerungsplatz zu "Ort" (Steuertafel) geändert, werden Sie zur Sollwerteinstellung über die Steuertafel aufgefordert.

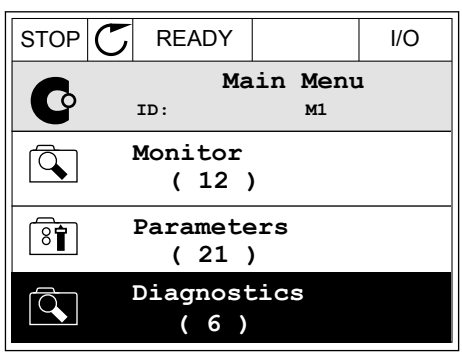

Nachdem Sie Ihre Auswahl getroffen haben, kehrt das Display zu der Position zurück, an der Sie sich vor Drücken der FUNCT-Taste befanden.
# AUFRUFEN DER STEUERUNGSSEITE

Die wichtigsten Werte lassen sich leicht auf der Steuerungsseite überwachen.

1 Drücken Sie an beliebiger Stelle der Menüstruktur die Taste FUNCT.

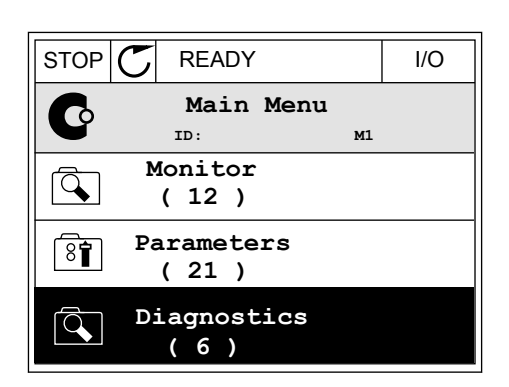

STOP **F** READY Keypad

**Choose action**

**Control page**

**Local/Remote**

**Change direction**

**ID:1805** 

 $\left[\begin{matrix} 8 \\ 0 \end{matrix}\right]$ 

2 Verwenden Sie die Pfeiltasten NACH OBEN/NACH UNTEN, um die Steuerungsseite auszuwählen. Bestätigen Sie Ihre Auswahl mit OK. Die Steuerungsseite wird geöffnet.

- 3 Wenn Sie den lokalen Steuerplatz und die Sollwerteinstellung über die Steuertafel verwenden, können Sie P3.3.1.8 "St.tafelsollwert" mit der OK-Taste bestätigen.
- 4 Ändern Sie die Ziffern mithilfe der Pfeiltasten NACH OBEN/NACH UNTEN. Bestätigen Sie die Änderung mit OK.

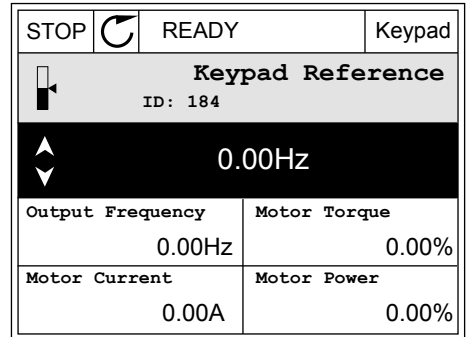

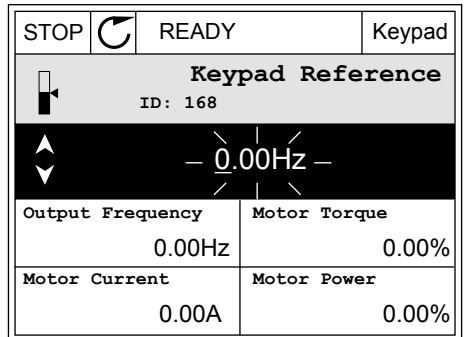

Weitere Informationen zur Sollwerteinstellung über die Steuertafel finden Sie in *[5.3 Gruppe](#page-110-0)  [3.3: Referenzen](#page-110-0)*. Wenn andere Steuerplätze oder Sollwerte verwendet werden, wird der Frequenzsollwert angezeigt. Dieser kann nicht verändert werden. Die anderen Werte auf der Seite sind Betriebsdaten. Sie können eine Auswahl der hier angezeigten Werte treffen (siehe hierzu die Anleitung in *[4.1.1 Multimonitor](#page-88-0)*).

# ÄNDERN DER DREHRICHTUNG

Die Drehrichtung des Motors lässt sich mit der FUNCT-Taste schnell ändern.

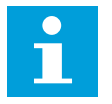

# **HINWEIS!**

Der Befehl "Richtung ändern" ist im Menü nur dann verfügbar, wenn der Steuerplatz "Ort" ausgewählt wurde.

1 Drücken Sie an beliebiger Stelle der Menüstruktur die Taste FUNCT.  $\|\text{STOP}[\mathcal{C}] \|$  READY | I/O

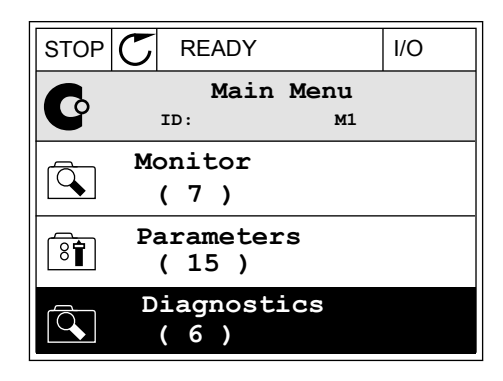

- 2 Verwenden Sie die Pfeiltasten NACH OBEN/NACH UNTEN, um die Option "Richtung ändern" auszuwählen. Drücken Sie auf OK.
- RUN  $\boxed{\bullet}$  READY Keypad **Choose action**  $\left[ \begin{smallmatrix} 8\, \textcolor{red}{\bullet} \ \textcolor{red}{\bullet} \ \textcolor{red}{\bullet} \ \textcolor{red}{\bullet} \ \end{smallmatrix} \right]$ **ID:1805 Change direction Control page Local/Remote**
- 3 Legen Sie eine neue Drehrichtung fest. Die aktuelle Drehrichtung blinkt. Drücken Sie auf OK.  $\|\text{RUN}(\mathbb{C})\|$ READY  $\|\text{Keypad}\|$

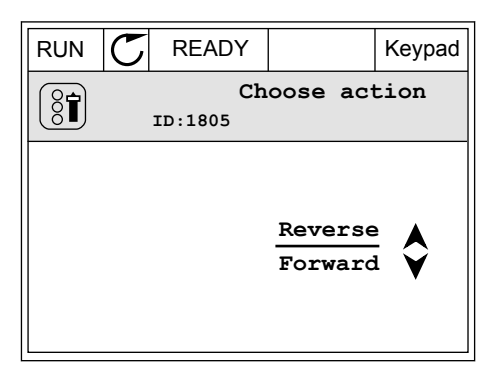

4 Die Drehrichtung ändert sich sofort. Das Pfeilsymbol im Statusfeld des Displays ändert sich ebenfalls.

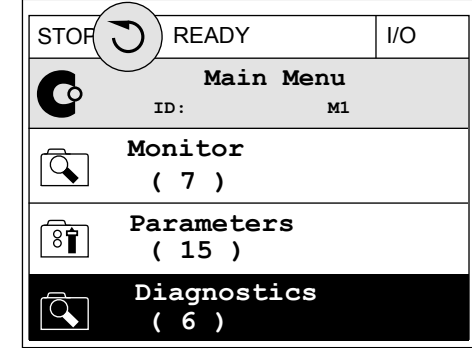

# DIE SCHNELLBEARBEITUNGSFUNKTION

Mit der Schnellbearbeitungsfunktion können Sie durch Eingabe der Parameternummer schnell auf den gewünschten Parameter zugreifen.

- 1 Drücken Sie an beliebiger Stelle der Menüstruktur die Taste FUNCT.
- 2 Verwenden Sie die Pfeiltasten NACH OBEN/NACH UNTEN, um die Option "Schnellbearbeitung" zu wählen, und bestätigen Sie Ihre Auswahl mit OK.
- 3 Geben Sie nun die ID-Nummer des Parameters oder Betriebswerts ein, auf den Sie zugreifen möchten. Bestätigen Sie mit OK. Der gewünschte Parameter/Betriebswert erscheint auf dem Display im Bearbeitungs-bzw. Überwachungsmodus.

# 3.2.4 KOPIEREN DER PARAMETER

# **HINWEIS!**

 $\bullet$  $\blacksquare$ 

Diese Funktion ist nur im Grafik-Display verfügbar.

Bevor Sie Parameter von der Steuertafel auf den Umrichter übertragen, müssen Sie den Umrichter stoppen.

#### KOPIEREN DER PARAMETER EINES FREQUENZUMRICHTERS

Mit dieser Funktion können Sie Parameter von einem Umrichter auf einen anderen übertragen.

- 1 Speichern Sie die Parameter auf der Steuertafel.
- 2 Trennen Sie die Steuertafel vom Umrichter und schließen Sie sie an einem anderen Umrichter an.
- 3 Laden Sie die Parameter mit dem Befehl "Von StT laden" auf den neuen Umrichter herunter.

# SPEICHERN DER PARAMETER AUF DER STEUERTAFEL

1 Gehen Sie zum Menü "Benutzereinstellungen".

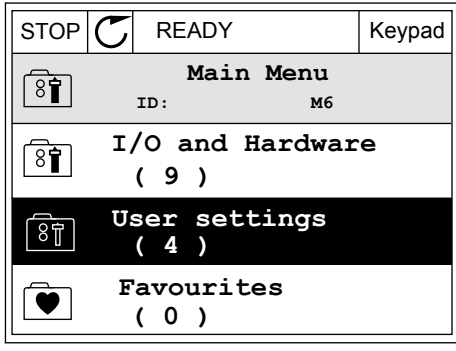

 $STOP$  READY Keypad

**ID: M6.5**

**Parameter backup**

**( 7 ) Drive name**

 $\boxed{8}$ 

 $\left[\begin{smallmatrix} 8\ & 1\ 8 \end{smallmatrix}\right]$ 

 $\boxed{8}$ 

**Language selection**

**User settings**

**English**

**Drive**

2 Gehen Sie in das Untermenü "Parameter-Backup".

3 Wählen Sie mit den Pfeiltasten NACH OBEN/NACH UNTEN eine Funktion aus. Bestätigen Sie die Auswahl mit OK.

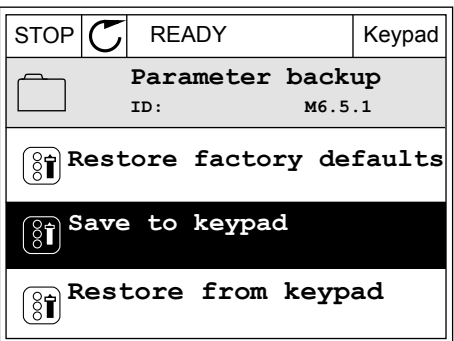

Mit dem Befehl "Werkseinstell." werden die werkseitig vorgenommenen Parametereinstellungen wiederhergestellt. Mit dem Befehl "Zur StT.speichrn" können Sie alle Parameter auf die Steuertafel kopieren. Mit dem Befehl "Von StT laden" werden alle Parameter von der Steuertafel auf den Frequenzumrichter kopiert.

#### 3.2.5 PARAMETERVERGLEICH

Mit dieser Funktion können Sie den aktuellen Parametersatz mit einem dieser vier Parametersätze vergleichen:

- Satz 1 (P6.5.4 ParSatz1 speichern)
- Satz 2 (P6.5.6 ParSatz2 speichern)
- Standardparameter (P6.5.1 Werkseinstell.)
- Der Steuertafelparametersatz (P6.5.2 Zur StT.speichrn)

Weitere Informationen zu diesen Parametern in *[Tabelle 119 Parameter für "Parameter-](#page-189-0)[Backup" im Menü "Benutzereinstellungen"](#page-189-0)*.

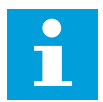

# **HINWEIS!**

Wenn Sie den Parametersatz, mit dem Sie den aktuellen Satz vergleichen möchten, nicht gespeichert haben, erscheint im Display die Meldung *Vergleich fehlgeschlagen*.

#### VERWENDUNG DER FUNKTION "PARAMETERVERGLEICH"

1 Gehen Sie im Menü "Benutzereinstellungen" zum Menüpunkt "Parametervergleich". STOP READY I/O

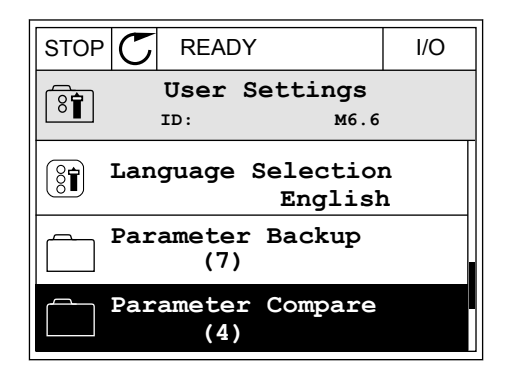

**ID: B6.6.1 Parameter Compare**

**Active set-Set 1**

**Active set-Set 2**

2 Wählen Sie ein Paar von Parametersätzen aus. Bestätigen Sie Ihre Auswahl mit OK.  $\|\text{STOP}[\mathcal{C}]$  READY | I/O

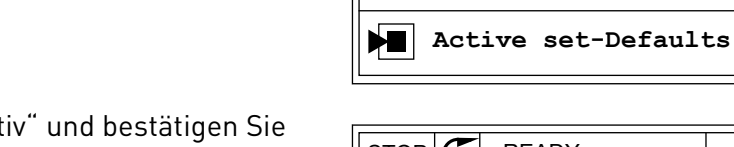

 $\boxed{8}$ 

ÞП

3 Wählen Sie die Option "Aktiv" und bestätigen Sie mit OK. Notice that the state of the state of  $\mathbb{E}[\mathsf{STOP}]\subset\mathsf{STOP}$  READY is a state of the state of the state of the state of the state of the state of the state of the state of the state of the state of the state of t

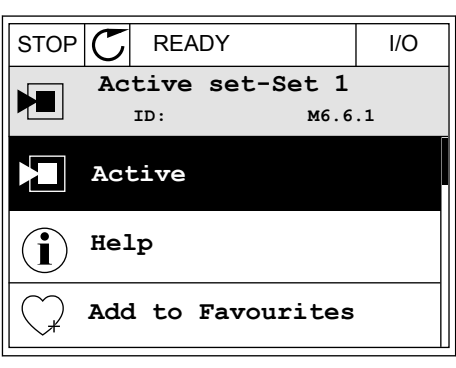

4 Vergleichen Sie die aktuellen Parameterwerte mit den Werten des Vergleichssatzes.  $\|\text{STOP}[\mathbb{C}]$  READY | I/O

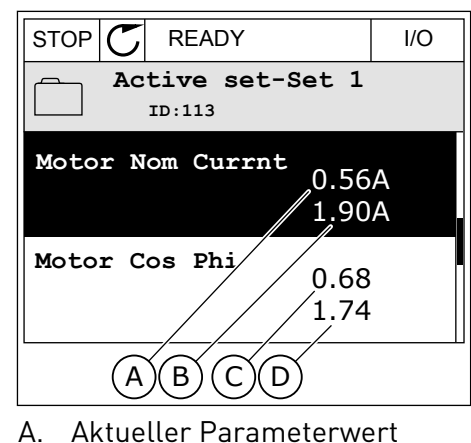

- 
- B. Wert des Vergleichssatzes
- C. Aktueller Parameterwert
- D. Wert des Vergleichssatzes

#### 3.2.6 HILFETEXTE

Im Grafik-Display können Sie Hilfetexte zu vielen Themen anzeigen lassen. Zu jedem Parameter gibt es einen Hilfetext.

Außerdem stehen Hilfetexte zu Fehlern, Warnungen ("Alarmen") und zum Anlaufassistenten zur Verfügung.

# HILFETEXTE LESEN

1 Suchen Sie das Element, über das Sie etwas lesen möchten. III in eine Stop <mark>STOP (C) READY I/O</mark>

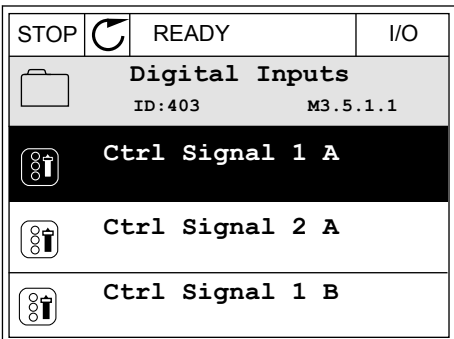

2 Wählen Sie mit den Pfeiltasten NACH OBEN/NACH UNTEN die Option "Hilfe" aus.

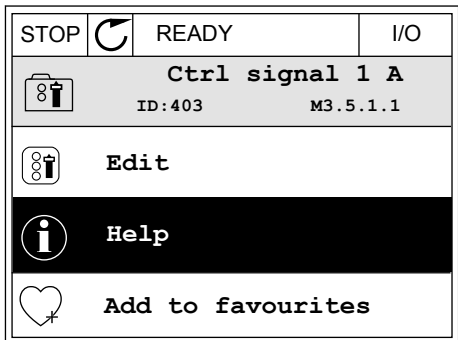

3 Rufen Sie den Hilfetext mit OK auf.

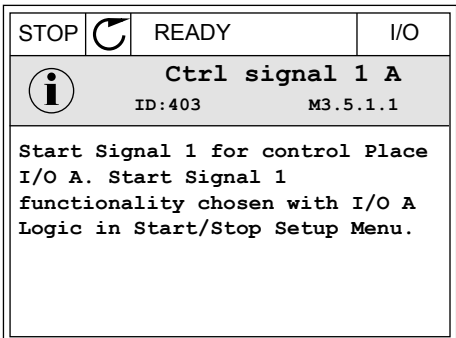

# $\bullet$

# **HINWEIS!**

Die Hilfetexte sind immer auf Englisch.

# 3.2.7 VERWENDUNG DES MENÜS "FAVORITEN"

Wenn Sie dieselben Elemente öfter verwenden, können Sie sie zu Ihren Favoriten hinzufügen. Sie können Parametersätze oder Überwachungssignale aus allen Steuertafelmenüs zusammenstellen.

Weitere Informationen zur Verwendung des Menüs "Favoriten" finden Sie in Kapitel 8.2 *[Favoriten](#page-190-0)*.

# **3.3 VERWENDUNG DES TEXT-DISPLAYS**

Sie können als Benutzerschnittstelle auch die Steuertafel mit Text-Display verwenden. Das Text-Display und das Grafik-Display bieten nahezu dieselben Funktionen. Einige Funktionen sind nur im Grafik-Display verfügbar.

Das Display zeigt den Status on Motor und Frequenzumrichter an. Es zeigt auch Betriebsfehler des Motors und des Umrichters an. Auf dem Display wird Ihnen die aktuelle Position im Menü angezeigt. Außerdem wird Ihnen der Name der Gruppe oder des Elements der aktuellen Position angezeigt. Wenn der Text zu lang ist, läuft er automatisch durch das Display.

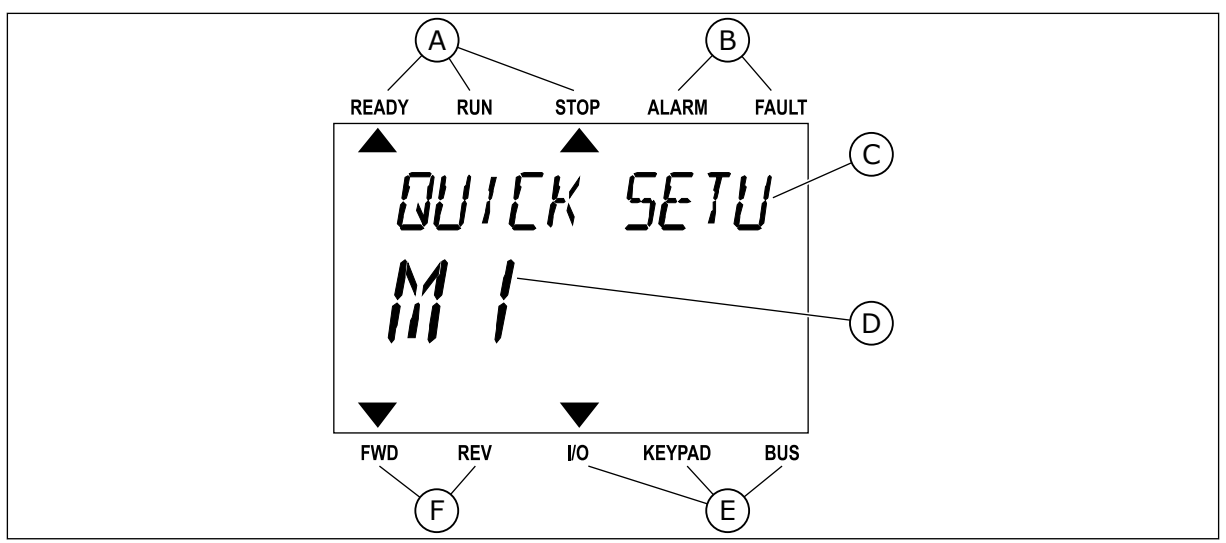

*Abb. 18: Das Hauptmenü des Text-Displays*

- A. Die Statusanzeigen
- B. Die Alarm- und Fehleranzeigen
- C. Der Name der Gruppe oder des Elements der aktuellen Position

# 3.3.1 BEARBEITEN DER WERTE

# ÄNDERN DES TEXTWERTS EINES PARAMETERS

Gehen Sie zum Einstellen eines Parameterwertes folgendermaßen vor:

1 Suchen Sie den Parameter mit Hilfe der Pfeiltasten. READY RUN STOP ALARM FAULT

2 Gehen Sie in den Bearbeitungsmodus und drücken Sie auf OK. The Second Second Contract of the READY RUN STOP ALARM FAULT

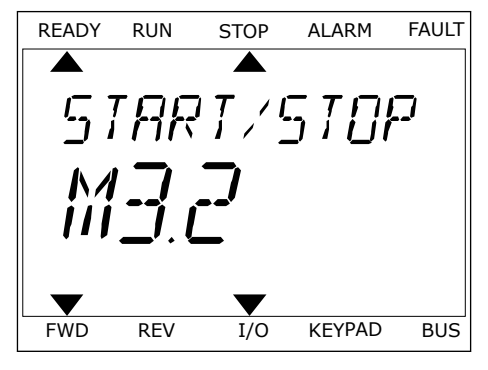

D. Die aktuelle Position im Menü E. Die Steuerplatzanzeigen F. Die Drehrichtungsanzeigen

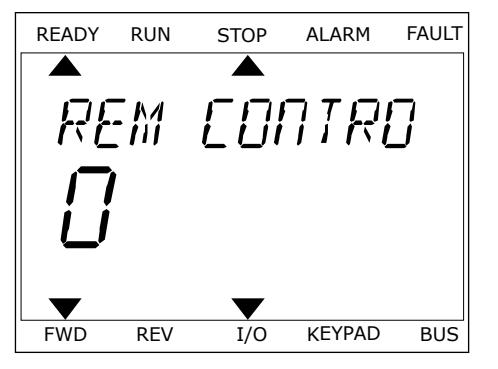

3 Stellen Sie den neuen Wert mithilfe der Pfeiltasten Stetten sie den neden wert mittilite der Frentasten READY RUN STOP ALARM FAULT

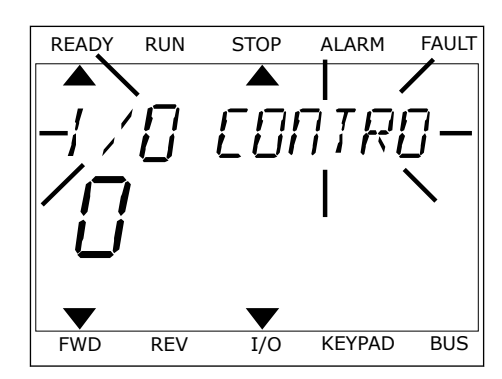

4 Bestätigen Sie die Änderung mit OK. Drücken Sie die Taste BACK/RESET, um die Änderung zu verwerfen und zur vorherigen Ebene zurückzukehren.

# BEARBEITEN DER ZAHLENWERTE

- 1 Suchen Sie den Parameter mit Hilfe der Pfeiltasten.
- 2 Wechseln Sie in den Bearbeitungsmodus.
- 3 Springen Sie mit den Pfeiltasten NACH LINKS/ NACH RECHTS von Ziffer zu Ziffer. Ändern Sie die Ziffern mithilfe der Pfeiltasten NACH OBEN/NACH UNTEN.
- 4 Bestätigen Sie die Änderung mit OK. Drücken Sie die Taste BACK/RESET, um die Änderung zu verwerfen und zur vorherigen Ebene zurückzukehren.

#### 3.3.2 QUITTIEREN VON FEHLERN

Um einen Fehler zu quittieren, können Sie entweder die RESET-Taste oder den Parameter "Fehl.quittieren" verwenden. Siehe hierzu die Anleitung in *[11.1 Anzeige eines Fehlers](#page-349-0)*.

#### 3.3.3 FUNCT-TASTE

Die FUNCT-Taste verfügt über vier Funktionen:

- Schnellzugriff auf die Steuerungsseite
- einfacher Wechsel zwischen den Steuerplätzen "Ort" und "Fern"
- Ändern der Drehrichtung
- schnelles Ändern eines Parameterwerts

Die Auswahl des Steuerplatzes entscheidet darüber, woher der Frequenzumrichter die Start- und Stopp-Befehle erhält. Für jeden Steuerplatz gibt es einen eigenen Parameter zur Wahl der Frequenzsollwert-Quelle. Der lokale Steuerplatz ist immer die Steuertafel. Als Fernsteuerungsplatz können Sie E/A oder Feldbus festgelegen. Der aktuelle Steuerplatz wird in der Statuszeile des Displays angezeigt.

Als Fernsteuerungsplätze können Sie E/A A, E/A B und Feldbus verwenden. E/A A und Feldbus haben die niedrigste Priorität. Die Auswahl des Fernsteuerungsplatzes erfolgt über P3.2.1. E/A B kann die Fernsteuerungsplätze E/A A und Feldbus mit einem Digitaleingang

umgehen. Die Auswahl des Digitaleingangs erfolgt über P3.5.1.7 "Steuerplatz E/A B erzwingen".

Zur lokalen Steuerung wird immer die Steuertafel als Steuerplatz verwendet. Die lokale Steuerung hat eine höhere Priorität als die Fernsteuerung. Daher wechselt der Steuerplatz beispielsweise auch dann zu "Steuertafel", wenn eine Umgehung über Parameter P3.5.1.7 via Digitaleingang stattgefunden hat (während "Fern" eingestellt ist), sobald "Ort" gewählt wird. Verwenden Sie die FUNCT-Taste oder P3.2.2 "Ort/Fern", um zwischen lokaler und Fernsteuerung zu wechseln.

# ÄNDERN DES STEUERPLATZES

1 Drücken Sie an beliebiger Stelle der Menüstruktur Die Groot die Britische Groot van die Broek van die Taste Functiese van die Taste FUNCT.

2 Navigieren Sie mit den Pfeiltasten NACH OBEN/ NACH UNTEN zum Auswahlmenü "Ort/Fern". Drücken Sie auf OK.

3 Wählen Sie nun mit den Pfeiltasten NACH OBEN/ NACH UNTEN zwischen lokaler und Fernsteuerung. Bestätigen Sie Ihre Auswahl mit OK.

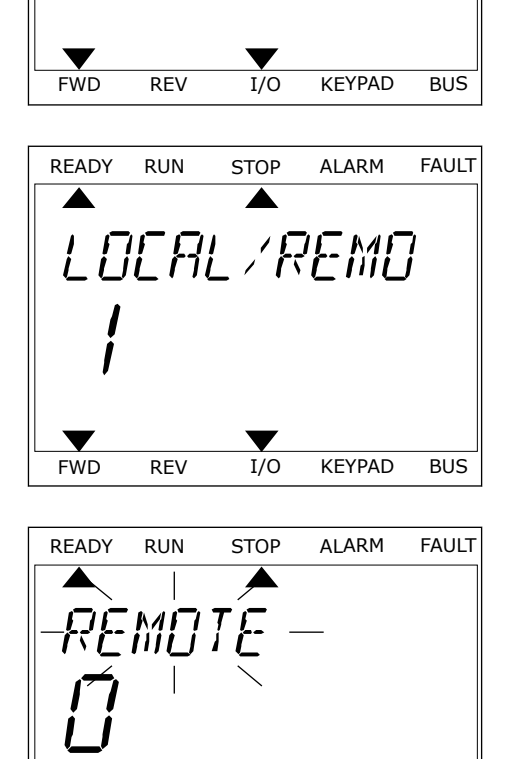

*PRRAMETERS* 

FWD REV I/O KEYPAD BUS

4 Wurde allerdings der Fernsteuerungsplatz zu "Ort" (Steuertafel) geändert, werden Sie zur Sollwerteinstellung über die Steuertafel aufgefordert.

Nachdem Sie Ihre Auswahl getroffen haben, kehrt das Display zu der Position zurück, an der Sie sich vor Drücken der FUNCT-Taste befanden.

FWD REV I/O KEYPAD BUS

*PRRAMETERS* 

READY RUN STOP ALARM FAULT

ן ג

RFF

*INTRAIL* 

FWD REV I/O KEYPAD BUS

READY RUN STOP ALARM FAULT

KEYPAN

FWD REV I/O KEYPAD BUS

#### AUFRUFEN DER STEUERUNGSSEITE

Die wichtigsten Werte lassen sich leicht auf der Steuerungsseite überwachen.

1 Drücken Sie an beliebiger Stelle der Menüstruktur Die Grooten die die beliebiger die die meridische Kaard in die Ready Run Stop Alarm Fault

2 Verwenden Sie die Pfeiltasten NACH OBEN/NACH UNTEN, um die Steuerungsseite auszuwählen. Bestätigen Sie Ihre Auswahl mit OK. Die Steuerungsseite wird geöffnet.

3 Wenn Sie den lokalen Steuerplatz und die Sollwerteinstellung über die Steuertafel verwenden, können Sie P3.3.1.8 "St.tafelsollwert" mit der OK-Taste bestätigen.

Weitere Informationen zur Sollwerteinstellung über die Steuertafel finden Sie in *[5.3 Gruppe](#page-110-0)  [3.3: Referenzen](#page-110-0)*). Wenn andere Steuerplätze oder Sollwerte verwendet werden, wird der Frequenzsollwert angezeigt. Dieser kann nicht verändert werden. Die anderen Werte auf der Seite sind Betriebsdaten. Sie können eine Auswahl der hier angezeigten Werte treffen (siehe hierzu die Anleitung in *[4.1.1 Multimonitor](#page-88-0)*).

#### ÄNDERN DER DREHRICHTUNG

Die Drehrichtung des Motors lässt sich mit der FUNCT-Taste schnell ändern.

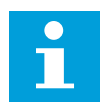

#### **HINWEIS!**

Der Befehl "Richtung ändern" ist im Menü nur dann verfügbar, wenn der Steuerplatz "Ort" ausgewählt wurde.

- 1 Drücken Sie an beliebiger Stelle der Menüstruktur die Taste FUNCT.
- 2 Verwenden Sie die Pfeiltasten NACH OBEN/NACH UNTEN, um die Option "Richtung ändern" auszuwählen. Drücken Sie auf OK.
- 3 Legen Sie eine neue Drehrichtung fest. Die aktuelle Drehrichtung blinkt. Drücken Sie auf OK. Die Drehrichtung ändert sich sofort, und das Pfeilsymbol im Statusfeld des Displays ebenfalls.

#### DIE SCHNELLBEARBEITUNGSFUNKTION

Mit der Schnellbearbeitungsfunktion können Sie durch Eingabe der Parameternummer schnell auf den gewünschten Parameter zugreifen.

- 1 Drücken Sie an beliebiger Stelle der Menüstruktur die Taste FUNCT.
- 2 Verwenden Sie die Pfeiltasten NACH OBEN/NACH UNTEN, um die Option "Schnellbearbeitung" zu wählen, und bestätigen Sie Ihre Auswahl mit OK.
- 3 Geben Sie nun die ID-Nummer des Parameters oder Betriebswerts ein, auf den Sie zugreifen möchten. Bestätigen Sie mit OK. Der gewünschte Parameter/Betriebswert erscheint auf dem Display im Bearbeitungs-bzw. Überwachungsmodus.

# **3.4 MENÜSTRUKTUR**

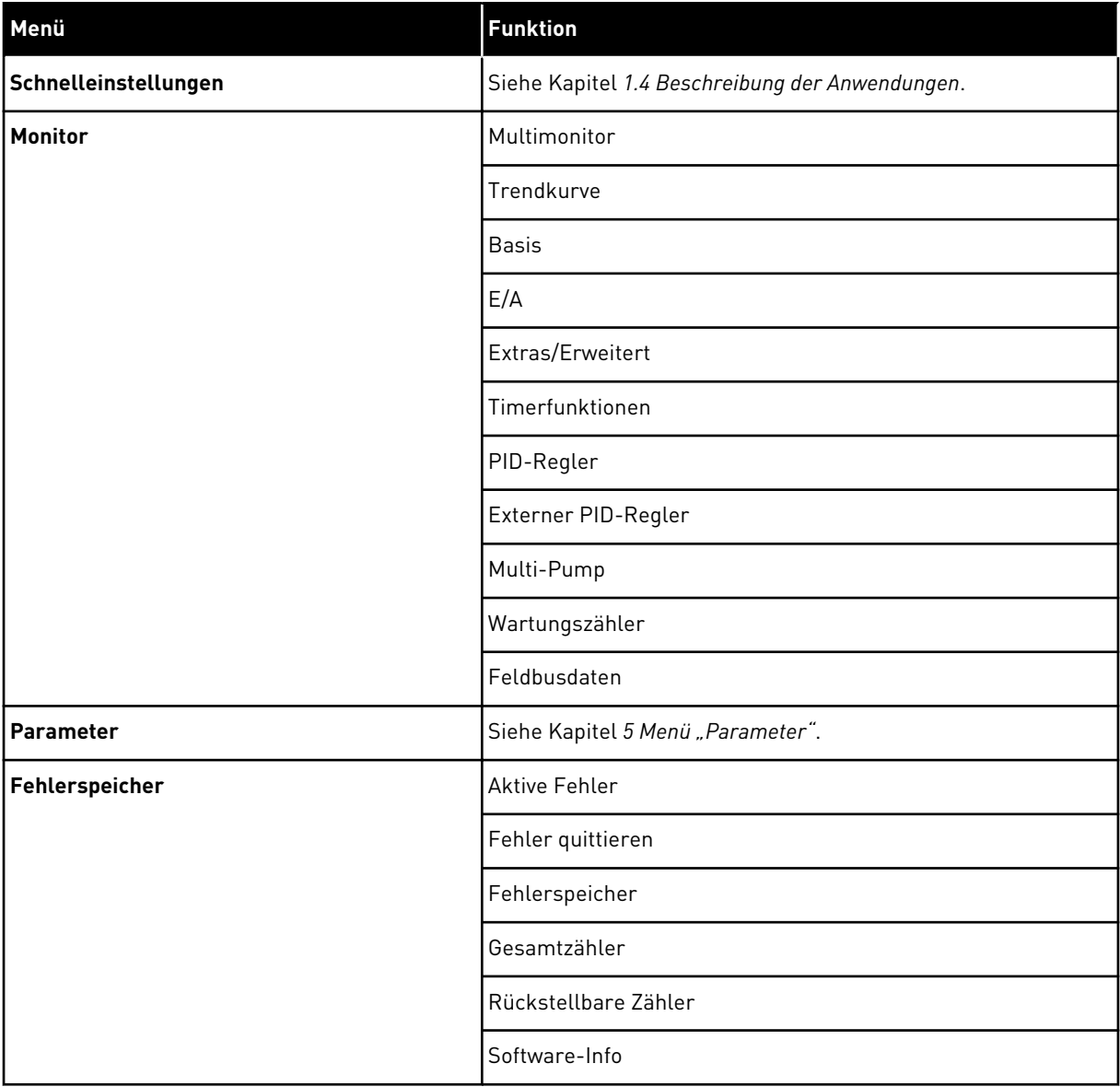

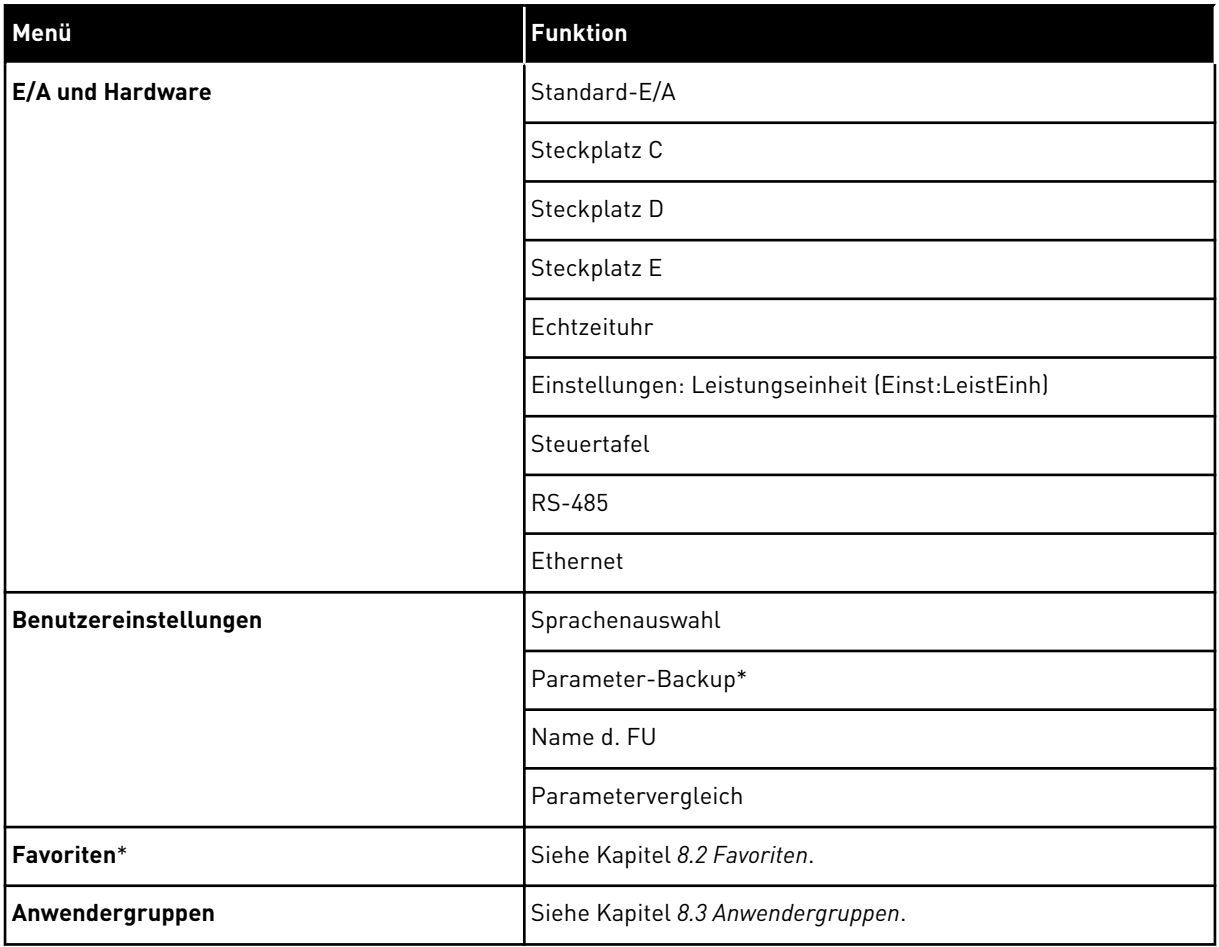

\* Diese Funktion ist in der Steuertafel mit Text-Display nicht verfügbar.

#### 3.4.1 SCHNELLEINSTELLUNGEN

Zur Gruppe der Schnelleinstellungen gehören die verschiedenen Assistenten und Schnelleinstellungsparameter der Anwendung VACON® 100 INDUSTRIAL. Nähere Informationen zu den Parametern dieser Gruppe finden Sie in den Kapiteln *[1.3 Erstes](#page-12-0)  [Anlaufen](#page-12-0)* und *[2 Assistenten](#page-53-0)*.

# 3.4.2 MONITOR

#### MULTIMONITOR

Mit der Mulitmonitor-Funktion können Sie vier bis neun Werte sammeln, die Sie überwachen möchten. Siehe *[4.1.1 Multimonitor](#page-88-0)*.

# **HINWEIS!**

Die Multimonitor-Funktion ist im Text-Display nicht verfügbar.

#### TRENDKURVE

 $\bullet$ П

Die Funktion "Trendkurve" ist eine grafische Darstellung von zwei Betriebswerten gleichzeitig. Siehe *[4.1.2 Trendkurve](#page-89-0)*.

#### BASIS

Bei den Betriebsdaten handelt es sich sowohl um die Istwerte der Parameter und Signale als auch um Statusinformationen und Messwerte. Siehe *[4.1.3 Basis](#page-92-0)*.

#### E/A

Sie können Status und Wert verschiedener Eingangs- und Ausgangssignale überwachen. Siehe *[4.1.4 E/A](#page-94-0)*.

#### EXTRAS/ERWEITERT

Sie können verschiedene erweiterte Werte überwachen, z. B. Feldbuswerte. Siehe *[4.1.6](#page-96-0)  [Extras und Erweitert](#page-96-0)*.

#### TIMERFUNKTIONEN

Mit dieser Funktion können Sie die Timerfunktionen und die Echtzeituhr überwachen. Siehe *[4.1.7 Überwachen der Timerfunktionen](#page-98-0)*.

#### PID-REGLER

Mit dieser Funktion können Sie die Werte des PID-Reglers überwachen. Siehe *[4.1.8 PID-](#page-99-0)[Regler-Überwachung](#page-99-0)*.

#### EXTERNER PID-REGLER

Mit dieser Funktion können Sie Werte des externen PID-Reglers überwachen. Siehe *[4.1.9](#page-100-0)  [Überwachen des externen PID-Reglers](#page-100-0)*.

#### MULTI-PUMP

Mit dieser Funktion können Sie die Werte überwachen, die mit dem geleichzeitigen Betrieb mehrerer Umrichter zusammenhängen. Siehe *[4.1.10 Überwachen der MultiPump-Funktion](#page-100-0)*.

#### WARTUNGSZÄHLER

Mit dieser Funktion können Sie die zu Wartungszählern gehörigen Werte überwachen. Siehe *[4.1.11 Wartungszähler](#page-101-0)*.

#### FELDBUSDATEN

Mit dieser Funktion können Sie die Feldbusdaten als Betriebswerte anzeigen lassen. Dies ist z. B. bei der Inbetriebnahme des Feldbus nützlich. Siehe *[4.1.12 Feldbus-](#page-101-0)[Prozessdatenüberwachung](#page-101-0)*.

# **3.5 VACON**® **LIVE**

VACON® Live ist ein PC-Tool für die Inbetriebnahme und Wartung der Frequenzumrichter-Produktfamilie VACON® 10, VACON® 20 und VACON® 100. Sie können VACON® Live unter http://drives.danfoss.com herunterladen.

VACON® Live beinhaltet folgende Funktionen:

- Parametrisierung, Überwachung, Umrichterinformationen, Data Logger usw.
- Das Software-Download-Tool VACON® Loader
- Unterstützung einer seriellen Kommunikation sowie von Ethernet
- Unterstützung von Windows XP, Vista, 7 und 8
- 17 Sprachen: Englisch, Deutsch, Spanisch, Finnisch, Französisch, Italienisch, Russisch, Schwedisch, Chinesisch, Tschechisch, Dänisch, Niederländisch, Polnisch, Portugiesisch, Rumänisch, Slowakisch und Türkisch

Die Verbindung zwischen Frequenzumrichter und PC-Tool können Sie über das serielle Kommunikationskabel von VACON® herstellen. Die Treiber für die serielle Kommunikation werden bei der Installation von VACON® Live automatisch installiert. Wenn Sie das Kabel angeschlossen haben, findet VACON® Live den angeschlossenen Umrichter automatisch.

Weitere Hinweise zur Verwendung von VACON® Live finden Sie im Hilfemenü des Programms.

| File Edit View Drive Tools Help | ◆ N IOEDDDB                                              |                   |                              |                    |                    | <b>VACON</b>         |              |                 |
|---------------------------------|----------------------------------------------------------|-------------------|------------------------------|--------------------|--------------------|----------------------|--------------|-----------------|
| <b>Drives</b>                   | Parameter Browser X                                      |                   |                              |                    |                    |                      |              |                 |
| <b>Drive</b><br>$\mathbf{x}$    | 1.10<br>取<br>$\equiv \equiv \odot$                       |                   | <b>SHEOR</b> Search          |                    | ۹                  |                      |              |                 |
| Files                           | <b>A</b> & Mera                                          | Index             | VariableText                 | Value              | Min                | Max                  | <b>Unit</b>  | Def: 4          |
|                                 | 4 1. Quick Setup                                         |                   | $\wedge$ 1. Quick Setup (29) |                    |                    |                      |              |                 |
|                                 | 1.31. Standard<br>$4$ $2$ . Monitor                      | P12               | Application                  | Standard           | Standard           | Motor Potentiometer  |              | Standar         |
|                                 | 2.1. Multimonitor<br>×                                   | P <sub>1,3</sub>  | MinFreqReference             | 0.00               | 0.00               | 50.00                | Hz.          | 0.00            |
|                                 | <sup>2</sup> 2.3. Basic                                  | P <sub>14</sub>   | MaxFreqReference             | 50,00              | 0,00               | 320,00               | Hz           | 0.00            |
|                                 | 2.4.10<br>2.6. Extras/Advanced                           | P <sub>15</sub>   | Accel Time 1                 | 5.0                | 0.1                | 3000.0               | $\mathbf{x}$ | 5.0             |
|                                 | 2.7. Timer Functions                                     | P1.6              | Decel Time 1                 | 5.0                | 0.1                | 3000.0               | $\leq$       | 5.0             |
|                                 | 2.8. PID Controller                                      | P <sub>17</sub>   | Current Limit                | 3.70               | 0.26               | 5.20                 | A            | 0.00            |
|                                 | 2.9. ExtPID Controller<br>2.10. Multi-Pump               | P <sub>1.8</sub>  | Motor Type                   | Induction Motor    | Induction Motor    | <b>PM Motor</b>      |              | Inductio        |
|                                 | 2.11. Mainten. Counters                                  | P <sub>19</sub>   | Motor Nom Volta              | 230                | 180                | 240                  | v            | $\Omega$        |
|                                 | 2.12. Fieldbus Data                                      | P 1.10            | Motor Nom Freq               | 50.00              | 8.00               | 320.00               | Hz           | 0.00            |
|                                 | # 2.13. Drive Customizer                                 | P 1.11            | Motor Nom Speed              | 1370               | 24                 | 19200                | rpm          | $\circ$         |
|                                 | $4$ $3$ . Parameters<br>4 3.1. Motor Settings            | P 1.12            | Motor Nom Currnt             | 1.90               | 0.26               | 5.20                 | A.           | 0.00            |
|                                 | 3.1.1. Motor Nameplate                                   | P 1.13            | Motor Cos Phi                | 0.74               | 0,30               | 1,00                 |              | 0.00            |
|                                 | 4 3.1.2. Motor Control                                   | P 1.14            | <b>Energy Optimization</b>   | <b>Disabled</b>    | Disabled           | Enabled              |              | <b>Disabler</b> |
|                                 | 3.1.3. Limits                                            | P 1.15            | Identification               | No Action          | No Action          | With Rotation        |              | No Actic        |
|                                 | 4 3.1.4. Open Loop<br>3.1.4.12. If Start                 |                   |                              |                    |                    |                      |              |                 |
|                                 | 3.2. Start/Stop Setup                                    | P 1.16            | <b>Start Function</b>        | Ramping            | Ramping            | <b>Flying Start</b>  |              | Rampin          |
|                                 | 4 3.3. References                                        | P 1.17            | Stop Function                | Coasting           | Coasting           | Ramping              |              | Coastin         |
|                                 | 3.3.1. Frequency Ref                                     | P 1.18            | <b>Automatic Reset</b>       | <b>Disabled</b>    | Disabled           | Enabled              |              | <b>Disabler</b> |
|                                 | 4 3.3.2. Torque Ref<br>3.3.2.7. Torque Ctrl Open Loop    | P 1.19            | <b>External Fault</b>        | Fault              | No Action          | Fault Coast          |              | Fault           |
|                                 | 3.3.3. Preset Freqs                                      | P <sub>1.20</sub> | Al Low Fault                 | No Action          | No Action          | Fault, Coast         |              | No Actic        |
|                                 | 3.3.4. Motor Potentiom.                                  | P 1.21            | Rem. Ctrl. Place             | <b>I/O Control</b> | <b>I/O Control</b> | FieldbusCTRL         |              | <b>I/O Con</b>  |
|                                 | 3.3.5. Joystick<br>3.3.6. Jogging                        | P 1.22            | <b>I/O A Ref sel</b>         | $Al1+Al2$          | PresetFreq0        | Block Out. 10        |              | $AI+AI2$        |
|                                 | 3.4. Ramps And Brakes                                    | P 1.23            | Keypad Ref Sel               | Keypad Ref         | PresetFreg0        | Block Out. 10        |              | Keypad          |
|                                 | 3.4.1. Ramp 1                                            | P 1.24            | <b>FieldBus Ref Sel</b>      | Fieldbus           | PresetFreq0        | Block Out. 10        |              | Fieldbur        |
|                                 | 3.4.2. Ramp 2                                            | P 1.25            | Al1 Signal Range             | 0-10V/0-20mA       | 0-10V/0-20mA       | 2-10V/4-20mA         |              | 0-10V/0         |
|                                 | 3.4.3. Start Magnetizat.<br><sup>3</sup> 3.4.4. DC Brake | P 1.26            | Al2 Signal Range             | 2-10V/4-20mA       | 0-10V/0-20mA       | 2-10V/4-20mA         |              | $2 - 10V/4$     |
|                                 | 3.4.5. Flux Braking                                      | P 1.27            | <b>RO1 Function</b>          | Run                | Not Used           | Motor PreHeat Active |              | Run             |
|                                 | 4 3.5. I/O Config                                        | ×.                |                              | m.                 |                    |                      |              | ×               |

*Abb. 19: Das PC-Tool VACON*® *Live*

# <span id="page-88-0"></span>4 MENÜ "BETRIEBSDATEN"

# **4.1 MONITORGRUPPE**

Sie könne die Istwerte der Parameter und Signale überwachen. Außerdem können Sie die Status und Messungen überwachen. Einige der zu überwachenden Werte können angepasst werden.

# 4.1.1 MULTIMONITOR

Auf der Multimonitor-Seite können Sie vier bis neun Elemente zusammenfassen, die Sie überwachen möchten. Die Anzahl der überwachten Elemente kann mit Parameter P3.11.4 "Multimonitor-Ansicht" gewählt werden. Weitere Informationen finden Sie in Kapitel *[5.11](#page-143-0)  [Gruppe 3.11: Anwendungseinstellungen](#page-143-0)*.

# ÄNDERN DER ZU ÜBERWACHENDEN ELEMENTE

1 Gehen Sie in das Menü "Monitor" und drücken Sie auf OK. Note that the state of the state of the state of the state of the state of the state of the state of the state of the state of the state of the state of the state of the state of the state of the state of the state

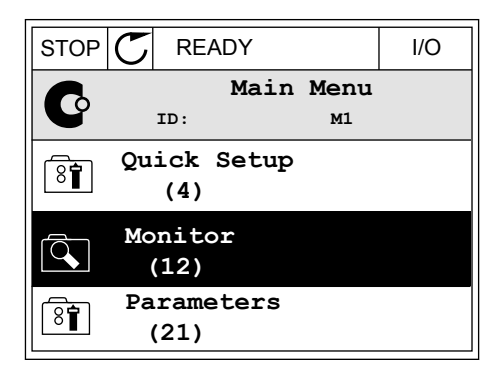

- 2 Rufen Sie die Ansicht "Multimonitor" auf.
- $STOP$   $\boxed{\bigcirc}$  READY | I/O **Monitor**  $\overline{Q}$ **ID: M2.1 Multimonitor** 田 **Basic (7) Timer Functions (13)**
- 3 Aktivieren Sie ein altes Element, um es zu ersetzen. Verwenden Sie hierzu die Pfeiltasten.

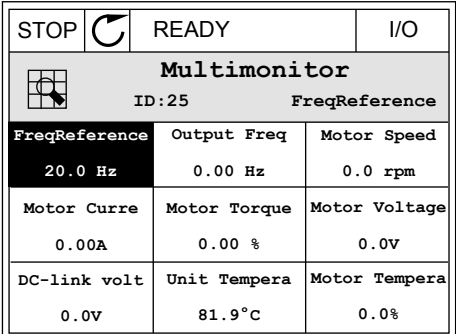

<span id="page-89-0"></span>4 Drücken Sie auf OK, um ein neues Element aus der Liste auszuwählen.

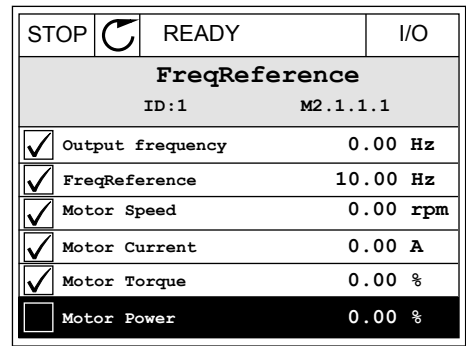

# 4.1.2 TRENDKURVE

Die Funktion "Trendkurve" ist eine grafische Darstellung von zwei Betriebswerten gleichzeitig.

Wenn Sie einen Wert auswählen, beginnt der Umrichter mit der Aufzeichnung der Werte. Im Untermenü "Trendkurve" können Sie die Trendkurve untersuchen und Signale auswählen. Außerdem können Sie Mindest- und Höchstwerte sowie das Abtastintervall festlegen und die Autoscaling-Funktion verwenden.

# ÄNDERN DER WERTE

Zur Änderung der zu überwachenden Werte gehen Sie folgendermaßen vor:

1 Suchen Sie das Untermenü "Trendkurve" im Menü "Monitor" und drücken Sie OK.  $\|\text{STOP}[\mathbb{C}]$  READY | I/O

2 Gehen Sie in das Untermenü "Trendkurve anzeigen" und drücken Sie OK.  $\sqrt{\frac{1}{\sqrt{N}}}$  READY  $\sqrt{N}$  I/O

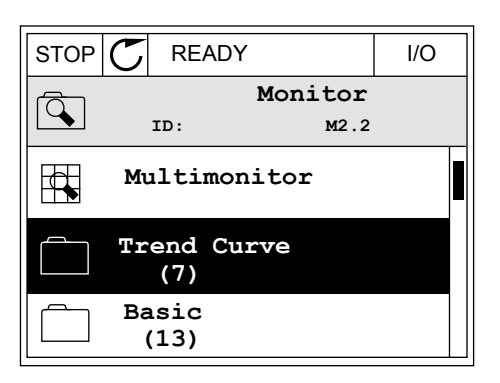

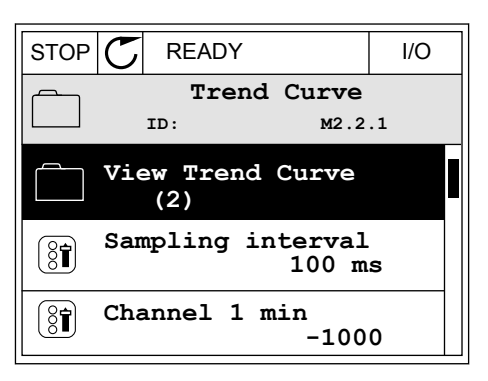

3 Sie können nur zwei Werte gleichzeitig in Form von Trendkurven überwachen. Die aktuell zur Überwachung ausgewählten Werte sind Frequenzsollwert und Motordrehzahl, wie unten im Display zu erkennen ist. Wählen Sie mithilfe der Pfeiltasten NACH UNTEN/NACH OBEN einen der aktuellen Werte, den Sie ändern möchten. Bestätigen Sie mit OK.

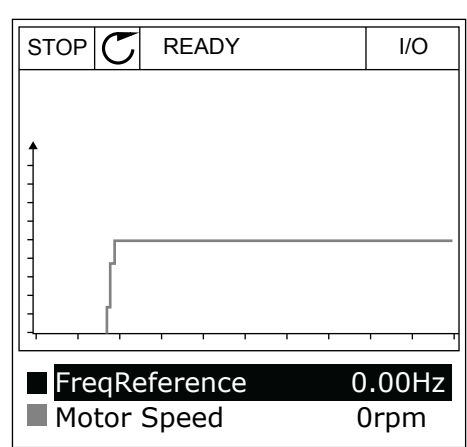

4 Verwenden Sie für die Navigation in der Werteliste die Pfeiltasten NACH OBEN/NACH UNTEN.

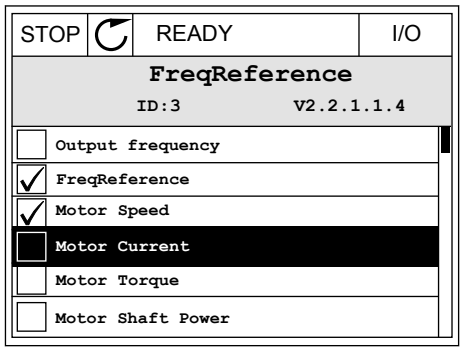

5 Bestätigen Sie Ihre Auswahl mit OK.

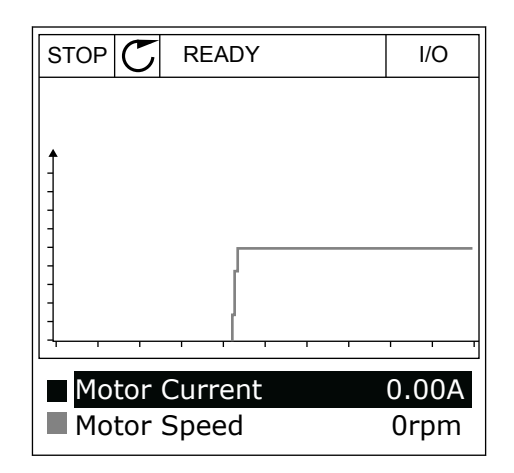

#### ANHALTEN DER KURVE

Die Funktion "Trendkurve" ermöglicht auch ein "Anhalten" der Kurve, um die Istwerte abzulesen. Anschließend können Sie die Kurve wieder fortlaufen lassen.

1 Aktivieren Sie mit der Pfeiltaste NACH OBEN eine Kurve in der Trendkurvenansicht. Der Display-Rahmen wird breiter.

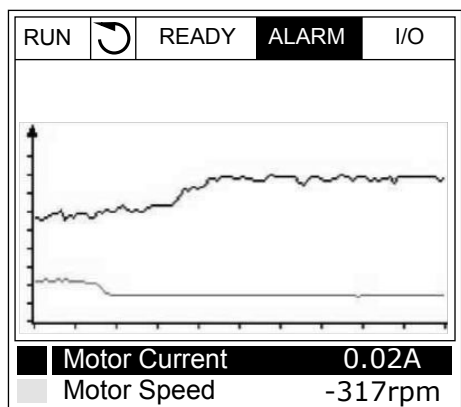

2 Drücken Sie am Zielpunkt der Kurve auf OK.

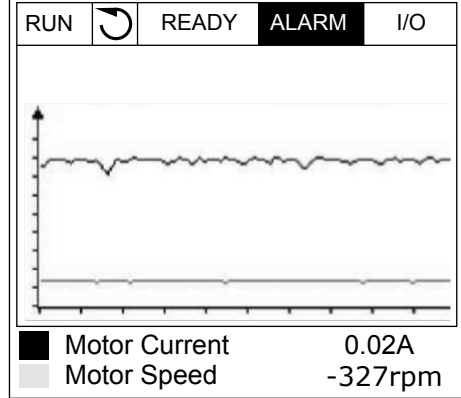

3 Im Display erscheint eine senkrechte Linie. Die unten im Display angezeigten Werte entsprechen der Position auf der Linie.

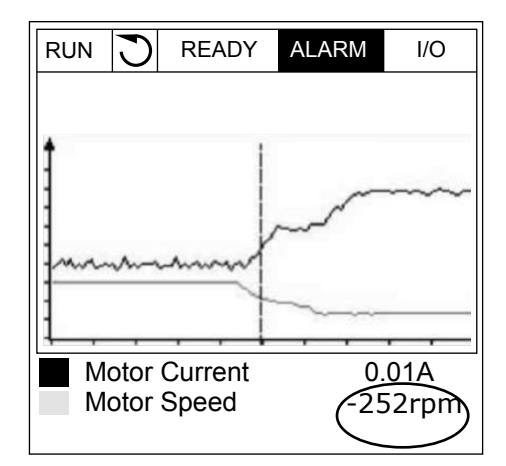

<span id="page-92-0"></span>4 Verwenden Sie die Pfeiltasten NACH LINKS/NACH RECHTS, um die Linie zu verschieben und die Werte an anderen Positionen der Kurve zu betrachten.

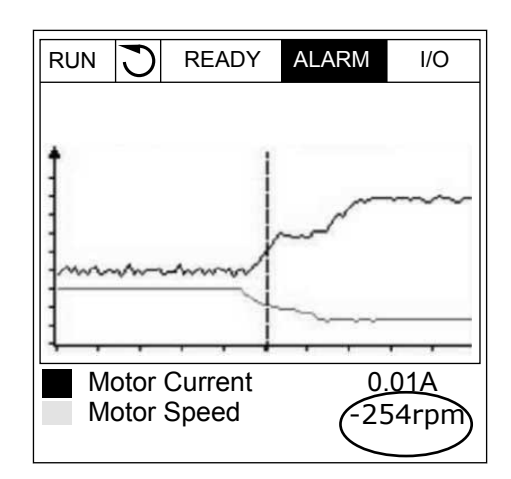

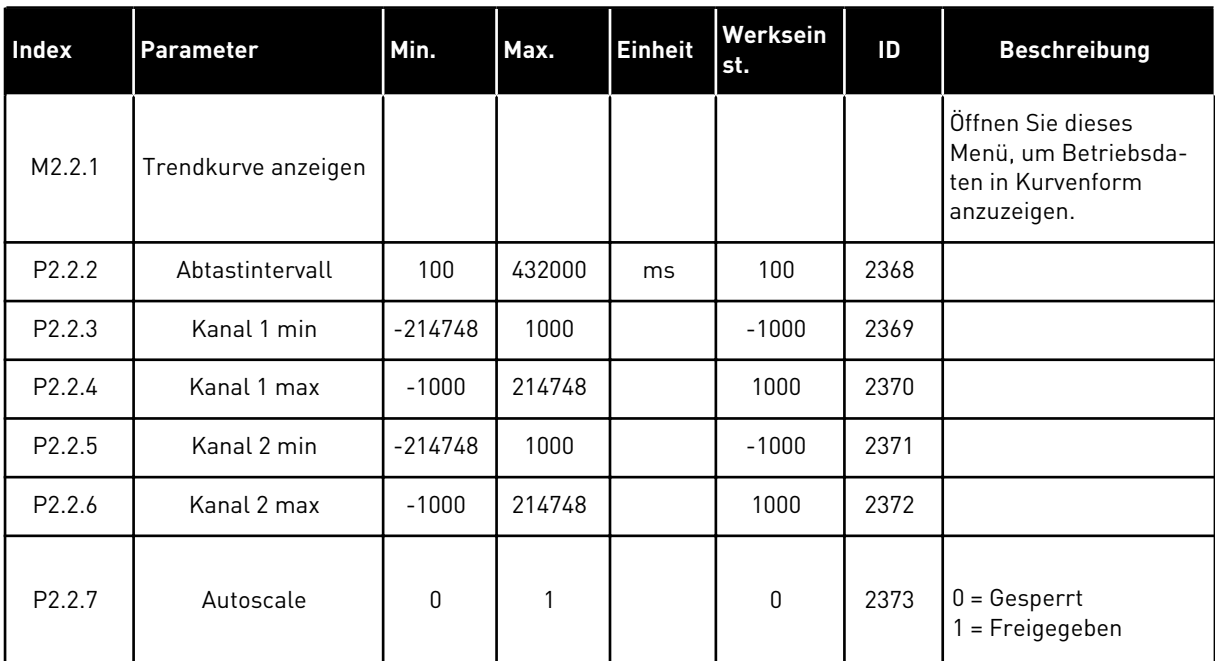

#### *Tabelle 20: Trendkurvenparameter*

# 4.1.3 BASIS

Die Basis-Betriebsdaten mit den zugehörigen Daten sehen Sie in der nächsten Tabelle.

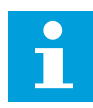

# **HINWEIS!**

Im Menü "Monitor" stehen nur Status von Standard-E/A-Karten zur Verfügung. Die Statuswerte für alle E/A-Kartensignale finden Sie als Rohdaten im Systemmenü "E/A und Hardware".

Überprüfen Sie die Statuswerte von E/A-Erweiterungskarten im Systemmenü "E/A und Hardware", wenn Sie vom System dazu aufgefordert werden.

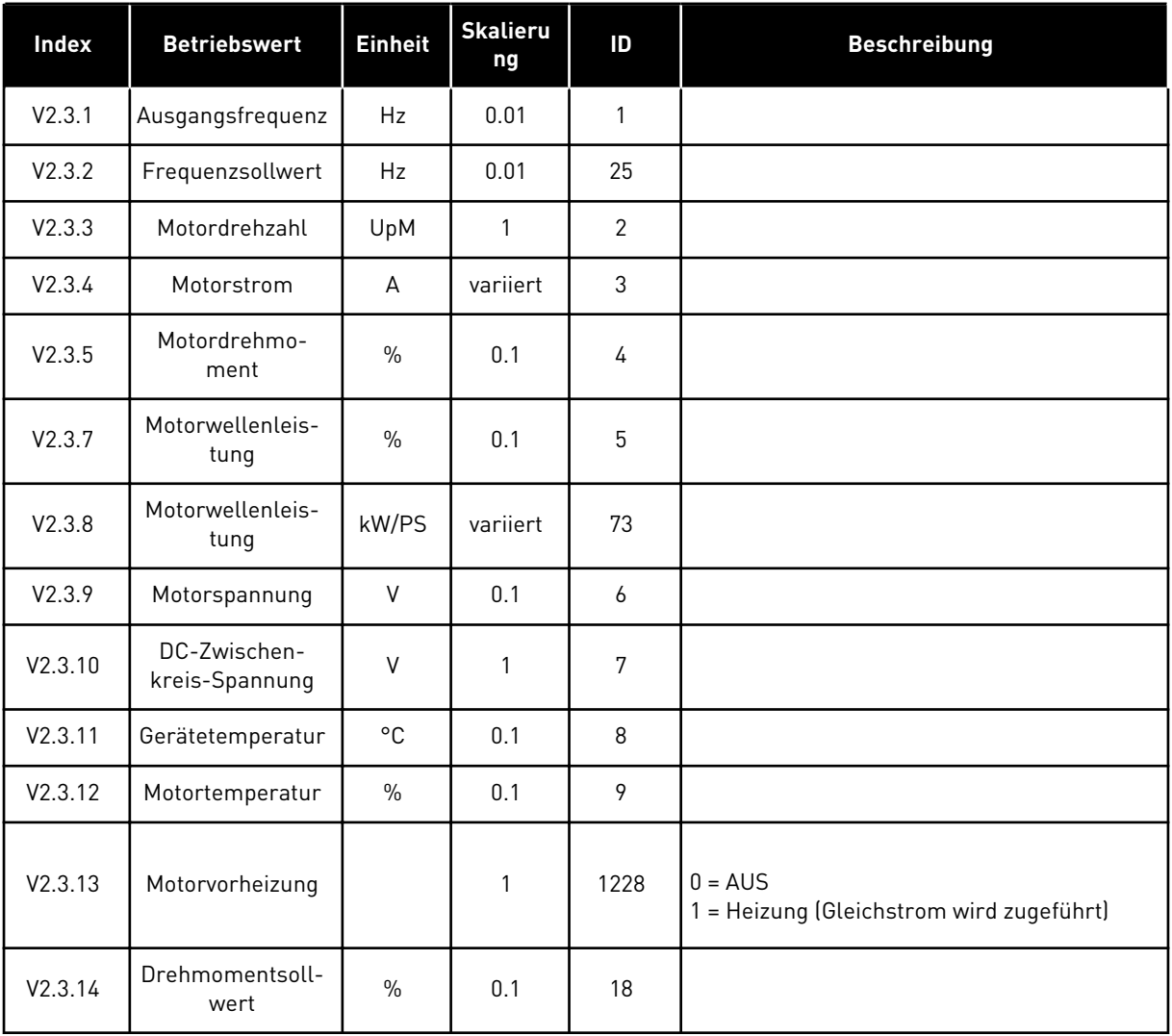

# *Tabelle 21: Elemente des Menüs "Betriebsdaten"*

4 LOCAL CONTACTS: HTTP://DRIVES.DANFOSS.COM/DANFOSS-DRIVES/LOCAL-CONTACTS/

#### <span id="page-94-0"></span>4.1.4 E/A

*Tabelle 22: E/A-Signalüberwachung*

| <b>Index</b> | <b>Betriebswert</b>       | <b>Einheit</b> | <b>Skalieru</b><br>ng | ID | <b>Beschreibung</b>          |
|--------------|---------------------------|----------------|-----------------------|----|------------------------------|
| V2.4.1       | Steckpl. A DIN 1,<br>2, 3 |                | 1                     | 15 |                              |
| V2.4.2       | Steckpl. A DIN 4,<br>5.6  |                | 1                     | 16 |                              |
| V2.4.3       | Steckpl. B RO 1, 2,<br>3  |                | 1                     | 17 |                              |
| V2.4.4       | Analogeingang 1           | $\%$           | 0.01                  | 59 | Steckplatz A.1 als Standard. |
| V2.4.5       | Analogeingang 2           | $\%$           | 0.01                  | 60 | Steckplatz A.2 als Standard. |
| V2.4.6       | Analogeingang 3           | $\%$           | 0.01                  | 61 | Steckplatz D.1 als Standard. |
| V2.4.7       | Analogeingang 4           | $\%$           | 0.01                  | 62 | Steckplatz D.2 als Standard. |
| V2.4.8       | Analogeingang 5           | $\%$           | 0.01                  | 75 | Steckplatz E.1 als Standard. |
| V2.4.9       | Analogeingang 6           | $\%$           | 0.01                  | 76 | Steckplatz E.2 als Standard. |
| V2.4.10      | Steckpl. A A01            | $\frac{0}{0}$  | 0.01                  | 81 |                              |

# 4.1.5 TEMPERATUREINGÄNGE

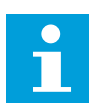

# **HINWEIS!**

Diese Parametergruppe wird nur angezeigt, wenn eine Zusatzkarte für die Temperaturmessung (OPT-BH) installiert ist.

| Index  | <b>Betriebswert</b>       | <b>Einheit</b> | <b>Skalieru</b><br>ng | ID | <b>Beschreibung</b> |
|--------|---------------------------|----------------|-----------------------|----|---------------------|
| V2.5.1 | Temperatur Ein-<br>gang 1 | $^{\circ}$ C   | 0.1                   | 50 |                     |
| V2.5.2 | Temperatur Ein-<br>gang 2 | °C             | 0.1                   | 51 |                     |
| V2.5.3 | Temperatur Ein-<br>gang 3 | $^{\circ}$ C   | 0.1                   | 52 |                     |
| V2.5.4 | Temperatur Ein-<br>gang 4 | $^{\circ}$ C   | 0.1                   | 69 |                     |
| V2.5.5 | Temperatur Ein-<br>gang 5 | °C             | 0.1                   | 70 |                     |
| V2.5.6 | Temperatur Ein-<br>gang 6 | °C             | 0.1                   | 71 |                     |

*Tabelle 23: Überwachung der Temperatureingänge*

#### <span id="page-96-0"></span>4.1.6 EXTRAS UND ERWEITERT

# *Tabelle 24: Überwachung erweiterter Daten*

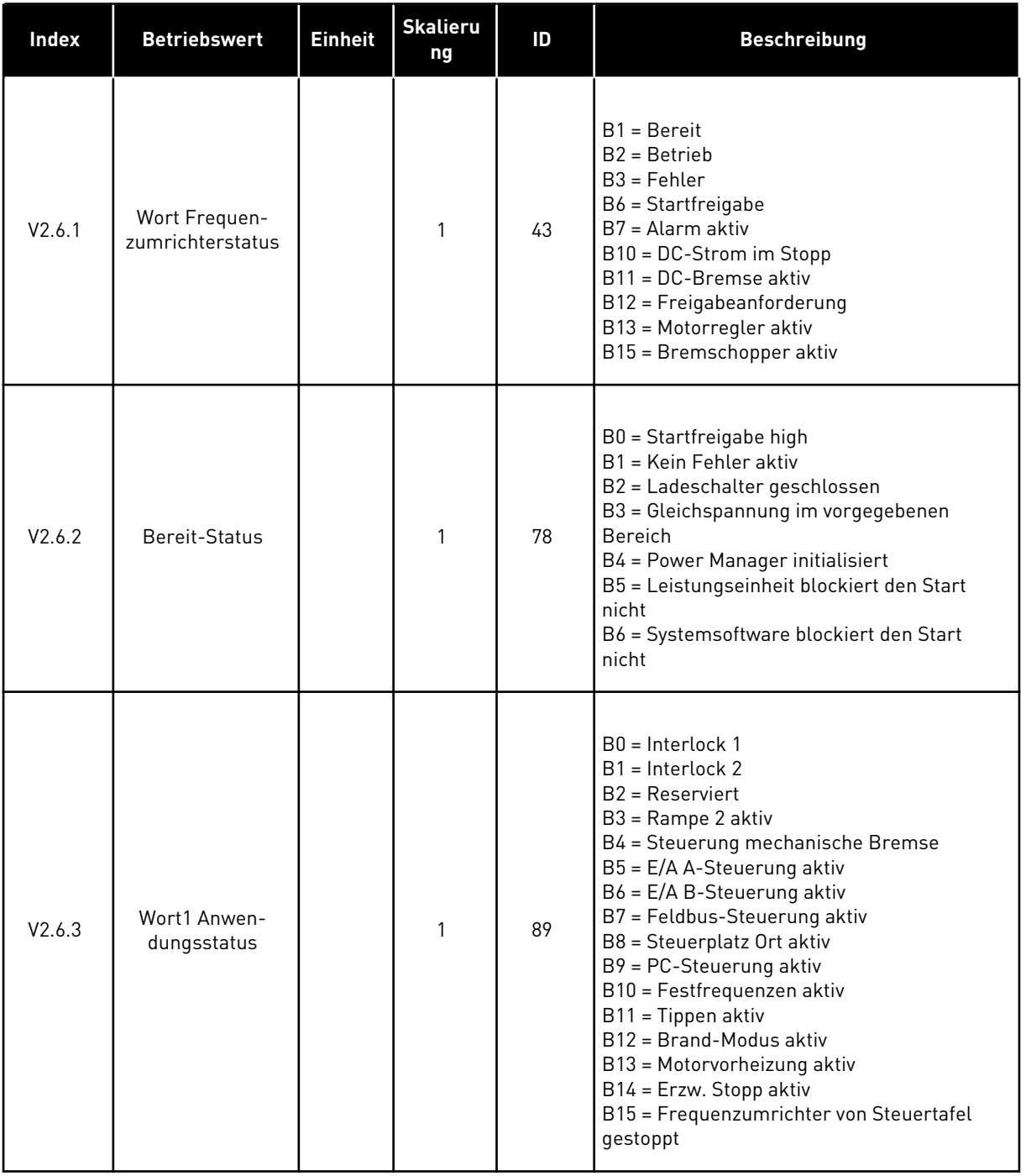

*Tabelle 24: Überwachung erweiterter Daten*

| Index   | <b>Betriebswert</b>           | <b>Einheit</b> | <b>Skalieru</b><br>ng | ID   | <b>Beschreibung</b>                                                                                                    |
|---------|-------------------------------|----------------|-----------------------|------|----------------------------------------------------------------------------------------------------|
| V2.6.4  | Wort2 Anwen-<br>dungsstatus   |                | $\mathbf{1}$          | 90   | B0 = Beschl./Brems. gesperrt<br>B1 = Motorschalter offen<br>B5 = Jockeypumpe aktiv<br>B6 = Ansaugpumpe aktiv<br>B7 = Eingangsdrucküberwachung (Warnung/<br>Fehler)<br>B8 = Frostschutz (Alarm/Fehler)<br>B9 = Autocleaning aktiv                                                    |
| V2.6.5  | Wort 1 DIN-Status             |                | $\mathbf{1}$          | 56   |                                                                                                    |
| V2.6.6  | Wort 2 DIN-Status             |                | $\mathbf{1}$          | 57   |                                                                                                    |
| V2.6.7  | Motorstrom 1<br>dezimal       |                | 0.1                   | 45   |                                                                                                    |
| V2.6.8  | Frequenzsollwert-<br>Quelle   |                | $\mathbf{1}$          | 1495 | $0 = PC$<br>1 = Festfrequenzen<br>2 = Steuertafelsollwert<br>$3 =$ Feldbus<br>$4 = A11$<br>$5 = A12$<br>$6 = A11 + A12$<br>7 = PID-Regler<br>8 = Motorpotentiometer<br>$9 =$ Joystick<br>$10 = Tippen$<br>100 = Nicht definiert<br>101 = Alarm, Festfrequenz<br>102 = Auto-Cleaning |
| V2.6.9  | Letzter aktiver<br>Fehlercode |                | 1                     | 37   |                                                                                                    |
| V2.6.10 | Letzte aktive Feh-<br>ler-ID  |                | $\mathbf{1}$          | 95   |                                                                                                    |
| V2.6.11 | Letzter aktiver<br>Alarmcode  |                | $\mathbf{1}$          | 74   |                                                                                                    |
| V2.6.12 | Letzte aktive<br>Alarm-ID     |                | $\mathbf{1}$          | 94   |                                                                                                    |

a dhe ann an 1970.

<span id="page-98-0"></span>*Tabelle 24: Überwachung erweiterter Daten*

| Index   | <b>Betriebswert</b>                           | <b>Einheit</b> | <b>Skalieru</b><br>ng | ID | <b>Beschreibung</b>                                                                                                    |
|---------|-----------------------------------------------|----------------|-----------------------|----|----------------------------------------------------------------------------------------------------|
| V2.6.13 | Motorreglerstatus                             |                |                       | 77 | B0 = Stromgrenze (Motor)<br>B1 = Stromgrenze (Generator)<br>B2 = Drehmomentgrenze (Motor)<br>B3 = Drehmomentgrenze (Generator)<br>$B4 = \ddot{U}$ berspannungsregler<br>B5 = Unterspannungsregler<br>B6 = Leistungsgrenze (Motor)<br>B7 = Leistungsgrenze (Generator) |
| V2.6.14 | Motorwellenleis-<br>tung 1 - Verzöge-<br>rung | kW/PS          |                       | 98 |                                                                                                    |

# 4.1.7 ÜBERWACHEN DER TIMERFUNKTIONEN

Überwachen Sie die Timerfunktionen und die Echtzeituhr.

*Tabelle 25: Überwachen der Timerfunktionen*

| <b>Index</b> | <b>Betriebswert</b> | <b>Einheit</b> | <b>Skalieru</b><br>ng | ID   | <b>Beschreibung</b> |
|--------------|---------------------|----------------|-----------------------|------|---------------------|
| V2.7.1       | ZK 1, ZK 2, ZK 3    |                | 1                     | 1441 |                     |
| V2.7.2       | Intervall 1         |                | 1                     | 1442 |                     |
| V2.7.3       | Intervall 2         |                | 1                     | 1443 |                     |
| V2.7.4       | Intervall 3         |                | $\mathbf{1}$          | 1444 |                     |
| V2.7.5       | Intervall 4         |                | 1                     | 1445 |                     |
| V2.7.6       | Intervall 5         |                | 1                     | 1446 |                     |
| V2.7.7       | Timer 1             | $\mathsf{s}$   | 1                     | 1447 |                     |
| V2.7.8       | Timer 2             | $\sf S$        | $\mathbf{1}$          | 1448 |                     |
| V2.7.9       | Timer 3             | $\mathsf{s}$   | $\mathbf{1}$          | 1449 |                     |
| V2.7.10      | Echtzeituhr         |                |                       | 1450 |                     |

# <span id="page-99-0"></span>4.1.8 PID-REGLER-ÜBERWACHUNG

# *Tabelle 26: Überwachen der Werte des PID-Reglers*

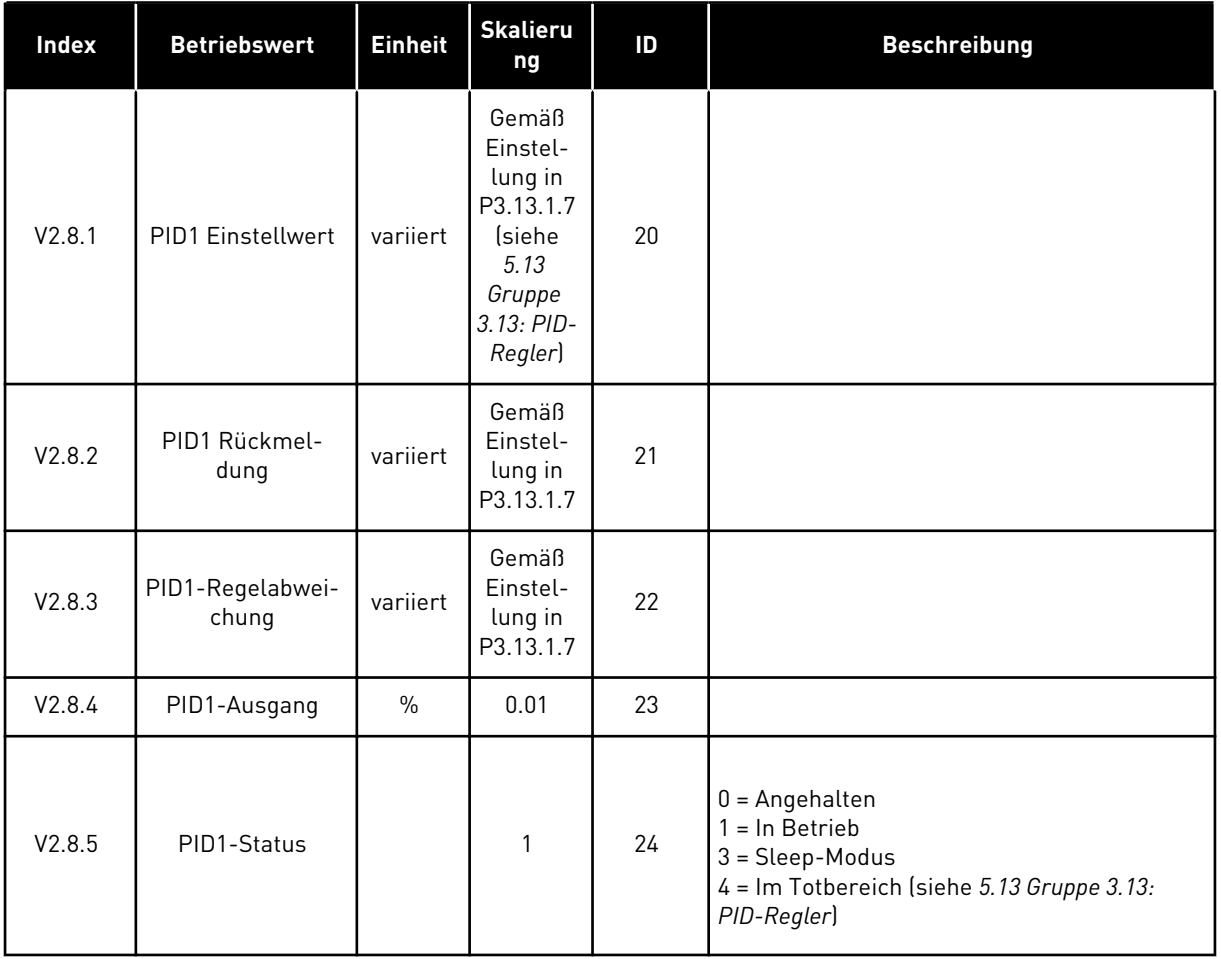

#### <span id="page-100-0"></span>4.1.9 ÜBERWACHEN DES EXTERNEN PID-REGLERS

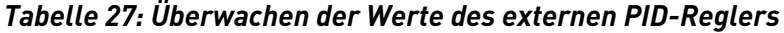

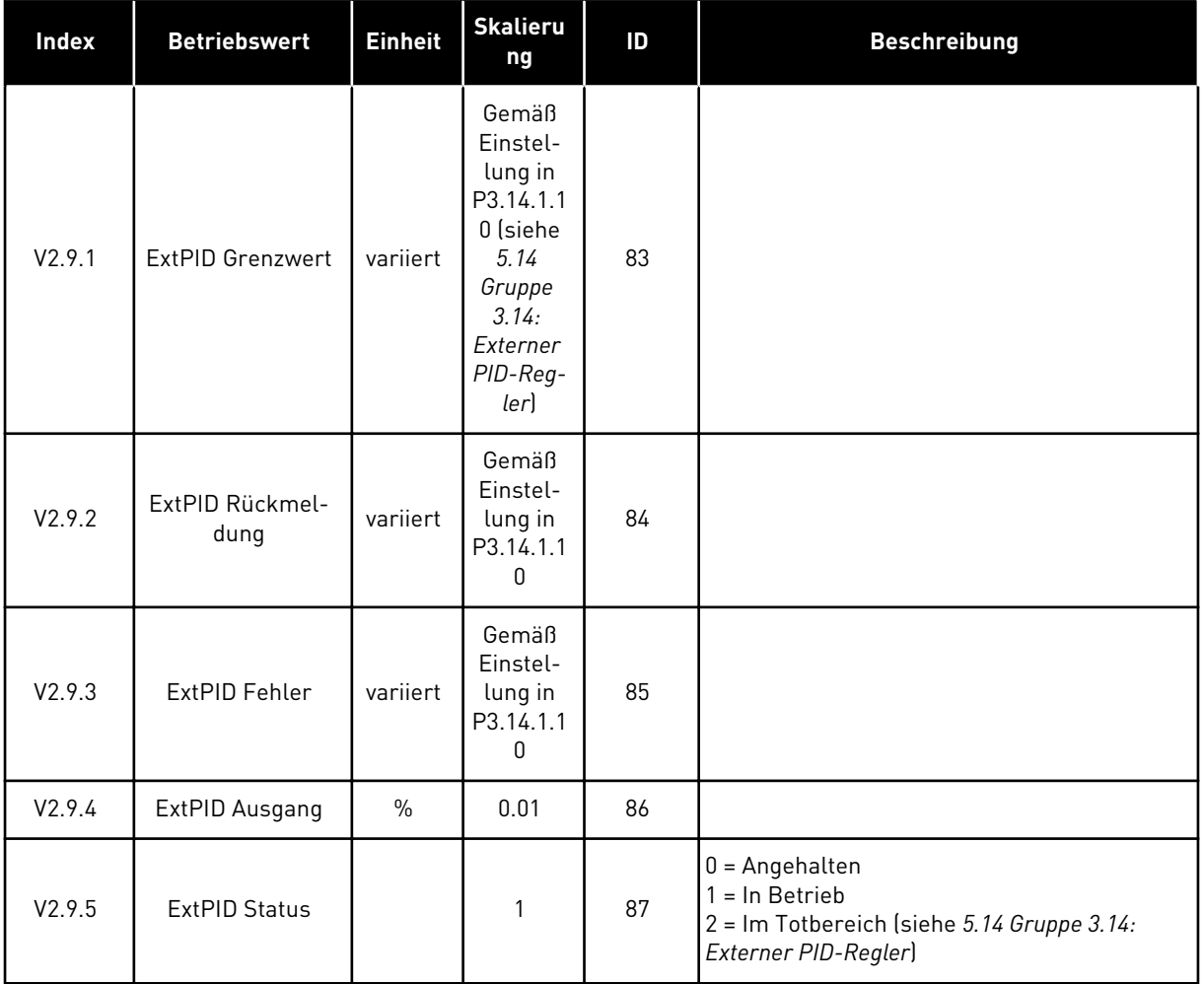

# 4.1.10 ÜBERWACHEN DER MULTIPUMP-FUNKTION

*Tabelle 28: Überwachen der MultiPump-Funktion*

| Index   | <b>Betriebswert</b> | <b>Einheit</b> | <b>Skalieru</b><br>ng | ID  | <b>Beschreibung</b> |
|---------|---------------------|----------------|-----------------------|-----|---------------------|
| V2.10.1 | Laufende Motoren    |                |                       | 30  |                     |
| V2.10.2 | Autow.Ein/Aus       |                |                       | 114 |                     |

# <span id="page-101-0"></span>4.1.11 WARTUNGSZÄHLER

# *Tabelle 29: Überwachen der Wartungszähler*

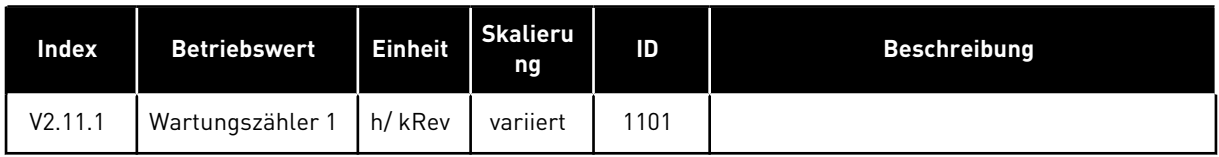

# 4.1.12 FELDBUS-PROZESSDATENÜBERWACHUNG

#### *Tabelle 30: Feldbus-Prozessdatenüberwachung*

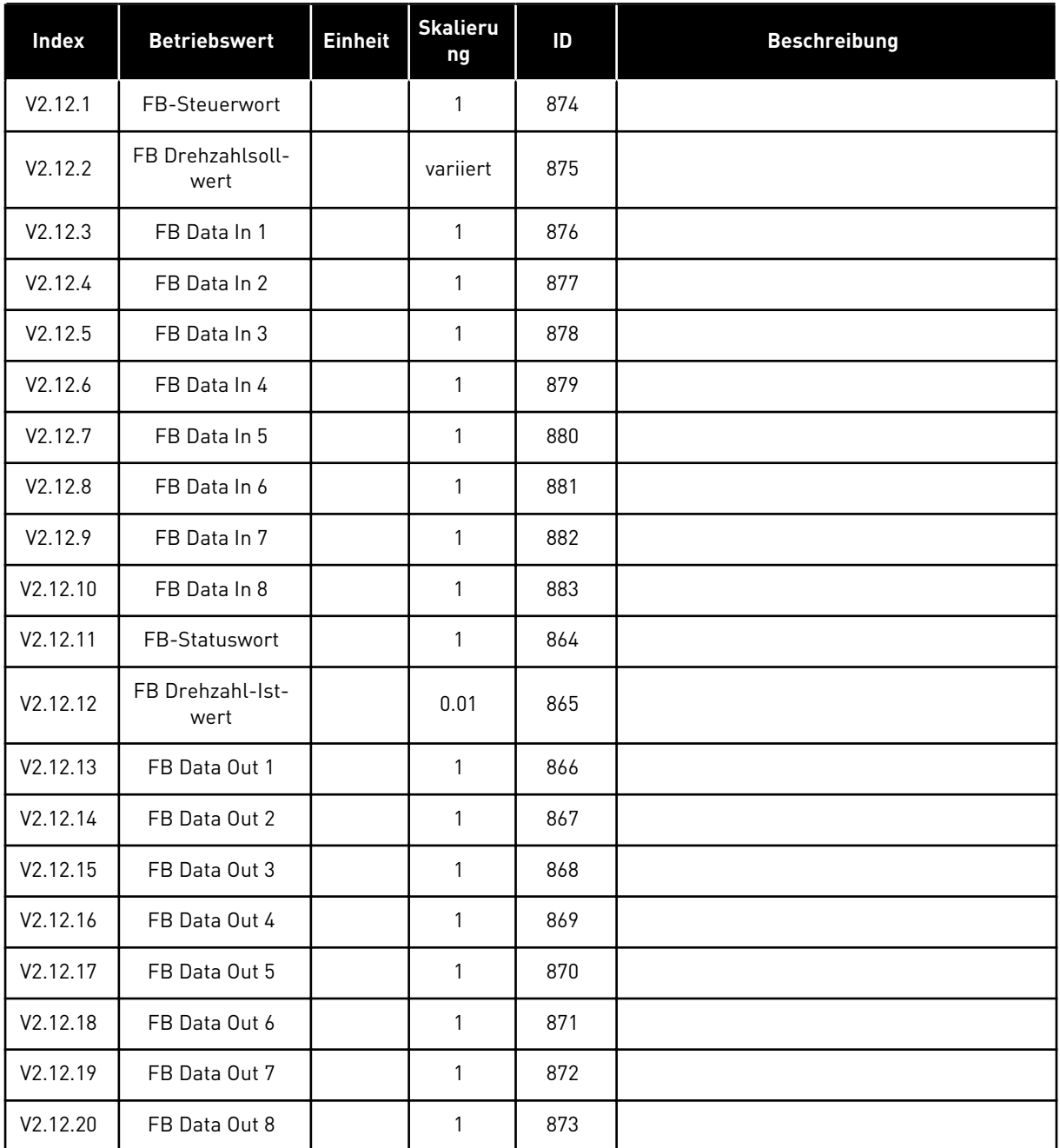

# <span id="page-102-0"></span>5 MENÜ "PARAMETER"

# **5.1 GRUPPE 3.1: MOTOREINSTELLUNGEN**

# *Tabelle 31: Motortypenschild-Parameter*

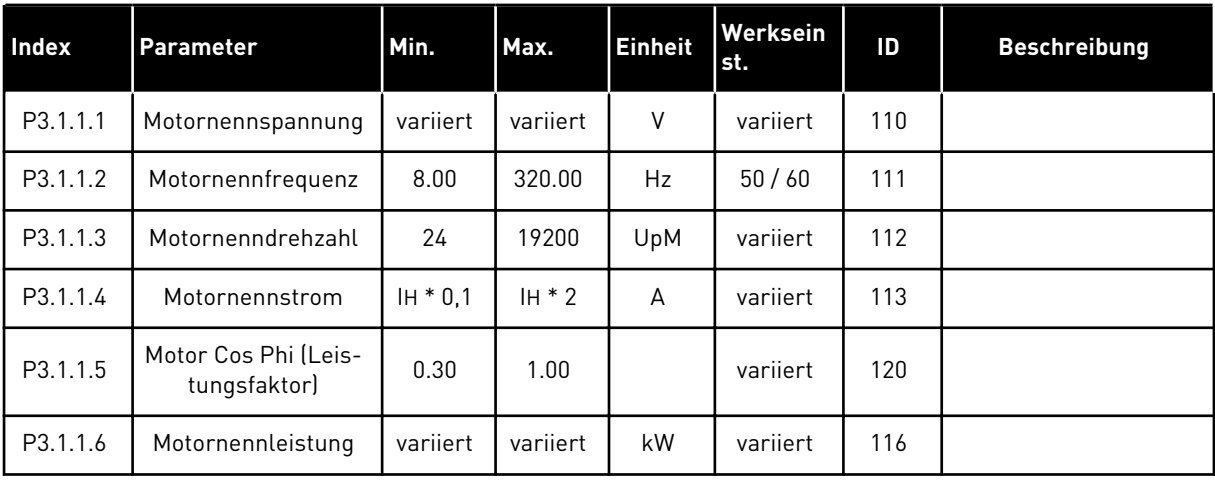

# *Tabelle 32: Motorsteuereinstellungen*

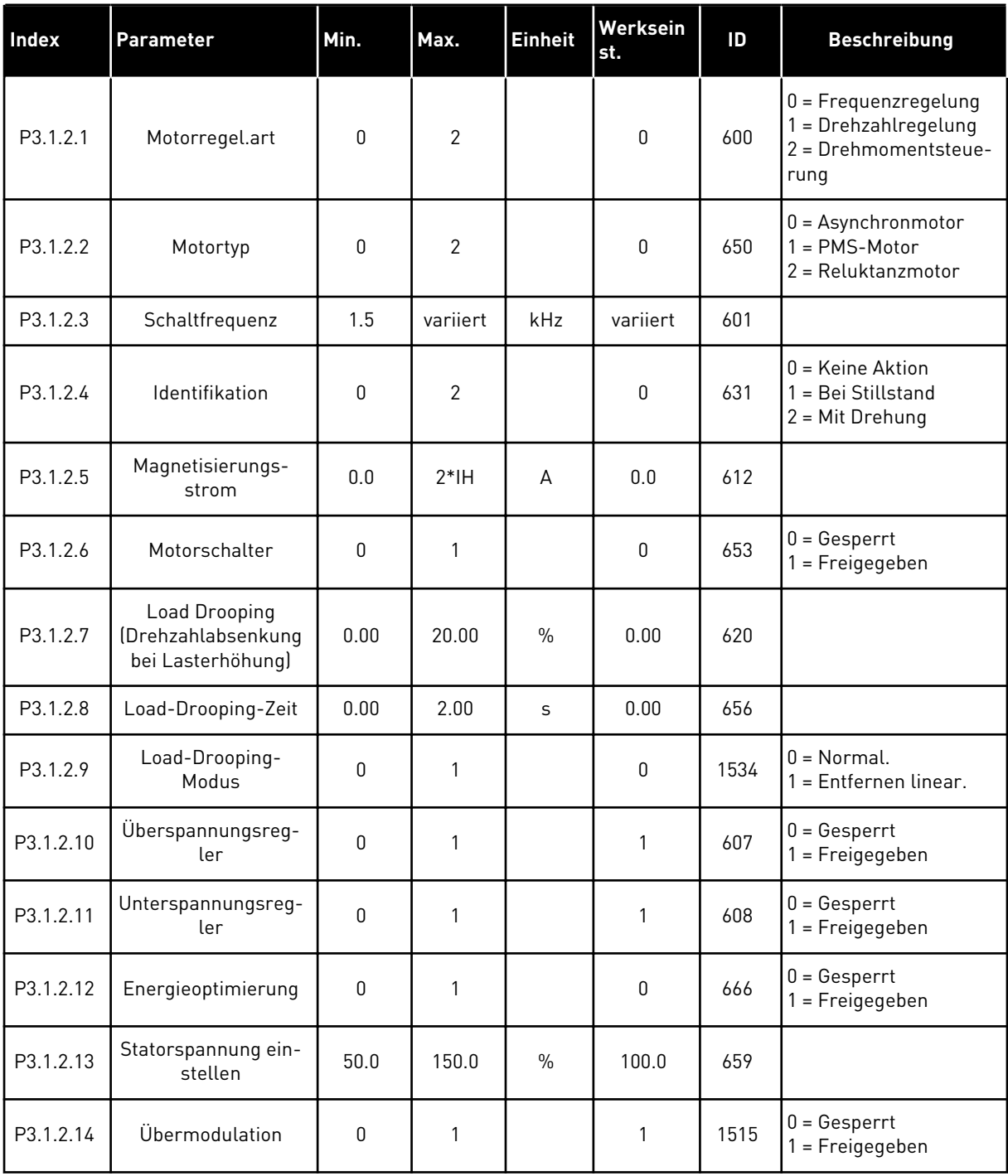

a dhe ann ann an 1970.<br>Tha ann an 1970, ann an 1970, ann an 1970.

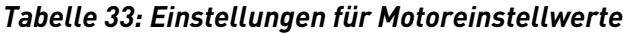

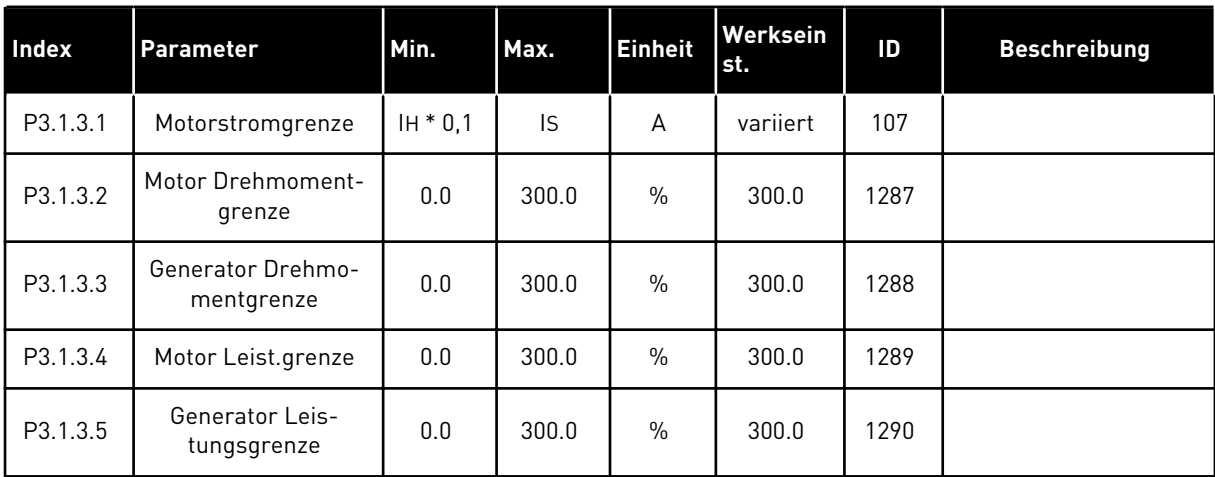

# *Tabelle 34: Open-Loop-Einstellungen*

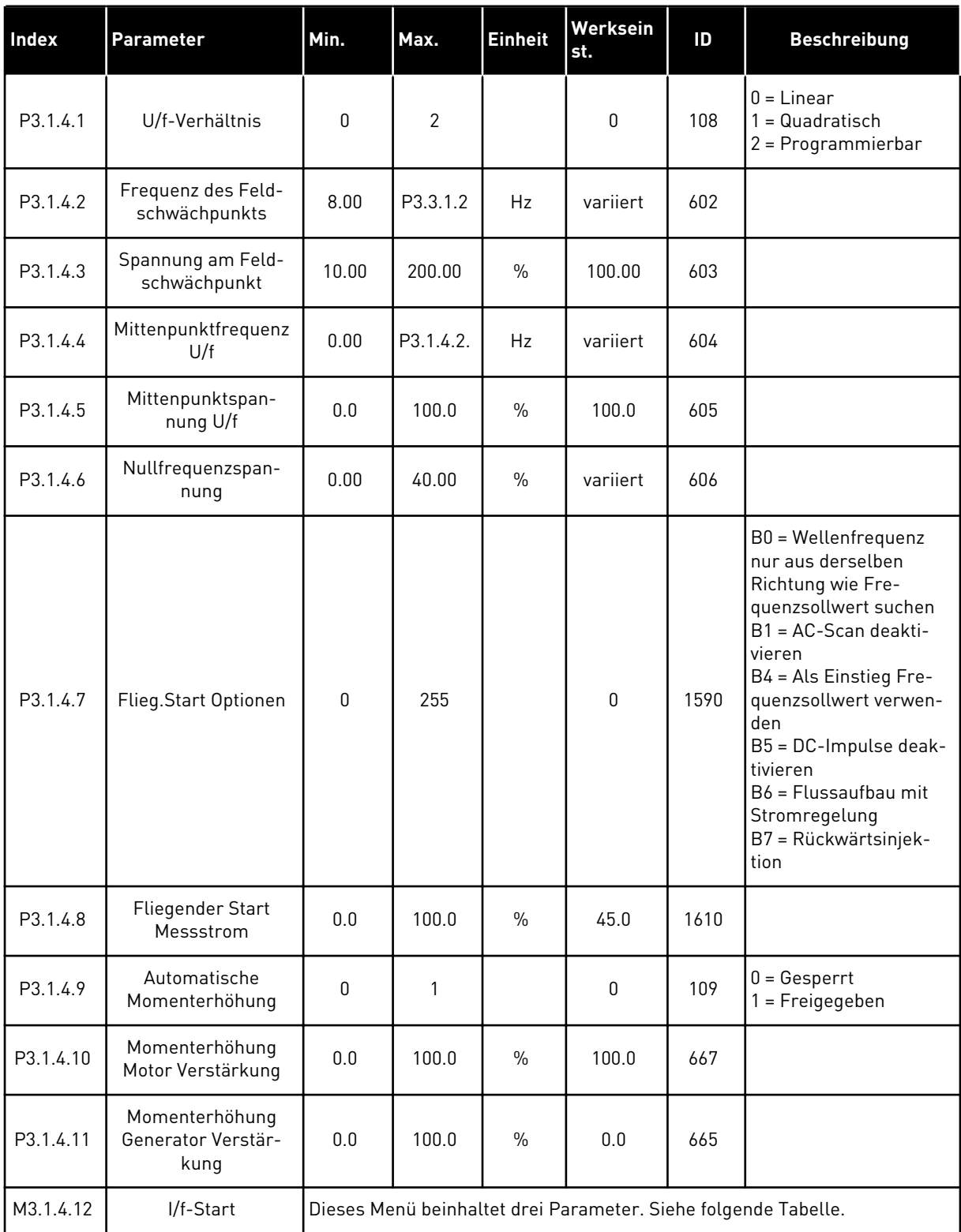

a dhe ann an 1970.<br>Bhailtean

# *Tabelle 35: I/f-Start-Parameter*

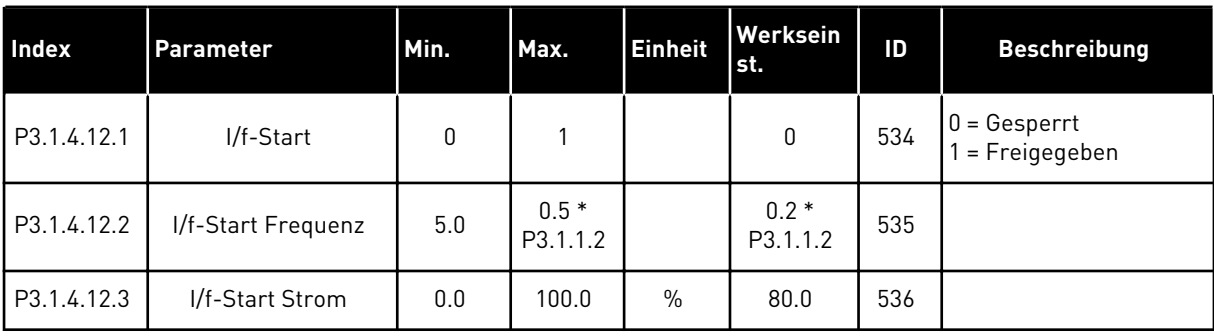

# *Tabelle 36: Parameter des Momentstabilisators*

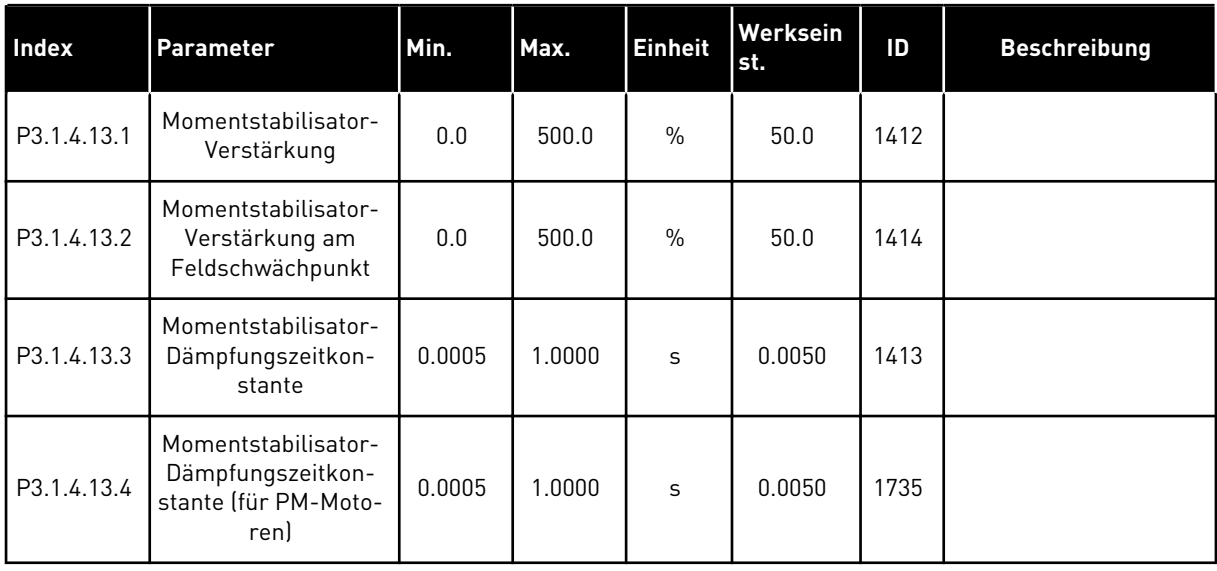

# *Tabelle 37: Sensorlose Steuereinstellungen*

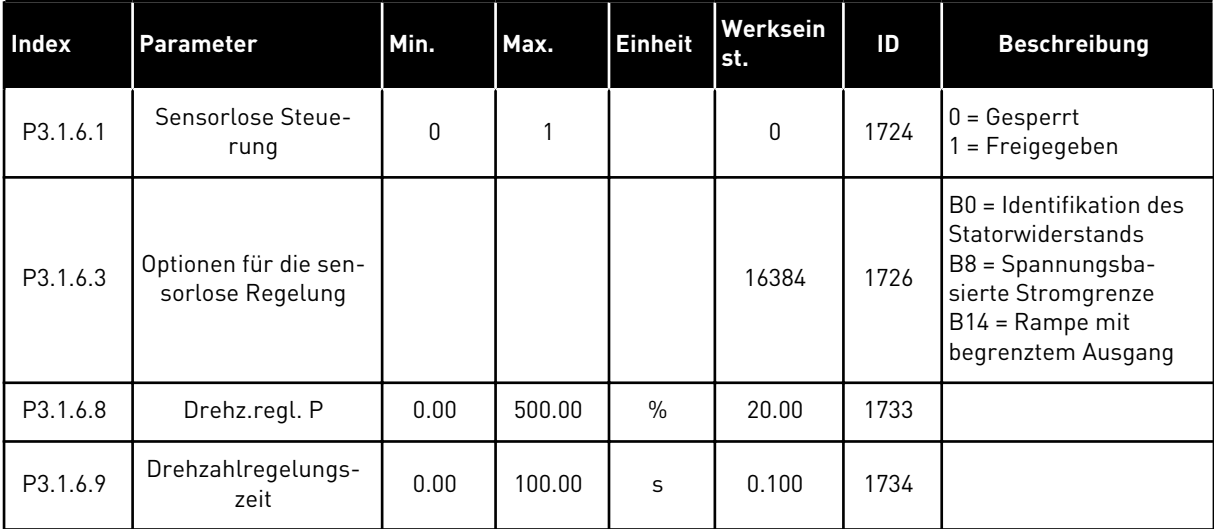

# **5.2 GRUPPE 3.2: START/STOPP-EINSTELLUNGEN**

# *Tabelle 38: Start/Stopp-Einstellungsmenü*

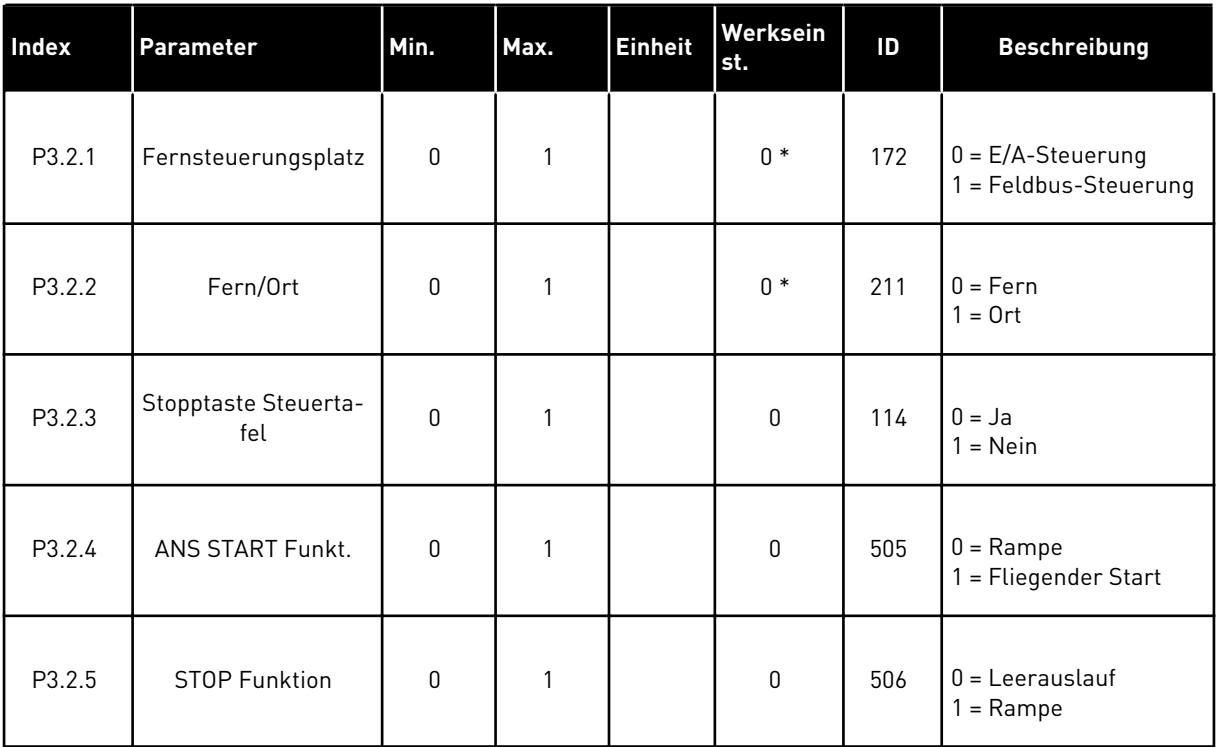

a dhe ann an 1970.<br>Tha ann an 1970, ann an 1970, ann an 1970.
## *Tabelle 38: Start/Stopp-Einstellungsmenü*

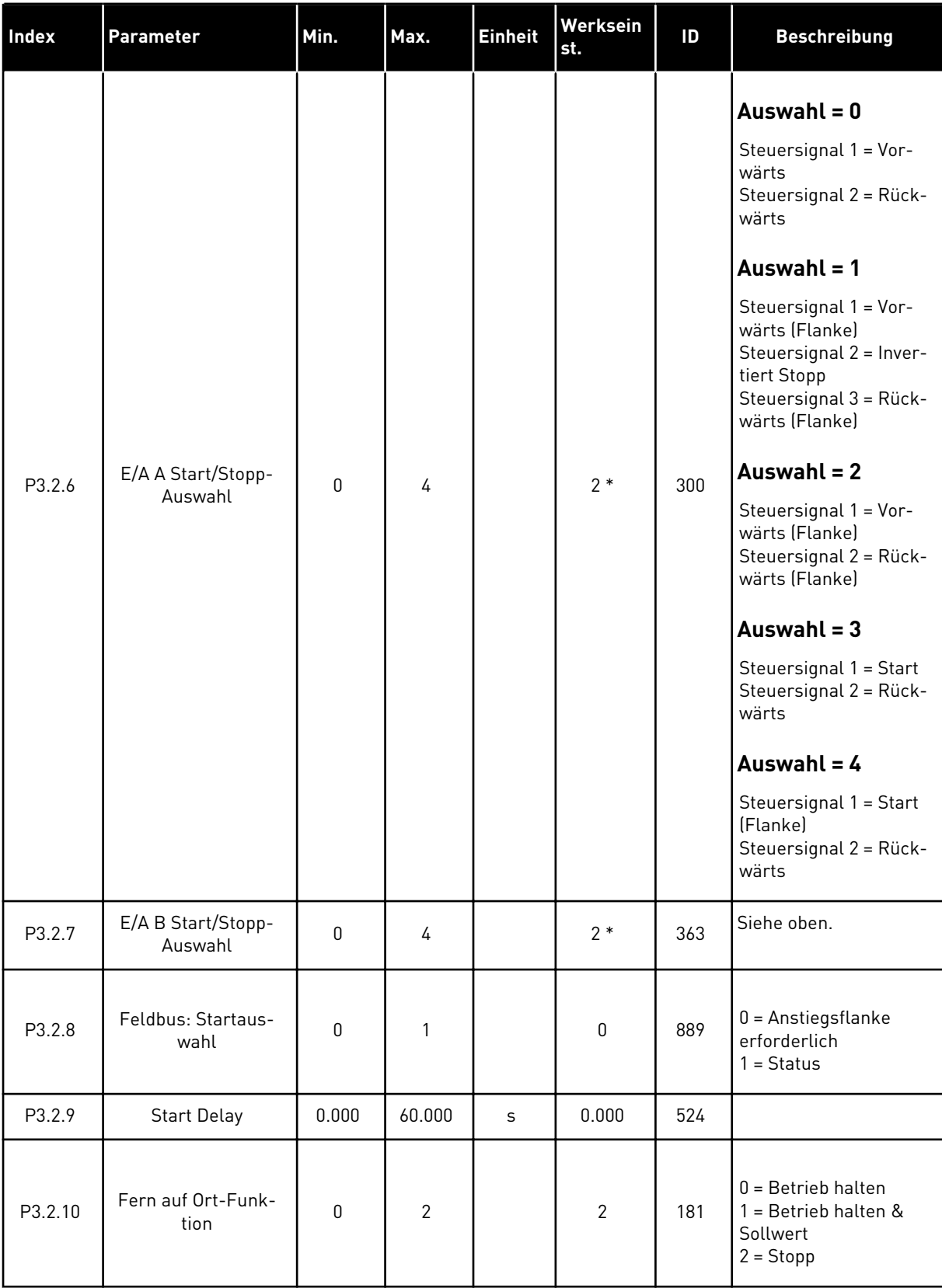

\* Bei Auswahl der Anwendung mit Parameter P1.2 "Anwendung" wird der Standardwert festgelegt. Siehe die Werkseinstellungen in Kapitel *[12 Anhang 1](#page-376-0)*

a dhe ann an 1970.<br>Tha ann an 1970, ann an 1970, ann an 1970.

## **5.3 GRUPPE 3.3: REFERENZEN**

#### *Tabelle 39: Frequenzsollwert-Parameter*

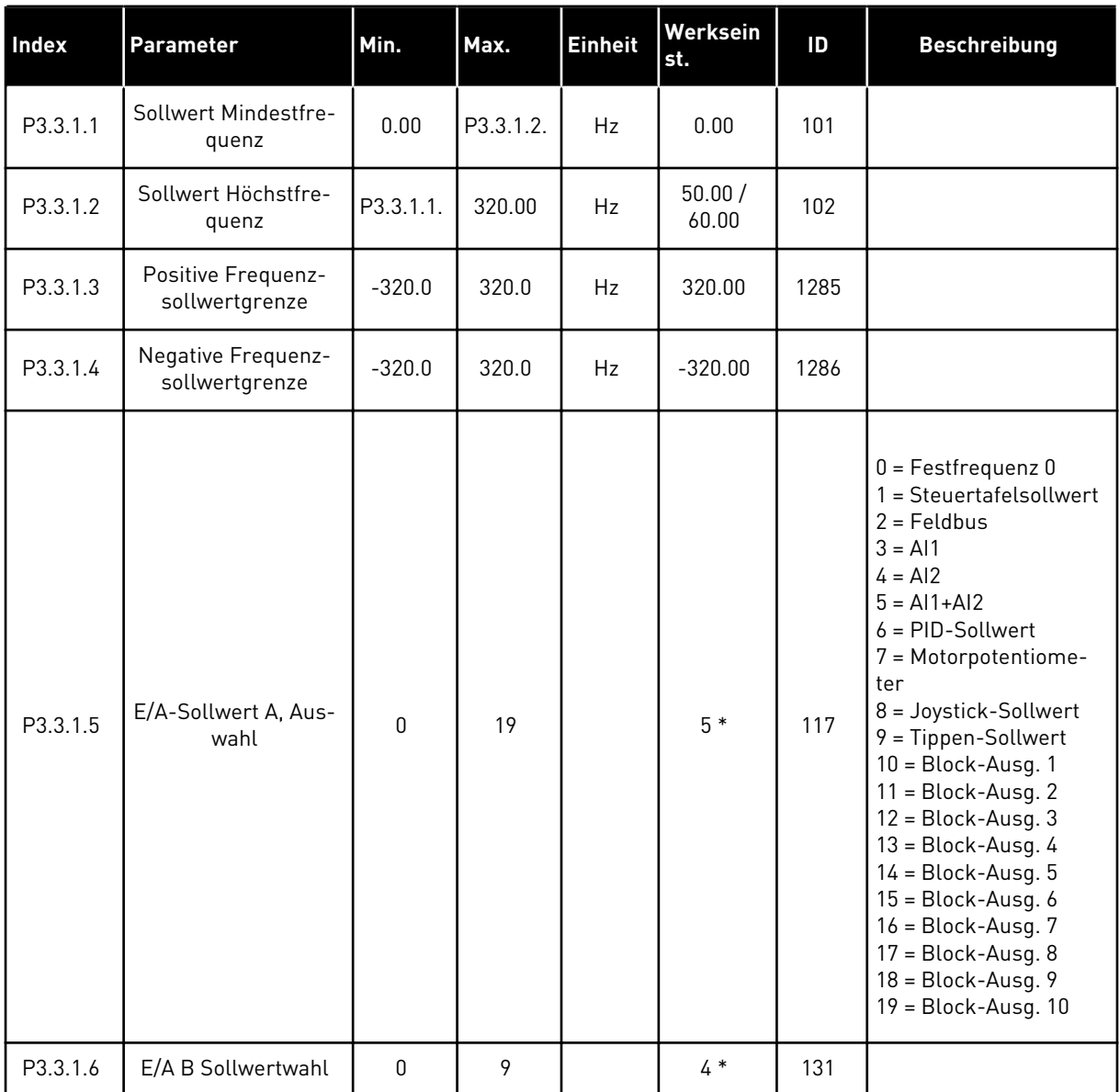

#### *Tabelle 39: Frequenzsollwert-Parameter*

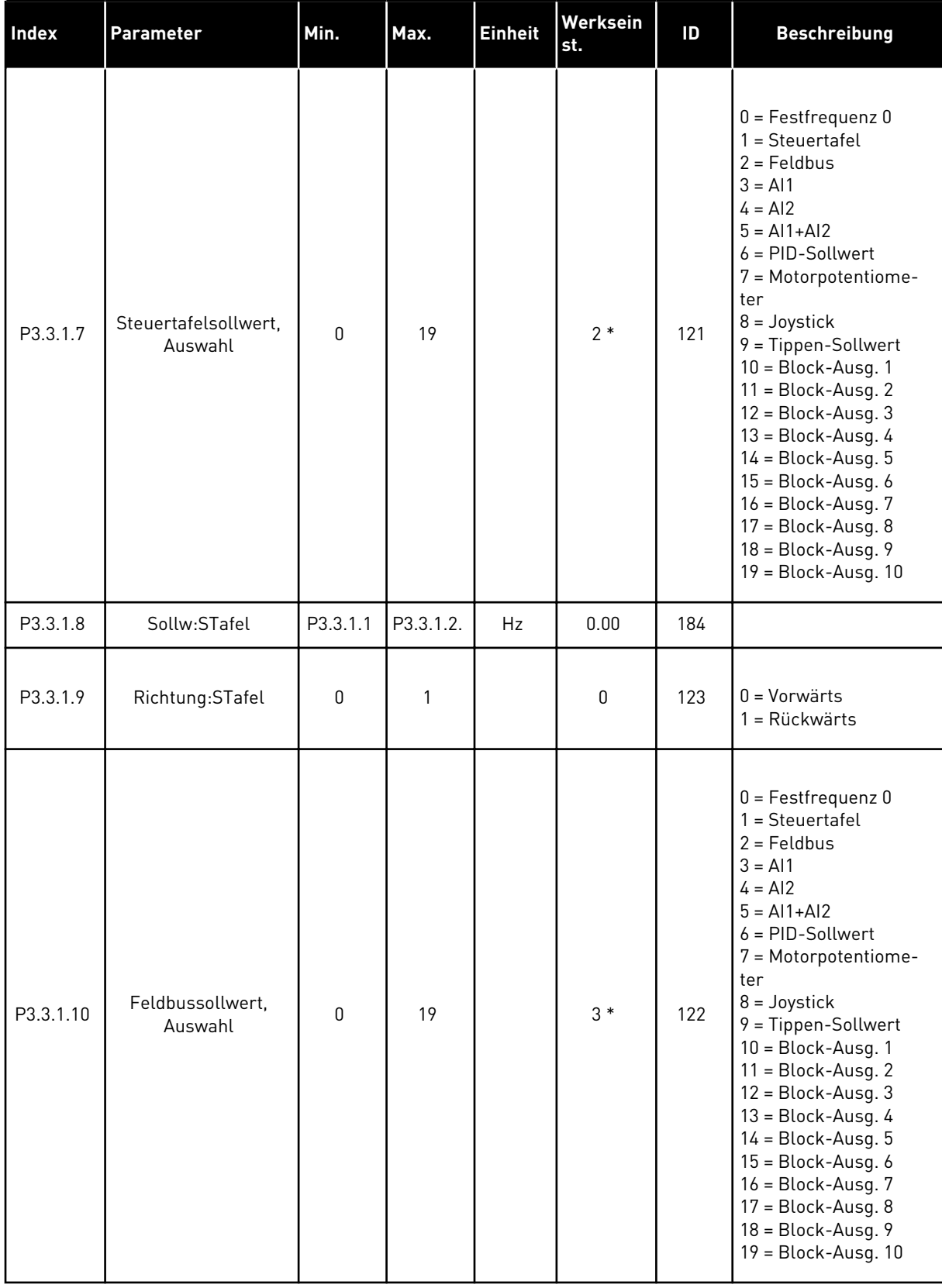

\* Bei Auswahl der Anwendung mit Parameter P1.2 "Anwendung" wird der Standardwert festgelegt. Siehe die Werkseinstellungen in Kapitel *[12 Anhang 1](#page-376-0)*

#### *Tabelle 40: Drehmomentsollwert-Parameter*

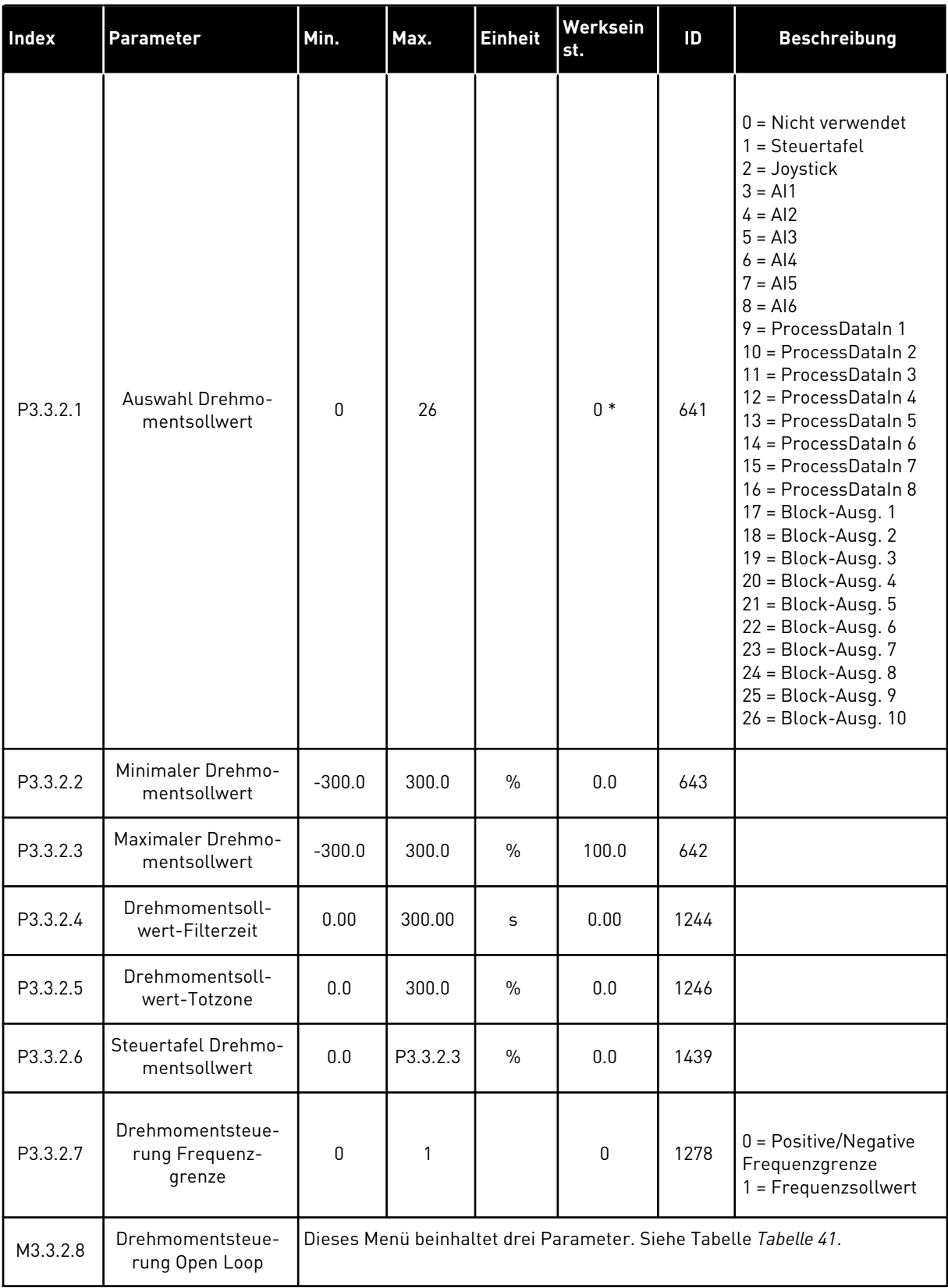

#### <span id="page-114-0"></span>*Tabelle 40: Drehmomentsollwert-Parameter*

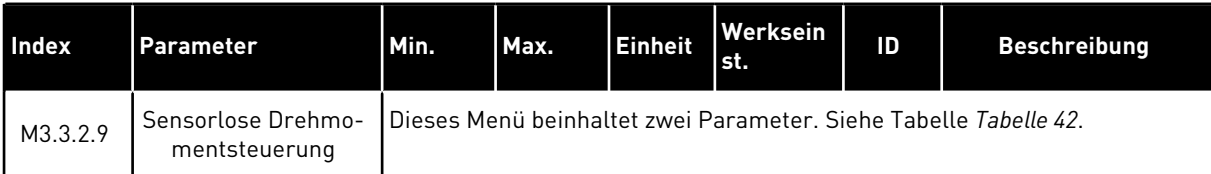

#### *Tabelle 41: Parameter für die Drehmomentsteuerung bei der Open Loop-Steuerung*

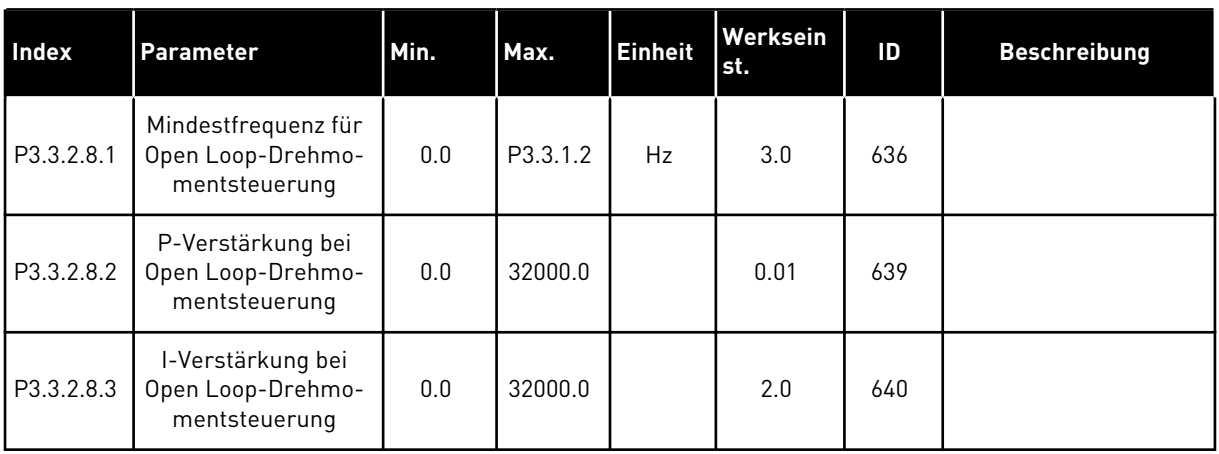

### *Tabelle 42: Parameter für die Drehmomentsteuerung in der erweiterten sensorlosen Steuerung*

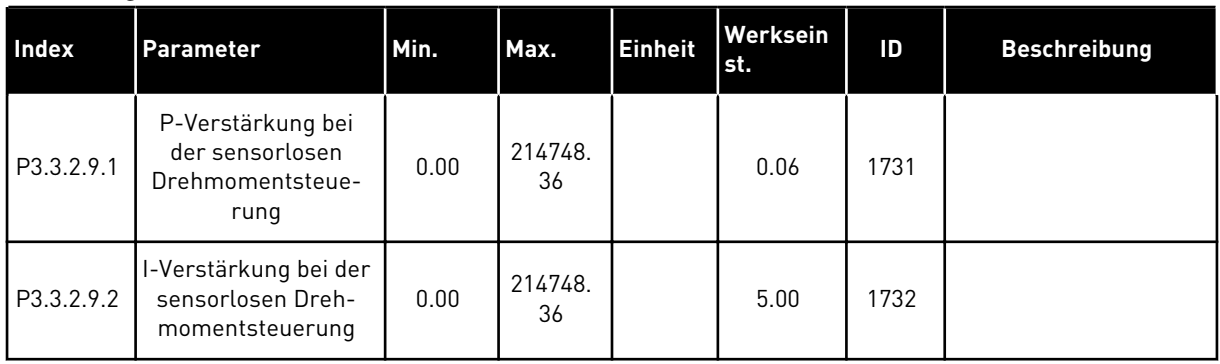

## *Tabelle 43: Festfrequenz-Parameter*

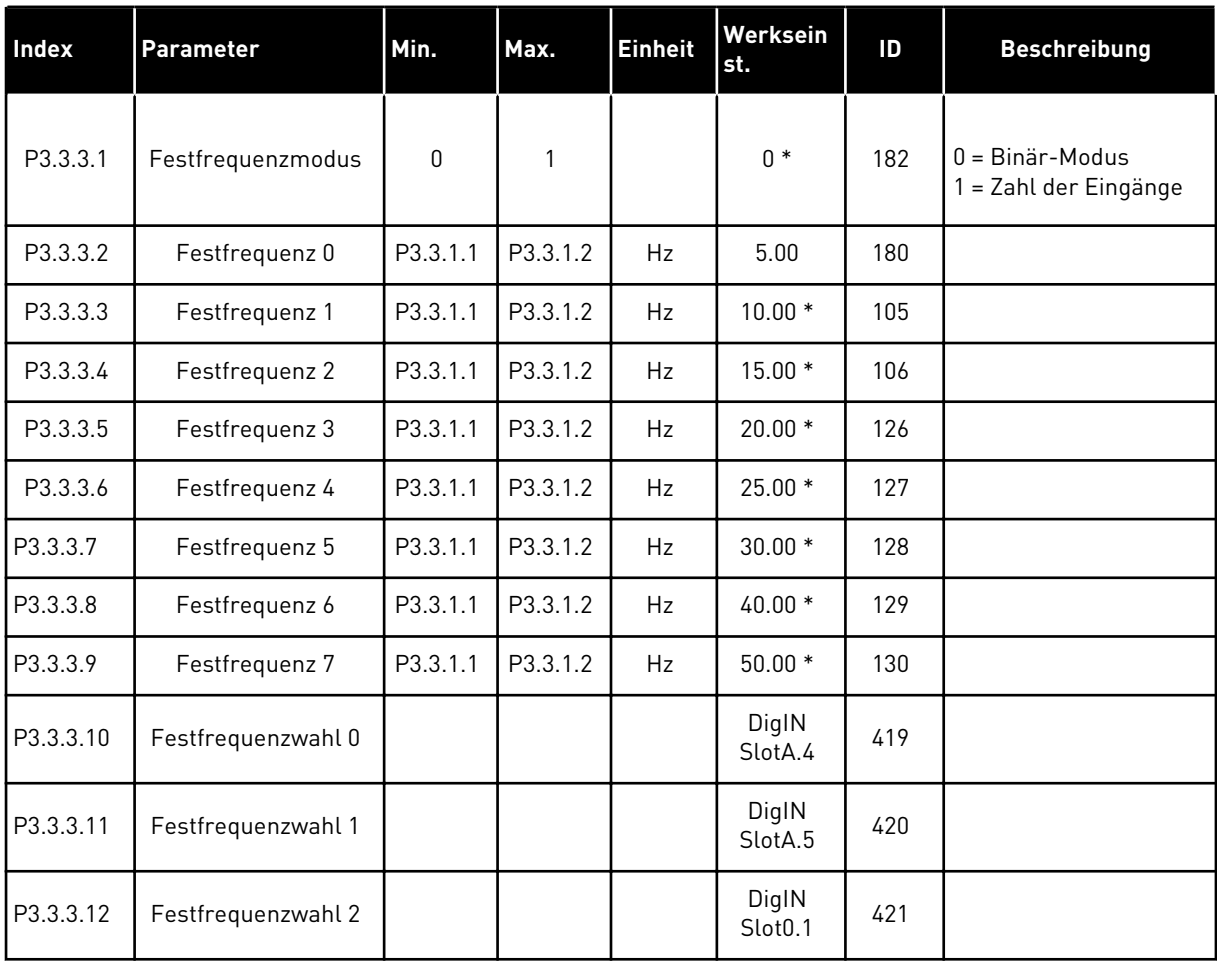

a dhe ann an 1970.

*Tabelle 44: Motorpotentiometer-Parameter*

| Index    | Parameter                          | Min.     | Max.           | <b>Einheit</b> | Werksein<br>st.              | ID  | <b>Beschreibung</b>                                                                               |
|----------|------------------------------------|----------|----------------|----------------|------------------------------|-----|---------------------------------------------------------------------------------------------------|
| P3.3.4.1 | Motorpotentiometer<br>schneller    |          |                |                | DigIN<br>Slot <sub>0.1</sub> | 418 | <b>OPEN = Nicht aktiv</b><br>CLOSED = Aktiv                                                       |
| P3.3.4.2 | Motorpotentiometer<br>langsamer    |          |                |                | DigIN<br>Slot <sub>0.1</sub> | 417 | OPEN = Nicht aktiv<br>CLOSED = Aktiv                                                              |
| P3.3.4.3 | Rampenzeit Motor-<br>potentiometer | 0.1      | 500.0          | Hz/s           | 10.0                         | 331 |                                                                                                   |
| P3.3.4.4 | Motorpotentiometer<br>zurücksetzen | $\Omega$ | $\overline{2}$ |                | 1                            | 367 | $0 =$ Kein Reset<br>$1 =$ Reset, sobald<br>gestoppt<br>2 = Reset bei Abschal-<br>ten der Netzspg. |

*Tabelle 45: Parameter für Joystick-Steuerung*

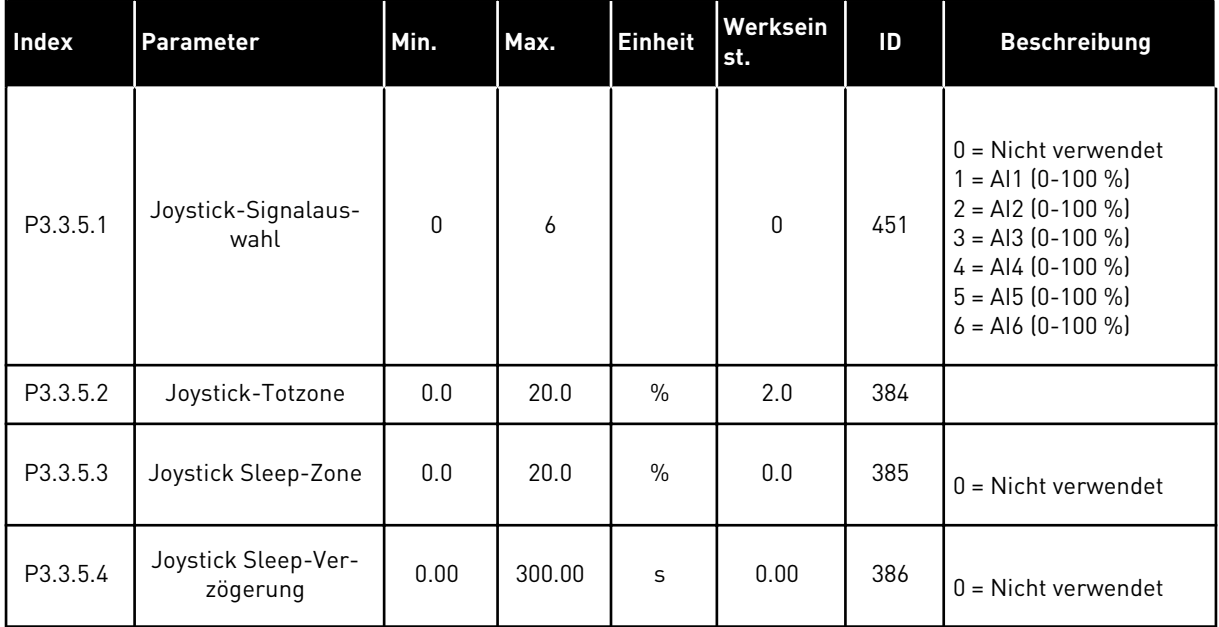

## **Tabelle 46: Parameter für "Tippen"**

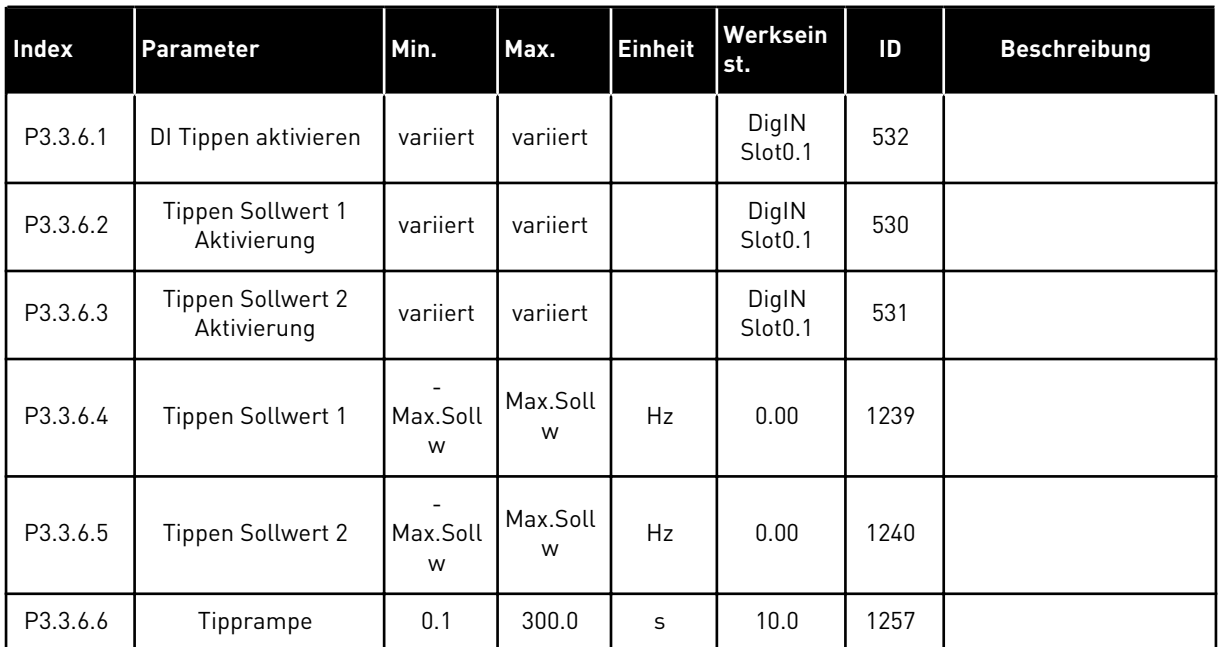

\* Bei Auswahl der Anwendung mit Parameter P1.2 "Anwendung" wird der Standardwert festgelegt. Siehe die Werkseinstellungen in Kapitel *[12 Anhang 1](#page-376-0)*

## **5.4 GRUPPE 3.4: RAMPEN- UND BREMSVERHALTEN**

### *Tabelle 47: Einstellungen für Rampe 1*

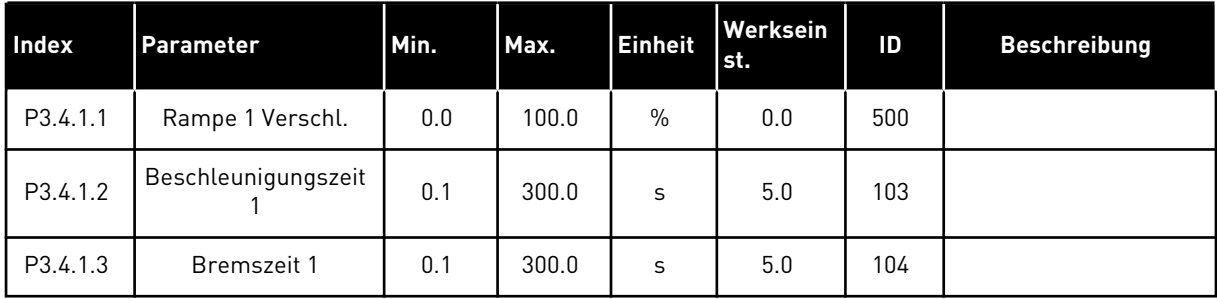

# *Tabelle 48: Einstellungen für Rampe 2*

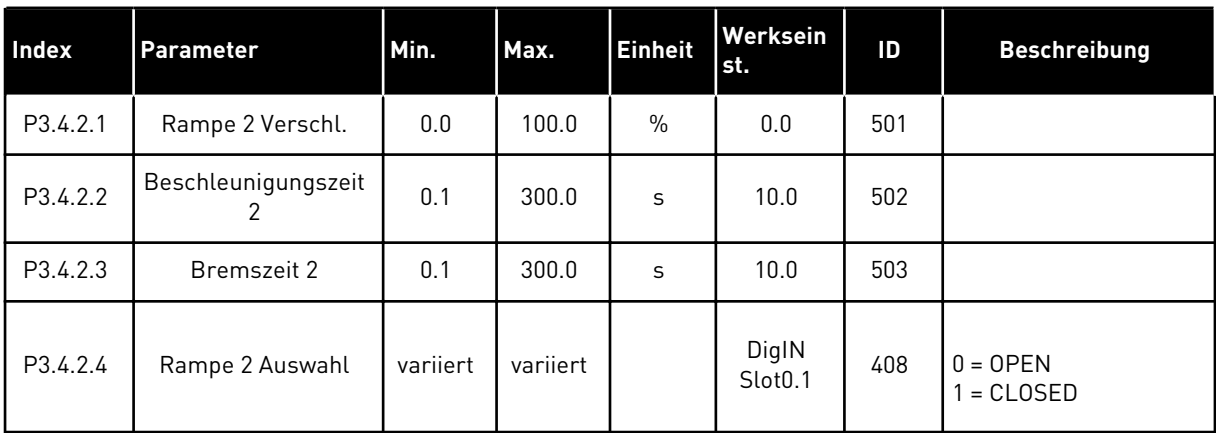

## *Tabelle 49: Parameter für Startmagnetisierung*

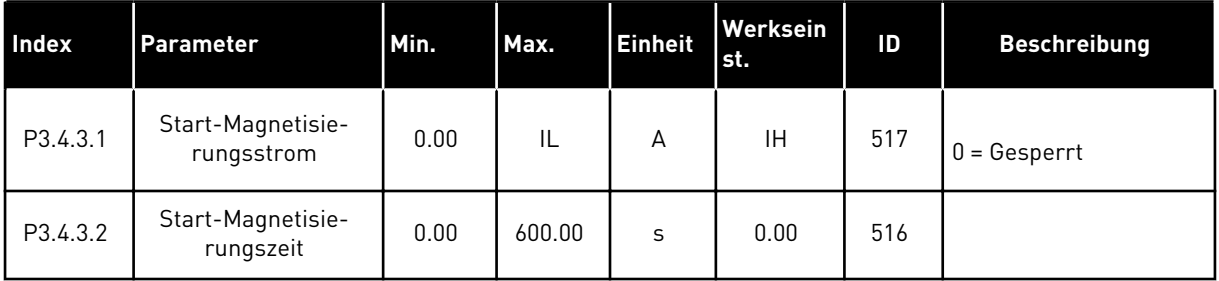

### *Tabelle 50: Parameter für DC-Bremse*

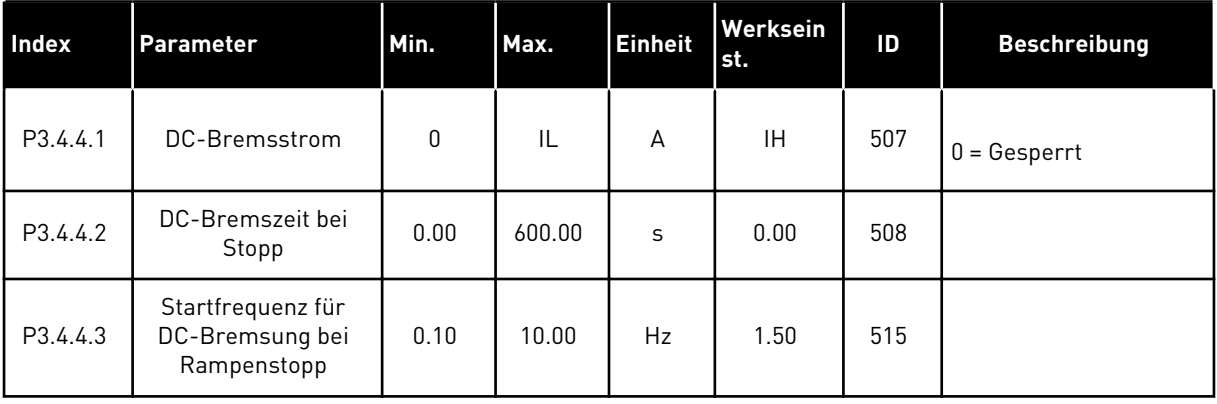

## *Tabelle 51: Parameter für Flussbremsung*

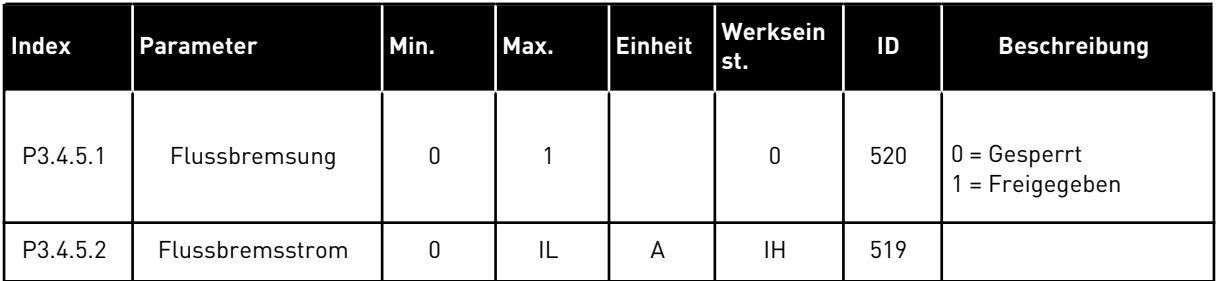

## **5.5 GRUPPE 3.5: E/A-KONFIGURATION**

## *Tabelle 52: Einstellungen für Digitaleingänge*

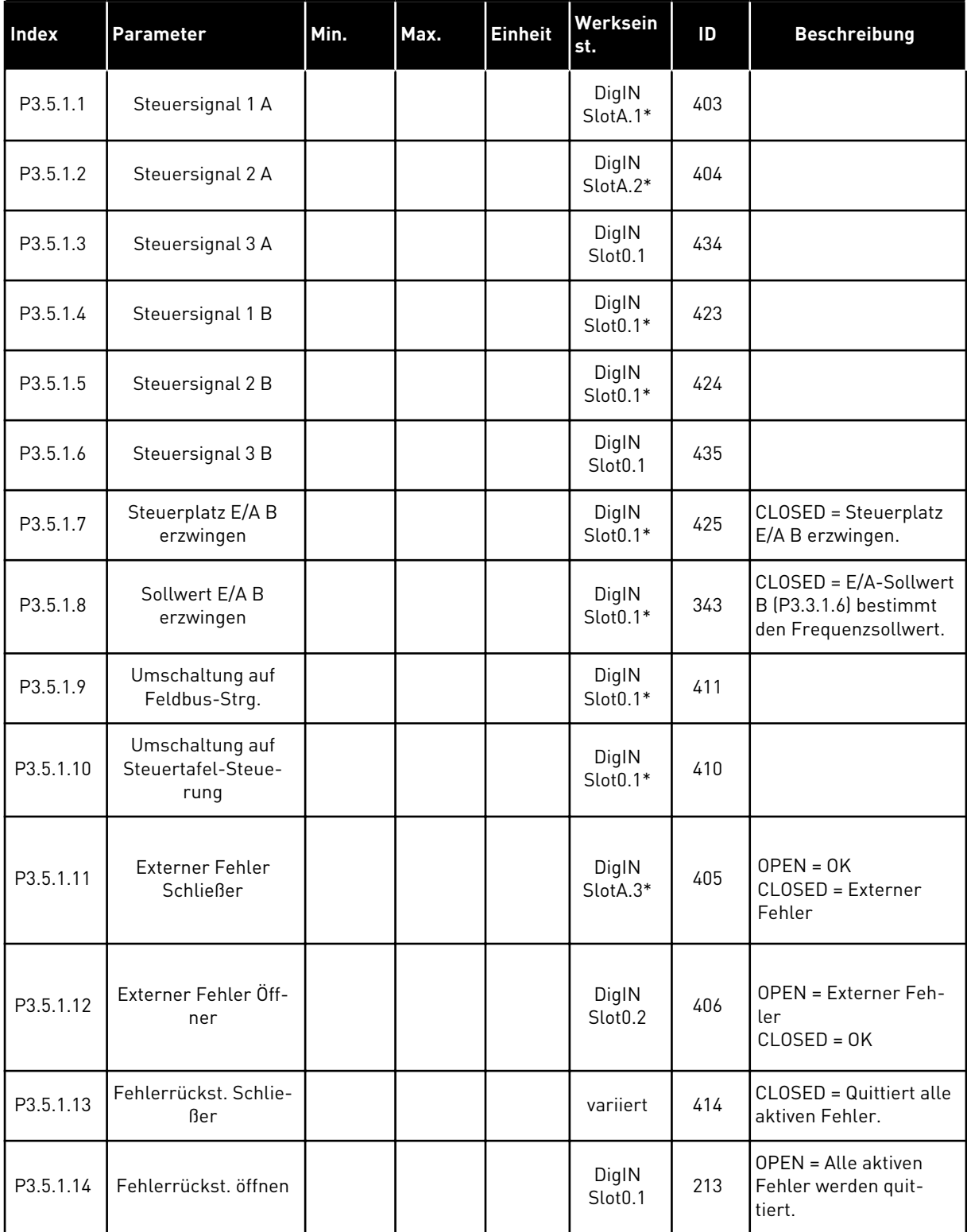

a dhe ann an 1970.

*Tabelle 52: Einstellungen für Digitaleingänge*

| <b>Index</b> | <b>Parameter</b>                | Min. | Max. | <b>Einheit</b> | Werksein<br>st.              | ID   | <b>Beschreibung</b>                                                                                                    |
|--------------|---------------------------------|------|------|----------------|------------------------------|------|----------------------------------------------------------------------------------------------------|
| P3.5.1.15    | <b>Start Freigabe</b>           |      |      |                | DigIN<br>Slot0.2             | 407  |                                                                                                    |
| P3.5.1.16    | Start Interlock 1               |      |      |                | DigIN<br>Slot0.2             | 1041 |                                                                                                    |
| P3.5.1.17    | Start Interlock 2               |      |      |                | DigIN<br>Slot0.2             | 1042 |                                                                                                    |
| P3.5.1.18    | Motorvorheizung EIN             |      |      |                | DigIN<br>Slot0.1             | 1044 | <b>OPEN = Keine Aktion.</b><br>CLOSED = Im Stopp-<br>Status wird der Gleich-<br>strom der Motorvor-<br>heizung verwendet.<br>Wird verwendet, wenn<br>P3.18.1 den Wert 2 hat. |
| P3.5.1.19    | Rampe 2 Auswahl                 |      |      |                | DigIN<br>Slot0.1*            | 408  | OPEN = Rampe 1 Ver-<br>schliff, Beschleuni-<br>gungszeit 1 und<br>Bremszeit 1<br>CLOSED = Rampe 2<br>Verschliff, Beschleuni-<br>gungszeit 2 und<br>Bremszeit 2.              |
| P3.5.1.20    | Acc/Dec sperren                 |      |      |                | DigIN<br>Slot <sub>0.1</sub> | 415  |                                                                                                    |
| P3.5.1.21    | Festfrequenzwahl 0              |      |      |                | DigIN<br>SlotA.4*            | 419  |                                                                                                    |
| P3.5.1.22    | Festfrequenzwahl 1              |      |      |                | variiert                     | 420  |                                                                                                    |
| P3.5.1.23    | Festfrequenzwahl 2              |      |      |                | DigIN<br>Slot0.1*            | 421  |                                                                                                    |
| P3.5.1.24    | Motorpotentiometer<br>schneller |      |      |                | DigIN<br>Slot0.1*            | 418  | OPEN = Nicht aktiv<br>CLOSED = Aktiv.                                                                                                    |
| P3.5.1.25    | Motorpotentiometer<br>langsamer |      |      |                | DigIN<br>Slot0.1*            | 417  | OPEN = Nicht aktiv<br>CLOSED = Aktiv.                                                                                                    |
| P3.5.1.26    | Erzw. Stopp Aktivie-<br>rung    |      |      |                | variiert                     | 1213 | OPEN = Freigegeben                                                                                                    |
| P3.5.1.27    | Timer 1                         |      |      |                | DigIN<br>Slot <sub>0.1</sub> | 447  |                                                                                                    |

*Tabelle 52: Einstellungen für Digitaleingänge*

| Index     | Parameter                              | Min. | Max. | <b>Einheit</b> | Werksein<br>st.              | ID   | <b>Beschreibung</b>                                                     |
|-----------|----------------------------------------|------|------|----------------|------------------------------|------|-------------------------------------------------------------------------|
| P3.5.1.28 | Timer 2                                |      |      |                | DigIN<br>Slot <sub>0.1</sub> | 448  |                                                                         |
| P3.5.1.29 | Timer 3                                |      |      |                | DigIN<br>Slot0.1             | 449  |                                                                         |
| P3.5.1.30 | PID1-Einstellwert<br><b>Boost</b>      |      |      |                | DigIN<br>Slot <sub>0.1</sub> | 1046 | OPEN = Keine Erhö-<br>hung<br>CLOSED = Erhöhung                         |
| P3.5.1.31 | PID1 Wahl des Ein-<br>stellwerts       |      |      |                | DigIN<br>Slot <sub>0.1</sub> | 1047 | OPEN = Einstellwert 1<br>CLOSED = Einstellwert<br>$\overline{c}$        |
| P3.5.1.32 | Startsignal externer<br>PID            |      |      |                | DigIN<br>Slot <sub>0.2</sub> | 1049 | OPEN = PID2 im Stopp-<br>Modus<br>CLOSED = PID2-Rege-<br>lung           |
| P3.5.1.33 | Externer PID Wahl<br>des Einstellwerts |      |      |                | DigIN<br>Slot <sub>0.1</sub> | 1048 | <b>OPEN = Einstellwert 1</b><br>CLOSED = Einstellwert<br>$\overline{2}$ |
| P3.5.1.34 | Motor 1 Interlock                      |      |      |                | DigIN<br>Slot <sub>0.1</sub> | 426  | OPEN = Nicht aktiv<br>CLOSED = Aktiv                                    |
| P3.5.1.35 | Motor 2 Interlock                      |      |      |                | DigIN<br>Slot <sub>0.1</sub> | 427  | <b>OPEN = Nicht aktiv</b><br>CLOSED = Aktiv                             |
| P3.5.1.36 | Motor 3 Interlock                      |      |      |                | DigIN<br>Slot0.1             | 428  | <b>OPEN = Nicht aktiv</b><br>CLOSED = Aktiv                             |
| P3.5.1.37 | Motor 4 Interlock                      |      |      |                | DigIN<br>Slot0.1             | 429  | OPEN = Nicht aktiv<br>CLOSED = Aktiv                                    |
| P3.5.1.38 | Motor 5 Interlock                      |      |      |                | DigIN<br>Slot0.1             | 430  | <b>OPEN = Nicht aktiv</b><br>CLOSED = Aktiv                             |

*Tabelle 52: Einstellungen für Digitaleingänge*

| <b>Index</b> | <b>Parameter</b>                       | Min. | Max. | <b>Einheit</b> | Werksein<br>st.              | ID    | <b>Beschreibung</b>                                               |
|--------------|----------------------------------------|------|------|----------------|------------------------------|-------|-------------------------------------------------------------------|
| P3.5.1.39    | Motor 6 Interlock                      |      |      |                | DigIN<br>Slot <sub>0.1</sub> | 486   | <b>OPEN = Nicht aktiv</b><br>CLOSED = Aktiv                       |
| P3.5.1.40    | Wartungszähler<br>rückstellen          |      |      |                | DigIN<br>Slot <sub>0.1</sub> | 490   | CLOSED = Reset                                                    |
| P3.5.1.41    | DI Tippen aktivieren                   |      |      |                | DigIN<br>Slot0.1             | 532   |                                                                   |
| P3.5.1.42    | Tippen Sollwert 1<br>Aktivierung       |      |      |                | DigIN<br>Slot0.1             | 530   |                                                                   |
| P3.5.1.43    | Tippen Sollwert 2<br>Aktivierung       |      |      |                | DigIN<br>Slot <sub>0.1</sub> | 531   |                                                                   |
| P3.5.1.44    | Mechanische<br>Bremse Rückmel-<br>dung |      |      |                | DigIN<br>Slot0.1             | 1210  |                                                                   |
| P3.5.1.45    | Brand-Modus ein,<br>Öffner             |      |      |                | DigIN<br>Slot0.2             | 1596  | OPEN = Brand-Modus<br>aktiv<br>CLOSED = Keine Reak-<br>tion       |
| P3.5.1.46    | Brand-Modus ein,<br>Schließer          |      |      |                | DigIN<br>Slot <sub>0.1</sub> | 1619  | <b>OPEN = Keine Aktion</b><br>CLOSED = Brand-<br>Modus aktiv      |
| P3.5.1.47    | Brand-Modus rück-<br>wärts             |      |      |                | DigIN<br>Slot <sub>0.1</sub> | 1618  | $OPEN = Rechtsdreh-$<br>feld<br>CLOSED = Linksdreh-<br>feld       |
| P3.5.1.48    | Auto-Cleaning Akti-<br>vierung         |      |      |                | DigIN<br>Slot0.1             | 1715  |                                                                   |
| P3.5.1.49    | Auswahl Parameter-<br>satz $1/2$       |      |      |                | DigIN<br>Slot0.1             | 496   | <b>OPEN = Parametersatz</b><br>1<br>CLOSED = Parameter-<br>satz 2 |
| P3.5.1.50    | Benutzerdef. Fehler<br>1 Aktivierung   |      |      |                | DigIN<br>Slot0.1             | 15523 | <b>OPEN = Keine Aktion</b><br>CLOSED = Fehler aktiv               |

*Tabelle 52: Einstellungen für Digitaleingänge*

| Index     | <b>Parameter</b>                     | Min. | Max. | <b>Einheit</b> | Werksein<br>st.              | ID    | <b>Beschreibung</b>                                 |
|-----------|--------------------------------------|------|------|----------------|------------------------------|-------|-----------------------------------------------------|
| P3.5.1.51 | Benutzerdef, Fehler<br>2 Aktivierung |      |      |                | DigIN<br>Slot <sub>0.1</sub> | 15524 | <b>OPEN = Keine Aktion</b><br>CLOSED = Fehler aktiv |
| P3.5.1.52 | AHF-Übertempera-<br>tur              |      |      |                | DigIN<br>Slot <sub>0.1</sub> | 15513 |                                                     |

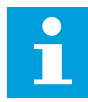

#### **HINWEIS!**

Die Zahl der verwendbaren Analogeingänge ist von der Zusatzkarte und der Kartenkombination abhängig. Die Standard-E/A-Karte besitzt zwei Analogeingänge.

\* Bei Auswahl der Anwendung mit Parameter P1.2 "Anwendung" wird der Standardwert festgelegt. Siehe die Werkseinstellungen in Kapitel *[12 Anhang 1](#page-376-0)*

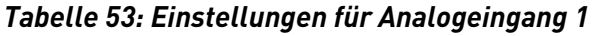

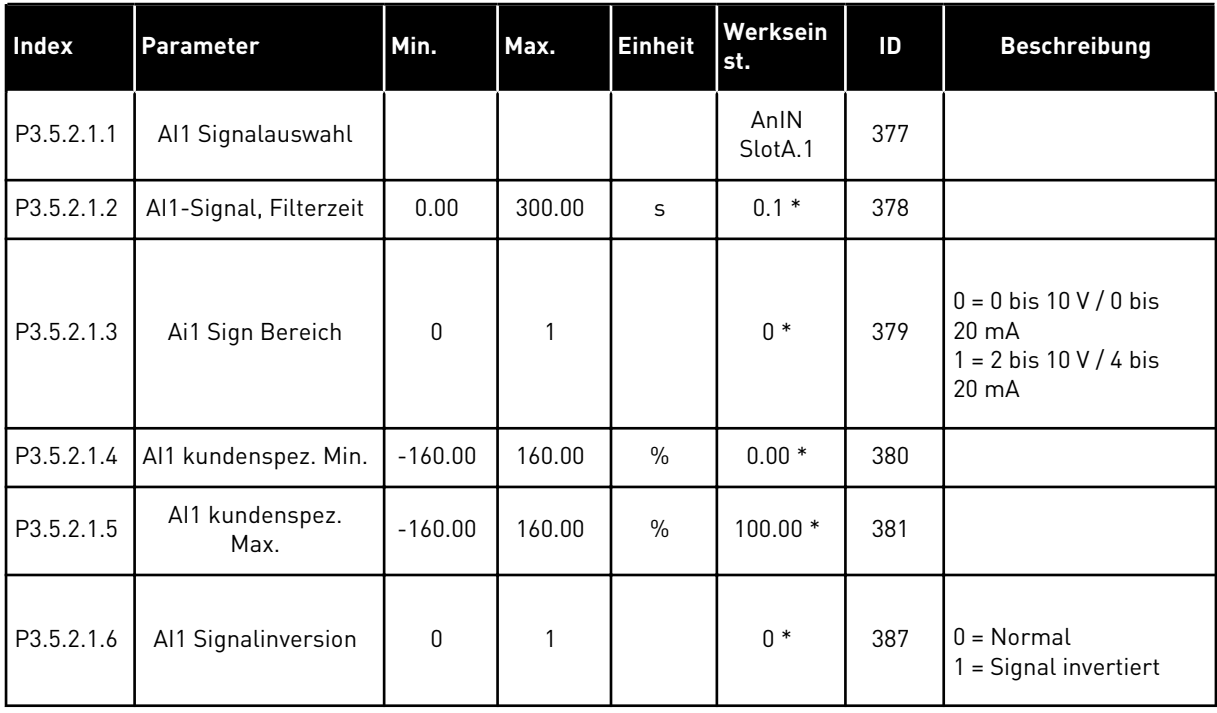

*Tabelle 54: Einstellungen für Analogeingang 2*

| <b>Index</b> | Parameter               | Min.         | Max.   | <b>Einheit</b> | Werksein<br>st. | ID  | <b>Beschreibung</b> |
|--------------|-------------------------|--------------|--------|----------------|-----------------|-----|---------------------|
| P3.5.2.2.1   | Al2 Signalauswahl       |              |        |                | AnIN<br>SlotA.2 | 388 | Siehe P3.5.2.1.1.   |
| P3.5.2.2.2   | Al2-Signal, Filterzeit  | 0.00         | 300.00 | S              | $0.1*$          | 389 | Siehe P3.5.2.1.2.   |
| P3.5.2.2.3   | Al2 Signalbereich       | $\mathbf{0}$ |        |                | $1 *$           | 390 | Siehe P3.5.2.1.3.   |
| P3.5.2.2.4   | Al2 kundenspez. Min.    | $-160.00$    | 160.00 | $\frac{0}{0}$  | $0.00*$         | 391 | Siehe P3.5.2.1.4.   |
| P3.5.2.2.5   | Al2 kundenspez.<br>Max. | $-160.00$    | 160.00 | $\frac{0}{0}$  | $100.00*$       | 392 | Siehe P3.5.2.1.5.   |
| P3.5.2.2.6   | AI2 Signalinversion     | 0            |        |                | $0*$            | 398 | Siehe P3.5.2.1.6.   |

*Tabelle 55: Einstellungen für Analogeingang 3*

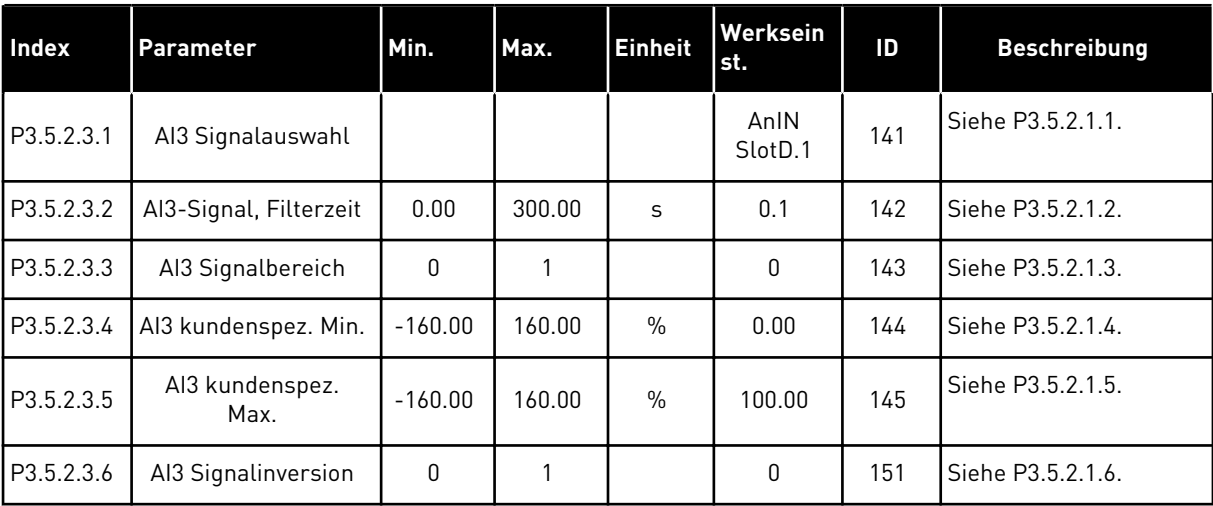

*Tabelle 56: Einstellungen für Analogeingang 4*

| <b>Index</b> | <b>Parameter</b>        | Min.         | Max.   | <b>Einheit</b> | Werksein<br>st. | ID  | <b>Beschreibung</b> |
|--------------|-------------------------|--------------|--------|----------------|-----------------|-----|---------------------|
| P3.5.2.4.1   | Al4 Signalauswahl       |              |        |                | AnIN<br>SlotD.2 | 152 | Siehe P3.5.2.1.1.   |
| P3.5.2.4.2   | Al4-Signal, Filterzeit  | 0.00         | 300.00 | S              | 0.1             | 153 | Siehe P3.5.2.1.2.   |
| P3.5.2.4.3   | Al4 Signalbereich       | 0            |        |                | $\mathbf{0}$    | 154 | Siehe P3.5.2.1.3.   |
| P3.5.2.4.4   | Al4 kundenspez. Min.    | $-160.00$    | 160.00 | $\frac{0}{0}$  | 0.00            | 155 | Siehe P3.5.2.1.4.   |
| P3.5.2.4.5   | Al4 kundenspez.<br>Max. | $-160.00$    | 160.00 | $\frac{0}{0}$  | 100.00          | 156 | Siehe P3.5.2.1.5.   |
| P3.5.2.4.6   | AI4 Signalinversion     | $\mathbf{0}$ |        |                | 0               | 162 | Siehe P3.5.2.1.6.   |

*Tabelle 57: Einstellungen für Analogeingang 5*

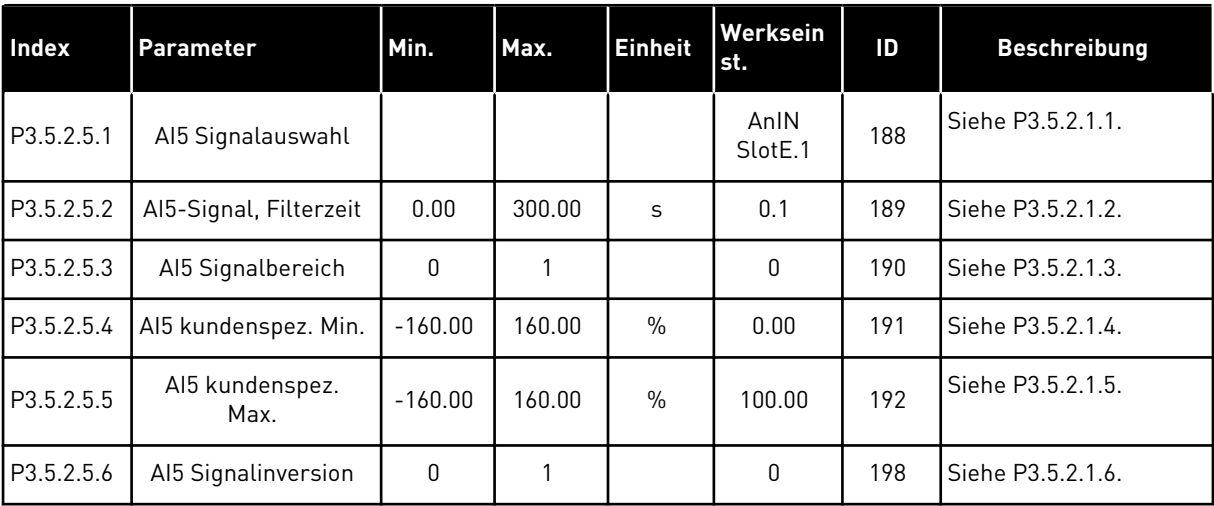

a dhe ann ann an 1970.<br>Tha ann an 1970, ann an 1970, ann an 1970.

*Tabelle 58: Einstellungen für Analogeingang 6*

| Index      | <b>Parameter</b>        | Min.      | Max.   | <b>Einheit</b> | Werksein<br>st. | ID  | <b>Beschreibung</b> |
|------------|-------------------------|-----------|--------|----------------|-----------------|-----|---------------------|
| P3.5.2.6.1 | Al6 Signalauswahl       |           |        |                | AnIN<br>SlotE.2 | 199 | Siehe P3.5.2.1.1.   |
| P3.5.2.6.2 | Al6-Signal, Filterzeit  | 0.00      | 300.00 | S              | 0.1             | 200 | Siehe P3.5.2.1.2.   |
| P3.5.2.6.3 | Al6 Signalbereich       | 0         |        |                | 0               | 201 | Siehe P3.5.2.1.3.   |
| P3.5.2.6.4 | Al6 kundenspez. Min.    | $-160.00$ | 160.00 | $\frac{0}{n}$  | 0.00            | 202 | Siehe P3.5.2.1.4.   |
| P3.5.2.6.5 | Al6 kundenspez.<br>Max. | $-160.00$ | 160.00 | $\frac{0}{0}$  | 100.00          | 203 | Siehe P3.5.2.1.5.   |
| P3.5.2.6.6 | Al6 Signalinversion     | 0         | 1      |                | 0               | 209 | Siehe P3.5.2.1.6.   |

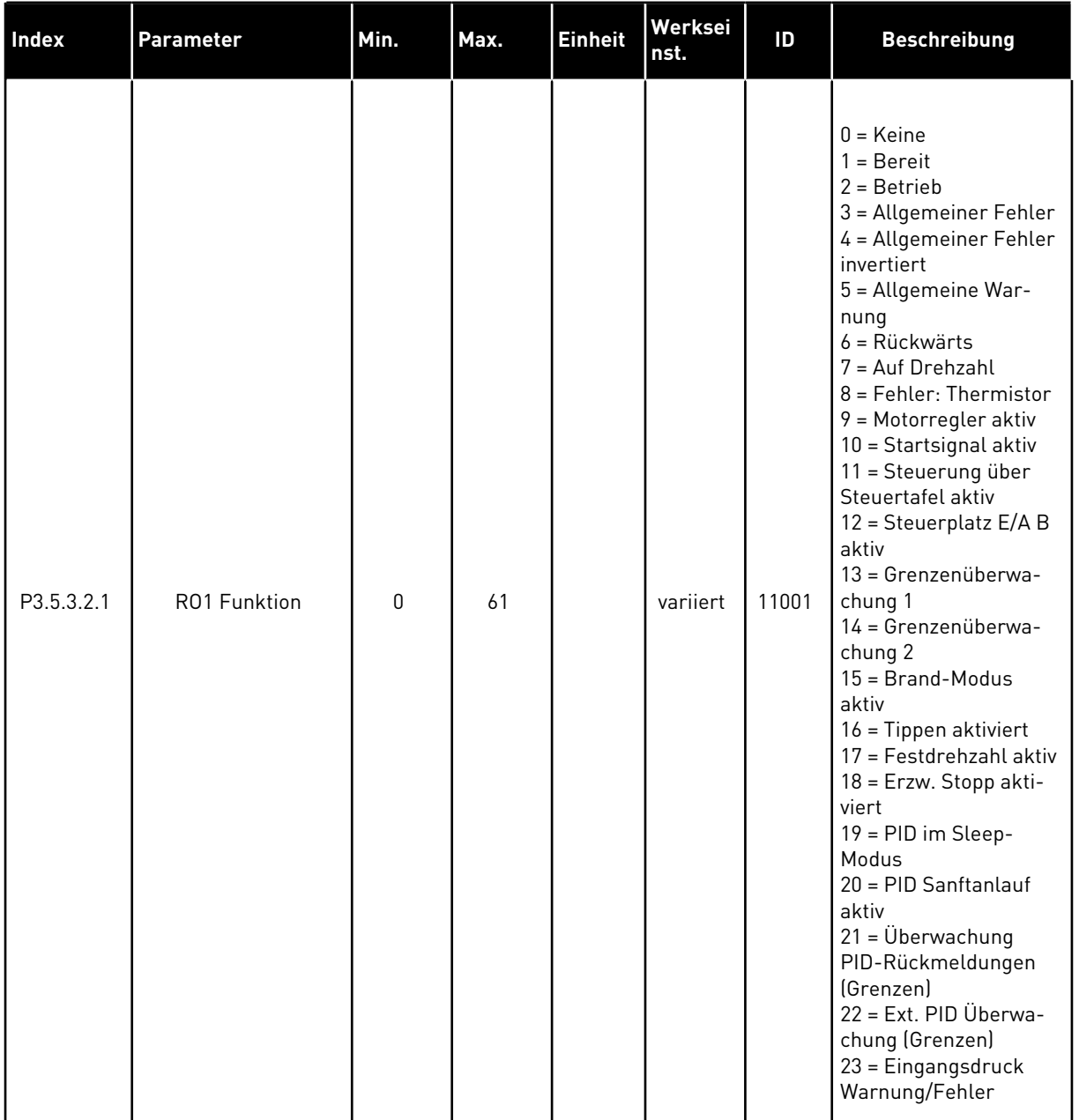

## *Tabelle 59: Digitalausgangseinstellungen für Standard-E/A-Karte*

a dhe ann an 1970.<br>Tha ann an 1970, ann an 1970, ann an 1970.

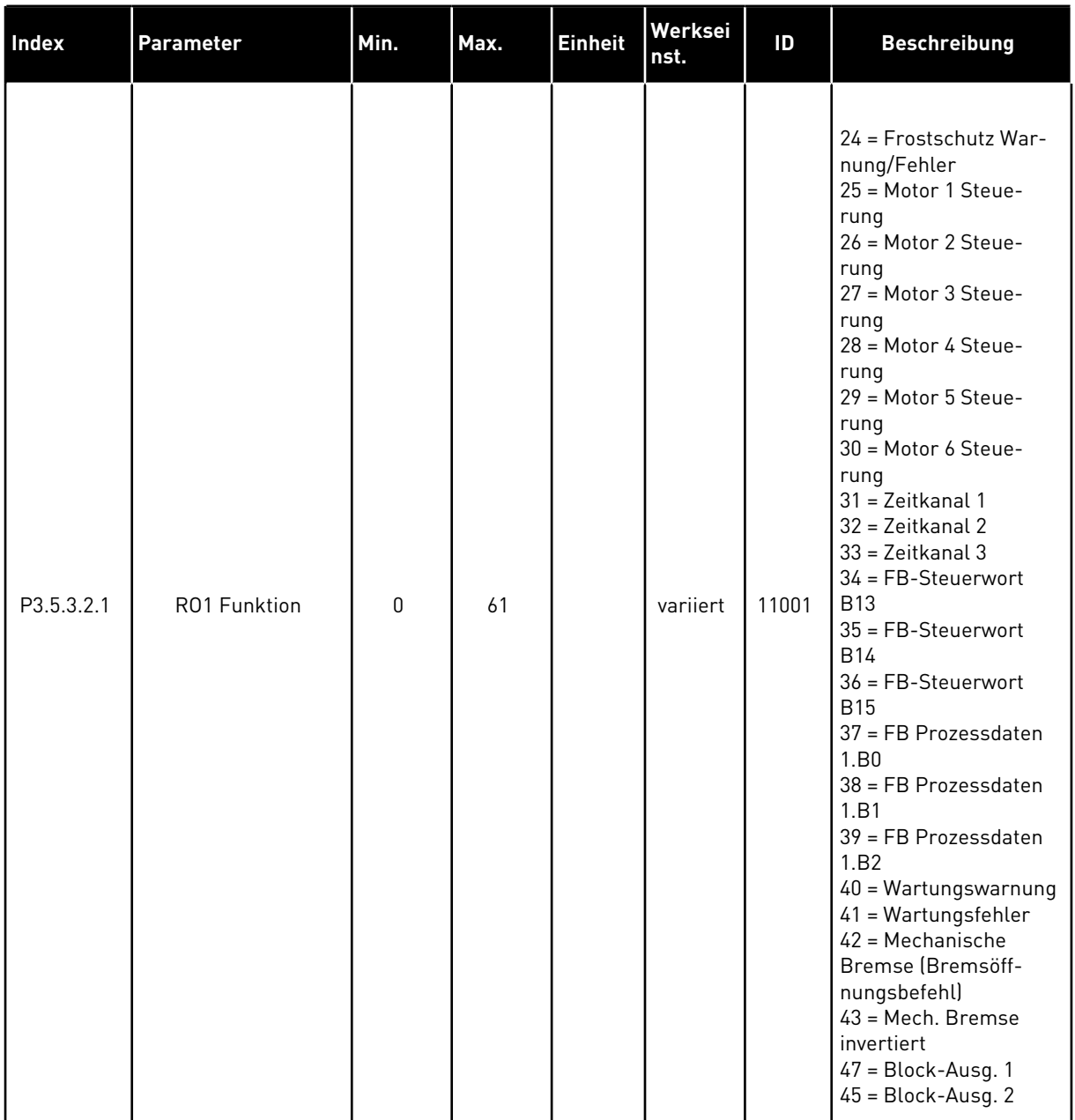

### *Tabelle 59: Digitalausgangseinstellungen für Standard-E/A-Karte*

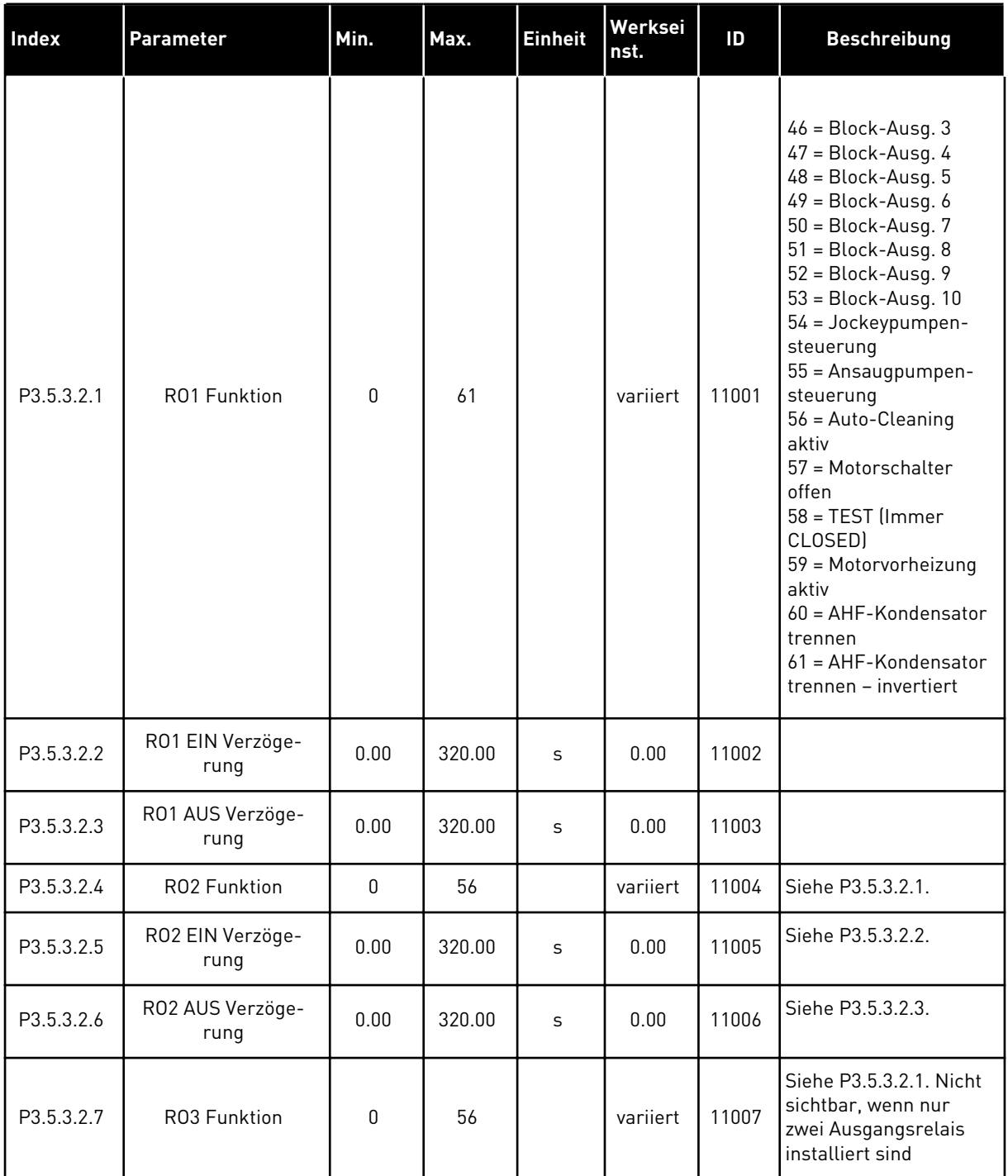

#### *Tabelle 59: Digitalausgangseinstellungen für Standard-E/A-Karte*

\* Bei Auswahl der Anwendung mit Parameter P1.2 "Anwendung" wird der Standardwert festgelegt. Siehe die Werkseinstellungen in Kapitel *[12 Anhang 1](#page-376-0)*

### DIE DIGITALAUSGÄNGE DER ZUSATZSTECKPLÄTZE C, D UND E.

Zeigt nur Parameter für vorhandene Ausgänge an Zusatzkarten in den Steckplätzen C, D und E. Auswahl wie bei RO1 Funktion (P3.5.3.2.1).

Diese Gruppe bzw. diese Parameter sind nicht sichtbar, wenn in den Steckplätzen C, D und E keine Digitalausgänge vorhanden sind.

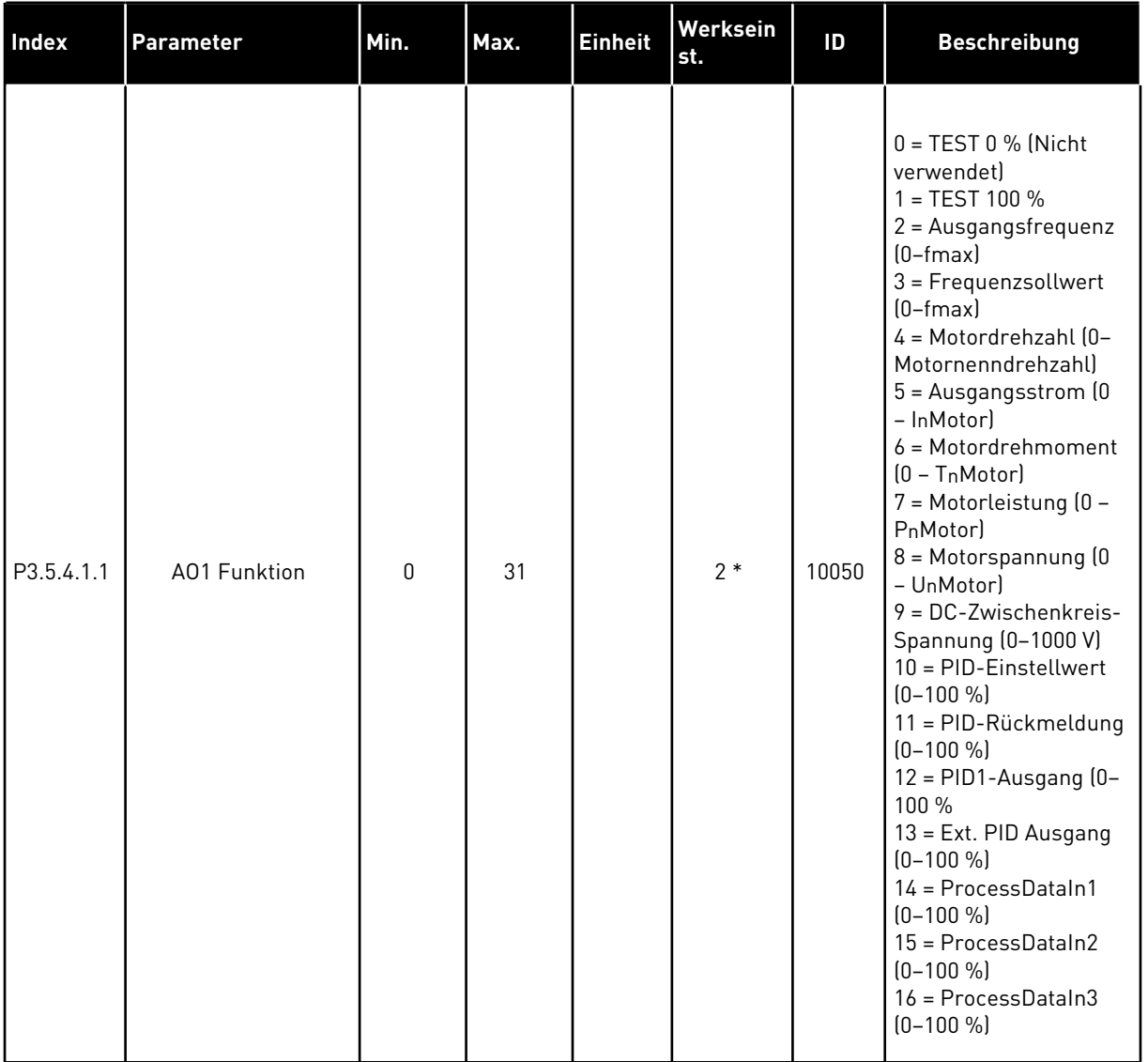

## *Tabelle 60: Analogausgangseinstellungen Standard-E/A-Karte*

a dhe ann an 1970.

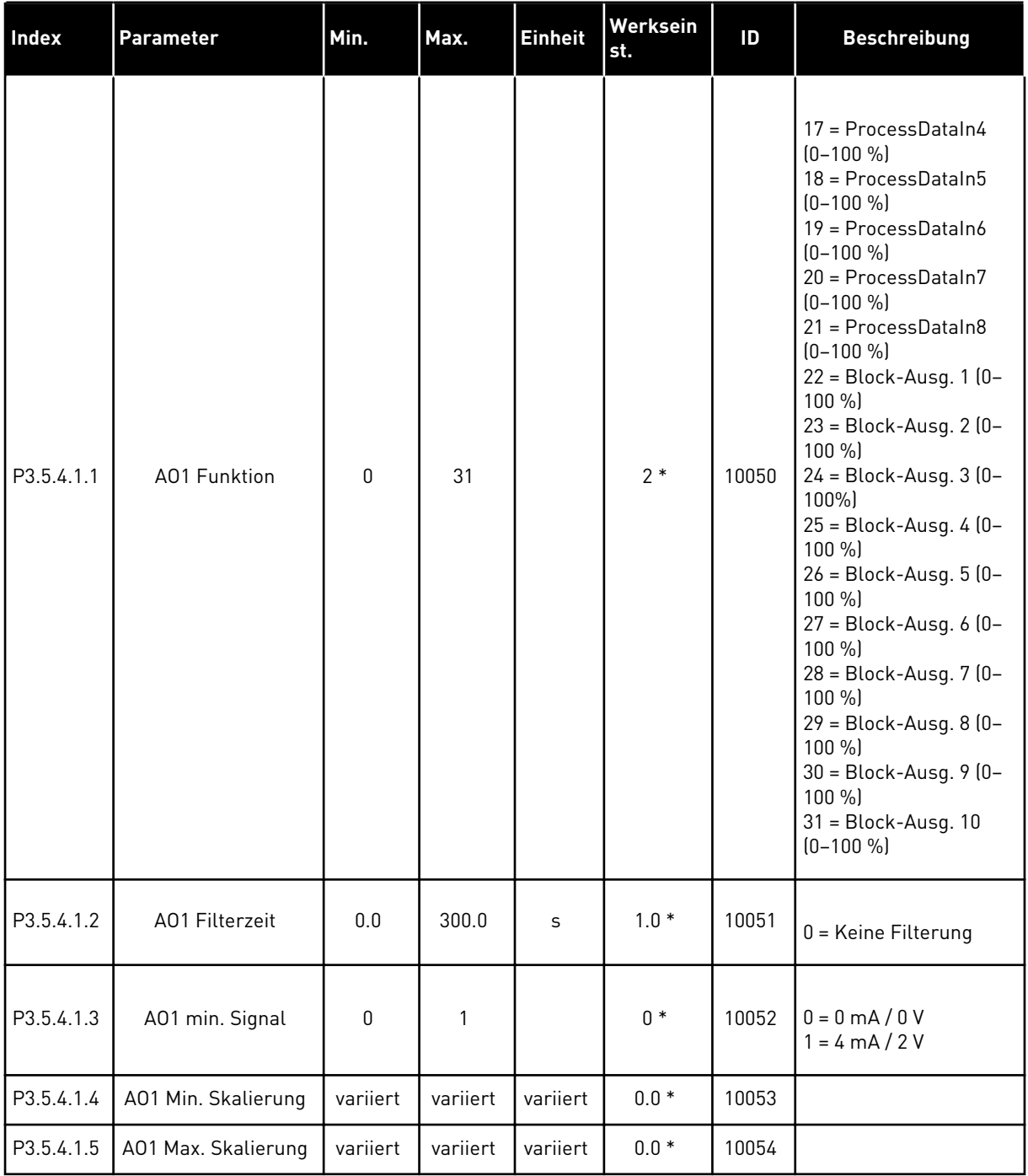

#### *Tabelle 60: Analogausgangseinstellungen Standard-E/A-Karte*

\* Bei Auswahl der Anwendung mit Parameter P1.2 "Anwendung" wird der Standardwert festgelegt. Siehe die Werkseinstellungen in Kapitel *[12 Anhang 1](#page-376-0)*

### DIE ANALOGAUSGÄNGE DER ZUSATZSTECKPLÄTZE C, D UND E.

Zeigt nur Parameter für vorhandene Ausgänge an Zusatzkarten in den Steckplätzen C, D und E. Auswahl wie bei Basis AO1 Funktion (P3.5.4.1.1).

Diese Gruppe bzw. diese Parameter sind nicht sichtbar, wenn in den Steckplätzen C, D und E keine Digitalausgänge vorhanden sind.

## **5.6 GRUPPE 3.6: DATENZUORDNUNG FÜR DEN FELDBUS**

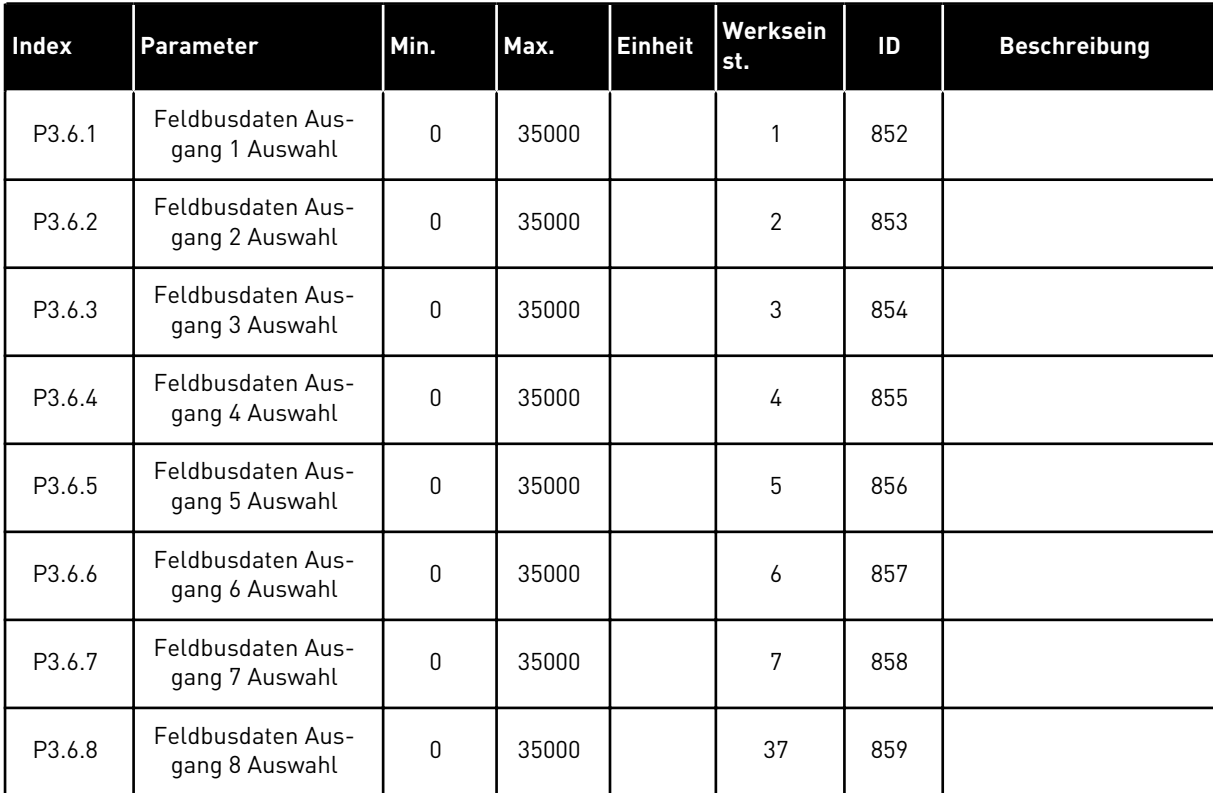

#### *Tabelle 61: Datenzuordnung für den Feldbus*

#### *Tabelle 62: Die Standardwerte für Prozessdatenausgänge im Feldbus*

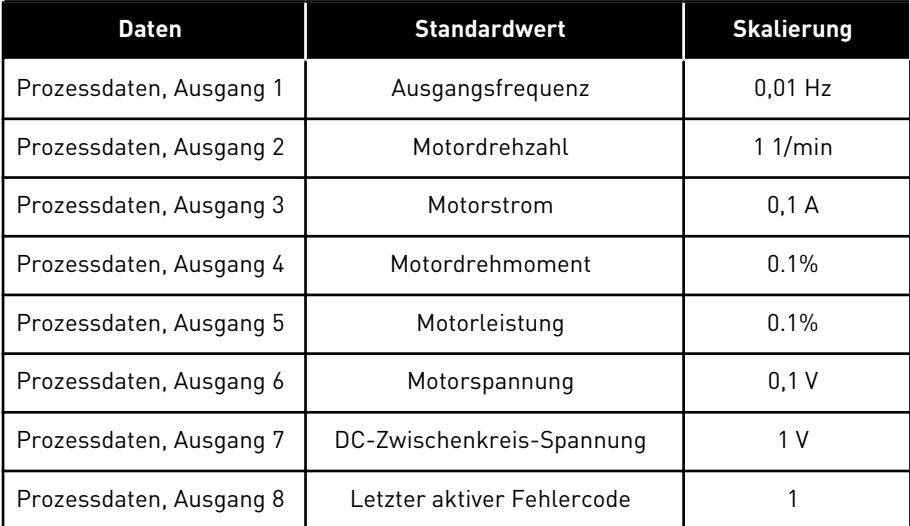

Der Wert *2500* der Ausgangsfrequenz entspricht 25,00 Hz, da die Skalierung 0,01 ist. Alle in Kapitel *[4.1 Monitorgruppe](#page-88-0)* aufgeführten Betriebsdaten erhalten den Skalierungswert.

## **5.7 GRUPPE 3.7: FREQUENZAUSBLENDUNGEN**

### *Tabelle 63: Frequenzausblendungen*

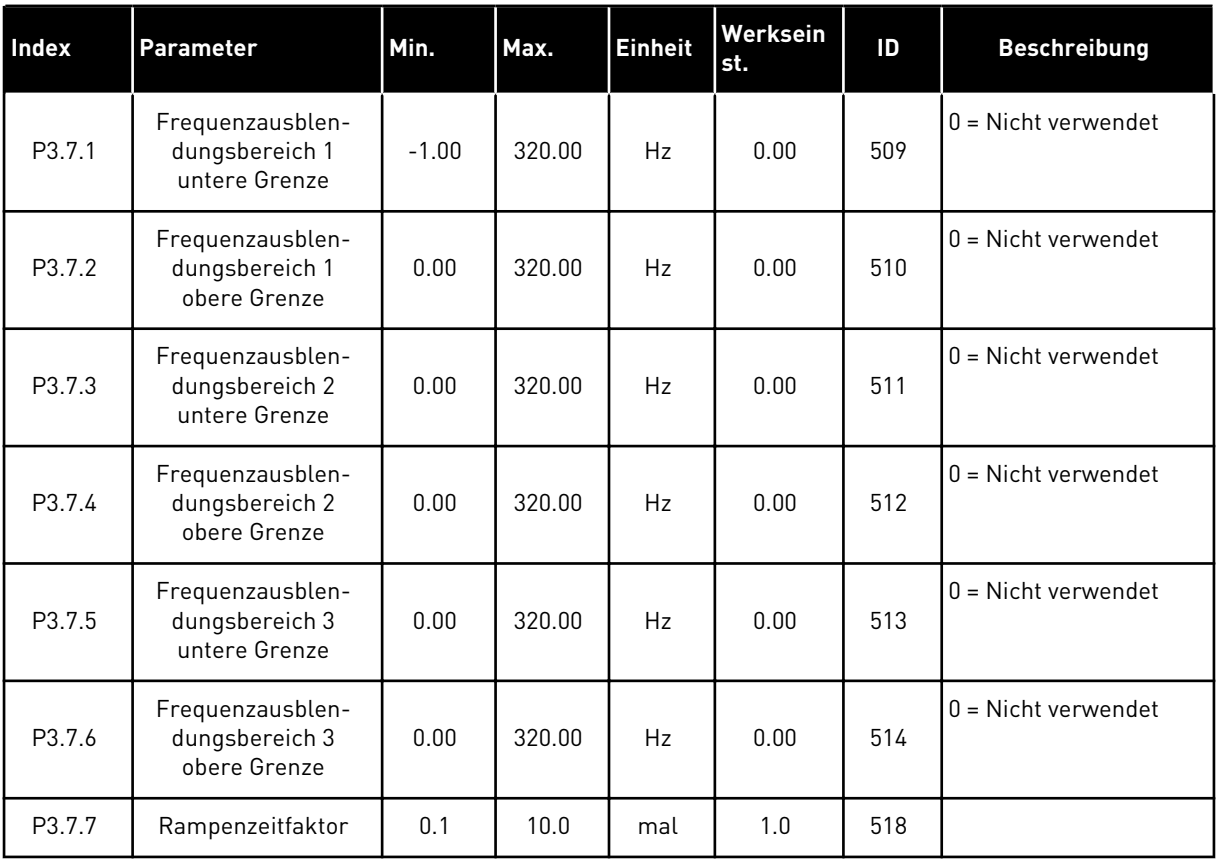

## **5.8 GRUPPE 3.8: ÜBERWACHUNGEN**

## *Tabelle 64: Einstellungen für die Überwachung*

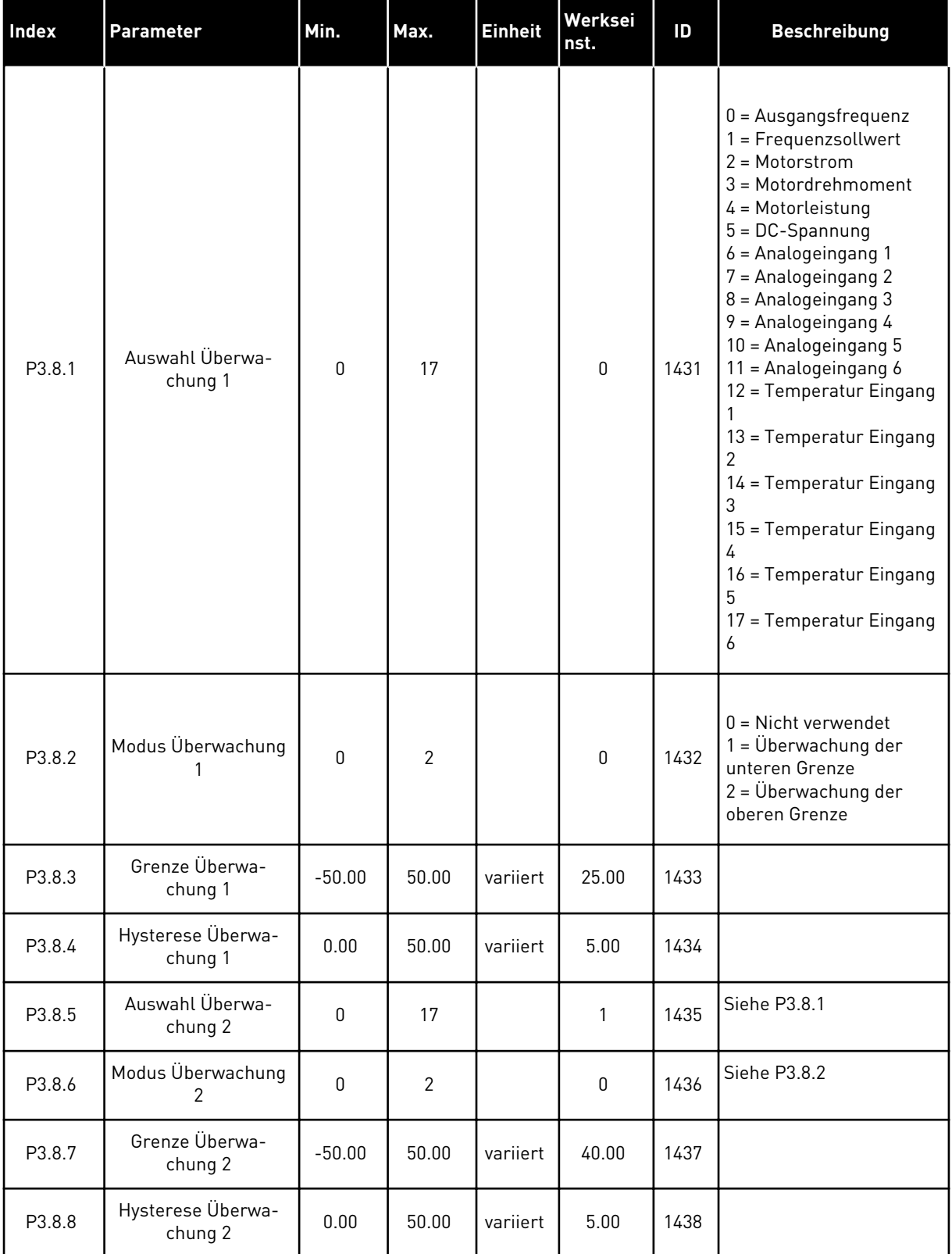

a dhe ann ann an 1970.

## **5.9 GRUPPE 3.9: SCHUTZFUNKTIONEN**

### *Tabelle 65: Einstellungen für allgemeine Schutzfunktionen*

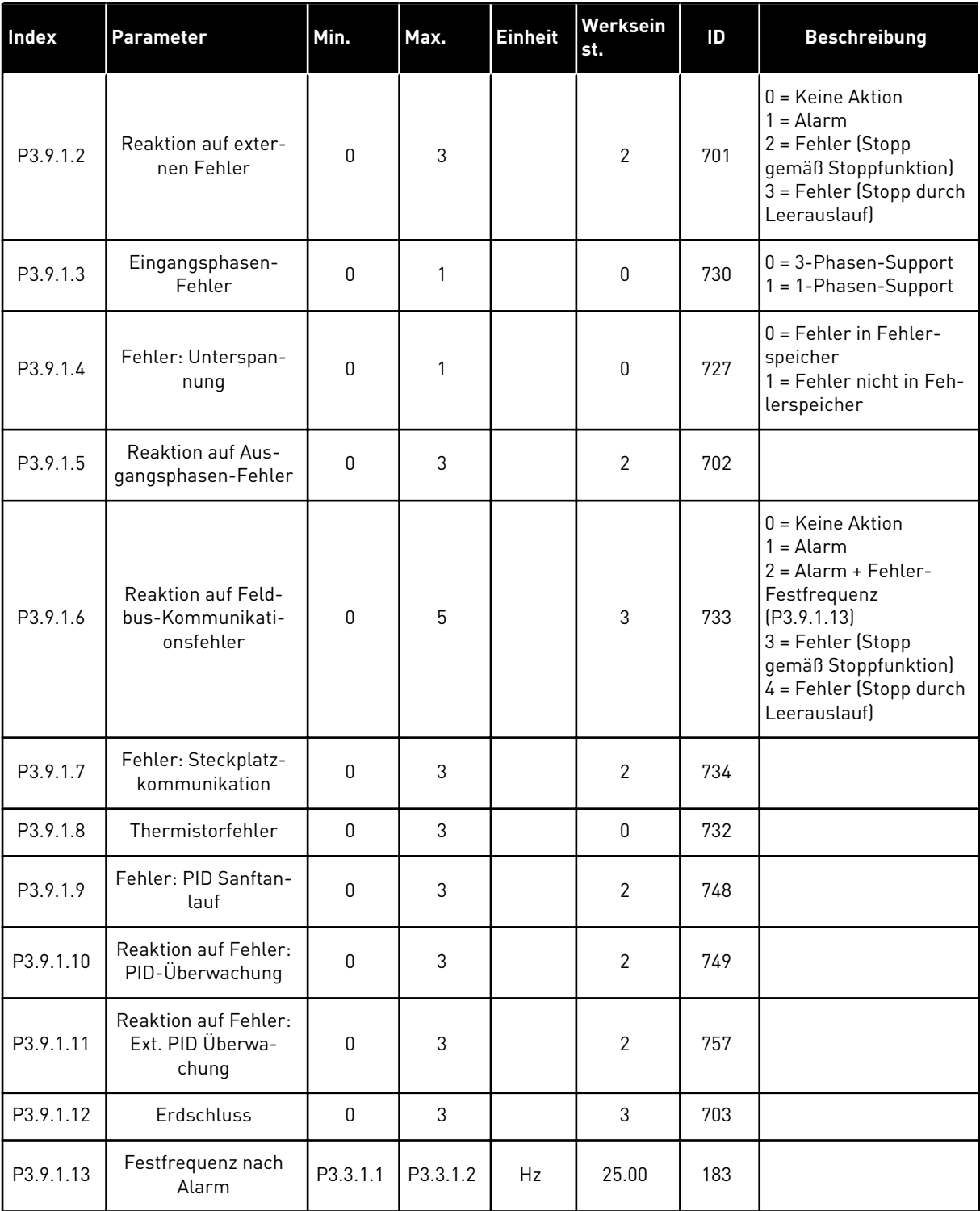

### *Tabelle 65: Einstellungen für allgemeine Schutzfunktionen*

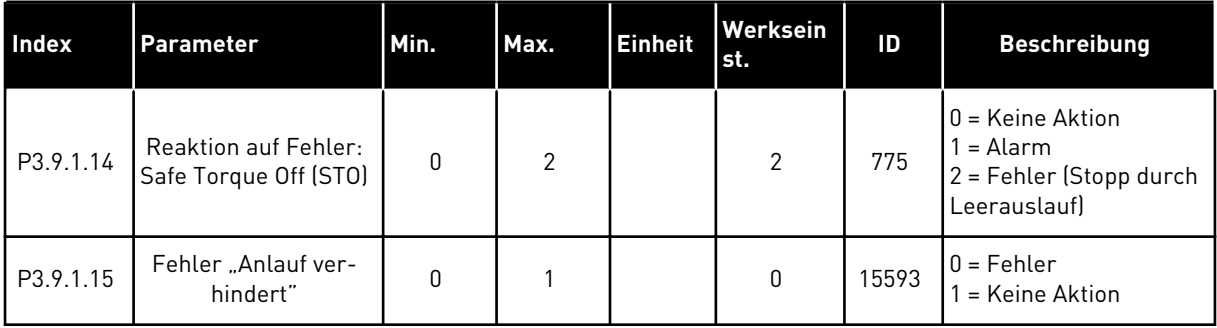

### *Tabelle 66: Einstellungen für Motortemperaturschutz*

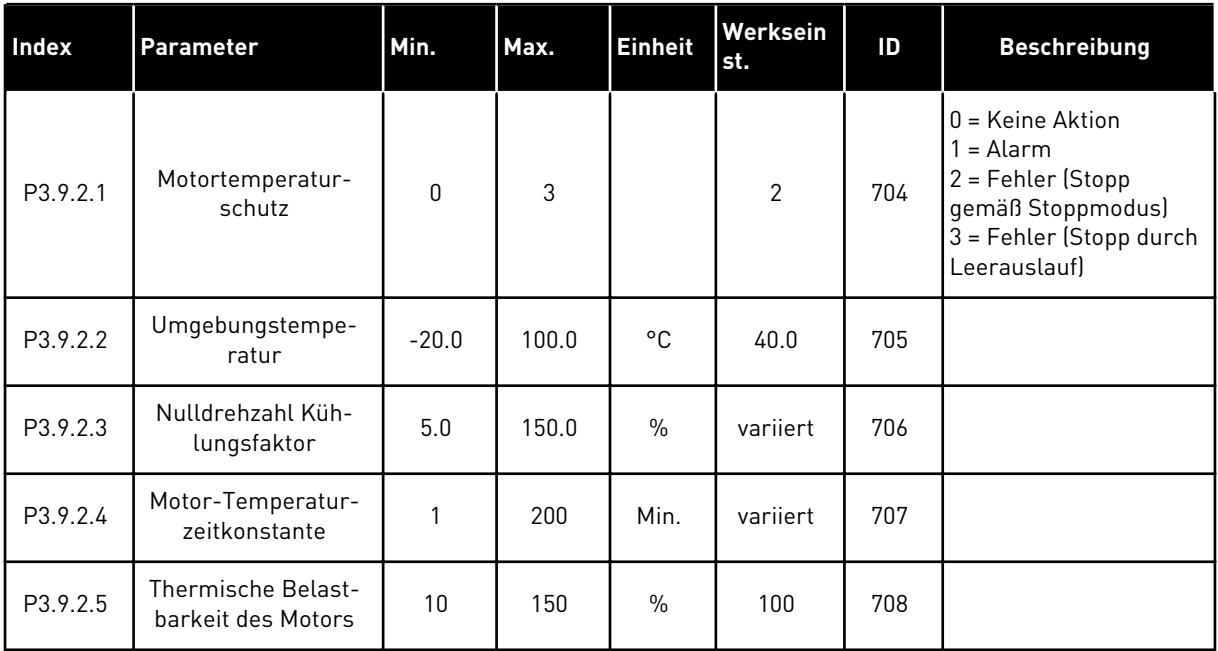

### *Tabelle 67: Einstellungen für Motorblockierschutz*

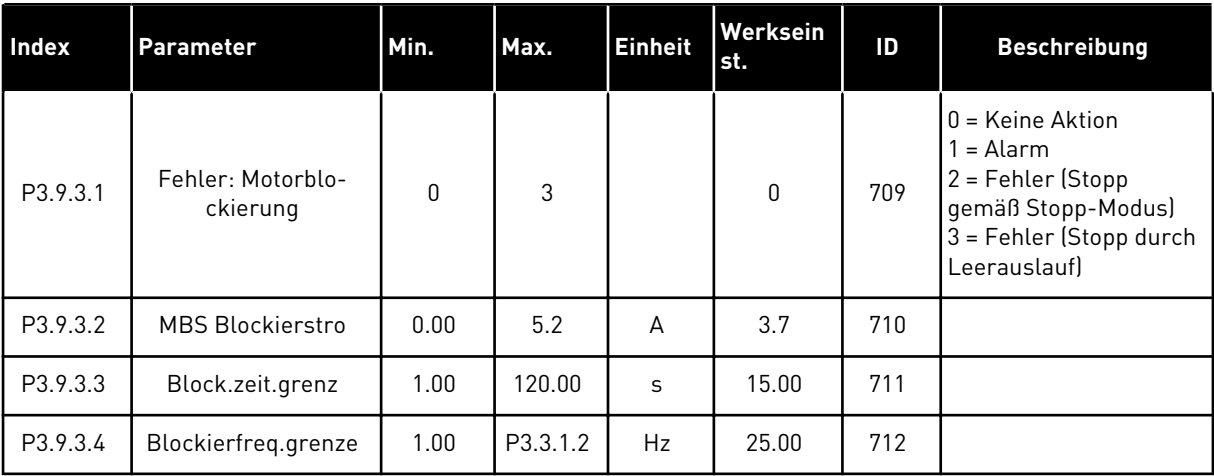

## *Tabelle 68: Einstellungen für den Motorunterlastschutz*

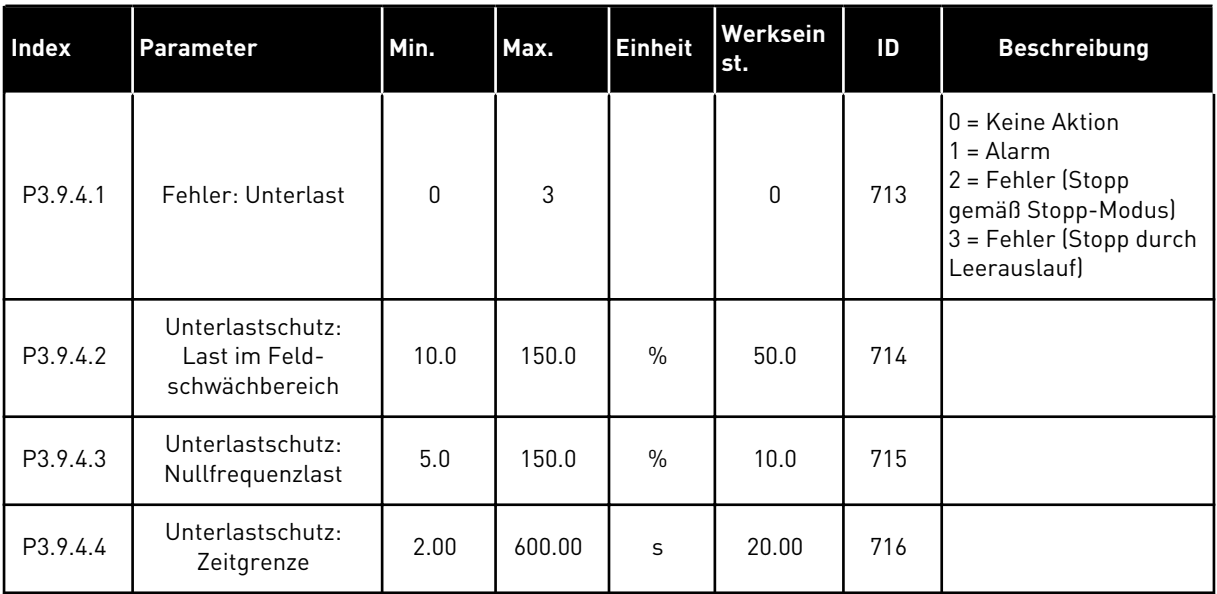

## *Tabelle 69: Einstellungen für erzwungenen Stopp*

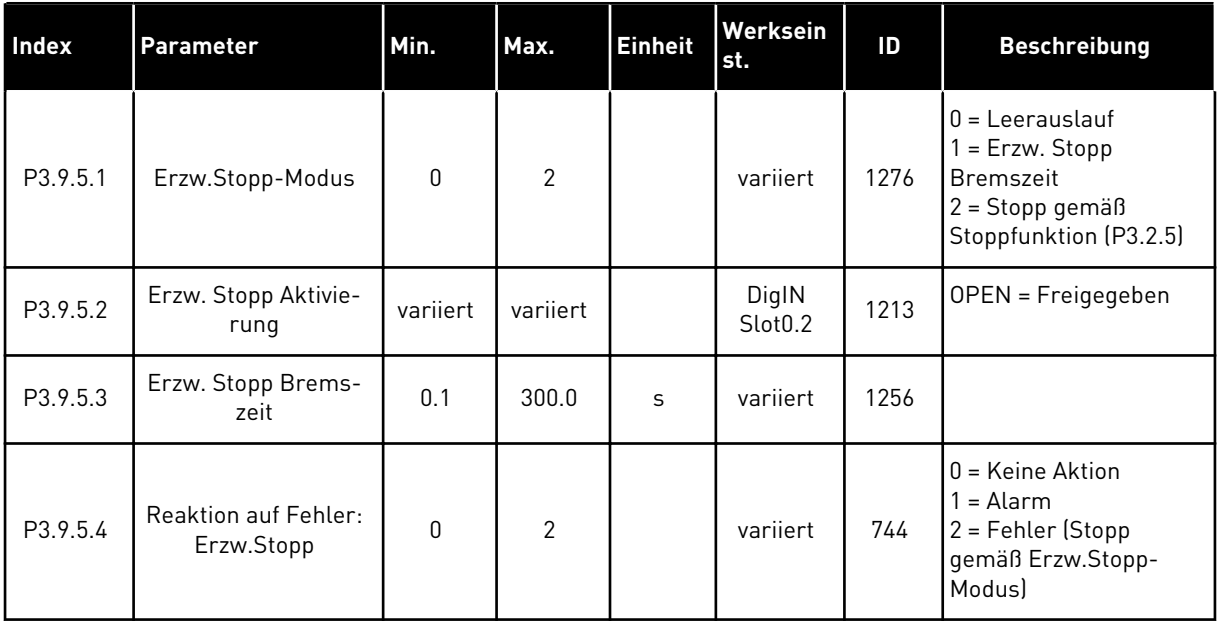

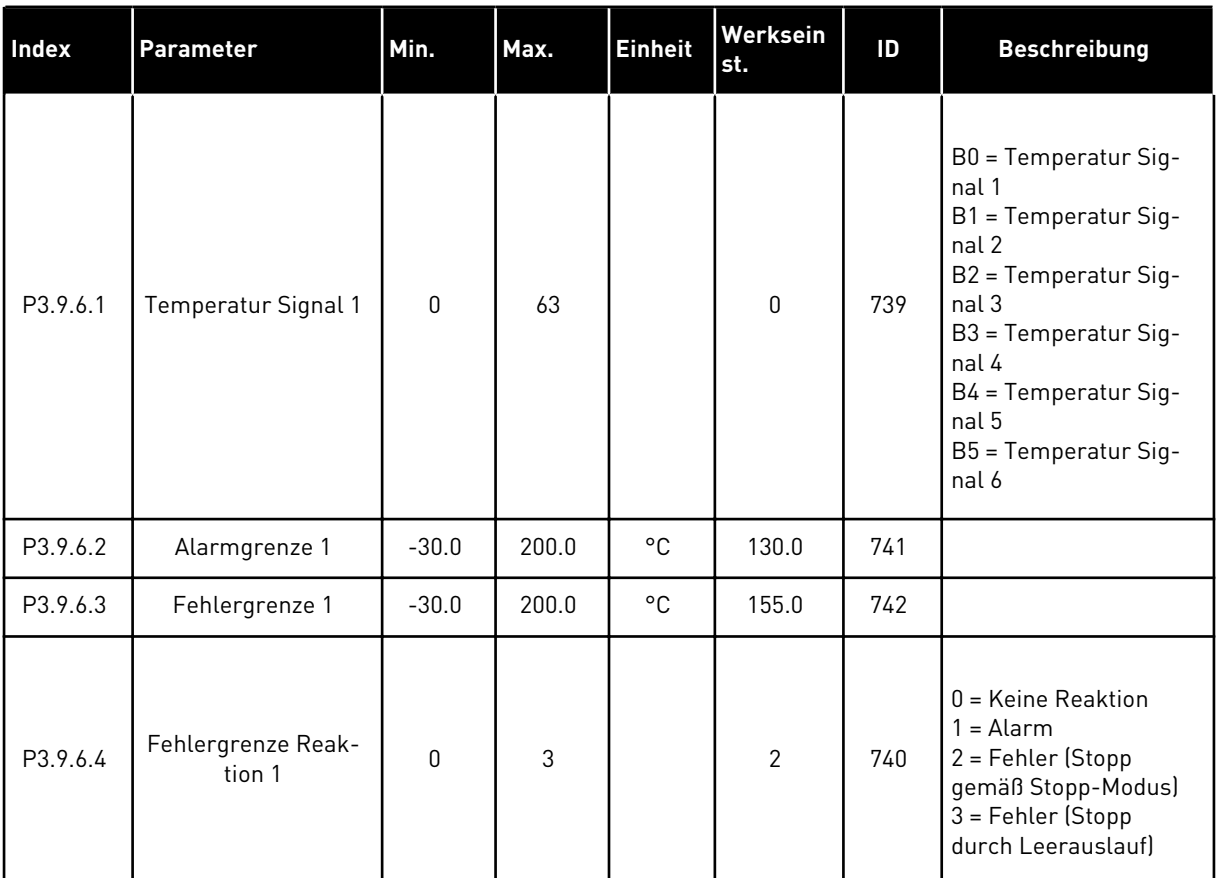

## *Tabelle 70: Einstellungen für Fehler: Temperatur Eingang 1*

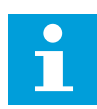

### **HINWEIS!**

Die Einstellungen für den Temperatureingang stehen nur zur Verfügung, wenn eine B8- oder BH-Zusatzkarte installiert ist.

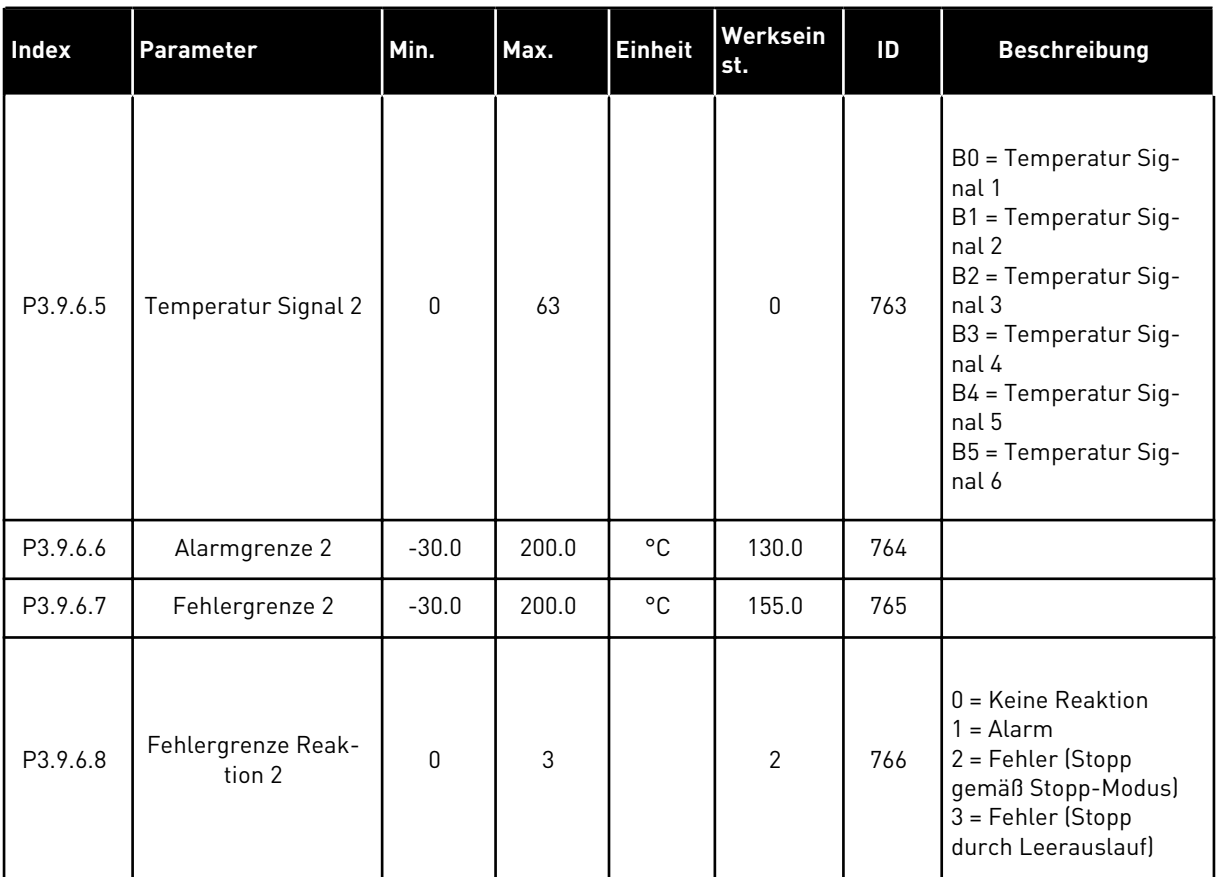

## *Tabelle 71: Einstellungen für Fehler: Temperatur Eingang 2*

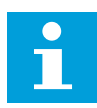

## **HINWEIS!**

Die Einstellungen für den Temperatureingang stehen nur zur Verfügung, wenn eine B8- oder BH-Zusatzkarte installiert ist.

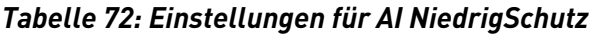

| Index    | <b>Parameter</b>                   | Min.         | Max.           | <b>Einheit</b> | Werksein<br>st. | ID  | <b>Beschreibung</b>                                                                                                    |
|----------|------------------------------------|--------------|----------------|----------------|-----------------|-----|----------------------------------------------------------------------------------------------------|
| P3.9.8.1 | Schutz: Analogein-<br>gang niedrig | $\mathbf{0}$ | $\overline{2}$ |                |                 | 767 | $0 =$ Kein Schutz<br>$1 = Schutz$ im<br>Betriebsstatus akti-<br>viert<br>$2 = Schutz$ im<br>Betriebsstatus und im<br>Stoppstatus aktiviert                                                                                    |
| P3.9.8.2 | Fehler: Analogein-<br>gang niedrig | $\mathbf{0}$ | 5              |                | $\mathbf{0}$    | 700 | $0 =$ Keine Aktion<br>$1 =$ Alarm<br>$2 =$ Alarm + Fehler-<br>Festfrequenz<br>[P3.9.1.13]<br>3 = Alarm + Vorheriger<br>Frequenzsollwert<br>4 = Fehler (Stopp<br>gemäß Stopp-Modus)<br>5 = Fehler (Stopp<br>durch Leerauslauf) |

*Tabelle 73: Benutzerdef. Fehler 1*

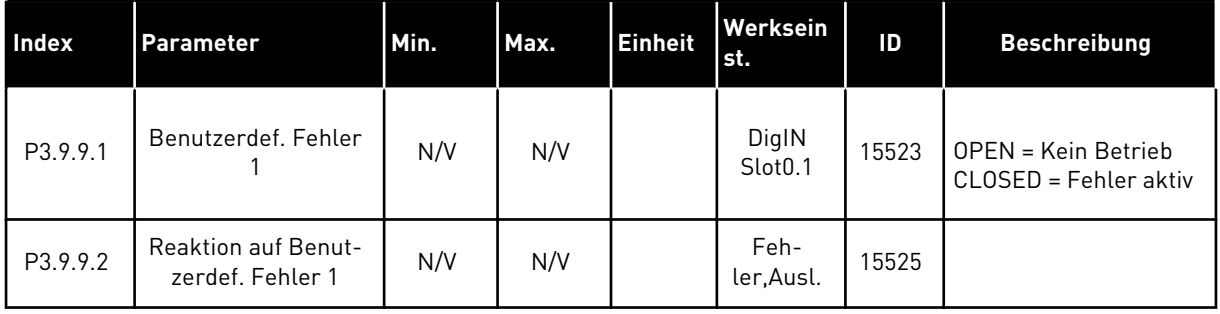

## *Tabelle 74: Benutzerdef. Fehler 2*

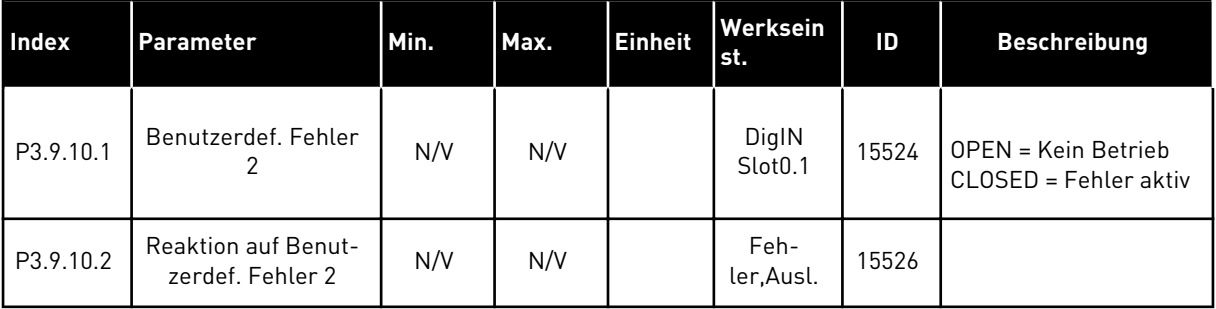

a dhe ann an 1970.

#### **5.10 GRUPPE 3.10: AUTOMATISCHE FEHLERQUITTIERUNG**

### *Tabelle 75: Einstellungen für die automatische Fehlerquittierung*

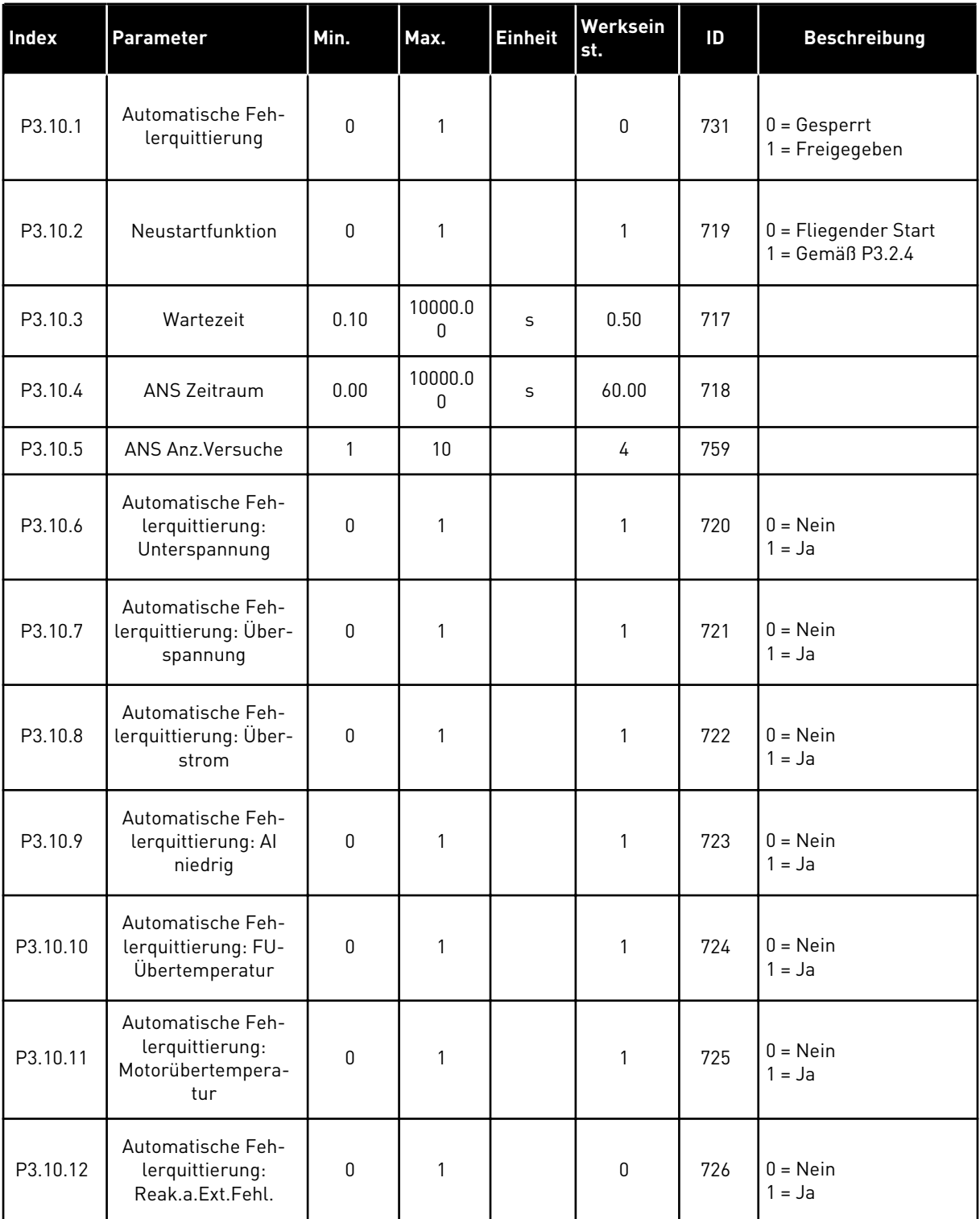

### *Tabelle 75: Einstellungen für die automatische Fehlerquittierung*

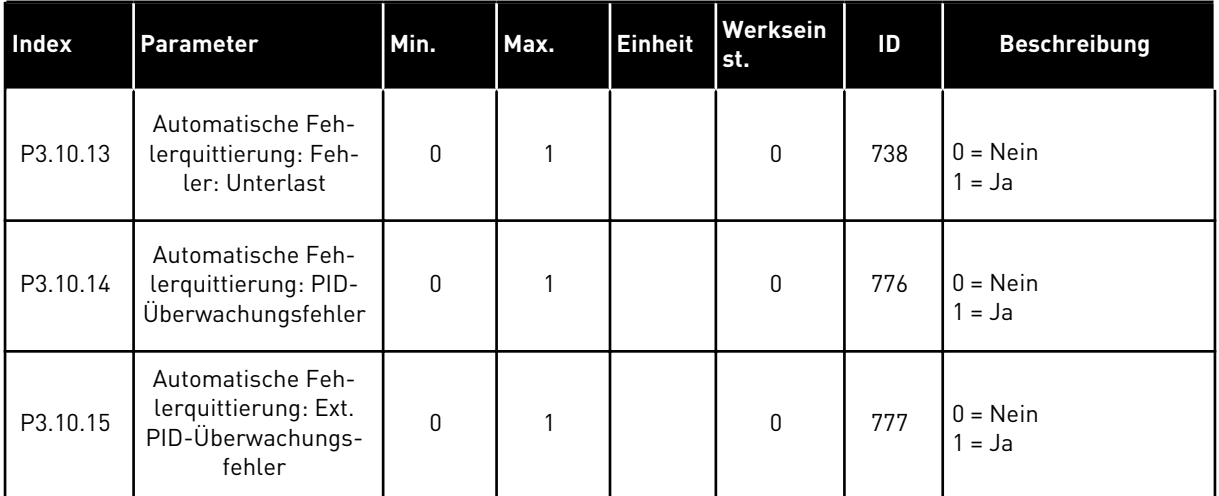

### **5.11 GRUPPE 3.11: ANWENDUNGSEINSTELLUNGEN**

#### *Tabelle 76: Anwendungseinstellungen*

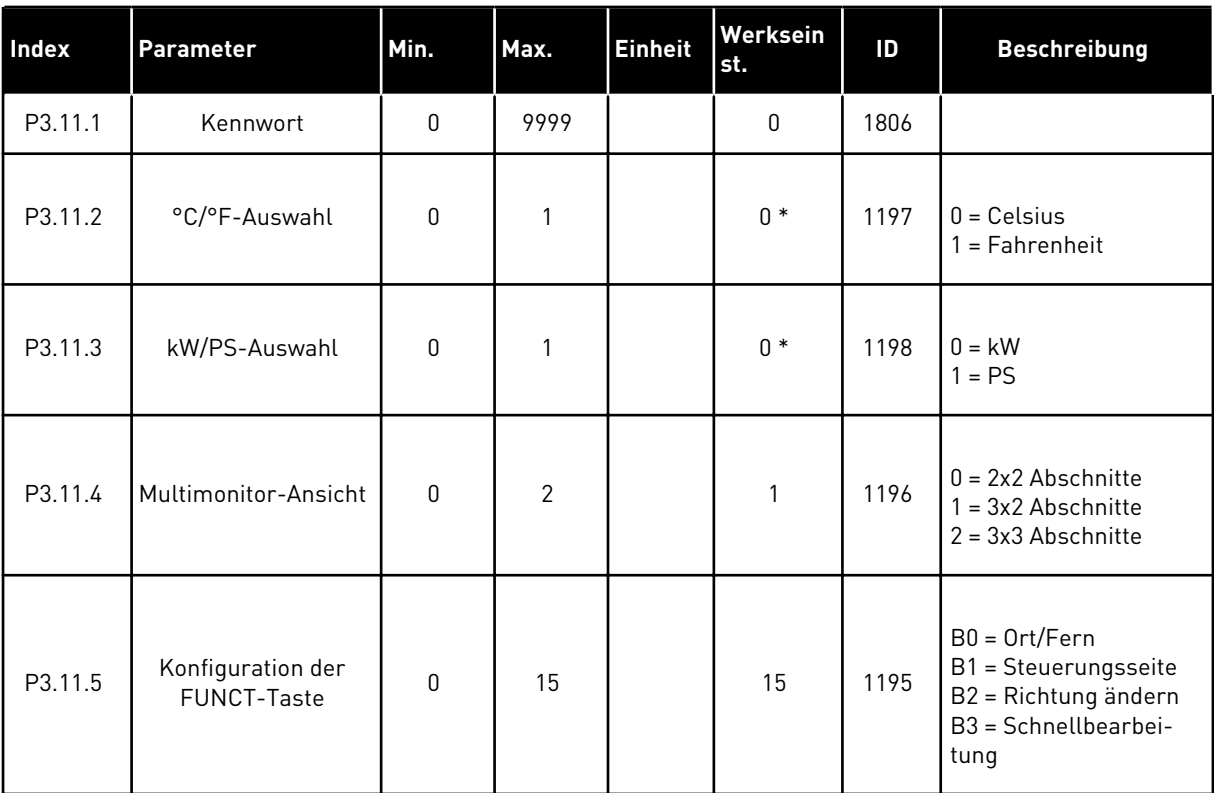

\* = Der Standardwert in den USA ist 1.
# **5.12 GRUPPE 3.12: TIMERFUNKTIONEN**

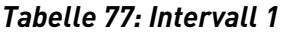

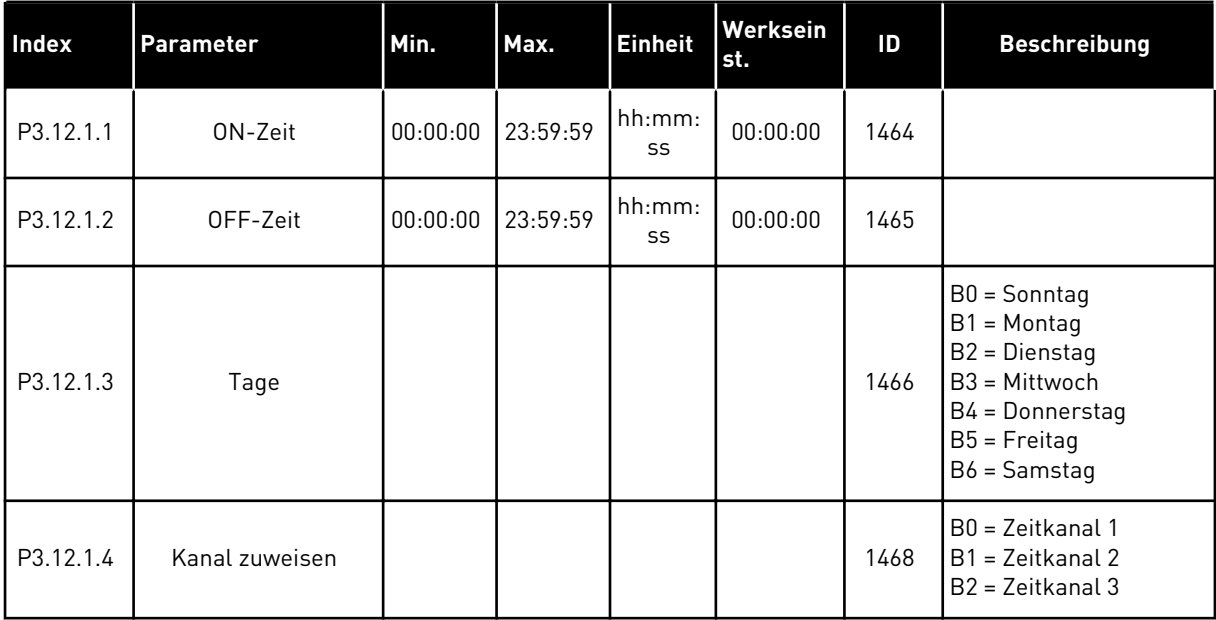

# *Tabelle 78: Intervall 2*

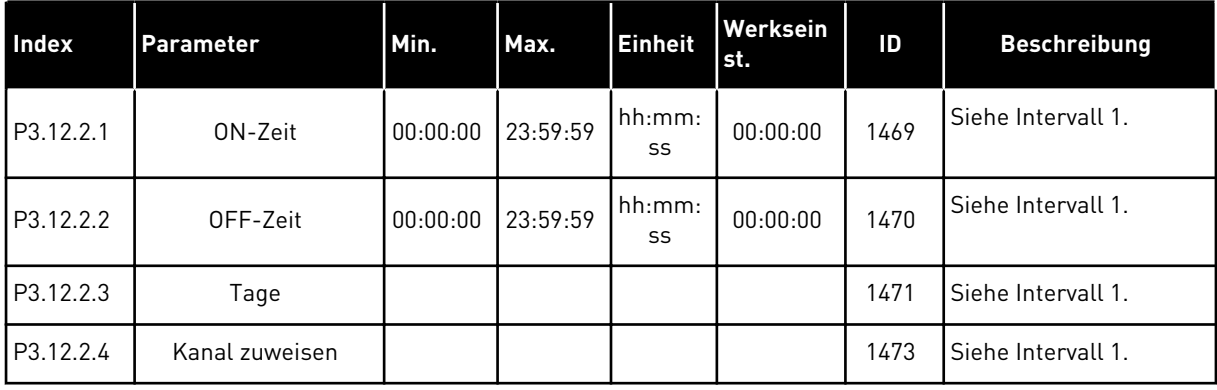

## *Tabelle 79: Intervall 3*

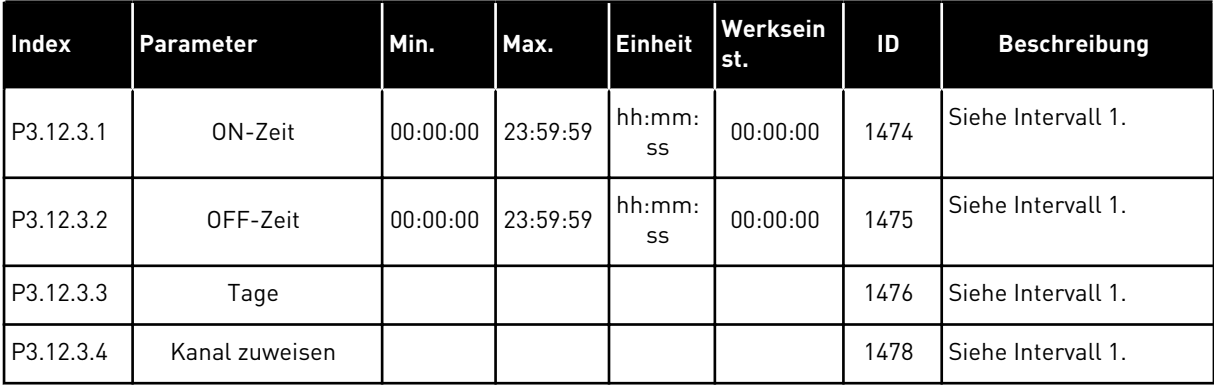

## *Tabelle 80: Intervall 4*

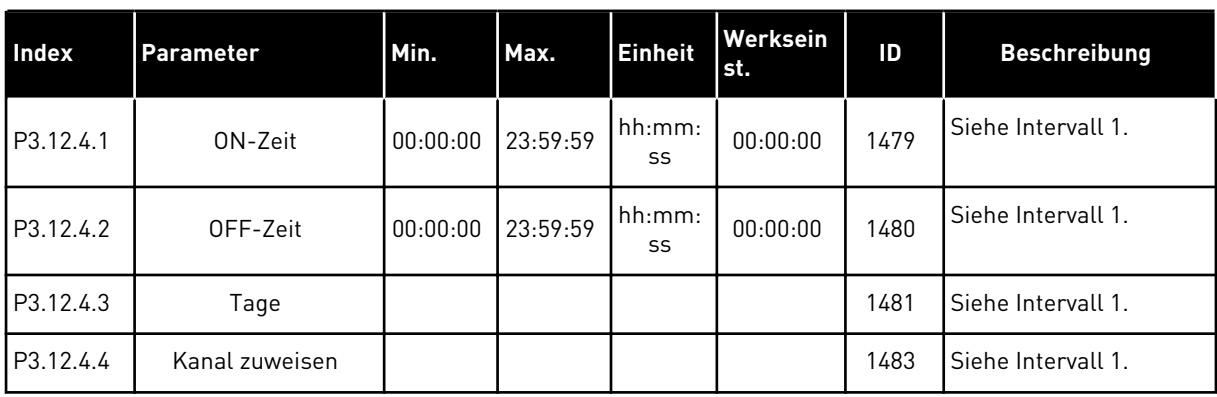

# *Tabelle 81: Intervall 5*

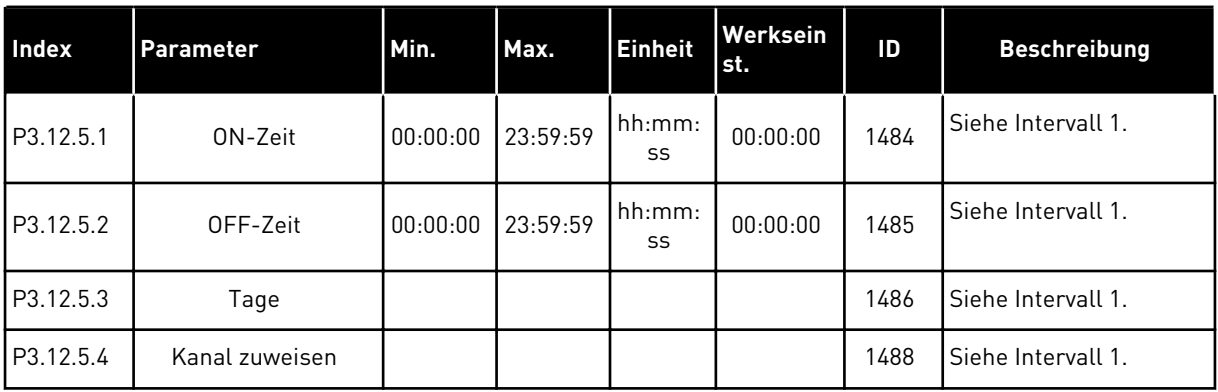

## *Tabelle 82: Timer 1*

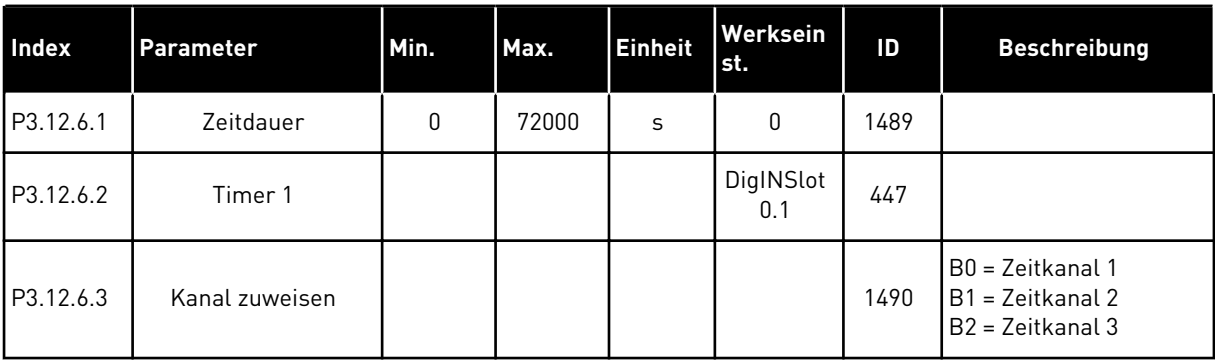

a dhe ann an 1970.<br>Tha ann an 1970, ann an 1970, ann an 1970.

## *Tabelle 83: Timer 2*

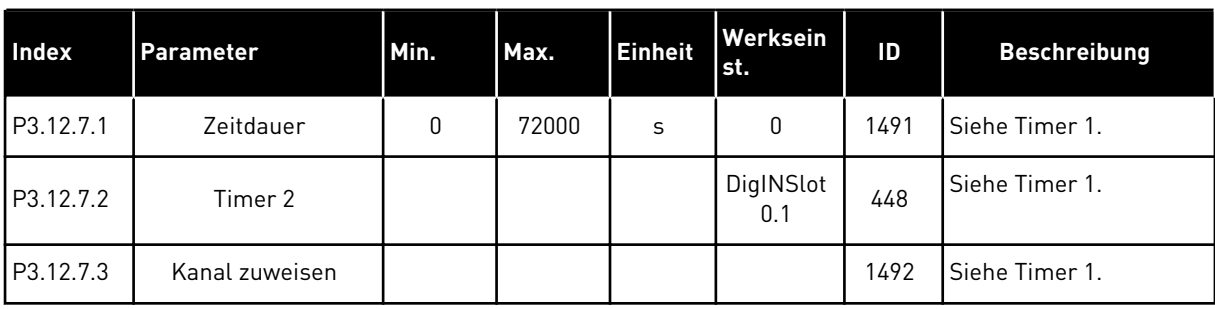

#### *Tabelle 84: Timer 3*

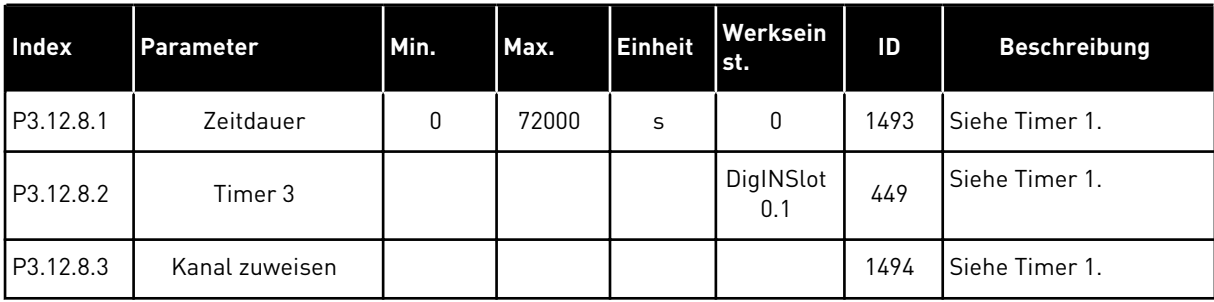

# **5.13 GRUPPE 3.13: PID-REGLER**

## *Tabelle 85: Grundeinstellungen für PID-Regler*

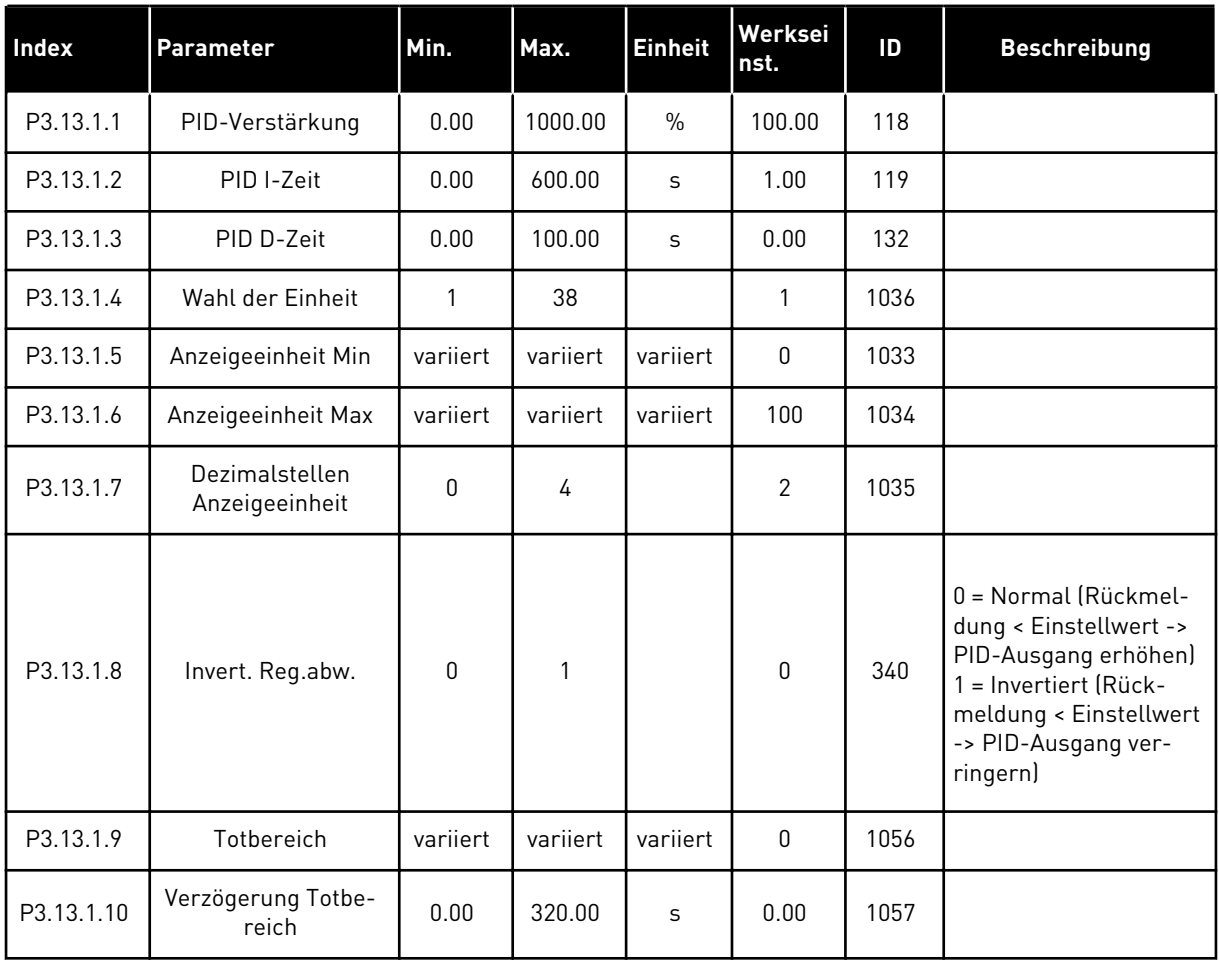

a dhe ann an 1970.<br>Bhuailtean

*Tabelle 86: Einstellungen für Einstellwerte*

| Index     | <b>Parameter</b>                             | Min.     | Max.     | <b>Einheit</b> | Werksei<br>nst.              | ID   | <b>Beschreibung</b>                                     |
|-----------|----------------------------------------------|----------|----------|----------------|------------------------------|------|---------------------------------------------------------|
| P3.13.2.1 | Einstellwert 1 Steu-<br>ertafel              | varijert | varijert | variiert       | 0                            | 167  |                                                         |
| P3.13.2.2 | Einstellwert 2 Steu-<br>ertafel              | variiert | variiert | variiert       | 0                            | 168  |                                                         |
| P3.13.2.3 | Rampenzeit Einstell-<br>wert                 | 0.00     | 300.0    | $\mathsf{s}$   | 0.00                         | 1068 |                                                         |
| P3.13.2.4 | <b>PID Einstellwert</b><br>Boost-Aktivierung | varijert | variiert |                | DigIN<br>Slot <sub>0.1</sub> | 1046 | OPEN = Keine Erhöhung<br>CLOSED = Erhöhung              |
| P3.13.2.5 | PID Wahl des Ein-<br>stellwerts              | varijert | varijert |                | DigIN<br>Slot <sub>0.1</sub> | 1047 | <b>OPEN</b> = Einstellwert 1<br>CLOSED = Einstellwert 2 |

# *Tabelle 86: Einstellungen für Einstellwerte*

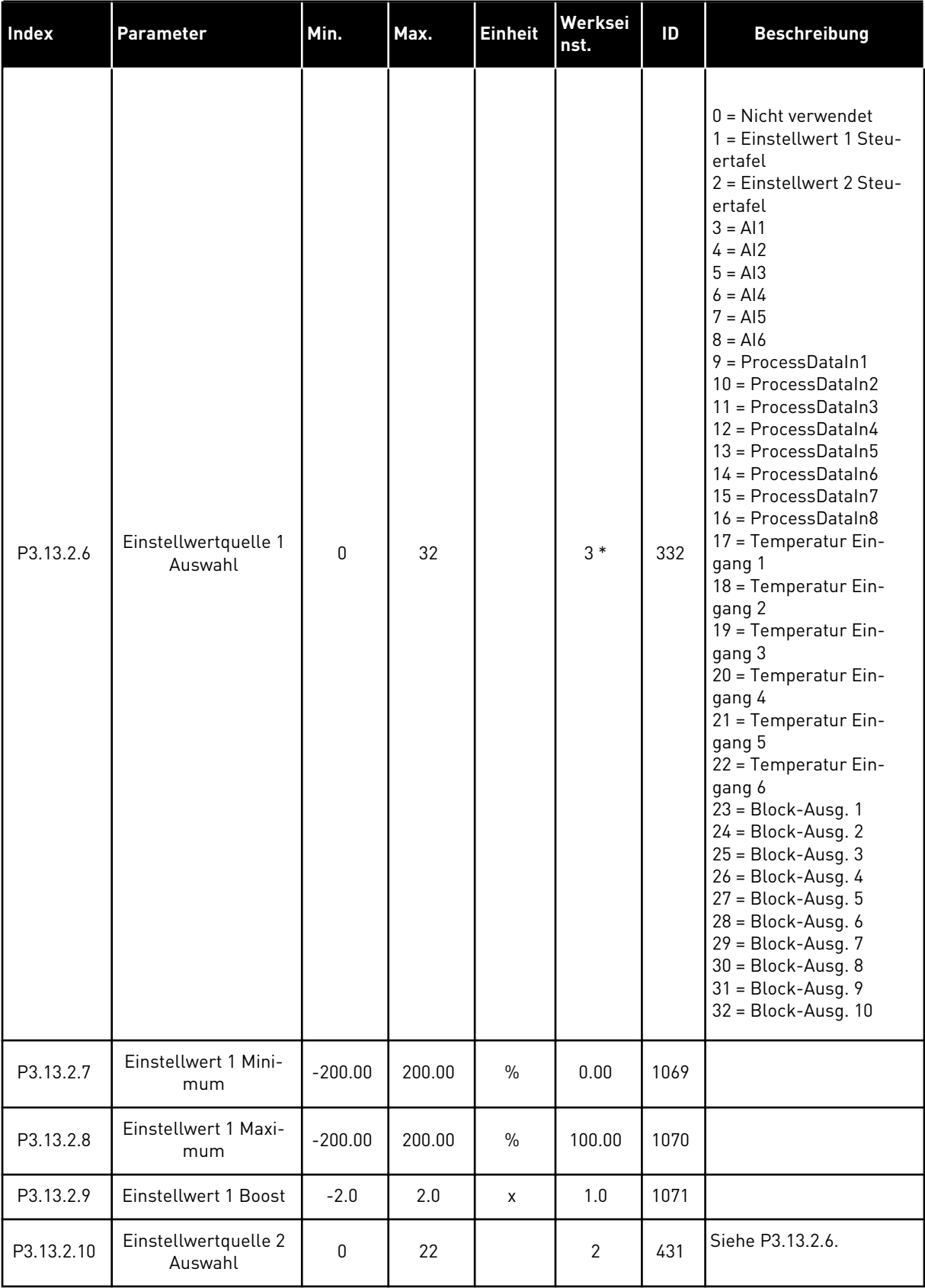

a dhe ann an 1970.

*Tabelle 86: Einstellungen für Einstellwerte*

| <b>Index</b> | <b>Parameter</b>                   | Min.      | Max.   | <b>Einheit</b> | Werksei<br>l nst. | ID   | <b>Beschreibung</b> |
|--------------|------------------------------------|-----------|--------|----------------|-------------------|------|---------------------|
| P3.13.2.11   | <b>Einstellwert 2 Mini-</b><br>mum | $-200.00$ | 200.00 | $\frac{0}{0}$  | 0.00              | 1073 | Siehe P3.13.2.7.    |
| P3.13.2.12   | Einstellwert 2 Maxi-<br>mum        | $-200.00$ | 200.00 | $\frac{0}{0}$  | 100.00            | 1074 | Siehe P3.13.2.8.    |
| P3.13.2.13   | Einstellwert 2 Boost               | $-2.0$    | 2.0    | X              | 1.0               | 1078 | Siehe P3.13.2.9.    |

\* Bei Auswahl der Anwendung mit Parameter P1.2 "Anwendung" wird der Standardwert festgelegt. Siehe die Werkseinstellungen in Kapitel *[12 Anhang 1](#page-376-0)*

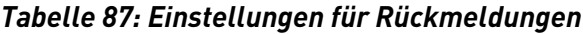

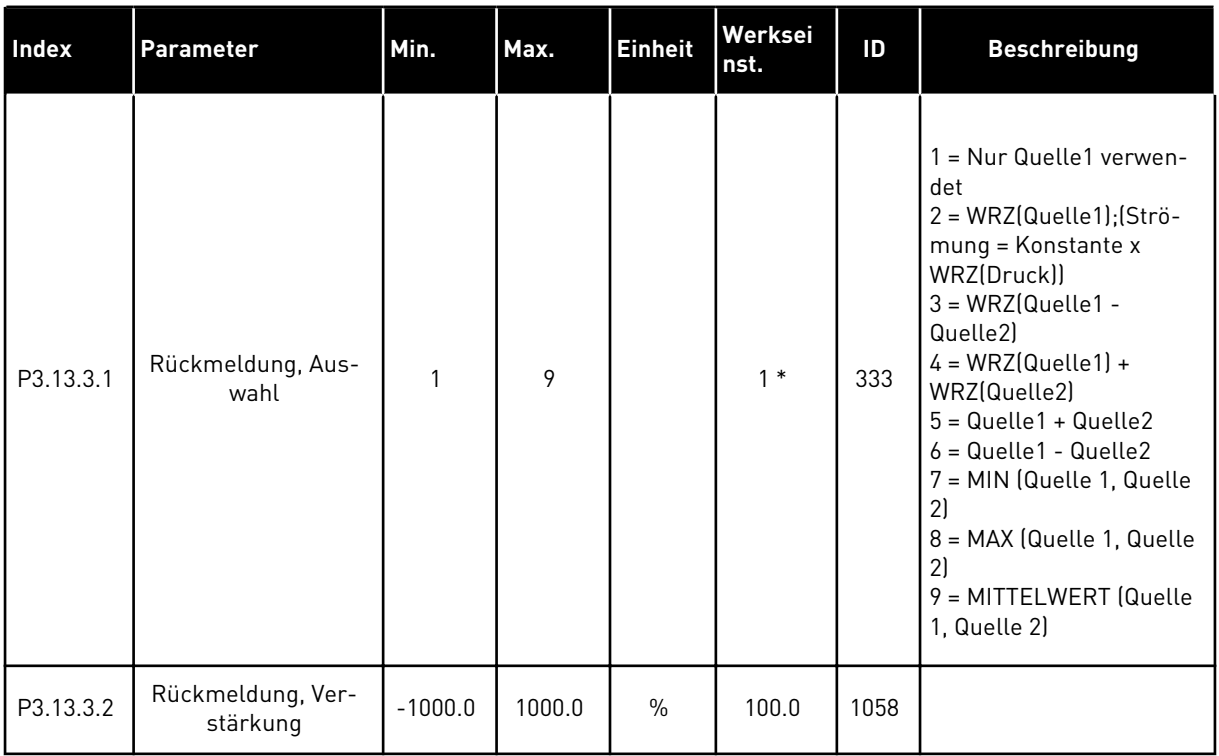

a dhe ann ann an 1970.<br>Tha ann an 1970, ann an 1970, ann an 1970.

# *Tabelle 87: Einstellungen für Rückmeldungen*

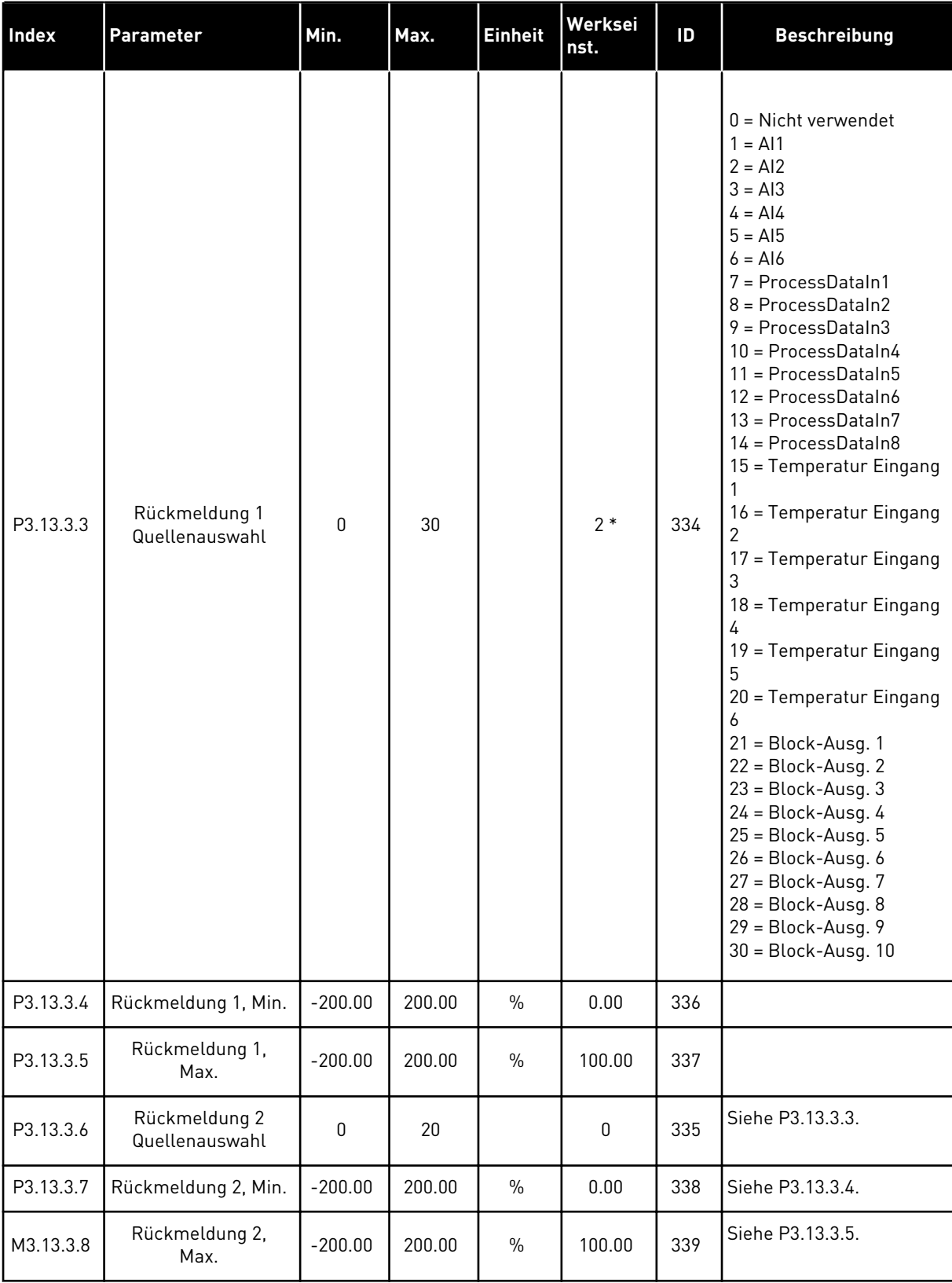

\* Bei Auswahl der Anwendung mit Parameter P1.2 "Anwendung" wird der Standardwert festgelegt. Siehe die Werkseinstellungen in Kapitel *[12 Anhang 1](#page-376-0)*

| Index     | <b>Parameter</b>                                   | Min.      | Max.   | <b>Einheit</b> | Werksein<br>st. | ID   | <b>Beschreibung</b> |
|-----------|----------------------------------------------------|-----------|--------|----------------|-----------------|------|---------------------|
| P3.13.4.1 | Vorausschauende<br>Regelung, Auswahl               | 1         | 9      |                | 1               | 1059 | Siehe P3.13.3.1     |
| P3.13.4.2 | Vorausschauende<br>Regelung, Verstär-<br>kung      | $-1000$   | 1000   | $\frac{0}{0}$  | 100.0           | 1060 | Siehe P3.13.3.2     |
| P3.13.4.3 | Vorausschauende<br>Regelung 1, Quellen-<br>auswahl | 0         | 25     |                | 0               | 1061 | Siehe P3.13.3.3.    |
| P3.13.4.4 | Vorausschauende<br>Regelung 1, Min.                | $-200.00$ | 200.00 | $\frac{0}{n}$  | 0.00            | 1062 | Siehe P3.13.3.4     |
| P3.13.4.5 | Vorausschauende<br>Regelung 1, Max.                | $-200.00$ | 200.00 | $\frac{0}{n}$  | 100.00          | 1063 | Siehe P3.13.3.5     |
| P3.13.4.6 | Vorausschauende<br>Regelung 2, Quellen-<br>auswahl | 0         | 25     |                | 0               | 1064 | Siehe P3.13.3.6     |
| P3.13.4.7 | Vorausschauende<br>Regelung 2, Min.                | $-200.00$ | 200.00 | $\frac{0}{n}$  | 0.00            | 1065 | Siehe P3.13.3.7     |
| P3.13.4.8 | Vorausschauende<br>Regelung 2, Max.                | $-200.00$ | 200.00 | $\frac{0}{0}$  | 100.00          | 1066 | (siehe P3.13.3.8)   |

*Tabelle 88: Einstellungen für die vorausschauende Regelung*

# *Tabelle 89: Einstellungen für die Sleep-Funktion*

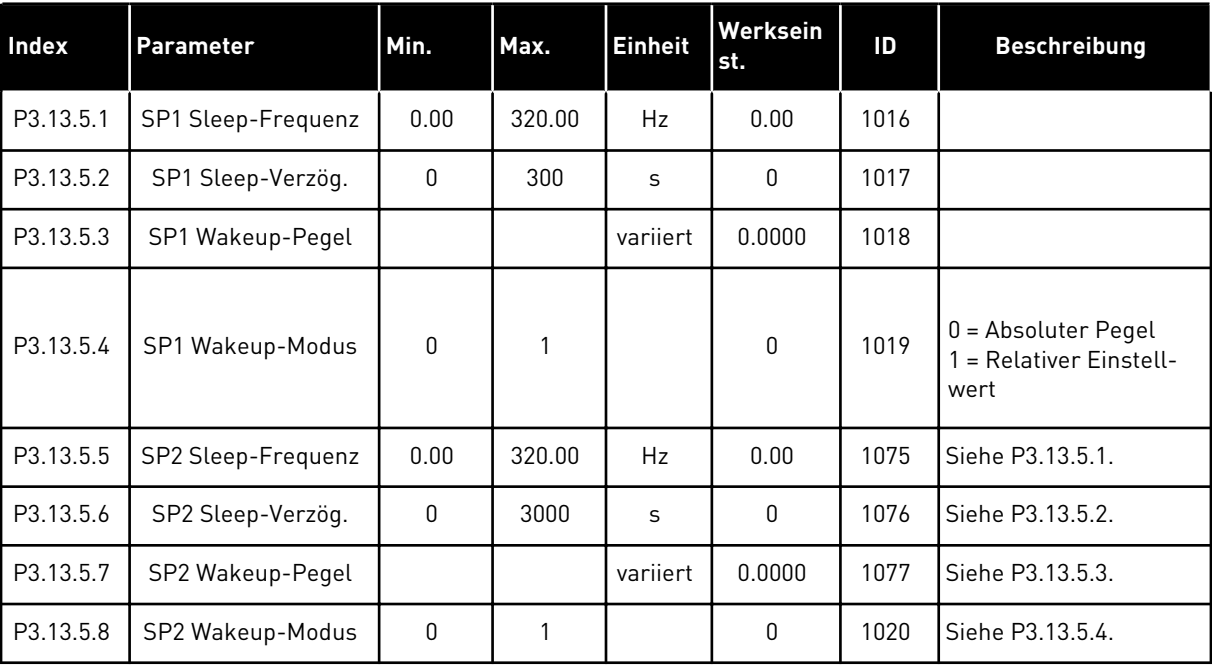

| Index     | <b>Parameter</b>                               | Min.     | Max.         | <b>Einheit</b> | Werksein<br>st. | ID  | <b>Beschreibung</b>                                                                                                   |
|-----------|------------------------------------------------|----------|--------------|----------------|-----------------|-----|----------------------------------------------------------------------------------------------------|
| P3.13.6.1 | Freigabe: Rückmel-<br>dungsüberwachung         | 0        | $\mathbf{1}$ |                | 0               | 735 | $0 = Gesperrt$<br>= Freigegeben                                                                                       |
| P3.13.6.2 | Obere Grenze                                   | variiert | varijert     | variiert       | varijert        | 736 |                                                                                                    |
| P3.13.6.3 | Untere Grenze                                  | variiert | varijert     | variiert       | variiert        | 758 |                                                                                                    |
| P3.13.6.4 | Verzögerung                                    | 0        | 30000        | S              | 0               | 737 |                                                                                                    |
| P3.13.6.5 | <b>Reaktion auf Fehler:</b><br>PID-Überwachung | 0        | 3            |                | $\overline{2}$  | 749 | $0 =$ Keine Aktion<br>$=$ Alarm<br>2 = Fehler (Stopp<br>gemäß Stopp-Modus)<br>3 = Fehler (Stopp<br>durch Leerauslaufl |

*Tabelle 90: Parameter für die Rückmeldungsüberwachung*

*Tabelle 91: Parameter für den Druckverlustausgleich*

| Index     | <b>Parameter</b>                    | Min.     | Max.     | <b>Einheit</b> | Werksein<br>st. | ID   | <b>Beschreibung</b>             |
|-----------|-------------------------------------|----------|----------|----------------|-----------------|------|---------------------------------|
| P3.13.7.1 | Freigabe Einstell-<br>wert 1        | 0        |          |                | 0               | 1189 | $0 = Gesperrt$<br>= Freigegeben |
| P3.13.7.2 | Einstellwert 1 max.<br>Kompensation | variiert | variiert | variiert       | variiert        | 1190 |                                 |
| P3.13.7.3 | Freigabe Einstell-<br>wert 2        | 0        |          |                | 0               | 1191 | Siehe P3.13.7.1.                |
| P3.13.7.4 | Einstellwert 2 max.<br>Kompensation | variiert | variiert | variiert       | variiert        | 1192 | Siehe P3.13.7.2.                |

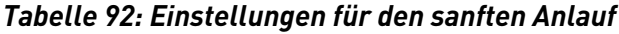

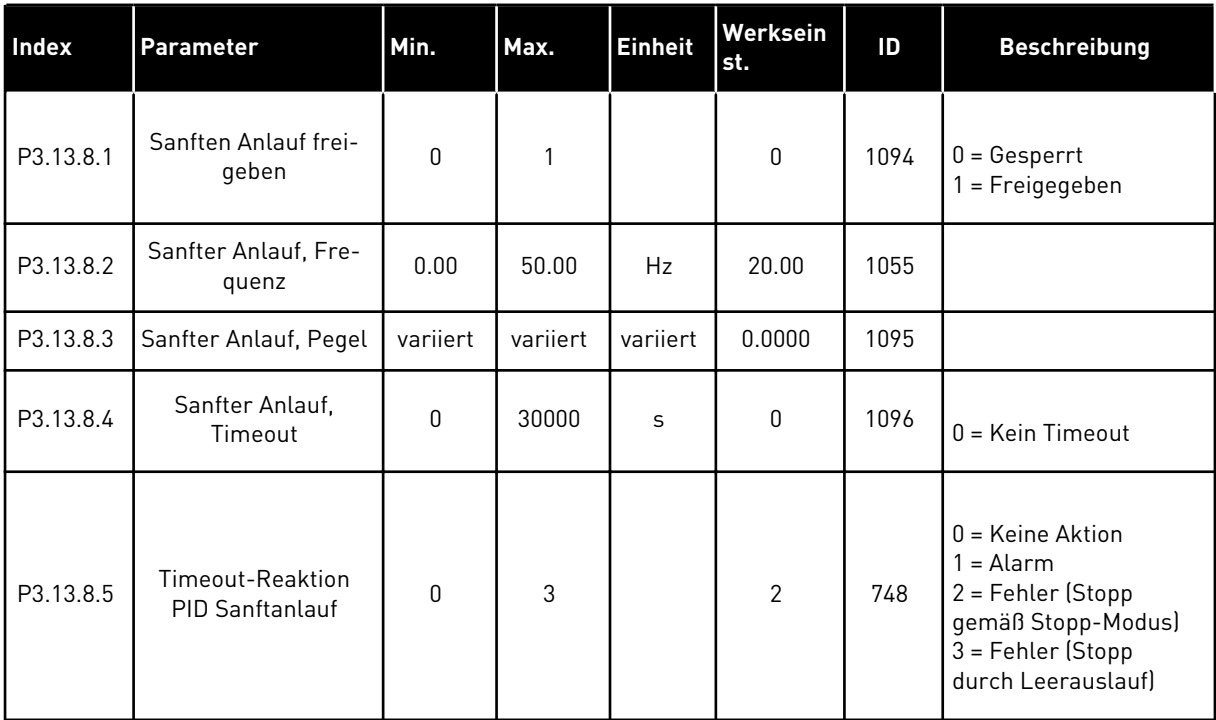

a dhe ann an 1970.<br>Tha ann an 1970, ann an 1970, ann an 1970.

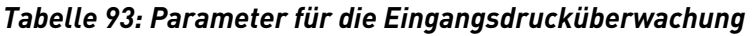

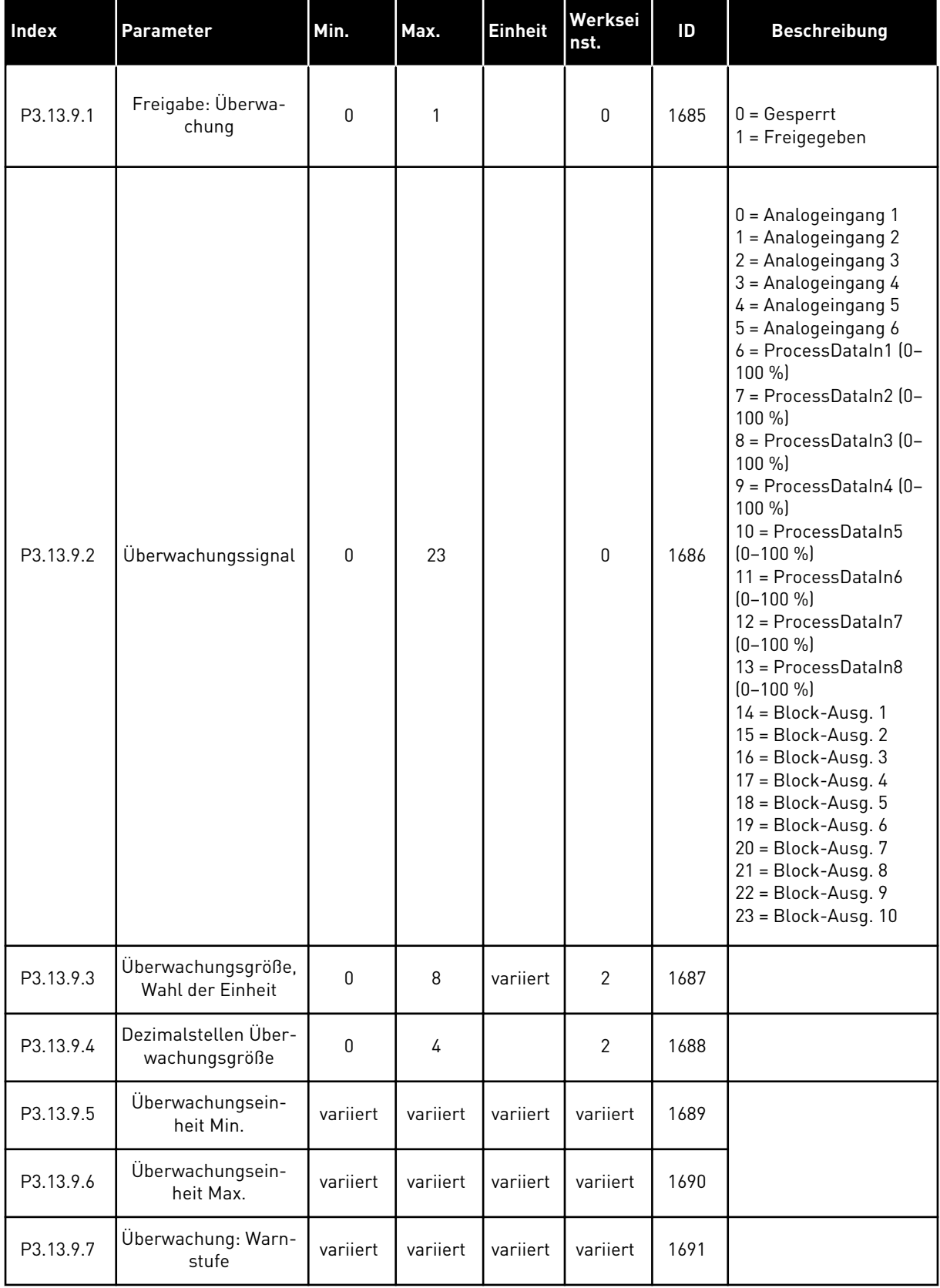

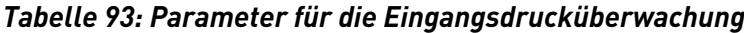

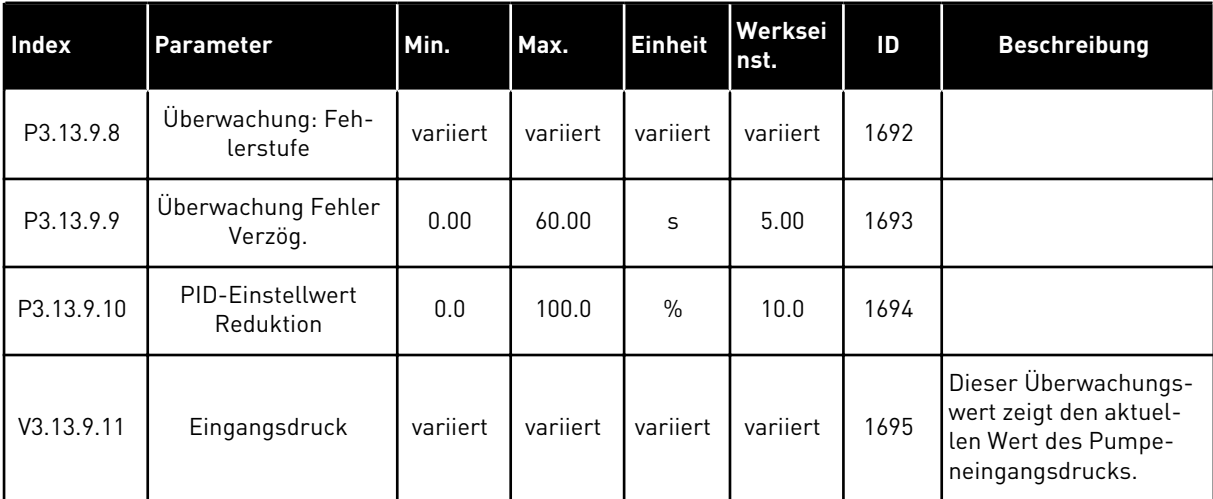

a dhe ann ann an 1970.

*Tabelle 94: Parameter für den Frostschutz*

| <b>Index</b> | Parameter                | Min.     | Max.           | <b>Einhei</b><br>t | Werksein<br>st. | ID   | <b>Beschreibung</b>                                                                                                    |
|--------------|--------------------------|----------|----------------|--------------------|-----------------|------|----------------------------------------------------------------------------------------------------|
| P3.13.10.1   | Frostschutz              | 0        | 1              |                    | 0               | 1704 | $0 = Gesperrt$<br>$1 = Freigegeben$                                                                                                    |
| P3.13.10.2   | Temperatur Signal        | 0        | 29             |                    | 6               | 1705 | 0 = Temperatur Ein-<br>gang 1 (-50 bis 200 °C)<br>1 = Temperatur Ein-<br>gang 2 (-50 bis 200 °C)<br>2 = Temperatur Ein-<br>gang 3 (-50 bis 200 °C)<br>3 = Temperatur Ein-<br>gang 4 (-50 bis 200 °C)<br>4 = Temperatur Ein-<br>gang 5 (-50 bis 200 °C)<br>5 = Temperatur Ein-<br>gang 6 (-50 bis 200 °C)<br>6 = Analogeingang 1<br>7 = Analogeingang 2<br>8 = Analogeingang 3<br>9 = Analogeingang 4<br>10 = Analogeingang 5<br>11 = Analogeingang 6<br>12 = ProcessDataIn1<br>$[0 - 100 %]$<br>13 = ProcessDataIn2<br>$[0 - 100 %]$<br>14 = ProcessDataIn3<br>$(0-100\% )$<br>15 = ProcessDataIn4<br>$[0 - 100 %]$<br>16 = ProcessDataIn5<br>$[0 - 100 %]$<br>17 = ProcessDataIn6<br>$[0 - 100 %]$<br>18 = ProcessDataIn7<br>$(0-100\%$<br>19 = ProcessDataIn8<br>$(0-100\% )$<br>$20 = Block-Ausg.$ 1<br>$21 = Block-Ausg. 2$<br>$22 = Block-Ausg.3$<br>$23 = Block-Ausg.4$<br>$24 = Block-Ausg.5$<br>$25 = Block-Ausg. 6$<br>$26 = Block-Ausg.7$<br>$27 = Block-Ausg. 8$<br>$28 = Block-Ausg.9$<br>$29 = Block-Ausg.$ 10 |
| P3.13.10.3   | Temperatursignal<br>Min. | $-100.0$ | P3.13.10.<br>4 | °C/°F              | $-50,0$ (°C)    | 1706 |                                                                                                    |

*Tabelle 94: Parameter für den Frostschutz*

| <b>Index</b> | <b>Parameter</b>               | Min.           | Max.           | Einhei<br>It               | Werksein<br>st. | ID   | <b>Beschreibung</b>                                                                                                 |
|--------------|--------------------------------|----------------|----------------|----------------------------|-----------------|------|----------------------------------------------------------------------------------------------------|
| P3.13.10.4   | Temperatursignal<br>Max.       | P3.13.10<br>.3 | 300.0          | $^{\circ}$ C/ $^{\circ}$ F | 200,0 (°C)      | 1707 |                                                                                                    |
| P3.13.10.5   | Frostschutz Tempe-<br>ratur    | P3.13.10<br>.3 | P3.13.10.<br>4 | $^{\circ}$ C/ $^{\circ}$ F | 5.00            | 1708 |                                                                                                    |
| P3.13.10.6   | Frostschutz Fre-<br>quenz      | 0.0            | varijert       | Hz                         | 10.0            | 1710 |                                                                                                    |
| V3.13.10.7   | Frosttemperatur<br>Überwachung | varijert       | variiert       | $^{\circ}$ C/ $^{\circ}$ F |                 | 1711 | Der Betriebswert für<br>das gemessene Tem-<br>peratursignal in der<br>Frostschutzfunktion.<br>Skalierungswert: 0.1. |

## **5.14 GRUPPE 3.14: EXTERNER PID-REGLER**

## *Tabelle 95: Grundeinstellungen für den externen PID-Regler*

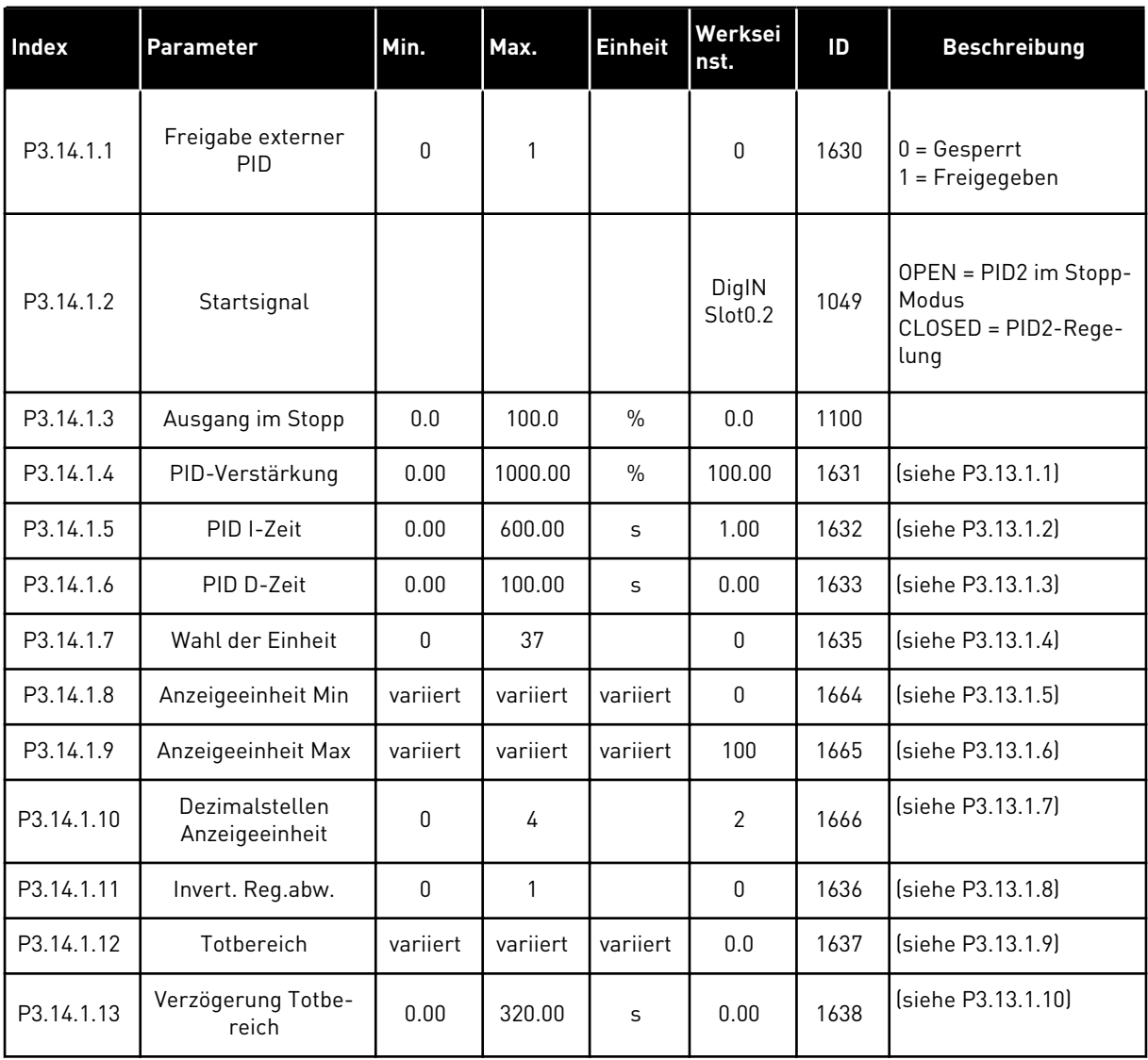

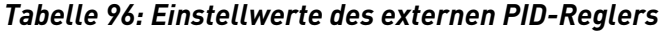

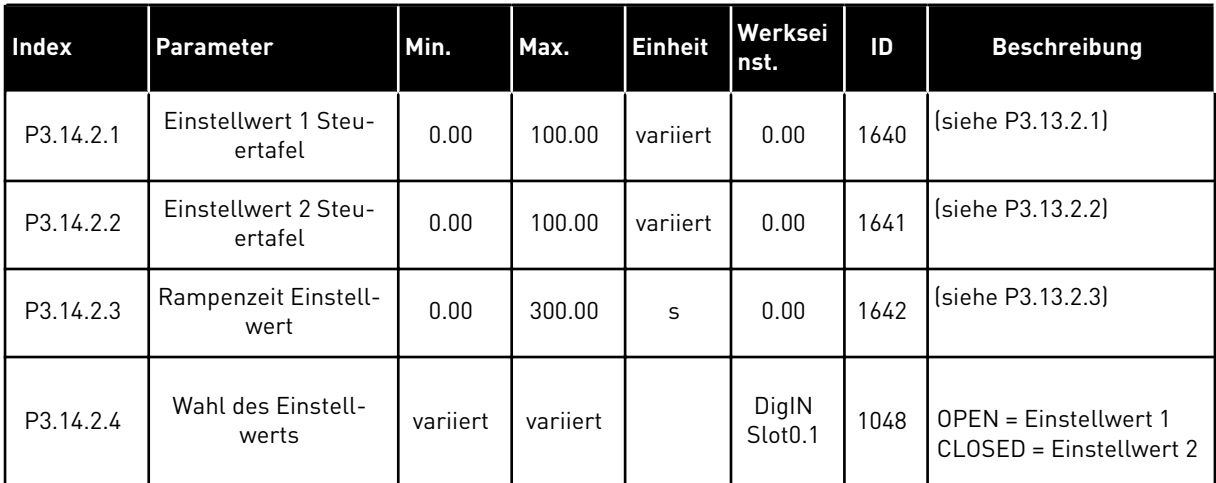

a dhe ann an 1970.<br>Chuir ann an 1970, ann an 1970, ann an 1970.

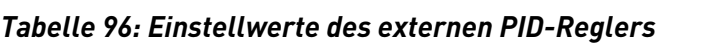

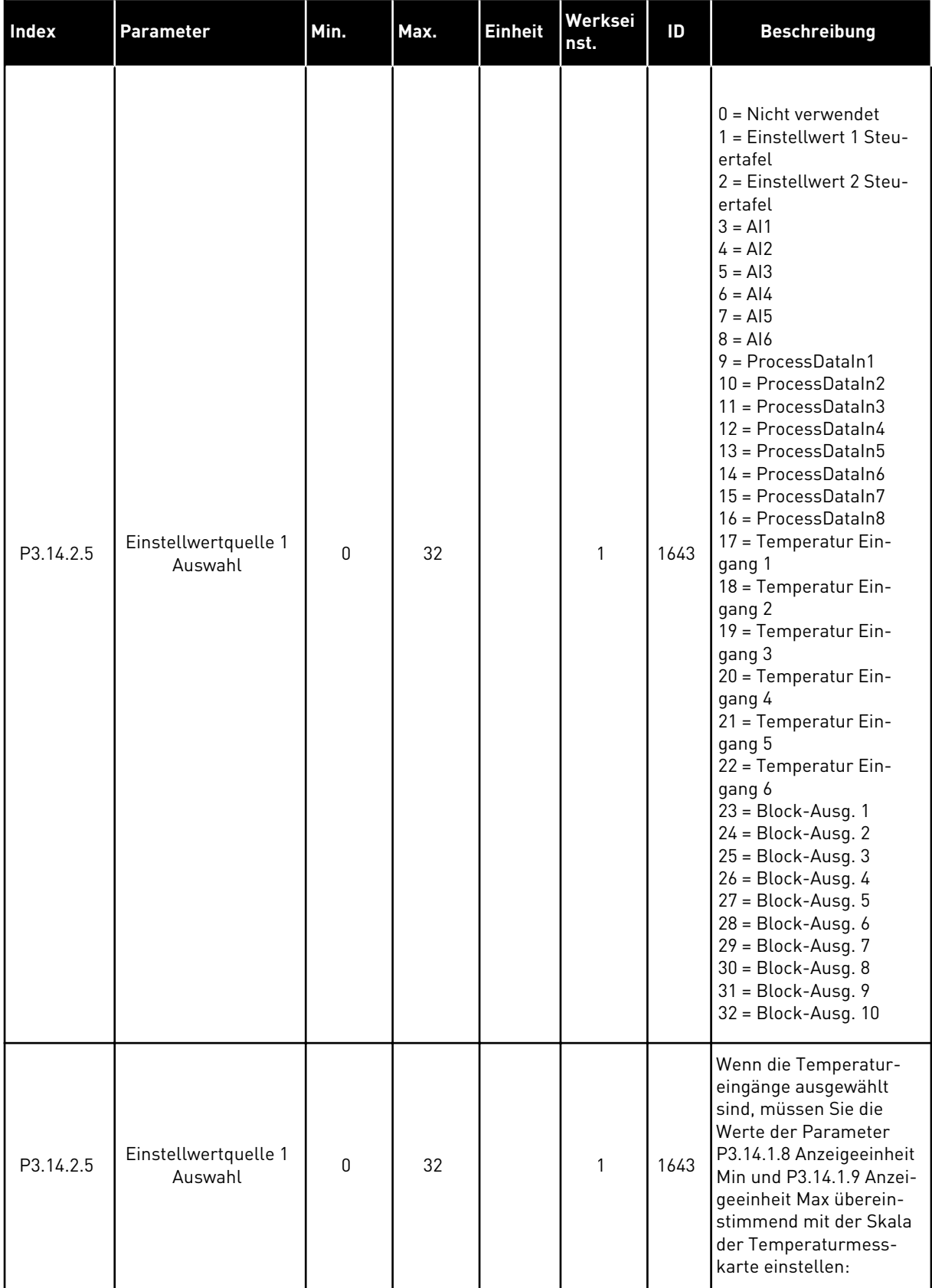

*Tabelle 96: Einstellwerte des externen PID-Reglers*

| <b>Index</b> | Parameter                       | Min.         | Max.   | <b>Einheit</b> | Werksei<br>nst. | ID   | <b>Beschreibung</b> |
|--------------|---------------------------------|--------------|--------|----------------|-----------------|------|---------------------|
| P3.14.2.6    | Einstellwert 1 Mini-<br>mum     | $-200.00$    | 200.00 | $\%$           | 0.00            | 1644 |                     |
| P3.14.2.7    | Einstellwert 1 Maxi-<br>mum     | $-200.00$    | 200.00 | $\%$           | 100.00          | 1645 |                     |
| P3.14.2.8    | Einstellwertquelle 2<br>Auswahl | $\mathbf{0}$ | 22     |                | $\mathbf 0$     | 1646 | Siehe P3.14.2.5.    |
| P3.14.2.9    | Einstellwert 2 Mini-<br>mum     | $-200.00$    | 200.00 | $\%$           | 0.00            | 1647 |                     |
| P3.14.2.10   | Einstellwert 2 Maxi-<br>mum     | $-200.00$    | 200.00 | $\%$           | 100.00          | 1648 |                     |

*Tabelle 97: Rückmeldung des externen PID-Reglers*

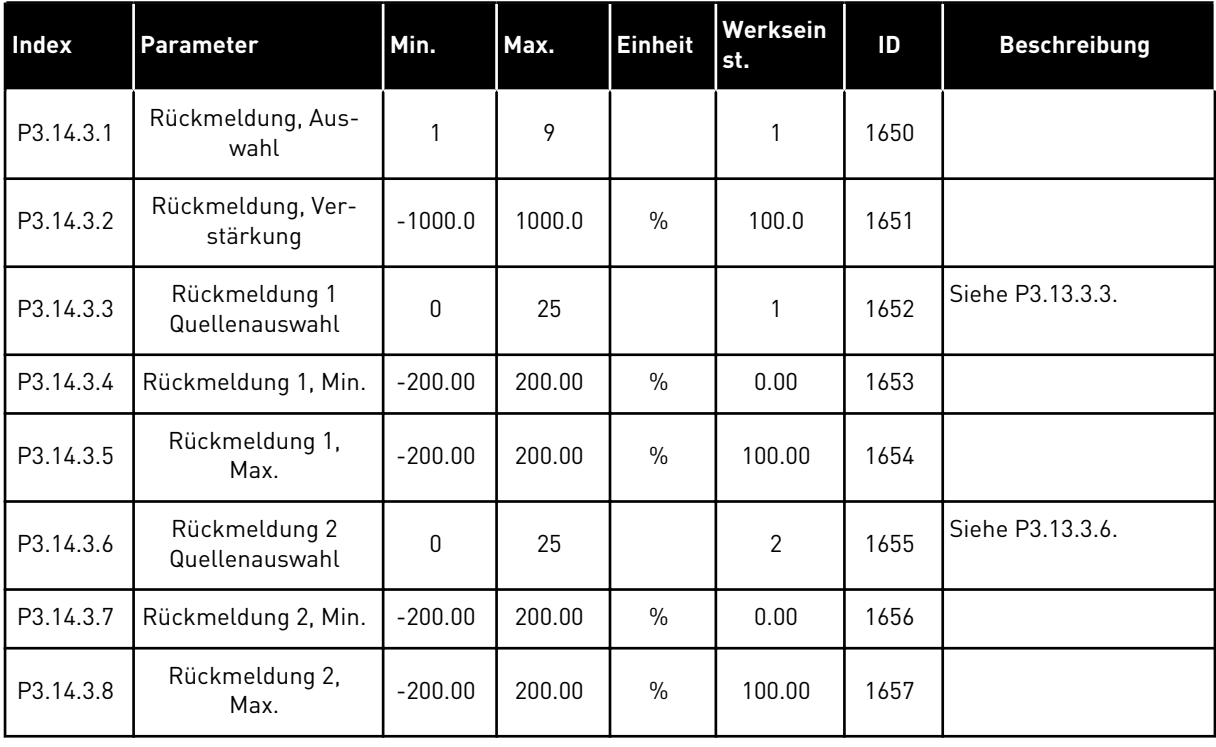

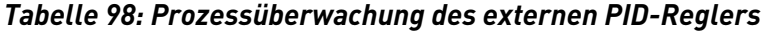

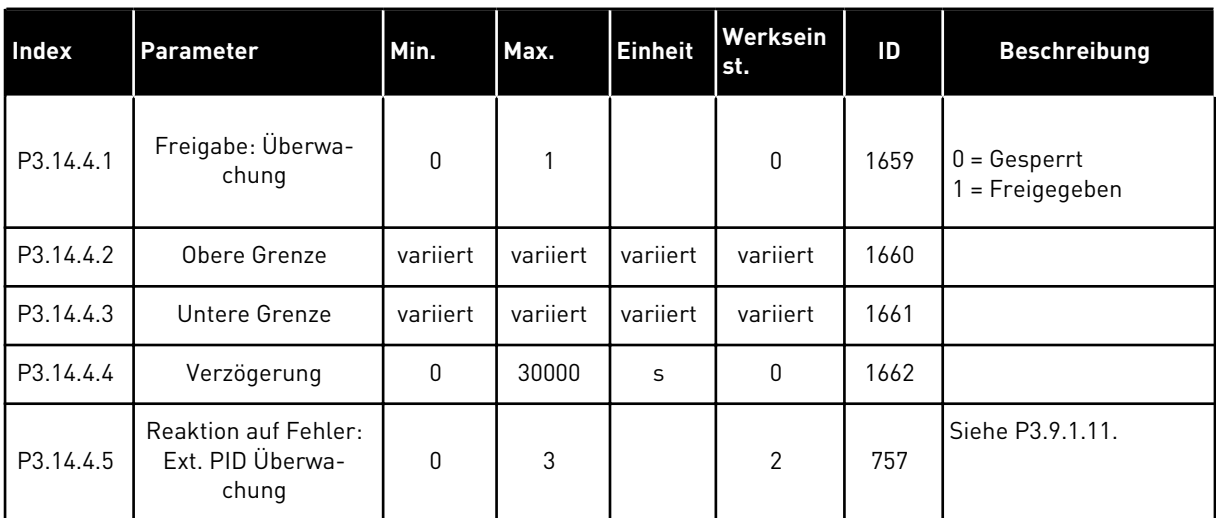

## **5.15 GRUPPE 3.15: MULTI-PUMP**

#### *Tabelle 99: MultiPump-Parameter*

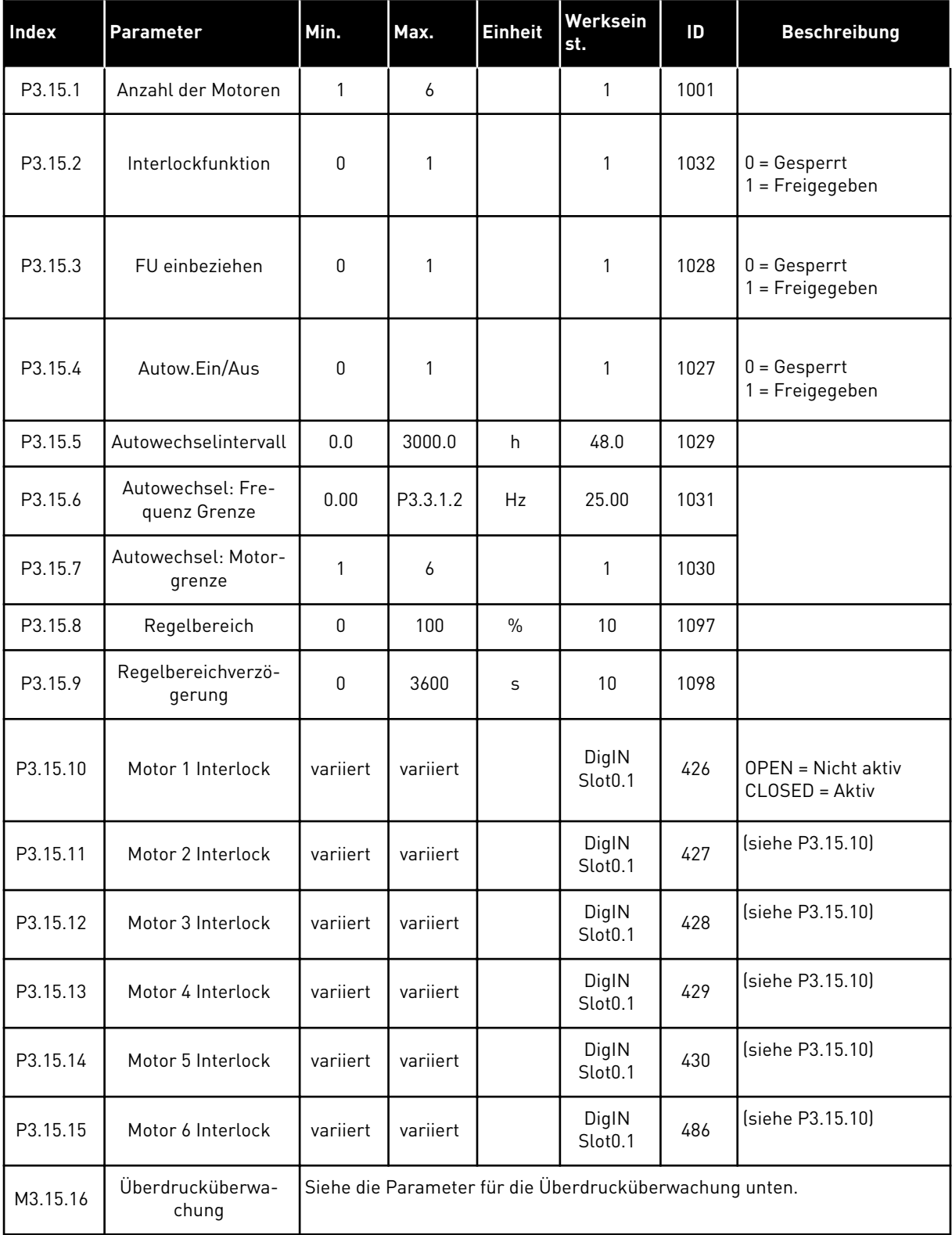

a dhe ann an 1970.<br>Tha ann an 1970, ann an 1970, ann an 1970.

# *Tabelle 100: Parameter für die Überdrucküberwachung*

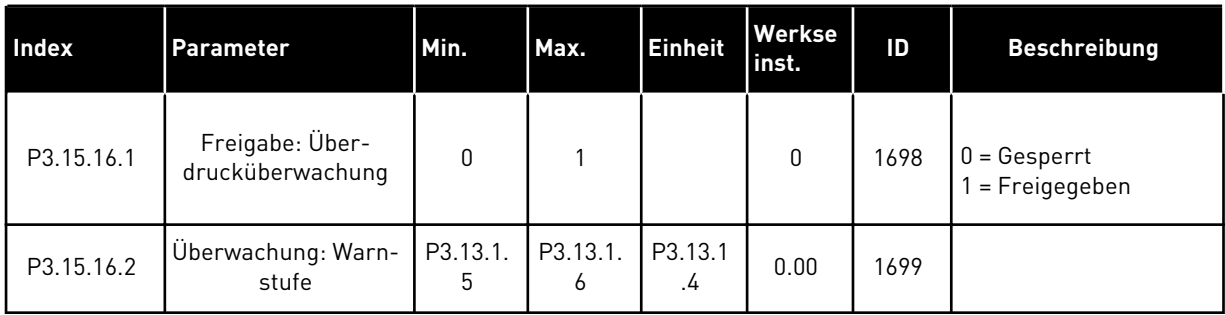

# **5.16 GRUPPE 3.16: WARTUNGSZÄHLER**

## *Tabelle 101: Wartungszähler*

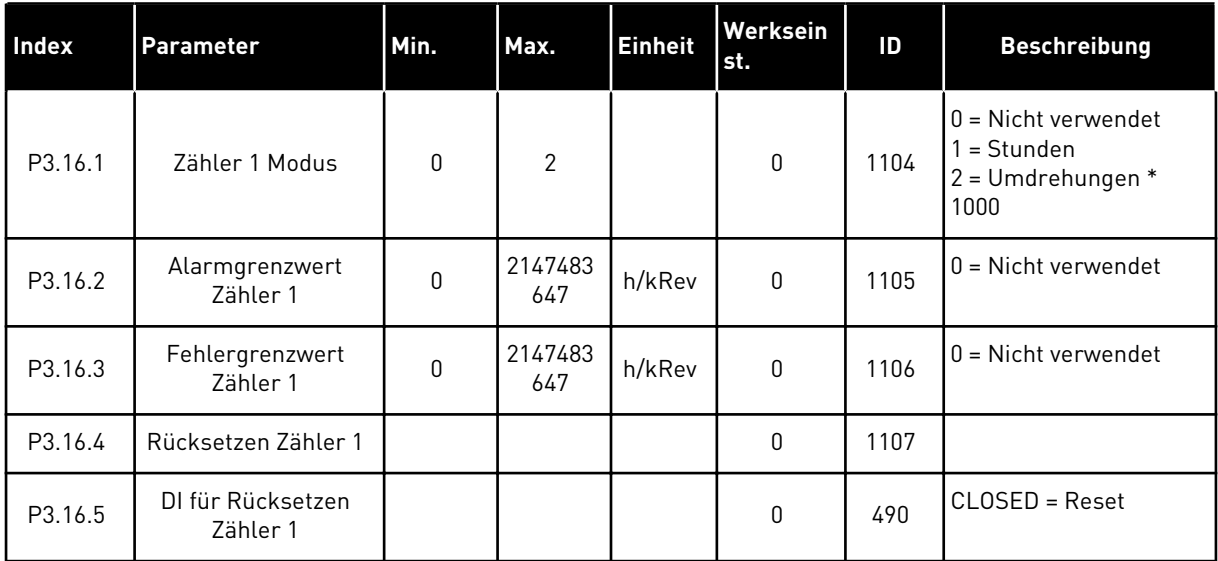

## **5.17 GRUPPE 3.17: BRAND-MODUS**

#### *Tabelle 102: Brand-Modus-Parameter*

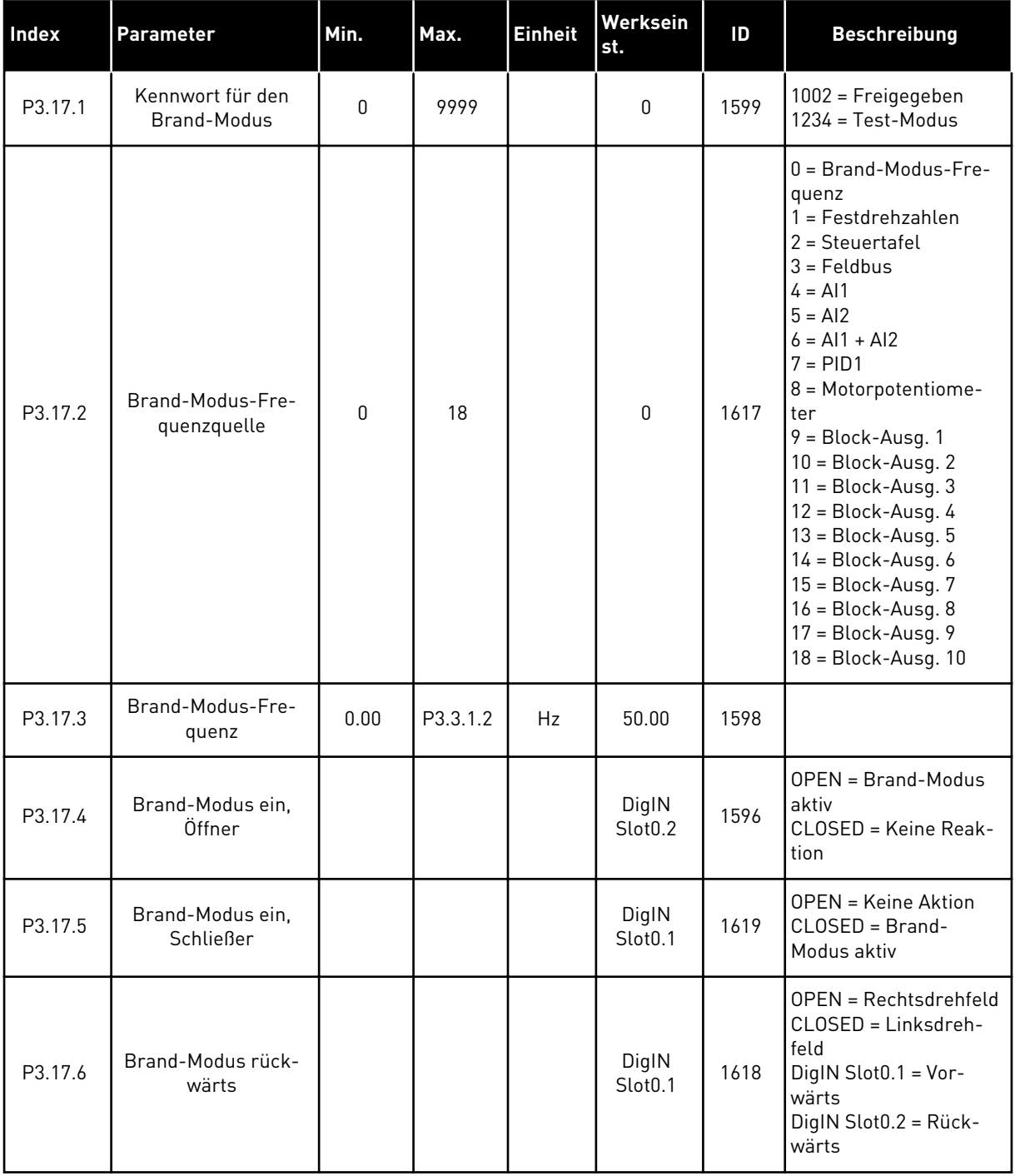

a dhe ann an 1970.

#### *Tabelle 102: Brand-Modus-Parameter*

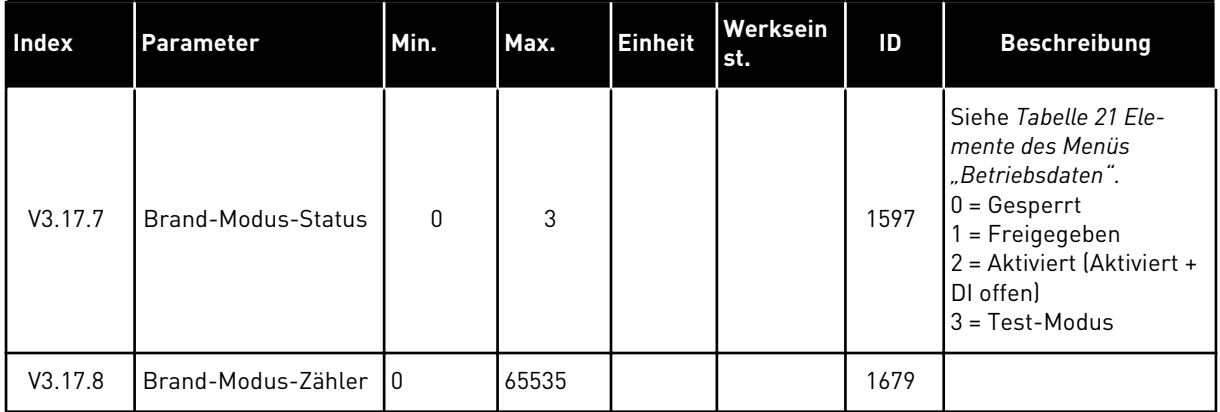

# **5.18 GRUPPE 3.18: PARAMETER FÜR MOTORVORHEIZUNG**

#### *Tabelle 103: Parameter für Motorvorheizung*

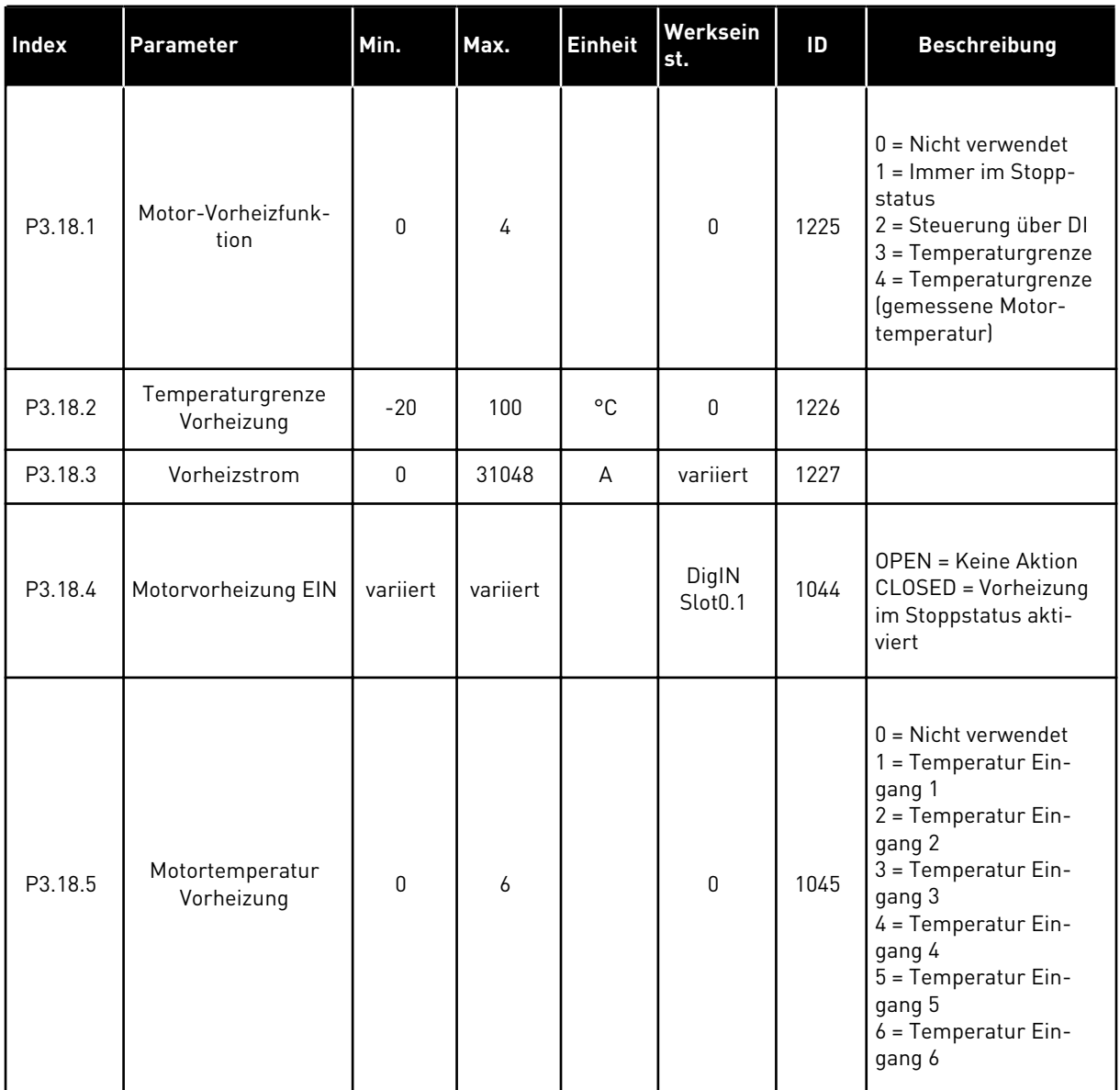

# **5.19 GRUPPE 3.19: UMRICHTER ANPASSEN**

#### *Tabelle 104: Parametermenü Umrichter anpassen*

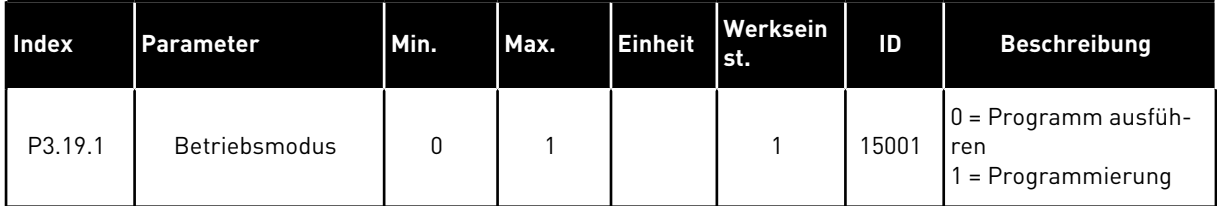

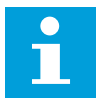

#### **HINWEIS!**

Wenn Sie "Umrichter anpassen" verwenden, nutzen Sie das grafische Tool "Umrichter anpassen" in VACON® Live.

# **5.20 GRUPPE 3.20: MECHANISCHE BREMSE**

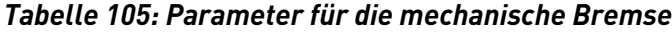

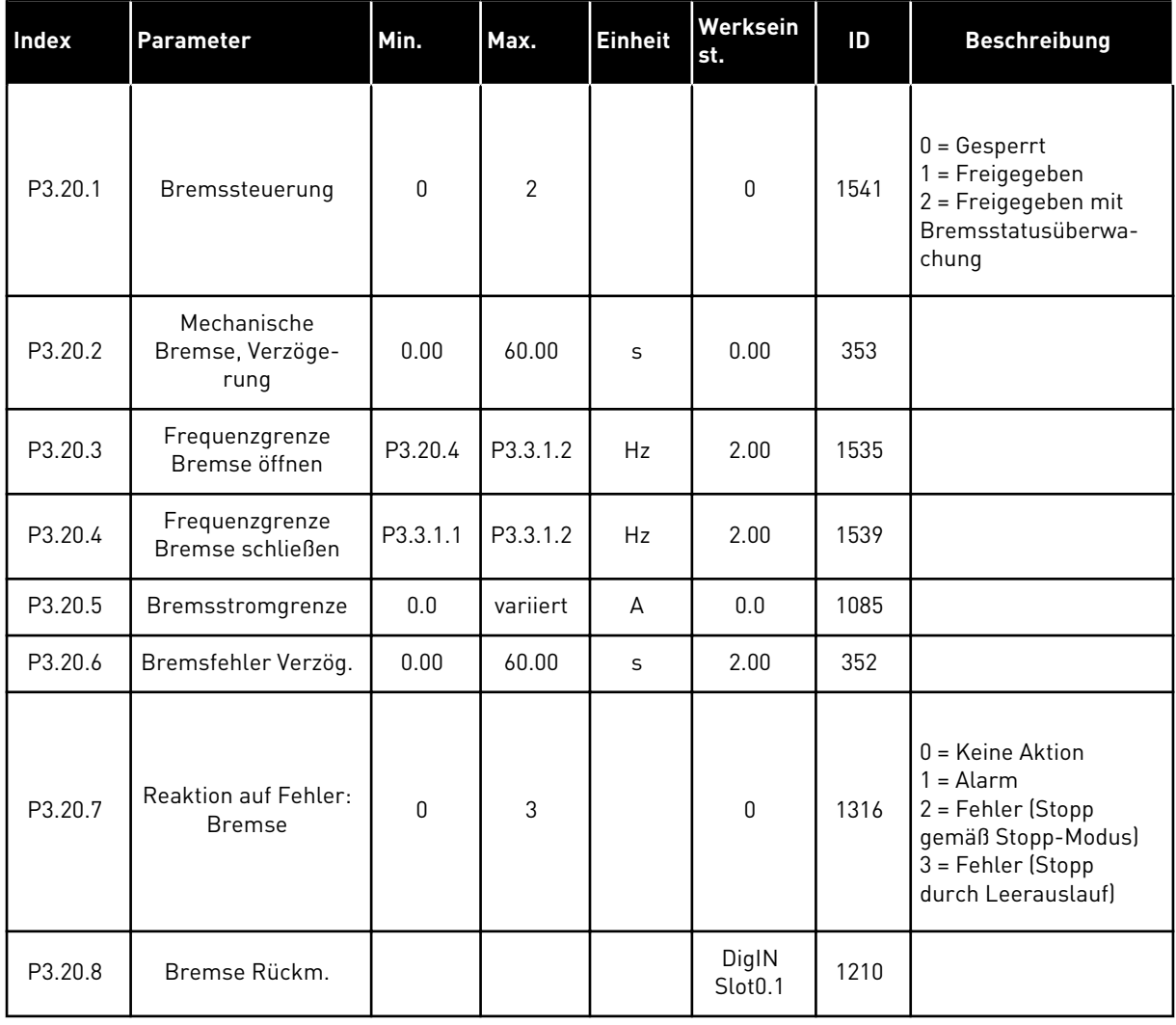

### **5.21 GRUPPE 3.21: PUMPENREGELUNG**

## *Tabelle 106: Parameter für das Auto-Cleaning*

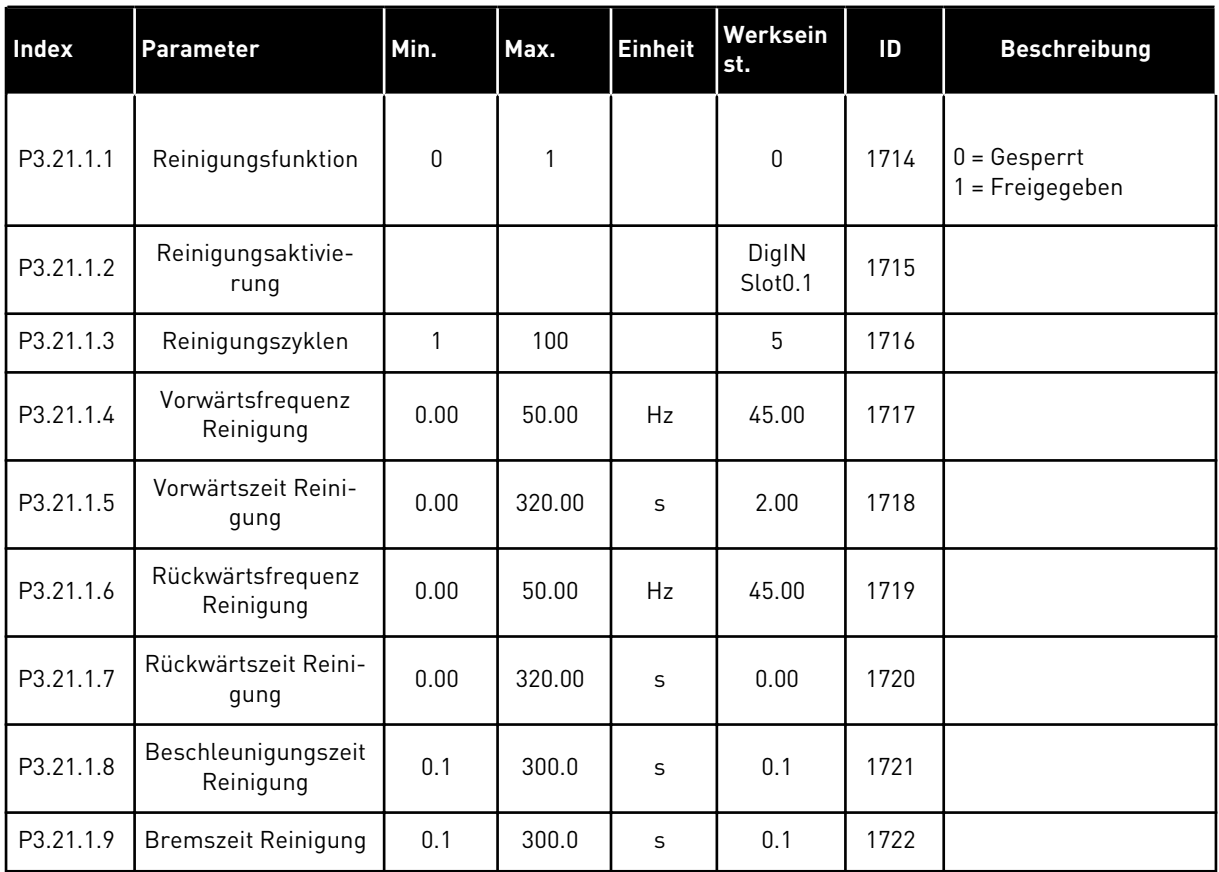

## *Tabelle 107: Parameter für Jockeypumpen*

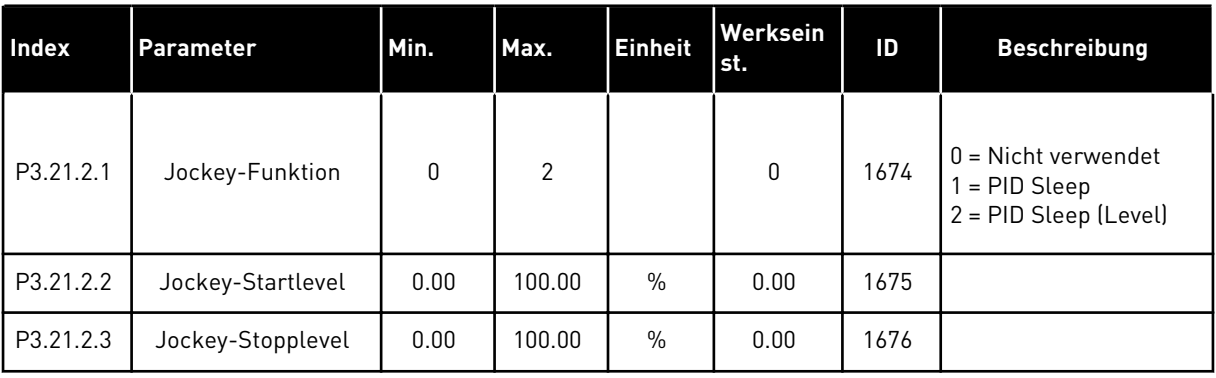

a dhe ann an 1970.

# *Tabelle 108: Parameter für Ansaugpumpen*

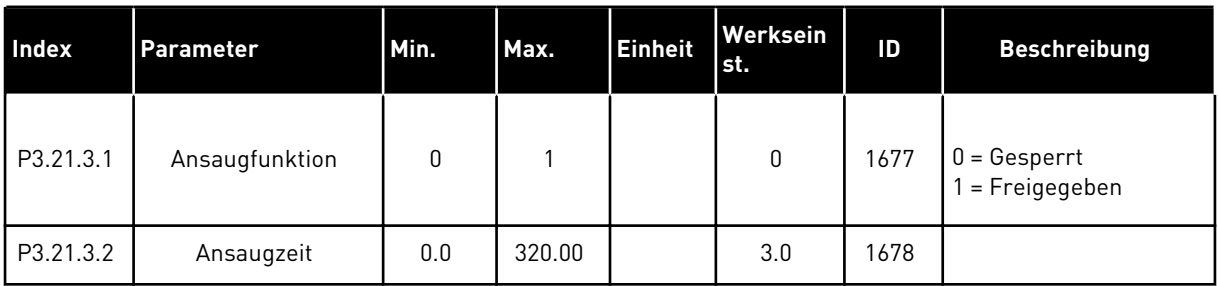

## **5.22 GRUPPE 3.22: ERWEITERTER OBERSCHWINGUNGSFILTER**

*Tabelle 109: Parameter für den erweiterten Oberschwingungsfilter*

| Index   | Parameter                               | Min. | Max. | <b>Einheit</b> | Werksein<br>st.              | ID    | <b>Beschreibung</b>                                                      |
|---------|-----------------------------------------|------|------|----------------|------------------------------|-------|--------------------------------------------------------------------------|
| P3.22.1 | Grenze für die Kon-<br>densatortrennung | 0    | 100  | $\frac{0}{0}$  | 0                            | 15510 |                                                                          |
| P3.22.2 | Kondensator trennen<br>- Hysterese      | 0    | 100  | $\frac{0}{0}$  | 0                            | 15511 |                                                                          |
| P3.22.3 | AHF-Übertempera-<br>tur                 |      |      |                | DigIN<br>Slot <sub>0.1</sub> | 15513 |                                                                          |
| P3.22.4 | AHF-Fehlerreaktion                      | 0    | 3    |                | 2                            | 15512 | $0 =$ Keine Aktion<br>$1 =$ Alarm<br>$2$ = Fehler<br>3 = Fehler, Auslauf |

# **6 MENÜ "FEHLERSPEICHER"**

# **6.1 AKTIVE FEHLER**

Wenn Fehler auftreten, beginnt das Display zu blinken und zeigt den Namen des Fehlers an. Drücken Sie OK, um zum Menü "Fehlerspeicher" zurückzukehren. Im Untermenü "Aktive Fehler" wird die Anzahl der Fehler angezeigt. Wählen Sie einen Fehler aus, und drücken Sie OK, um Daten zur Fehlerzeit anzuzeigen.

Der Fehler bleibt aktiv, bis Sie ihn quittieren. Es gibt fünf Möglichkeiten, einen Fehler zu quittieren.

- Halten Sie die RESET-Taste für 2 Sekunden gedrückt.
- Gehen Sie in das Untermenü "Fehler quittieren" und verwenden Sie den Parameter "Fehler quittieren".
- Geben Sie ein Quittiersignal über die E/A-Klemmleiste.
- Geben Sie ein Quittiersignal über den Feldbus.
- Geben Sie ein Quittiersignal in VACON® Live.

Im Untermenü "Aktive Fehler" werden maximal 10 Fehler gespeichert. Das Untermenü zeigt die Fehler in der Reihenfolge ihres Auftretens an.

# **6.2 FEHLER QUITTIEREN**

In diesem Menü können Sie Fehler quittieren. Siehe hierzu die Anweisungen in Kapitel *[11.1](#page-349-0)  [Anzeige eines Fehlers](#page-349-0)*.

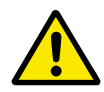

# **ACHTUNG!**

Entfernen Sie vor dem Quittieren des Fehlers zunächst das externe Steuersignal, um einen versehentlichen Neustart des Frequenzumrichters zu vermeiden.

# **6.3 FEHLERSPEICHER**

Im Fehlerspeicher werden 40 Fehler angezeigt.

Um Details zu einem Fehler einzusehen, suchen Sie den entsprechenden Fehler im Fehlerspeicher und drücken Sie auf OK.

# **6.4 GESAMTZÄHLER**

Siehe Kapitel *[11.4 Gesamtzähler und rückstellbare Zähler](#page-371-0)*, falls Sie die Zählerwerte per Feldbus auslesen.

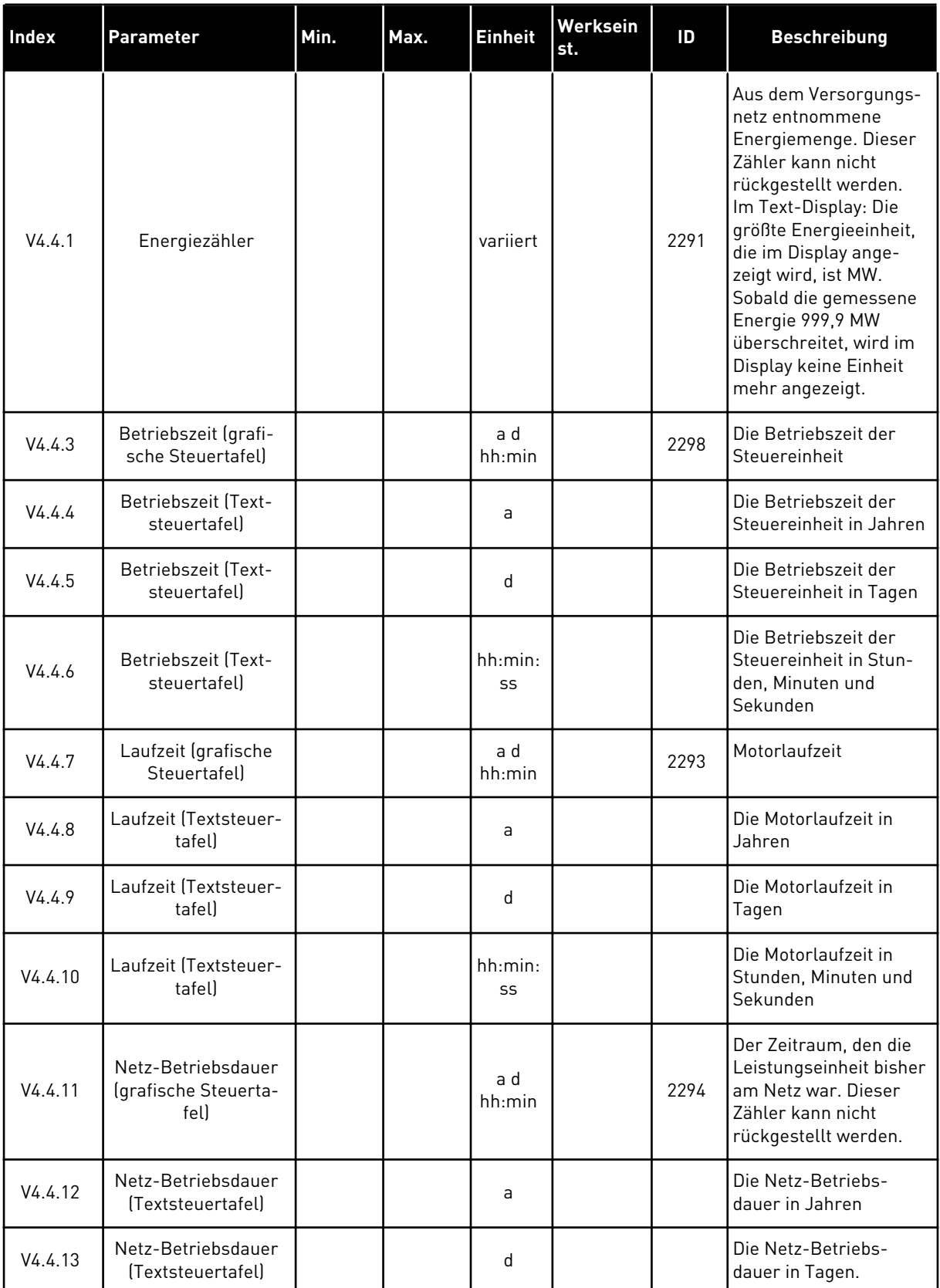

# *Tabelle 110: Die Gesamtzähler-Parameter im Fehlerspeicher-Menü*

#### *Tabelle 110: Die Gesamtzähler-Parameter im Fehlerspeicher-Menü*

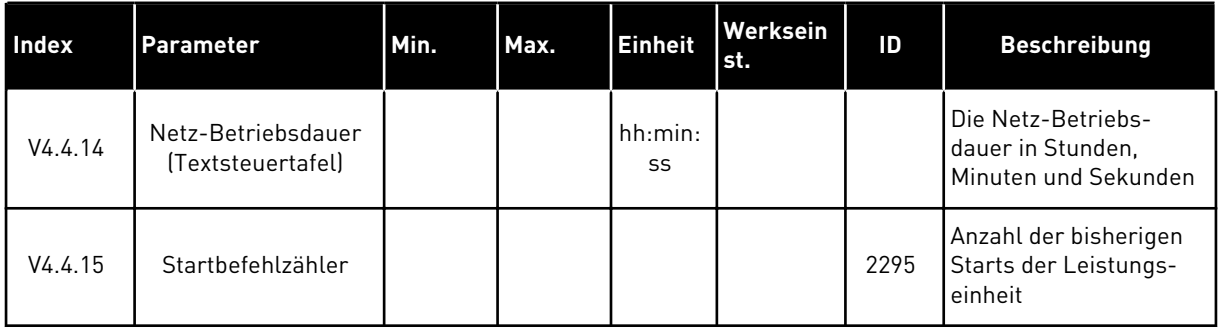

# **6.5 RÜCKSTELLBARE ZÄHLER**

Siehe Kapitel *[11.4 Gesamtzähler und rückstellbare Zähler](#page-371-0)*, falls Sie die Zählerwerte per Feldbus auslesen.

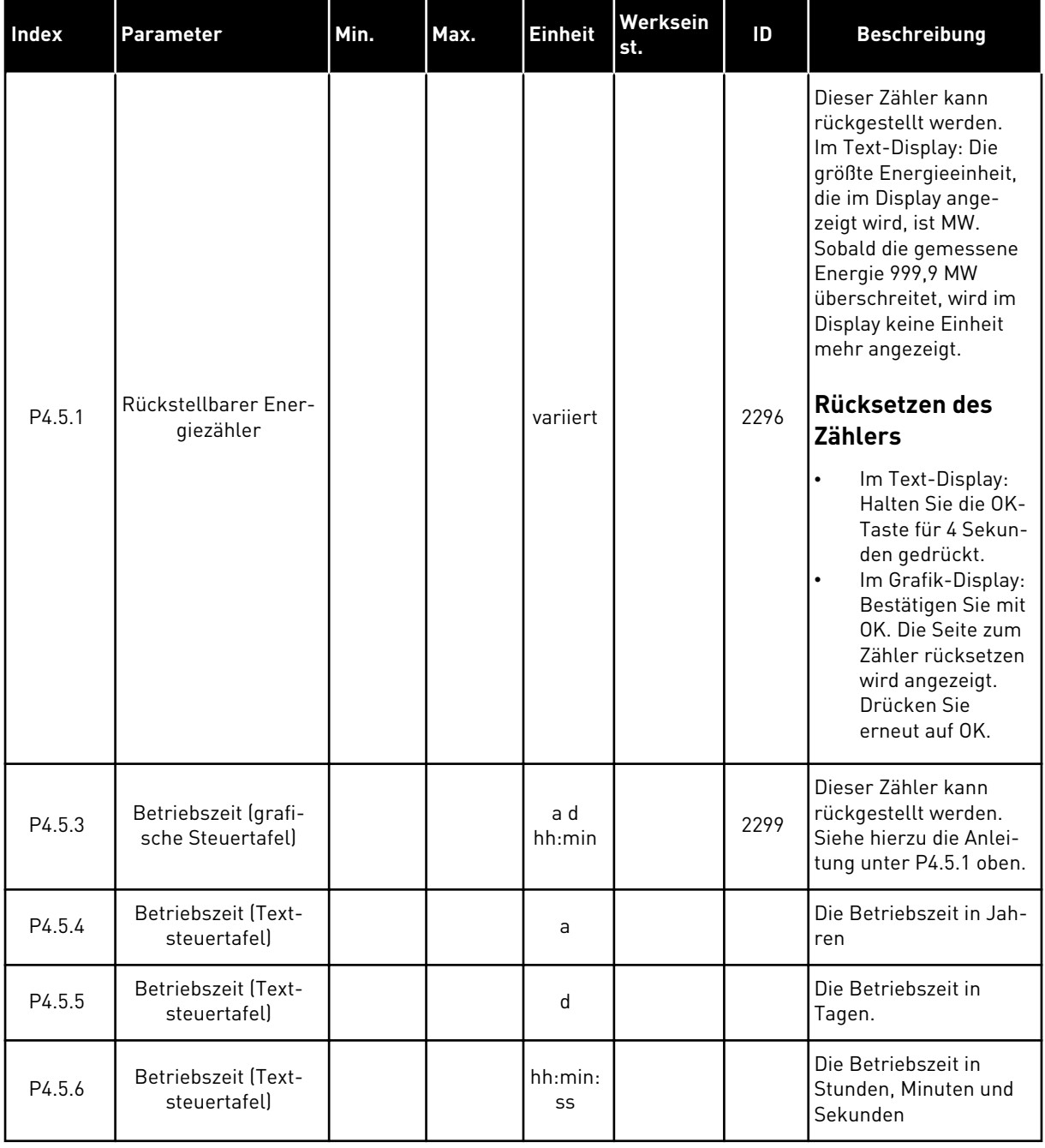

# *Tabelle 111: Die Parameter für rückstellbare Zähler im Fehlerspeicher-Menü*

# **6.6 SOFTWARE-INFO**

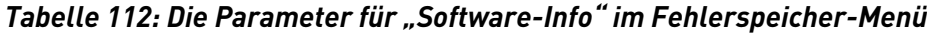

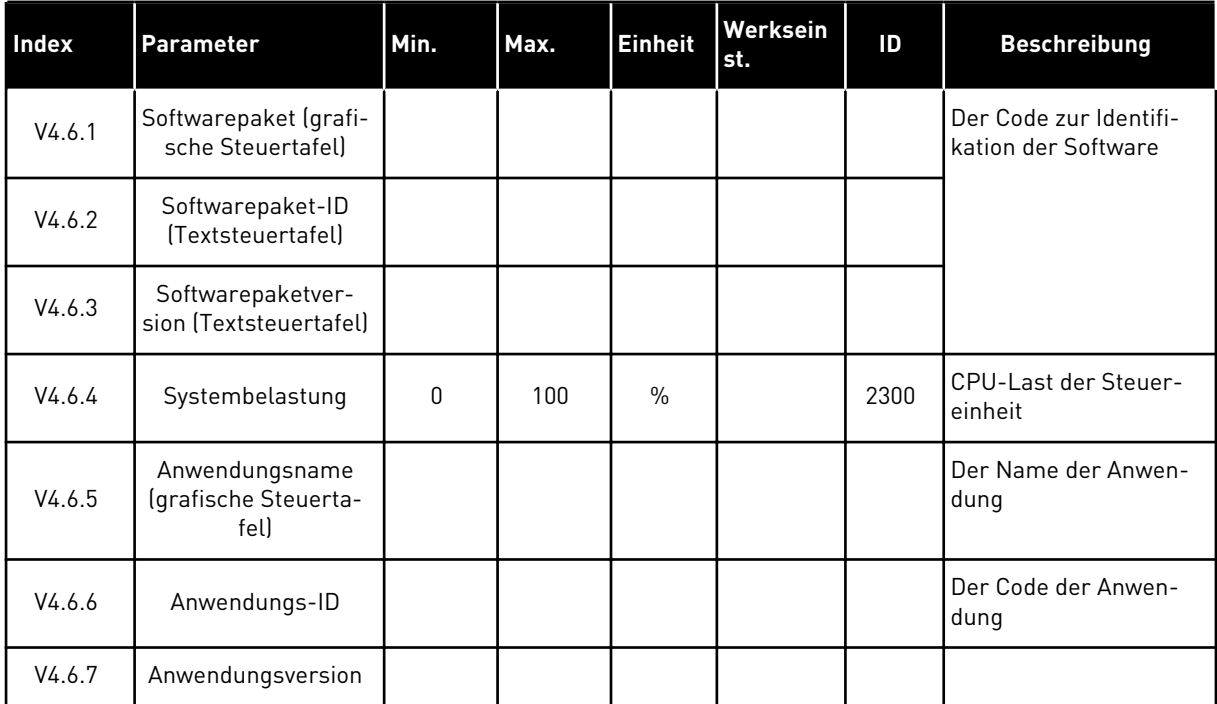

6 LOCAL CONTACTS: HTTP://DRIVES.DANFOSS.COM/DANFOSS-DRIVES/LOCAL-CONTACTS/

a katalunan dan katalunan dan katalunan dan katalunan dan katalunan dan katalunan dan katalunan dan katalunan <br>Katalunan dan katalunan dan katalunan dan katalunan dan katalunan dan katalunan dan katalunan dan katalunan da

# **7** MENÜ "E/A UND HARDWARE"

Im Menü "E/A und Hardware" finden Sie verschiedene Einstellungen für die Optionen. Die Werte in diesem Menü sind Rohwerte, die nicht von der Anwendung skaliert wurden.

# **7.1 STANDARD-E/A**

Im Menü "Standard E/A" können Sie die Status der Ein- und Ausgänge überwachen.

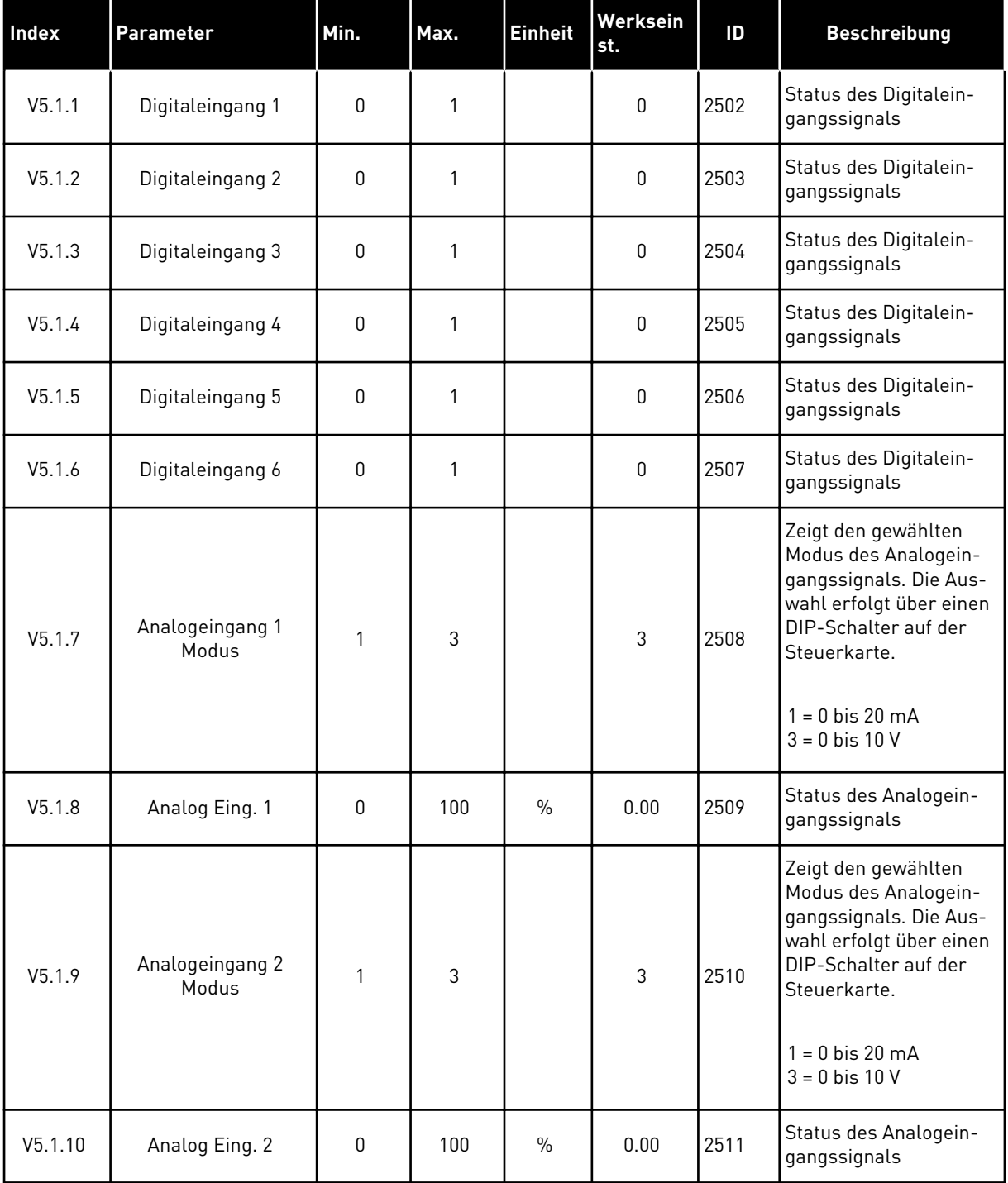

# *Tabelle 113: Die Parameter von "Standard-E/A" im Menü "E/A und Hardware"*
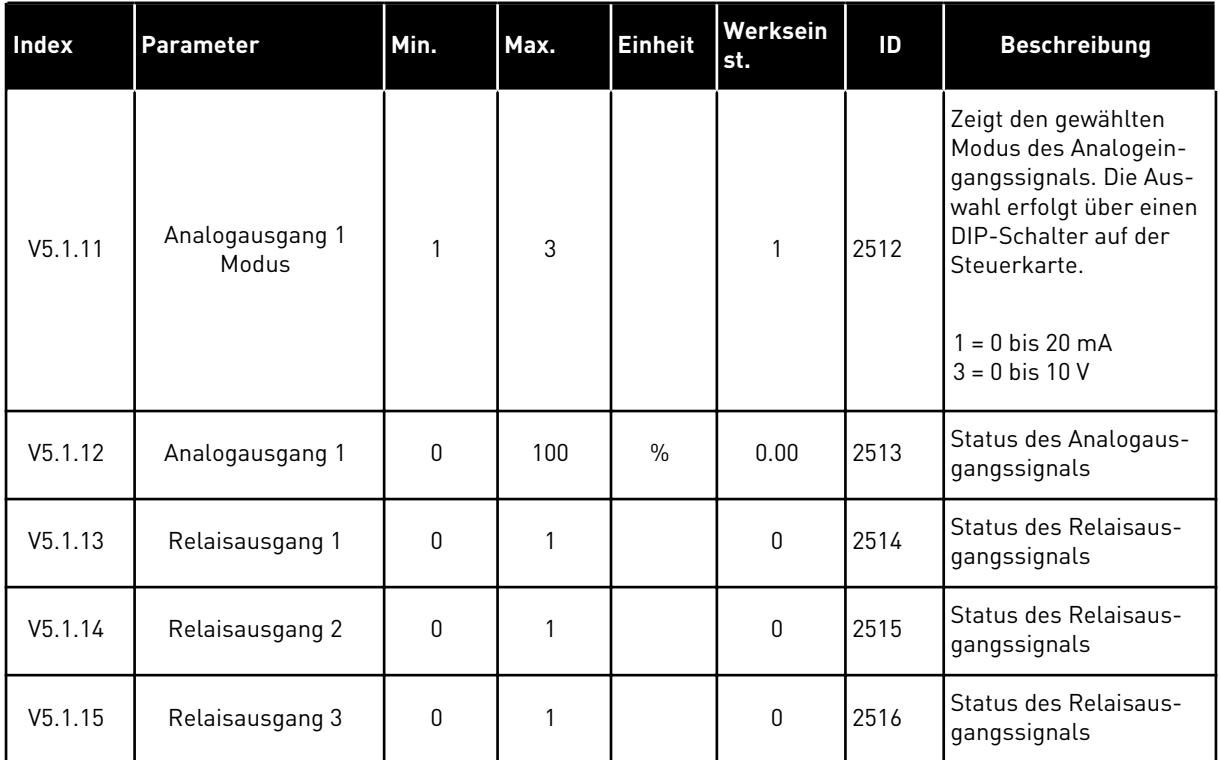

#### Tabelle 113: Die Parameter von "Standard-E/A" im Menü "E/A und Hardware"

### **7.2 STECKPLÄTZE FÜR OPTIONSKARTEN**

Die Parameter in diesem Menü sind für alle Zusatzkarten unterschiedlich. Ihnen werden die Parameter der jeweils von Ihnen installierten Zusatzkarte angezeigt. Wenn sich keine Zusatzkarte in Steckplatz C, D oder E befindet, werden keine Parameter angezeigt. Zur Anordnung der Steckplätze siehe Kapitel *[10.6.1 Programmieren von Digital- und](#page-253-0)  [Analogeingängen](#page-253-0)*.

Wenn Sie eine Zusatzkarte entfernen, erscheinen Fehlercode 39 und der Fehlername *Gerät entfernt* auf dem Display. Siehe Kapitel *[11.3 Fehlercodes](#page-355-0)*.

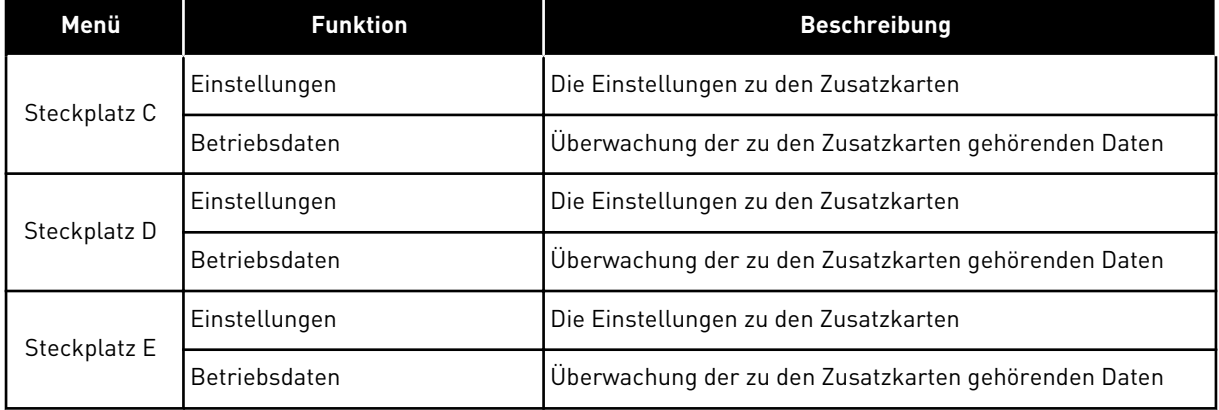

#### *Tabelle 114: Parameter für die Zusatzkarten*

#### **7.3 ECHTZEITUHR**

| Index              | <b>Parameter</b>      | Min. | Max. | <b>Einheit</b> | Werksein<br>st. | ID   | <b>Beschreibung</b>                                                                                                    |
|--------------------|-----------------------|------|------|----------------|-----------------|------|----------------------------------------------------------------------------------------------------|
| V5.5.1             | <b>Batteriestatus</b> | 1    | 3    |                |                 | 2205 | Status der Batterie<br>1 = Nicht eingebaut<br>$2 =$ Eingebaut<br>$3 =$ Batterie erneuern                                                                                                    |
| P5.5.2             | Zeit                  |      |      | hh:mm:<br>SS   |                 | 2201 | Die aktuelle Tageszeit                                                                                                    |
| P5.5.3             | Datum                 |      |      | tt.mm.         |                 | 2202 | Das aktuelle Datum                                                                                                    |
| P5.5.4             | Jahr                  |      |      | <b>JJJJ</b>    |                 | 2203 | Das aktuelle Jahr                                                                                                    |
| P <sub>5.5.5</sub> | Sommerzeit            | 1    | 4    |                | 1               | 2204 | Die Sommerzeitregel<br>$1 = Aus$<br>2 = EU: Beginn letzter<br>Märzsonntag, Ende<br>letzter Oktobersonntag<br>$3 = US$ : Beginn 2.<br>Märzsonntag, Ende 1.<br>Novembersonntag<br>4 = Russland (dauer-<br>haft) |

*Tabelle 115: Die Echtzeituhr-Parameter im Menü "E/A und Hardware"*

#### **7.4 EINSTELLUNGEN: LEISTUNGSEINHEIT (EINST:LEISTEINH)**

In diesem Menü können Sie die Einstellungen des Lüfters, des Bremschoppers, des Sinusfilters und des Oberschwingungsfilters ändern.

Der Lüfter kann im Modus "Optimiert" oder im Modus "Immer an" betrieben werden. Im Modus "Optimiert" steuert die interne Logik des Umrichters die Lüfterdrehzahl anhand von Temperaturdaten. Wenn der Umrichter in den Bereitschaftsmodus geht, stoppt der Lüfter innerhalb von 5 Minuten. Im "Immer an"-Modus läuft der Lüfter ohne Unterbrechung mit voller Drehzahl.

Der Sinusfilter beschränkt die Übermodulationstiefe und verhindert, dass Wärmemanagementfunktionen die Schaltfrequenz verringern.

Der Oberschwingungsfilter kann aktiviert werden, um möglich Resonanzen im DC-Zwischenkreis des Frequenzumrichters zu vermeiden.

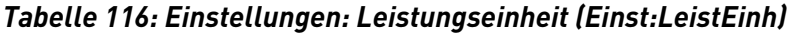

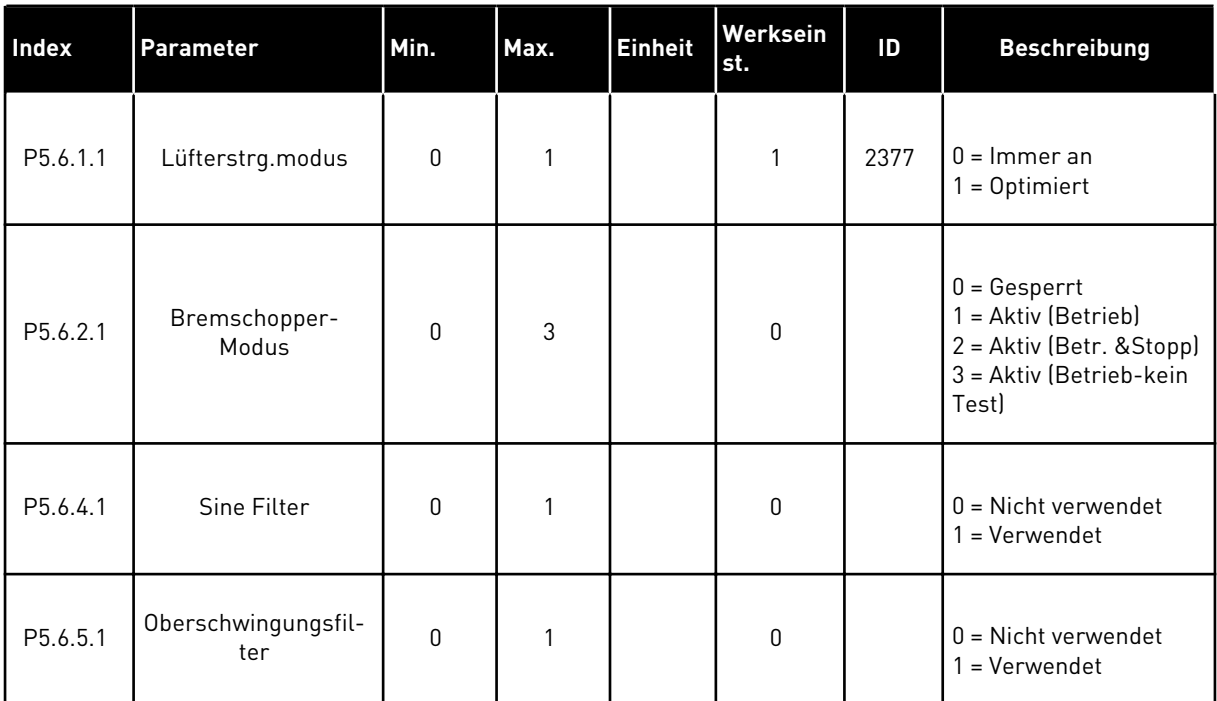

#### **7.5 STEUERTAFEL**

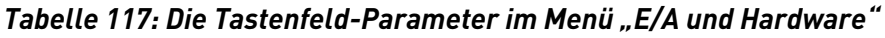

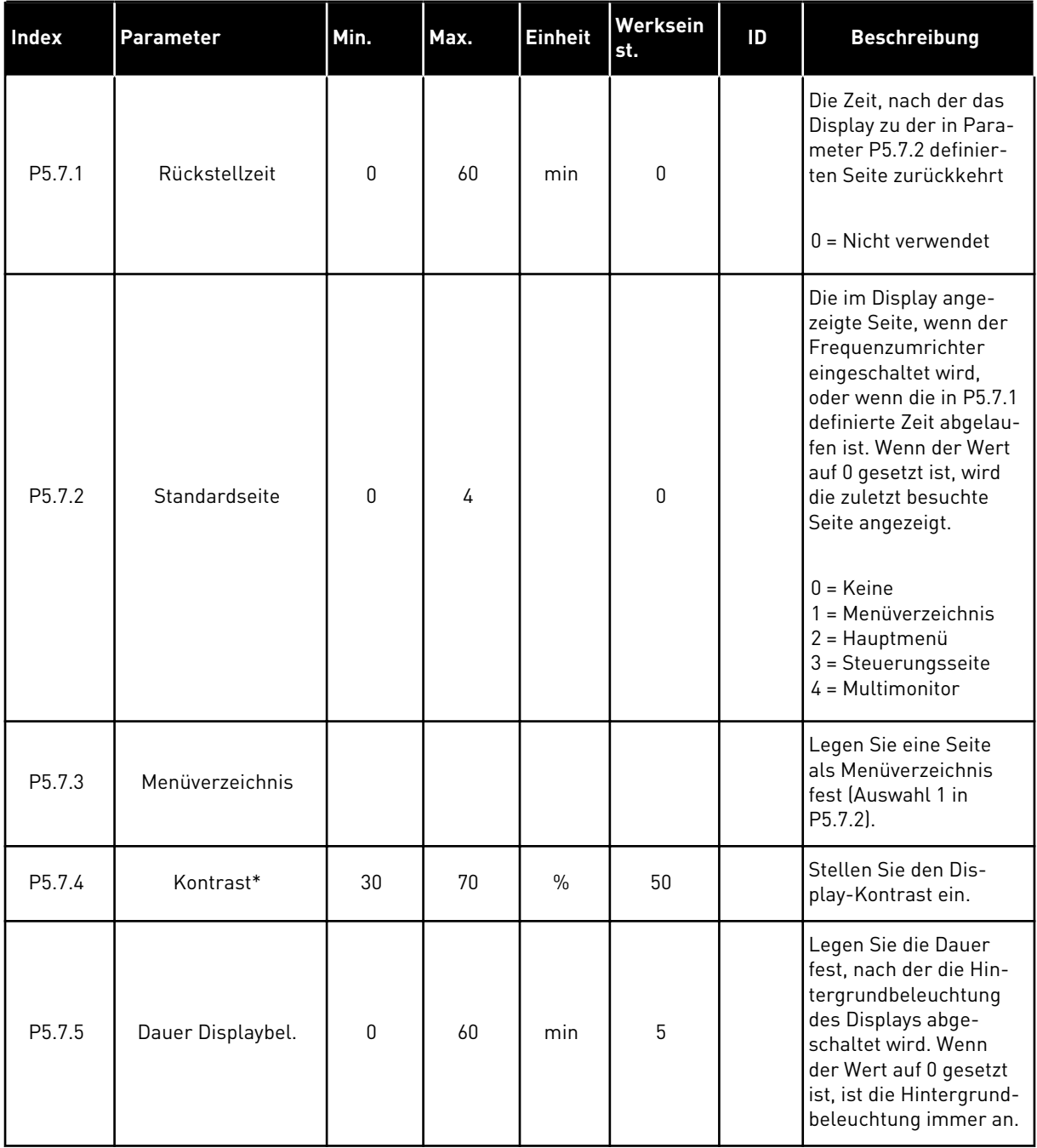

\* Nur bei grafischer Steuertafel verfügbar

#### **7.6 FELDBUS**

Im Menü "E/A und Hardware" finden Sie die Parameter für die Feldbuskarten. Hinweise zur Verwendung dieser Parameter finden Sie im zugehörigen Feldbus-Handbuch.

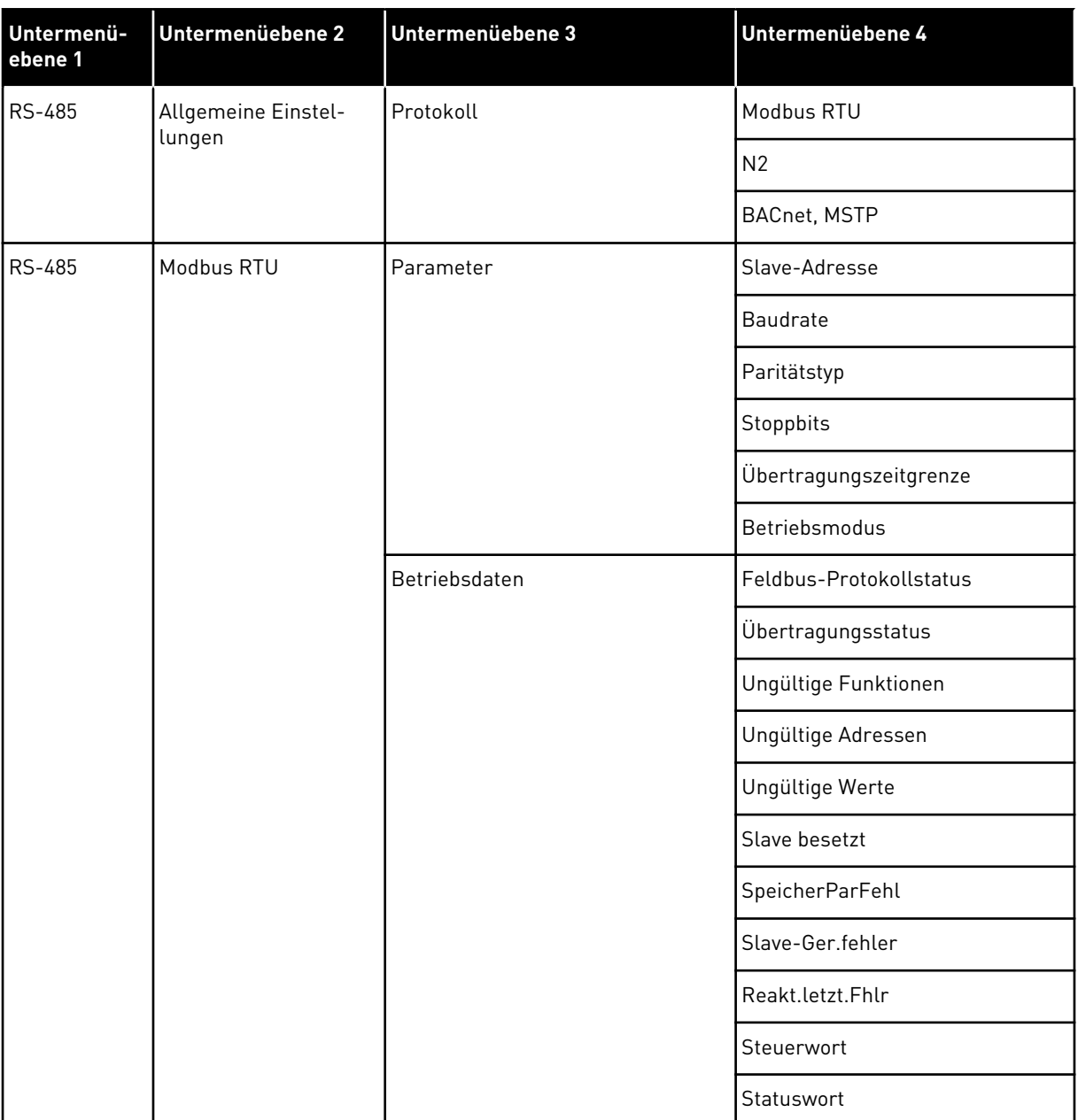

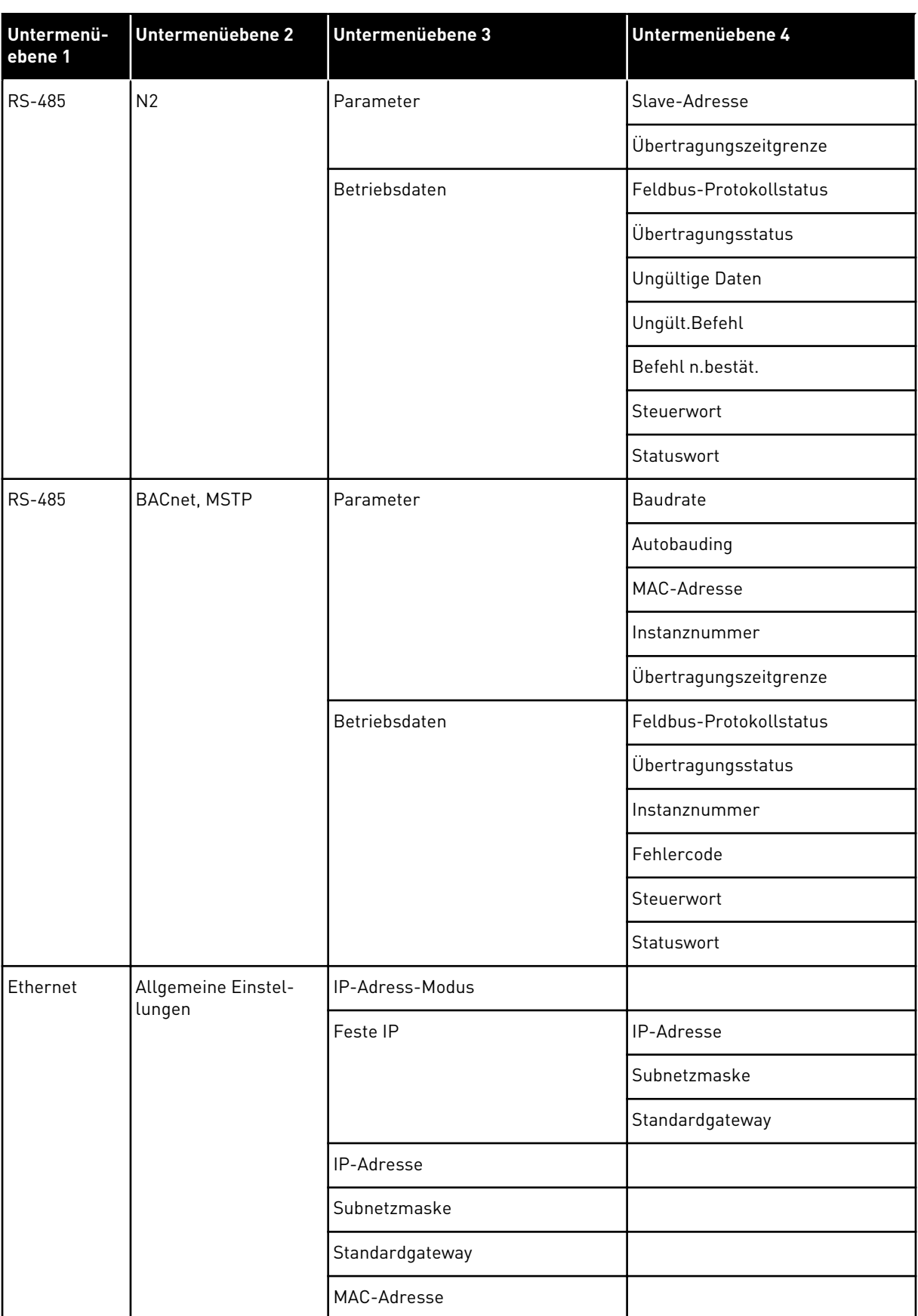

a dhe ann an 1970.

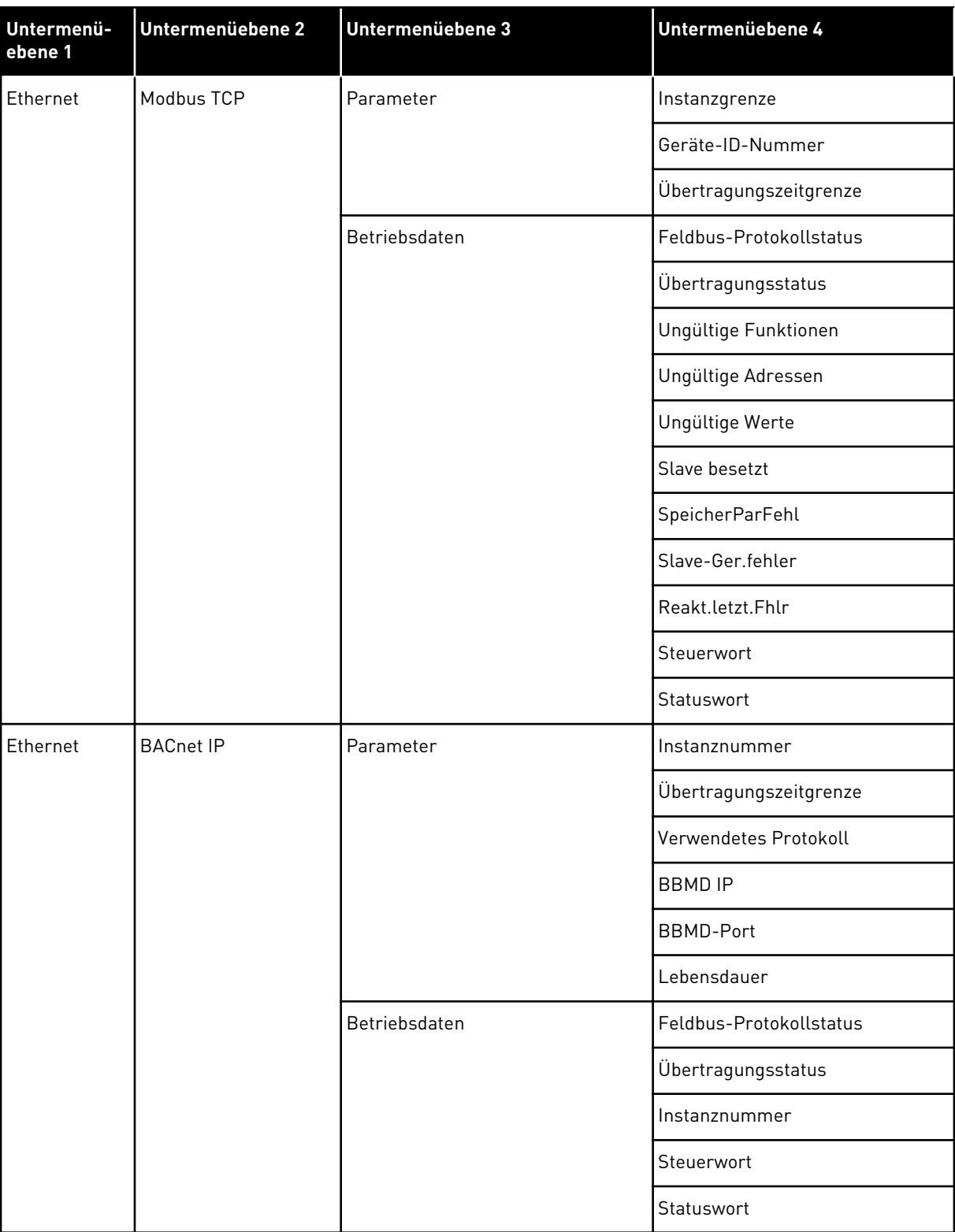

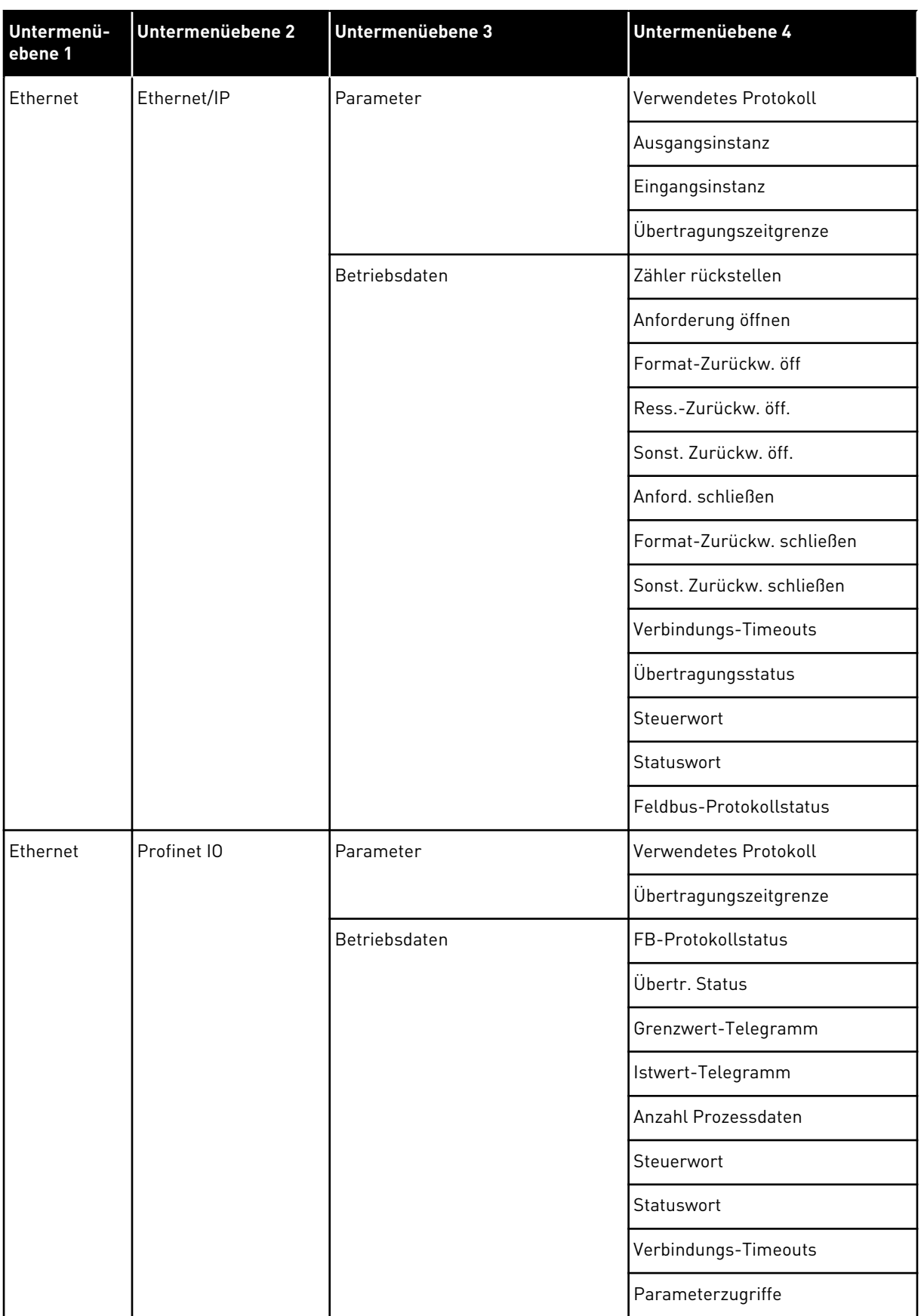

## **8 BENUTZEREINSTELLUNGEN, FAVORITEN UND ANWENDERGRUPPENMENÜS**

#### **8.1 BENUTZEREINSTELLUNGEN**

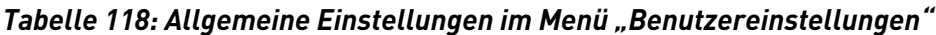

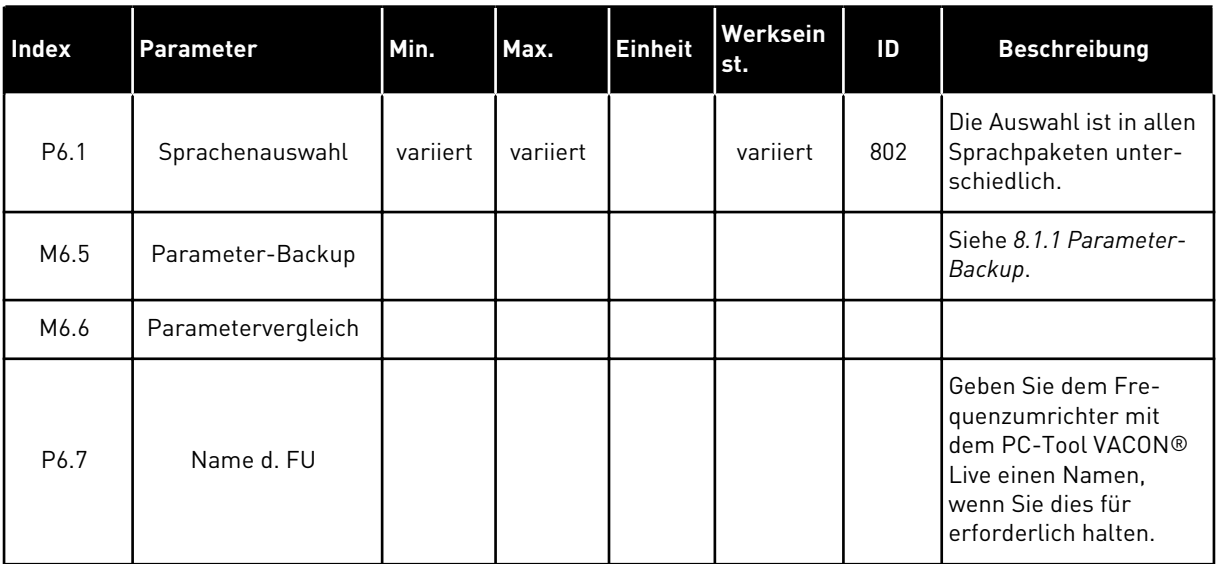

#### <span id="page-189-0"></span>8.1.1 PARAMETER-BACKUP

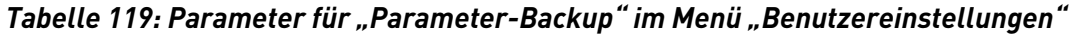

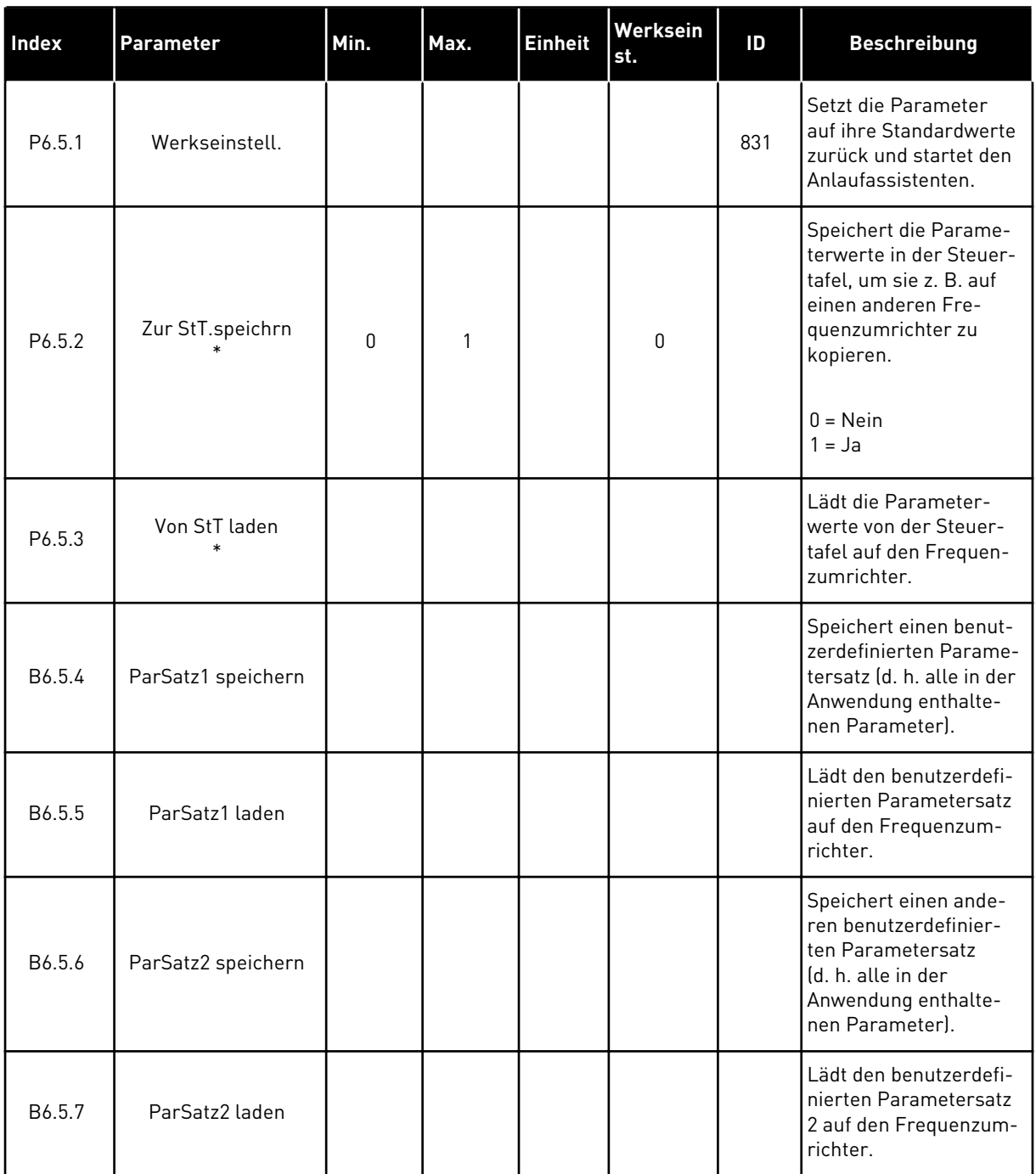

\* Nur bei Grafik-Display verfügbar

a dhe ann an 1970.

#### **8.2 FAVORITEN**

# $\bigcap$

#### **HINWEIS!**

Dieses Menü steht auf der Steuertafel mit grafischer Anzeige zur Verfügung, nicht aber auf der Steuertafel mit Textanzeige.

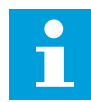

#### **HINWEIS!**

Dieses Menü ist im Tool VACON® Live nicht verfügbar.

Wenn Sie dieselben Elemente öfter verwenden, können Sie sie zu Ihren Favoriten hinzufügen. Sie können Parametersätze oder Überwachungssignale aus allen Steuertafelmenüs zusammenstellen. Sie müssen Sie nicht einzeln in der Menüstruktur suchen. Alternativ können Sie sie zu Ihrem Favoriten-Ordner hinzufügen, wo sie leicht zu finden sind.

#### HINZUFÜGEN VON ELEMENTEN ZU DEN FAVORITEN

1 Suchen Sie das Element, das Sie zu den Favoriten hinzufügen möchten. Drücken Sie auf OK.  $\|\text{STOP}[\mathbb{C}]$  READY | I/O

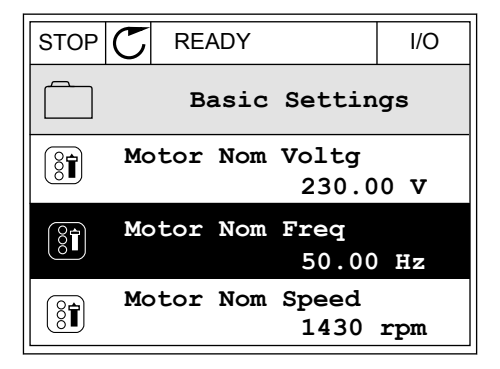

2 Wählen Sie die Option *Zu Favoriten* und bestätigen Sie mit OK. Notes that the state of the state of the state of the state of the state of the state of the state o

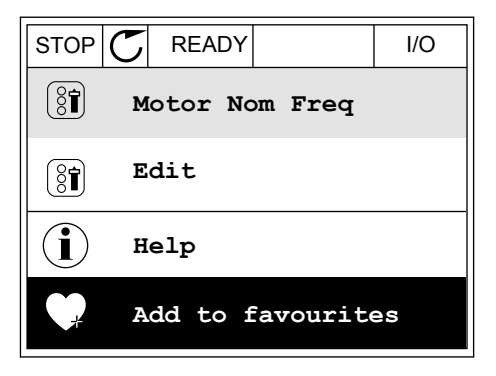

3 Der Vorgang ist damit abgeschlossen. Um fortzufahren, folgen Sie den Anweisungen auf dem Display.

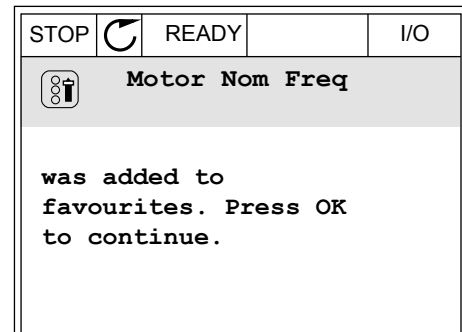

#### ENTFERNEN EINES ELEMENTS AUS DEN FAVORITEN

- 1 Gehen Sie zu den Favoriten.
- 2 Suchen Sie das Element, das Sie entfernen möchten. Drücken Sie auf OK.  $\|\text{STOP}[\mathbb{C}]$  READY | I/O

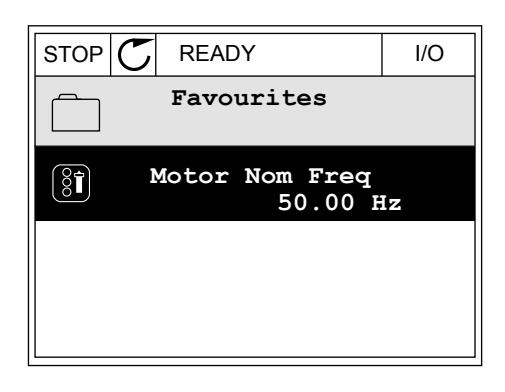

3 Wählen Sie die Option *Favorit entfernen*.

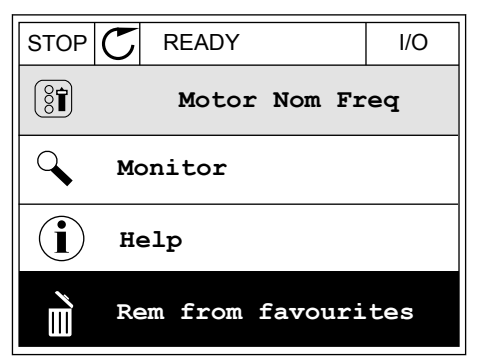

4 Bestätigen Sie Ihre Auswahl mit OK.

#### **8.3 ANWENDERGRUPPEN**

Verwenden Sie die Anwendergruppen-Parameter, um Unbefugte an Änderungen der Parameter zu hindern. Sie können außerdem versehentliche Änderungen der Parameter verhindern.

Wenn Sie eine Anwendergruppe auswählen, werden dem Benutzer nicht alle Parameter im Display der Steuertafel angezeigt.

| Index | <b>Parameter</b> | Min. | Max.           | <b>Einheit</b> | Werksein<br>st. | ID   | <b>Beschreibung</b>                                                                                                    |
|-------|------------------|------|----------------|----------------|-----------------|------|----------------------------------------------------------------------------------------------------|
| P8.1  | Anwendergruppe   | 1    | $\overline{3}$ |                | $\mathbf{1}$    | 1194 | 1 = Normal. Alle<br>Menüs werden im<br>Hauptmenü angezeigt.<br>2 = Betriebsdaten. Nur<br>Überwachungs- und<br>Anwendergruppenme-<br>nüs werden im Haupt-<br>menü angezeigt.<br>3 = Favoriten. Nur die<br>Favoriten- und Anwen-<br>dergruppenmenüs<br>werden im Hauptmenü<br>angezeigt.<br>$4 = \ddot{\text{U}}$ berwachung &<br>Favoriten. Nur Über-<br>wachungs-, Favoriten-<br>und Anwendergrup-<br>penmenüs werden im<br>Hauptmenü angezeigt. |
| P8.2  | Zugangscode      | 0    | 99999          |                | 0               | 2362 | Ist "Zugangscode" vor<br>dem Umschalten auf<br>Betriebsdaten auf einen<br>anderen Wert als 0<br>gesetzt, wenn als<br>Anwendergruppe z. B.<br>Normal aktiv ist, wird<br>beim Versuch, zurück<br>auf Normal zu wech-<br>seln, der Zugangscode<br>abgefragt. So verhin-<br>dern Sie, dass Unbe-<br>fugte Änderungen an<br>den Parametern auf<br>der Steuertafel vorneh-<br>men.                                                                     |

*Tabelle 120: Die Anwendergruppen-Parameter*

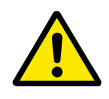

#### **ACHTUNG!**

DEN ZUGANGSCODE NICHT VERLIEREN! Wenn Sie den Zugangscode verloren haben, wenden Sie sich an den nächstgelegenen Kundendienst/Vertriebspartner.

#### ÄNDERN DES ZUGANGSCODES ZU DEN ANWENDERGRUPPEN

1 Gehen Sie zu den Anwendergruppen.

2 Wählen Sie das Element "Zugangscode" aus und drücken Sie die Pfeiltaste NACH RECHTS.

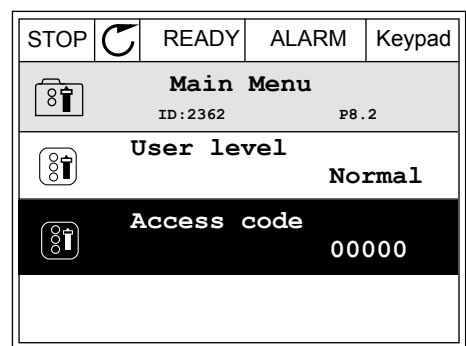

3 Ändern Sie die Ziffern des Zugangscodes mithilfe aller Pfeiltasten.

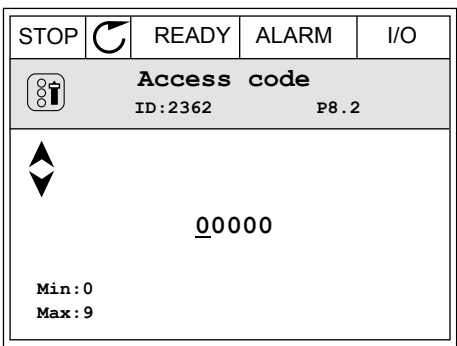

4 Bestätigen Sie die Änderung mit OK.

a dhe ann an 1970.<br>Tha ann an 1970, ann an 1970, ann an 1970.

## **9 BESCHREIBUNGEN WICHTIGER KENNGRÖSSEN**

In diesem Kapitel finden Sie die grundlegenden Beschreibungen aller überwachten Kenngrößen.

#### **9.1 MULTIMONITOR**

#### *V2.1.1 FREQUENZSOLLWERT (ID 25)*

Dieser Überwachungswert zeigt den aktuellen Frequenzsollwert für die Motorregelung. Der Wert wird in Intervallen von 10 ms aktualisiert.

#### *V2.1.2 AUSGANGSFREQUENZ (ID 1)*

Dieser Überwachungswert zeigt die aktuelle Ausgangsfrequenz für den Motor.

#### *V2.1.3 MOTORSTROM (ID 3)*

Dieser Überwachungswert zeigt den gemessenen Strom des Motors. Die Skalierung des Werts ist je nach Umrichtergröße unterschiedlich.

#### *V2.1.4 MOTORDREHZAHL (ID 2)*

Dieser Überwachungswert zeigt die aktuelle Drehzahl des Motors in U/Min (berechneter Wert).

#### *V2.1.5 MOTORDREHMOMENT (ID 4)*

Dieser Überwachungswert zeigt das aktuelle Drehmoment des Motors (berechneter Wert).

#### *V2.1.6 MOTORLEISTUNG (ID 5)*

Dieser Überwachungswert zeigt die aktuelle Wellenleistung des Motors (berechneter Wert) als Prozentsatz der Motornennleistung.

#### *V2.1.7 MOTORSPANNUNG (ID 6)*

Dieser Überwachungswert zeigt die aktuelle Ausgangsspannung für den Motor.

#### *V2.1.8 DC-SPANNUNG (ID 7)*

Dieser Überwachungswert zeigt die gemessene Spannung im DC-Zwischenkreis des Umrichters.

#### *V2.1.9 KÜHLKÖRPERTEMP. (ID 8)*

Dieser Überwachungswert zeigt die gemessene Kühlkörpertemperatur des Umrichters. Abhängig von dem Parameterwert "°C/°F-Auswahl" wird die Maßeinheit Grad Celsius oder Grad Fahrenheit verwendet.

#### **9.2 BASIS**

#### *V2.3.1 AUSGANGSFREQUENZ (ID 1)*

Dieser Überwachungswert zeigt die aktuelle Ausgangsfrequenz für den Motor.

#### *V2.3.2 FREQUENZSOLLWERT (ID 25)*

Dieser Überwachungswert zeigt den aktuellen Frequenzsollwert für die Motorregelung. Der Wert wird in Intervallen von 10 ms aktualisiert.

#### *V2.3.3 MOTORDREHZAHL (ID 2)*

Dieser Überwachungswert zeigt die aktuelle Drehzahl des Motors in U/Min (berechneter Wert).

#### *V2.3.4 MOTORSTROM (ID 3)*

Dieser Überwachungswert zeigt den gemessenen Strom des Motors. Die Skalierung des Werts ist je nach Umrichtergröße unterschiedlich.

#### *V2.3.5 MOTORDREHMOMENT (ID 4)*

Dieser Überwachungswert zeigt das aktuelle Drehmoment des Motors (berechneter Wert).

#### *V2.3.7 MOTORWELLENLEISTUNG (ID 5)*

Dieser Überwachungswert zeigt die aktuelle Wellenleistung des Motors (berechneter Wert) als Prozentsatz der Motornennleistung.

#### *V2.3.8 MOTORWELLENLEISTUNG (ID 73)*

Dieser Überwachungswert zeigt die aktuelle Wellenleistung des Motors (berechneter Wert). Abhängig von dem Parameter "kW/hp-Auswahl" wird die Maßeinheit kW oder hp verwendet.

Die Anzahl der Dezimalstellen im Wert dieses Überwachungswerts hängt von der Größe des Frequenzumrichters ab. In der Feldbus-Steuerung kann die ID 15592 als Prozessdatenausgang zugeordnet werden, um zu bestimmen, wie viele Dezimalstellen verwendet werden. Die letzte signifikante Ziffer bestimmt die Anzahl der Dezimalstellen.

#### *V2.3.9 MOTORSPANNUNG (ID 6)*

Dieser Überwachungswert zeigt die aktuelle Ausgangsspannung für den Motor.

#### *V2.3.10 DC-SPANNUNG (ID 7)*

Dieser Überwachungswert zeigt die gemessene Spannung im DC-Zwischenkreis des Umrichters.

#### *V2.3.11 KÜHLKÖRPERTEMP. (ID 8)*

Dieser Überwachungswert zeigt die gemessene Kühlkörpertemperatur des Umrichters.

Abhängig von dem Parameter "°C/°F-Auswahl" wird für den Überwachungswert die Einheit Grad Celsius oder Grad Fahrenheit verwendet.

#### *V2.3.12 MOTORTEMPERATUR (ID 9)*

Dieser Überwachungswert zeigt die berechnete Motortemperatur in Prozent der Nennbetriebstemperatur. Wenn der Wert über 105 % steigt, tritt ein Motortemperaturschutzfehler auf.

#### *V2.3.13 MOTOR VORHEIZUNG (ID 1228)*

Dieser Überwachungswert zeigt den Status der Motorvorheizungsfunktion.

#### *V2.3.14 DREHMOMENTSOLLWERT (ID 18)*

Dieser Überwachungswert zeigt den endgültigen Drehmomentsollwert für die Motorregelung.

#### **9.3 E/A**

#### *V2.4.1 STECKPL.A DIN 1,2,3 (ID 15)*

Dieser Überwachungswert zeigt den Status der Digitaleingänge 1 – 3 in Steckplatz A (Standard-E/A).

#### *V2.4.2 STECKPL.A DIN 4,5,6 (ID 16)*

Dieser Überwachungswert zeigt den Status der Digitaleingänge 4 – 6 in Steckplatz A (Standard-E/A).

#### *V2.4.3 STECKPL.B RO 1,2,3 (ID 17)*

Dieser Überwachungswert zeigt den Status der Relaisausgänge 1 – 3 in Steckplatz B

#### *V2.4.4 ANALOGEINGANG 1 (ID 59)*

Dieser Überwachungswert zeigt den Wert des Analogeingangssignals als Prozentsatz des verwendeten Bereichs.

#### *V2.4.5 ANALOGEINGANG 2 (ID 60)*

Dieser Überwachungswert zeigt den Wert des Analogeingangssignals als Prozentsatz des verwendeten Bereichs.

#### *V2.4.6 ANALOGEINGANG 3 (ID 61)*

Dieser Überwachungswert zeigt den Wert des Analogeingangssignals als Prozentsatz des verwendeten Bereichs.

#### *V2.4.7 ANALOGEINGANG 4 (ID 62)*

Dieser Überwachungswert zeigt den Wert des Analogeingangssignals als Prozentsatz des verwendeten Bereichs.

#### *V2.4.8 ANALOGEINGANG 5 (ID 75)*

Dieser Überwachungswert zeigt den Wert des Analogeingangssignals als Prozentsatz des verwendeten Bereichs.

#### *V2.4.9 ANALOGEINGANG 6 (ID 76)*

Dieser Überwachungswert zeigt den Wert des Analogeingangssignals als Prozentsatz des verwendeten Bereichs.

#### *V2.4.10 STECKPL.A AO 1 (ID 81)*

Dieser Überwachungswert zeigt den Wert des Analogausgangssignals als Prozentsatz des verwendeten Bereichs.

#### **9.4 TEMPERATUREINGÄNGE**

Die Überwachungswerte für die Einstellungen des Temperatureingangs stehen nur zur Verfügung, wenn eine B8- oder BH-Zusatzkarte installiert ist.

#### *V2.5.1 TEMPERATUR EINGANG 1 (ID 50)*

Dieser Überwachungswert zeigt den gemessenen Temperaturwert. Abhängig von dem Parameter "°C/°F-Auswahl" wird für den Überwachungswert die Einheit Grad Celsius oder Grad Fahrenheit verwendet.

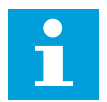

#### **HINWEIS!**

Die Liste der Temperatureingänge besteht aus den ersten 6 verfügbaren Temperatureingängen. Die Liste beginnt bei Steckplatz A und endet mit Steckplatz E. Wenn ein Eingang verfügbar, aber kein Sensor angeschlossen ist, zeigt die Liste den Maximalwert an, weil der gemessene Widerstand endlos ist. Durch eine Festverdrahtung des Eingangs kann der Wert jedoch stattdessen auf den Minimalwert gesenkt werden.

#### *V2.5.2 TEMPERATUR EINGANG 2 (ID 51)*

Dieser Überwachungswert zeigt den gemessenen Temperaturwert. Abhängig von dem Parameter "°C/°F-Auswahl" wird für den Überwachungswert die Einheit Grad Celsius oder Grad Fahrenheit verwendet.

#### *V2.5.3 TEMPERATUR EINGANG 3 (ID 52)*

Dieser Überwachungswert zeigt den gemessenen Temperaturwert. Abhängig von dem Parameter "°C/°F-Auswahl" wird für den Überwachungswert die Einheit Grad Celsius oder Grad Fahrenheit verwendet.

#### *V2.5.4 TEMPERATUR EINGANG 4 (ID 69)*

Dieser Überwachungswert zeigt den gemessenen Temperaturwert. Abhängig von dem Parameter "°C/°F-Auswahl" wird für den Überwachungswert die Einheit Grad Celsius oder Grad Fahrenheit verwendet.

#### *V2.5.5 TEMPERATUR EINGANG 5 (ID 70)*

Dieser Überwachungswert zeigt den gemessenen Temperaturwert. Abhängig von dem Parameter "°C/°F-Auswahl" wird für den Überwachungswert die Einheit Grad Celsius oder Grad Fahrenheit verwendet.

#### *V2.5.6 TEMPERATUR EINGANG 6 (ID 71)*

Dieser Überwachungswert zeigt den gemessenen Temperaturwert. Abhängig von dem Parameter "°C/°F-Auswahl" wird für den Überwachungswert die Einheit Grad Celsius oder Grad Fahrenheit verwendet.

#### **9.5 EXTRAS UND ERWEITERT**

#### *V2.6.1 UMRICHTER-STATUSWORT (ID 43)*

Dieser Überwachungswert zeigt den bitcodierten Status des Umrichters.

#### *V2.6.2 BEREIT-STATUS (ID 78)*

Dieser Überwachungswert zeigt die bitcodierten Daten über die Bereitschaftskriterien des Umrichters.

Diese Daten sind nützlich für die Überwachung, wenn der Frequenzumrichter nicht in Bereitschaft ist.

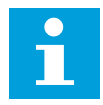

#### **HINWEIS!**

Die Werte werden als Kontrollkästchen im Grafik-Display angezeigt. Wenn ein Kästchen markiert ist, ist der entsprechende Wert aktiv.

#### *V2.6.3 ANWENDUNGSSTATUSWORT 1 (ID 89)*

Dieser Überwachungswert zeigt die bitcodierten Status der Anwendung.

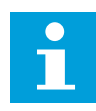

#### **HINWEIS!**

Die Werte werden als Kontrollkästchen im Grafik-Display angezeigt. Wenn ein Kästchen markiert ist, ist der entsprechende Wert aktiv.

#### *V2.6.4 ANWENDUNGSSTATUSWORT 2 (ID 90)*

Dieser Überwachungswert zeigt die bitcodierten Status der Anwendung.

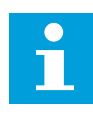

#### **HINWEIS!**

Die Werte werden als Kontrollkästchen im Grafik-Display angezeigt. Wenn ein Kästchen markiert ist, ist der entsprechende Wert aktiv.

#### *V2.6.5 WORT 1 DIN-STATUS (ID 56)*

Dieser Überwachungswert zeigt den bitcodierten Status der Digitaleingangssignale.

Der Überwachungswert ist ein 16-Bit-Wort, bei dem jedes Bit den Status eines Digitaleingangs repräsentiert. Von jedem Steckplatz werden 6 Digitaleingänge ausgelesen. Word 1 beginnt bei Eingang 1 an Steckplatz A (Bit0) und endet bei Eingang 4 an Steckplatz C (Bit15).

#### *V2.6.6 WORT 2 DIN-STATUS (ID 57)*

Dieser Überwachungswert zeigt den bitcodierten Status der Digitaleingangssignale. Der Überwachungswert ist ein 16-Bit-Wort, bei dem jedes Bit den Status eines Digitaleingangs repräsentiert. Von jedem Steckplatz werden 6 Digitaleingänge ausgelesen. Word 2 beginnt bei Eingang 5 an Steckplatz C (Bit0) und endet bei Eingang 6 an Steckplatz E (Bit13).

#### *V2.6.7 MOTORSTROM 1 DEZIMAL (ID 45)*

Dieser Überwachungswert zeigt den gemessenen Strom des Motors mit fester Anzahl von Dezimalstellen und weniger Filterung.

Dieser Überwachungswert kann z. B. für Feldbuszwecke verwendet werden, um unabhängig von der Gehäusegröße stets den richtigen Wert zu erhalten, oder zur Überwachung, wenn weniger Filterzeit für den Motorstrom benötigt wird.

#### *V2.6.8 FREQUENZSOLLWERT-QUELLE (ID 1495)*

Dieser Überwachungswert zeigt die momentane Frequenzsollwertquelle.

#### *V2.6.9 LETZTER AKTIVER FEHLERCODE (ID 37)*

Dieser Überwachungswert zeigt den Fehlercode des zuletzt aktivierten Fehlers, der nicht zurückgesetzt wurde.

#### *V2.6.10 LETZTE AKTIVE FEHLER-ID (ID 95)*

Dieser Überwachungswert zeigt die Fehler-ID des zuletzt aktivierten Fehlers, der nicht zurückgesetzt wurde.

#### *V2.6.11 LETZTER AKTIVER ALARMCODE (ID 74)*

Dieser Überwachungswert zeigt den Alarmcode des zuletzt aktivierten Alarms, der nicht zurückgesetzt wurde.

#### *V2.6.12 LETZTE AKTIVE ALARM-ID (ID 94)*

Dieser Überwachungswert zeigt die Alarm-ID des zuletzt aktivierten Alarms, der nicht zurückgesetzt wurde.

#### *V2.6.13 MOTORREGLERSTATUS (ID 77)*

Dieser Überwachungswert zeigt den bitcodierten Status der Motordrehmomentbegrenzer.

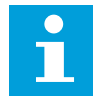

#### **HINWEIS!**

Die Werte werden als Kontrollkästchen im Grafik-Display angezeigt. Wenn ein Kästchen markiert ist, ist der Grenzwertregler aktiv.

#### *V2.6.14 MOTORWELLENLEISTUNG, 1 DEZIMALSTELLE (ID 98)*

Dieser Überwachungswert zeigt die aktuelle Wellenleistung des Motors (berechneter Wert mit einer Dezimalstelle). Abhängig von dem Parameter "kW/hp-Auswahl" wird die Maßeinheit kW oder hp verwendet.

#### **9.6 TIMERFUNKTIONEN**

#### *V2.7.1 TC 1, TC 2, TC 3 (ID 1441)*

Dieser Überwachungswert zeigt den Status der Zeitkanäle 1, 2 und 3.

#### *V2.7.2 INTERVALL 1 (ID 1442)*

Dieser Überwachungswert zeigt den Status der Intervallfunktion.

#### *V2.7.3 INTERVALL 2 (ID 1443)*

Dieser Überwachungswert zeigt den Status der Intervallfunktion.

#### *V2.7.4 INTERVALL 3 (ID 1444)*

Dieser Überwachungswert zeigt den Status der Intervallfunktion.

#### *V2.7.5 INTERVALL 4 (ID 1445)*

Dieser Überwachungswert zeigt den Status der Intervallfunktion.

#### *V2.7.6 INTERVALL 5 (ID 1446)*

Dieser Überwachungswert zeigt den Status der Intervallfunktion.

#### *V2.7.7 TIMER 1 (ID 1447)*

Der Überwachungswert zeigt die Restzeit des aktiven Timers, wenn der Timer aktiv ist.

#### *V2.7.8 TIMER 2 (ID 1448)*

Der Überwachungswert zeigt die Restzeit des aktiven Timers, wenn der Timer aktiv ist.

#### *V2.7.9 TIMER 3 (ID 1449)*

Der Überwachungswert zeigt die Restzeit des aktiven Timers, wenn der Timer aktiv ist.

#### *V2.7.10 ECHTZEITUHR (ID 1450)*

Dieser Überwachungswert zeigt die aktuelle Zeit der Echtzeituhr im Format hh:mm:ss.

#### **9.7 PID-REGLER**

#### *V2.8.1 PID-EINSTELLWERT (ID 20)*

Dieser Überwachungswert zeigt den Wert des PID-Einstellwertsignals 1 in Prozesseinheiten.

Unter Verwendung des Parameters P3.13.1.7 können Sie die Prozesseinheit auswählen (siehe *[10.14.1 Grundeinstellungen](#page-309-0)*).

#### *V2.8.2 PID-RÜCKMELDUNG (ID 21)*

Dieser Überwachungswert zeigt den Wert des PID-Rückmeldungssignals 1 in Prozesseinheiten.

Unter Verwendung des Parameters P3.13.1.7 können Sie die Prozesseinheit auswählen (siehe *[10.14.1 Grundeinstellungen](#page-309-0)*).

#### *V2.8.3 PIDREGABW (ID 22)*

Dieser Überwachungswert zeigt den Fehlerwert des PID-Reglers. Der Fehlerwert ist die Abweichung der PID-Rückmeldung vom PID-Einstellwert in Anzeigeeinheiten. Unter Verwendung des Parameters P3.13.1.7 können Sie die Prozesseinheit auswählen (siehe *[10.14.1 Grundeinstellungen](#page-309-0)*).

#### *V2.8.4 PID-REGLER AUSG. (ID 23)*

Dieser Überwachungswert zeigt den Ausgang des PID-Reglers als Prozentsatz (0 – 100 %). Dieser Wert kann z. B. der Motorregelung (Frequenzsollwert) oder einem Analogausgang zugeführt werden.

#### *V2.8.5 PID-STATUS (ID 24)*

Dieser Überwachungswert zeigt den Status des PID-Reglers.

#### **9.8 EXTERNER PID-REGLER**

#### *V2.9.1 EXTPID EINSTELLWERT (ID 83)*

Dieser Überwachungswert zeigt den Wert des PID-Einstellwertsignals 1 in Prozesseinheiten. Unter Verwendung des Parameters P3.14.1.10 können Sie die Prozesseinheit auswählen (siehe *[10.14.1 Grundeinstellungen](#page-309-0)*).

#### *V2.9.2 EXTPID RÜCKMELDUNG (ID 84)*

Dieser Überwachungswert zeigt den Wert des PID-Rückmeldungssignals 1 in Prozesseinheiten.

Unter Verwendung des Parameters P3.14.1.10 können Sie die Prozesseinheit auswählen (siehe *[10.14.1 Grundeinstellungen](#page-309-0)*).

#### *V2.9.3 EXTPID FEHLER (ID 85)*

Dieser Überwachungswert zeigt den Fehlerwert des PID-Reglers. Der Fehlerwert ist die Abweichung der PID-Rückmeldung vom PID-Einstellwert in Anzeigeeinheiten. Unter Verwendung des Parameters P3.14.1.10 können Sie die Prozesseinheit auswählen (siehe *[10.14.1 Grundeinstellungen](#page-309-0)*).

#### *V2.9.4 EXTPID-AUSGANG (ID 86)*

Dieser Überwachungswert zeigt den Ausgang des PID-Reglers als Prozentsatz (0 – 100 %). Dieser Wert kann z. B. dem Analogausgang zugeführt werden.

#### *V2.9.5 EXTPID STATUS (ID 87)*

Dieser Überwachungswert zeigt den Status des PID-Reglers.

#### **9.9 MULTI-PUMP**

#### *V2.10.1 LAUFENDE MOTOREN (ID 30)*

Dieser Überwachungswert zeigt die aktuelle Anzahl an Motoren, die im Multi-Pump-System in Betrieb sind.

#### *V2.10.2 AUTOWECHSEL (ID 1114)*

Dieser Überwachungswert zeigt den Status des angeforderten Autowechsels.

#### **9.10 WARTUNGSZÄHLER**

#### *V2.11.1 WARTUNGSZÄHLER 1 (ID 1101)*

Dieser Überwachungswert zeigt den Status des Wartungszählers. Der Status des Wartungszählers wird Umdrehungen mal 1000 oder in Stunden angezeigt. Zur Konfiguration und Aktivierung dieses Zählers siehe Kapitel *[10.17 Wartungszähler](#page-335-0)*.

#### **9.11 FELDBUSDATEN**

#### *V2.12.1 FB STEUERWORT (ID 874)*

Dieser Überwachungswert zeigt den Status des Feldbus-Steuerworts, das von der Anwendung im Bypassmodus verwendet wird.

Je nach Feldbustyp oder Feldbusprofil können die Daten, die vom Feldbus empfangen werden, geändert werden, bevor sie zur Anwendung gesendet werden.

#### *Tabelle 121: Feldbus Steuerwort*

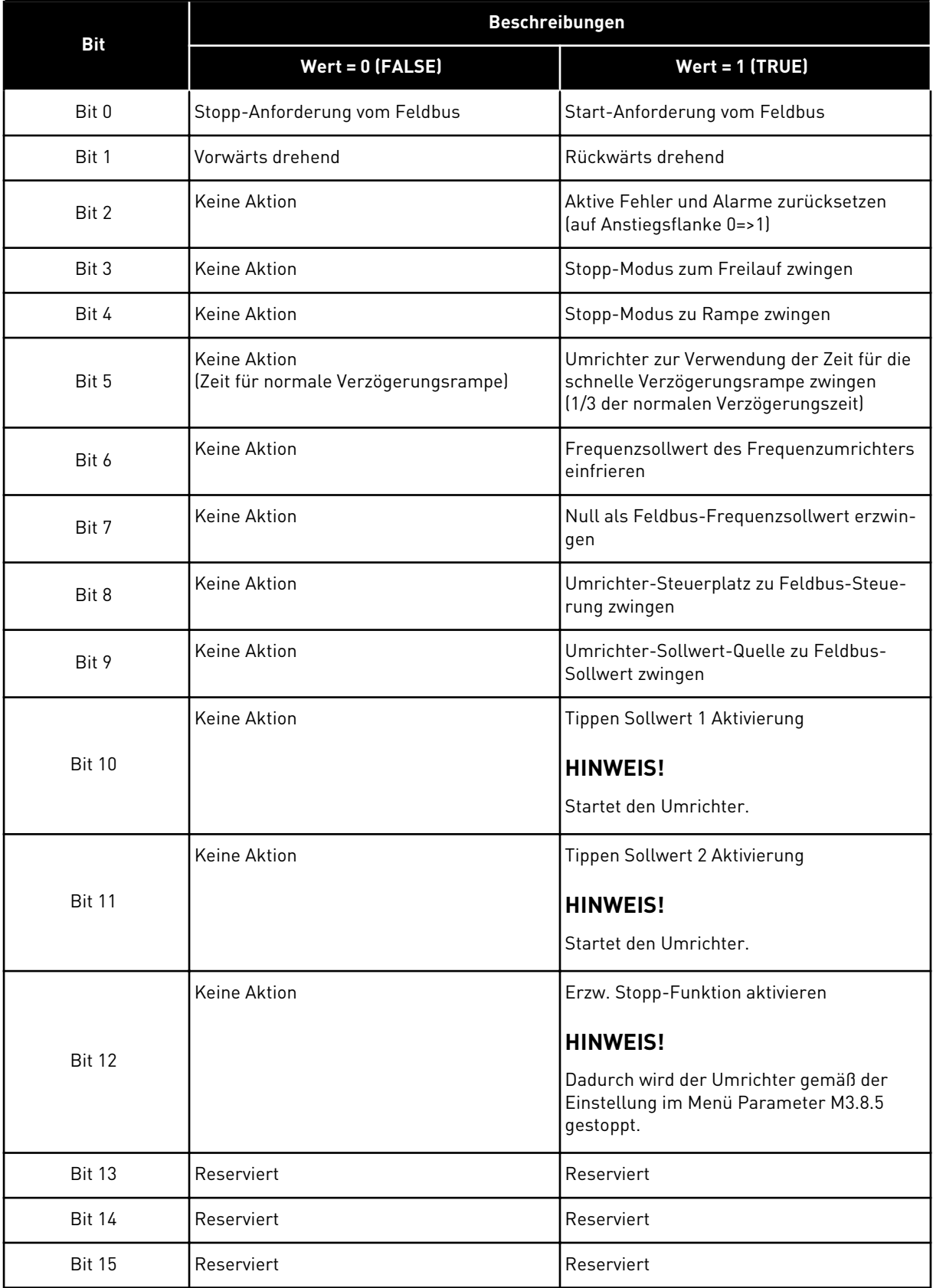

a dhe ann ann an 1970.

#### *V2.12.2 FB DREHZAHLSOLLWERT (ID 875)*

Dieser Überwachungswert zeigt den Feldbus-Frequenzsollwert als Prozentsatz der Mindestfrequenz und der Höchstfrequenz.

Die Drehzahlsollwertinformation wird beim Empfang durch die Anwendung zwischen Mindestfrequenz und Höchstfrequenz skaliert. Mindest- und Höchstfrequenz können nach dem Empfang des Sollwerts geändert werden, ohne den Sollwert zu beeinflussen.

#### *V2.12.3 FB DATA IN 1 (ID 876)*

Dieser Überwachungswert zeigt den Rohwert der Prozessdaten in einem vorzeichenbehafteten 32-Bit-Format.

#### *V2.12.4 FB DATA IN 2 (ID 877)*

Dieser Überwachungswert zeigt den Rohwert der Prozessdaten in einem vorzeichenbehafteten 32-Bit-Format.

#### *V2.12.5 FB DATA IN 3 (ID 878)*

Dieser Überwachungswert zeigt den Rohwert der Prozessdaten in einem vorzeichenbehafteten 32-Bit-Format.

#### *V2.12.6 FB DATA IN 4 (ID 879)*

Dieser Überwachungswert zeigt den Rohwert der Prozessdaten in einem vorzeichenbehafteten 32-Bit-Format.

#### *V2.12.7 FB DATA IN 5 (ID 880)*

Dieser Überwachungswert zeigt den Rohwert der Prozessdaten in einem vorzeichenbehafteten 32-Bit-Format.

#### *V2.12.8 FB DATA IN 6 (ID 881)*

Dieser Überwachungswert zeigt den Rohwert der Prozessdaten in einem vorzeichenbehafteten 32-Bit-Format.

#### *V2.12.9 FB DATA IN 7 (ID 882)*

Dieser Überwachungswert zeigt den Rohwert der Prozessdaten in einem vorzeichenbehafteten 32-Bit-Format.

#### *V2.12.10 FB DATA IN 8 (ID 883)*

Dieser Überwachungswert zeigt den Rohwert der Prozessdaten in einem vorzeichenbehafteten 32-Bit-Format.

#### *V2.12.11 FB-STATUSWORT (ID 864)*

Dieser Überwachungswert zeigt den Status des Feldbus-Statusworts, das von der Anwendung im Bypassmodus verwendet wird. Je nach Feldbustyp oder Feldbusprofil können die Daten geändert werden, bevor sie zum

Feldbus gesendet werden.

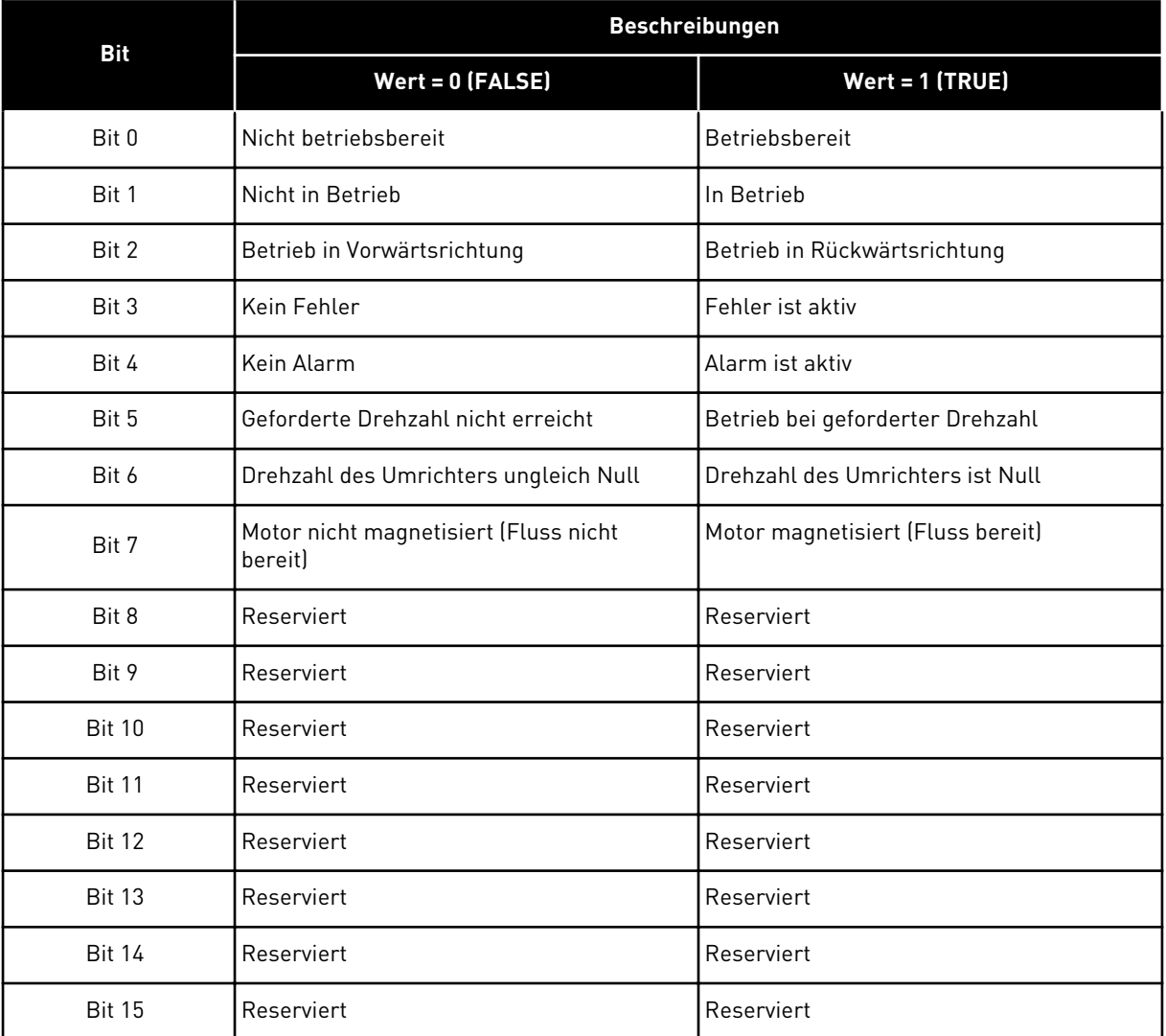

#### *Tabelle 122: Feldbus Status Word*

#### *V2.12.12 FB DREHZAHL-ISTWERT (ID 865)*

Dieser Überwachungswert zeigt die aktuelle Drehzahl des Umrichters als Prozentsatz der Mindestfrequenz und der Höchstfrequenz.

"0 %" gibt die Mindestfrequenz an, "100 %" die Höchstfrequenz. Dieser Überwachungswert wird in Abhängigkeit von der min. und max. Frequenz und der Ausgangsfrequenz ständig aktualisiert.

#### *V2.12.13 FB DATA OUT 1 (ID 866)*

Dieser Überwachungswert zeigt den Rohwert der Prozessdaten in einem vorzeichenbehafteten 32-Bit-Format.

#### *V2.12.14 FB DATA OUT 2 (ID 867)*

Dieser Überwachungswert zeigt den Rohwert der Prozessdaten in einem vorzeichenbehafteten 32-Bit-Format.

#### *V2.12.15 FB DATA OUT 3 (ID 868)*

Dieser Überwachungswert zeigt den Rohwert der Prozessdaten in einem vorzeichenbehafteten 32-Bit-Format.

#### *V2.12.16 FB DATA OUT 4 (ID 869)*

Dieser Überwachungswert zeigt den Rohwert der Prozessdaten in einem vorzeichenbehafteten 32-Bit-Format.

#### *V2.12.17 FB DATA OUT 5 (ID 870)*

Dieser Überwachungswert zeigt den Rohwert der Prozessdaten in einem vorzeichenbehafteten 32-Bit-Format.

#### *V2.12.18 FB DATA OUT 6 (ID 871)*

Dieser Überwachungswert zeigt den Rohwert der Prozessdaten in einem vorzeichenbehafteten 32-Bit-Format.

#### *V2.12.19 FB DATA OUT 7 (ID 872)*

Dieser Überwachungswert zeigt den Rohwert der Prozessdaten in einem vorzeichenbehafteten 32-Bit-Format.

#### *V2.12.20 FB DATA OUT 8 (ID 873)*

Dieser Überwachungswert zeigt den Rohwert der Prozessdaten in einem vorzeichenbehafteten 32-Bit-Format.

## **10 PARAMETERBESCHREIBUNGEN**

In diesem Kapitel finden Sie Informationen zu allen Parametern Ihrer VACON® 100- Anwendung. Sollten Sie noch andere Informationen benötigen, sehen Sie sich das Kapitel *[5](#page-102-0)  [Menü "Parameter"](#page-102-0)* an oder wenden Sie sich an die nächste Vacon-Vertretung.

#### *P1.2 ANWENDUNG (ID212)*

Verwenden Sie diesen Parameter, um die Applikationskonfiguration für den Umrichter auszuwählen.

Die Anwendungen enthalten vordefinierte Konfigurationen, d. h. vordefinierte Parametersätze. Die Anwendungsauswahl reduziert die manuelle Bearbeitung der Parameter und erleichtert so die Inbetriebnahme des Frequenzumrichters.

Wenn sich der Wert dieses Parameters ändert, erhält eine Gruppe von Parametern ihre vordefinierten Werte. Sie können den Wert dieses Parameters beim Anlaufen oder bei der Inbetriebnahme des Umrichters ändern.

Wenn Sie diesen Parameter über die Steuertafel ändern, wird ein Assistent aufgerufen, der Sie bei der Einstellung der grundlegenden Anwendungsparameter unterstützt. Der Assistent wird nicht aufgerufen, wenn Sie das PC-Tool zur Änderung dieses Parameters verwenden. Informationen zu den Anwendungsassistenten finden Sie in Kapitel *[2 Assistenten](#page-53-0)*.

Es sind folgende Anwendungen verfügbar:

0 = Standard  $1 = \text{Ort/Fern}$ 

- 2 = Mehrstufige Drehzahl
- 3 = PID-Regler
- 4 = Mehrzweck

5 = Motorpotentiometer

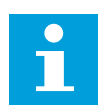

#### **HINWEIS!**

Wenn Sie die Anwendung wechseln, ändert sich auch der Inhalt des Schnelleinstellungsmenüs.

#### **10.1 TRENDKURVE**

#### *P2.2.2 ABTASTINTERVALL (ID 2368)*

Verwenden Sie diesen Parameter, um das Abtastintervall einzustellen.

#### *P2.2.3 KANAL 1 MIN (ID 2369)*

Dieser Parameter wird standardmäßig bei der Skalierung verwendet. Muss evtl. angepasst werden.

#### *P2.2.4 KANAL 1 MAX (ID 2370)*

Dieser Parameter wird standardmäßig bei der Skalierung verwendet.

Muss evtl. angepasst werden.

#### *P2.2.5 KANAL 2 MIN (ID 2371)*

Dieser Parameter wird standardmäßig bei der Skalierung verwendet. Muss evtl. angepasst werden.

#### *P2.2.6 KANAL 2 MAX (ID 2372)*

Dieser Parameter wird standardmäßig bei der Skalierung verwendet. Muss evtl. angepasst werden.

#### *P2.2.7 AUTOSKAL. (ID 2373)*

Verwenden Sie diesen Parameter, um das Autoscaling ein- oder auszuschalten. Wenn die automatische Skalierung aktiviert ist, wird das gewählte Signal automatisch zwischen Mindest- und Höchstwert skaliert.

#### **10.2 MOTOREINSTELLUNGEN**

#### 10.2.1 MOTORTYPENSCHILD-PARAMETER

#### *P3.1.1.1 MOTORNENNSPANNUNG (ID 110)*

Der Wert Un kann dem Typenschild des Motors entnommen werden. Überprüfen Sie, ob der Motor in Dreieck- oder Sternschaltung angeschlossen ist.

#### *P3.1.1.2 MOTORNENNFREQUENZ (ID 111)*

Der Wert fn kann dem Typenschild des Motors entnommen werden. Wird dieser Parameter verändert, so werden die Parameter P3.1.4.2 Frequenz des Feldschwächpunkts und P3.1.4.3 Spannung am Feldschwächpunkt automatisch initialisiert. Die beiden Parameter haben unterschiedliche Werte für jeden Motortypen. Siehe die Tabellen in *P3.1.2.2 Motortyp (ID 650)*.

#### *P3.1.1.3 MOTORNENNDREHZAHL (ID 112)*

Der Wert n<sub>n</sub> kann dem Typenschild des Motors entnommen werden.

#### *P3.1.1.4 MOTORNENNSTROM (ID 113)*

Der Wert In kann dem Typenschild des Motors entnommen werden.

#### *P3.1.1.5 MOTOR COS PHI (ID 120)*

Der Wert kann dem Typenschild des Motors entnommen werden.

#### *P3.1.1.6 MOTORNENNLEISTUNG (ID 116)*

Der Wert Pn kann dem Typenschild des Motors entnommen werden.

#### 10.2.2 MOTORREGELUNGSPARAMETER

#### *P3.1.2.1 STEUERUNGSMODUS (ID 600)*

Verwenden Sie diesen Parameter, um den Steuerungsmodus des Frequenzumrichters festzulegen.

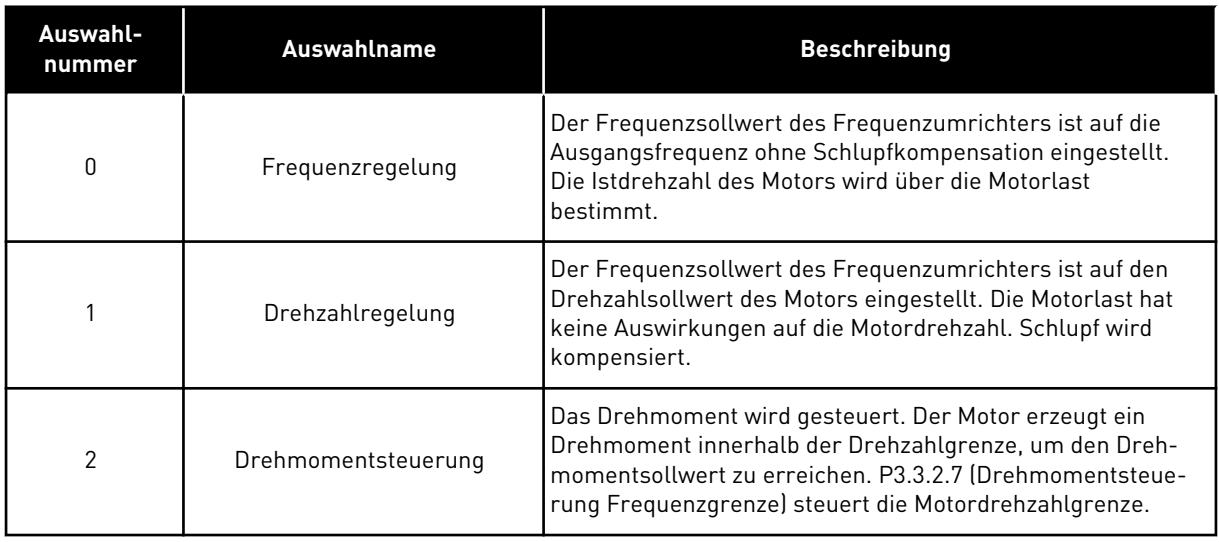

#### *P3.1.2.2 MOTORTYP (ID 650)*

Verwenden Sie diesen Parameter, um den Motortyp für Ihren Prozess einzustellen.

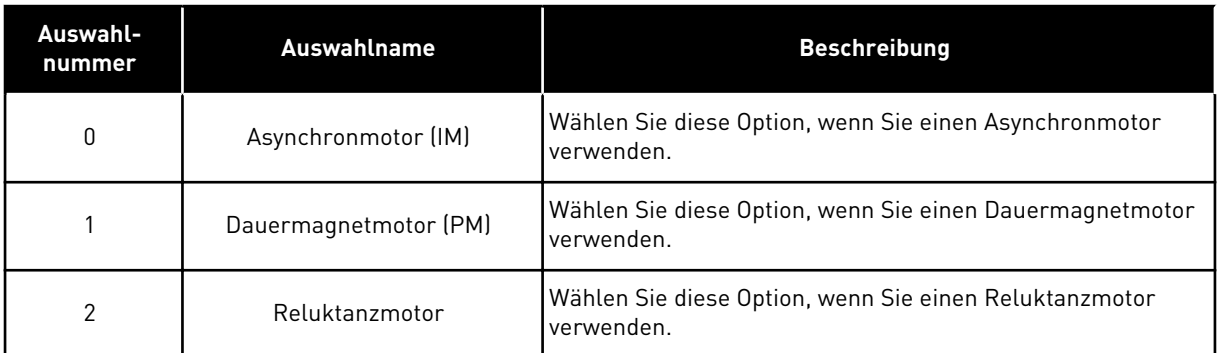

Wenn Sie den Wert von Parameter P3.1.2.2 Motortyp ändern, werden die Werte der Parameter P3.1.4.2 Frequenz des Feldschwächpunkts und P3.1.4.3 Spannung am Feldschwächpunkt automatisch geändert, wie in der nachfolgenden Tabelle gezeigt. Die beiden Parameter haben unterschiedliche Werte für jeden Motortypen.

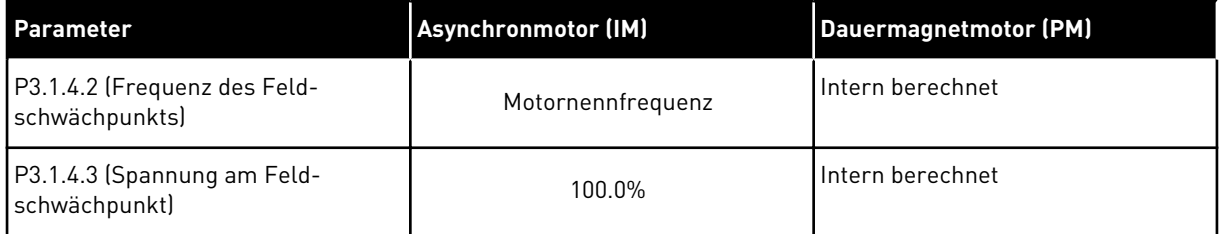

#### *P3.1.2.3 SCHALTFREQUENZ (ID 601)*

Verwenden Sie diesen Parameter, um die Schaltfrequenz des Frequenzumrichters einzustellen.

Bei erhöhter Schaltfrequenz sinkt das Schaltvermögen des Frequenzumrichters. Bei langem Motorkabel wird empfohlen, eine geringere Schaltfrequenz zu verwenden, um den kapazitiven Strom im Kabel gering zu halten. Die Verwendung einer hohen Schaltfrequenz kann die Motorgeräusche reduzieren.

#### *P3.1.2.4 IDENTIFIKATION (ID 631)*

Verwenden Sie diesen Parameter, um die Parameterwerte zu finden, die für den Betrieb des Frequenzumrichters optimal sind.

Bei der automatischen Motoridentifikation werden die Motorparameter berechnet bzw. gemessen, die für eine optimale Motor- und Drehzahlsteuerung erforderlich sind.

Die Identifikation hilft Ihnen bei der Einstellung der motor- und umrichterspezifischen Parameter. Sie ist ein Werkzeug für die Inbetriebnahme und Wartung des Frequenzumrichters.

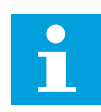

#### **HINWEIS!**

Vor der Durchführung der Identifikation müssen Sie die Motortypenschild-Parameter eingeben.

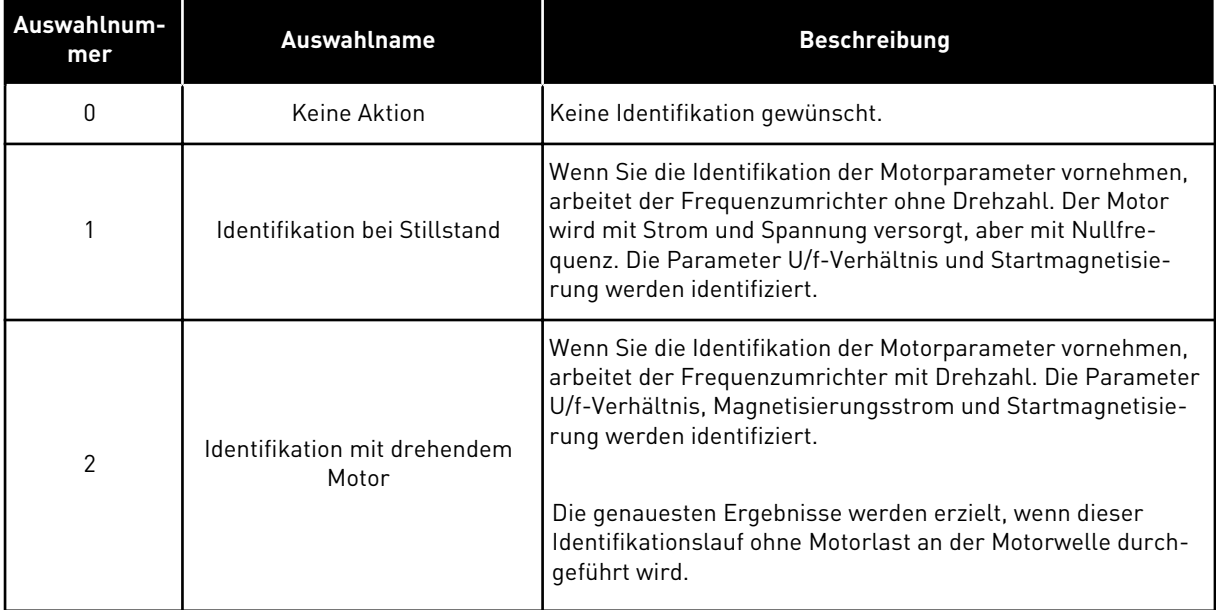

Um die Identifikationsfunktion zu aktivieren, stellen Sie den Parameter P3.1.2.4 ein und geben Sie einen Startbefehl. Sie müssen den Startbefehl innerhalb von 20 Sekunden erteilen, andernfalls wird der Identifikationslauf nicht gestartet. In diesem Fall wird der Parameter P3.1.2.4 auf die Werkseinstellung zurückgesetzt und ein Identifikationsalarm angezeigt.

Um den Identifikationslauf vorzeitig abzubrechen, geben Sie einen Stoppbefehl. Dieser setzt den Parameter auf die Werkseinstellung zurück. Wenn der Identifikationslauf nicht abgeschlossen wird, wird ein Identifikationsalarm angezeigt.

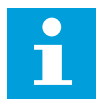

#### **HINWEIS!**

Zum Starten des Frequenzumrichters nach der Identifikation ist ein neuer Startbefehl erforderlich.

#### *P3.1.2.5 MAGNETISIERUNGSSTROM (ID 612)*

Verwenden Sie diesen Parameter, um den Magnetisierungsstrom des Motors einzustellen. Die Werte der U/f-Parameter werden über den Magnetisierungsstrom (Leerlaufstrom) des Motors identifiziert, wenn sie vor der Identifikation angegeben wurden. Ist dieser Wert auf 0 gesetzt, wird der Magnetisierungsstrom intern berechnet.

#### *P3.1.2.6 MOTORSCHALTER (ID 653)*

Verwenden Sie diesen Parameter, um die Motorschalter-Funktion zu aktivieren. Sie können die Motorschalter-Funktion verwenden, wenn das Kabel zwischen Motor und Frequenzumrichter einen Motorschalter hat. Die Betätigung des Motorschalters sorgt dafür, dass der Motor von der Spannungsquelle getrennt wird und während der Wartungsarbeiten nicht startet.

Um die Funktion zu aktivieren, setzen Sie den Parameter P3.1.2.6 auf den Wert *Freigegeben*. Der Frequenzumrichter stoppt automatisch, wenn der Motorschalter geöffnet wird, und der Frequenzumrichter startet automatisch, wenn der Motorschalter geschlossen wird. Der Frequenzumrichter löst nicht aus, wenn Sie die Motorschalterfunktion verwenden.

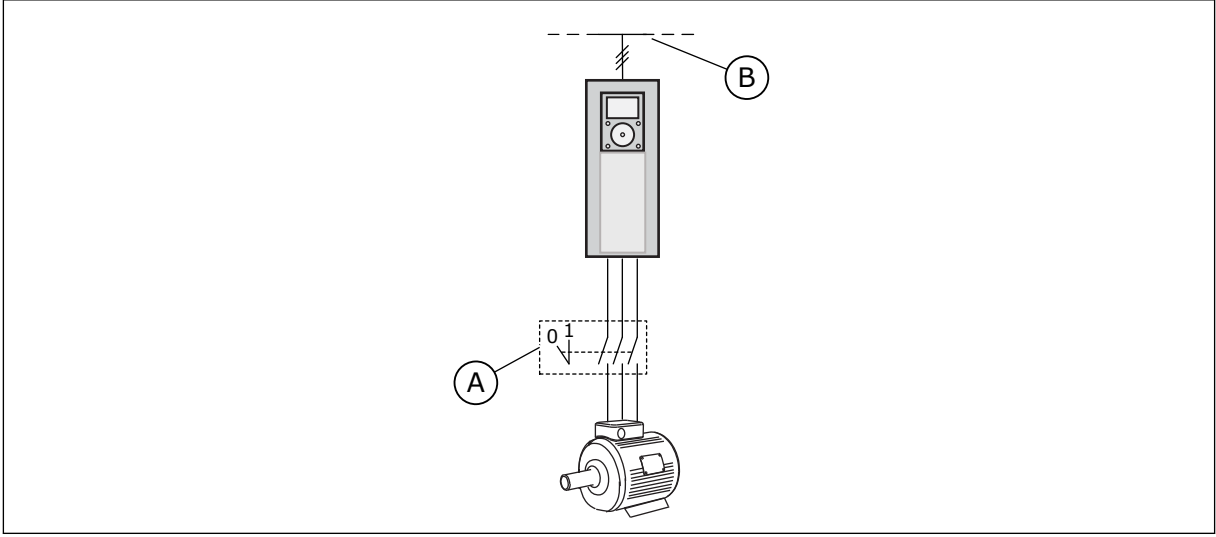

*Abb. 20: Motorschalter zwischen Frequenzumrichter und Motor*

#### A. Motorschalter B. Netz

#### *P3.1.2.7 LOAD DROOPING (ID 620)*

Verwenden Sie diesen Parameter, um die Load Drooping-Funktion zu aktivieren. Die Load-Drooping-Funktion ermöglicht eine Absenkung der Drehzahl als Funktion der Last. Sie können diese Funktion verwenden, wenn ein Lastausgleich zwischen mechanisch miteinander gekoppelten Motoren erforderlich. Dies wird statisches Drooping genannt. Sie können diese Funktion auch verwenden, wenn aufgrund von Lastschwankungen ein dynamisches Drooping erforderlich ist. Beim statischen Drooping wird die Load-DroopingZeit auf 0 gesetzt, so dass ein Abfallen des Droopings nicht möglich ist. Beim dynamischen Drooping wird die Load-Drooping-Zeit eingestellt. Die Last wird temporär erhöht, indem Energie aus der Systemträgheit entnommen wird. Dadurch werden die aktuellen Drehmomentspitzen bei plötzlichen Lastschwankungen reduziert.

Wenn Load Drooping auf 50 % eingestellt ist, und ein Motor mit einer Nennfrequenz von 100 Hz mit Nennlast (10 % Drehmoment) betrieben wird, darf die Ausgangsfrequenz um 5 Hz vom Frequenzsollwert abfallen.

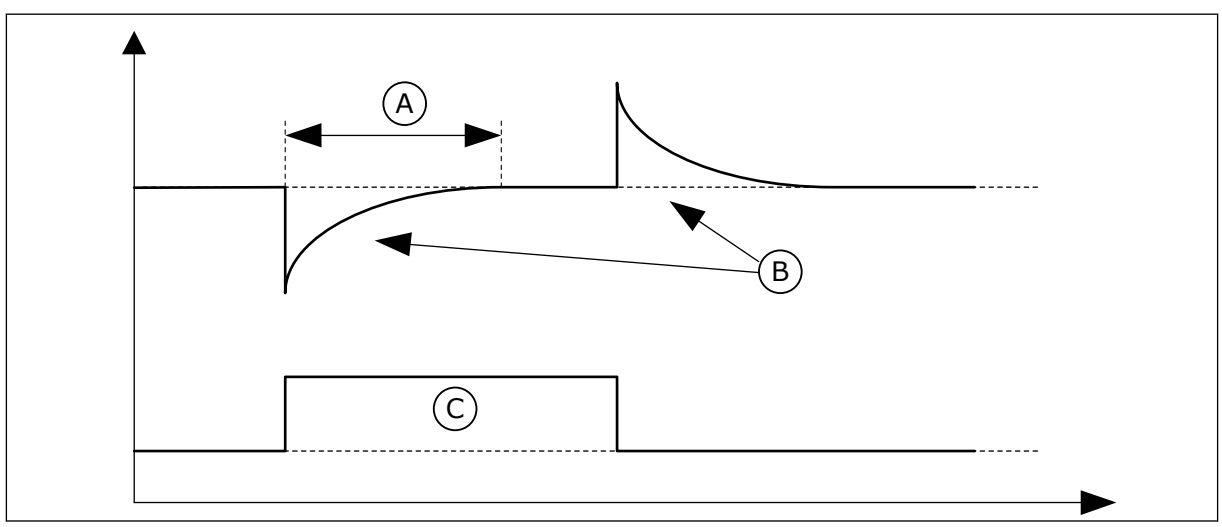

*Abb. 21: Die Load-Drooping-Funktion*

- A. Load-Drooping-Zeit (ID 656)
- C. Drehmoment

B. Ausgangsfrequenz

#### *P3.1.2.8 LOAD-DROOPING-ZEIT (ID 656)*

Verwenden Sie diesen Parameter, um die Drooping-Zeit des Motors einzustellen. Mit der Drehzahlabsenkung bei Lasterhöhung soll ein dynamisches Absenken der Drehzahl bei sich ändernder Last erzielt werden. Dieser Parameter definiert die Zeitspanne, während der die Drehzahl auf 63 % der Änderung angehoben wird.

#### *P3.1.2.9 LOAD-DROOPING-MODUS (ID 1534)*

Verwenden Sie diesen Parameter, um den Load-Drooping-Modus einzustellen.

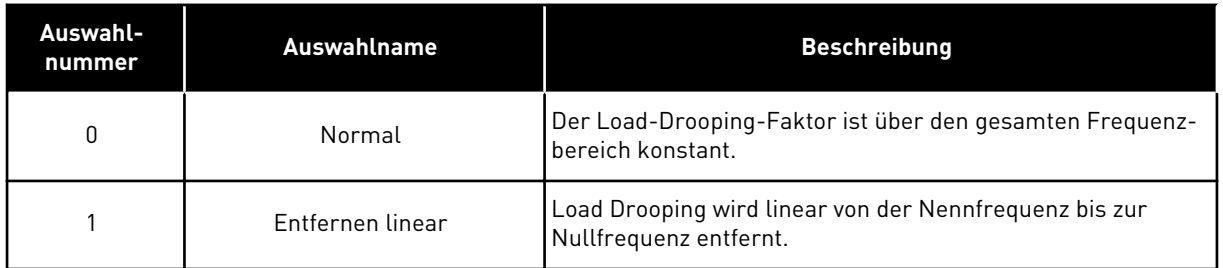

#### *P3.1.2.10 ÜBERSPANNUNGSREGLER (ID 607)*

Verwenden Sie diesen Parameter, um die Außerbetriebnahme des Überspannungsreglers einzustellen.

Die Funktion ist erforderlich, wenn

- sich die Versorgungsspannung ändert, z. B. zwischen -15 % und +10 %, und
- der von Ihnen geregelte Prozess keine Toleranz für die Änderungen besitzt, die der Unterspannungsregler und der Überspannungsregler an der Ausgangsfrequenz des Frequenzumrichters vornehmen.

Der Überspannungsregler erhöht die Ausgangsfrequenz des Frequenzumrichters

- um die DC-Zwischenkreisspannung innerhalb der zulässigen Grenzwerte zu halten, und
- um sicherzustellen, dass der Frequenzumrichter nicht aufgrund eines Überspannungsfehlers auslöst.

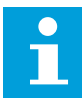

#### **HINWEIS!**

Der Frequenzumrichter kann auslösen, wenn die Über- und Unterspannungsregler deaktiviert sind.

#### *P3.1.2.11 UNTERSPANNUNGSREGLER (ID 608)*

Verwenden Sie diesen Parameter, um die Außerbetriebnahme des Unterspannungsreglers einzustellen.

Die Funktion ist erforderlich, wenn

- sich die Versorgungsspannung ändert, z. B. zwischen -15 % und +10 %, und
- der von Ihnen geregelte Prozess keine Toleranz für die Änderungen besitzt, die der Unterspannungsregler und der Überspannungsregler an der Ausgangsfrequenz des Frequenzumrichters vornehmen.

Der Unterspannungsregler verringert die Ausgangsfrequenz des Frequenzumrichters

- um Energie vom Motor zu erhalten und die DC-Zwischenkreisspannung auf einem Mindestwert zu halten, wenn sich die Spannung dem niedrigsten zulässigen Grenzwert nähert, und
- um sicherzustellen, dass der Frequenzumrichter nicht aufgrund eines Unterspannungsfehlers auslöst.

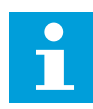

#### **HINWEIS!**

Der Frequenzumrichter kann auslösen, wenn die Über- und Unterspannungsregler deaktiviert sind.

#### *P3.1.2.12 ENERGIEOPTIMIERUNG (ID 666)*

Verwenden Sie diesen Parameter, um die Energieoptimierungsfunktion zu aktivieren. Der Frequenzumrichter sucht nach dem Motormindeststrom, um den Geräuschpegel des Motors zu senken und Energie zu sparen. Verwenden Sie diese Funktion z. B. für Lüfteroder Pumpenanwendungen. Verwenden Sie diese Funktion nicht für schnelle PID-geregelte Anwendungen.

#### *P3.1.2.13 STATORSPANNUNG EINSTELLEN (ID 659)*

Verwenden Sie diesen Parameter für die Einstellung der Statorspannung in Dauermagnetmotoren.

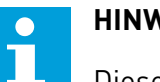

#### **HINWEIS!**

Dieser Parameter wird im Identifikationslauf automatisch eingestellt. Der Identifikationslauf sollte nach Möglichkeit durchgeführt werden. Sie können den Identifikationslauf über den Parameter P3.1.2.4 durchführen.

Dieser Parameter kann nur dann verwendet werden, wenn der Parameter P3.1.2.2 Motortyp den Wert *PM-Motor* aufweist. Wenn Sie als Motortyp *Asynchronmotor* auswählen, wird der Wert automatisch auf 100 % gesetzt und kann nicht geändert werden.

Wenn Sie den Wert von P3.1.2.2 (Motortyp) zu *PM-Motor* ändern, werden die Werte der Parameter P3.1.4.2 (Frequenz des Feldschwächpunkts) und P3.1.4.3 (Spannung am Feldschwächpunkt) automatisch auf den Wert der Ausgangsspannung des Frequenzumrichters erhöht. Das eingestellte U/f-Verhältnis bleibt unverändert. Dadurch soll der Betrieb des Dauermagnetmotors im Feldschwächbereich verhindert werden. Die Nennspannung des Dauermagnetmotors ist sehr viel niedriger als die volle Ausgangsspannung des Frequenzumrichters.

Die Nennspannung des Dauermagnetmotors entspricht der Gegeninduktionsspannung des Motors bei Nennfrequenz. Bei Motoren anderer Hersteller kann diese jedoch gleich der Statorspannung bei Nennlast sein.

Über den Parameter "Statorspannung einstellen" können Sie die U/f-Kurve des Frequenzumrichters der Gegeninduktionskurve annähern. Hierzu müssen nicht viele U/f-Kurvenparameterwerte verändert werden.

Der Parameter P3.1.2.13 definiert die Ausgangsspannung des Frequenzumrichters in Prozent der Motornennspannung bei Motornennfrequenz. Stellen Sie die U/f-Kurve des Frequenzumrichters so ein, dass sie oberhalb der Gegeninduktionskurve des Motors liegt. Je stärker die U/f-Kurve von der Gegeninduktionskurve abweicht, desto mehr steigt der Motorstrom.

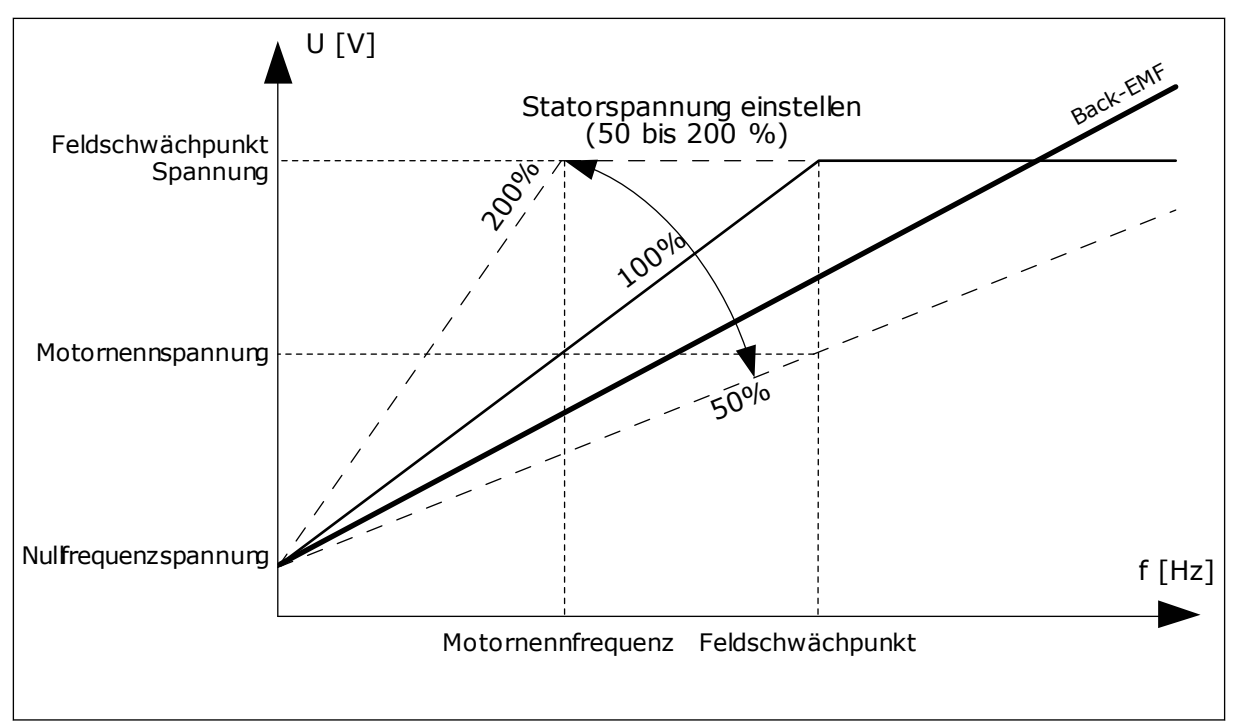

*Abb. 22: Einstellung der Statorspannung*

#### *P3.1.2.14 ÜBERMODULATION (ID 1515)*

Verwenden Sie diesen Parameter, um die Übermodulation des Frequenzumrichters zu deaktivieren.

Übermodulation maximiert die Ausgangsspannung des Frequenzumrichters, vermehrt jedoch gleichzeitig auch die Motorstromoberschwingungen.

#### 10.2.3 MOTORGRENZEN

#### *P3.1.3.1 MOTORSTROMGRENZE (ID 107)*

Verwenden Sie diesen Parameter, um den maximalen Motorstrom vom Frequenzumrichter einzustellen

Der Wertebereich für diesen Parameter ist je nach Gehäusegröße des Frequenzumrichters unterschiedlich.

Wenn die Stromgrenze aktiv ist, wird die Ausgangsfrequenz des Frequenzumrichters verringert.

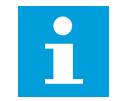

#### **HINWEIS!**

Die Motorstromgrenze ist keine Grenze für Überstromfehler.

#### *P3.1.3.2 MOTORDREHMOMENTGRENZE (ID 1287)*

Verwenden Sie diesen Parameter, um die maximale Drehmomentgrenze der Motorseite einzustellen.

Der Wertebereich für diesen Parameter ist je nach Gehäusegröße des Frequenzumrichters unterschiedlich.
## *P3.1.3.3 GENERATORDREHMOMENTGRENZE (ID 1288)*

Verwenden Sie diesen Parameter, um die maximale Drehmomentgrenze der Generatorseite einzustellen.

Der Wertebereich für diesen Parameter ist je nach Gehäusegröße des Frequenzumrichters unterschiedlich.

## *P3.1.3.4 MOTORLEISTUNGSGRENZE (ID 1289)*

Verwenden Sie diesen Parameter, um die maximale Leistungsgrenze der Motorseite einzustellen.

Der Wertebereich für diesen Parameter ist je nach Gehäusegröße des Frequenzumrichters unterschiedlich.

#### *P3.1.3.5 GENERATORLEISTUNGSGRENZE (ID 1290)*

Verwenden Sie diesen Parameter, um die maximale Leistungsgrenze der Generatorseite einzustellen.

Der Wertebereich für diesen Parameter ist je nach Gehäusegröße des Frequenzumrichters unterschiedlich.

#### 10.2.4 OPEN LOOP-PARAMETER

#### *P3.1.4.1 U/F-VERHÄLTNIS (ID 108)*

Verwenden Sie diesen Parameter, um den U/f-Kurventyp zwischen Nullfrequenz und dem Feldschwächpunkt einzustellen.

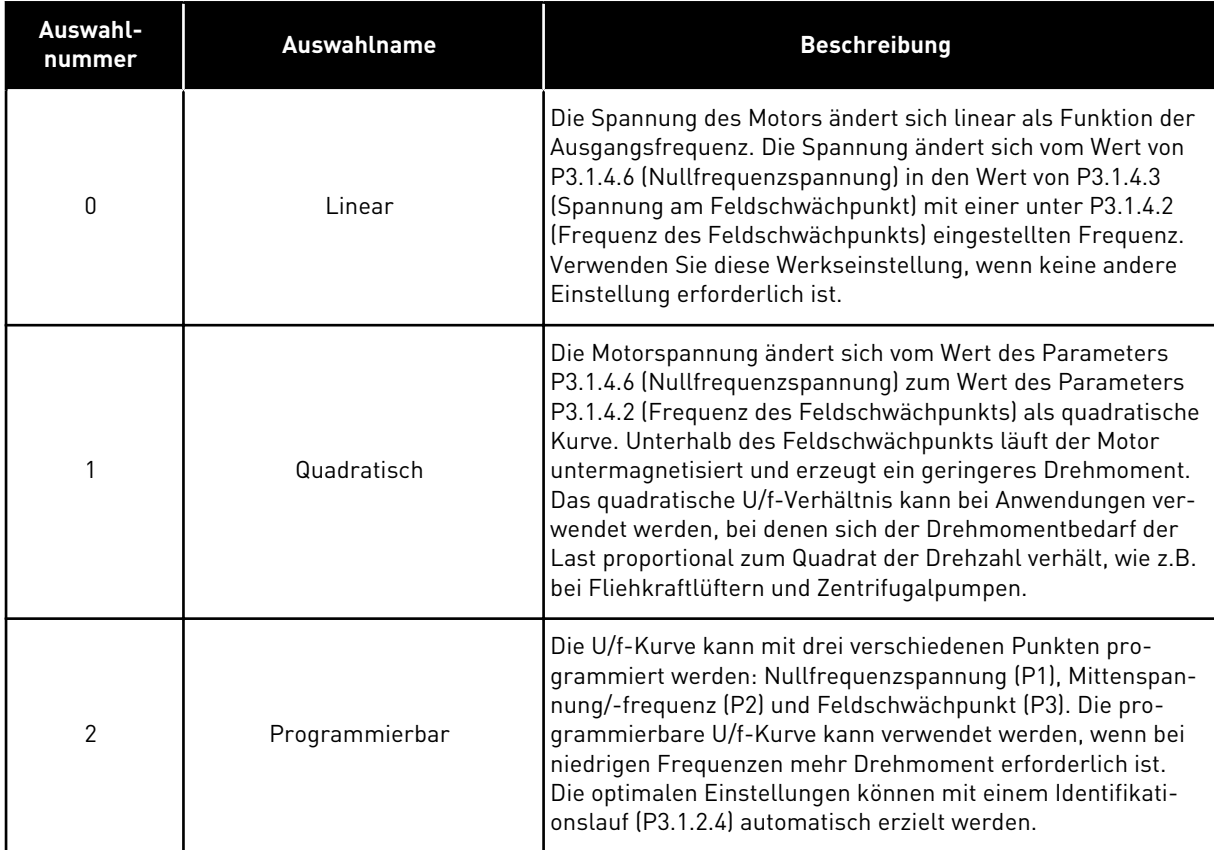

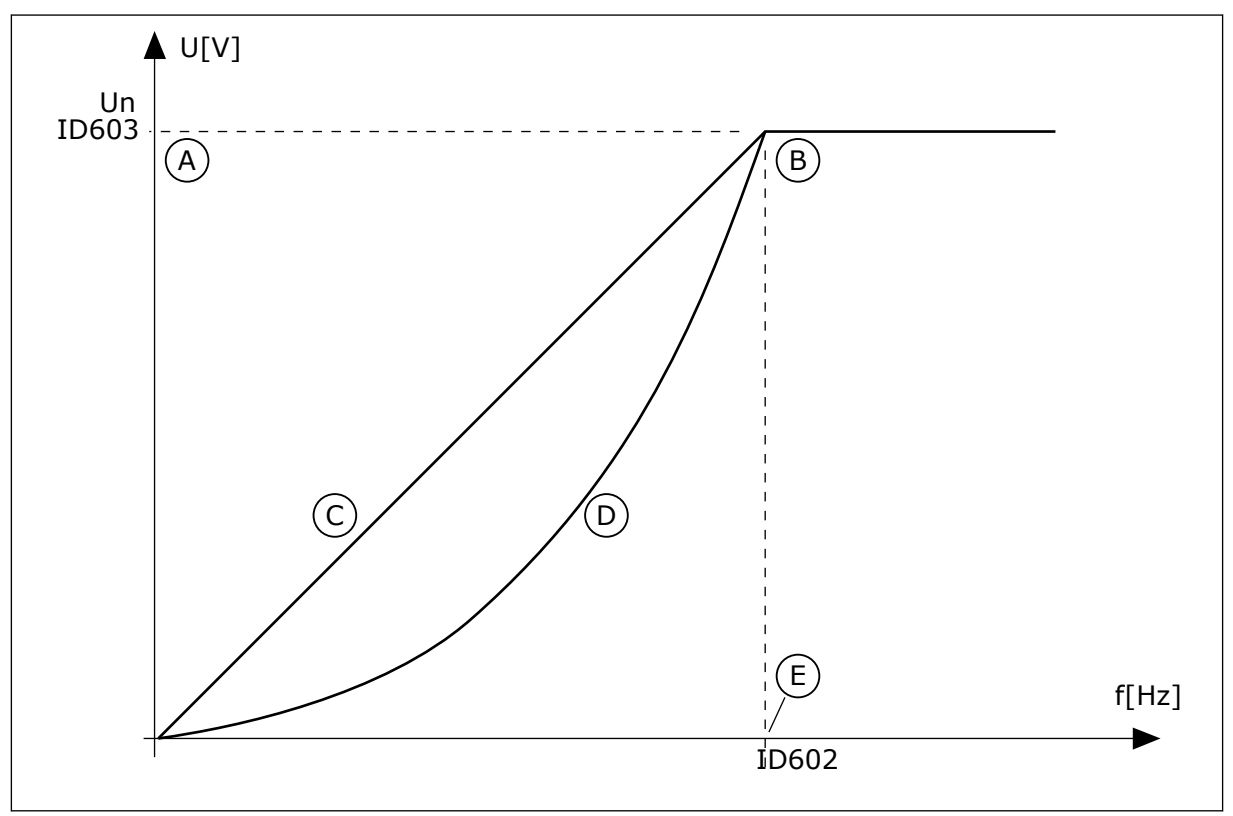

*Abb. 23: Lineare und quadratische Änderung der Motorspannung* A. Werkeinst.: Nennspannung des Motors B. Feldschwächpunkt

E. Werkeinst.: Nennfrequenz des Motors

D. Quadratisch

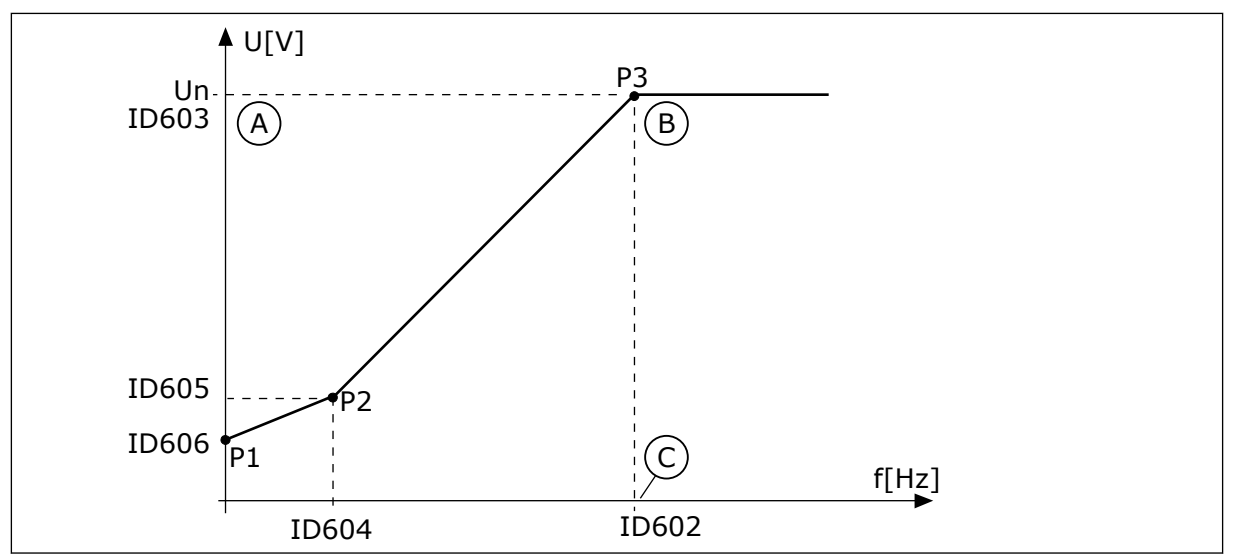

*Abb. 24: Programmierbare U/f-Kurve*

- A. Werkeinst.: Nennspannung des Motors
- B. Feldschwächpunkt

C. Werkeinst.: Nennfrequenz des Motors

Dieser Parameter wird auf den Wert *Linear* gesetzt, wenn der Parameter "Motortyp" auf den Wert *PM-Motor (Dauermagnetmotor)* eingestellt ist.

Wenn der Parameter "Motortyp" den Wert *Asynchronmotor* aufweist und dieser Parameter verändert wird, werden diese Parameter auf ihre Standardwerte zurückgesetzt.

- P3.1.4.2 Frequenz des Feldschwächpunkts
- P3.1.4.3 Spannung am Feldschwächpunkt
- P3.1.4.4 Mittenpunktfrequenz U/f
- P3.1.4.5 Mittenpunktspannung U/f
- P3.1.4.6 Nullfrequenzspannung

## *P3.1.4.2 FREQUENZ DES FELDSCHWÄCHPUNKTS (ID 602)*

Verwenden Sie diesen Parameter, um die Ausgangsfrequenz einzustellen, bei der die Ausgangsspannung den Spannungswert am Feldschwächpunkt erreicht.

## *P3.1.4.3 SPANNUNG AM FELDSCHWÄCHPUNKT (ID 603)*

Verwenden Sie diesen Parameter, um die Spannung am Feldschwächpunkt in % der Motornennspannung einzustellen.

Oberhalb der Frequenz am Feldschwächpunkt bleibt die Ausgangsspannung beim eingestellten Maximalwert. Unterhalb der Frequenz am Feldschwächpunkt hängt die Ausgangsspannung von der Einstellung der U/f-Kurvenparameter ab. Siehe die U/f-Parameter P3.1.4.1, P3.1.4.4 und P3.1.4.5.

Wenn die Parameter P3.1.1.1 (Motornennspannung) und P3.1.1.2 (Motornennfrequenz) eingestellt werden, werden die Parameter P3.1.4.2 und P3.1.4.3 automatisch auf die entsprechenden Werte gesetzt. Wenn Sie für P3.1.4.2 und P3.1.4.3 andere Werte benötigen, ändern Sie diese Parameter erst, nachdem Sie die Parameter P3.1.1.1 und P3.1.1.2 eingerichtet haben.

## *P3.1.4.4 MITTENPUNKTFREQUENZ U/F (ID 604)*

Verwenden Sie diesen Parameter, um die Frequenz am Mittenpunkt der U/f-Kurve einzustellen.

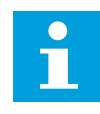

#### **HINWEIS!**

Dieser Parameter gibt die Frequenz am Mittenpunkt der Kurve an, wenn der Wert von P3.1.4.1 *programmierbar* ist.

#### *P3.1.4.5 MITTENPUNKTSPANNUNG U/F (ID 605)*

Verwenden Sie diesen Parameter, um die Spannung am Mittenpunkt der U/f-Kurve einzustellen.

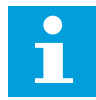

#### **HINWEIS!**

Dieser Parameter gibt die Spannung am Mittenpunkt der Kurve an, wenn der Wert von P3.1.4.1 *programmierbar* ist.

#### *P3.1.4.6 NULLFREQUENZSPANNUNG (ID 606)*

Verwenden Sie diesen Parameter, um die Nullfrequenzspannung der U/f-Kurve einzustellen. Der Standardwert für den Parameter ist je nach Gerätegröße unterschiedlich.

#### *P3.1.4.7 FLIEGENDER START OPTIONEN (ID 1590)*

Verwenden Sie diesen Parameter, um die Optionen für den fliegenden Start einzustellen. Die Werte für den Parameter "Fliegender Start Optionen" können über Kontrollkästchen ausgewählt werden.

Die Bits können folgende Werte erhalten:

- Wellenfrequenz nur aus derselben Richtung wie Frequenzsollwert suchen
- AC-Scan deaktivieren
- Als Einstieg Frequenzsollwert verwenden
- DC-Impulse deaktivieren
- Flussaufbau mit Stromregelung

Bit B0 legt die Suchrichtung fest. Wenn der Wert auf 0 eingestellt wird, wird die Wellenfrequenz in der positiven und in der negativen Richtung durchsucht. Wenn der Wert auf 1 eingestellt wird, wird die Wellenfrequenz nur in der Frequenzsollwertrichtung durchsucht. Dies verhindert Wellenbewegungen in die andere Richtung.

Das Bit B1 steuert den AC-Scan zur Vormagnetisierung des Motors. Die AC-Scans werden durch das Durchlaufen der Frequenzen von der Höchstfrequenz bis zur Nullfrequenz ausgeführt. Der Scanvorgang wird angehalten, wenn eine Übereinstimmung mit der Wellenfrequenz auftritt. AC-Scans können durch das Setzen von B1 auf 1 deaktiviert werden. Wurde als Motortyp "Permanentmagnetmotor" festgelegt, werden die AC-Scans automatisch deaktiviert.

Das Bit B5 deaktiviert die DC-Impulse. Die DC-Impulse dienen in erster Linie der Vormagnetisierung des Motors sowie dem Test, ob der Motor dreht. Wenn sowohl die DC-Impulse als auch die AC-Scans aktiviert wurden, wird die angewandte Methode je nach Schlupffrequenz ausgewählt. Die DC-Impulse werden automatisch deaktiviert, wenn die Schlupffrequenz weniger als 2 Hz beträgt oder als Motortyp "Dauermagnetmotor" festgelegt wurde.

Das Bit B7 steuert die Drehrichtung des zugeführten Hochfrequenzsignals, das beim fliegenden Start von Synchron-Reluktanzmotoren verwendet wird. Die Signalzuführung wird verwendet, um die Frequenz des Rotors zu erkennen. Wenn der Rotor sich bei der Signalzuführung in einem toten Winkel befindet, kann die Rotorfrequenz nicht ermittelt werden. Das Problem kann mithilfe einer Reversierung der Drehrichtung bei der Signalzuführung gelöst werden.

## *P3.1.4.8 FLIEGENDER START MESSSTROM (ID 1610)*

Verwenden Sie diesen Parameter, um den Messstrom für den fliegenden Start als Prozentwert der Motornennspannung einzustellen.

## *P3.1.4.9 AUTOMATISCHE MOMENTERHÖHUNG (ID 109)*

Verwenden Sie diesen Parameter für Prozesse, die reibungsbedingt ein hohes Anlaufdrehmoment erfordern.

Die Motorspannung ändert sich abhängig vom erforderlichen Drehmoment. Dadurch erzeugt der Motor beim Anlaufen und im Betrieb bei niedrigeren Frequenzen ein höheres Drehmoment.

Die Drehmomenterhöhung wirkt zwar auch bei linearer U/f-Kurve. Die besten Ergebnisse werden jedoch nach dem Identifizierungslauf erreicht, wenn die programmierbare U/f-Kurve aktiviert ist.

## *P3.1.4.10 MOMENTERHÖHUNG MOTOR VERSTÄRKUNG (ID 667)*

Verwenden Sie diesen Parameter, um den Skalierungsfaktor für motorseitige IR-Kompensation bei Verwendung der Momenterhöhung einzustellen.

#### *P3.1.4.11 MOMENTERHÖHUNG GENERATOR VERSTÄRKUNG (ID 665)*

Verwenden Sie diesen Parameter, um den Skalierungsfaktor für generatorseitige IR-Kompensation bei Verwendung der Momenterhöhung einzustellen.

#### 10.2.5 I/F-STARTFUNKTION

Wenn Sie einen Dauermagnetmotor haben, verwenden Sie die Funktion "I/f-Start", um den Motor mit Konstantstromregelung zu starten. Beste Ergebnisse erzielen Sie mit einem Hochleistungsmotor. Bei Hochleistungsmotoren ist der Widerstand gering und die U/f-Kurve lässt sich nicht leicht ändern.

Die Anwendung der Funktion "I/f-Start" kann auch dazu dienen, bei der Inbetriebnahme ein ausreichendes Drehmoment für den Motor bereitzustellen.

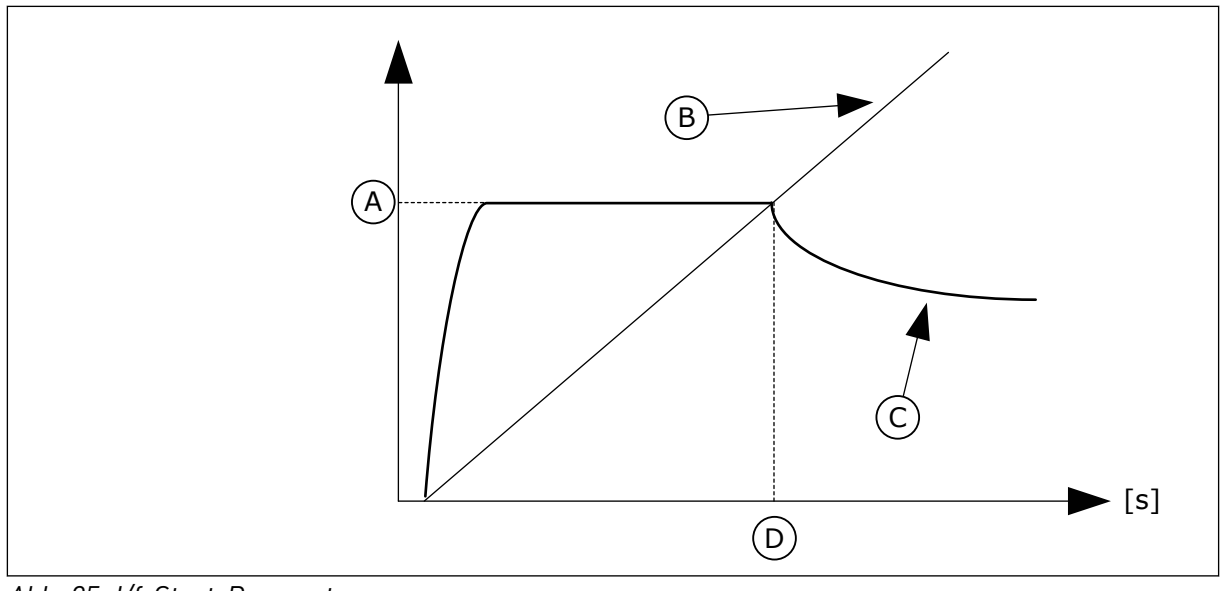

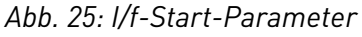

- A. I/f-Start Strom
- B. Ausgangsfrequenz
- C. Motorstrom
- D. I/f-Start Frequenz

# *P3.1.4.12.1 I/F-START (ID 534)*

Verwenden Sie diesen Parameter, um die I/f-Start-Funktion zu aktivieren. Wenn Sie die Funktion "I/f-Start" aktivieren, geht der Frequenzumrichter in den Stromregelmodus. Der Motor wird mit Konstantstrom gespeist, bis die Ausgangsfrequenz das in P3.1.4.12.2 eingestellte Niveau überschreitet. Wenn die Ausgangsfrequenz bis über das Niveau der I/f Start-Frequenz gestiegen ist, wechselt der Frequenzumrichter wieder zurück zum normalen U/f-Steuermodus.

# *P3.1.4.12.2 I/F-START FREQUENZ (ID 535)*

Verwenden Sie diesen Parameter, um die Ausgangsfrequenzgrenze einzustellen, unter der dem Motor der definierte I/f-Start-Strom zugeführt wird.

Wenn die Ausgangsfrequenz des Frequenzumrichters den Grenzwert dieses Parameters unterschreitet, wird die Funktion "I/f-Start" aktiviert. Überschreitet die Ausgangsfrequenz diese Grenze, wechselt der Frequenzumrichter wieder zurück zum normalen U/f-Steuermodus.

# *P3.1.4.12.3 I/F-START STROM (ID 536)*

Verwenden Sie diesen Parameter, um den Strom zu definieren, der dem Motor zugeführt wird, wenn die Funktion "I/f-Start" aktiviert ist.

# 10.2.6 MOMENTSTABILISATOR-VERSTÄRKUNG

## *P3.1.4.13.1 MOMENTSTABILISATOR-VERSTÄRKUNG (ID 1412)*

Verwenden Sie diesen Parameter, um die Verstärkung des Momentstabilisators im Steuerungsbetrieb einzustellen.

## *P3.1.4.13.2 MOMENTSTABILISATOR-VERSTÄRKUNG AM FELDSCHWÄCHPUNKT (ID 1414)*

Verwenden Sie diesen Parameter, um die Verstärkung des Momentstabilisators am Feldschwächpunkt im Steuerungsbetrieb einzustellen. Der Momentstabilisator stabilisiert eventuelle Schwankungen des geschätzten Drehmoments.

Es werden zwei Verstärkungen verwendet: "DrehmStabVerstFSP" ist eine konstante Verstärkung bei allen Ausgangsfrequenzen. "DrehmStabVerst" wechselt linear zwischen der Nullfrequenz und der Frequenz des Feldschwächpunkts. Die volle Verstärkung tritt ein bei 0 Hz, am Feldschwächpunkt ist die Verstärkung gleich 0. Die Abbildung zeigt die Verstärkungen als Funktion der Ausgangsfrequenz.

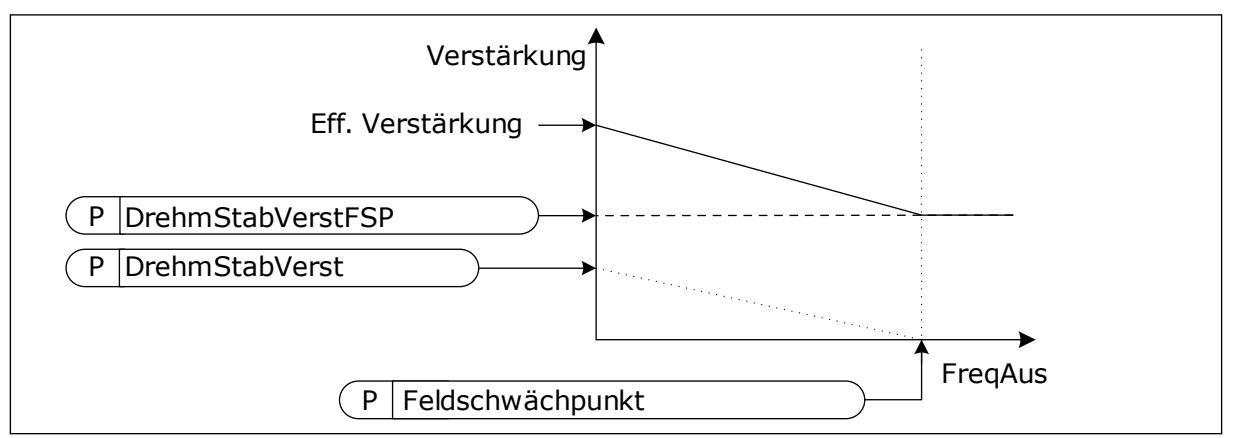

*Abb. 26: Momentstabilisator-Verstärkung*

## *P3.1.4.13.3 MOMENTSTABILISATOR-DÄMPFUNGSZEITKONSTANTE (ID 1413)*

Verwenden Sie diesen Parameter, um die Dämpfungszeitkonstante des Momentstabilisators einzustellen.

## *P3.1.4.13.4 MOMENTSTABILISATOR-DÄMPFUNGSZEITKONSTANTE FÜR PMM (ID 1735)*

Verwenden Sie diesen Parameter, um die Dämpfungszeitkonstante des Momentstabilisators für PM-Motoren einzustellen.

## 10.2.7 ERWEITERTE SENSORLOSE REGELUNG

Verwenden Sie die Funktion "Erweiterte sensorlose Regelung" in Anwendungen, bei denen eine hohe Drehzahlgenauigkeit oder hohe Leistung bei niedriger Drehzahl erforderlich ist, jedoch keine Encoder-Drehzahl-Rückführung zum Einsatz kommt. Mit der erweiterten sensorlosen Steuerung kann eine einfache Closed Loop-Motorregelung durch eine Open Loop-Motorregelung mit hoher Genauigkeit ersetzt werden. Ein Beispiel für eine mögliche Anwendung ist ein Extruder.

Dieser Steuerungsmodus erfordert eine genaue Motorparametrierung und für die Inbetriebnahme sind genaue Kenntnisse erforderlich. Wir empfehlen dringend, diesen Modus WEDER für reguläre Open Loop-Motorregelung NOCH bei fehlendem Fachwissen zu verwenden.

Die erweiterte sensorlose Regelung hat eine ähnliche Steuerungsstruktur wie die Closed Loop-Steuerung, verfügt jedoch über eine Spannungsvektorsteuerung. Die Auswahl

zwischen Frequenz, Drehzahl und Drehmomentsteuerung erfolgt weiterhin mit dem Steuerungsmodus P3.1.2.1.

## Wenn Sie die Funktion "Sensorlose Regelung" in Betrieb nehmen, führen Sie stets die **folgenden Schritte durch:**

- Führen Sie eine Identifikation mit Drehung durch (P1.15/P3.1.2.4 = 2).
- Legen Sie angemessene Mindestfrequenzen fest (P3.3.1.1-3.3.1.4).
- Verwenden Sie den Motorblockierschutz (P3.9.3.1-3.9.3.4).

Verwenden Sie bei einem Asynchronmotor stets die Startmagnetisierung, um Rotorfluss aufzubauen. Die Verwendung der Startmagnetisierung wird bei einem PM-Motor dringend empfohlen, um sicherzustellen, dass die Rotorausrichtung korrekt ist.

Die Identifikation mit Drehung ist erforderlich, da die erweiterte sensorlose Regelung eine präzise Motorparametrierung erfordert. Wir empfehlen Ihnen, Mindestfrequenzen zu verwenden, da der Dauerbetrieb bei Drehzahl 0 oder sehr geringen Drehzahlen zu einer Instabilität der Steuerung führen kann und daher unzulässig ist. Die Funktion für den Motorblockierungsschutz schützt den Motor im Falle einer Instabilität bei niedriger Frequenz, die zu hohem Dauerstrom führen kann, der wiederum für eine Erhöhung der Motortemperatur sorgt.

Bei der Drehzahlregelung mit einem IM-Motor ist insbesondere die Generatorseite zu berücksichtigen, da die Flussfrequenz wegen des Schlupfes kleiner als die Wellenfrequenz ist.

# П

## **HINWEIS!**

Die Eigenschaften der Anwendung haben einen Einfluss auf die optimalen Einstellungen der Steuermodeparameter.

## *P3.1.6.1 SENSORLOSE STEUERUNG (ID 1724)*

Verwenden Sie diesen Parameter, um die Funktion "Sensorlose Regelung" zu aktivieren.

## *P3.1.6.3 OPTIONEN FÜR DIE SENSORLOSE REGELUNG (ID 1726)*

Verwenden Sie diesen Parameter, um die Optionen für die erweiterte sensorlose Regelung festzulegen. Werte für den Parameter können über Kontrollkästchen ausgewählt werden.

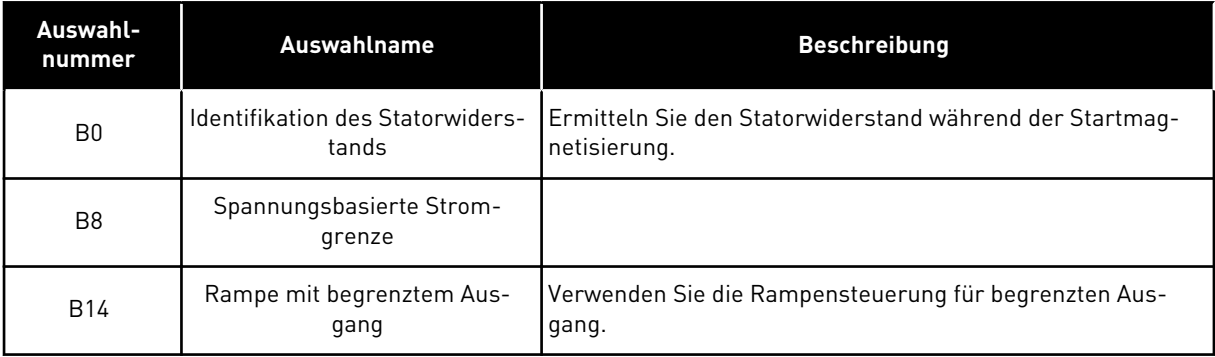

Das Bit B0 ermöglicht eine Identifikation des Statorwiderstands bei jedem Start. Es kann nicht verwendet werden, wenn der Start bei drehendem Motor ausgeführt wird. Die Einstellung wird empfohlen, wenn ein Start stets aus dem Stillstand durchgeführt wird.

Die Temperatur hat einen Einfluss auf den Wert des Statorwiderstands. Ein korrekter Widerstandswert ist für die erweiterte sensorlose Regelung erforderlich, insbesondere bei niedrigen Frequenzen. Die Temperaturauswirkungen sinken, wenn nicht der Wert verwendet wird, der beim ersten Identifikationslauf ermittelt wurde, sondern der Widerstand bei jedem Start neu bestimmt wird.

Wenn das Bit auf 1 eingestellt wird, wird der Statorwiderstand während der Startmagnetisierung ermittelt. Aktivieren Sie dazu die Funktion für die Startmagnetisierung mit P3.4.3.1 Start-Magnetisierungsstrom und P3.4.3.2 Start-Magnetisierungszeit. Für Asynchronmotoren ist die Startmagnetisierung bereits aktiviert, wenn der Identifikationslauf durchgeführt wird.

Bit B8 aktiviert eine Funktion, die das Risiko reduziert, dass das Steuerungssystem bei niedrigen Frequenzen in der Stromgrenze blockiert, indem sie die Motorspannung begrenzt. Dies könnte aufgrund von Fehlern in den Parametereinstellungen auftreten. Die Funktion ist nur aktiv, wenn die Ausgangsfrequenz weniger als 1,0 Hz beträgt.

Verwenden Sie das Bit B8 nur, wenn die Art des Prozesses dies zulässt, da es andernfalls aufgrund der begrenzten Spannung zu einem Leistungsverlust kommen könnte. Bit B8 kann verwendet werden, wenn im Betrieb keine Strom- oder Momentgrenze beachtet werden muss oder im Normalbetrieb keine hohe Lasten bei niedrigen Frequenzen bewältigt werden müssen. Ein Beispiel für eine Situation, in der das Bit nicht verwendet werden darf, ist der Betrieb gegen einen gesperrten Rotor.

Das Bit B14 definiert die Reaktion des Rampenausgangs während der Grenzregelfunktion. Standardmäßig haben die Grenzwerte keine Auswirkung auf die Rampenausgabe. Dies führt dazu, dass der Motor mit maximalem Drehmoment (gegen die Stromgrenze) auf den Drehzahlsollwert beschleunigt, wenn die Begrenzungsregelung deaktiviert wird.

Durch die Aktivierung von Bit B14 folgt der Rampenausgang der tatsächlichen Frequenz/ Drehzahl mit einem definierten Abstand. Wenn der Begrenzer deaktiviert wird, beschleunigt der Motor daher auf den Drehzahlsollwert in der festgelegten Rampenzeit. Der Standardwert für die Abstandsfrequenz beträgt 3,0 Hz.

#### *P3.1.6.8 VERST. DREHZ.REGL. PI (ID 1733)*

Der Drehzahlregler ist in der erweiterten sensorlosen Regelung stets aktiv. Je nach der gewünschten Reaktion und der Gesamtträgheit ist es möglich, dass der Drehzahlregler eine Feinabstimmung benötigt.

#### *P3.1.6.9 DREHZAHLREGELUNGSZEIT (ID 1734)*

Der Drehzahlregler ist in der erweiterten sensorlosen Regelung stets aktiv. Je nach der gewünschten Reaktion und der Gesamtträgheit ist es möglich, dass der Drehzahlregler eine Feinabstimmung benötigt.

# **10.3 START/STOPP-EINSTELLUNGEN**

Start/Stopp-Befehle werden abhängig vom Steuerplatz auf unterschiedliche Weise gegeben.

## FERNSTEUERUNGSPLATZ (E/A A)

Wählen Sie die Digitaleingänge mit den Parametern P3.5.1.1 (Steuersignal 1 A), P3.5.1.2 (Steuersignal 2 A) und P3.5.1.3 (Steuersignal 3 A). Diese Digitaleingänge steuern die Start-, Stopp- und Reversierungsbefehle. Wählen Sie anschließend mit P3.2.6 (E/A A Ausw.) eine Logik für diese Eingänge.

# FERNSTEUERUNGSPLATZ (E/A B)

Wählen Sie die Digitaleingänge mit den Parametern P3.5.1.4 (Steuersignal 1 B), P3.5.1.5 (Steuersignal 2 B) und P3.5.1.6 (Steuersignal 3 B). Diese Digitaleingänge steuern die Start-, Stopp- und Reversierungsbefehle. Wählen Sie anschließend mit P3.2.7 (E/A B Ausw.) eine Logik für diese Eingänge.

## LOKALER STEUERPLATZ (STEUERTAFEL)

Start-, Stopp- und Reversierungsbefehle kommen von den Tasten der Steuertafel. Die Drehrichtung des Motors wird mit Parameter P3.3.1.9 Richtung:StTafel festgelegt.

## FERNSTEUERUNGSPLATZ (FELDBUS)

Start-, Stopp- und Reversierungsbefehle kommen vom Feldbus.

## *P3.2.1 FERNSTEUERUNGSPLATZ (ID 172)*

Verwenden Sie diesen Parameter, um den Fernsteuerungsplatz (Start/Stopp) auszuwählen. Dieser Parameter kann zum Umschalten auf Fernsteuerung über VACON® Live (z. B. bei defekter Steuertafel) verwendet werden.

## *P3.2.2 ORT/FERN (ID 211)*

Verwenden Sie diesen Parameter, um zwischen lokalen Steuerplätzen und Fernsteuerungsplätzen zu wechseln.

Der Steuerplatz-Ort ist immer die St. ü. Steuertafel. Bei dem Fernsteuerungsplatz kann es sich um E/A oder Feldbus handeln, abhängig vom Wert des Parameters "Fernsteuerungsplatz".

## *P3.2.3 STOPPTASTE STEUERTAFEL (ID 114)*

Verwenden Sie diesen Parameter, um die STOPP-Taste auf der Steuertafel zu aktivieren. Wenn diese Funktion aktiviert ist, stoppt ein Drücken der STOPP-Taste auf der Steuertafel den Umrichter immer (unabhängig vom Steuerplatz). Wenn diese Funktion deaktiviert ist, stoppt ein Drücken der STOPP-Taste auf der Steuertafel den Umrichter nur bei lokaler Steuerung.

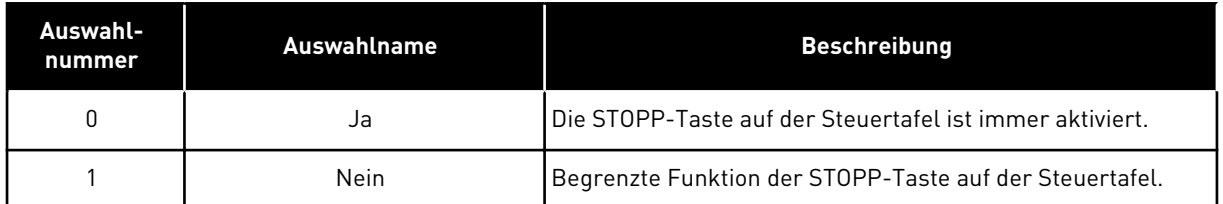

#### *P3.2.4 STARTFUNKTION (ID 505)*

Verwenden Sie diesen Parameter, um den Typ der Startfunktion auszuwählen.

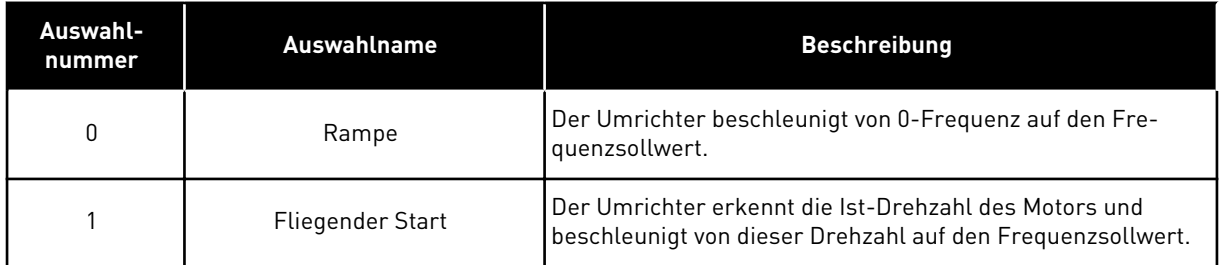

## *P3.2.5 STOPPFUNKTION (ID 506)*

Verwenden Sie diesen Parameter, um den Typ der Stoppfunktion auszuwählen.

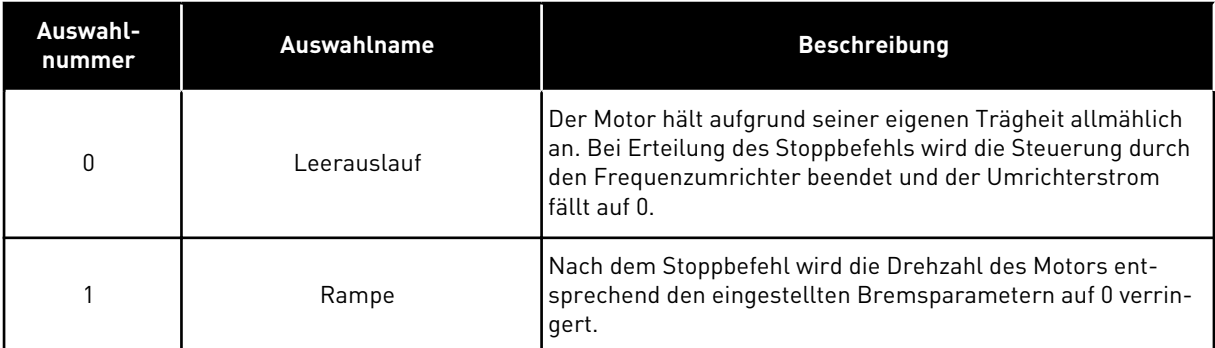

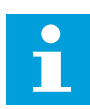

## **HINWEIS!**

Der Rampenstopp kann nicht in allen Situationen garantiert werden. Wenn ein Rampenstopp ausgewählt ist und die Nettospannung ändert sich um mehr als 20 %, schlägt die Spannungsschätzung fehl. In diesem Fall ist ein Rampenstopp nicht möglich.

#### *P3.2.6 E/A A START/STOPP-AUSWAHL (ID 300)*

Verwenden Sie diesen Parameter, um Start und Stopp des Umrichters über die Digitalsignale zu steuern.

Die Auswahlen können das Wort "Flanke" enthalten, um Ihnen zu helfen, einen versehentlichen Start zu verhindern.

#### **Ein versehentlicher Start kann z. B. unter folgenden Bedingungen auftreten:**

- Wenn Sie die Stromversorgung herstellen
- Wenn Sie die Stromversorgung nach einem Stromausfall wiederherstellen
- Nachdem Sie einen Fehler quittieren
- Nach dem Stoppen des Umrichters durch Startfreigabe
- Wenn Sie die E/A-Klemmleiste als Steuerplatz einrichten

Vor dem Starten des Motors muss der Start/Stopp-Kontakt geöffnet werden.

In allen Beispielen auf den folgenden Seiten ist der Stopp-Modus Leerauslauf. CS = Steuersignal.

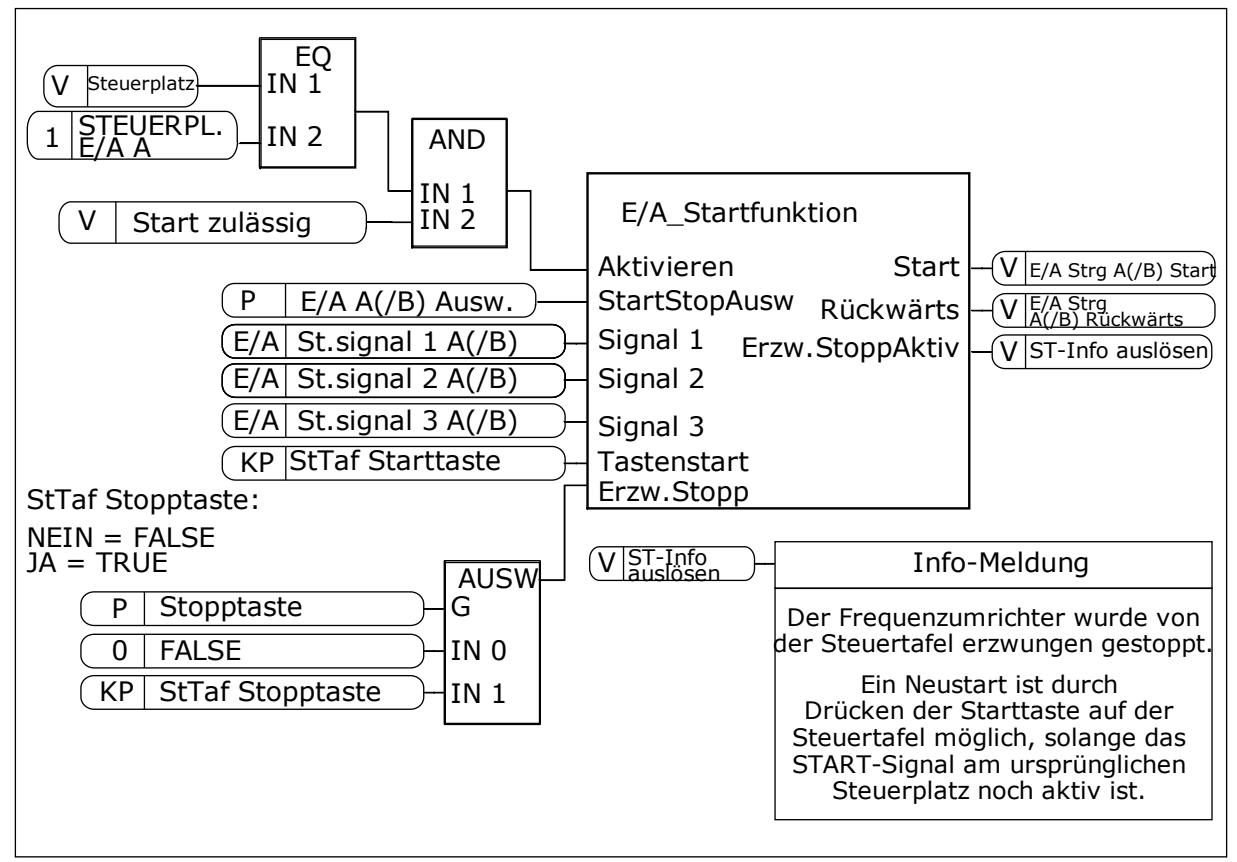

*Abb. 27: Blockschaltbild der E/A A Start/Stopp-Auswahl*

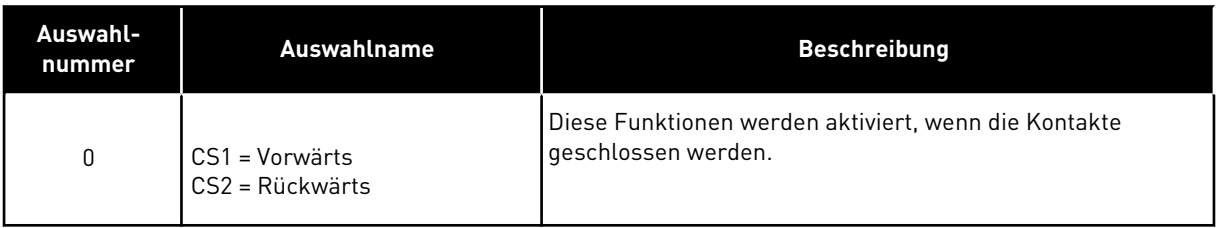

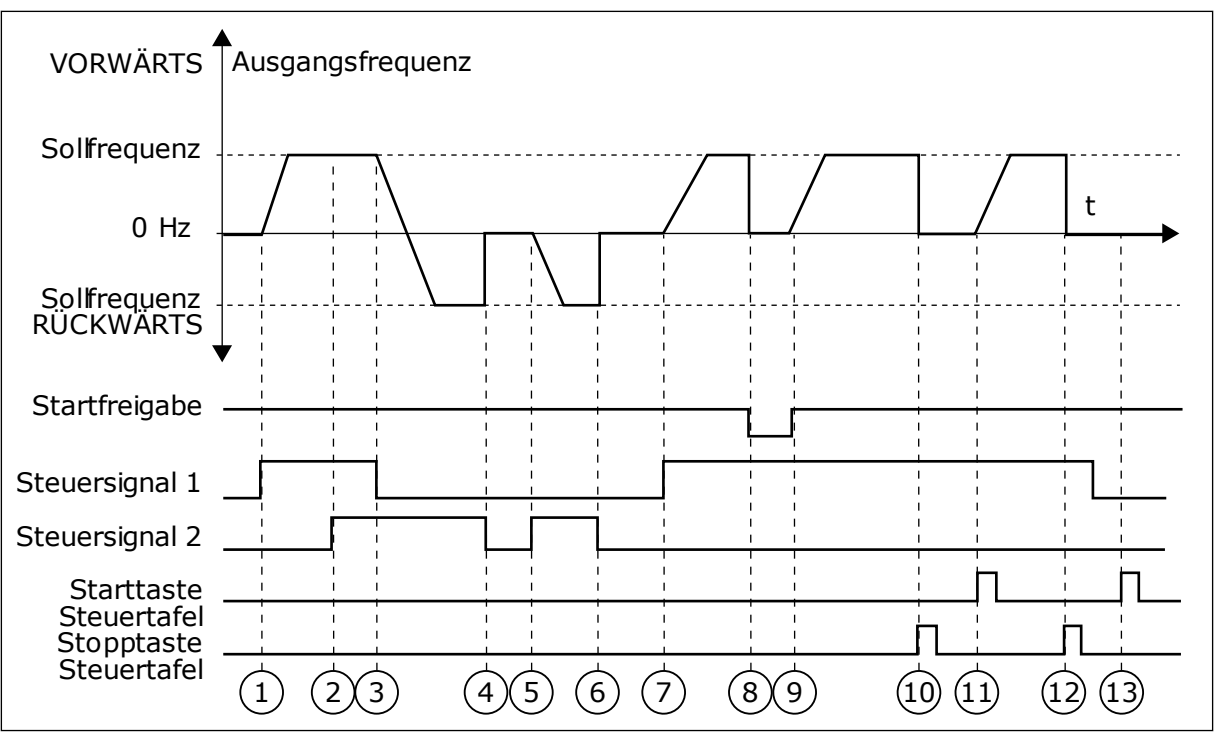

*Abb. 28: E/A A Start/Stopp-Auswahl = 0*

- 1. Das Steuersignal (CS) 1 wird aktiviert und bewirkt einen Anstieg der Ausgangsfrequenz. Der Motor läuft vorwärts.
- 2. Steuersignal CS2 wird aktiviert. Dies hat jedoch keine Auswirkungen auf die Ausgangsfrequenz, da die zuerst ausgewählte Richtung Vorrang hat.
- 3. CS1 wird deaktiviert. Dadurch ändert sich die Startrichtung von vorwärts zu rückwärts, da CS2 noch aktiv ist.
- 4. CS2 wird deaktiviert, und die in den Motor eingespeiste Frequenz fällt auf 0.
- 5. CS2 wird erneut aktiviert, sodass der Motor auf den Frequenzsollwert beschleunigt wird (rückwärts).
- 6. CS2 wird deaktiviert, und die in den Motor eingespeiste Frequenz fällt auf 0.
- 7. CS1 wird aktiviert, und der Motor beschleunigt (vorwärts) bis auf Sollfrequenz.
- 8. Das Startfreigabesignal ist auf OPEN gesetzt, und die Frequenz fällt auf 0. Das Startfreigabesignal wird mit Parameter P3.5.1.15 konfiguriert.
- 9. Das Startfreigabesignal ist auf CLOSED gesetzt, und die Frequenz steigt auf den Sollwert, da CS1 noch aktiv ist.
- 10. Die Stopp-Taste auf der Steuertafel wird gedrückt, und die in den Motor eingespeiste Frequenz fällt auf 0. (Dieses Signal funktioniert nur, wenn P3.2.3 Stopptaste Steuertafel = *Ja*)
- 11. Der Frequenzumrichter wird durch Drücken der Start-Taste auf der Steuertafel gestartet.
- 12. Die Stopp-Taste auf der Steuertafel wird erneut gedrückt, um den Frequenzumrichter anzuhalten.
- 13. Der Versuch, den Frequenzumrichter durch Drücken der Start-Taste zu starten, ist nicht erfolgreich, da CS1 inaktiv ist.

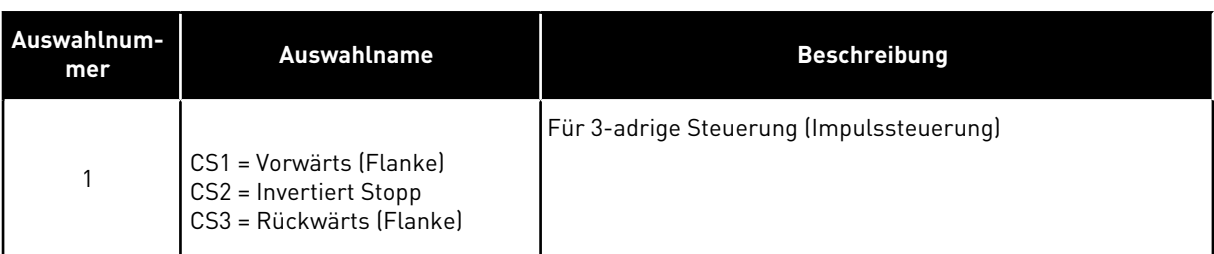

| VORWÄRTS <sup>4</sup>                              | Ausgangsfrequenz |  |                |   |  |
|----------------------------------------------------|------------------|--|----------------|---|--|
| Solfrequenz                                        |                  |  |                |   |  |
| 0 Hz<br>Solfrequenz.<br>RÜCKWÄRTS                  |                  |  |                |   |  |
| Startfreigabe                                      |                  |  |                |   |  |
| Steuersignal 1<br>Steuersignal 2<br>Steuersignal 3 |                  |  |                |   |  |
| Stopptaste<br>Steuertafel                          |                  |  | $\blacksquare$ | 8 |  |

*Abb. 29: E/A A Start/Stopp-Auswahl = 1*

- 1. Das Steuersignal (CS) 1 wird aktiviert und bewirkt einen Anstieg der Ausgangsfrequenz. Der Motor läuft vorwärts.
- 2. CS2 wird deaktiviert, und die in den Motor eingespeiste Frequenz fällt auf 0.
- 3. CS1 wird aktiviert und bewirkt einen erneuten Anstieg der Ausgangsfrequenz. Der Motor läuft vorwärts.
- 4. CS3 wird aktiviert. Dadurch ändert sich die Startrichtung von vorwärts zu rückwärts.
- 5. Das Startfreigabesignal ist auf OPEN gesetzt, und die Frequenz fällt auf 0. Das Startfreigabesignal wird mit Parameter 3.5.1.15 konfiguriert.
- 6. Der Startversuch mit CS1 scheitert, da das Startfreigabesignal noch immer auf OPEN gesetzt ist.
- 7. CS1 wird aktiviert, und der Motor beschleunigt (vorwärts) bis auf Sollfrequenz, da das Startfreigabesignal auf CLOSED gesetzt ist.
- 8. Die Stopp-Taste auf der Steuertafel wird gedrückt, und die in den Motor eingespeiste Frequenz fällt auf 0. (Dieses Signal funktioniert nur, wenn P3.2.3 Stopptaste Steuertafel = *Ja*)
- 9. CS3 wird aktiviert. Dadurch ändert sich die Startrichtung von vorwärts zu rückwärts.
- 10. CS2 wird deaktiviert, und die in den Motor eingespeiste Frequenz fällt auf 0.

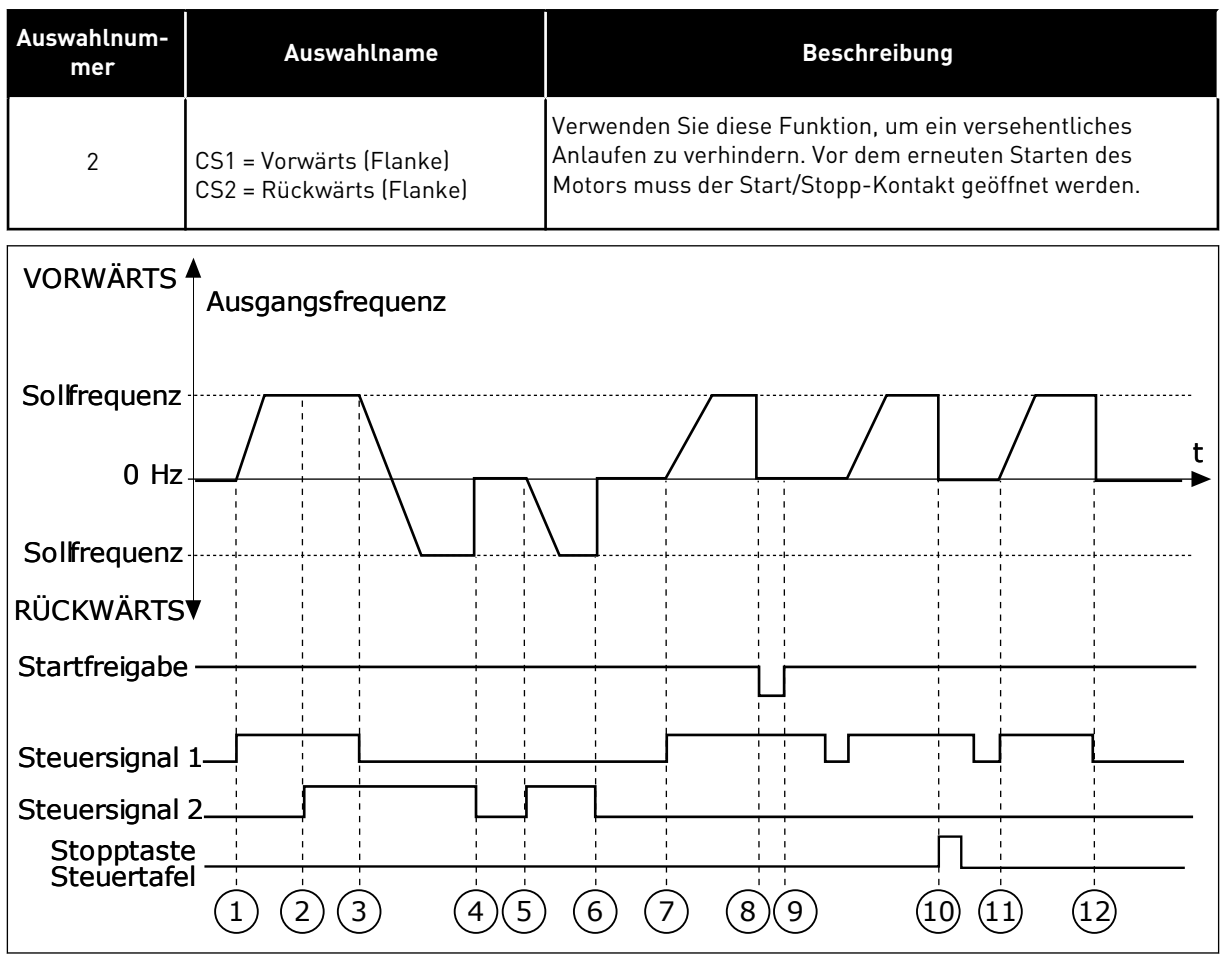

*Abb. 30: E/A A Start/Stopp-Auswahl = 2*

- 1. Das Steuersignal (CS) 1 wird aktiviert und bewirkt einen Anstieg der Ausgangsfrequenz. Der Motor läuft vorwärts.
- 2. Steuersignal CS2 wird aktiviert. Dies hat jedoch keine Auswirkungen auf die Ausgangsfrequenz, da die zuerst ausgewählte Richtung Vorrang hat.
- 3. CS1 wird deaktiviert. Dadurch ändert sich die Startrichtung von vorwärts zu rückwärts, da CS2 noch aktiv ist.
- 4. CS2 wird deaktiviert, und die in den Motor eingespeiste Frequenz fällt auf 0.
- 5. CS2 wird erneut aktiviert, sodass der Motor auf den Frequenzsollwert beschleunigt wird (rückwärts).
- 6. CS2 wird deaktiviert, und die in den Motor eingespeiste Frequenz fällt auf 0.
- 7. CS1 wird aktiviert, und der Motor beschleunigt (vorwärts) bis auf Sollfrequenz.
- 8. Das Startfreigabesignal ist auf OPEN gesetzt, und die Frequenz fällt auf 0. Das Startfreigabesignal wird mit Parameter P3.5.1.15 konfiguriert.
- 9. Das Startfreigabesignal ist auf CLOSED gesetzt. Dies hat jedoch keine Auswirkungen, da auch bei aktivem CS1 eine Anstiegsflanke für den Start erforderlich ist.
- 10. Die Stopp-Taste auf der Steuertafel wird gedrückt, und die in den Motor eingespeiste Frequenz fällt auf 0. (Dieses Signal funktioniert nur, wenn P3.2.3 Stopptaste Steuertafel = *Ja*)
- 11. CS1 wird erneut geöffnet und geschlossen, woraufhin der Motor startet.
- 12. CS1 wird deaktiviert, und die in den Motor eingespeiste Frequenz fällt auf 0.

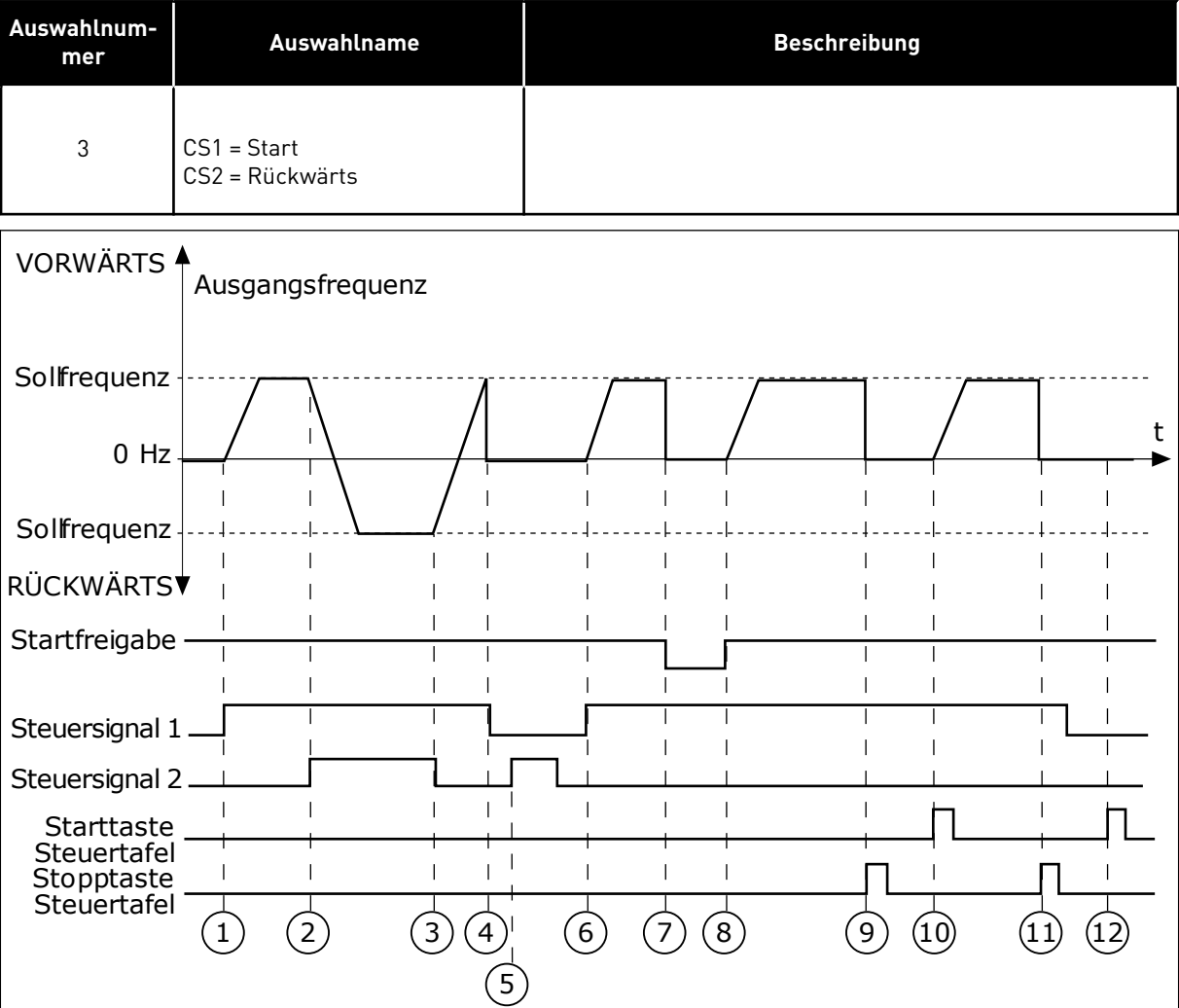

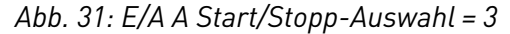

- 1. Das Steuersignal (CS) 1 wird aktiviert und bewirkt einen Anstieg der Ausgangsfrequenz. Der Motor läuft vorwärts.
- 2. CS2 wird aktiviert. Dadurch ändert sich die Startrichtung von vorwärts zu rückwärts.
- 3. CS2 wird deaktiviert. Dadurch ändert sich die Startrichtung von vorwärts zu rückwärts, da CS1 noch aktiv ist.
- 4. CS1 wird deaktiviert, und die in den Motor eingespeiste Frequenz fällt auf 0.
- 5. Trotz Aktivierung von CS2 startet der Motor nicht, da CS1 inaktiv ist.
- 6. CS1 wird aktiviert und bewirkt einen erneuten Anstieg der Ausgangsfrequenz. Der Motor läuft vorwärts, da CS2 inaktiv ist.
- 7. Das Startfreigabesignal ist auf OPEN gesetzt, und die Frequenz fällt auf 0. Das Startfreigabesignal wird mit Parameter P3.5.1.15 konfiguriert.
- 8. Das Startfreigabesignal ist auf CLOSED gesetzt, und die Frequenz steigt auf den Sollwert, da CS1 noch aktiv ist.
- 9. Die Stopp-Taste auf der Steuertafel wird gedrückt, und die in den Motor eingespeiste Frequenz fällt auf 0. (Dieses Signal funktioniert nur, wenn P3.2.3 Stopptaste Steuertafel = *Ja*)
- 10. Der Frequenzumrichter wird durch Drücken der Start-Taste auf der Steuertafel gestartet.
- 11. Der Frequenzumrichter wird erneut mit der Stopp-Taste auf der Steuertafel gestoppt.

12. Der Versuch, den Frequenzumrichter durch Drücken der Start-Taste zu starten, ist nicht erfolgreich, da CS1 inaktiv ist.

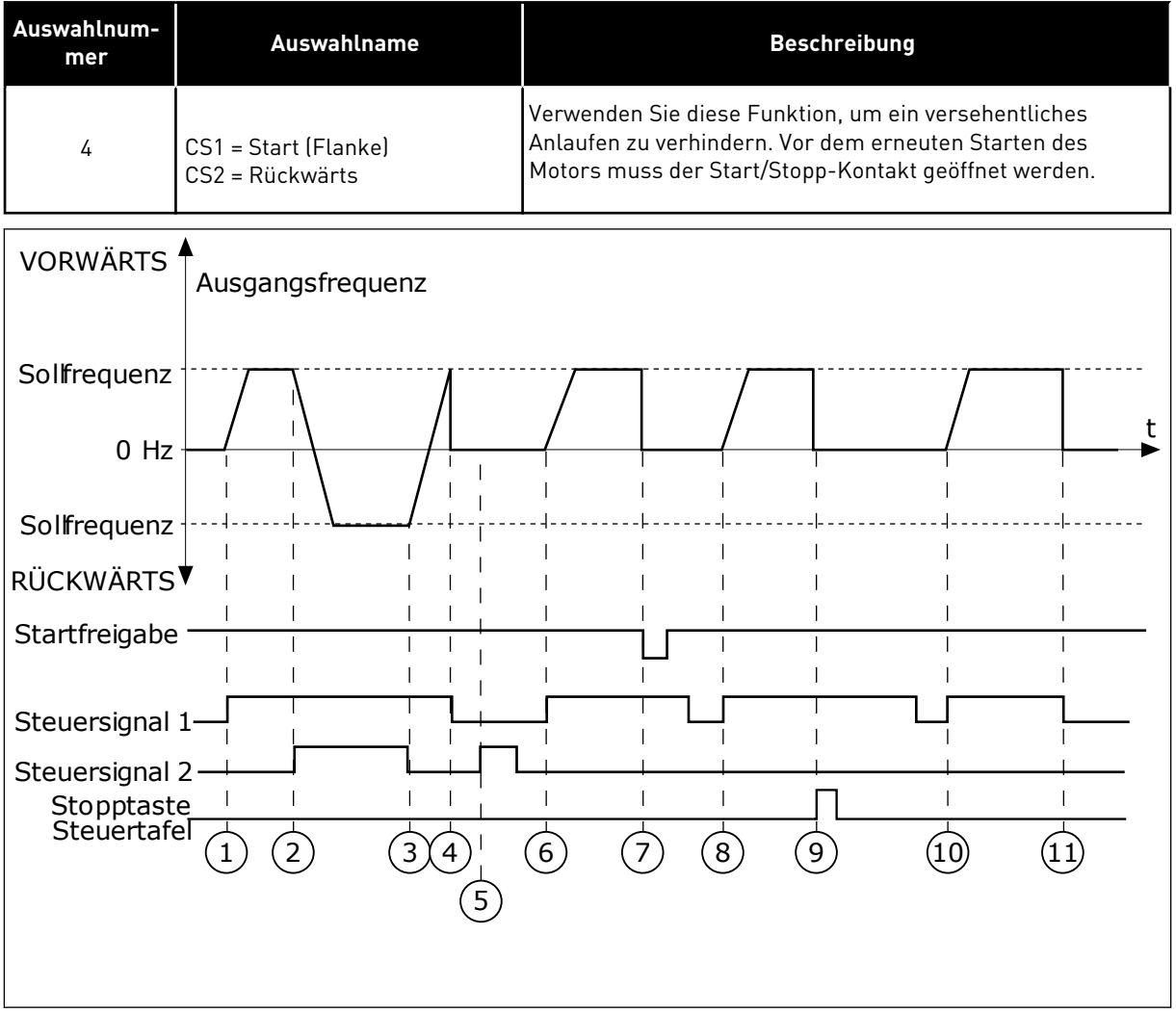

*Abb. 32: E/A A Start/Stopp-Auswahl = 4*

- 1. Das Steuersignal (CS) 1 wird aktiviert und bewirkt einen Anstieg der Ausgangsfrequenz. Der Motor läuft vorwärts, da CS2 inaktiv ist.
- 2. CS2 wird aktiviert. Dadurch ändert sich die Startrichtung von vorwärts zu rückwärts.
- 3. CS2 wird deaktiviert. Dadurch ändert sich die Startrichtung von vorwärts zu rückwärts, da CS1 noch aktiv ist.
- 4. CS1 wird deaktiviert, und die in den Motor eingespeiste Frequenz fällt auf 0.
- 5. Trotz Aktivierung von CS2 startet der Motor nicht, da CS1 inaktiv ist.
- 6. CS1 wird aktiviert und bewirkt einen erneuten Anstieg der Ausgangsfrequenz. Der Motor läuft vorwärts, da CS2 inaktiv ist.
- 7. Das Startfreigabesignal ist auf OPEN gesetzt, und die Frequenz fällt auf 0. Das Startfreigabesignal wird mit Parameter P3.5.1.15 konfiguriert.
- 8. Vor dem Starten des Frequenzumrichters muss CS1 geöffnet und wieder geschlossen werden.
- 9. Die Stopp-Taste auf der Steuertafel wird gedrückt, und die in den Motor eingespeiste Frequenz fällt auf 0. (Dieses Signal funktioniert nur, wenn P3.2.3 Stopptaste Steuertafel = *Ja*)
- 10. Vor dem Starten des Frequenzumrichters muss CS1 geöffnet und wieder geschlossen werden.
- 11. CS1 wird deaktiviert, und die in den Motor eingespeiste Frequenz fällt auf 0.

## *P3.2.7 E/A B START/STOPP-AUSWAHL (ID 363)*

Verwenden Sie diesen Parameter, um Start und Stopp des Umrichters über die Digitalsignale zu steuern.

Die Auswahlen können das Wort "Flanke" enthalten, um Ihnen zu helfen, einen versehentlichen Start zu verhindern.

Weitere Informationen finden Sie in P3.2.6.

## *P3.2.8 FELDBUS: STARTAUSWAHL (ID 889)*

Verwenden Sie diesen Parameter, um die Feldbus-Startlogik einzustellen. Die Auswahlen können das Wort "Flanke" enthalten, um Ihnen zu helfen, einen

versehentlichen Start zu verhindern.

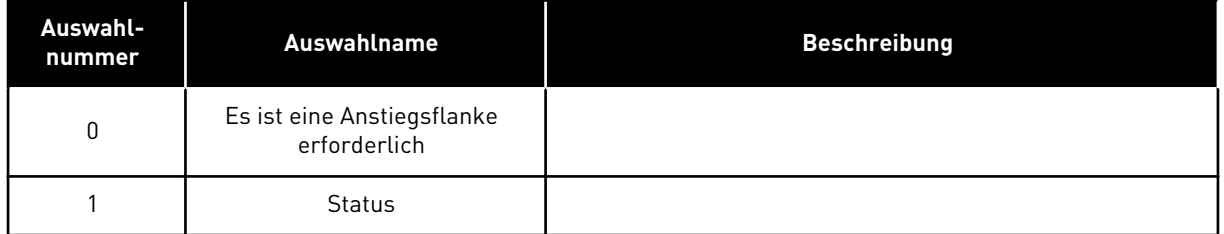

## *P3.2.9 STARTVERZÖGERUNG (ID 524)*

Verwenden Sie diesen Parameter, um die Verzögerung zwischen dem Startbefehl und dem tatsächlichen Start des Frequenzumrichters festzulegen.

#### *P3.2.10 FERN AUF ORT-FUNKTION (ID 181)*

Verwenden Sie diesen Parameter, um die Auswahl der Kopiereinstellungen für den Wechsel von der Fernsteuerung zur lokalen Steuerung (Steuertafel) einzustellen.

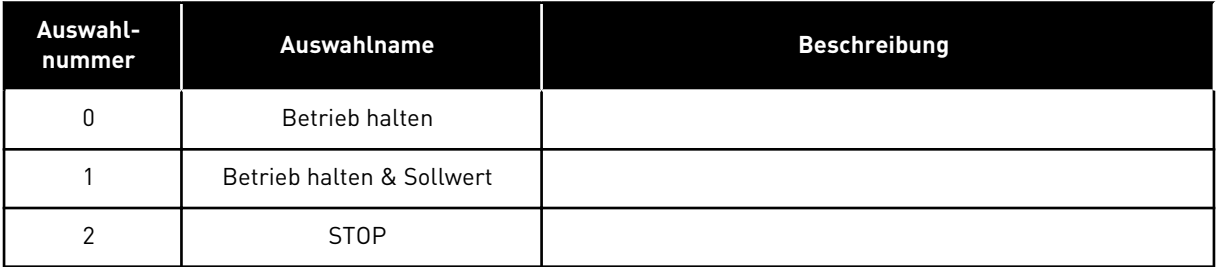

## **10.4 SOLLWERTE**

#### 10.4.1 FREQUENZSOLLWERT

Die Frequenzsollwert-Quelle ist für alle Steuerplätze außer PC-Tool programmierbar; bei Steuerplatz PC wird der Sollwert immer vom PC-Tool geholt.

#### FERNSTEUERUNGSPLATZ (E/A A)

Verwenden Sie Parameter P3.3.1.5, um E/A A als Frequenzsollwert-Quelle auszuwählen.

#### FERNSTEUERUNGSPLATZ (E/A B)

Verwenden Sie Parameter P3.3.1.6, um E/A B als Frequenzsollwert-Quelle auszuwählen.

#### LOKALER STEUERPLATZ (STEUERTAFEL)

Wenn Sie die Standardeinstellung *Steuertafel* für den Parameter P3.3.1.7 verwenden, gilt der für P3.3.1.8 (St.tafelsollwert) eingestellte Sollwert.

#### FERNSTEUERUNGSPLATZ (FELDBUS)

Wenn Sie die Standardeinstellung *Feldbus* für Parameter P3.3.1.10 behalten, wird der Frequenzsollwert vom Feldbus bezogen.

#### *P3.3.1.1 SOLLWERT MINDESTFREQUENZ (ID 101)*

Verwenden Sie diesen Parameter, um den minimalen Frequenzsollwert einzustellen.

#### *P3.3.1.2 SOLLWERT HÖCHSTFREQUENZ (ID 102)*

Verwenden Sie diesen Parameter, um den maximalen Frequenzsollwert einzustellen.

#### *P3.3.1.3 POSITIVE FREQUENZSOLLWERTGRENZE (ID 1285)*

Verwenden Sie diesen Parameter, um die endgültige Frequenzsollwertgrenze für die positive Richtung einzustellen.

#### *P3.3.1.4 NEGATIVE FREQUENZSOLLWERTGRENZE (ID 1286)*

Verwenden Sie diesen Parameter, um die endgültige Frequenzsollwertgrenze für die negative Richtung einzustellen.

Dieser Parameter kann z. B. dazu verwendet werden, ein Rückwärtslaufen des Motors zu verhindern.

#### *P3.3.1.5 E/A-SOLLWERT A, AUSWAHL (ID 117)*

Verwenden Sie diesen Parameter, um die Frequenzsollwertquelle auszuwählen der Steuerplatz E/A A ist.

Der Standardwert ist von der mit Parameter 1.2 ausgewählten Anwendung abhängig.

# *P3.3.1.6 E/A-SOLLWERT B, AUSWAHL (ID 131)*

Verwenden Sie diesen Parameter, um die Frequenzsollwertquelle auszuwählen der Steuerplatz E/A B ist.

Weitere Informationen finden Sie in P3.3.1.5. Steuerplatz E/A B kann nur über einen Digitaleingang aktiviert werden (P3.5.1.7).

# *P3.3.1.7 STEUERTAFELSOLLWERT, AUSWAHL (ID 121)*

Verwenden Sie diesen Parameter, um die Frequenzsollwertquelle auszuwählen der Steuerplatz das Tastenfeld ist.

# *P3.3.1.8 STEUERTAFELSOLLWERT (ID 184)*

Verwenden Sie diesen Parameter, um den Frequenzsollwert über das Tastenfeld anzupassen.

## *P3.3.1.9 RICHTUNG:STTAFEL (ID 123)*

Verwenden Sie diesen Parameter, um die Drehrichtung des Motors einzustellen, wenn als Steuerplatz die Steuertafel festgelegt ist.

# *P3.3.1.10 FELDBUSSOLLWERT, AUSWAHL (ID 122)*

Verwenden Sie diesen Parameter, um die Frequenzsollwertquelle auszuwählen, wenn die Steuerung über den Feldbus erfolgt.

Bei Auswahl der Anwendung mit Parameter P1.2 "Anwendung" wird der Standardwert festgelegt. Siehe die Werkseinstellungen in Kapitel *[12 Anhang 1](#page-376-0)*

# 10.4.2 DREHMOMENTSOLLWERT

Wenn der Parameter P3.1.2.1 (Steuermodus) auf *Drehmomentsteuerung Open Loop* gesetzt ist, wird das Motordrehmoment gesteuert. Die Motordrehzahl wird an die Istlast an der Motorwelle angepasst. P3.3.2.7 (Drehmomentsteuerung Frequenzgrenze) steuert die Motordrehzahlgrenze.

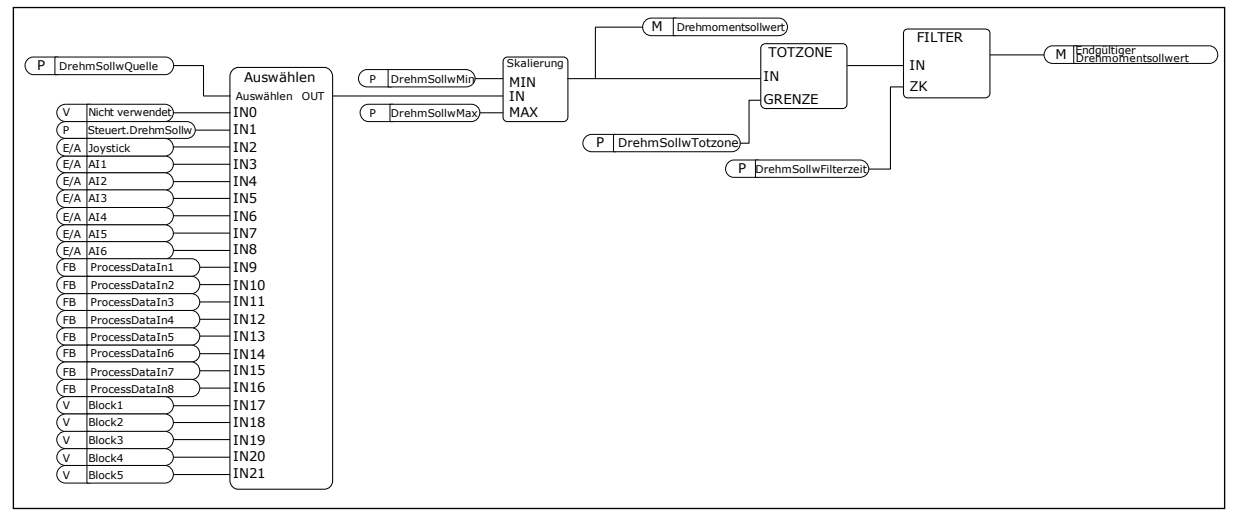

*Abb. 33: Das Drehmomentsollwert-Kettendiagramm*

# *P3.3.2.1 AUSWAHL DREHMOMENTSOLLWERT (ID 641)*

Verwenden Sie diesen Parameter, um den Drehmomentsollwert auszuwählen. Der Drehmomentsollwert wird zwischen den Werten von P3.3.2.2 und P3.3.2.3 skaliert. Wenn Sie ein Feldbusprotokoll verwenden, bei dem der Drehmomentsollwert in der Einheit Nm angegeben werden kann, muss für diesen Parameter die Option *ProcessDataIn 1* gewählt werden.

## *P3.3.2.2 MINIMALER DREHMOMENTSOLLWERT (ID 643)*

Verwenden Sie diesen Parameter, um den minimal zulässigen Drehmomentsollwert für die Steuertafel einzustellen.

Dieser Parameter definiert den minimal zulässigen Drehmomentsollwert für positive und negative Werte.

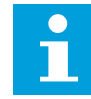

## **HINWEIS!**

Dieser Wert wird nicht angewendet, wenn die Drehmomentsollwert-Quelle der Joystick ist.

## *P3.3.2.3 MAXIMALER DREHMOMENTSOLLWERT (ID 642)*

Verwenden Sie diesen Parameter, um den maximal zulässigen Drehmomentsollwert für positive und negative Werte einzustellen.

Diese Parameter definieren die Skalierung des gewählten Drehmomentsollwert-Signals. Das Analogeingangssignal wird beispielsweise zwischen DrehmSollwMin und DrehmSollwMax skaliert.

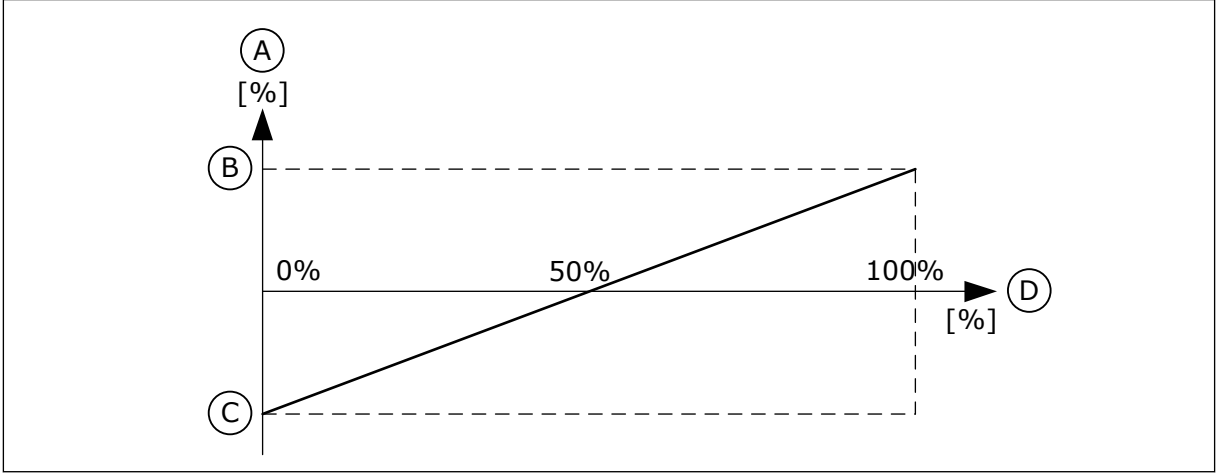

*Abb. 34: Skalierung des Drehmomentsollwertsignals*

A. Drehmomentsollwert

- C. Minimaler Drehmomentsollwert
- B. Maximaler Drehmomentsollwert
- D. Analogeingangssignal

## *P3.3.2.4 DREHMOMENTSOLLWERT-FILTERZEIT (ID 1244)*

Verwenden Sie diesen Parameter, um die Filterzeit für den endgültigen Drehmomentsollwert einzustellen.

# *P3.3.2.5 DREHMOMENTSOLLWERT-TOTZONE (ID 1246)*

Verwenden Sie diesen Parameter, um die Drehmomentsollwert-Totzone einzustellen. Kleine Werte des Drehmomentsollwerts nahe 0 können ignoriert werden, indem dieser Wert auf größer als 0 eingestellt wird. Wenn das Sollwertsignal zwischen 0 und 0 ± den Wert dieses Parameters liegt, wird der Drehmomentsollwert auf 0 gesetzt.

## *P3.3.2.6 STEUERTAFEL DREHMOMENTSOLLWERT (ID 1439)*

Verwenden Sie diesen Parameter, um den Drehmomentsollwert für die Steuertafel einzustellen.

Dieser Parameter wird verwendet, wenn P3.3.2.1 auf 1 gesetzt ist. Der Wert dieses Parameters kann nur zwischen P3.3.2.3 und P3.3.2.2 liegen.

## *P3.3.2.7 DREHMOMENTSTEUERUNG FREQUENZGRENZE (ID 1278)*

Verwenden Sie diesen Parameter, um die Ausgangsfrequenzgrenze für die Drehmomentsteuerung auszuwählen.

Im Drehmomentsteuermodus liegt die Ausgangsfrequenz des Frequenzumrichters immer zwischen MinFreqSollwert und MaxFreqSollwert (P3.3.1.1 und P3.3.1.2).

Über diesen Parameter können Sie auch die beiden anderen Modi auswählen.

Auswahl 0 = *Pos/Neg FreqGrenze*, d. h. die positiven/negativen Frequenzgrenzen.

Die Frequenz wird durch die Positive Frequenzsollwertgrenze (P3.3.1.3) und die Negative Frequenzsollwertgrenze (P3.3.1.4) begrenzt, sofern diese Parameter auf einen niedrigeren Wert gesetzt sind als P3.3.1.2 (Höchstfrequenz).

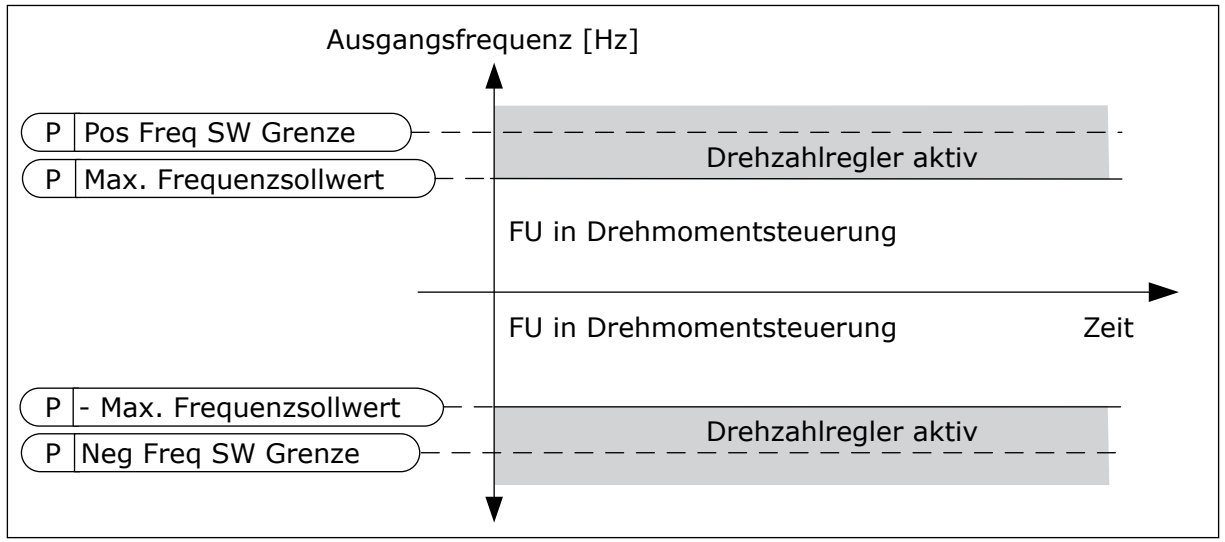

*Abb. 35: Drehmomentsteuerung Frequenzgrenze, Auswahl 0*

1 = *Frequenzsollwert*, d. h. der Frequenzsollwert für beide Richtungen.

Die Frequenz ist durch den tatsächlichen Frequenzsollwert (nach dem Rampengenerator) für beide Richtungen begrenzt. Das heißt, die Ausgangsfrequenz nimmt innerhalb der eingestellten Rampenzeit zu, bis das Istmoment dem Sollmoment entspricht.

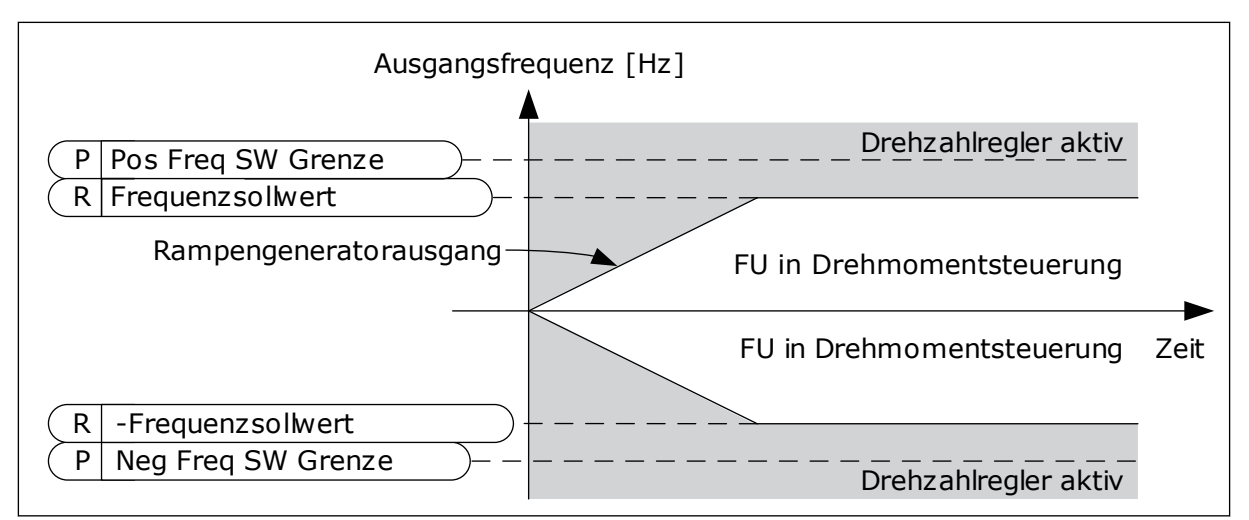

*Abb. 36: Drehmomentsteuerung Frequenzgrenze, Auswahl 1*

## 10.4.3 DREHMOMENTSTEUERUNG IN DER OPEN LOOP-STEUERUNG

#### *P3.3.2.8.1 MINDESTFREQUENZ FÜR OPEN LOOP-DREHMOMENTSTEUERUNG (ID 636)*

Verwenden Sie diesen Parameter, um die Ausgangsfrequenzgrenze einzustellen, unter der der Frequenzumrichter im Frequenzsteuerungsmodus betrieben wird.

#### *P3.3.2.8.2 P-VERSTÄRKUNG BEI OPEN LOOP-DREHMOMENTSTEUERUNG (ID 639)*

Verwenden Sie diesen Parameter, um die P-Verstärkung für den Drehmomentregler im Open Loop-Steuerungsmodus festzulegen.

Ein P-Verstärkungswert von 1,0 verursacht eine Änderung der Ausgangsfrequenz um 1 Hz, wenn der Drehmomentfehler 1 % des Motornenndrehmoments beträgt.

#### *P3.3.2.8.3 I-VERSTÄRKUNG BEI OPEN LOOP-DREHMOMENTSTEUERUNG (ID 640)*

Verwenden Sie diesen Parameter, um die I-Verstärkung für den Drehmomentregler im Open Loop-Steuerungsmodus festzulegen.

Ein I-Verstärkungswert von 1,0 bewirkt, dass die Integration innerhalb von 1 Sekunde 1 Hz erreicht, wenn der Drehmomentfehler 1 % des Motornenndrehmoments beträgt.

#### 10.4.4 DREHMOMENTSTEUERUNG IN DER ERWEITERTEN SENSORLOSEN REGELUNG

#### *P3.3.2.9.1 P-VERSTÄRKUNG BEI DER SENSORLOSEN DREHMOMENTSTEUERUNG (ID 1731)*

Verwenden Sie diesen Parameter, um die P-Verstärkung für den Drehmomentregler im sensorlosen Steuerungsmodus festzulegen. Ein P-Verstärkungswert von 1,0 verursacht eine Änderung der Ausgangsfrequenz um 1 Hz, wenn der Drehmomentfehler 1 % des Motornenndrehmoments beträgt.

Dieser Parameter ist in der sensorlosen Drehmomentsteuerung stets aktiv.

## *P3.3.2.9.2 I-VERSTÄRKUNG BEI DER SENSORLOSEN DREHMOMENTSTEUERUNG (ID 1732)*

Verwenden Sie diesen Parameter, um die I-Verstärkung für den Drehmomentregler im sensorlosen Steuerungsmodus festzulegen. Ein I-Verstärkungswert von 1,0 bewirkt, dass die Integration innerhalb von 1 Sekunde 1 Hz erreicht, wenn der Drehmomentfehler 1 % des Motornenndrehmoments beträgt.

Dieser Parameter ist in der sensorlosen Drehmomentsteuerung stets aktiv.

## 10.4.5 FESTFREQUENZEN

Sie können die Festfrequenzfunktion für Prozesse verwenden, bei denen mehr als ein fester Frequenzsollwert erforderlich ist. Es sind 8 vorab definierte Frequenzsollwerte verfügbar. Wählen Sie einen Festfrequenzsollwert mit den Digitaleingangssignalen P3.3.3.10, P3.3.3.11 und P3.3.3.12.

## *P3.3.3.1 FESTFREQUENZMODUS (ID 182)*

Verwenden Sie diesen Parameter, um die Logik der Digitaleingang-Festfrequenzen einzustellen.

Mit diesem Parameter können Sie die Auswahllogik für die Festfrequenzen festlegen. Zwei Möglichkeiten stehen zur Auswahl:

Die Anzahl der aktiven Festdrehzahl-Digitaleingänge bestimmt die Festfrequenz.

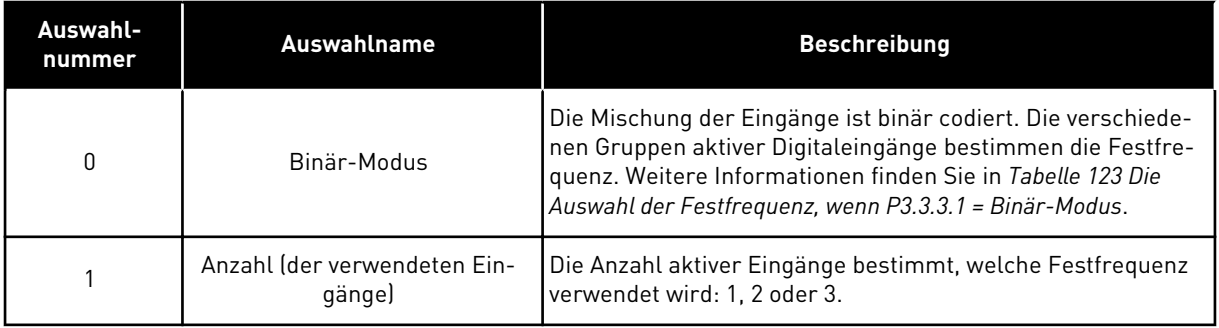

## *P3.3.3.2 FESTFREQUENZ 0 (ID 180)*

Verwenden Sie diesen Parameter, um den Festfrequenzsollwert einzustellen, wenn die Festfrequenzfunktion verwendet wird.

Wählen Sie Festdrehzahlen mit den digitalen Eingangssignalen aus.

## *P3.3.3.3 FESTFREQUENZ 1 (ID 105)*

Verwenden Sie diesen Parameter, um den Festfrequenzsollwert einzustellen, wenn die Festfrequenzfunktion verwendet wird.

Wählen Sie Festdrehzahlen mit den digitalen Eingangssignalen aus.

## *P3.3.3.4 FESTFREQUENZ 2 (ID 106)*

Verwenden Sie diesen Parameter, um den Festfrequenzsollwert einzustellen, wenn die Festfrequenzfunktion verwendet wird.

Wählen Sie Festdrehzahlen mit den digitalen Eingangssignalen aus.

## *P3.3.3.5 FESTFREQUENZ 3 (ID 126)*

Verwenden Sie diesen Parameter, um den Festfrequenzsollwert einzustellen, wenn die Festfrequenzfunktion verwendet wird. Wählen Sie Festdrehzahlen mit den digitalen Eingangssignalen aus.

## *P3.3.3.6 FESTFREQUENZ 4 (ID 127)*

Verwenden Sie diesen Parameter, um den Festfrequenzsollwert einzustellen, wenn die Festfrequenzfunktion verwendet wird.

Wählen Sie Festdrehzahlen mit den digitalen Eingangssignalen aus.

## *P3.3.3.7 FESTFREQUENZ 5 (ID 128)*

Verwenden Sie diesen Parameter, um den Festfrequenzsollwert einzustellen, wenn die Festfrequenzfunktion verwendet wird. Wählen Sie Festdrehzahlen mit den digitalen Eingangssignalen aus.

#### *P3.3.3.8 FESTFREQUENZ 6 (ID 129)*

Verwenden Sie diesen Parameter, um den Festfrequenzsollwert einzustellen, wenn die Festfrequenzfunktion verwendet wird.

Wählen Sie Festdrehzahlen mit den digitalen Eingangssignalen aus.

## *P3.3.3.9 FESTFREQUENZ 7 (ID 130)*

Verwenden Sie diesen Parameter, um den Festfrequenzsollwert einzustellen, wenn die Festfrequenzfunktion verwendet wird. Wählen Sie Festdrehzahlen mit den digitalen Eingangssignalen aus.

#### WERT 0 FÜR PARAMETER P3.3.3.1:

Um Festfrequenz 0 als Sollwert festzulegen, wählen Sie den Wert 0 *Festfrequenz 0* für P3.3.1.5 (E/A A Sollwertwahl).

Um eine Festfrequenz zwischen 1 und 7 auszuwählen, weisen Sie den Parametern P3.3.3.10 (Festfrequenzwahl 0), P3.3.3.11 (Festfrequenzwahl 1) und/oder P3.3.3.12 (Festfrequenzwahl 2) Digitaleingänge zu. Die verschiedenen Gruppen aktiver Digitaleingänge bestimmen die Festfrequenz. Weitere Informationen finden Sie in der Tabelle unten. Die Werte der Festfrequenzen werden automatisch auf Werte zwischen Mindestfrequenz und Höchstfrequenz (P3.3.1.1 und P3.3.1.2) beschränkt.

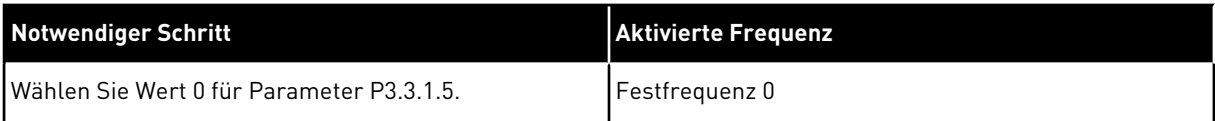

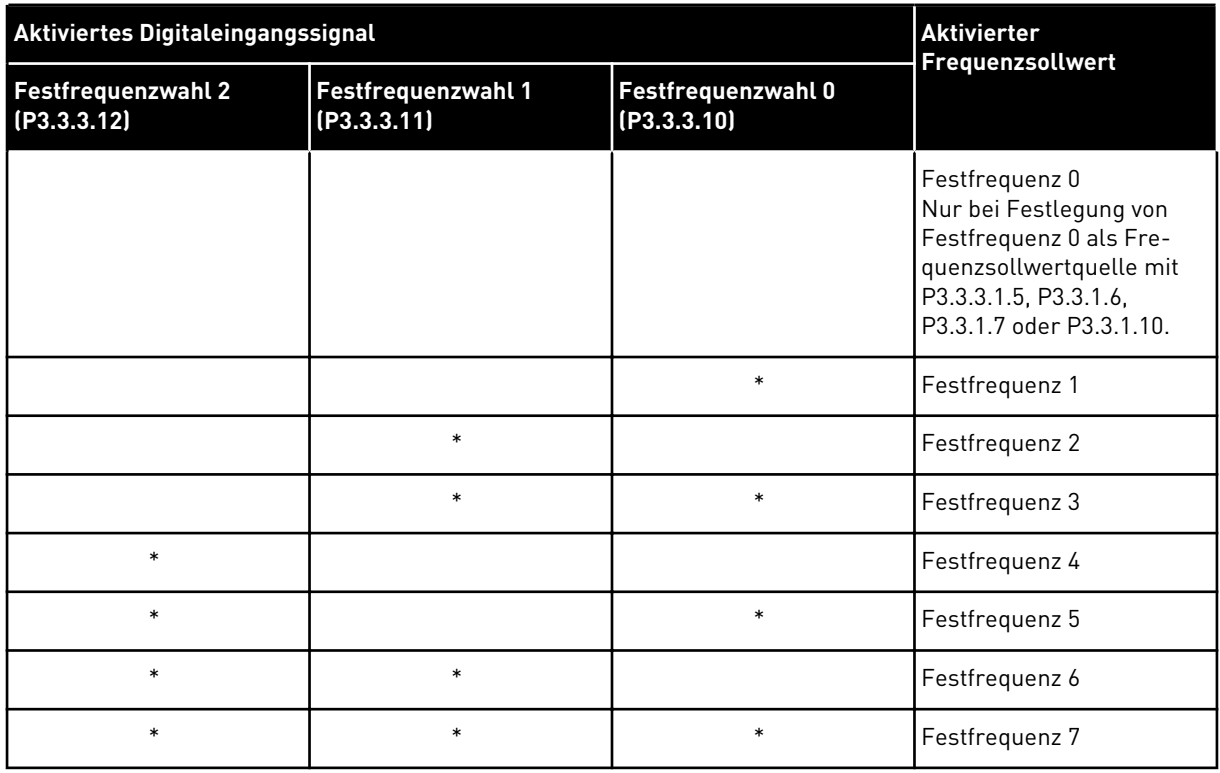

#### <span id="page-241-0"></span>*Tabelle 123: Die Auswahl der Festfrequenz, wenn P3.3.3.1 = Binär-Modus*

\* Aktivierter Eingang

#### WERT 1 FÜR PARAMETER P3.3.3.1:

Sie können die Festfrequenzen 1 bis 3 mit verschiedenen Gruppen aktiver Digitaleingänge verwenden. Die Anzahl aktiver Eingänge bestimmt, welche Festfrequenz verwendet wird.

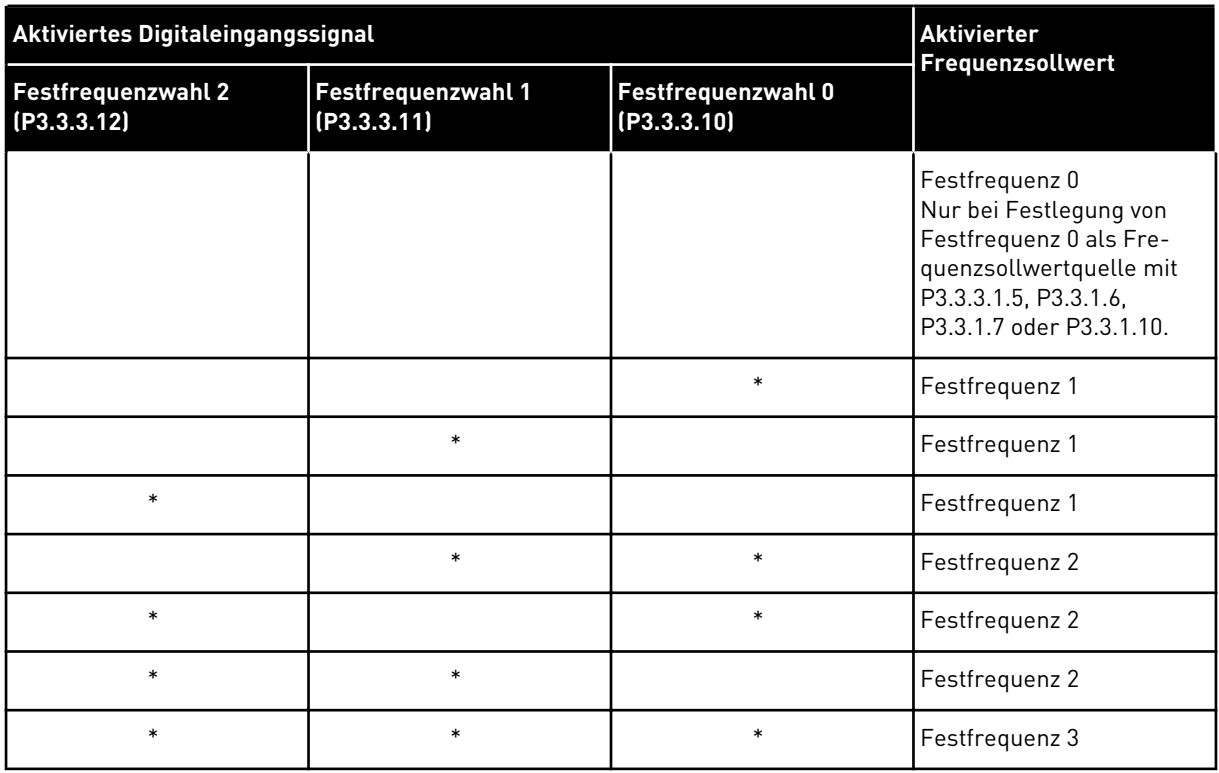

#### *Tabelle 124: Die Auswahl der Festfrequenz, wenn P3.3.3.1 = Zahl der Eingänge*

\* Aktivierter Eingang

#### *P3.3.3.10 FESTFREQUENZWAHL 0 (ID 419)*

Verwenden Sie diesen Parameter, um das digitale Eingangssignal auszuwählen, das als Selektor für die Festfrequenzen verwendet wird.

Dieser Parameter ist ein Binärselektor für Festdrehzahlen (0-7). Siehe Parameter P3.3.3.2 bis P3.3.3.9.

#### *P3.3.3.11 FESTFREQUENZWAHL 1 (ID 420)*

Verwenden Sie diesen Parameter, um das digitale Eingangssignal auszuwählen, das als Selektor für die Festfrequenzen verwendet wird.

Dieser Parameter ist ein Binärselektor für Festdrehzahlen (0-7). Siehe Parameter P3.3.3.2 bis P3.3.3.9.

#### *P3.3.3.12 FESTFREQUENZWAHL 2 (ID 421)*

Verwenden Sie diesen Parameter, um das digitale Eingangssignal auszuwählen, das als Selektor für die Festfrequenzen verwendet wird.

Dieser Parameter ist ein Binärselektor für Festdrehzahlen (0-7). Siehe Parameter P3.3.3.2 bis P3.3.3.9.

Sie müssen einen Digitaleingang (siehe Kapitel *[10.6.1 Programmieren von Digital- und](#page-253-0)  [Analogeingängen](#page-253-0)*) mit diesen Funktionen verbinden, um die Festfrequenzen 1 bis 7 anwenden zu können. Weitere Informationen in *[Tabelle 123 Die Auswahl der Festfrequenz, wenn P3.3.3.1](#page-241-0)* 

*[= Binär-Modus](#page-241-0)* sowie in *[Tabelle 43 Festfrequenz-Parameter](#page-115-0)* und *[Tabelle 52 Einstellungen für](#page-119-0)  [Digitaleingänge](#page-119-0)*

## 10.4.6 MOTORPOTENTIOMETER-PARAMETER

Der Frequenzsollwert des Motorpotentiometers ist in allen Steuerplätzen verfügbar. Der Motorpotentiometer-Sollwert kann nur geändert werden, wenn sich der Frequenzumrichter im Betriebsstatus befindet.

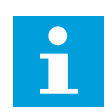

# **HINWEIS!**

Die Ausgangsfrequenz wird durch die normale Beschleunigungs-/Verzögerungszeit begrenzt, falls diese langsamer als der Parameter Rampenzeit Motorpotentiometer eingestellt ist.

## *P3.3.4.1 MOTORPOTENTIOMETER SCHNELLER (ID 418)*

Verwenden Sie diesen Parameter, um die Ausgangsfrequenz über ein Digitaleingangssignal zu erhöhen.

Mit einem Motorpotentiometer können Sie die Ausgangsfrequenz erhöhen oder verringern. Wenn Sie einen Digitaleingang mit dem Parameter "Motorpotentiometer schneller" verbinden und das Digitaleingangssignal aktivieren, steigt die Ausgangsfrequenz. Der Motorpotentiometer-Sollwert STEIGT, bis der Kontakt geöffnet wird.

## *P3.3.4.2 MOTORPOTENTIOMETER LANGSAMER (ID 417)*

Verwenden Sie diesen Parameter, um die Ausgangsfrequenz über ein Digitaleingangssignal zu verringern.

Mit einem Motorpotentiometer können Sie die Ausgangsfrequenz erhöhen oder verringern. Wenn Sie einen Digitaleingang mit dem Parameter "Motorpotentiometer langsamer" verbinden und das Digitaleingangssignal aktivieren, sinkt die Ausgangsfrequenz. Der Motorpotentiometer-Sollwert SINKT, bis der Kontakt geöffnet wird.

Die Geschwindigkeit, mit der die Ausgangsfrequenz bei Aktivierung der Parameter "Motorpotentiometer schneller" oder "Motorpotentiometer langsamer" steigt bzw. sinkt, hängt von drei verschiedenen Parametern ab. Diese Parameter sind Rampenzeit Motorpotentiometer (P3.3.4.3), Beschleunigungszeit (P3.4.1.2) und Verzögerungszeit (P3.4.1.3).

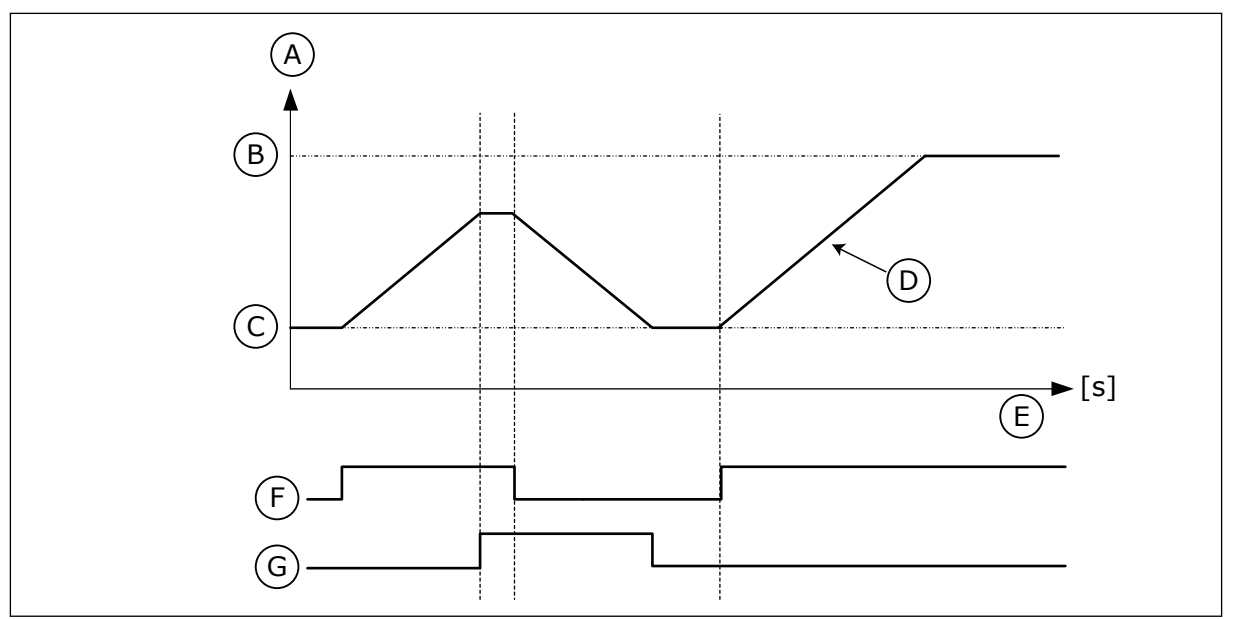

*Abb. 37: Motorpotentiometer-Parameter*

- A. Frequenzsollwert
- B. Maximalfrequenz
- C. Minimalfrequenz
- D. Rampenzeit Motorpotentiometer
- E. Zeit
- F. Motorpotentiometer schneller
- G. Motorpotentiometer langsamer

# *P3.3.4.3 MOTORPOTENTIOMETER RAMPENZEIT (ID 331)*

Verwenden Sie diesen Parameter, um die Änderungsgeschwindigkeit des Motorpotentiometer-Sollwerts einzustellen, wenn er zunimmt oder abnimmt. Der Parameterwert wird in Hz/s eingegeben.

## *P3.3.4.4 MOTORPOTENTIOMETER ZURÜCKSETZEN (ID 367)*

Verwenden Sie diesen Parameter, um die Logik für das Zurücksetzen des Motorpotentiometer-Frequenzsollwerts einzustellen.

Dieser Parameter definiert, wann der Motorpotentiometer-Frequenzsollwert auf 0 gesetzt wird.

Die Reset-Funktion verfügt über drei Optionen: kein Reset, Reset bei Anhalten des Frequenzumrichters oder Reset bei Abschalten des Frequenzumrichters.

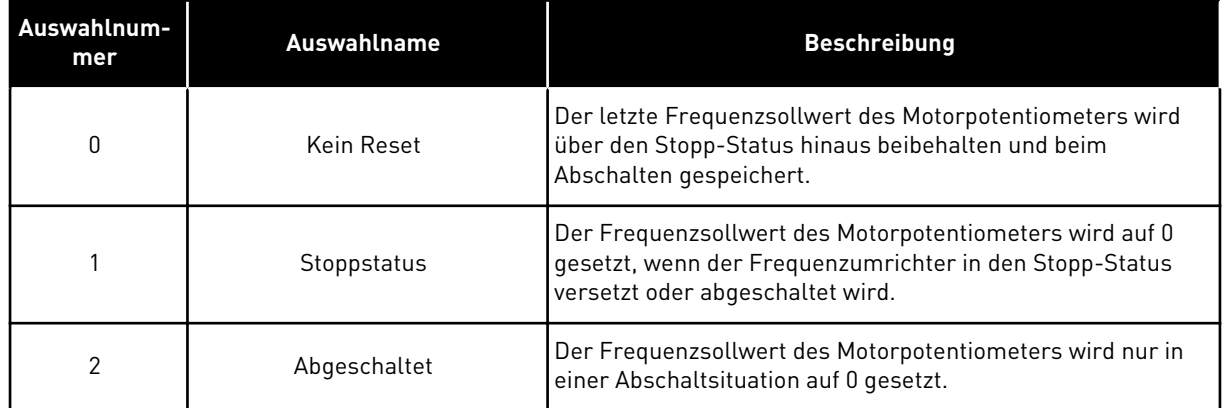

#### 10.4.7 JOYSTICK-PARAMETER

Verwenden Sie die Joystick-Parameter, wenn Sie die Sollwerte für Frequenz oder Drehmoment des Motors über einen Joystick steuern. Um den Motor mit einem Joystick zu steuern, verbinden Sie das Joystick-Signal mit einem Analogeingang und stellen Sie die Joystick-Parameter ein.

#### *P3.3.5.1 JOYSTICK-SIGNALAUSWAHL (ID 451)*

Verwenden Sie diesen Parameter, um das Analogeingangssignal zur Steuerung der Joystick-Funktion einzustellen.

Verwenden Sie die Joystick-Funktion zur Steuerung des FU-Frequenzsollwerts oder des Drehmomentsollwerts.

#### *P3.3.5.2 JOYSTICK-TOTZONE (ID 384)*

Verwenden Sie diesen Parameter, um die Joystick-Totzone einzustellen. Kleine Werte des Sollwerts nahe 0 können ignoriert werden, indem dieser Wert auf größer als 0 eingestellt wird. Wenn das Analogeingangssignal zwischen 0 und 0 ± den Wert dieses Parameters liegt, wird der Joystick-Sollwert auf 0 gesetzt.

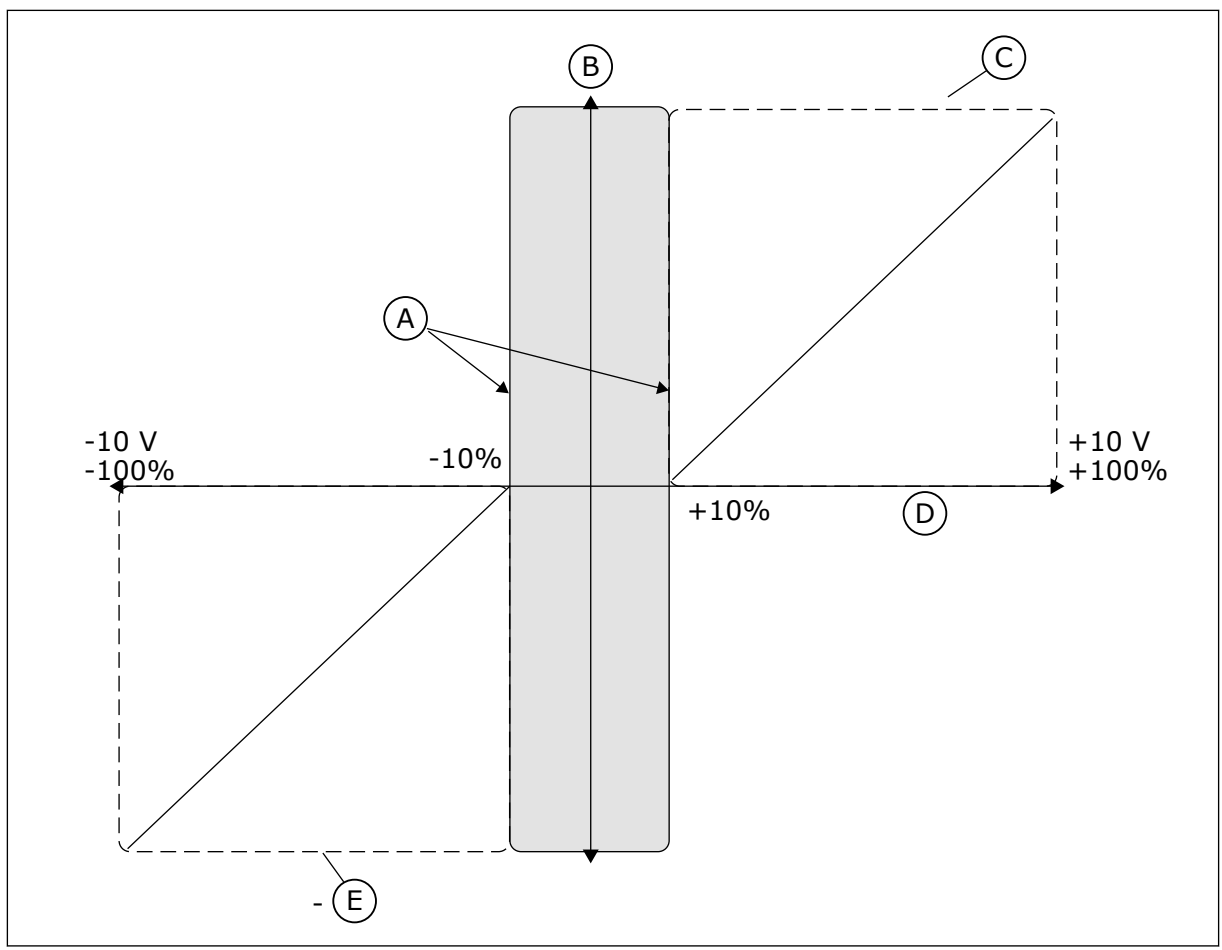

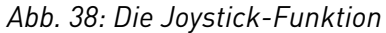

- A. AI Joystick Totzone = 10 %
- D. Analogeingang
- E. MaxFreq

B. Reference C. MaxFreq

# *P3.3.5.3 JOYSTICK SLEEP-ZONE (ID 385)*

Verwenden Sie diesen Parameter, um die Joystick-Sleep-Zone einzustellen. Der Frequenzumrichter stoppt, wenn der Joystick-Sollwert länger als die in Parameter P3.3.5.3, Joystick-Sleep-Verzögerung, verharrt.

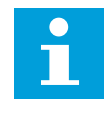

## **HINWEIS!**

Die Sleep-Funktion ist nur verfügbar, wenn Sie den Frequenzsollwert über den Joystick regeln.

## *P3.3.5.4 JOYSTICK SLEEP-VERZÖGERUNG (ID 386)*

Verwenden Sie diesen Parameter, um die Joystick-Sleep-Verzögerung einzustellen. Der Frequenzumrichter stoppt und der Sleep-Modus wird aktiviert, wenn der Joystick-Sollwert länger als die Sleep-Verzögerung in der eingestellten Sleep-Zone verharrt.

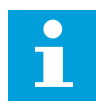

#### **HINWEIS!**

Die Joystick-Sleep-Funktion wird deaktiviert, wenn der Wert dieses Parameters auf 0 eingestellt ist.

#### 10.4.8 PARAMETER FÜR "TIPPEN"

Die Funktion "Tippen" wird für eine momentane Außerkraftsetzung der normalen Steuerung verwendet. Mit dieser Funktion können Sie z. B. bei der Wartung langsam einen bestimmten Prozessstatus oder eine bestimmte Prozessposition ansteuern. Ein Wechsel des Steuerplatzes oder eine Änderung sonstiger Parameter ist nicht erforderlich.

Die Funktion "Tippen" kann nur aktiviert werden, wenn sich der Frequenzumrichter im Stopp-Status befindet. Zwei bidirektionale Frequenzsollwerte können verwendet werden. Die Funktion "Tippen" kann entweder vom Feldbus oder durch Digitaleingangssignale aktiviert werden. Sie hat ihre eigene Rampenzeit, die immer verwendet wird, wenn "Tippen" aktiviert ist.

Die Funktion "Tippen" startet den Frequenzumrichter am eingestellten Sollwert. Ein neuer Startbefehl ist nicht erforderlich. Der Steuerplatz spielt hierbei keine Rolle.

"Tippen" kann vom Feldbus aus im Bypassmodus mit den Steuerwort-Bits 10 und 11 aktiviert werden.

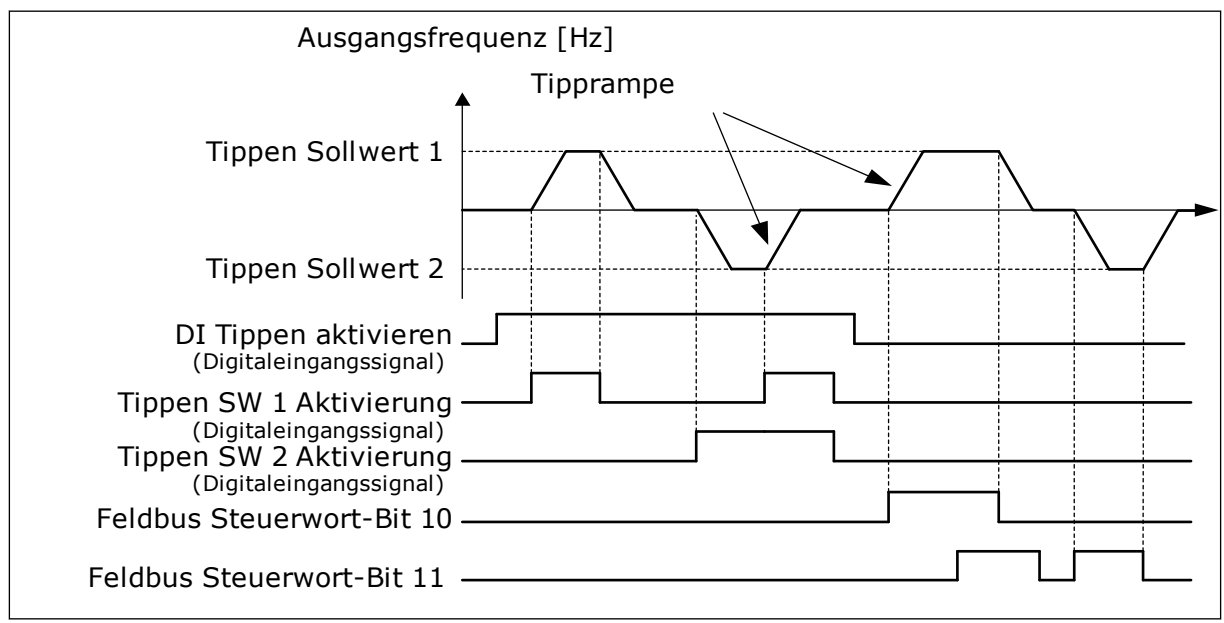

*Abb. 39: Die Parameter der Funktion "Tippen"*

#### *P3.3.6.1 DI TIPPEN AKTIVIEREN (ID 532)*

Verwenden Sie diesen Parameter, um die Tipp-Befehle von Digitaleingängen zu aktivieren. Dieser Parameter definiert das digitale Eingangssignal, das zur Freigabe der Tipp-Befehle von Digitaleingängen verwendet wird. Das Signal hat keinen Einfluss auf Tipp-Befehle vom Feldbus.

# *P3.3.6.2 TIPPEN SOLLWERT 1 AKTIVIERUNG (ID 530)*

Verwenden Sie diesen Parameter, um die digitalen Eingangssignale einzustellen, die die Tipp-Funktion aktivieren.

Dieser Parameter gibt das Digitaleingangssignal an, das verwendet wird, um den Frequenzsollwert für die Tipp-Funktion einzustellen und den Umrichter zu starten. Dieses Digitaleingangssignal kann nur verwendet werden, wenn das Signal "DI Tippen aktivieren" aktiv ist.

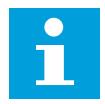

# **HINWEIS!**

Wenn das Signal "DI Tippen aktivieren" und dieser Digitaleingang aktiviert werden, startet der Frequenzumrichter.

# **HINWEIS!**

Der Frequenzumrichter stoppt, wenn beide Aktivierungssignale gleichzeitig aktiv sind.

## *P3.3.6.3 TIPPEN SOLLWERT 2 AKTIVIERUNG (ID 531)*

Verwenden Sie diesen Parameter, um die digitalen Eingangssignale einzustellen, die die Tipp-Funktion aktivieren.

Dieser Parameter gibt das Digitaleingangssignal an, das verwendet wird, um den Frequenzsollwert für die Tipp-Funktion einzustellen und den Umrichter zu starten. Dieses Digitaleingangssignal kann nur verwendet werden, wenn das Signal "DI Tippen aktivieren" aktiv ist.

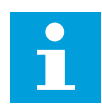

## **HINWEIS!**

Wenn das Signal "DI Tippen aktivieren" und dieser Digitaleingang aktiviert werden, startet der Frequenzumrichter.

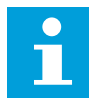

#### **HINWEIS!**

Der Frequenzumrichter stoppt, wenn beide Aktivierungssignale gleichzeitig aktiv sind.

## *P3.3.6.4 TIPPEN SOLLWERT 1 (ID 1239)*

Verwenden Sie diesen Parameter, um die Frequenzsollwerte für die Funktion "Tippen" einzustellen.

Mit den Parametern P3.3.6.4 und P3.3.6.5 definieren Sie die Frequenzsollwerte für die Funktion "Tippen". Die Sollwerte sind bidirektional. Ein Rückwärtsbefehl hat keinen Einfluss auf die Richtung der Sollwerte für das Tippen. Der Sollwert für die Vorwärtsrichtung ist als positiver Wert definiert, der Sollwert für die Rückwärtsrichtung als negativer. Die Funktion "Tippen" kann entweder über Digitaleingangssignale oder vom Feldbus aus im Bypassmodus mit den Steuerwort-Bits 10 und 11 aktiviert werden.

## *P3.3.6.5 TIPPEN SOLLWERT 2 (ID 1240)*

Verwenden Sie diesen Parameter, um die Frequenzsollwerte für die Funktion "Tippen" einzustellen.

Mit den Parametern P3.3.6.4 und P3.3.6.5 definieren Sie die Frequenzsollwerte für die Funktion "Tippen". Die Sollwerte sind bidirektional. Ein Rückwärtsbefehl hat keinen Einfluss auf die Richtung der Sollwerte für das Tippen. Der Sollwert für die Vorwärtsrichtung ist als positiver Wert definiert, der Sollwert für die Rückwärtsrichtung als negativer. Die Funktion "Tippen" kann entweder über Digitaleingangssignale oder vom Feldbus aus im Bypassmodus mit den Steuerwort-Bits 10 und 11 aktiviert werden.

## *P3.3.6.6 TIPPRAMPE (ID 1257)*

Verwenden Sie diesen Parameter, um die Rampenzeit einzustellen, wenn das Tippen aktiv ist.

Dieser Parameter definiert die Beschleunigungs- und Verzögerungszeiten, wenn "Tippen" aktiviert ist.

## **10.5 RAMPEN- UND BREMSVERHALTEN**

## 10.5.1 RAMPE 1

## *P3.4.1.1 RAMPE 1 VERSCHLIFF (ID 500)*

Verwenden Sie diesen Parameter, um Anfang und Ende der Beschleunigungs- und Verzögerungsrampen zu glätten.

Mit den Parametern "Rampe 1 Verschliff" und "Rampe 2 Verschliff" können Anfang und Ende der Beschleunigungs- und Verzögerungsrampen geglättet werden. Mit dem Wert 0 % erhalten Sine einen linearen Rampenverschliff. Beschleunigung und Verzögerung reagieren unmittelbar auf die Änderungen des Sollwertsignals.

Ein Wert zwischen 1,0 und 100,0 % sorgt für S-Verschliff der Beschleunigungs- oder Verzögerungsrampe. Diese Funktion wird in der Regel verwendet, um mechanische Erosion und Stromspitzen zu reduzieren, wenn der Sollwert geändert wird. Sie können die Beschleunigungszeit mit den Parametern P3.4.1.2 (Beschleunigungszeit 1) und P3.4.1.3 (Verzögerungszeit 1) ändern.

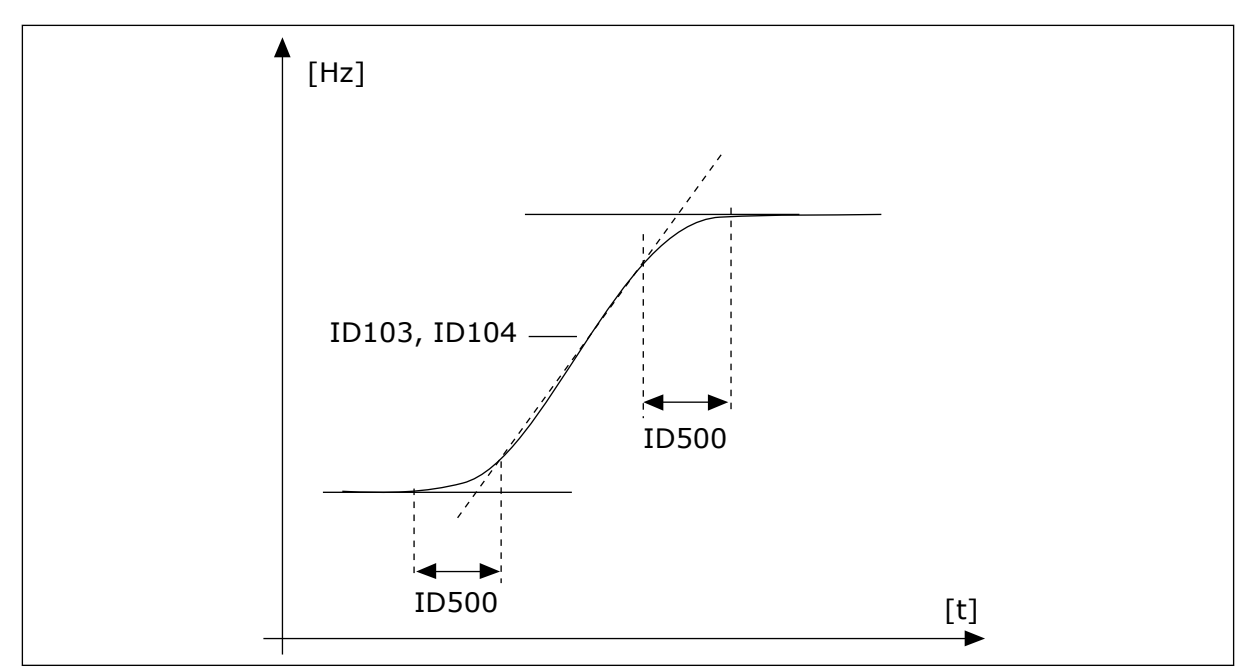

*Abb. 40: Beschleunigungs-/Verzögerungskurve (S-Verschliff)*

#### *P3.4.1.2 BESCHLEUNIGUNGSZEIT 1 (ID 103)*

Verwenden Sie diesen Parameter, um die Zeit einzustellen, die erforderlich ist, bis die Ausgangsfrequenz von der Nullfrequenz bis zur Höchstfrequenz erhöht wird.

#### *P3.4.1.3 VERZÖGERUNGSZEIT 1 (ID 104)*

Verwenden Sie diesen Parameter, um die Zeit einzustellen, die erforderlich ist, bis die Ausgangsfrequenz von der Höchstfrequenz bis zur Nullfrequenz verringert wird.

#### 10.5.2 RAMPE 2

## *P3.4.2.1 RAMPE 2 VERSCHLIFF (ID 501)*

Verwenden Sie diesen Parameter, um Anfang und Ende der Beschleunigungs- und Verzögerungsrampen zu glätten.

Mit den Parametern "Rampe 1 Verschliff" und "Rampe 2 Verschliff" können Anfang und Ende der Beschleunigungs- und Verzögerungsrampen geglättet werden. Mit dem Wert 0 % erhalten Sine einen linearen Rampenverschliff. Beschleunigung und Verzögerung reagieren unmittelbar auf die Änderungen des Sollwertsignals.

Ein Wert zwischen 1,0 und 100,0 % sorgt für S-Verschliff der Beschleunigungs- oder Verzögerungsrampe. Diese Funktion wird in der Regel verwendet, um mechanische Erosion und Stromspitzen zu reduzieren, wenn der Sollwert geändert wird. Sie können die Beschleunigungszeit mit den Parametern P3.4.2.2 (Beschleunigungszeit 2) und P3.4.2.3 (Verzögerungszeit 2) ändern.

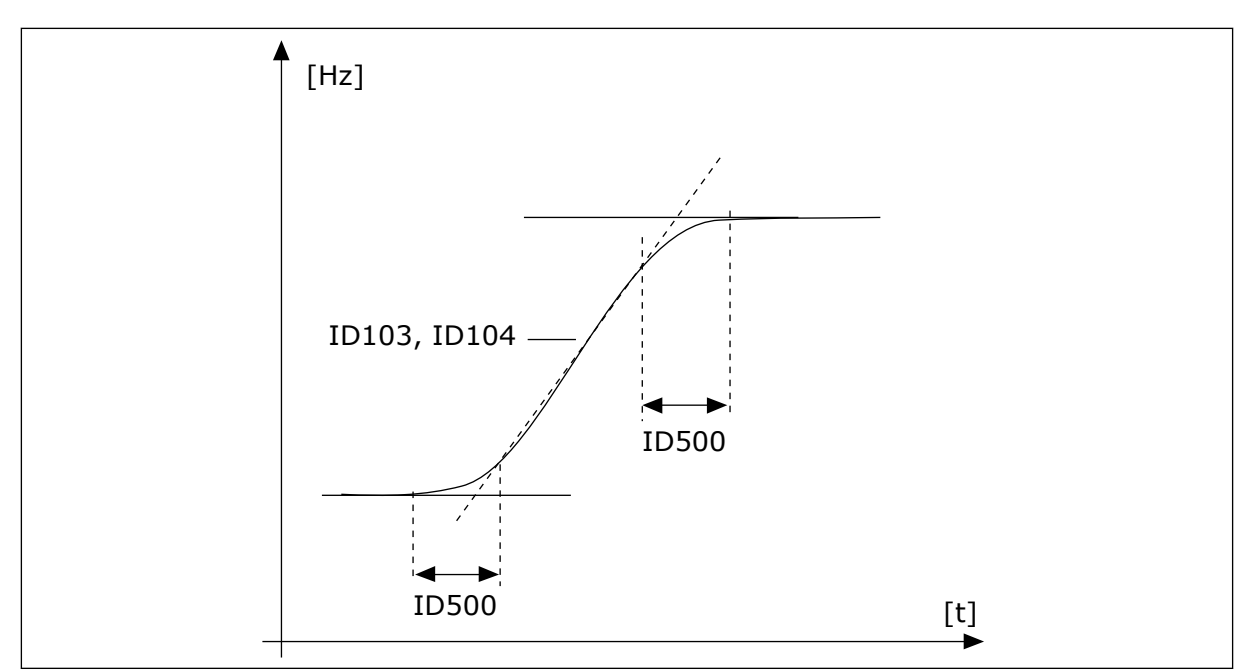

*Abb. 41: Beschleunigungs-/Verzögerungskurve (S-Verschliff)*

## *P3.4.2.2 BESCHLEUNIGUNGSZEIT 2 (ID 502)*

Verwenden Sie diesen Parameter, um die Zeit einzustellen, die erforderlich ist, bis die Ausgangsfrequenz von der Nullfrequenz bis zur Höchstfrequenz erhöht wird.

## *P3.4.2.3 VERZÖGERUNGSZEIT 2 (ID 503)*

Verwenden Sie diesen Parameter, um die Zeit einzustellen, die erforderlich ist, bis die Ausgangsfrequenz von der Höchstfrequenz bis zur Nullfrequenz verringert wird.

## *P3.4.2.4 RAMPE 2 AUSWAHL (ID 408)*

Verwenden Sie diesen Parameter, um Rampe 1 oder Rampe 2 auszuwählen.

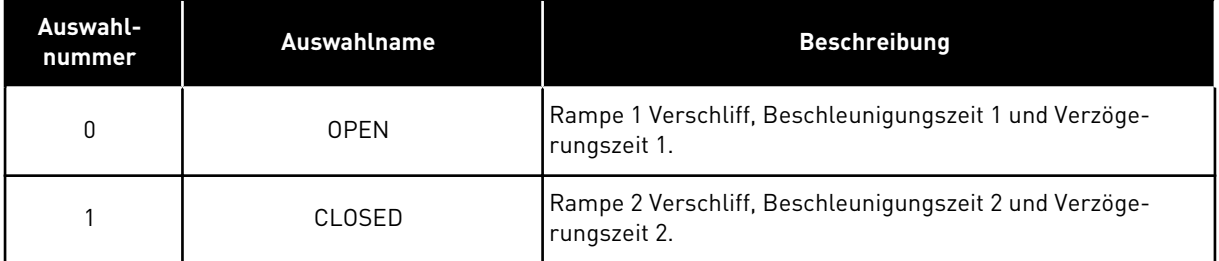

#### 10.5.3 MAGNETIS. STARTEN

#### *P3.4.3.1 START-MAGNETISIERUNGSSTROM (ID 517)*

Verwenden Sie diesen Parameter, um den DC-Strom festzulegen, der dem Motor beim Start zugeführt wird.

Die Start-Magnetisierungsfunktion wird deaktiviert, wenn der Wert dieses Parameters auf 0 eingestellt ist.
# *P3.4.3.2 START-MAGNETISIERUNGSZEIT (ID 516)*

Verwenden Sie diesen Parameter, um die Zeit einzustellen, wie lange dem Motor vor Beginn der Beschleunigung Gleichstrom zugeführt wird.

#### 10.5.4 DC-BREMSE

#### *P3.4.4.1 DC-BREMSSTROM (ID 507)*

Verwenden Sie diesen Parameter, um den Strom festzulegen, der dem Motor bei einer DC-Bremsung zugeführt wird.

Die DC-Bremsfunktion wird deaktiviert, wenn der Wert dieses Parameters auf 0 eingestellt ist.

#### *P3.4.4.2 DC-BREMSZEIT BEI STOPP (ID 508)*

Verwenden Sie diesen Parameter, um den Bremsstatus auf ON oder OFF zu setzen und die Bremszeit beim Stoppen des Motors anzugeben.

Die DC-Bremsfunktion wird deaktiviert, wenn der Wert dieses Parameters auf 0 eingestellt ist.

# *P3.4.4.3 STARTFREQUENZ FÜR DC-BREMSUNG BEI RAMPENSTOPP (ID 515)*

Verwenden Sie diesen Parameter, um die Ausgangsfrequenz einzustellen, bei der die DC-Bremsung einsetzt.

### 10.5.5 FLUSSBREMSUNG

## *P3.4.5.1 FLUSSBREMSUNG (ID 520)*

Verwenden Sie diesen Parameter, um die Flussbremsung zu aktivieren. Als Alternative zur DC-Bremse können Sie auch die Flussbremse verwenden. Die Flussbremse erhöht die Bremsleistung, wenn keine zusätzlichen Bremswiderstände benötigt werden.

Wenn gebremst werden muss, wird die Frequenz verringert und der Motorfluss erhöht. Dadurch erhöht sich wiederum die Bremsleistung des Motors. Die Motordrehzahl wird während des Bremsvorgangs weiterhin geregelt.

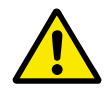

# **ACHTUNG!**

Verwenden Sie die Bremse nur intermittierend. Bei der Flussbremse wird im Motor die Energie in Wärme umgewandelt, wodurch der Motor beschädigt werden kann.

# *P3.4.5.2 FLUSSBREMSSTROM (ID 519)*

Verwenden Sie diesen Parameter, um den Strompegel bei Flussbremsung einzustellen.

# **10.6 E/A-KONFIGURATION**

# 10.6.1 PROGRAMMIEREN VON DIGITAL- UND ANALOGEINGÄNGEN

Die Eingänge des Frequenzumrichters lassen sich flexibel programmieren. Die verfügbaren Eingänge an Standard-E/A und optionalen E/A können nach Belieben für verschiedene Funktionen verwendet werden.

Die verfügbare Anzahl lässt sich mit Zusatzkarten noch erweitern. Die Zusatzkarten können Sie in die Steckplätze C, D und E stecken. Weitere Informationen über die Installation der Zusatzkarten finden Sie im Installationshandbuch.

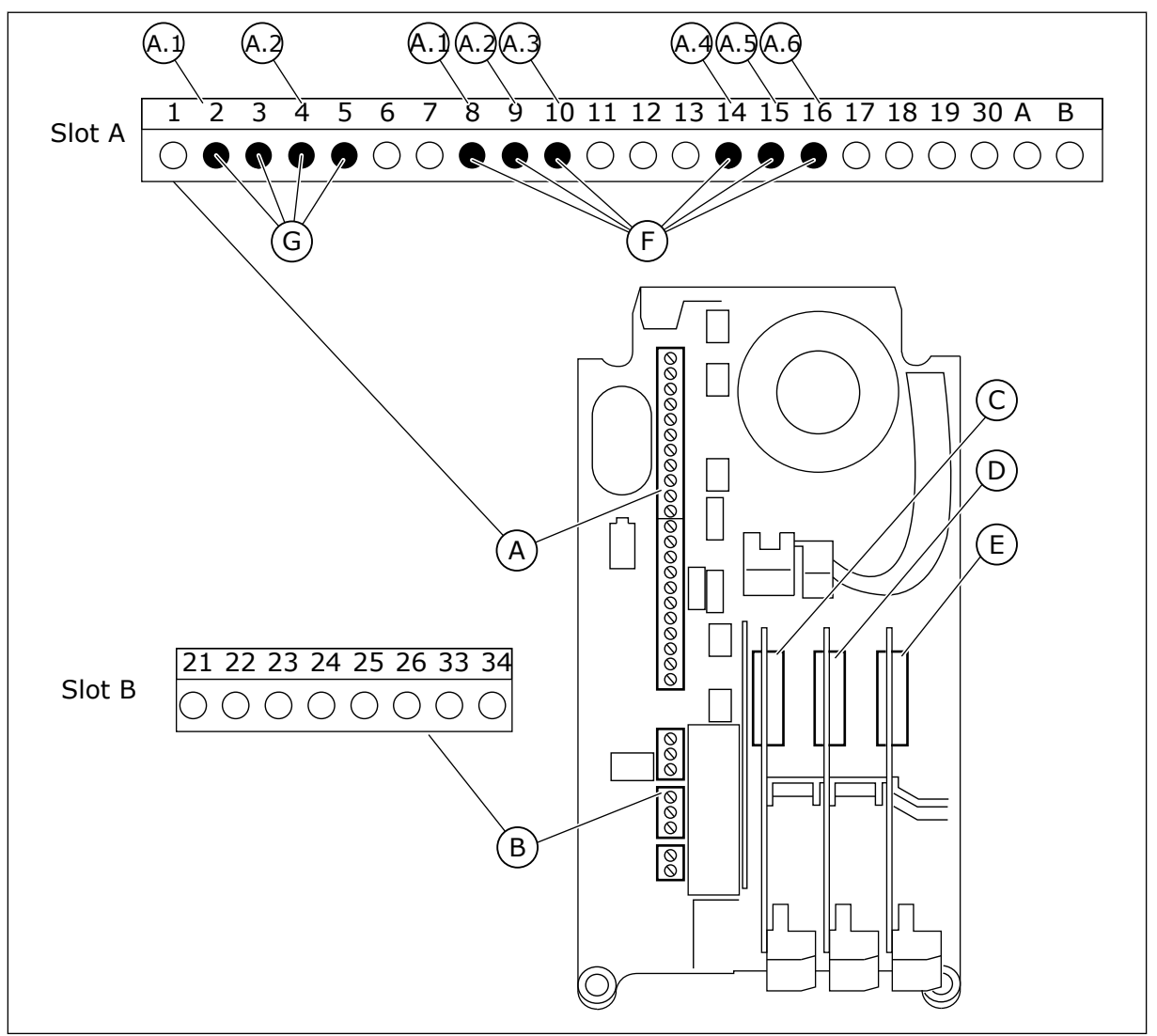

*Abb. 42: Zusatzkartensteckplätze und programmierbare Eingänge*

- A. Standardkartensteckplatz A mit zugehörigen Klemmen
- B. Standardkartensteckplatz B mit zugehörigen Klemmen
- C. Zusatzkartensteckplatz C
- D. Zusatzkartensteckplatz D
- E. Zusatzkartensteckplatz E
- F. Programmierbare Digitaleingänge (DI)
- G. Programmierbare Analogeingänge (AI)

# 10.6.1.1 Programmieren von Digitaleingängen

Die entsprechenden Funktionen für Digitaleingänge sind als Parameter in Parametergruppe M3.5.1 angeordnet. Um einer Funktion einen Digitaleingang zuzuweisen, wählen Sie einen Wert für den richtigen Parameter. Eine Liste der entsprechenden Funktionen finden Sie in *[Tabelle 52 Einstellungen für Digitaleingänge](#page-119-0)*.

#### **Beispiel**

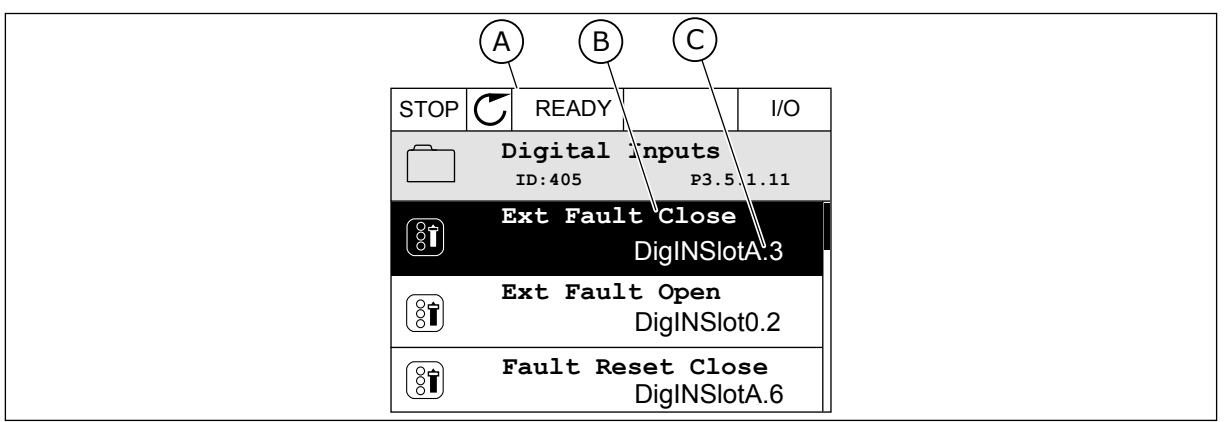

*Abb. 43: Digitaleingangsmenü des Grafik-Displays*

- A. Grafik-Display
- B. Name des Parameters, d. h. die Funktion
- C. Wert des Parameters, d. h. der gewählte Digitaleingang

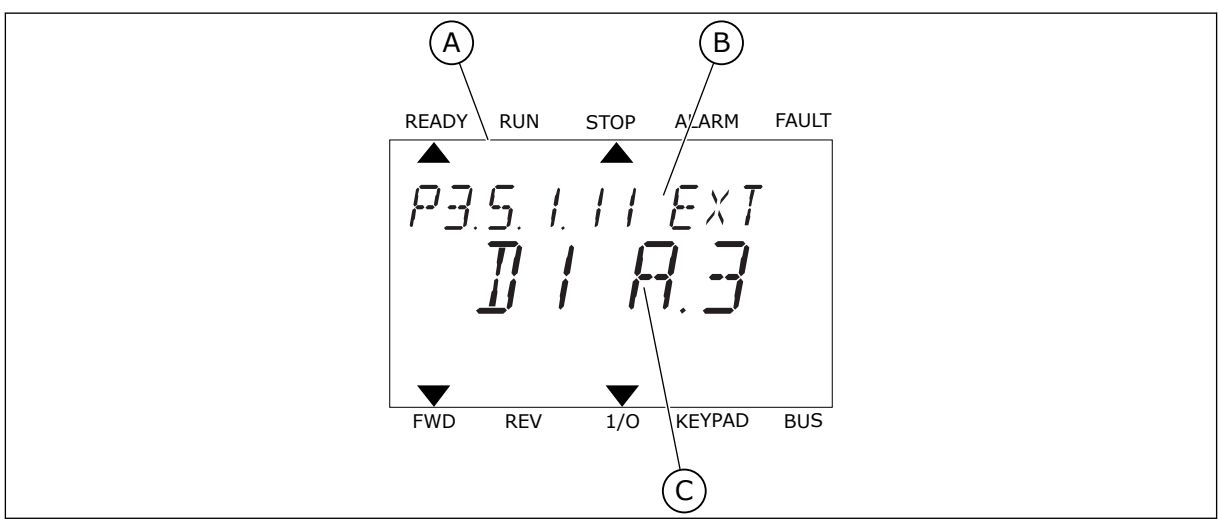

*Abb. 44: Digitaleingangsmenü des Text-Displays*

- A. Text-Display
- B. Name des Parameters, d. h. die Funktion
- C. Wert des Parameters, d. h. der gewählte Digitaleingang

Auf den Standard-E/A-Karten stehen sechs Digitaleingänge zur Verfügung: Die Klemmen 8, 9, 10, 14, 15 und 16 von Steckplatz A.

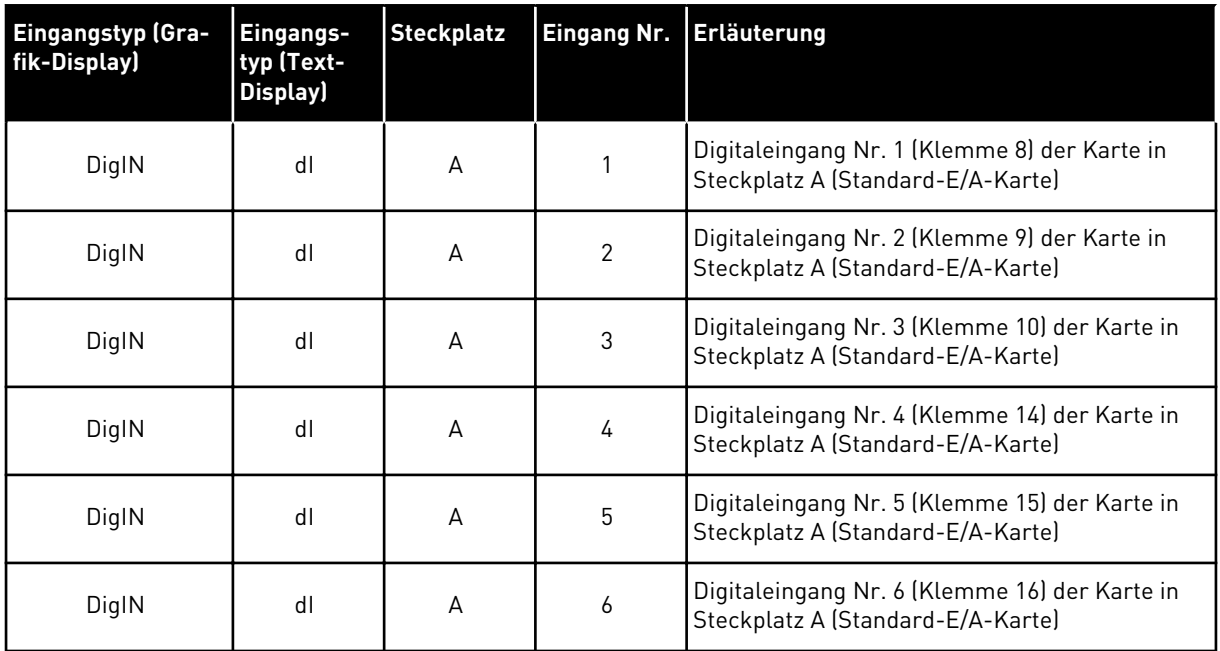

Die in Menü M3.5.1 befindliche Funktion "Externer Fehler Schließer" hat den Parameter P3.5.1.11. Dieser erhält den Standardwert DigIN SlotA.3 (Grafik-Display) bzw. dI A.3 (Text-Display). Nach dieser Zuweisung steuert ein Digitalsignal zum Digitaleingang DI3 (Klemme 10) die Funktion "Externer Fehler Schließer".

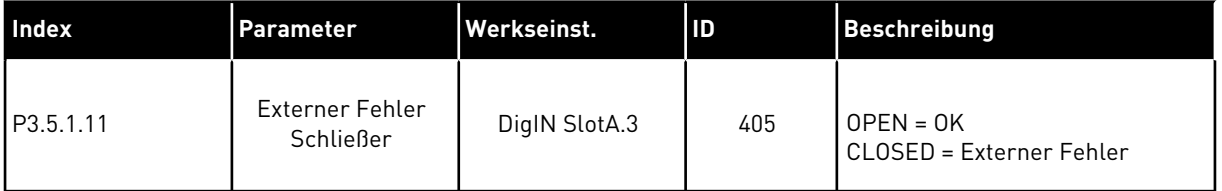

Um den Eingang von DI3 zu beispielsweise DI6 (Klemme 16) auf der Standard-E/A-Karte zu ändern, gehen Sie folgendermaßen vor.

#### PROGRAMMIEREN IM GRAFIK-DISPLAY

1 Wählen Sie einen Parameter aus. Drücken Sie die Pfeiltaste NACH RECHTS, um in den Bearbeitungsmodus zu wechseln.

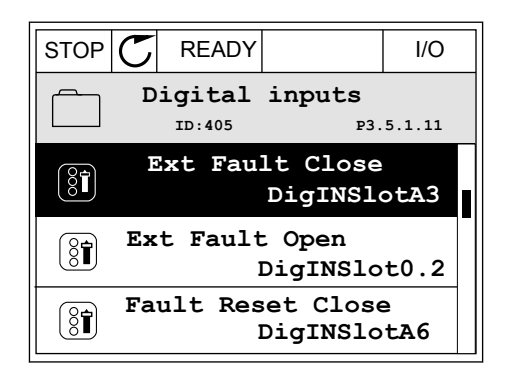

2 Sie befinden sich nun im Bearbeitungsmodus, der Steckplatz-Wert DigIN SlotA blinkt und ist unterstrichen. Sollten Ihnen in ihrer E/A weitere Digitaleingänge zur Verfügung stehen, zum Beispiel über Zusatzkarten in den Steckplätzen C, D oder E, können diese ebenfalls hier gewählt werden.

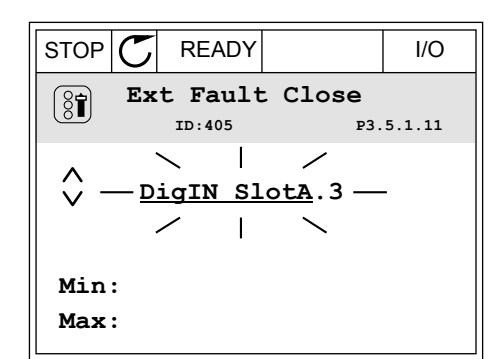

**Ext Fault Close**

DigIN SlotA.3 -

**Min: Max:**

 $\left[\begin{smallmatrix} 8 \\ 8 \end{smallmatrix}\right]$ 

 $\hat{\Diamond}$ 

**P3.5.1.11** 

 $\overline{\phantom{0}}$ 

3 Drücken Sie die Pfeiltaste NACH RECHTS erneut, um Klemme 3 zu aktivieren.  $\|\text{STOP}[\mathbb{C}]$  READY | I/O

4 Drücken Sie die Pfeiltaste NACH OBEN dreimal, um den Klemmenwert auf 6 zu ändern. Bestätigen Sie die Änderung mit OK.

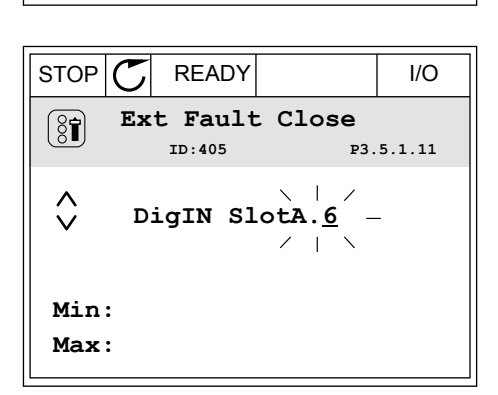

5 Wenn der Digitaleingang DI6 bereits für eine andere Funktion verwendet wird, erscheint eine Meldung. Ändern Sie eine dieser Optionen.

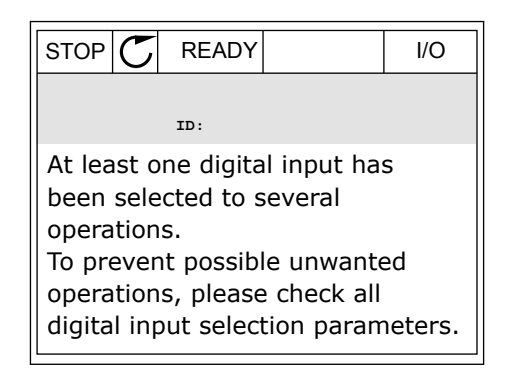

#### PROGRAMMIEREN IM TEXT-DISPLAY

1 Wählen Sie einen Parameter aus. Drücken Sie auf OK, um in den Bearbeitungsmodus zu wechseln.

2 Im Bearbeitungsmodus blinkt der Buchstabe D.

zur Verfügung stehen, zum Beispiel über Zusatzkarten in den Steckplätzen C, D oder E, können diese ebenfalls hier gewählt werden.

3 Drücken Sie die Pfeiltaste NACH RECHTS erneut, um Klemme 3 zu aktivieren. Der Buchstabe D hört

auf zu blinken.

Sollten Ihnen in ihrer E/A weitere Digitaleingänge

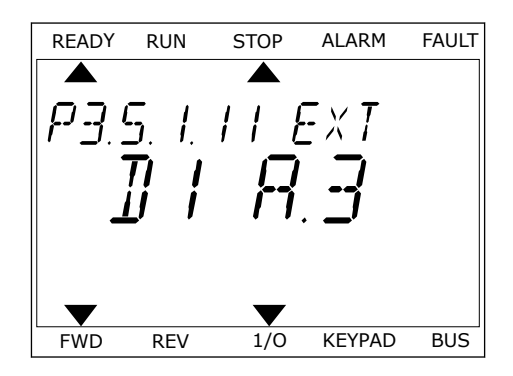

READY RUN STOP ALARM FAULT  $\overline{\blacktriangle}$  $FXI$ FWD REV 1/0 KEYPAD BUS

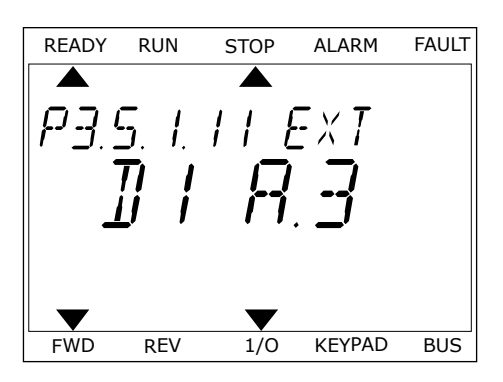

4 Drücken Sie die Pfeiltaste NACH OBEN dreimal, um den Klemmenwert auf 6 zu ändern. Bestätigen Sie die Änderung mit OK.

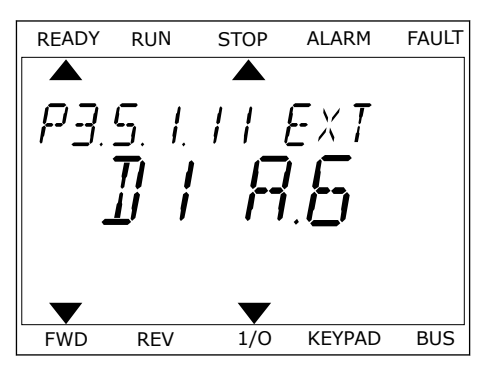

5 Wenn der Digitaleingang DI6 bereits für eine andere Funktion verwendet wird, erscheint eine Meldung. Ändern Sie eine dieser Optionen.

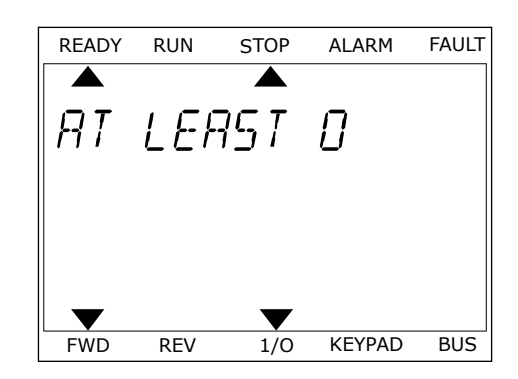

Nach dieser Zuweisung steuert ein Digitalsignal zum Digitaleingang DI6 die Funktion "Externer Fehler Schließer".

Der Wert einer Funktion ist möglicherweise DigIN Slot0.1 (Grafik-Display) bzw. dI 0.1 (Text-Display). In diesem Fall haben Sie der Funktion entweder keine Klemme zugewiesen oder den Eingang auf "immer OPEN" gesetzt. Dies ist der Standardwert für die Mehrzahl der Parameter in Gruppe M3.5.1.

Einige Eingänge wurden andererseits werkseitig so eingestellt, dass sie immer CLOSED sind. Diese zeigen den Wert DigIN Slot0.2 (Grafik-Display) bzw. dI 0.2 (Text-Display).

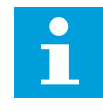

### **HINWEIS!**

Auch die Zeitkanäle können Digitaleingängen zugewiesen werden. Weitere Informationen hierzu finden Sie in *[Tabelle 89 Einstellungen für die Sleep-Funktion](#page-153-0)*.

#### 10.6.1.2 Programmieren von Analogeingängen

Der Zieleingang für das analoge Frequenzsollwertsignal kann aus den verfügbaren Analogeingängen ausgewählt werden.

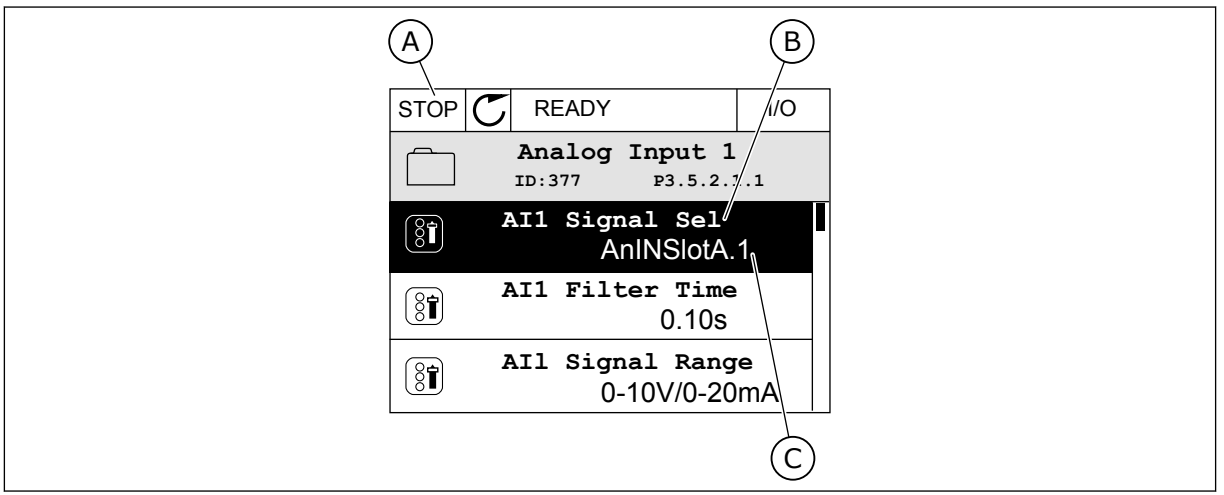

*Abb. 45: Analogeingangsmenü des Grafik-Displays*

- A. Grafik-Display
- B. Name des Parameters

C. Wert des Parameters, d. h. der gewählte Analogeingang

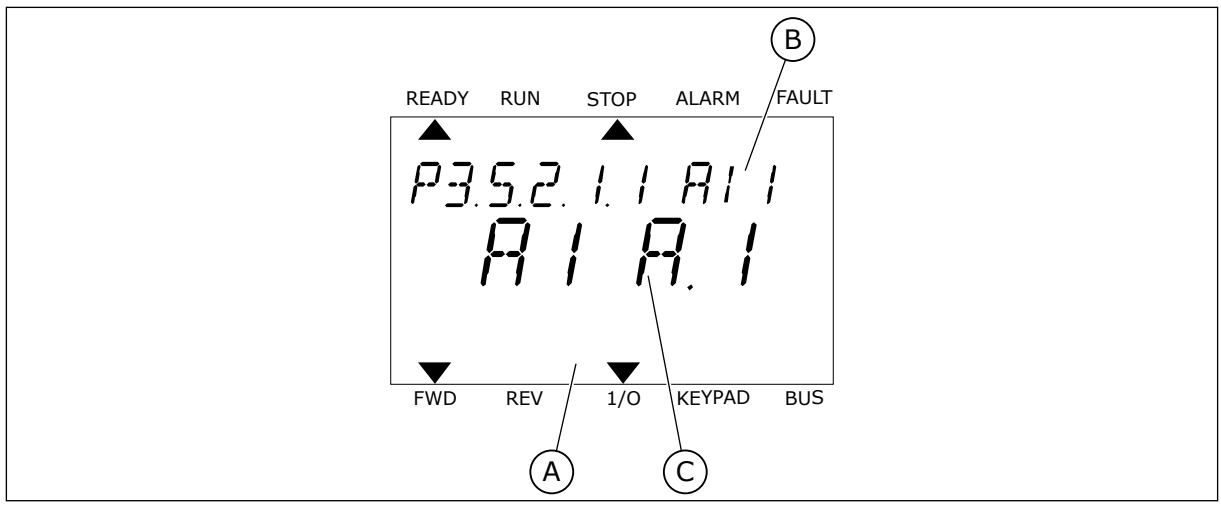

*Abb. 46: Analogeingangsmenü des Text-Displays*

A. Text-Display B. Name des Parameters C. Wert des Parameters, d. h. der gewählte Analogeingang

Auf den Standard-E/A-Karten stehen zwei Analogeingänge zur Verfügung: Die Klemmen 2/3 und 4/5 von Steckplatz A.

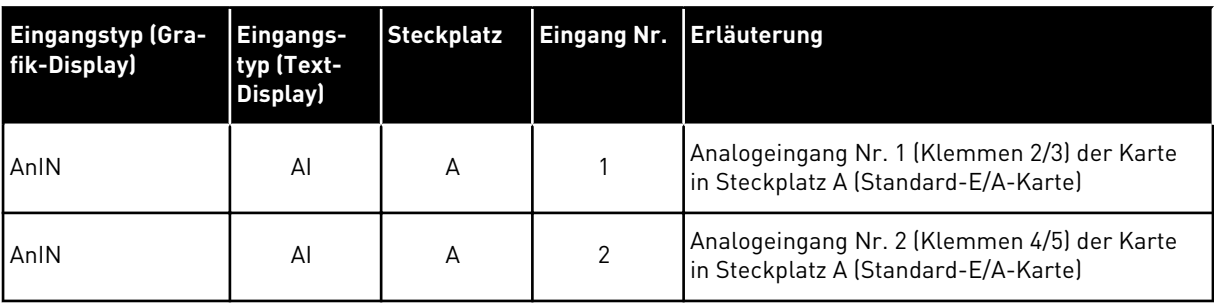

Den Parameter P3.5.2.1.1 AI1 Signalauswahl finden Sie im Menü M3.5.2.1. Der Parameter erhält den Standardwert AnIN SlotA.1 (Grafik-Display) bzw. AI A.1 (Text-Display). Der Zieleingang für das analoge Frequenzsollwertsignal AI1 ist dann der Analogeingang in den Klemmen 2/3 ist. Über die DIP-Schalter kann festgelegt werden, ob es sich bei dem Signal um Spannung oder Strom handelt. Weitere Informationen finden Sie im Installationshandbuch.

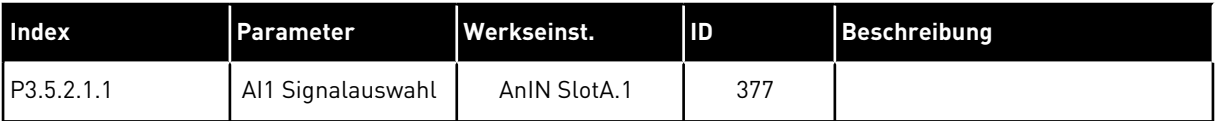

Um den Eingang von AI1 zu beispielsweise dem Analogeingang auf Ihrer Zusatzkarte in Steckplatz C zu ändern, gehen Sie folgendermaßen vor.

# PROGRAMMIEREN VON ANALOGEINGÄNGEN IM GRAFIK-DISPLAY

1 Verwenden Sie die Pfeiltaste NACH RECHTS, um einen Parameter auszuwählen.  $\|\text{STOP}[\mathcal{C}]$  READY | I/O

2 Sie befinden sich nun im Bearbeitungsmodus, der Wert AnIN SlotA blinkt und ist unterstrichen.  $\|\text{stop}[\mathbb{C}]$  READY | I/O

3 Drücken Sie die Pfeiltaste NACH OBEN einmal, um den Steckplatzwert auf AnIN SlotC zu ändern. Bestätigen Sie die Änderung mit OK.

# PROGRAMMIEREN VON ANALOGEINGÄNGEN IM TEXT-DISPLAY

1 Drücken Sie auf OK, um einen Parameter auszuwählen.

# **AI1 Signal Range**   $\boxed{8}$ **0-10V/0-20mA AI1 Signal Sel**  $\circledS$

 $[8]$ 

 $\boxed{8}$ 

Min: Max:

 $\hat{\checkmark}$ 

Max:

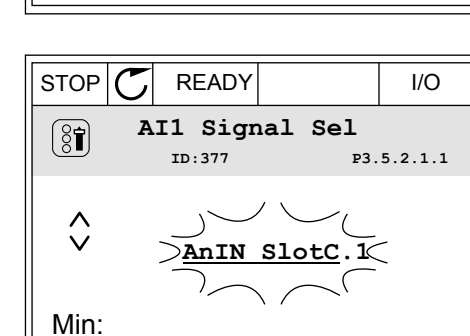

**AnIN SlotA.1**

**Analogue Input 1**

**AI1 Filter Time** 

**AI1 Signal Sel**

**AnIN SlotA.1**

**0.10s**

**P3.5.2.1.1** 

**P3.5.2.1.1** 

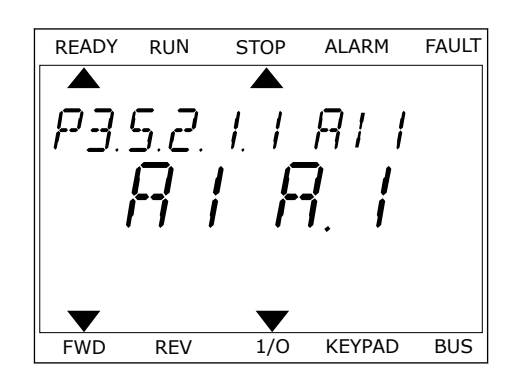

2 Im Bearbeitungsmodus blinkt der Buchstabe A. FREADY RUN STOP ALARM FAULT

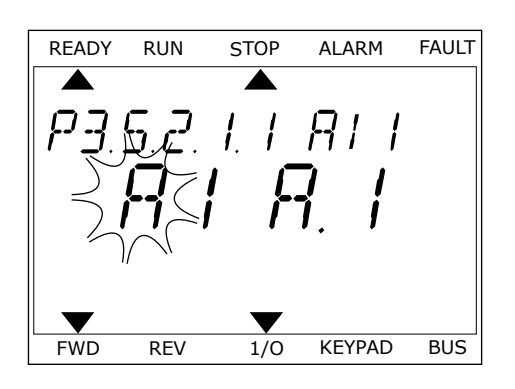

3 Drücken Sie die Pfeiltaste NACH OBEN, um den Wert auf C zu ändern. Bestätigen Sie die Änderung mit OK.

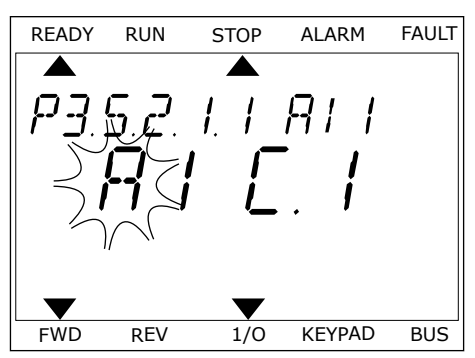

# 10.6.1.3 Beschreibung der Signalquellen

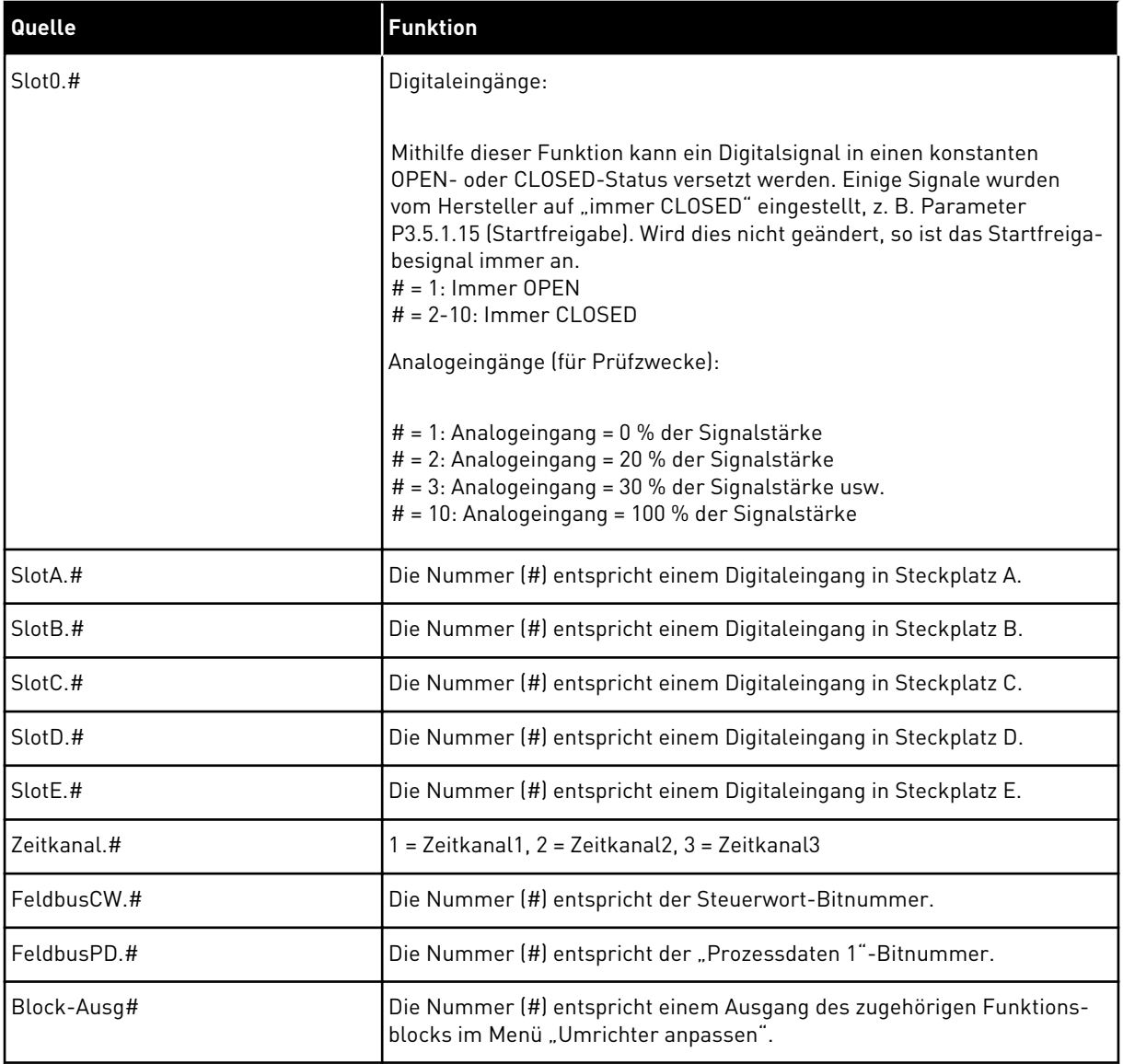

#### <span id="page-263-0"></span>10.6.2 STANDARDFUNKTIONEN DER PROGRAMMIERBAREN EINGÄNGE

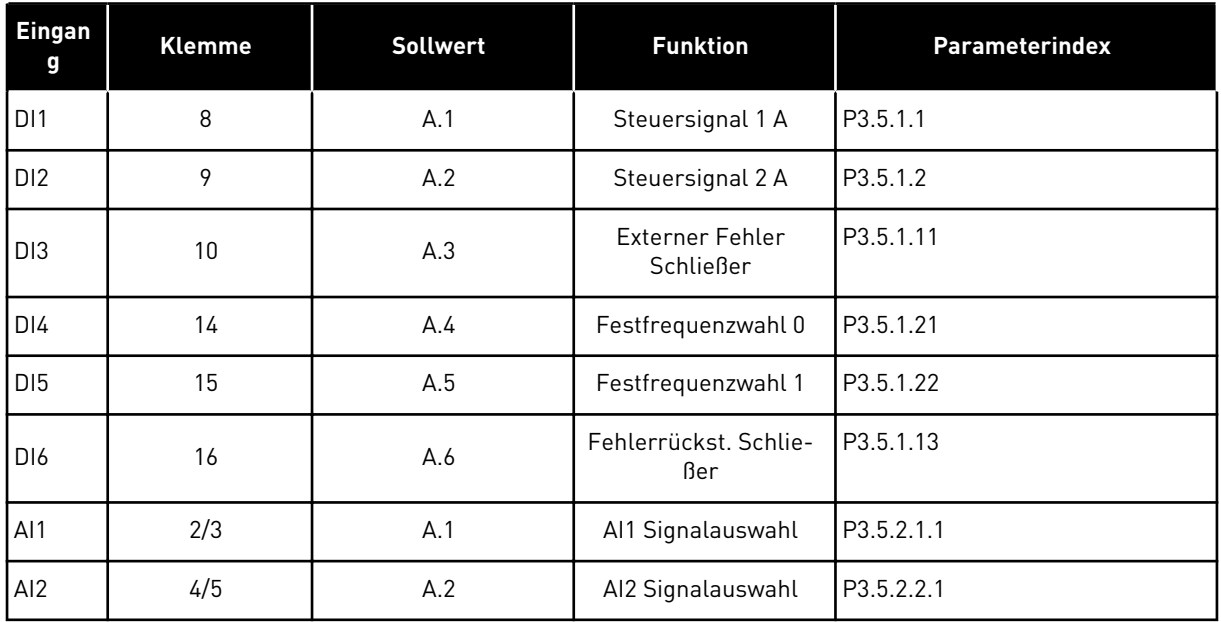

#### *Tabelle 125: Standardfunktionen der programmierbaren Digital- und Analogeingänge*

#### 10.6.3 DIGITALEINGÄNGE

Die Parameter sind Funktionen, die einer Digitaleingangsklemme zugewiesen werden können. Der Name *DigIn Slot A.2* bezeichnet den zweiten Eingang auf Steckplatz A. Die Funktionen können auch mit Zeitkanälen verbunden werden. Die Zeitkanäle funktionieren wie Klemmen.

Die Status von Digitaleingängen und Digitalausgängen können in der Multimonitor-Ansicht überwacht werden.

#### *P3.5.1.1 STEUERSIGNAL 1 A (ID 403)*

Verwenden Sie diesen Parameter, um, um das digitale Eingangssignal (Steuersignal 1) auszuwählen, das den Umrichter startet und stoppt, wenn der Steuerplatz E/A A (VORWÄRTS) verwendet wird.

#### *P3.5.1.2 STEUERSIGNAL 2 A (ID 404)*

Verwenden Sie diesen Parameter, um, um das digitale Eingangssignal (Steuersignal 2) auszuwählen, das den Umrichter startet und stoppt, wenn der Steuerplatz E/A A (RÜCKWÄRTS) verwendet wird.

#### *P3.5.1.3 STEUERSIGNAL 3 A (ID 434)*

Verwenden Sie diesen Parameter, um, um das digitale Eingangssignal (Steuersignal 3) auszuwählen, das den Umrichter startet und stoppt, wenn der Steuerplatz E/A A verwendet wird.

## *P3.5.1.4 STEUERSIGNAL 1 B (ID 423)*

Verwenden Sie diesen Parameter, um, um das digitale Eingangssignal (Steuersignal 1) auszuwählen, das den Umrichter startet und stoppt, wenn der Steuerplatz E/A B verwendet wird.

### *P3.5.1.5 STEUERSIGNAL 2 B (ID 424)*

Verwenden Sie diesen Parameter, um das digitale Eingangssignal (Steuersignal 2) auszuwählen, das den Umrichter startet und stoppt, wenn der Steuerplatz E/A B verwendet wird.

#### *P3.5.1.6 STEUERSIGNAL 3 B (ID 435)*

Verwenden Sie diesen Parameter, um das digitale Eingangssignal (Steuersignal 3) auszuwählen, das den Umrichter startet und stoppt, wenn der Steuerplatz E/A B verwendet wird.

### *P3.5.1.7 STEUERPLATZ E/A B ERZWINGEN (ID 425)*

Verwenden Sie diesen Parameter, um das digitale Eingangssignal auszuwählen, das den Steuerplatz von E/A A auf E/A B umschaltet.

### *P3.5.1.8 SOLLWERT E/A B ERZWINGEN (ID 343)*

Verwenden Sie diesen Parameter, um das digitale Eingangssignal auszuwählen, das die Frequenzsollwertquelle von E/A A auf E/A B umschaltet.

#### *P3.5.1.9 UMSCHALTUNG AUF FELDBUS-STRG. (ID 411)*

Verwenden Sie diesen Parameter, um das digitale Eingangssignal auszuwählen, das den Steuerplatz und die Frequenzsollwertquelle auf den Feldbus umschaltet (von E/A A, E/A B oder der lokalen Steuerung).

#### *P3.5.1.10 UMSCHALTUNG AUF STEUERTAFEL-STEUERUNG (ID 410)*

Verwenden Sie diesen Parameter, um das digitale Eingangssignal auszuwählen, das den Steuerplatz und die Frequenzsollwertquelle auf das Tastenfeld umschaltet (von einem beliebigen Steuerplatz).

#### *P3.5.1.11 EXTERNER FEHLER (SCHLIESSEN) (ID 405)*

Verwenden Sie diesen Parameter, um das digitale Eingangssignal auszuwählen, das einen externen Fehler aktiviert.

#### *P3.5.1.12 EXTERNER FEHLER (ÖFFNEN) (ID 406)*

Verwenden Sie diesen Parameter, um das digitale Eingangssignal auszuwählen, das einen externen Fehler aktiviert.

#### *P3.5.1.13 FEHLERRÜCKST. SCHLIESSEN (ID 414)*

Verwenden Sie diesen Parameter, um das digitale Eingangssignal auszuwählen, das alle aktiven Fehler quittiert.

Aktive Fehler werden zurückgesetzt, wenn sich der Status des Digitaleingangs von offen auf geschlossen ändert (Anstiegsflanke).

# *P3.5.1.14 FEHLERRÜCKST. ÖFFNEN (ID 213)*

Verwenden Sie diesen Parameter, um das digitale Eingangssignal auszuwählen, das alle aktiven Fehler quittiert.

Aktive Fehler werden zurückgesetzt, wenn sich der Status des Digitaleingangs von geschlossen auf offen ändert (Abstiegsflanke).

#### *P3.5.1.15 STARTFREIGABE (ID 407)*

Verwenden Sie diesen Parameter, um das digitale Eingangssignal auszuwählen, das den Umrichter in den Bereitschaftsstatus versetzt.

Wenn der Kontakt geöffnet ist (OPEN), ist ein Motorstart nicht möglich.

Wenn der Kontakt geschlossen ist (CLOSED), ist der Motorstart freigegeben.

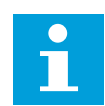

# **HINWEIS!**

Der Status des Umrichters bleibt "Nicht bereit", wenn der Status dieses Signals "geöffnet" ist.

Wenn das Signal Start Freig. für das Anhalten des Umrichters verwendet wird, läuft der Umrichter immer bis zum Stopp aus, unabhängig von der Auswahl im Parameter P3.2.5 STOP Funktion.

### *P3.5.1.16 START INTERLOCK 1 (ID 1041)*

Verwenden Sie diesen Parameter, um das digitale Eingangssignal auszuwählen, das verhindert, dass der Umrichter gestartet wird.

Der Umrichter kann bereit sein, aber ein Start ist nicht möglich, wenn der Status des Verriegelungssignals "offen" ist (Klappen-Interlock).

#### *P3.5.1.17 START INTERLOCK 2 (ID 1042)*

Verwenden Sie diesen Parameter, um das digitale Eingangssignal auszuwählen, das verhindert, dass der Umrichter gestartet wird.

Der Umrichter kann bereit sein, aber ein Start ist nicht möglich, wenn der Status des Verriegelungssignals "offen" ist (Klappen-Interlock).

Bei einem aktiven Interlock kann der Frequenzumrichter nicht starten.

Diese Funktion kann verwendet werden, um zu verhindern, dass der Frequenzumrichter bei geschlossener Klappe gestartet wird. Wenn Sie einen Interlock während des Frequenzumrichterbetriebs aktivieren, wird der Umrichter angehalten.

#### *P3.5.1.18 MOTORVORHEIZUNG EIN (ID 1044)*

Verwenden Sie diesen Parameter, um das digitale Eingangssignal auszuwählen, das die Motor-Vorheizfunktion aktiviert.

Die Motor-Vorheizfunktion speist DC-Strom in den Motor ein, wenn sich der Umrichter im Stopp-Status befindet.

# *P3.5.1.19 RAMPE 2 AUSWAHL (ID 408)*

Verwenden Sie diesen Parameter, um das digitale Eingangssignal auszuwählen, das die zu verwendende Rampenzeit auswählt.

#### *P3.5.1.20 BESCHL./BREMS. GESPERRT (ID 415)*

Verwenden Sie diesen Parameter, um das digitale Eingangssignal auszuwählen, das die Beschleunigung und Verzögerung des Umrichters verhindert. Keine Beschleunigung oder Verzögerung möglich, bis der Kontakt geöffnet wird

## *P3.5.1.21 FESTFREQUENZWAHL 0 (ID 419)*

Verwenden Sie diesen Parameter, um das digitale Eingangssignal einzustellen, das die Festfrequenzen auswählt.

#### *P3.5.1.22 FESTFREQUENZWAHL 1 (ID 420)*

Verwenden Sie diesen Parameter, um das digitale Eingangssignal einzustellen, das die Festfrequenzen auswählt.

### *P3.5.1.23 FESTFREQUENZWAHL 2 (ID 421)*

Verwenden Sie diesen Parameter, um das digitale Eingangssignal einzustellen, das die Festfrequenzen auswählt.

#### *P3.5.1.24 MOTORPOTENTIOMETER SCHNELLER (ID 418)*

Verwenden Sie diesen Parameter, um die Ausgangsfrequenz über ein Digitaleingangssignal zu erhöhen.

Der Motorpotentiometer-Sollwert STEIGT, bis der Kontakt geöffnet wird.

#### *P3.5.1.25 MOTORPOTENTIOMETER LANGSAMER (ID 417)*

Verwenden Sie diesen Parameter, um die Ausgangsfrequenz über ein Digitaleingangssignal zu verringern.

Der Motorpotentiometer-Sollwert SINKT, bis der Kontakt geöffnet wird.

#### *P3.5.1.26 ERZW. STOPP-AKTIVIERUNG (ID 1213)*

Verwenden Sie diesen Parameter, um das digitale Eingangssignal auszuwählen, das die Funktion Erzw.Stopp aktiviert. Die Erzw.Stopp-Funktion stoppt den Umrichter, unabhängig vom Steuerplatz oder dem Status der Steuersignale.

#### *P3.5.1.27 TIMER 1 (ID 447)*

Verwenden Sie diesen Parameter, um das digitale Eingangssignal auszuwählen, das den Timer startet.

Der Timer startet, wenn dieses Signal deaktiviert wird (absteigende Flanke). Der Ausgang wird deaktiviert, wenn die im Parameter für die Zeitdauer definierte Zeit abgelaufen ist.

# *P3.5.1.28 TIMER 2 (ID 448)*

Verwenden Sie diesen Parameter, um das digitale Eingangssignal auszuwählen, das den Timer startet.

Der Timer startet, wenn dieses Signal deaktiviert wird (absteigende Flanke). Der Ausgang wird deaktiviert, wenn die im Parameter für die Zeitdauer definierte Zeit abgelaufen ist.

# *P3.5.1.29 TIMER 3 (ID 449)*

Verwenden Sie diesen Parameter, um das digitale Eingangssignal auszuwählen, das den Timer startet.

Der Timer startet, wenn dieses Signal deaktiviert wird (absteigende Flanke). Der Ausgang wird deaktiviert, wenn die im Parameter für die Zeitdauer definierte Zeit abgelaufen ist.

### *P3.5.1.30 PID-EINSTELLWERT BOOST (ID 1046)*

Verwenden Sie diesen Parameter, um das digitale Eingangssignal auszuwählen, das die Verstärkung für den PID-Einstellwert aktiviert.

Der Timer startet, wenn dieses Signal deaktiviert wird (absteigende Flanke). Der Ausgang wird deaktiviert, wenn die im Parameter für die Zeitdauer definierte Zeit abgelaufen ist.

### *P3.5.1.31 PID-GRENZWERTAUSWAHL (ID 1047)*

Verwenden Sie diesen Parameter, um das digitale Eingangssignal einzustellen, das den zu verwendenden PID-Einstellwert auswählt.

### *P3.5.1.32 STARTSIGNAL EXTERNER PID (ID 1049)*

Verwenden Sie diesen Parameter, um das digitale Eingangssignal auszuwählen, das den externen PID-Regler startet und stoppt.

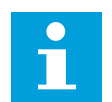

# **HINWEIS!**

Dieser Parameter hat keine Auswirkungen, wenn der externe PID-Regler nicht in Parametergruppe 3.14 aktiviert ist.

#### *P3.5.1.33 EXTERNE PID-GRENZWERTAUSWAHL (ID 1048)*

Verwenden Sie diesen Parameter, um das digitale Eingangssignal einzustellen, das den zu verwendenden PID-Einstellwert auswählt.

#### *P3.5.1.34 MOTOR 1 INTERLOCK (ID 426)*

Verwenden Sie diesen Parameter, um das digitale Eingangssignal auszuwählen, das als Interlock-Signal für das Multi-Pump-System verwendet wird.

#### *P3.5.1.35 MOTOR 2 INTERLOCK (ID 427)*

Verwenden Sie diesen Parameter, um das digitale Eingangssignal auszuwählen, das als Interlock-Signal für das Multi-Pump-System verwendet wird.

# *P3.5.1.36 MOTOR 3 INTERLOCK (ID 428)*

Verwenden Sie diesen Parameter, um das digitale Eingangssignal auszuwählen, das als Interlock-Signal für das Multi-Pump-System verwendet wird.

#### *P3.5.1.37 MOTOR 4 INTERLOCK (ID 429)*

Verwenden Sie diesen Parameter, um das digitale Eingangssignal auszuwählen, das als Interlock-Signal für das Multi-Pump-System verwendet wird.

#### *P3.5.1.38 MOTOR 5 INTERLOCK (ID 430)*

Verwenden Sie diesen Parameter, um das digitale Eingangssignal auszuwählen, das als Interlock-Signal für das Multi-Pump-System verwendet wird.

### *P3.5.1.39 MOTOR 6 INTERLOCK (ID 486)*

Verwenden Sie diesen Parameter, um das digitale Eingangssignal auszuwählen, das als Interlock-Signal für das Multi-Pump-System verwendet wird.

### *P3.5.1.40 WARTUNGSZÄHLER ZURÜCKSETZEN (ID 490)*

Verwenden Sie diesen Parameter, um das digitale Eingangssignal auszuwählen, das den Wert des Wartungszählers zurücksetzt.

### *P3.5.1.41 DI TIPPEN AKTIVIEREN (ID 532)*

Verwenden Sie diesen Parameter, um die Tipp-Befehle von Digitaleingängen zu aktivieren. Dieser Parameter hat keine Auswirkungen auf das Tippen vom Feldbus aus.

#### *P3.5.1.42 TIPPEN SOLLWERT 1 AKTIVIERUNG (ID 530)*

Verwenden Sie diesen Parameter, um die digitalen Eingangssignale einzustellen, die die Tipp-Funktion aktivieren.

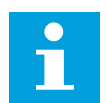

#### **HINWEIS!**

Der Frequenzumrichter startet, wenn der Eingang aktiviert wird.

# *P3.5.1.43 TIPPEN SOLLWERT 2 AKTIVIERUNG (ID 531)*

Verwenden Sie diesen Parameter, um die digitalen Eingangssignale einzustellen, die die Tipp-Funktion aktivieren.

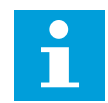

# **HINWEIS!**

Der Frequenzumrichter startet, wenn der Eingang aktiviert wird.

#### *P3.5.1.44 MECHANISCHE BREMSE RÜCKMELDUNG (ID 1210)*

Verwenden Sie diesen Parameter, um das Bremsstatus-Rückmeldungssignal von der mechanischen Bremse einzustellen.

Verbinden Sie dieses Eingangssignal mit dem Hilfskontakt der mechanischen Bremse. Wenn der Kontakt nicht innerhalb des vorgegebenen Zeitraums schließt, meldet der Frequenzumrichter einen Fehler.

### *P3.5.1.45 BRAND-MODUS EIN OPEN (ID 1596)*

Verwenden Sie diesen Parameter, um das digitale Eingangssignal auszuwählen, das die Brand-Modus-Funktion aktiviert.

Dieser Parameter aktiviert bei Aktivierung durch das richtige Kennwort den Brand-Modus.

#### *P3.5.1.46 BRAND-MODUS EIN, CLOSE (ID 1619)*

Verwenden Sie diesen Parameter, um das digitale Eingangssignal auszuwählen, das die Brand-Modus-Funktion aktiviert.

Dieser Parameter aktiviert bei Aktivierung durch das richtige Kennwort den Brand-Modus.

### *P3.5.1.47 BRAND-MODUS RÜCKWÄRTS (ID 1618)*

Verwenden Sie diesen Parameter, um das digitale Eingangssignal auszuwählen, das im Brand-Modus einen Befehl zur Umkehr der Drehrichtung gibt. Im Normalbetrieb hat diese Funktion keine Auswirkungen.

### *P3.5.1.48 AKTIVIERUNG AUTO-CLEANING (ID 1715)*

Verwenden Sie diesen Parameter, um das Digitaleingangssignal auszuwählen, das das Auto-Cleaning startet.

Das Auto-Cleaning wird abgebrochen, wenn das Aktivierungssignal vor Abschluss des Vorgangs entfernt wird.

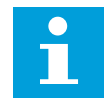

### **HINWEIS!**

Der Frequenzumrichter startet, wenn der Eingang aktiviert wird.

#### *P3.5.1.49 AUSWAHL PARAMETERSATZ 1/2 (ID 496)*

Verwenden Sie diesen Parameter, um das digitale Eingangssignal einzustellen, das die zu verwendende Parametermenge auswählt.

Diese Funktion wird aktiviert, wenn ein anderer Steckplatz als "DigIN Slot0" für diesen Parameter ausgewählt ist. Die Auswahl der Parametersätze ist nur zulässig, wenn sich der Umrichter im Stopp-Status befindet.

Kontakt offen = Parametersatz 1 wird als aktiver Satz geladen Kontakt geschlossen = Parametersatz 2 wird als aktiver Satz geladen

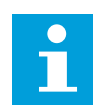

## **HINWEIS!**

Parameterwerte werden über die Parameter B6.5.4 "ParSatz1 speichern" und B6.5.4 "ParSatz2 speichern" gespeichert. Diese Parameter können entweder von der Steuertafel oder vom PC-Tool VACON® Live aus verwendet werden.

# *P3.5.1.50 (P3.9.9.1) BENUTZERDEF. FEHLER 1 AKTIVIERUNG (ID 15523)*

Mit diesem Parameter wird das Digitaleingangssignal eingestellt, mit dem Benutzerdef. Fehler 1 (Fehler-ID 1114) aktiviert wird.

### *P3.5.1.51 (P3.9.10.1) BENUTZERDEF. FEHLER 2 AKTIVIERUNG (ID 15524)*

Mit diesem Parameter wird das Digitaleingangssignal eingestellt, mit dem Benutzerdef. Fehler 2 (Fehler-ID 1115) aktiviert wird.

# 10.6.4 ANALOGEINGÄNGE

### *P3.5.2.1.1 AI1 SIGNALAUSWAHL (ID 377)*

Verwenden Sie diesen Parameter, um das AI-Signal mit dem Analogeingang Ihrer Wahl zu verbinden.

Dieser Parameter ist programmierbar. Siehe *[Tabelle 125 Standardfunktionen der](#page-263-0)  [programmierbaren Digital- und Analogeingänge](#page-263-0)*.

# *P3.5.2.1.2 AI1 SIGNALFILTERZEIT (ID 378)*

Verwenden Sie diesen Parameter, um die Störungen aus dem Analogeingangssignal herauszufiltern.

Um diesen Parameter zu aktivieren, geben Sie einen Wert größer als 0 ein.

#### **HINWEIS!**

Lange Filterzeiten führen zu einer Verzögerung der Regelzeiten.

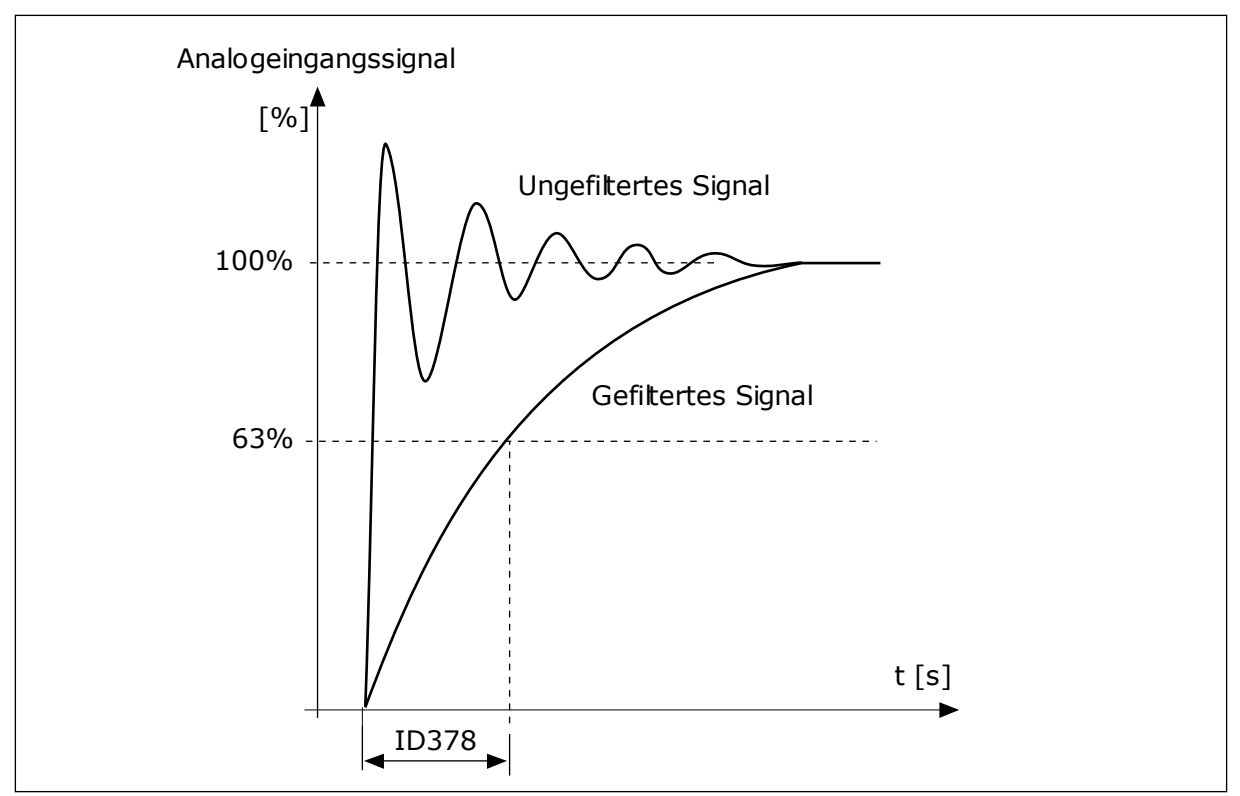

*Abb. 47: AI1-Signalfilterung*

# *P3.5.2.1.3 AI1 SIGNALBEREICH (ID 379)*

Verwenden Sie diesen Parameter, um den Bereich des Analogsignals zu ändern. Der Wert dieses Parameters wird umgangen, wenn die benutzerdefinierten Skalierungsparameter verwendet werden.

Der Typ des Analogeingangssignals (Strom oder Spannung) wird über die DIP-Schalter auf der Steuerkarte gewählt. Weitere Informationen finden Sie im Installationshandbuch. Das Analogeingangssignal kann auch als Frequenzsollwert verwendet werden. Die Auswahl von Wert 0 oder 1 ändert die Skalierung des Analogeingangssignals.

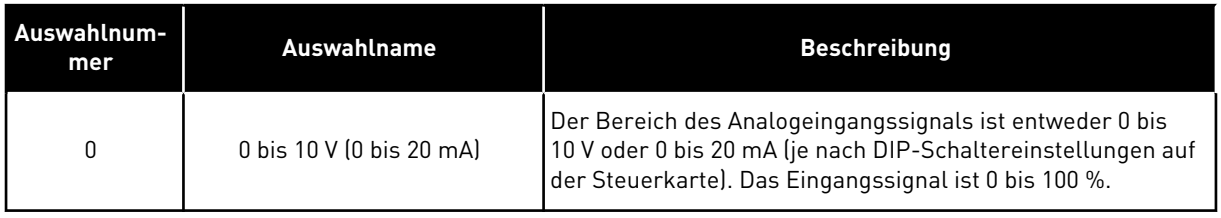

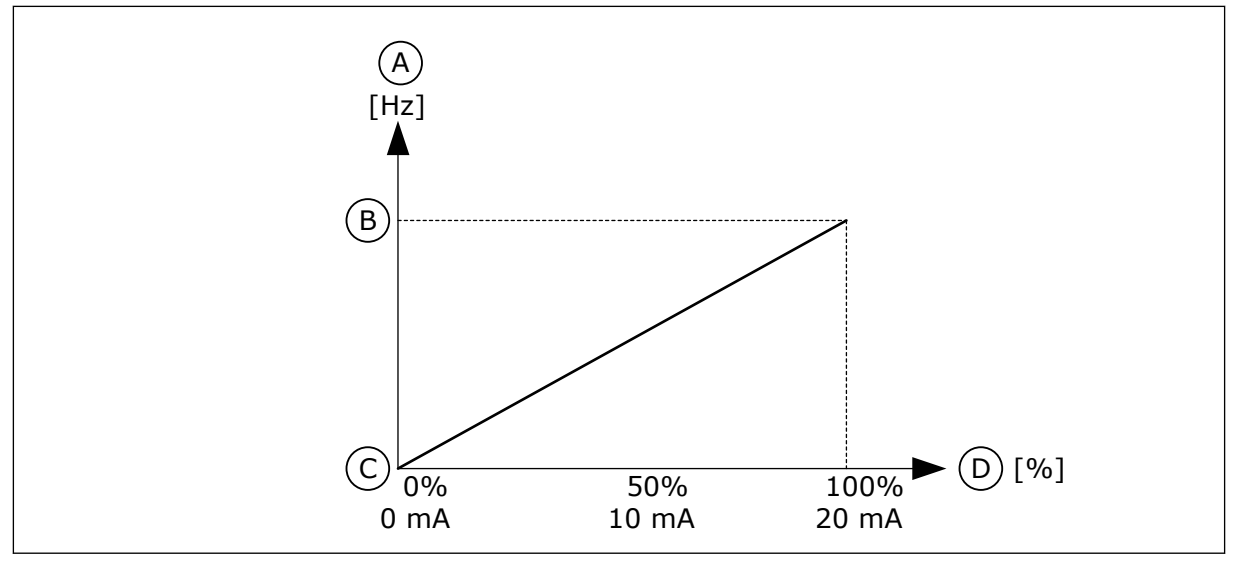

*Abb. 48: Bereich des Analogeingangssignals, Auswahl 0*

- A. Frequenzsollwert
- B. Max. Frequenzsollwert
- C. Min. Frequenzsollwert
- D. Analogeingangssignal

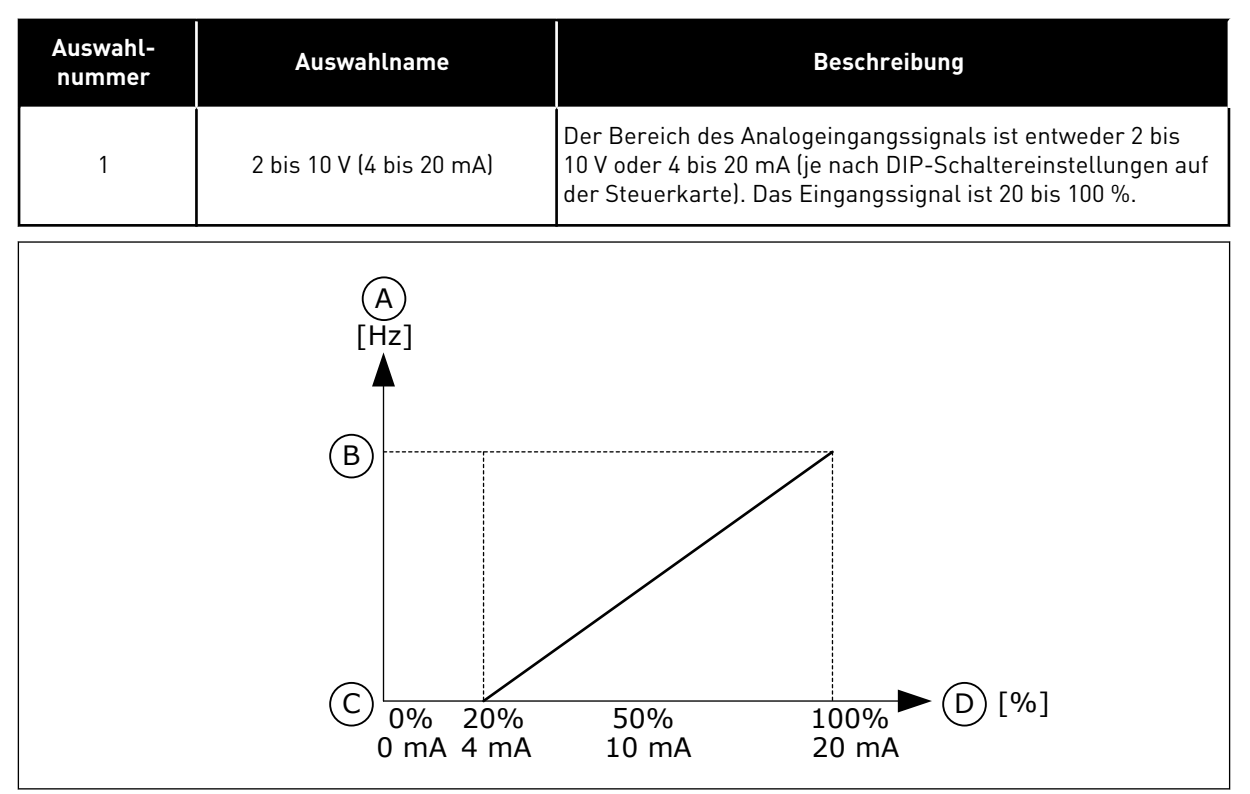

*Abb. 49: Bereich des Analogeingangssignals, Auswahl 1*

- A. Frequenzsollwert
- B. Max. Frequenzsollwert
- C. Min. Frequenzsollwert
- D. Analogeingangssignal

# *P3.5.2.1.4 AI1 KUNDENSPEZ. MIN (ID 380)*

Verwenden Sie diesen Parameter, um den Bereich des Analogeingangssignals zwischen -160 und +160 % einzustellen.

# *P3.5.2.1.5 AI1 KUNDENSPEZ. MAX (ID 381)*

Verwenden Sie diesen Parameter, um den Bereich des Analogeingangssignals zwischen -160 und +160 % einzustellen.

Sie können z. B. das Analogeingangssignal als Frequenzsollwert verwenden und die Parameter P3.5.2.1.4 und P3.5.2.1.5 auf Werte zwischen 40 und 80 % setzen. In diesem Fall verändert sich der Frequenzsollwert im Bereich zwischen dem Sollwert Mindestfrequenz und dem Sollwert Höchstfrequenz, während sich das Analogeingangssignal im Bereich von 8 bis 16 mA verändert.

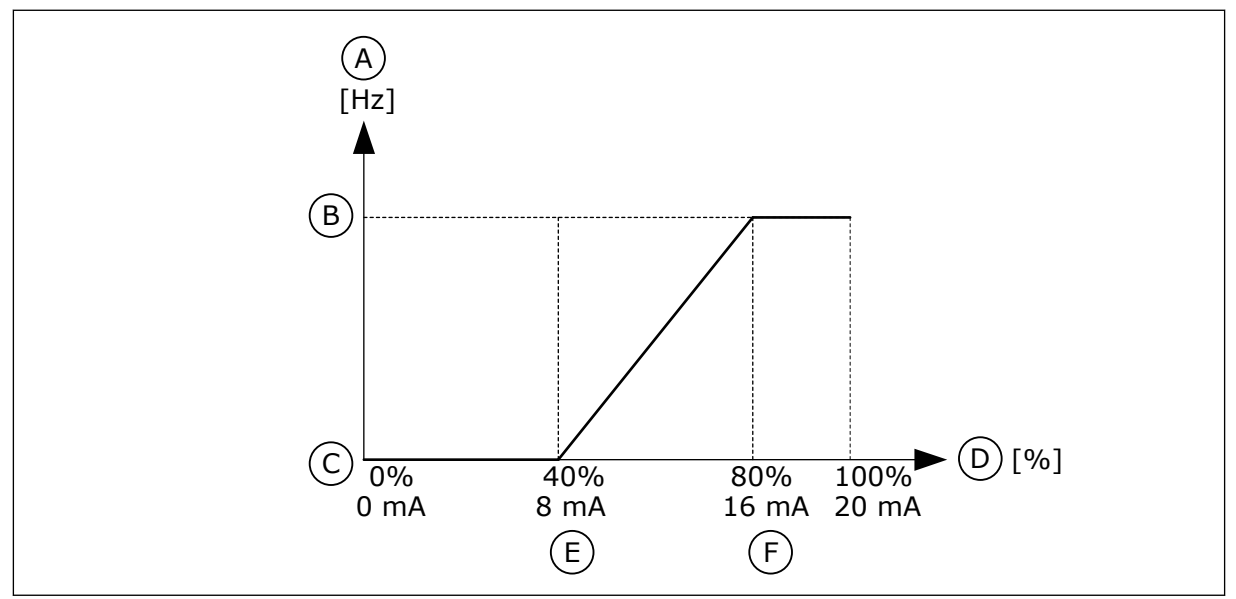

*Abb. 50: AI1-Signal: Kundenspezifisches Min./Max.*

- A. Frequenzsollwert
- B. Max. Frequenzsollwert
- C. Min. Frequenzsollwert
- D. Analogeingangssignal
- E. AI kundenspez. Min
- F. AI kundenspez. Max

#### *P3.5.2.1.6 AI1 SIGNALINVERSION (ID 387)*

Verwenden Sie diesen Parameter, um das Analogeingangssignal zu invertieren. Bei Umkehrung des Analogeingangssignals wird die Kurve des Signals ins Gegenteil verkehrt.

Das Analogeingangssignal kann als Frequenzsollwert verwendet werden. Die Auswahl von Wert 0 oder 1 ändert die Skalierung des Analogeingangssignals.

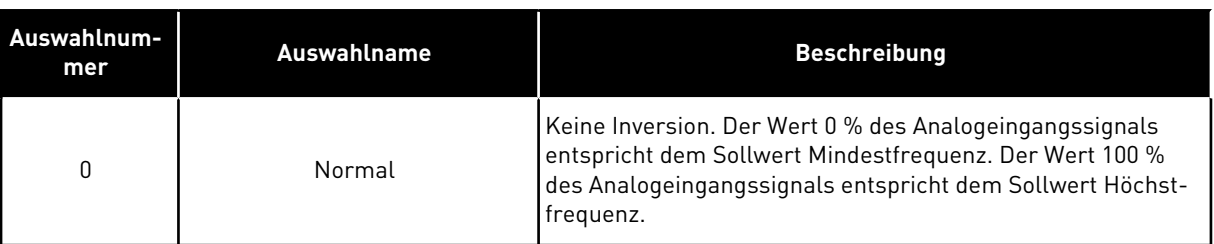

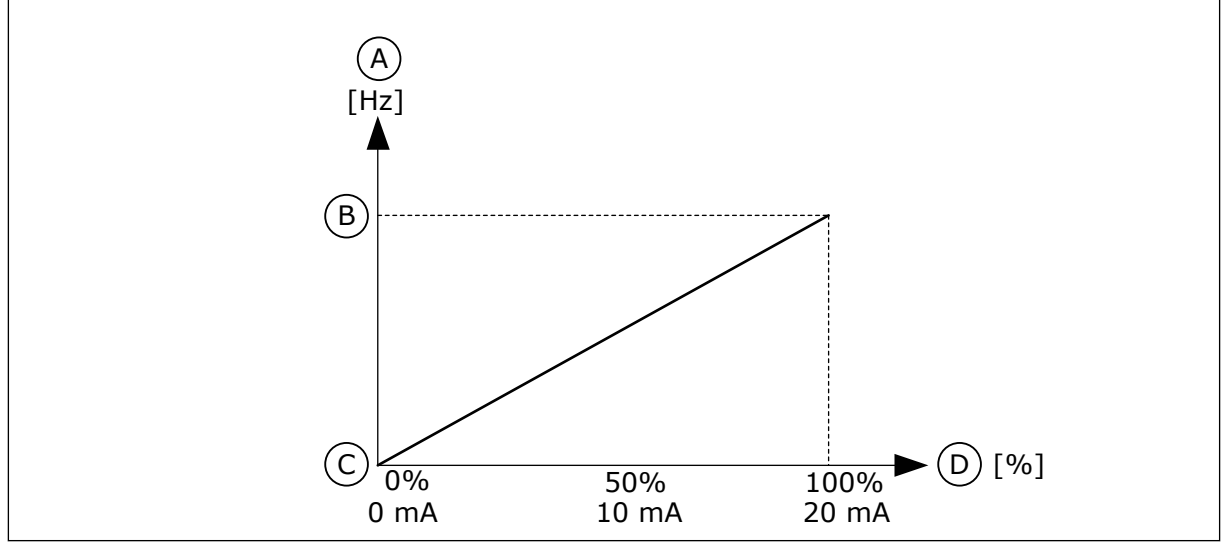

*Abb. 51: AI1 Signalinversion, Auswahl 0*

- A. Frequenzsollwert
- B. Max. Frequenzsollwert
- C. Min. Frequenzsollwert
- D. Analogeingangssignal

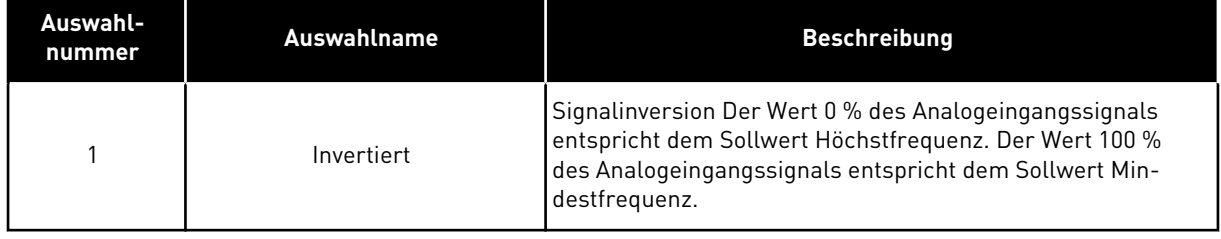

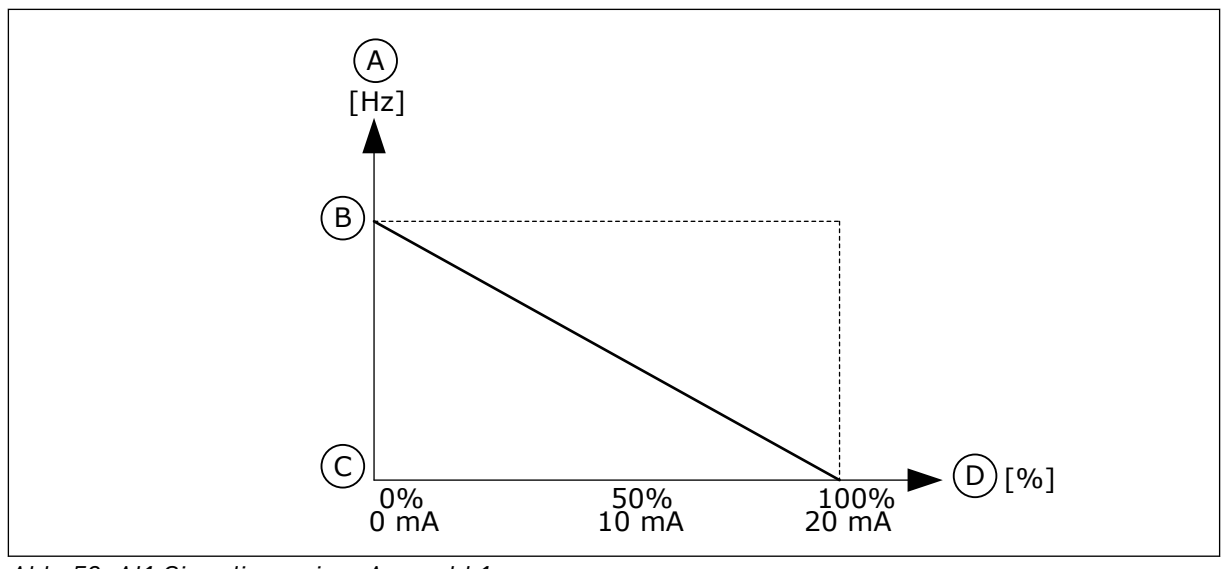

*Abb. 52: AI1 Signalinversion, Auswahl 1*

- A. Frequenzsollwert
- B. Max. Frequenzsollwert
- C. Min. Frequenzsollwert
- D. Analogeingangssignal

# 10.6.5 DIGITALAUSGÄNGE

### *P3.5.3.2.1 RO1 FUNKTION (ID 11001)*

Verwenden Sie diesen Parameter, um eine Funktion oder ein Signal auszuwählen, die bzw. das mit dem Relaisausgang verbunden wird.

*Tabelle 126: Die Ausgangssignale über RO1*

| Auswahl-<br>nummer | <b>Auswahlname</b>                  | <b>Beschreibung</b>                                                                                                    |
|--------------------|-------------------------------------|----------------------------------------------------------------------------------------------------|
| $\mathbf{0}$       | Nicht verwendet                     | Der Ausgang wird nicht verwendet.                                                                                                    |
| 1                  | <b>Bereit</b>                       | Der Frequenzumrichter ist betriebsbereit.                                                                                                    |
| $\overline{2}$     | Betrieb                             | Der Frequenzumrichter ist in Betrieb (Motor läuft).                                                                                                   |
| 3                  | Allgemeiner Fehler                  | Es ist eine Fehlerabschaltung erfolgt.                                                                                                    |
| 4                  | Allgemeiner Fehler invertiert       | Es ist keine Fehlerabschaltung erfolgt.                                                                                                    |
| 5                  | Allgemeine Warnung                  | Es ist ein Alarm aufgetreten.                                                                                                    |
| 6                  | Rückwärts                           | Der Rückwärtsbefehl wurde erteilt.                                                                                                    |
| 7                  | Auf Drehzahl                        | Die Ausgangsfrequenz hat den eingestellten Frequenzsoll-<br>wert erreicht.                                                                            |
| 8                  | Thermistorfehler                    | Es ist ein Thermistorfehler aufgetreten.                                                                                                    |
| 9                  | Motorregler aktiv                   | Einer der Begrenzungsregler (z. B. Stromgrenze oder Dreh-<br>momentgrenze) wurde aktiviert.                                                           |
| 10                 | Startsignal aktiv                   | Der Startbefehl des Frequenzumrichters ist aktiv.                                                                                                    |
| 11                 | Steuerung über Steuertafel<br>aktiv | Die Steuerung über die Steuertafel wurde ausgewählt (akti-<br>ver Steuerplatz ist die Steuertafel).                                                   |
| 12                 | Steuerplatz E/A B aktiv             | Steuerplatz E/A B wurde ausgewählt (aktiver Steuerplatz ist<br>$E/A$ B).                                                                              |
| 13                 | Grenzenüberwachung 1                | Die Grenzenüberwachung wird aktiviert, wenn der Signal-<br>wert die festgelegte Überwachungsgrenze (P3.8.3 oder<br>P3.8.7) unter- oder überschreitet. |
| 14                 | Grenzenüberwachung 2                |                                                                                                    |
| 15                 | Brand-Modus aktiv                   | Die Brand-Modus-Funktion ist aktiv.                                                                                                    |
| 16                 | Tippen aktiv                        | Die Funktion "Tippen" ist aktiv.                                                                                                    |
| 17                 | Festfrequenz aktiv                  | Die Festfrequenz wurde mit Digitaleingangssignalen<br>gewählt.                                                                                        |
| 18                 | Erzw. Stopp Aktiv                   | Die Funktion "Erzwungener Stopp" ist aktiviert.                                                                                                    |
| 19                 | PID im Sleep-Modus                  | Der PID-Regler befindet sich im Sleep-Modus.                                                                                                    |
| 20                 | <b>PID Sanftanlauf aktiviert</b>    | Die PID-Regler-Funktion "Sanfter Anlauf" ist aktiviert.                                                                                               |
| 21                 | PID Rückmeld. Überw.                | Der Rückmeldungswert des PID-Reglers liegt außerhalb der<br>Überwachungsgrenzen.                                                                      |
| 22                 | ExtPID Rückmeld. Überw.             | Der Rückmeldungswert des externen PID-Reglers liegt<br>außerhalb der Überwachungsgrenzen.                                                             |

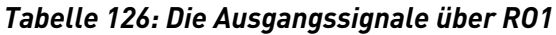

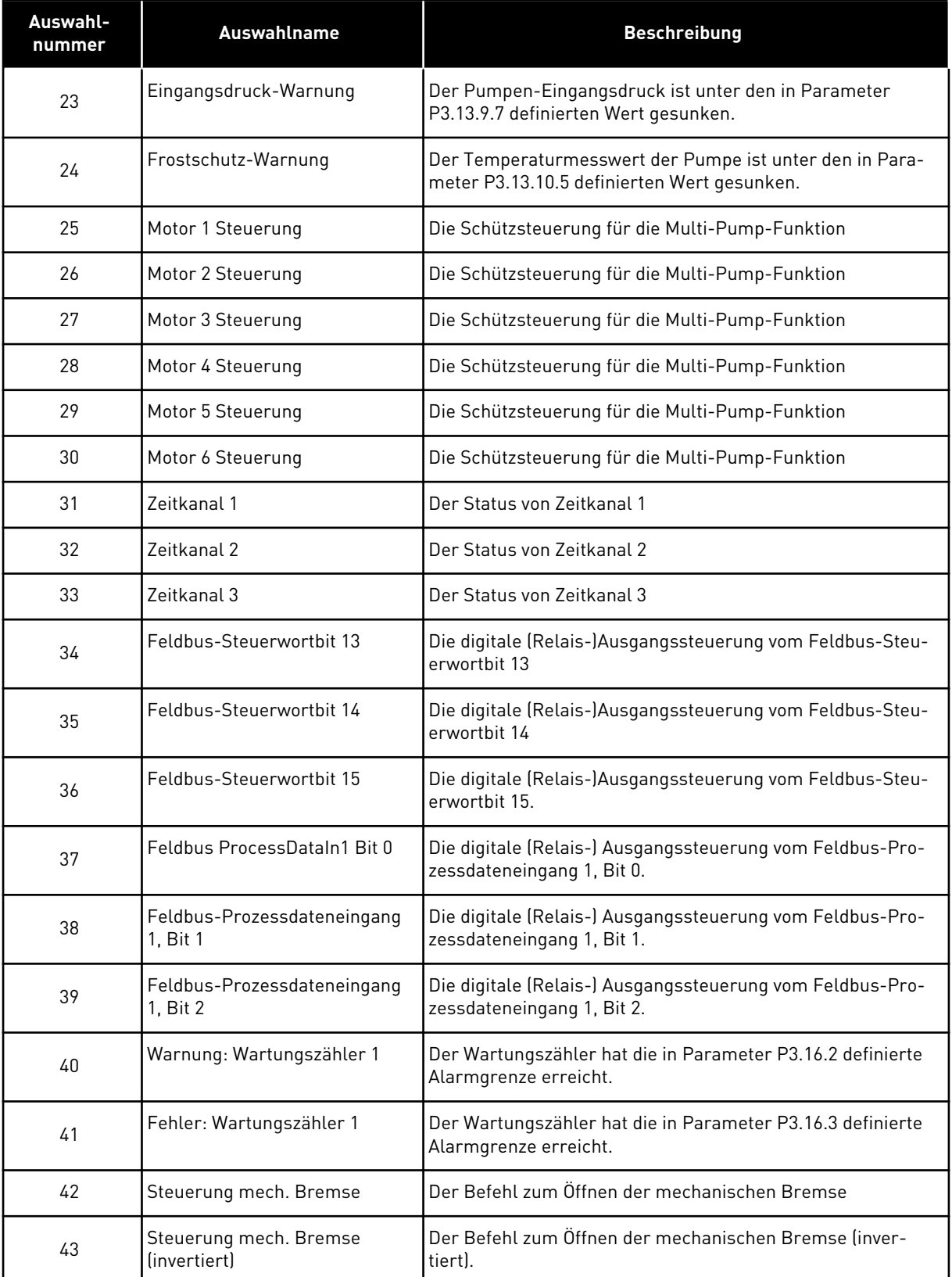

a dhe ann an 1970.

*Tabelle 126: Die Ausgangssignale über RO1*

| Auswahl-<br>nummer | <b>Auswahlname</b>    | <b>Beschreibung</b>                                                                                               |
|--------------------|-----------------------|----------------------------------------------------------------------------------------------------|
| 44                 | Block-Ausg. 1         | Der Ausgang des programmierbaren Blocks 1. Siehe Para-<br>metermenü M3.19 Umrichter anpassen.                     |
| 45                 | Block-Ausg. 2         | Der Ausgang des programmierbaren Blocks 2. Siehe Para-<br>metermenü M3.19 Umrichter anpassen.                     |
| 46                 | Block-Ausg. 3         | Der Ausgang des programmierbaren Blocks 3. Siehe Para-<br>metermenü M3.19 Umrichter anpassen.                     |
| 47                 | Block-Ausg. 4         | Der Ausgang des programmierbaren Blocks 4. Siehe Para-<br>metermenü M3.19 Umrichter anpassen.                     |
| 48                 | Block-Ausg. 5         | Der Ausgang des programmierbaren Blocks 5. Siehe Para-<br>metermenü M3.19 Umrichter anpassen.                     |
| 49                 | Block-Ausg. 6         | Der Ausgang des programmierbaren Blocks 6. Siehe Para-<br>metermenü M3.19 Umrichter anpassen.                     |
| 50                 | Block-Ausg. 7         | Der Ausgang des programmierbaren Blocks 7. Siehe Para-<br>metermenü M3.19 Umrichter anpassen.                     |
| 51                 | Block-Ausg. 8         | Der Ausgang des programmierbaren Blocks 8. Siehe Para-<br>metermenü M3.19 Umrichter anpassen.                     |
| 52                 | Block-Ausg. 9         | Der Ausgang des programmierbaren Blocks 9. Siehe Para-<br>metermenü M3.19 Umrichter anpassen.                     |
| 53                 | Block-Ausg. 10        | Der Ausgang des programmierbaren Blocks 10. Siehe Para-<br>metermenü M3.19 Umrichter anpassen.                    |
| 54                 | Jockeypumpensteuerung | Das Steuersignal für die externe Jockeypumpe                                                                      |
| 55                 | Ansaugpumpensteuerung | Das Steuersignal für die externe Ansaugpumpe                                                                      |
| 56                 | Auto-Cleaning aktiv   | Die Auto-Cleaning-Funktion der Pumpe ist aktiviert.                                                               |
| 57                 | Motorschalter offen   | Die Motorschalter-Funktion hat erkannt, dass der Schalter<br>zwischen Frequenzumrichter und Motor geöffnet wurde. |
| 58                 | TEST (Immer CLOSED)   |                                                                                                    |
| 59                 | Motorvorwärm, aktiv   |                                                                                                    |

# *P3.5.3.2.2 RO1 EIN-VERZÖGERUNG (ID 11002)*

Verwenden Sie diesen Parameter, um die ON-Verzögerung für den Relaisausgang einzustellen.

#### *P3.5.3.2.3 RO1 OFF-VERZÖGERUNG (ID 11003)*

Verwenden Sie diesen Parameter, um die OFF-Verzögerung für den Relaisausgang einzustellen.

# 10.6.6 ANALOGAUSGÄNGE

# *P3.5.4.1.1 AO1 FUNKTION (ID 10050)*

Verwenden Sie diesen Parameter, um eine Funktion oder ein Signal auszuwählen, die bzw. das mit dem Analogausgang verbunden wird.

Mit diesem Parameter wird der Inhalt des Analogausgangssignals 1 festgelegt. Die Skalierung des Analogausgangssignal ist signalabhängig.

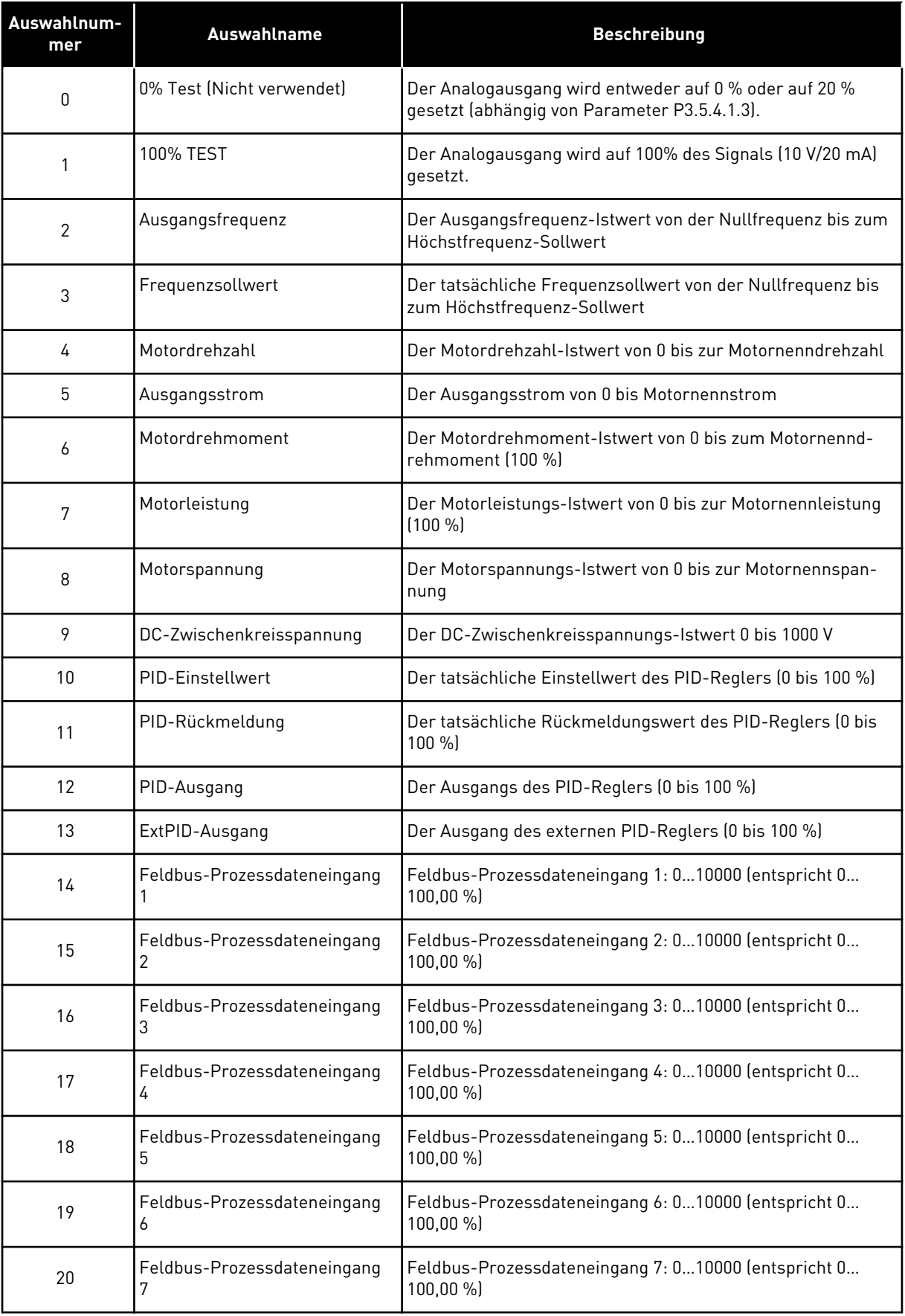

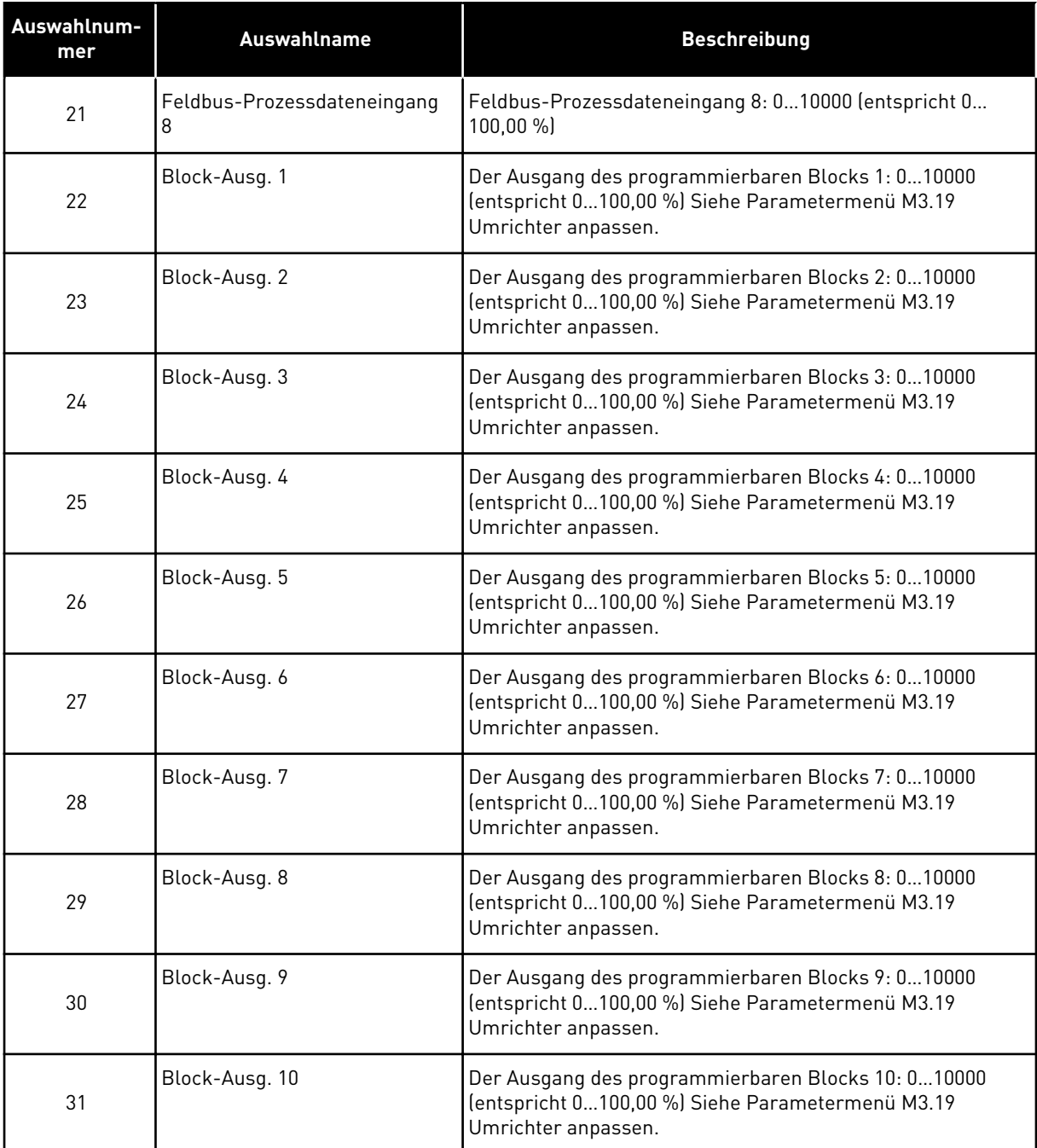

# *P3.5.4.1.2 AO1 FILTERZEIT (ID 10051)*

Verwenden Sie diesen Parameter, um die Filterzeit für das analoge Signal einzustellen. Die Filterfunktion wird deaktiviert, wenn die Filterzeit 0 ist. Siehe P3.5.2.1.2.

# *P3.5.4.1.3 AO1 MINIMUM (ID 10052)*

Verwenden Sie diesen Parameter, um den Bereich des Analogausgangssignals zu ändern. Ist beispielsweise "4mA" ausgewählt, ist der Bereich des Analogausgangssignals 4 – 20mA. Wählen Sie mit den DIP-Schaltern den Signaltyp (Strom/Spannung). Die Skalierung des Analogausgangs ist anders in P3.5.4.1.4. Siehe auch P3.5.2.1.3.

# *P3.5.4.1.4 AO1 MIN. SKALIERUNG (ID 10053)*

Verwenden Sie diesen Parameter, um das Analogausgangssignal zu skalieren. Die Skalierungswerte (min und max) werden in der Anzeigeeinheit angegeben, die bei der Auswahl der AO-Funktion festgelegt wird.

## *P3.5.4.1.5 AO1 MAX. SKALIERUNG (ID 10054)*

Verwenden Sie diesen Parameter, um das Analogausgangssignal zu skalieren. Die Skalierungswerte (min und max) werden in der Anzeigeeinheit angegeben, die bei der Auswahl der AO-Funktion festgelegt wird.

Als Inhalt des Analogausgangssignals können Sie z. B. die Ausgangsfrequenz des Frequenzumrichters wählen und die Parameter P3.5.4.1.4 und P3.5.4.1.5 auf Werte zwischen 10 und 40 Hz einstellen. Die Ausgangsfrequenz des Frequenzumrichters variiert dann zwischen 10 und 40 Hz und das Analogausgangssignal zwischen 0 und 20 mA.

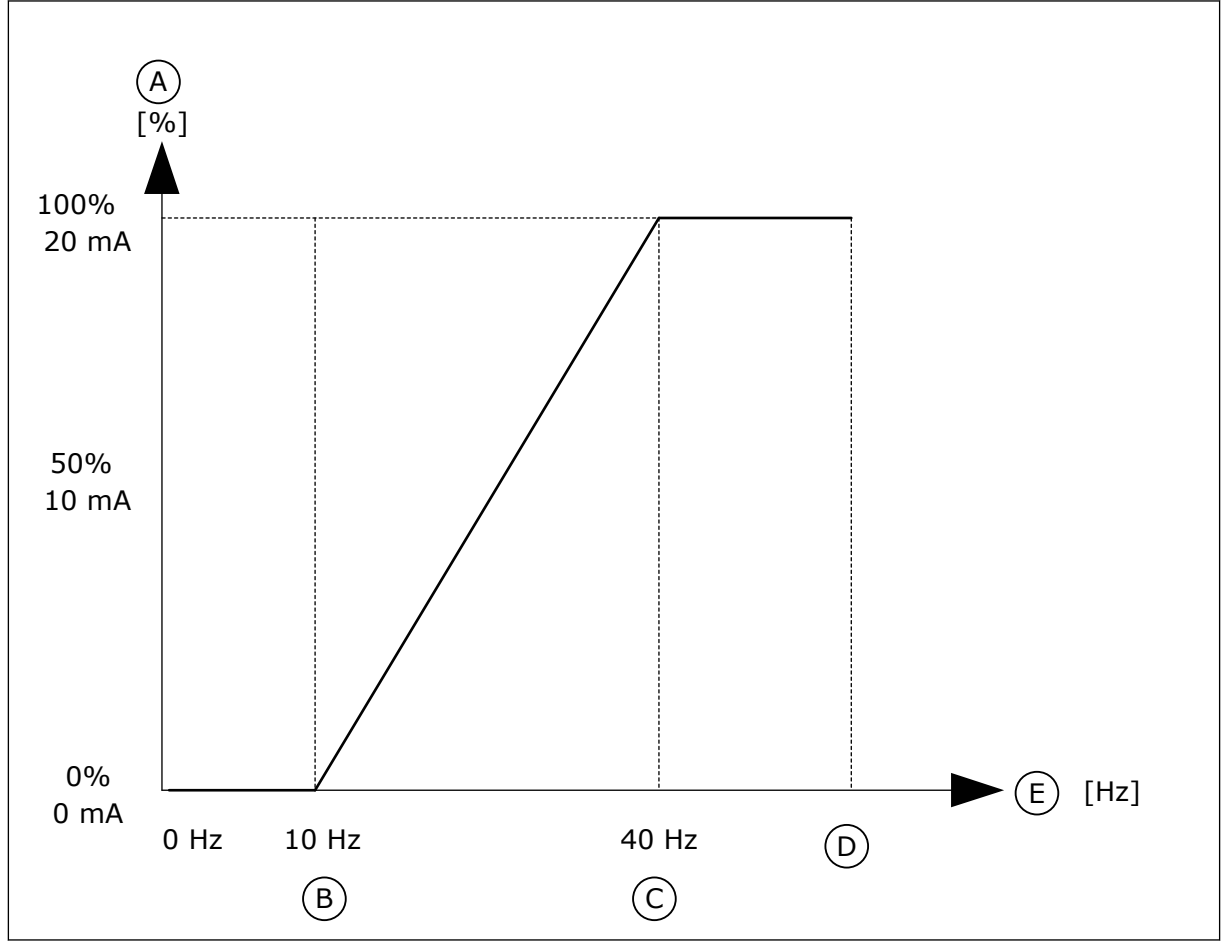

*Abb. 53: Skalierung des AO1-Signals*

- A. Analogausgangssignal
- B. AO Min Skalier.
- C. AO Max Skalier.
- D. Max. Frequenzsollwert
- E. Ausgangsfrequenz

# **10.7 FELDBUSDATENZUORDNUNG**

# *P3.6.1 FB DATAOUT 1 AUSWAHL (ID 852)*

Verwenden Sie diesen Parameter, um auszuwählen, welche Daten mit der ID-Nummer des Parameters oder dem Überwachungswert an den Feldbus gesendet werden. Die Daten werden entsprechend dem Format auf der Steuertafel auf nicht signiertes 16-Bit-Format skaliert. So entspricht z. B. der Wert 25.5 auf der Anzeige dem Wert 255.

# *P3.6.2 FB DATAOUT 2 AUSWAHL (ID 853)*

Verwenden Sie diesen Parameter, um auszuwählen, welche Daten mit der ID-Nummer des Parameters oder dem Überwachungswert an den Feldbus gesendet werden. Die Daten werden entsprechend dem Format auf der Steuertafel auf nicht signiertes 16-Bit-Format skaliert. So entspricht z. B. der Wert 25.5 auf der Anzeige dem Wert 255.

# *P3.6.3 FB DATAOUT 3 AUSWAHL (ID 854)*

Verwenden Sie diesen Parameter, um auszuwählen, welche Daten mit der ID-Nummer des Parameters oder dem Überwachungswert an den Feldbus gesendet werden. Die Daten werden entsprechend dem Format auf der Steuertafel auf nicht signiertes 16-Bit-Format skaliert. So entspricht z. B. der Wert 25.5 auf der Anzeige dem Wert 255.

# *P3.6.4 FB DATAOUT 4 AUSWAHL (ID 855)*

Verwenden Sie diesen Parameter, um auszuwählen, welche Daten mit der ID-Nummer des Parameters oder dem Überwachungswert an den Feldbus gesendet werden. Die Daten werden entsprechend dem Format auf der Steuertafel auf nicht signiertes 16-Bit-Format skaliert. So entspricht z. B. der Wert 25.5 auf der Anzeige dem Wert 255.

# *P3.6.5 FB DATAOUT 5 AUSWAHL (ID 856)*

Verwenden Sie diesen Parameter, um auszuwählen, welche Daten mit der ID-Nummer des Parameters oder dem Überwachungswert an den Feldbus gesendet werden. Die Daten werden entsprechend dem Format auf der Steuertafel auf nicht signiertes 16-Bit-Format skaliert. So entspricht z. B. der Wert 25.5 auf der Anzeige dem Wert 255.

# *P3.6.6 FB DATAOUT 6 AUSWAHL (ID 857)*

Verwenden Sie diesen Parameter, um auszuwählen, welche Daten mit der ID-Nummer des Parameters oder dem Überwachungswert an den Feldbus gesendet werden. Die Daten werden entsprechend dem Format auf der Steuertafel auf nicht signiertes 16-Bit-Format skaliert. So entspricht z. B. der Wert 25.5 auf der Anzeige dem Wert 255.

# *P3.6.7 FB DATAOUT 7 AUSWAHL (ID 858)*

Verwenden Sie diesen Parameter, um auszuwählen, welche Daten mit der ID-Nummer des Parameters oder dem Überwachungswert an den Feldbus gesendet werden. Die Daten werden entsprechend dem Format auf der Steuertafel auf nicht signiertes 16-Bit-Format skaliert. So entspricht z. B. der Wert 25.5 auf der Anzeige dem Wert 255.

# *P3.6.8 FB DATAOUT 8 AUSWAHL (ID 859)*

Verwenden Sie diesen Parameter, um auszuwählen, welche Daten mit der ID-Nummer des Parameters oder dem Überwachungswert an den Feldbus gesendet werden. Die Daten werden entsprechend dem Format auf der Steuertafel auf nicht signiertes 16-Bit-Format skaliert. So entspricht z. B. der Wert 25.5 auf der Anzeige dem Wert 255.

# **10.8 FREQUENZAUSBLENDUNGEN**

In einigen Prozessen müssen bestimmte Frequenzen vermieden werden, da sie schädliche Resonanzschwingungen verursachen können. Mit der Frequenzausblendfunktion lässt sich die Verwendung solcher Frequenzen vermeiden. Wenn die Eingangsfrequenz zunimmt, bleibt der interne Frequenzsollwert an der unteren Grenze, bis der Eingangssollwert die obere Grenze überschreitet.

# *P3.7.1 FREQUENZAUSBLENDUNGSBEREICH 1 UNTERE GRENZE (ID 509)*

Verwenden Sie diesen Parameter, um zu verhindern, dass der Umrichter mit den gesperrten Frequenzen arbeitet.

In einigen Prozessen müssen bestimmte Frequenzen vermieden werden, da sie schädliche Resonanzschwingungen verursachen können.

# *P3.7.2 FREQUENZAUSBLENDUNGSBEREICH 1 OBERE GRENZE (ID 510)*

Verwenden Sie diesen Parameter, um zu verhindern, dass der Umrichter mit den gesperrten Frequenzen arbeitet.

In einigen Prozessen müssen bestimmte Frequenzen vermieden werden, da sie schädliche Resonanzschwingungen verursachen können.

# *P3.7.3 FREQUENZAUSBLENDUNGSBEREICH 2 UNTERE GRENZE (ID 511)*

Verwenden Sie diesen Parameter, um zu verhindern, dass der Umrichter mit den gesperrten Frequenzen arbeitet.

In einigen Prozessen müssen bestimmte Frequenzen vermieden werden, da sie schädliche Resonanzschwingungen verursachen können.

# *P3.7.4 FREQUENZAUSBLENDUNGSBEREICH 2 OBERE GRENZE (ID 512)*

Verwenden Sie diesen Parameter, um zu verhindern, dass der Umrichter mit den gesperrten Frequenzen arbeitet.

In einigen Prozessen müssen bestimmte Frequenzen vermieden werden, da sie schädliche Resonanzschwingungen verursachen können.

#### *P3.7.5 FREQUENZAUSBLENDUNGSBEREICH 3 UNTERE GRENZE (ID 513)*

Verwenden Sie diesen Parameter, um zu verhindern, dass der Umrichter mit den gesperrten Frequenzen arbeitet.

In einigen Prozessen müssen bestimmte Frequenzen vermieden werden, da sie schädliche Resonanzschwingungen verursachen können.

#### *P3.7.6 FREQUENZAUSBLENDUNGSBEREICH 3 OBERE GRENZE (ID 514)*

Verwenden Sie diesen Parameter, um zu verhindern, dass der Umrichter mit den gesperrten Frequenzen arbeitet.

In einigen Prozessen müssen bestimmte Frequenzen vermieden werden, da sie schädliche Resonanzschwingungen verursachen können.

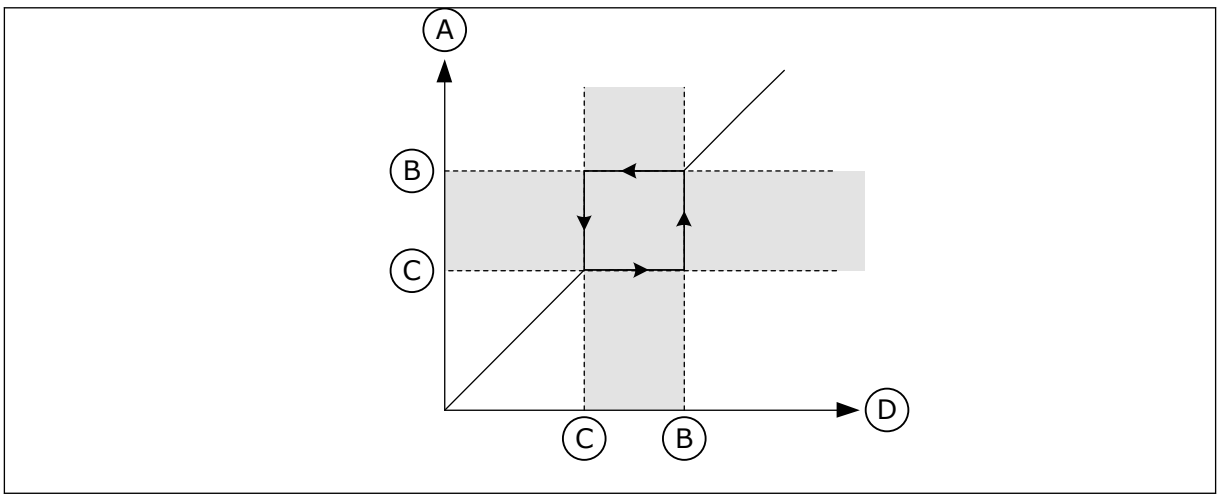

*Abb. 54: Frequenzausblendung*

- A. Aktueller Sollwert
- B. Obere Grenze
- C. Untere Grenze
- D. Geforderter Sollwert

### *P3.7.7 RAMPENZEITFAKTOR (ID 518)*

Verwenden Sie diesen Parameter, um den Multiplikator der ausgewählten Rampenzeiten einzustellen, wenn die Ausgangsfrequenz des Umrichters zwischen den Grenzwerten für gesperrte Frequenzen liegt.

Der Rampenzeitfaktor definiert die Beschleunigungs-/Verzögerungszeit, wenn sich die Ausgangsfrequenz in einem verbotenen Frequenzbereich befindet. Der Wert des Rampenzeitfaktors wird mit dem Wert des Parameters P3.4.1.2 (Beschleunigungszeit 1) oder P3.4.1.3 (Verzögerungszeit 1) multipliziert. Beispiel: Der Wert 0,1 verkürzt die Beschleunigungs-/Verzögerungszeit auf ein Zehntel.

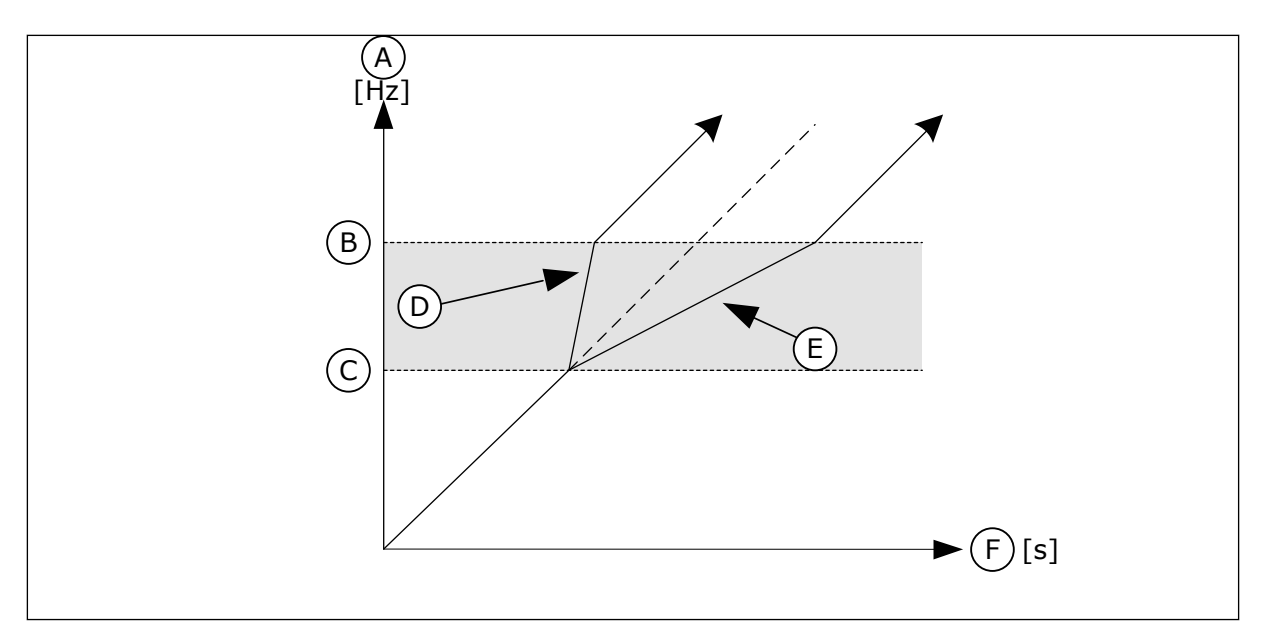

*Abb. 55: Parameter "Rampenzeitfaktor"*

- A. Ausgangsfrequenz
- B. Obere Grenze
- C. Untere Grenze

# **10.9 ÜBERWACHUNG**

# *P3.8.1 AUSWAHL ÜBERWACHUNG 1 (ID 1431)*

Verwenden Sie diesen Parameter, um das Überwachungselement auszuwählen. Die Ausgabe der Überwachungsfunktion kann als Relaisausgang ausgewählt werden.

# *P3.8.2 MODUS ÜBERWACHUNG 1 (ID 1432)*

Verwenden Sie diesen Parameter, um den Überwachungsmodus einzustellen.

Wenn der Modus "Untere Grenze" ausgewählt ist, ist der Ausgang der Überwachungsfunktion aktiv, wenn sich das Signal unterhalb der Überwachungsgrenze befindet.

Wenn der Modus "Obere Grenze" ausgewählt ist, ist der Ausgang der Überwachungsfunktion aktiv, wenn sich das Signal oberhalb der Überwachungsgrenze befindet.

# *P3.8.3 GRENZE ÜBERWACHUNG 1 (ID 1433)*

Verwenden Sie diesen Parameter, um den Überwachungsgrenzwert für das ausgewählte Element einzustellen.

Die Einheit wird automatisch angezeigt.

# *P3.8.4 HYSTERESE ÜBERWACHUNG 1 (ID 1434)*

Verwenden Sie diesen Parameter, um die Überwachungsgrenzwerthysterese für das ausgewählte Element einzustellen.

Die Einheit wird automatisch angezeigt.

- D. Rampenzeitfaktor = 0,3
- E. Rampenzeitfaktor = 2,5
- F. Zeit

# *P3.8.5 AUSWAHL ÜBERWACHUNG 2 (ID 1435)*

Verwenden Sie diesen Parameter, um das Überwachungselement auszuwählen. Die Ausgabe der Überwachungsfunktion kann als Relaisausgang ausgewählt werden.

# *P3.8.6 MODUS ÜBERWACHUNG 2 (ID 1436)*

Verwenden Sie diesen Parameter, um den Überwachungsmodus einzustellen.

### *P3.8.7 GRENZE ÜBERWACHUNG 2 (ID 1437)*

Verwenden Sie diesen Parameter, um den Überwachungsgrenzwert für das ausgewählte Element einzustellen. Die Einheit wird automatisch angezeigt.

### *P3.8.8 HYSTERESE ÜBERWACHUNG 2 (ID 1438)*

Verwenden Sie diesen Parameter, um die Überwachungsgrenzwerthysterese für das ausgewählte Element einzustellen. Die Einheit wird automatisch angezeigt.

# **10.10 SCHUTZFUNKTIONEN**

### 10.10.1 ALLGEMEINES

### *P3.9.1.2 REAKTION AUF EXTERNEN FEHLER (ID 701)*

Verwenden Sie diesen Parameter, um die Reaktion des Umrichters auf einen "Externen Fehler" auszuwählen.

Wenn ein Fehler auftritt, kann der Frequenzumrichter eine Meldung im Display anzeigen. Ein externer Fehler wird mit einem Digitaleingangssignal aktiviert. Werkseitig ist hierfür der Digitaleingang DI3 vorgesehen. Sie können die Reaktionsdaten auch in einen Relaisausgang programmieren.

# *P3.9.1.3 EINGANGSPHASEN-FEHLER (ID 730)*

Verwenden Sie diesen Parameter, um die Versorgungsphasenkonfiguration für den Umrichter auszuwählen.

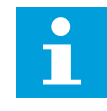

#### **HINWEIS!**

Bei 1-phasiger Versorgung muss der Wert dieses Parameters auf "1-Phasen-Support" eingestellt werden.

#### *P3.9.1.4 FEHLER: UNTERSPANNUNG (ID 727)*

Verwenden Sie diesen Parameter, um auszuwählen, ob Unterspannungsfehler im Fehlerverlauf gespeichert werden.
# *P3.9.1.5 REAKTION AUF AUSGANGSPHASEN-FEHLER (ID 702)*

Verwenden Sie diesen Parameter, um die Reaktion des Umrichters auf einen "Ausgangsphase"-Fehler auszuwählen.

Wenn die Messung des Motorstroms feststellt, dass in einer Motorphase kein Strom vorliegt, tritt ein Ausgangsphase-Fehler auf.

Siehe P3.9.1.2.

# *P3.9.1.6 REAKTION AUF FELDBUS-KOMMUNIKATIONSFEHLER (ID 733)*

Verwenden Sie diesen Parameter, um die Reaktion des Umrichters auf einen "Feldbus-Timeout"-Fehler auszuwählen.

Wenn die Datenverbindung zwischen Master und Feldbuskarte ist defekt ist, tritt ein Feldbus-Fehler auf.

# *P3.9.1.7 FEHLER: STECKPLATZKOMMUNIKATION (ID 734)*

Verwenden Sie diesen Parameter, um die Reaktion des Umrichters auf einen "Steckplatzkommunikations"-Fehler auszuwählen. Wenn der Umrichter eine defekte Zusatzkarte erkennt, tritt ein Steckplatzkommunikationsfehler auf. Siehe P3.9.1.2.

# *P3.9.1.8 FEHLER: THERMISTOR (ID 732)*

Verwenden Sie diesen Parameter, um die Reaktion des Umrichters auf einen "Thermistor"-Fehler auszuwählen.

Wenn der Thermistor eine zu hohe Temperatur feststellt, tritt ein Thermistorfehler auf. Siehe P3.9.1.2.

# *P3.9.1.9 FEHLER: PID SANFTANLAUF (ID 748)*

Verwenden Sie diesen Parameter, um die Reaktion des Umrichters auf einen "PID Sanftanlauf"-Fehler auszuwählen. Wenn der PID-Rückmeldewert den festgelegten Pegel nicht innerhalb der Zeitgrenze erreicht, tritt ein Sanftanlauf-Fehler auf.

Siehe P3.9.1.2.

# *P3.9.1.10 REAKTION AUF PID-ÜBERWACHUNGSFEHLER (ID 749)*

Verwenden Sie diesen Parameter, um die Reaktion des Umrichters auf einen externen "PID-Überwachungs"-Fehler auszuwählen.

Wenn der PID-Rückmeldungswert nicht länger als die Überwachungsverzögerung innerhalb der Überwachungsgrenzen liegt, tritt ein PID-Überwachungsfehler auf. Siehe P3.9.1.2.

# *P3.9.1.11 REAKTION AUF EXT. PID-ÜBERWACHUNGSFEHLER (ID 757)*

Verwenden Sie diesen Parameter, um die Reaktion des Umrichters auf einen "PID-Überwachung"-Fehler auszuwählen.

Wenn der PID-Rückmeldungswert nicht länger als die Überwachungsverzögerung innerhalb der Überwachungsgrenzen liegt, tritt ein PID-Überwachungsfehler auf. Siehe P3.9.1.2.

# *P3.9.1.12 ERDSCHLUSS (ID 703)*

Verwenden Sie diesen Parameter, um die Reaktion des Umrichters auf einen "Erdschluss" auszuwählen.

Wenn die Messung des Motorstroms feststellt, dass die Summe der Motorphasenströme ungleich 0 ist, tritt ein Erdschluss auf. Siehe P3.9.1.2.

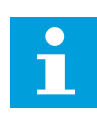

# **HINWEIS!**

Dieser Fehler kann nur bei den Gehäusegrößen MR7, MR8 und MR9 konfiguriert werden.

# *P3.9.1.13 FESTFREQUENZ NACH ALARM (ID 183)*

Verwenden Sie diesen Parameter, um die Frequenz des Umrichters für den Fall einzustellen, dass ein Fehler aktiv ist und die Reaktion auf den Fehler auf "Alarm + Festfrequenz" eingestellt ist.

# *P3.9.1.14 REAKTION AUF FEHLER: SAFE TORQUE OFF (STO) (ID 775)*

Verwenden Sie diesen Parameter, um die Reaktion des Umrichters auf einen "STO-Fehler" auszuwählen.

Er definiert den Frequenzumrichterbetrieb bei Aktivierung der Funktion "Safe Torque Off (STO)" (Sicher abgeschaltetes Moment), z. B. durch Betätigen des Notausschalters oder Aktivieren eines anderen STO-Vorgangs. Siehe P3.9.1.2.

# *P3.9.1.15 FEHLER "ANLAUF VERHINDERT" (ID 15593)*

Verwenden Sie diesen Parameter, um die Reaktion des Frequenzumrichters auf einen Fehler "Anlauf verhindert" auszuwählen.

#### 10.10.2 MOTORTEMPERATUR-SCHUTZFUNKTIONEN

Der Motortemperaturschutz verhindert ein Überhitzen des Motors.

Der vom Frequenzumrichter zum Motor gelieferte Strom kann u. U. höher als der Nennstrom sein. Dieser hohe Strom kann für die Last erforderlich sein und muss verwendet werden. In solchen Fällen besteht die Gefahr einer thermischen Überlast. Diese Gefahr ist größer bei niedrigen Frequenzen. Bei niedrigen Frequenzen werden die Kühlwirkung des Motors und seine Leistung reduziert. Ist der Motor mit einem externen Lüfter ausgestattet, so ist die Lastminderung bei niedrigen Drehzahlen gering.

Der Motortemperaturschutz basiert auf Berechnungen. Die Schutzfunktion verwendet den Ausgangsstrom des Frequenzumrichters zur Ermittlung der Motorlast. Wenn die Steuerkarte nicht eingeschaltet ist, werden die Berechnungen zurückgesetzt.

Verwenden Sie zur Einstellung des Motortemperaturschutzes die Parameter P3.9.2.1 bis P3.9.2.5. Die Wärmestufe des Motors kann über das Steuertafel-Display überwacht werden. Siehe Kapitel *[3 Benutzerschnittstellen](#page-65-0)*.

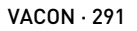

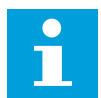

#### **HINWEIS!**

Wenn Sie lange Motorkabel (max. 100 m) in Kombination mit kleinen Umrichtern (≤ 1,5 kW) verwenden, ist der vom Umrichter gemessene Motorstrom aufgrund des kapazitiven Stroms im Motorkabel möglicherweise viel höher als der tatsächliche Motorstrom.

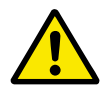

# **ACHTUNG!**

Stellen Sie sicher, dass der Luftstrom zum Motor nicht blockiert wird. Wenn der Luftstrom blockiert ist, wird der Motor nicht durch die Funktion geschützt und kann überhitzen. Dies kann den Motor beschädigen.

## *P3.9.2.1 MOTORTEMPERATURSCHUTZ (ID 704)*

Verwenden Sie diesen Parameter, um die Reaktion des Umrichters auf den Fehler "Motorübertemperatur" auszuwählen.

Wenn die Motorübertemperaturschutzfunktion erkennt, dass die Motortemperatur zu hoch ist, tritt ein Motorübertemperaturfehler auf.

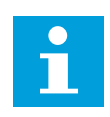

# **HINWEIS!**

Verwenden Sie, falls vorhanden, einen Motorthermistor zum Schutz des Motors. Setzen Sie den Wert dieses Parameters auf 0.

## *P3.9.2.2 UMGEBUNGSTEMPERATUR (ID 705)*

Verwenden Sie diesen Parameter, um die Umgebungstemperatur am Installationsort des Motors anzugeben.

Der Temperaturwert wird in Grad Celsius oder Grad Fahrenheit angegeben.

#### *P3.9.2.3 NULLDREHZAHL KÜHLUNGSFAKTOR (ID 706)*

Verwenden Sie diesen Parameter, um den Kühlungsfaktor des Motors bei Nulldrehzahl im Verhältnis zu dem Punkt einzustellen, an dem der Motor ohne externe Kühlung bei Nenndrehzahl läuft.

Der Standardwert beruht auf der Annahme, dass keine externe Lüfterkühlung für den Motor verwendet wird. Wenn Sie einen externen Lüfter verwenden, können Sie den Wert höher einstellen als für den Betrieb ohne Lüfter, z. B. auf 90 %.

Wenn Parameter P3.1.1.4 (Motornennstrom) geändert wird, wird Parameter P3.9.2.3 automatisch auf die Werkseinstellung zurückgesetzt.

Auch wenn Sie die Einstellung dieses Parameters ändern, hat dies keinen Einfluss auf den maximalen Ausgangsstrom des Frequenzumrichters. Der maximale Ausgangsstrom kann nur mit Parameter P3.1.3.1 Motorstromgrenze verändert werden.

Die Eckfrequenz für den Temperaturschutz beträgt 70 % des Werts von Parameter P3.1.1.2 (Motornennfrequenz).

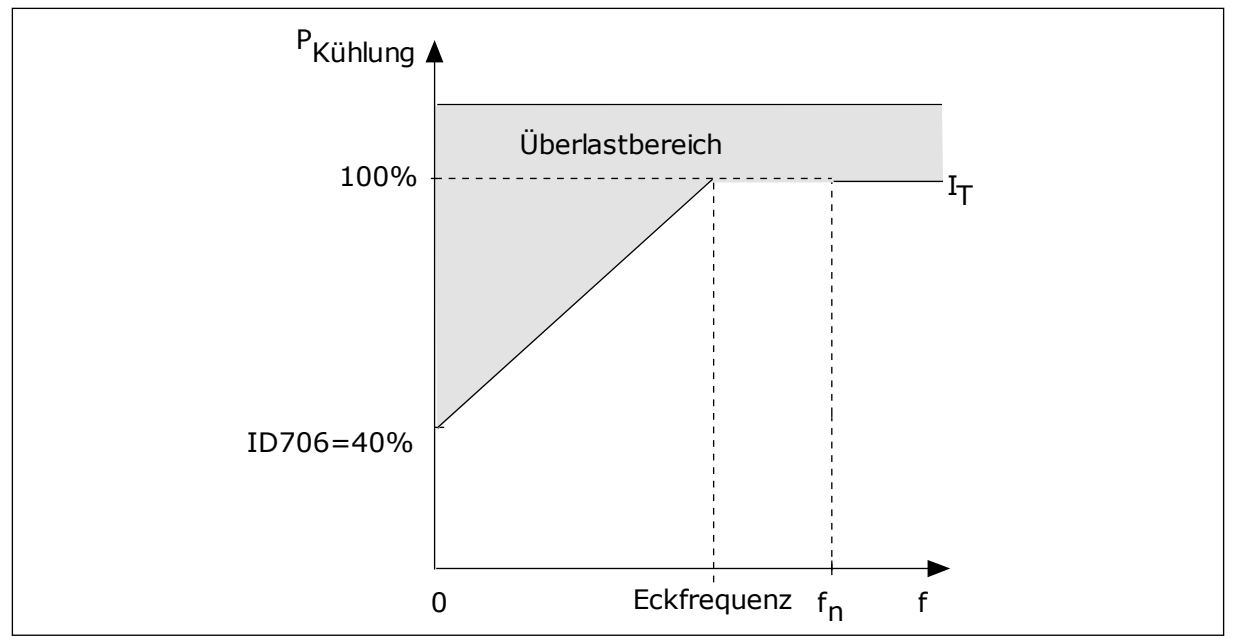

*Abb. 56: I*T*-Kurve des thermischen Motorstroms*

# *P3.9.2.4 MOTOR-TEMPERATURZEITKONSTANTE (ID 707)*

Verwenden Sie diesen Parameter, um die Motor-Temperaturzeitkonstante einzustellen. Die Zeitkonstante bestimmt den Zeitraum, innerhalb dessen der berechnete Wärmestatus 63 % seines Endwerts erreicht. Die letzte Wärmestufe entspricht dem stetigen Betrieb des Motors mit Nennlast bei Nenndrehzahl. Die Länge der Zeitkonstante hängt ab von der Motorgröße. Je größer der Motor, desto länger die Zeitkonstante.

Unterschiedliche Motoren haben unterschiedliche Motor-Temperaturzeitkonstanten. Die Zeitkonstante ist auch von Hersteller zu Hersteller verschieden. Der werkseitige Parameterwert variiert entsprechend der Baugröße.

Die t6-Zeit ist der Zeitraum in Sekunden, über den der Motor bei einem Sechsfachen des Nennstroms sicher betrieben werden kann. Diese Daten erhalten Sie möglicherweise vom Hersteller zusammen mit dem Motor. Wenn Sie den t6-Wert Ihres Motors kennen, können Sie anhand dieses Werts den Zeitkonstantenparameter einstellen. In der Regel entspricht die Temperaturzeitkonstante des Motors in Minuten 2\*t6. Sobald der Frequenzumrichter gestoppt wird, wird die Zeitkonstante intern auf das Dreifache des eingestellten Parameterwerts erhöht, da die Kühlung auf Konvektion basiert.

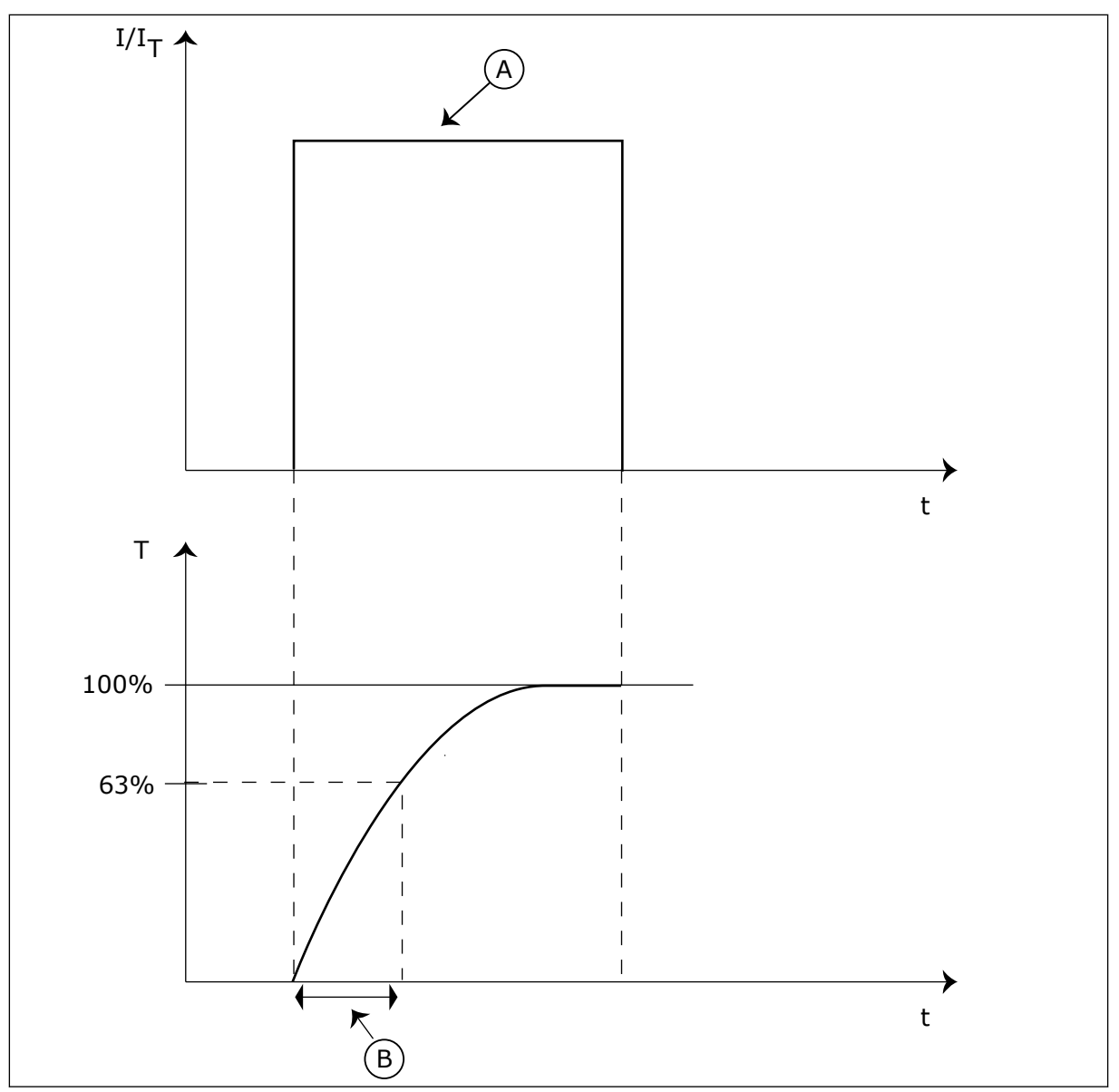

*Abb. 57: Motor-Temperaturzeitkonstante*

A. Strom B. T = Motor-Temperaturzeitkonstante

# *P3.9.2.5 THERMISCHE BELASTBARKEIT DES MOTORS (ID 708)*

Verwenden Sie diesen Parameter, um die thermische Belastbarkeit des Motors einzustellen. Wenn der Wert beispielsweise auf 130 % eingestellt ist, wird die Nenntemperatur mit 130 % des Motornennstroms erreicht.

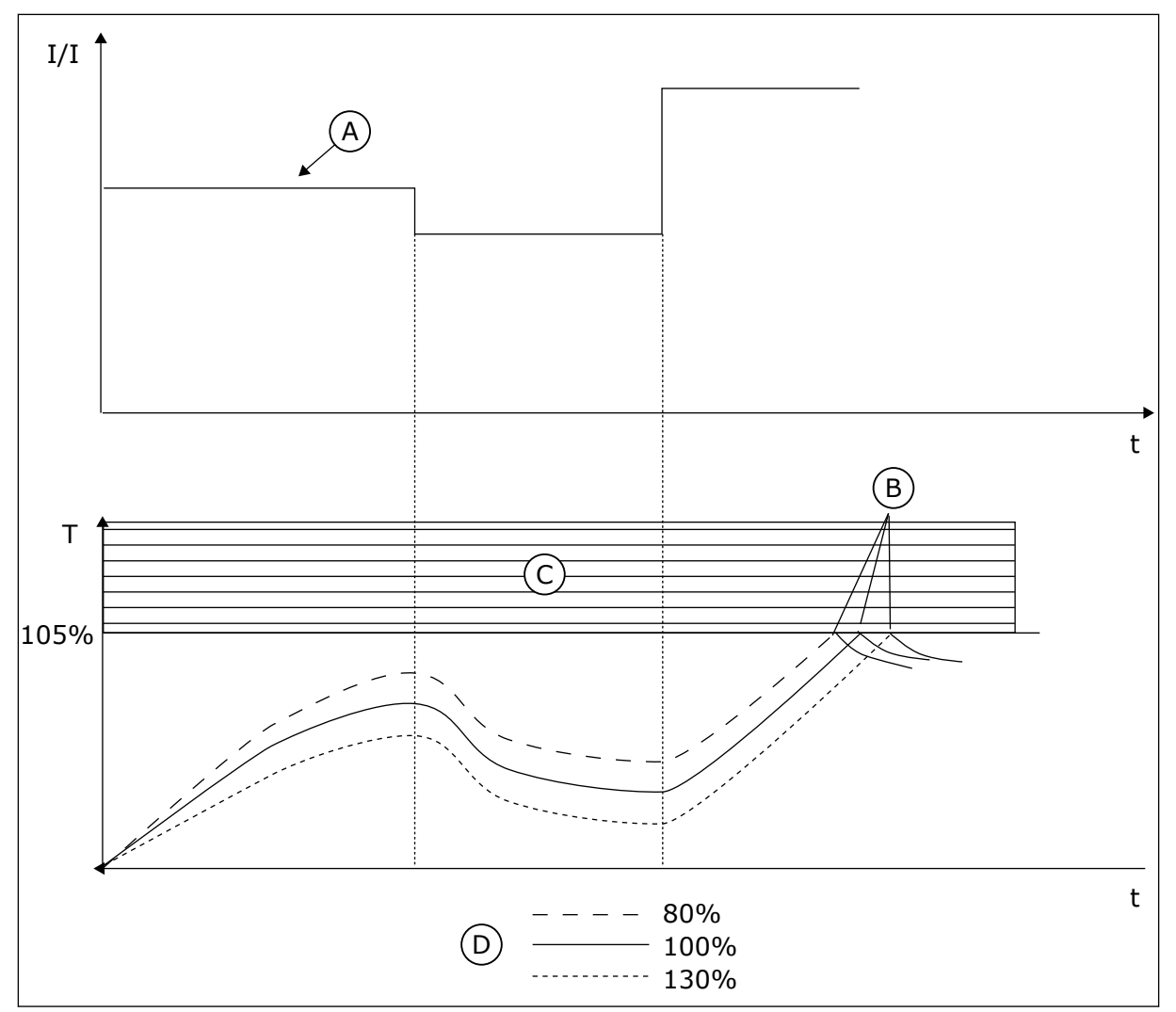

*Abb. 58: Berechnung der Motortemperatur*

- A. Strom
- B. Fehler/Warnung
- C. Auslösebereich
- D. Belastbarkeit

#### 10.10.3 MOTORBLOCKIERSCHUTZ

Die Blockierschutzfunktion schützt den Motor gegen kurzzeitige Überlasten. Eine Überlast kann z. B. durch eine blockierte Welle verursacht werden. Die Reaktionszeit des Blockierschutzes kann kürzer eingestellt werden, als die des Motortemperaturschutzes.

Der Blockierzustand des Motors wird mit zwei Parametern definiert: P3.9.3.2 (Blockierstrom) und P3.9.3.4 (Blockierfrequenzgrenze). Wenn der Strom den eingestellten Grenzwert überschreitet und die Ausgangsfrequenz niedriger als der eingestellte Grenzwert ist, tritt der Blockierzustand ein.

Der Blockierschutz ist eine Form von Überstromschutz.

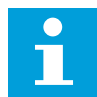

#### **HINWEIS!**

Wenn Sie lange Motorkabel (max. 100 m) in Kombination mit kleinen Umrichtern (≤ 1,5 kW) verwenden, ist der vom Umrichter gemessene Motorstrom möglicherweise viel höher als der tatsächliche Motorstrom. Dies liegt an den kapazitiven Strömen im Motorkabel.

### *P3.9.3.1 FEHLER: MOTORBLOCKIERUNG (ID 709)*

Verwenden Sie diesen Parameter, um die Reaktion des Umrichters auf den Fehler "Motorblockierung" auszuwählen.

Wenn der Blockierschutz erkennt, dass die Welle des Motors blockiert ist, tritt ein Motorblockierungsfehler auf.

#### *P3.9.3.2 BLOCKIERSTROM (ID 710)*

Verwenden Sie diesen Parameter, um den Grenzwert einzustellen, über dem der Motorstrom bleiben muss, damit ein Blockierzustand eintritt.

Wenn sich der Wert des Parameters für die Motorstromgrenze ändert, wird dieser Parameter automatisch auf 90 % der Stromgrenze gesetzt.

Der Wert dieses Parameters kann zwischen 0,0 und 2\*IL liegen. Damit ein Blockierzustand eintritt, muss der Strom diese Grenze überschritten haben. Wenn der Parameter P3.1.3.1 Motorstromgrenze geändert wird, wird dieser Parameter automatisch auf 90 % der Stromgrenze berechnet.

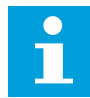

#### **HINWEIS!**

Der Wert des Blockierstroms muss unterhalb der Motorstromgrenze liegen.

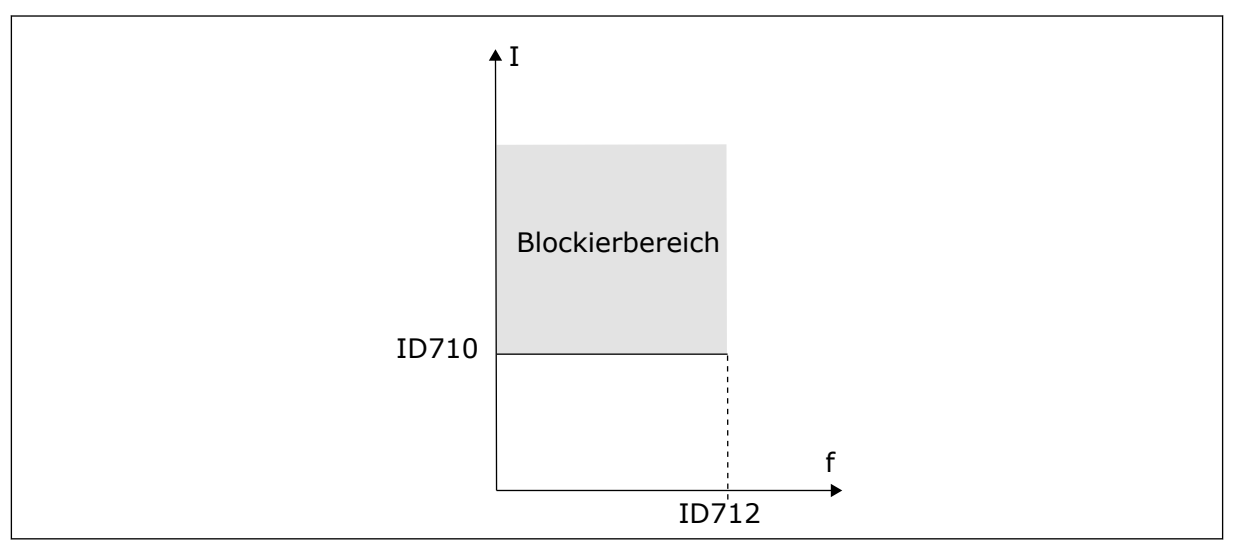

*Abb. 59: Blockierschutzeinstellungen*

#### *P3.9.3.3 BLOCKIERZEITGRENZE (ID 711)*

Verwenden Sie diesen Parameter, um die Höchstdauer für einen Blockierzustand einzustellen.

<span id="page-295-0"></span>Dies ist die für den aktiven Blockierzustand zulässige Höchstdauer, bevor ein Motorblockierungsfehler auftritt.

Der Wert dieses Parameters kann zwischen 1,0 und 120,0 s eingestellt werden. Ein interner Zähler zählt die Blockierzeit.

Wenn der Wert des Blockierzeitzählers diesen Grenzwert überschreitet, wird der Frequenzumrichter durch die Schutzfunktion abgeschaltet.

# *P3.9.3.4 BLOCKIERFREQUENZGRENZE (ID 712)*

Verwenden Sie diesen Parameter, um den Grenzwert einzustellen, unter dem die Ausgangsfrequenz des Umrichters bleiben muss, damit ein Blockierzustand eintritt.

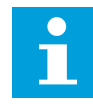

#### **HINWEIS!**

Eine Blockierung tritt auf, wenn die Ausgangsfrequenz diesen Einstellwert für eine bestimmte Zeit unterschreitet.

## 10.10.4 UNTERLASTSCHUTZ

Der Motorunterlastschutz soll sicherstellen, dass eine Last am Motor anliegt, wenn der Frequenzumrichter in Betrieb ist. Wenn der Motor seine Last verliert, können Probleme im Prozess auftreten. Es kann z. B. ein Riemen reißen oder eine Pumpe trockenlaufen.

Die Einstellung des Motorunterlastschutzes ist möglich unter Verwendung der Parameter P3.9.4.2 (Unterlastschutz: Feldschwächung Flächenlast) und P3.9.4.3 (Unterlastschutz: Nullfrequenzlast). Die Unterlastkurve ist eine quadratische Kurve zwischen Nullfrequenz und Feldschwächpunkt. Der Schutz ist bei Frequenzen unter 5 Hz nicht aktiv. Bei Frequenzen unter 5 Hz arbeitet der Unterlastzähler nicht.

Die Werte der Unterlastschutzparameter werden in Prozent des Nenndrehmoments des Motors eingestellt. Das Skalierungsverhältnis für den internen Drehmomentwert ermitteln Sie anhand der Daten auf dem Typenschild des Motors, des Motornennstroms und des Nennstroms IH des Frequenzumrichters. Wenn Sie einen anderen Strom als den Motornennstrom verwenden, nimmt die Genauigkeit der Drehmomentberechnung ab.

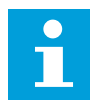

#### **HINWEIS!**

Wenn Sie lange Motorkabel (max. 100 m) in Kombination mit kleinen Umrichtern (≤ 1,5 kW) verwenden, ist der vom Umrichter gemessene Motorstrom möglicherweise viel höher als der tatsächliche Motorstrom. Dies liegt an den kapazitiven Strömen im Motorkabel.

#### *P3.9.4.1 FEHLER: UNTERLAST (ID 713)*

Verwenden Sie diesen Parameter, um die Reaktion des Umrichters auf einen "Unterlast"-Fehler auszuwählen.

Wenn die Unterlastschutzfunktion feststellt, dass keine ausreichende Last am Motor anliegt, tritt ein Unterlastfehler auf.

# *P3.9.4.2 UNTERLASTSCHUTZ: FELDSCHWÄCHUNG FLÄCHENLAST (ID 714)*

Verwenden Sie diesen Parameter, um das minimale Drehmoment einzustellen, das der Motor braucht, wenn die Ausgangsfrequenz des Umrichters höher als die Frequenz des Feldschwächpunkts ist.

Der Wert dieses Parameters kann zwischen 10,0 und 150,0 % x TnMotor liegen. Dieser Wert ist der Grenzwert für das minimale Drehmoment, wenn die Ausgangsfrequenz über dem Feldschwächpunkt liegt.

Wenn Parameter P3.1.1.4 (Motornennstrom) geändert wird, wird dieser Parameter automatisch auf die Werkseinstellung zurückgesetzt. Siehe *[10.10.4 Unterlastschutz](#page-295-0)*.

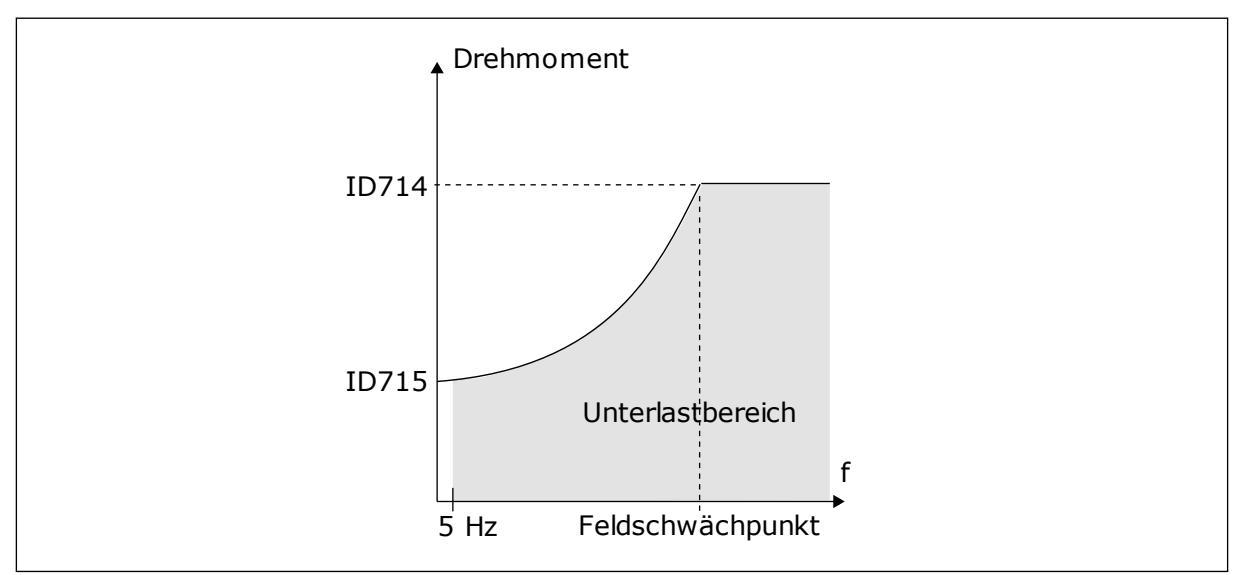

*Abb. 60: Einstellen der Mindestlast*

# *P3.9.4.3 UNTERLASTSCHUTZ: NULLFREQUENZLAST (ID 715)*

Verwenden Sie diesen Parameter, um das minimale Drehmoment einzustellen, das der Motor benötigt, wenn die Ausgangsfrequenz des Umrichters 0 ist. Wenn Sie den Wert von Parameter P3.1.1.4 ändern, wird dieser Wert automatisch auf den Standardwert zurückgesetzt.

# *P3.9.4.4 UNTERLASTSCHUTZ: ZEITGRENZE (ID 716)*

Verwenden Sie diesen Parameter, um die Höchstdauer für einen Unterlastzustand einzustellen.

Dies ist die für den aktiven Unterlastzustand zulässige Höchstdauer, bevor ein Unterlastfehler auftritt.

Die Zeitgrenze kann zwischen 2,0 und 600,0 s eingestellt werden.

f Grenzwert überschreitet, wird der Frequenzumrichter durch die Schutzfunktion Die Unterlastzeit wird von einem internen Zähler gezählt. Wenn der Wert des Zählers diesen abgeschaltet. Die Abschaltung des Frequenzumrichters erfolgt gemäß der Einstellung des Parameters P3.9.4.1 Fehler: Unterlast. Wenn der Frequenzumrichter stoppt, wird der Unterlastzähler auf 0 zurückgestellt.

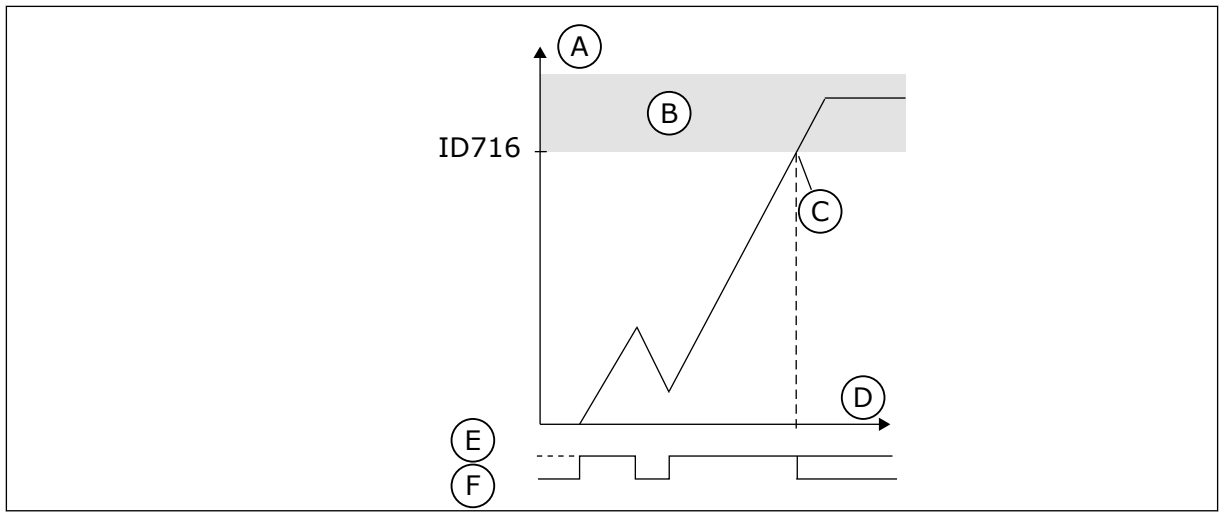

*Abb. 61: Unterlastzeitzähler-Funktion*

- A. Unterlastzeitzähler
- B. Auslösebereich
- C. Auslösung/Warnung ID713
- D. Zeit
- E. Unterlast
- F. Keine Unterlast

#### 10.10.5 ERZW.STOPP

#### *P3.9.5.1 ERZW. STOPP-MODUS (ID 1276)*

Verwenden Sie diesen Parameter, um auszuwählen, wie der Umrichter angehalten wird, wenn der Befehl Erzw.Stopp vom DI oder Feldbus gegeben wird.

#### *P3.9.5.2 ERZW. STOPP-AKTIVIERUNG (ID 1213)*

Verwenden Sie diesen Parameter, um das digitale Eingangssignal auszuwählen, das die Funktion Erzw.Stopp aktiviert.

Die Erzw.Stopp-Funktion stoppt den Umrichter, unabhängig vom Steuerplatz oder dem Status der Steuersignale.

#### *P3.9.5.3 ERZW. STOPP-BREMSZEIT (ID 1256)*

Verwenden Sie diesen Parameter, um die Zeit einzustellen, die erforderlich ist, bis die Ausgangsfrequenz von der Höchstfrequenz bis 0 verringert wird, nachdem ein Erzw.Stopp-Befehl gegeben wurde.

Der Wert dieses Parameters wird nur angewendet, wenn der Parameter Erzw.Stopp auf "Erzw.Stopp Verzögerungszeit" gesetzt ist.

#### *P3.9.5.4 REAKTION AUF FEHLER: ERZW. STOPP (ID 744)*

Verwenden Sie diesen Parameter, um die Reaktion des Umrichters auf einen "Erzw.Stopp"-Fehler auszuwählen.

Wenn der Befehl Erzw.Stopp vom DI oder Feldbus gegeben wird, tritt ein Erzw.Stopp-Fehler auf.

Die Funktion "Erzwungener Stopp" ist eine Möglichkeit, den Frequenzumrichter in einer außergewöhnlichen Situation auf außergewöhnliche Weise über E/A oder Feldbus zu stoppen. Wenn die Funktion "Erzwungener Stopp" aktiv ist, können Sie den

Frequenzumrichter bremsen und anhalten lassen. Alarme oder Fehler lassen sich so programmieren, dass sie im Fehlerspeicher einen Hinweis hinterlassen, dass ein erzwungener Stopp angefordert wurde.

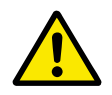

## **ACHTUNG!**

Die Funktion "Erzwungener Stopp" ist keine Not-Halt-Funktion! Bei einem Not-Halt muss die Spannungsversorgung des Motors unterbrochen werden. Die Funktion "Erzwungener Stopp" tut dies nicht.

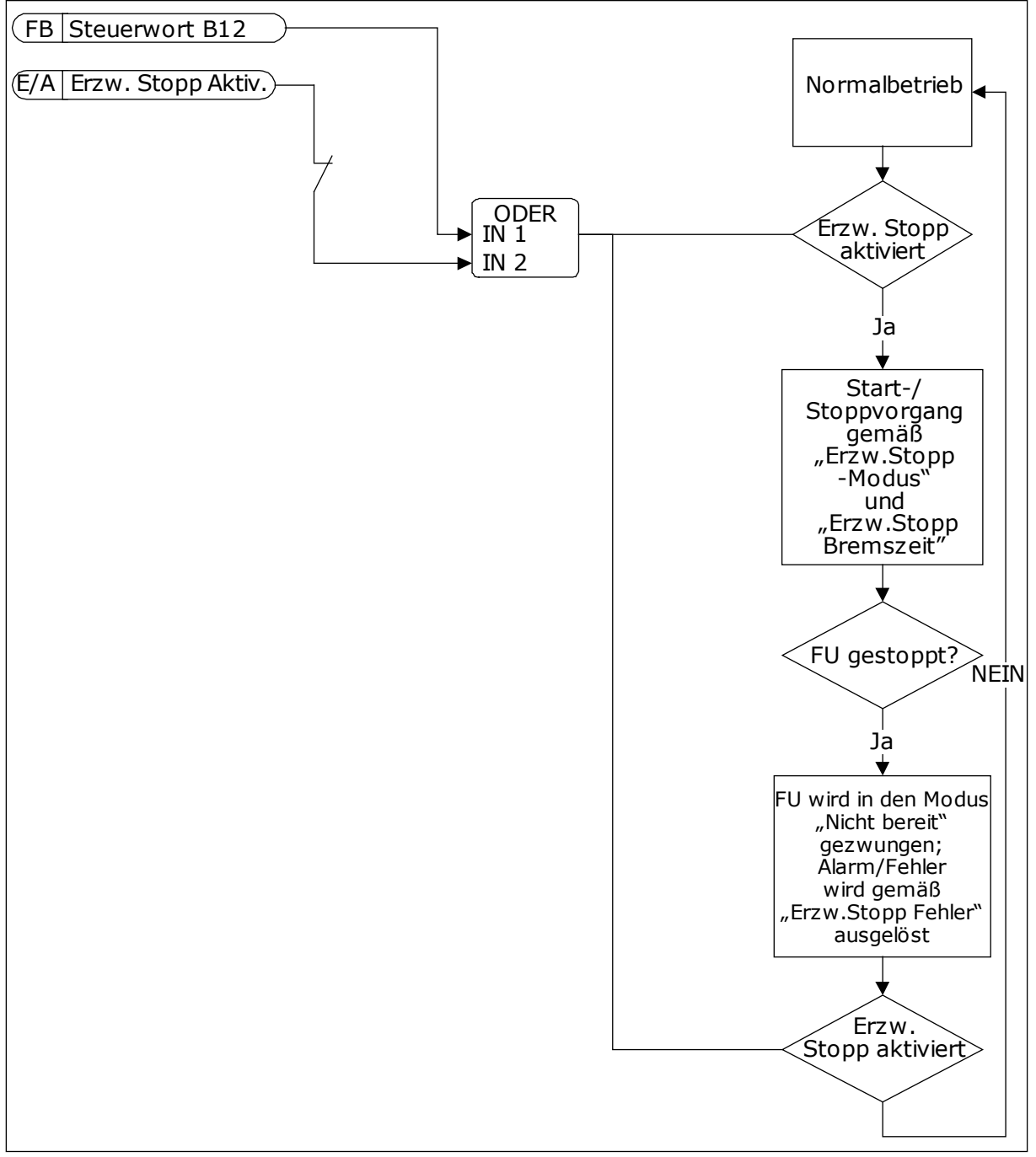

*Abb. 62: Flussdiagramm Erzwungener Stopp*

## 10.10.6 FEHLER: TEMPERATUR EINGANG

### *P3.9.6.1 TEMPERATUR SIGNAL 1 (ID 739)*

Verwenden Sie diesen Parameter, um die überwachten Temperatur-Eingangssignale auszuwählen.

Es wird der höchste Wert der ausgewählten Signale genommen und zum Auslösen von Alarmen und Fehlern verwendet.

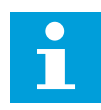

#### **HINWEIS!**

Nur die ersten 6 Temperatureingänge werden unterstützt (die Karten von Steckplatz A bis Steckplatz E).

#### *P3.9.6.2 ALARMGRENZE 1 (ID 741)*

Verwenden Sie diesen Parameter, um den Temperatur-Alarmgrenzwert einzustellen.

Es werden nur die Eingänge verglichen, die mit Parameter P3.9.6.1 ausgewählt wurden.

## *P3.9.6.3 FEHLERGRENZE 1 (ID 742)*

Verwenden Sie diesen Parameter, um den Temperatur-Fehlergrenzwert einzustellen.

Es werden nur die Eingänge verglichen, die mit Parameter P3.9.6.1 ausgewählt wurden.

#### *P3.9.6.4 FEHLERGRENZE REAKTION 1 (ID 740)*

Verwenden Sie diesen Parameter, um die Reaktion des Umrichters auf den Fehler "Temperatur" auszuwählen.

#### *P3.9.6.5 TEMPERATUR SIGNAL 2 (ID 763)*

Verwenden Sie diesen Parameter, um die überwachten Temperatur-Eingangssignale auszuwählen.

Es wird der höchste Wert der ausgewählten Signale genommen und zum Auslösen von Alarmen und Fehlern verwendet.

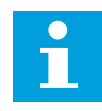

#### **HINWEIS!**

Nur die ersten 6 Temperatureingänge werden unterstützt (die Karten von Steckplatz A bis Steckplatz E).

#### *P3.9.6.6 ALARMGRENZE 2 (ID 764)*

Verwenden Sie diesen Parameter, um den Temperatur-Alarmgrenzwert einzustellen.

Es werden nur die Eingänge verglichen, die mit Parameter P3.9.6.5 ausgewählt wurden.

#### *P3.9.6.7 FEHLERGRENZE 2 (ID 765)*

Verwenden Sie diesen Parameter, um den Temperatur-Fehlergrenzwert einzustellen.

Es werden nur die Eingänge verglichen, die mit Parameter P3.9.6.5 ausgewählt wurden.

### *P3.9.6.8 FEHLERGRENZE REAKTION 2 (ID 766)*

Verwenden Sie diesen Parameter, um die Reaktion des Umrichters auf den Fehler "Temperatur" auszuwählen.

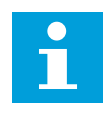

### **HINWEIS!**

Die Einstellungen für den Temperatureingang stehen nur zur Verfügung, wenn eine B8- oder BH-Zusatzkarte installiert ist.

## 10.10.7 AI NIEDRIGSCHUTZ

#### *P3.9.8.1 AI NIEDRIGSCHUTZ (ID 767)*

Verwenden Sie diesen Parameter, um auszuwählen, wann die Überwachung eines niedrigen AI-Werts aktiviert wird.

Beispielsweise kann die "AI niedrig"-Überwachung nur aktiviert werden, wenn sich der Umrichter im Betriebsstatus befindet.

Mit "AI NiedrigSchutz" werden die Analogeingangssignale auf Ausfälle überwacht. Diese Funktion schützt nur diejenigen Analogeingänge, die als Frequenz- und Drehmomentsollwerte dienen oder vom internen/externen PID-Regler verwendet werden.

Sie können wählen, ob die Schutzfunktion nur aktiviert ist, wenn sich der Frequenzumrichter im Betriebsstatus befindet, oder auch, wenn er sich im Stoppstatus befindet.

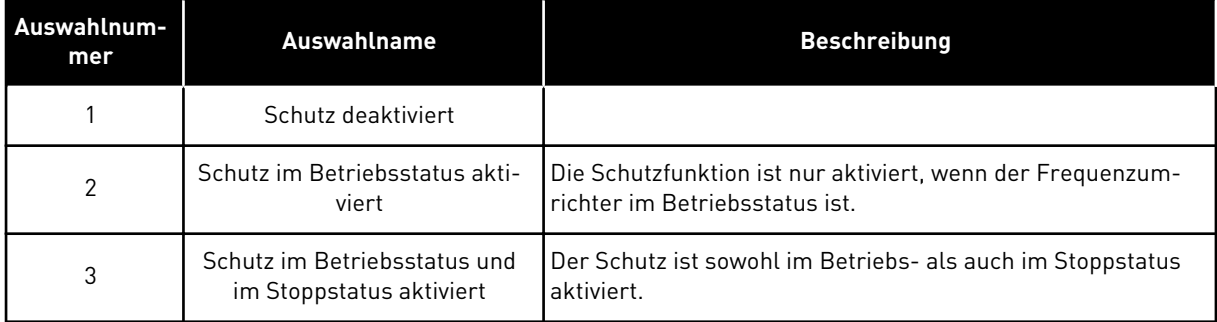

#### *P3.9.8.2 FEHLER: ANALOGEINGANG NIEDRIG (ID 700)*

Verwenden Sie diesen Parameter, um die Reaktion des Umrichters auf einen "Al niedrig"-Fehler auszuwählen.

Wenn das Analogeingangssignal für die Dauer von mindestens 500 ms schwächer wird als 50 % des Mindestsignals, tritt ein "Al niedrig"-Fehler auf.

Wenn "AI NiedrigSchutz" mit Parameter P3.9.8.1 aktiviert ist, reagiert dieser Parameter auf den Fehlercode 50 (Fehler-ID 1050).

Mit "Al NiedrigSchutz" wird der Signalpegel der Analogeingänge 1–6 überwacht. Wenn das Analogeingangssignal für die Dauer von 500 ms schwächer wird als 50 % des Mindestsignals, wird ein Fehler oder Alarm "Al niedrig" angezeigt.

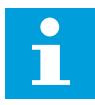

#### **HINWEIS!**

Der Wert *Alarm + vorherige Frequenz* kann nur verwendet werden, wenn Analogeingang 1 oder Analogeingang 2 als Frequenzsollwert verwendet wird.

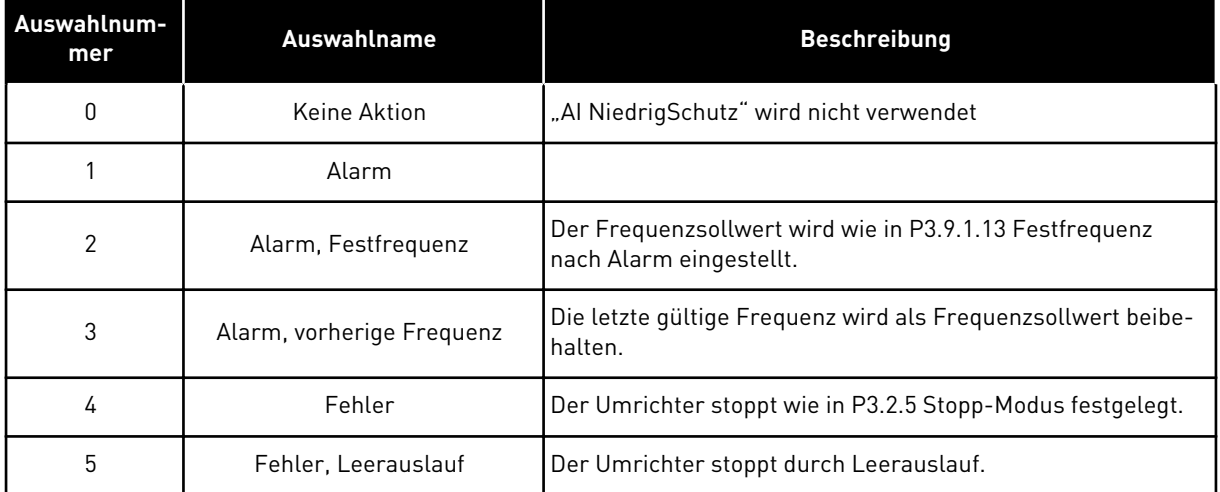

#### 10.10.8 BENUTZERDEF. FEHLER 1

#### *P3.9.9.1 BENUTZERDEF. FEHLER 1 (ID 15523)*

Mit diesem Parameter wird das Digitaleingangssignal eingestellt, mit dem Benutzerdef. Fehler 1 (Fehler-ID 1114) aktiviert wird.

#### *P3.9.9.2 REAKTION AUF BENUTZERDEF. FEHLER 1 (ID 15525)*

Verwenden Sie diesen Parameter, um die Reaktion des Umrichters auf einen benutzerdefinierten Fehler 1 (Fehler-ID 1114) auszuwählen.

#### 10.10.9 BENUTZERDEF. FEHLER 2

#### *P3.9.10.1 BENUTZERDEF. FEHLER 2 (ID 15524)*

Mit diesem Parameter wird das Digitaleingangssignal eingestellt, mit dem Benutzerdef. Fehler 2 (Fehler-ID 1115) aktiviert wird.

#### *P3.9.10.2 REAKTION AUF BENUTZERDEF. FEHLER 2 (ID 15526)*

Verwenden Sie diesen Parameter, um die Reaktion des Umrichters auf einen benutzerdefinierten Fehler 2 (Fehler-ID 1115) auszuwählen.

#### **10.11 AUTOMATISCHE FEHLERQUITTIERUNG**

#### *P3.10.1 AUTOMATISCHE FEHLERQUITTIERUNG (ID 731)*

Verwenden Sie diesen Parameter, um die automatische Fehlerquittierung zu aktivieren.

Um die Fehler auszuwählen, die automatisch quittiert werden sollen, geben Sie für die Parameter P3.10.6 bis P3.10.13 den Wert *0* oder *1* ein.

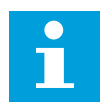

#### **HINWEIS!**

Die automatische Fehlerquittierung ist nur für bestimmte Fehlertypen verfügbar.

#### *P3.10.2 NEUSTARTFUNKTION (ID 719)*

Verwenden Sie diesen Parameter, um den Startmodus für die automatische Fehlerquittierungsfunktion auszuwählen.

#### *P3.10.3 WARTEZEIT (ID 717)*

Verwenden Sie diesen Parameter, um die Wartezeit vor dem ersten Reset festzulegen.

#### *P3.10.4 VERSUCHSZEIT (ID 718)*

Verwenden Sie diesen Parameter, um die Versuchszeit für die automatische Fehlerquittierung festzulegen.

Während der Versuchszeit versucht die AFQ-Funktion die auftretenden Fehler zu quittieren. Die Zeitzählung beginnt ab der ersten automatischen Quittierung. Der nächste Fehler startet die Versuchszeitzählung erneut.

#### *P3.10.5 AFQ ANZ. VERSUCHE (ID 759)*

Verwenden Sie diesen Parameter, um die Gesamtzahl der Versuche für die automatische Fehlerquittierung einzustellen.

Wenn die Anzahl der Fehler, die während der Versuchszeit auftreten, den Wert dieses Parameters überschreitet, wird ein permanenter Fehler angezeigt. Wenn nicht, verschwindet die Fehleranzeige nach Ablauf der Versuchszeit.

Der Fehlertyp hat keinen Einfluss auf die maximale Anzahl der Versuche.

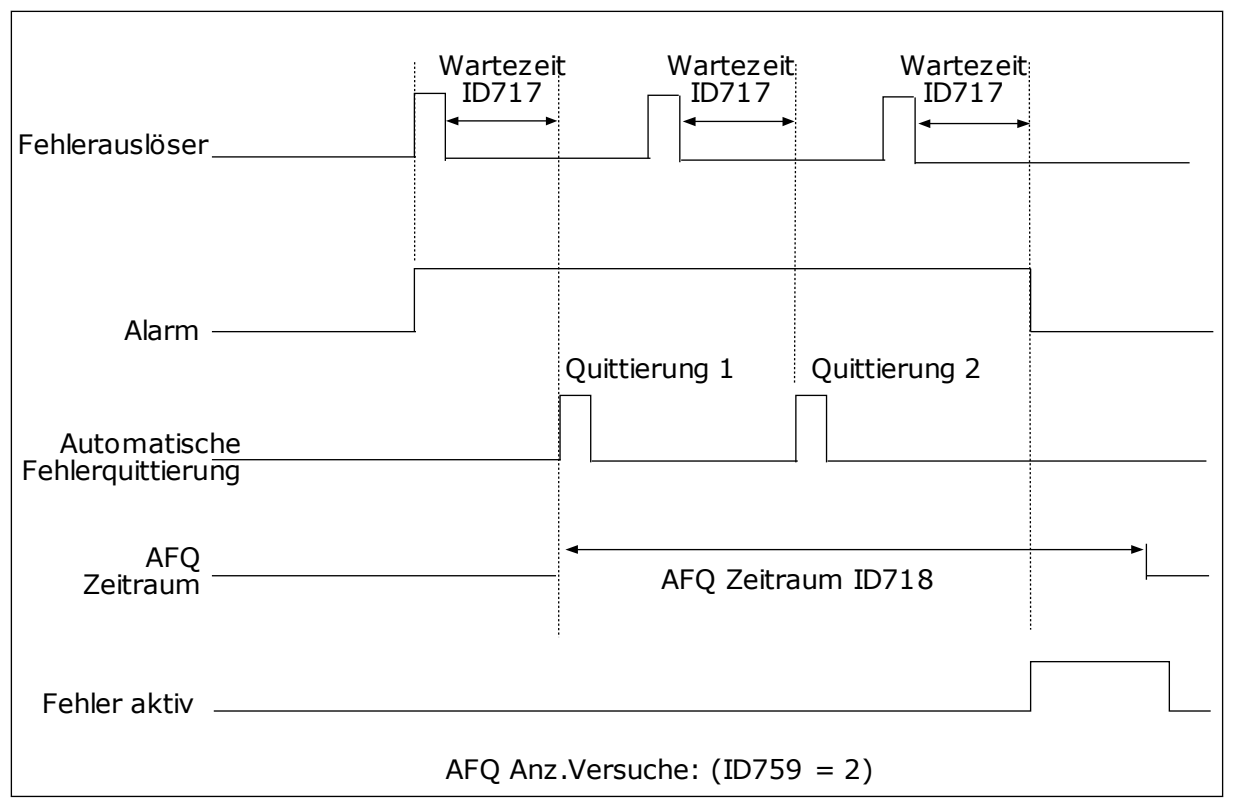

*Abb. 63: automatische Fehlerquittierung (AFQ)*

#### *P3.10.6 AUTOMATISCHE FEHLERQUITTIERUNG: UNTERSPANNUNG (ID 720)*

Verwenden Sie diesen Parameter, um die automatische Fehlerquittierung nach einem Unterspannungsfehler zu aktivieren.

#### *P3.10.7 AUTOMATISCHE FEHLERQUITTIERUNG: ÜBERSPANNUNG (ID 721)*

Verwenden Sie diesen Parameter, um die automatische Fehlerquittierung nach einem Überspannungsfehler zu aktivieren.

#### *P3.10.8 AUTOMATISCHE FEHLERQUITTIERUNG: ÜBERSTROM (ID 722)*

Verwenden Sie diesen Parameter, um die automatische Fehlerquittierung nach einem Überstromfehler zu aktivieren.

#### *P3.10.9 AUTOMATISCHE FEHLERQUITTIERUNG: AI NIEDRIG (ID 723)*

Verwenden Sie diesen Parameter, um die automatische Fehlerquittierung nach einem durch ein niedriges AI-Signal verursachten Fehler zu aktivieren.

#### *P3.10.10 AUTOMATISCHE FEHLERQUITTIERUNG: KÜHLKÖRPER-ÜBERTEMPERATUR (ID 724)*

Verwenden Sie diesen Parameter, um die automatische Fehlerquittierung nach einem durch Geräte-Übertemperatur verursachten Fehler zu aktivieren.

#### *P3.10.11 AUTOMATISCHE FEHLERQUITTIERUNG: MOTORÜBERTEMPERATUR (ID 725)*

Verwenden Sie diesen Parameter, um die automatische Fehlerquittierung nach einem durch Motorübertemperatur verursachten Fehler zu aktivieren.

#### *P3.10.12 AUTOMATISCHE FEHLERQUITTIERUNG: EXTERNER FEHLER (ID 726)*

Verwenden Sie diesen Parameter, um die automatische Fehlerquittierung nach einem externen Fehler zu aktivieren.

### *P3.10.13 AUTOMATISCHE FEHLERQUITTIERUNG: FEHLER: UNTERLAST (ID 738)*

Verwenden Sie diesen Parameter, um die automatische Fehlerquittierung nach einem Unterlastfehler zu aktivieren.

## *P3.10.14 AUTOMATISCHE FEHLERQUITTIERUNG: PID-ÜBERWACHUNGSFEHLER (ID 776)*

Verwenden Sie diesen Parameter, um die automatische Fehlerquittierung nach einem PID-Überwachungsfehler zu aktivieren.

#### *P3.10.15 AUTOMATISCHE FEHLERQUITTIERUNG: EXT. PID-ÜBERWACHUNGSFEHLER (ID 777)*

Verwenden Sie diesen Parameter, um die automatische Fehlerquittierung nach einem externen PID-Überwachungsfehler zu aktivieren.

# **10.12 ANWENDUNGSEINSTELLUNGEN**

#### *P3.11.1 KENNWORT (ID 1806)*

Verwenden Sie diesen Parameter, um das Administratorpasswort festzulegen.

#### *P3.11.2 °C/°F-AUSWAHL (ID 1197)*

Verwenden Sie diesen Parameter, um die Einheit für Temperaturmesswerte einzustellen. Alle temperaturbezogenen Parameter und Betriebsdaten werden in der gewählten Einheit angezeigt.

#### *P3.11.3 KW/HP-AUSWAHL (ID 1198)*

Verwenden Sie diesen Parameter, um die Einheit für die Leistungsangabe einzustellen. Alle leistungsbezogenen Parameter und Betriebsdaten werden in der gewählten Einheit angezeigt.

#### *3.11.4 MULTIMONITOR-ANSICHT (ID 1196)*

Verwenden Sie diesen Parameter, um die Aufteilung des Steuertafel-Displays in verschiedene Abschnitte in der Ansicht "Multimonitor" einzustellen.

## *3.11.5 KONFIGURATION DER FUNCT-TASTE (ID 1195)*

Verwenden Sie diesen Parameter, um die Werte der FUNCT-Taste einzustellen. Die mit diesem Parameter eingestellten Werte stehen zur Verfügung, wenn Sie die FUNCT-Taste auf der Steuertafel betätigen.

# **10.13 TIMERFUNKTIONEN**

Die Timerfunktionen ermöglichen die Funktionssteuerung durch die interne Echtzeituhr. Alle Funktionen, die von einem Digitaleingang gesteuert werden können, lassen sich über die Zeitkanäle 1 bis 3 auch mit der Echtzeituhr steuern. Eine externe SPS ist für die Steuerung eines Digitaleingangs nicht erforderlich. Sie können die "geschlossen"- und "offen"-Intervalle des Eingangs intern programmieren.

Um die besten Ergebnisse mit den Timerfunktionen zu erzielen, installieren Sie eine Batterie und nehmen Sie die Einstellungen für die Echtzeituhr sorgfältig im Anlaufassistenten vor. Die Batterie ist nicht im Lieferumfang enthalten.

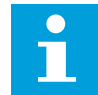

#### **HINWEIS!**

Wir raten davon ab, die Timerfunktionen ohne Hilfsbatterie zu verwenden. Ohne Batterie für die Echtzeituhr werden die Uhrzeit- und Datumseinstellungen des Frequenzumrichters bei jedem Abschalten zurückgesetzt.

# ZEITKANÄLE

Sie können den Ausgang der Intervall- und/oder Timerfunktionen den Zeitkanälen 1 bis 3 zuweisen. Sie können die Zeitkanäle zur Steuerung von Ein/Aus-Funktionen wie etwa Relaisausgängen oder Digitaleingängen verwenden. Die Ein/Aus-Logik für die Zeitkanäle wird durch die Zuweisung von Intervallen und/oder Timern konfiguriert. Ein Zeitkanal kann durch mehrere verschiedene Intervalle oder Timer gesteuert werden.

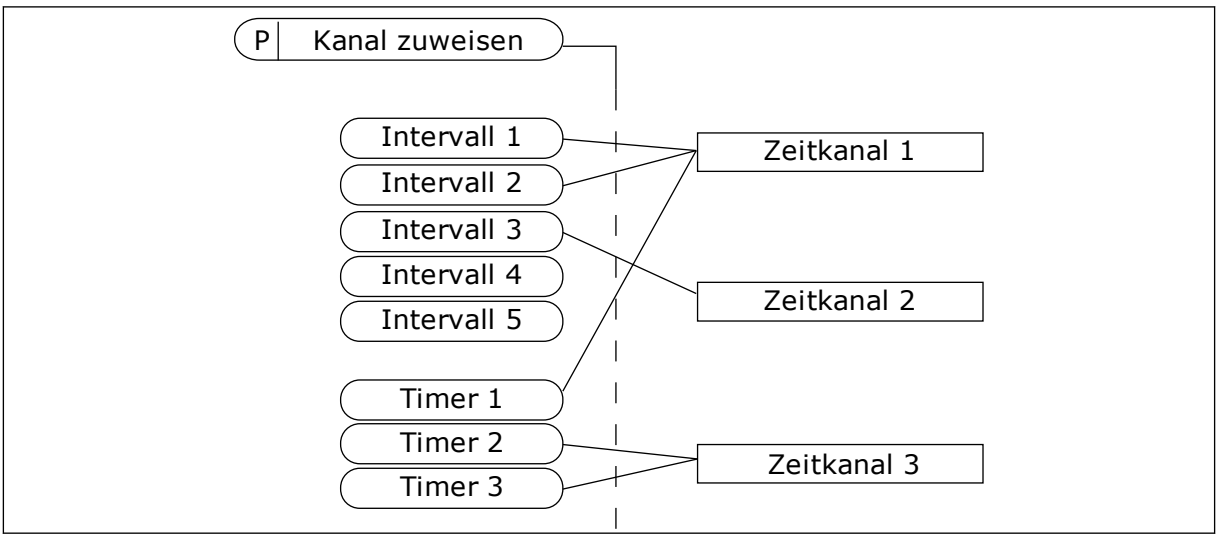

*Abb. 64: Die Intervalle und Timer können den Zeitkanälen flexibel zugewiesen werden. Jedes Intervall und jeder Timer verfügt über seinen eigenen Parameter für die Zuweisung zu einem Zeitkanal.*

# INTERVALLE

Jedes Intervall erhält über die Parameter eine "ON-Zeit" und eine "OFF-Zeit". Dies ist die tägliche Zeit, in der das Intervall während der mit den Parametern "Starttag" und "Endtag" eingestellten Tage aktiv ist. Beispielsweise bedeutet die nachstehende Parametereinstellung, dass das Intervall werktags (Montag bis Freitag) von 7.00 bis 9.00 Uhr aktiv ist. Der Zeitkanal ist wie ein Digitaleingang, jedoch virtuell.

ON Zeit: 07:00:00 OFF-Zeit: 09:00:00 Starttag: Montag Endtag: Freitag

#### TIMER

Timer können verwendet werden, um einen Zeitkanal während einer bestimmten Zeitspanne über einen Befehl von einem Digitaleingang oder einem Zeitkanal aktiv zu schalten.

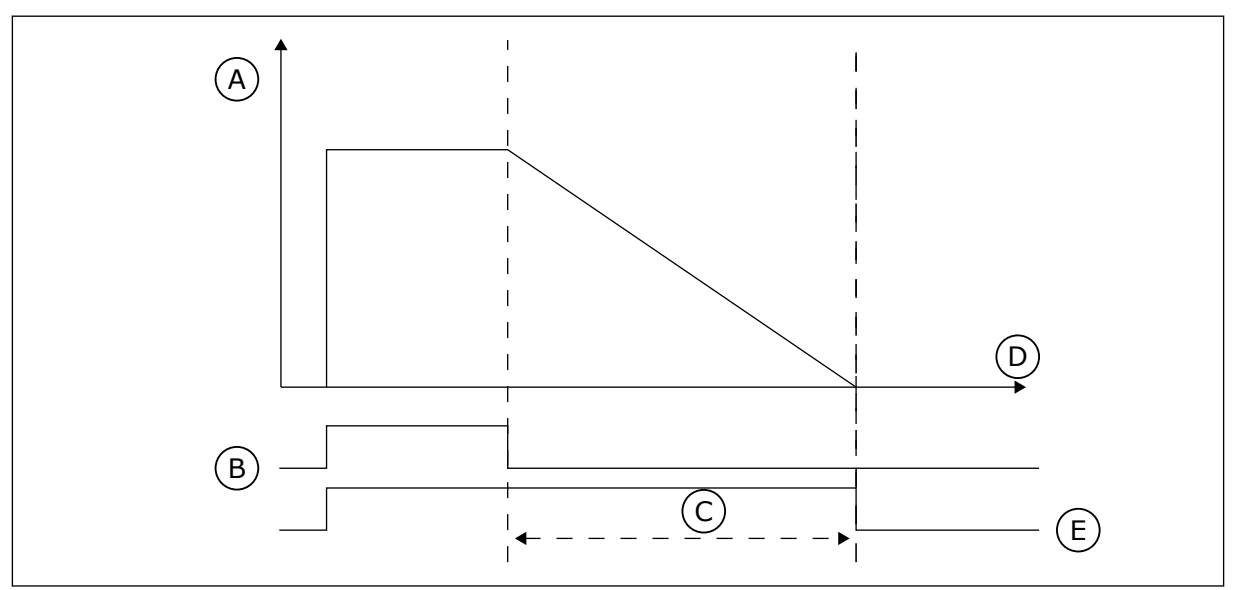

*Abb. 65: Die Aktivierungssignale kommen von einem Digitaleingang oder einem "virtuellen Digitaleingang" wie beispielsweise einem Zeitkanal. Der Timer zählt ab der fallenden Flanke zurück.*

D. Zeit E. OUT

- A. Restzeit
- B. Aktivierung
- C. Zeitdauer

Mit den unten stehenden Parametern wird der Timer auf "aktiv" eingestellt, wenn Digitaleingang 1 an Steckplatz A geschlossen ist. Sie halten außerdem den Timer für 30 s nach dem Öffnen aktiv.

- Zeitdauer: 30 s
- Timer: DigIn SlotA.1

Eine Dauer von 0 Sekunden kann verwendet werden, um einen Zeitkanal zu übersteuern, der von einem Digitaleingang aktiviert wird. Es gibt keine Ausschaltverzögerung nach der abfallenden Flanke.

#### **Beispiel:**

#### **Problem**:

Ein Frequenzumrichter wird in einer Klimaanlage eines Lagers eingesetzt. Er muss an Wochentagen von 7 bis 17 Uhr und an den Wochenenden von 9 bis 13 Uhr laufen. Außerdem muss der Frequenzumrichter außerhalb dieser Zeiten arbeiten, wenn sich Personal in dem

Gebäude aufhält. Der Frequenzumrichter muss noch 30 Minuten weiterlaufen, nachdem das Personal das Gebäude verlassen hat.

## **Lösung**:

Sie müssen zwei Intervalle einrichten, eines für Wochentage und eines für Wochenenden. Außerdem wird ein Timer für das Einschalten außerhalb der gewählten Zeiten benötigt. Siehe untenstehende Konfiguration.

## **Intervall 1**

P3.12.1.1: ON Zeit: 07:00:00

P3.12.1.2: OFF-Zeit: 17:00:00

P3.12.1.3: Tage: Montag, Dienstag, Mittwoch, Donnerstag, Freitag

P3.12.1.4: Kanal zuweisen: Zeitkanal 1

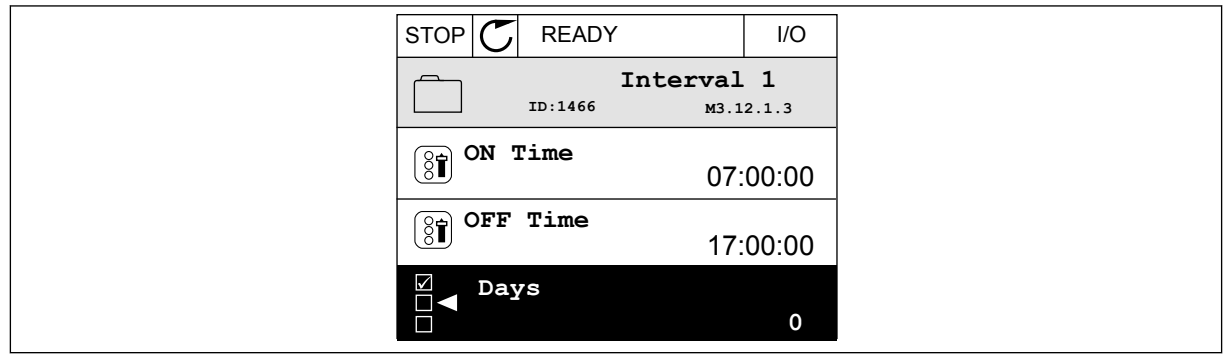

*Abb. 66: Einrichtung eines Intervalls mit Timerfunktionen*

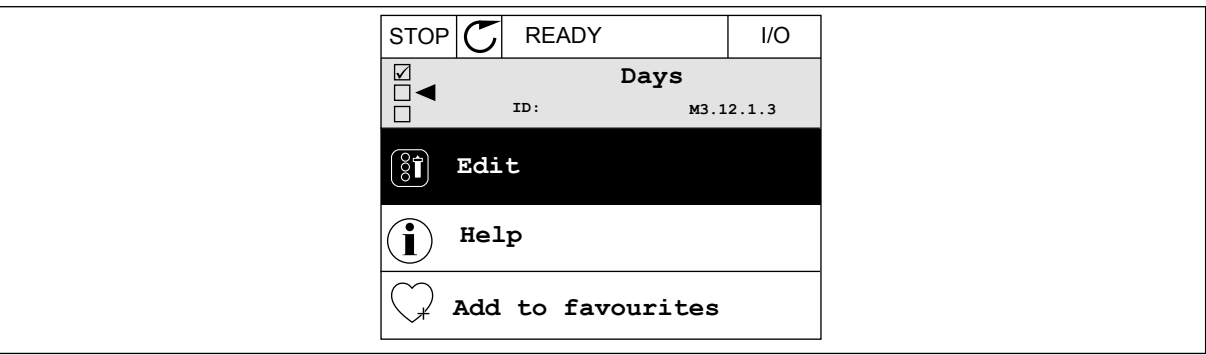

*Abb. 67: Wechseln in den Bearbeitungsmodus*

| <b>STOP</b>                     | <b>READY</b> |             | $II$ |
|---------------------------------|--------------|-------------|------|
| $\boxed{\mathbf{\S}^{\bullet}}$ | Days<br>ID:  | M3.12.1.3.1 |      |
| Sunday                          |              |             |      |
|                                 | Monday       |             |      |
|                                 | Tuesday      |             |      |
| Wednesday                       |              |             |      |
| Thursday                        |              |             |      |
| Friday                          |              |             |      |

*Abb. 68: Kontrollkästchen-Auswahl der Wochentage*

#### **Intervall 2**

P3.12.2.1: ON Zeit: 09:00:00 P3.12.2.2: OFF-Zeit: 13:00:00 P3.12.2.3: Tage: Samstag, Sonntag P3.12.2.4: Kanal zuweisen: Zeitkanal 1

## **Timer 1**

P3.12.6.1: Zeitdauer: 1800 s (30 min)

P3.12.6.2: Timer 1: DigIn SlotA.1 (der Parameter befindet sich im Menü "Digitaleingänge") P3.12.6.3: Kanal zuweisen: Zeitkanal 1

P3.5.1.1: Steuersignal 1 A: Zeitkanal 1 für den E/A-Betriebsbefehl

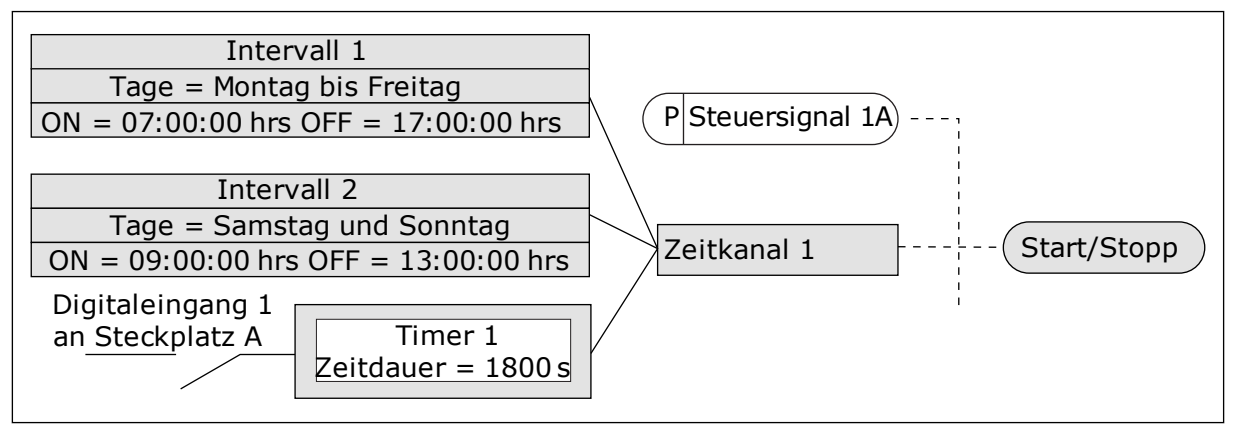

*Abb. 69: Zeitkanal 1 wird anstelle eines Digitaleingangs als Steuersignal für den Startbefehl verwendet.*

# *P3.12.1.1 ON-ZEIT (ID 1464)*

Verwenden Sie diesen Parameter, um die Tageszeit einzustellen, wann der Ausgang der Intervallfunktion aktiviert wird.

# *P3.12.1.2 OFF-ZEIT (ID 1465)*

Verwenden Sie diesen Parameter, um die Tageszeit einzustellen, wann der Ausgang der Intervallfunktion deaktiviert wird.

# *P3.12.1.3 TAGE (ID 1466)*

Verwenden Sie diesen Parameter, um die Wochentage auszuwählen, an denen die Intervallfunktion aktiviert ist.

# *P3.12.1.4 KANAL ZUWEISEN (ID 1468)*

Verwenden Sie diesen Parameter, um den Zeitkanal auszuwählen, wo der Ausgang der Intervallfunktion zugewiesen wird.

Sie können die Zeitkanäle zur Steuerung von Ein/Aus-Funktionen verwenden, wie etwa Relaisausgänge oder andere Funktionen, die über ein DI-Signal gesteuert werden können.

# *P3.12.6.1 ZEITDAUER (ID 1489)*

Verwenden Sie diesen Parameter, um die Zeitdauer einzustellen, wie lange der Timer läuft, wenn das Aktivierungssignal entfernt wird (Off-Verzögerung).

## *P3.12.6.2 TIMER 1 (ID 447)*

Verwenden Sie diesen Parameter, um das digitale Eingangssignal auszuwählen, das den Timer startet.

Die Ausgabe des Timers wird aktiviert, wenn dieses Signal aktiviert wird. Der Timer beginnt zu zählen, wenn dieses Signal deaktiviert wird (absteigende Flanke). Der Ausgang wird deaktiviert, wenn die im Parameter für die Zeitdauer eingestellte Zeit abgelaufen ist. Anstiegsflanke startet Timer 1, der in der Parametergruppe 3.12 programmiert wird.

## *P3.12.6.3 KANAL ZUWEISEN (ID 1490)*

Verwenden Sie diesen Parameter, um den Zeitkanal auszuwählen, wo der Ausgang der Timerfunktion zugewiesen wird.

Sie können die Zeitkanäle zur Steuerung von Ein/Aus-Funktionen verwenden, wie etwa Relaisausgänge oder andere Funktionen, die über ein DI-Signal gesteuert werden können.

# **10.14 PID-REGLER**

# 10.14.1 GRUNDEINSTELLUNGEN

## *P3.13.1.1 PID-VERSTÄRKUNG (ID 118)*

Verwenden Sie diesen Parameter, um die Verstärkung des PID-Reglers anzupassen. Wenn dieser Parameter auf 100 % eingestellt ist, bewirkt eine Fehlerwertabweichung von 10 % eine Änderung des Reglerausgangs um 10 %.

#### *P3.13.1.2 PID I-ZEIT (ID 119)*

Verwenden Sie diesen Parameter, um die Integrationszeit des PID-Reglers anzupassen. Wenn dieser Parameter auf 1,00 s eingestellt ist, bewirkt eine Fehlerwertabweichung von 10 % eine Änderung des Reglerausgangs um 10,00 %/s.

#### *P3.13.1.3 PID D-ZEIT (ID 132)*

Verwenden Sie diesen Parameter, um die Derivationszeit des PID-Reglers anzupassen. Wenn dieser Parameter auf 1,00 s eingestellt ist, bewirkt eine Fehlerwertabweichung während 1,00 s eine Änderung des Reglerausgangs um 10,00 %.

#### *P3.13.1.4 WAHL DER EINHEIT (ID 1036)*

Verwenden Sie diesen Parameter, um die Einheit für die Rückmeldungs- und Einstellwertsignale des PID-Reglers auszuwählen. Wählen Sie eine Einheit für den Istwert aus.

# *P3.13.1.5 ANZEIGEEINHEIT MIN. (ID 1033)*

Verwenden Sie diesen Parameter, um den Mindestwert des PID-Rückmeldungssignals einzustellen.

Beispielsweise entspricht ein analoges Signal von 4 – 20 mA dem Druck von 0 – 10 bar. Wert in Anzeigeeinheiten bei 0 % Rückmeldung oder Einstellwert. Diese Skalierung erfolgt nur zu Überwachungszwecken. Intern verwendet der PID-Regler für Rückmeldungen und Einstellwerte noch immer Prozentsätze.

## *P3.13.1.6 ANZEIGEEINHEIT MAX. (ID 1034)*

Verwenden Sie diesen Parameter, um den Höchstwert des PID-Rückmeldungssignals einzustellen.

Beispielsweise entspricht ein analoges Signal von 4 – 20 mA dem Druck von 0 – 10 bar. Wert in Anzeigeeinheiten bei 0 % Rückmeldung oder Einstellwert. Diese Skalierung erfolgt nur zu Überwachungszwecken. Intern verwendet der PID-Regler für Rückmeldungen und Einstellwerte noch immer Prozentsätze.

## *P3.13.1.7 DEZIMALSTELLEN ANZEIGEEINHEIT (ID 1035)*

Verwenden Sie diesen Parameter, um die Anzahl der Dezimalstellen für die Prozesseinheitwerte einzustellen.

Beispielsweise entspricht ein analoges Signal von 4 – 20 mA dem Druck von 0 – 10 bar. Wert in Anzeigeeinheiten bei 0 % Rückmeldung oder Einstellwert. Diese Skalierung erfolgt nur zu Überwachungszwecken. Intern verwendet der PID-Regler für Rückmeldungen und Einstellwerte noch immer Prozentsätze.

## *P3.13.1.8 INVERTIERTE REGELABWEICHUNG (ID 340)*

Verwenden Sie diesen Parameter, um den Fehlerwert des PID-Reglers zu invertieren.

#### *P3.13.1.9 TOTBEREICH (ID 1056)*

Verwenden Sie diesen Parameter, um den Totbandbereich um den PID-Einstellwert herum einzustellen.

Der Wert dieses Parameters wird in der ausgewählten Anzeigeeinheit angegeben. Die Ausgabe des PID-Reglers ist gesperrt, wenn der Rückmeldewert eine vordefinierte Zeit im Totbereich liegt.

# *P3.13.1.10 VERZÖGERUNG TOTBEREICH (ID 1057)*

Verwenden Sie diesen Parameter, um die Zeit einzustellen, wie lange der Rückmeldungswert im Totbandbereich bleiben muss, bevor der Ausgang des PID-Reglers gesperrt wird.

Der Ausgang des PID-Reglers wird gesperrt, wenn der Istwert für eine in "Verzögerung Totbereich" vordefinierte Zeit im Totbereich um den Sollwert liegt. Mit dieser Funktion werden nicht erforderliche Bewegungen und der Verschleiß von Aktoren (z. B. Ventilen) vermieden.

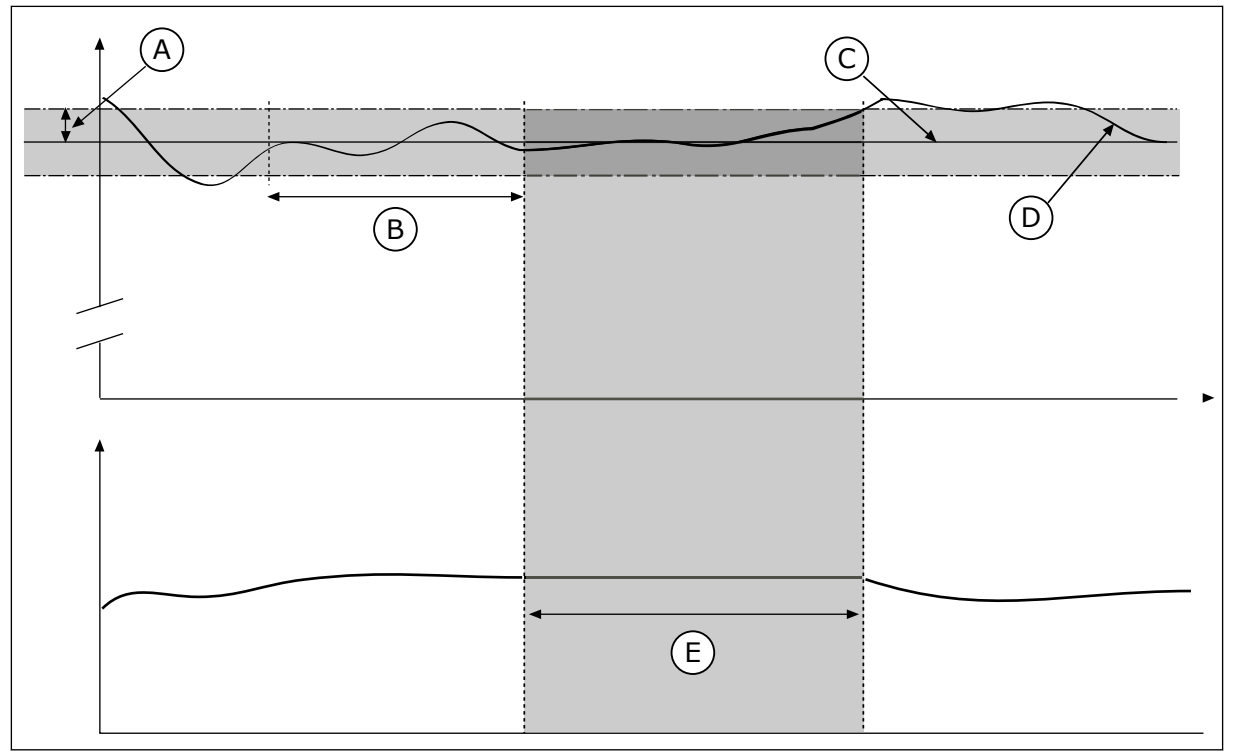

*Abb. 70: Totbereichsfunktion*

- A. Totbereich (ID1056)
- B. Verzögerung Totbereich (ID1057)
- C. Reference
- D. Istwert
- E. Ausgang gesperrt

# 10.14.2 EINSTELLWERTE

# *P3.13.2.1 EINSTELLWERT 1 STEUERTAFEL (ID 167)*

Verwenden Sie diesen Parameter, um den Einstellwert des PID-Reglers einzustellen, wenn die Einstellwert-Quelle gleich "Steuertafel SP" ist.

Der Wert dieses Parameters wird in der ausgewählten Anzeigeeinheit angegeben.

# *P3.13.2.2 EINSTELLWERT 2 STEUERTAFEL (ID 168)*

Verwenden Sie diesen Parameter, um den Einstellwert des PID-Reglers einzustellen, wenn die Einstellwert-Quelle gleich "Steuertafel SP" ist.

Der Wert dieses Parameters wird in der ausgewählten Anzeigeeinheit angegeben.

# *P3.13.2.3 RAMPENZEIT EINSTELLWERT (ID 1068)*

Verwenden Sie diesen Parameter, um die Anstiegs- und Abstiegsrampenzeiten für die Änderungen des Einstellwerts einzustellen.

Rampenzeit, die erforderlich ist, bis der Sollwert vom Minimalwert zum Maximalwert wechselt. Wenn der Wert dieses Parameters auf 0 gesetzt ist, werden keine Rampen verwendet.

## *P3.13.2.4 PID EINSTELLWERT BOOST-AKTIVIERUNG (ID 1046)*

Verwenden Sie diesen Parameter, um das digitale Eingangssignal auszuwählen, das die Verstärkung für den PID-Einstellwert aktiviert.

### *P3.13.2.5 PID-GRENZWERTAUSWAHL (ID 1047)*

Verwenden Sie diesen Parameter, um das digitale Eingangssignal einzustellen, das den zu verwendenden PID-Einstellwert auswählt.

## *P3.13.2.6 EINSTELLWERTQUELLE 1 AUSWAHL (ID 332)*

Verwenden Sie diesen Parameter, um die Quelle des PID-Einstellwertsignals auszuwählen. AIs und ProcessDataIn werden in Prozent verwendet (0,00 – 100,00 %) und dem Höchst- und Mindestwert des Einstellwerts entsprechend skaliert.

# **HINWEIS!** П

Die ProcessDataIn-Signale verwenden 2 Dezimalstellen.

Wenn Temperatureingänge ausgewählt sind, müssen Sie die Werte der Parameter P3.13.1.5 Anzeigeeinheit Min und P3.13.1.6 Anzeigeeinheit Max so einstellen, dass sie der Skala der Temperaturmesskarte entsprechen. Anzeigeeinheit min = -50 °C und Anzeigeeinheit max = 200 °C.

# *P3.13.2.7 EINSTELLWERT 1 MINIMUM (ID 1069)*

Verwenden Sie diesen Parameter, um den Mindestwert des Einstellwertsignals einzustellen.

## *P3.13.2.8 EINSTELLWERT 1 MAXIMUM (ID 1070)*

Verwenden Sie diesen Parameter, um den Höchstwert des Einstellwertsignals einzustellen.

#### *P3.13.2.9 EINSTELLWERT 1 BOOST (ID 1071)*

Verwenden Sie diesen Parameter, um den Multiplikator für die Einstellwertverstärkungsfunktion einzustellen. Ist der Befehl für den Einstellwert-Boost erteilt, wird der Einstellwert mit dem in diesem Parameter festgelegten Faktor multipliziert.

# 10.14.3 RÜCKMELDUNG

# *P3.13.3.1 RÜCKMELDUNGSFUNKTION (ID 333)*

Verwenden Sie diesen Parameter, um auszuwählen, ob der Rückmeldungswert einem einzelnen Signal entnommen oder aus zwei Signalen kombiniert wird. Sie können die mathematische Funktion auswählen, die verwendet wird, wenn Sie zwei Rückmeldungssignale kombinieren.

#### *P3.13.3.2 RÜCKMELDUNGSFUNKTION VERSTÄRKUNG (ID 1058)*

Verwenden Sie diesen Parameter, um die Verstärkung des Rückmeldungssignals anzupassen.

Dieser Parameter wird beispielsweise mit dem Wert 2 in der Rückmeldungsfunktion verwendet.

# *P3.13.3.3 RÜCKMELDUNG 1 QUELLENAUSWAHL (ID 334)*

Verwenden Sie diesen Parameter, um die Quelle des PID-Rückmeldungssignals auszuwählen.

AIs und ProcessDataIn werden in Prozent verwendet (0,00 – 100,00 %) und dem Höchst- und Mindestwert des Rückmeldungswerts entsprechend skaliert.

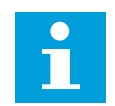

# **HINWEIS!**

Die ProcessDataIn-Signale verwenden 2 Dezimalstellen.

Wenn Temperatureingänge ausgewählt sind, müssen Sie die Werte der Parameter P3.13.1.5 Anzeigeeinheit Min und P3.13.1.6 Anzeigeeinheit Max so einstellen, dass sie der Skala der Temperaturmesskarte entsprechen. Anzeigeeinheit min = -50 °C und Anzeigeeinheit max = 200 °C.

# *P3.13.3.4 RÜCKMELDUNG 1, MIN. (ID 336)*

Verwenden Sie diesen Parameter, um den Mindestwert des Rückmeldungssignals einzustellen.

# *P3.13.3.5 RÜCKMELDUNG 1, MAX. (ID 337)*

Verwenden Sie diesen Parameter, um den Höchstwert des Rückmeldungssignals einzustellen.

## 10.14.4 VORAUSSCHAUENDE REGELUNG

# *P3.13.4.1 VORAUSSCHAUENDE REGELUNG (ID 1059)*

Verwenden Sie diesen Parameter, um auszuwählen, ob der Wert für die vorausschauende Regelung einem einzelnen Signal entnommen oder aus zwei Signalen kombiniert wird. Sie können die mathematische Funktion auswählen, die verwendet wird, wenn die beiden Signale für die vorausschauende Regelung kombiniert werden.

Für die Funktion "Vorausschauende Regelung" sind normalerweise präzise Prozessmodelle erforderlich. Unter bestimmten Bedingungen sind eine Verstärkung und ein Offset-Typ der vorausschauenden Regelung ausreichend. Für die vorausschauende Regelung werden keine Rückmeldungsmessungen des tatsächlich gesteuerten Prozesswerts verwendet. Bei der vorausschauenden Regelung werden andere Messungen verwendet, die einen Einfluss auf den zu steuernden Prozesswert haben.

#### BEISPIEL 1:

Sie können den Wasserstand in einem Tank mithilfe der Durchflussregelung steuern. Der gewünschte Wasserstand wird als Einstellwert definiert und der tatsächliche Wasserstand als Rückmeldung. Das Steuersignal überwacht den Zufluss.

Der Abfluss ist gewissermaßen eine messbare Störung. Je nach Messwert der Störung könnte diese durch eine vorausschauende Regelung (Verstärkung und Offset) ausgeglichen werden, die dem PID-Ausgang hinzugefügt wird. Auf diese Weise reagiert der PID-Regler

deutlich schneller auf Änderungen am Abfluss als bei der bloßen Messung des Wasserstands.

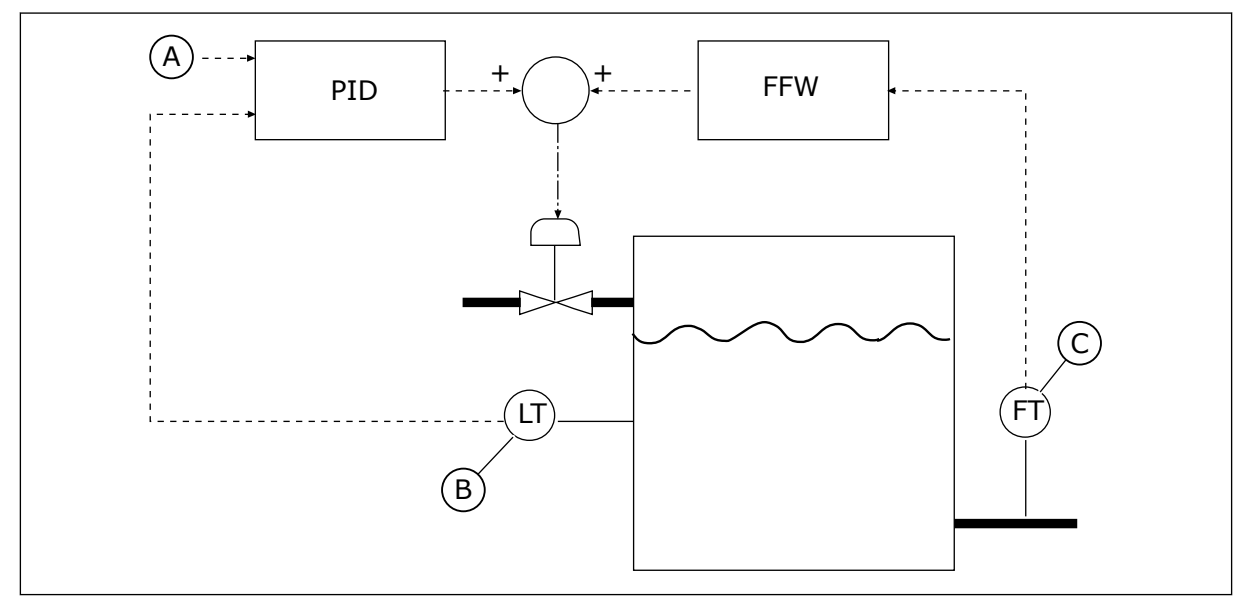

*Abb. 71: Vorausschauende Regelung am Beispiel eines Wassertanks*

A. Sollpegel

C. Abflusssteuerung

B. Pegelsteuerung

## *P3.13.4.2 VORAUSSCHAUENDE REGELUNG, VERSTÄRKUNG (ID 1060)*

Verwenden Sie diesen Parameter, um die Verstärkung des Signals für die vorausschauende Regelung anzupassen.

#### *P3.13.4.3 VORAUSSCHAUENDE REGELUNG 1, QUELLENAUSWAHL (ID 1061)*

Verwenden Sie diesen Parameter, um die Quelle des PID-Signals für die vorausschauende Regelung auszuwählen.

#### *P3.13.4.4 VORAUSSCHAUENDE REGELUNG 1 MINIMUM (ID 1062)*

Verwenden Sie diesen Parameter, um den Mindestwert des Signals für die vorausschauende Regelung einzustellen.

#### *P3.13.4.5 VORAUSSCHAUENDE REGELUNG 1 MAXIMUM (ID 1063)*

Verwenden Sie diesen Parameter, um den Höchstwert des Signals für die vorausschauende Regelung einzustellen.

#### 10.14.5 SLEEP-FUNKTION

#### *P3.13.5.1 SP1 SLEEP-FREQUENZ (ID 1016)*

Verwenden Sie diesen Parameter, um den Grenzwert einzustellen, unter dem die Ausgangsfrequenz des Umrichters für eine voreingestellte Zeit bleiben muss, bevor der Umrichter in den Sleep-Status wechselt.

Der Wert dieses Parameters wird verwendet, wenn das Einstellwertsignal des PID-Reglers aus Einstellwert-Quelle 1 stammt.

### **Kriterien für den Wechsel in den Sleep-Modus**

- Die Ausgangsfrequenz bleibt länger als die definierte Sleep-Verzögerungszeit unter der Sleep-Frequenz.
- Das PID-Rückmeldungssignal bleibt oberhalb des definierten Wakeup-Pegels.

## **Kriterien für das Verlassen des Sleep-Modus**

• Das PID-Rückmeldungssignal fällt unter den definierten Wakeup-Pegel.

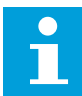

## **HINWEIS!**

Ein falsch eingestellter Wakeup-Pegel verhindert, dass der Umrichter in den Sleep-Modus wechselt.

# *P3.13.5.2 SP1 SLEEP-VERZÖGERUNG (ID 1017)*

Verwenden Sie diesen Parameter, um die Mindestdauer einzustellen, wie lange die Ausgangsfrequenz des Umrichters unter dem eingestellten Grenzwert bleiben muss, bevor der Umrichter in den Sleep-Status wechselt.

Der Wert dieses Parameters wird verwendet, wenn das Einstellwertsignal des PID-Reglers aus Einstellwert-Quelle 1 stammt.

## *P3.13.5.3 SP1 WAKEUP-PEGEL (ID 1018)*

Verwenden Sie diesen Parameter, um den Pegel einzustellen, bei dem der Umrichter aus dem Sleep-Status erwacht.

Wenn der Wert des PID-Rückmeldungswerts unter den Pegel fällt, der in diesem Parameter festgelegt wurde, kehrt der Umrichter aus dem Sleep-Status zurück. Die Arbeitsweise dieses Parameters wird mit dem Parameter für den Wakeup-Modus ausgewählt.

# *P3.13.5.4 SP1 WAKEUP-MODUS (ID 1019)*

Verwenden Sie diesen Parameter, um den Betrieb für den Wakeup-Pegel-Parameter auszuwählen.

Der Frequenzumrichter erwacht aus dem Sleep-Modus, wenn der Wert der PID-Rückmeldung den Wakeup-Pegel unterschreitet.

Dieser Parameter bestimmt, ob der Wakeup-Pegel als statischer absoluter Pegel oder als relativer Pegel verwendet wird, der dem PID-Einstellwert folgt.

Option 0 = Absoluter Pegel (der Wakeup-Pegel ist ein statischer Pegel, der nicht dem PID-Einstellwert folgt)

Option 1 = Relativer Einstellwert (der Wakeup-Pegel ist ein Offset unterhalb des tatsächlichen Einstellwerts. Der Wakeup-Pegel folgt dem tatsächlichen Einstellwert.)

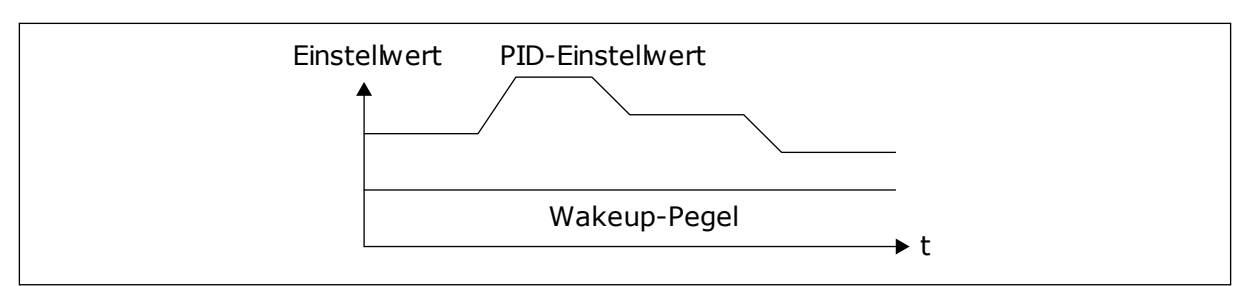

*Abb. 72: Wakeup-Modus: Absoluter Pegel*

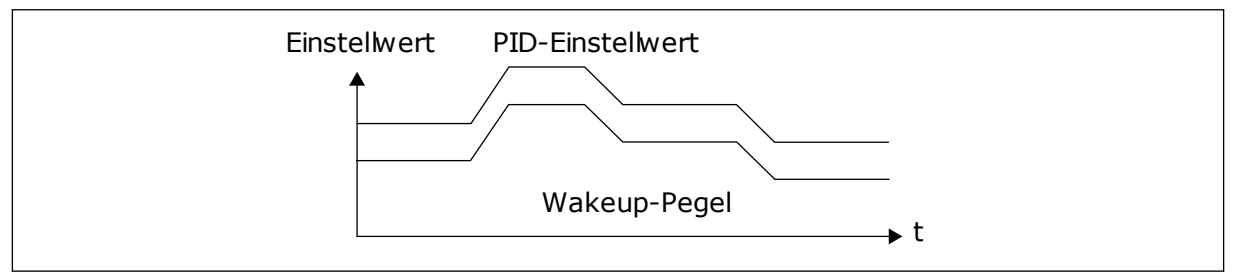

*Abb. 73: Wakeup-Modus: Relativer Einstellwert*

# *P3.13.5.5 SP2 SLEEP-FREQUENZ (ID 1075)*

Siehe die Beschreibung des Parameters P3.13.5.1.

## *P3.13.5.6 SP2 SLEEP-VERZÖG. (ID 1076)*

Siehe die Beschreibung des Parameters P3.13.5.2.

## *P3.13.5.7 SP2 WAKEUP-PEGEL (ID 1077)*

Siehe die Beschreibung des Parameters P3.13.5.3.

# *P3.13.5.8 SP2 WAKEUP-MODUS (ID 1020)*

Siehe die Beschreibung des Parameters P3.13.5.4.

# 10.14.6 RÜCKMELDUNG ÜBERWACHUNG

Mit dem Parameter "Rückmeldung Überwachung" wird sichergestellt, dass der PID-Rückmeldungswert (der Prozesswert oder der Istwert) innerhalb der vordefinierten Grenzen bleibt. Mithilfe dieser Funktion können Sie z. B. einen Rohrbruch erkennen und Wasserschäden verhindern.

Diese Parameter definieren den Bereich, innerhalb dessen der Wert des PID-Rückmeldungssignals unter normalen Umständen bleiben soll. Wenn das PID-Rückmeldungssignal nicht innerhalb dieses Bereichs bleibt und dieser Zustand länger andauert als die Verzögerung, wird ein Fehler "Rückmeldungsüberwachung" (Fehlercode 101) angezeigt.

# *P3.13.6.1 FREIGABE: RÜCKMELDUNGSÜBERWACHUNG (ID 735)*

Verwenden Sie diesen Parameter, um die Rückmeldungsüberwachungsfunktion zu aktivieren.

Verwenden Sie die Rückmeldungsüberwachung, um sicherzustellen, dass der PID-Rückmeldungswert innerhalb der eingestellten Grenzen bleibt.

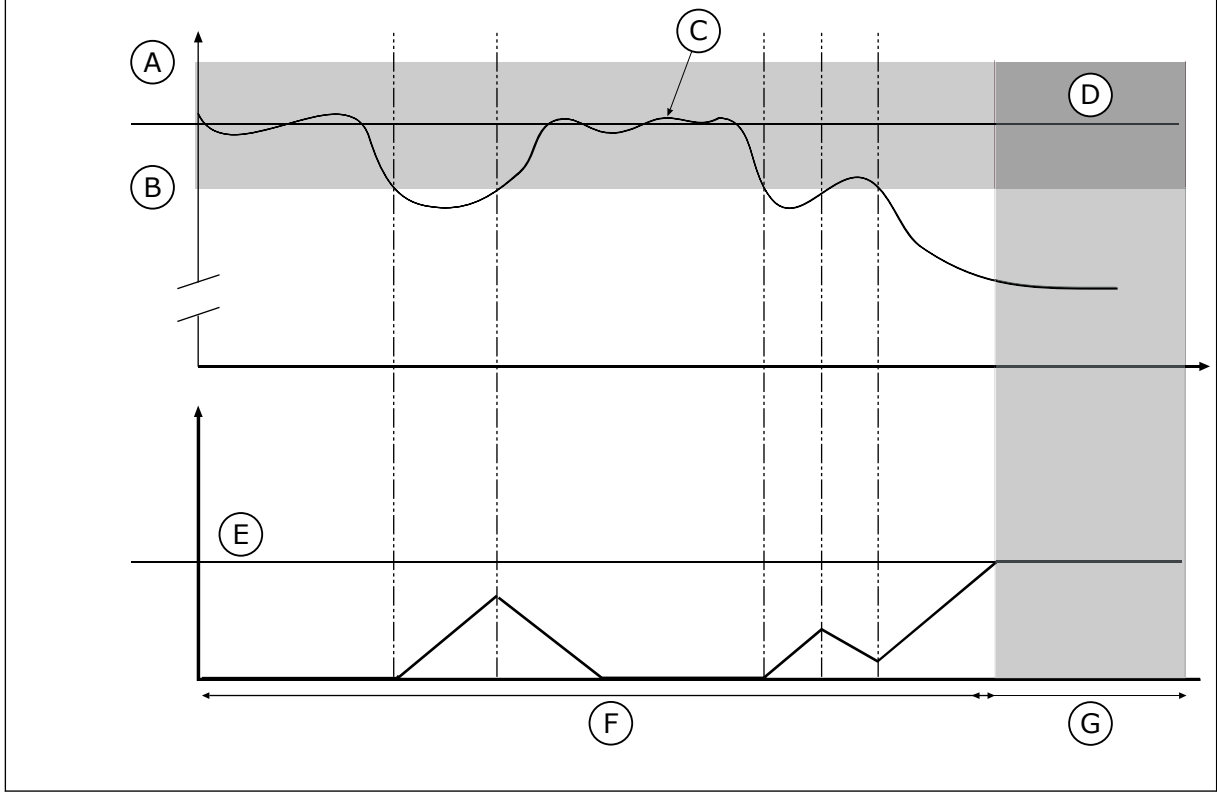

Abb. 74: Funktion "Rückmeldungsüberwachung"

- A. Obere Grenze (ID736)
- B. Untere Grenze (ID758)
- C. Istwert
- D. Reference

# *P3.13.6.2 OBERE GRENZE (ID 736)*

- E. Verzögerung (ID737)
- F. Regelmodus
- G. Warnung oder Fehler

Verwenden Sie diesen Parameter, um die Obergrenze für das PID-Rückmeldungssignal einzustellen.

Wenn der Wert des PID-Rückmeldungssignals länger als die festgelegte Zeit oberhalb dieser Grenze bleibt, tritt ein Rückmeldungsüberwachungsfehler auf.

# *P3.13.6.3 UNTERE GRENZE (ID 758)*

Verwenden Sie diesen Parameter, um die Untergrenze für das PID-Rückmeldungssignal einzustellen.

Wenn der Wert des PID-Rückmeldungssignals länger als die festgelegte Zeit unterhalb dieser Grenze bleibt, tritt ein Rückmeldungsüberwachungsfehler auf.

Legen Sie Ober- und Untergrenzen um den Sollwert fest. Wenn der Istwert diese Grenzen unter- oder überschreitet, beginnt ein Zähler mit der Vorwärtszählung. Wenn der Istwert im zulässigen Bereich liegt, zählt derselbe Zähler stattdessen rückwärts. Wenn der Zähler einen Wert erreicht, der über dem Wert von P3.13.6.4 Verzögerung liegt, wird ein Alarm oder ein Fehler angezeigt. Die Auswahl einer Reaktion erfolgt über Parameter P3.13.6.5 (Reaktion auf Fehler: PID1-Überwachung).

# *P3.13.6.4 VERZÖGERUNG (ID 737)*

Verwenden Sie diesen Parameter, um die Höchstdauer einzustellen, wie lange das PID-Rückmeldungssignal außerhalb der Überwachungsgrenzen bleiben muss, bevor der Rückmeldungsüberwachungsfehler auftritt.

Wenn der Zielwert nicht innerhalb dieser Zeit erreicht wird, wird ein Fehler oder ein Alarm gemeldet.

# *P3.13.6.5 REAKTION AUF PID-ÜBERWACHUNGSFEHLER (ID 749)*

Verwenden Sie diesen Parameter, um die Reaktion des Umrichters auf einen "PID-Überwachung"-Fehler auszuwählen.

Wenn der PID-Rückmeldungswert nicht länger als die Überwachungsverzögerung innerhalb der Überwachungsgrenzen liegt, tritt ein PID-Überwachungsfehler auf.

## 10.14.7 DRUCKVERLUSTAUSGLEICH

Bei der Druckbeaufschlagung eines langen Rohrs mit vielen Ausgängen sollte der Sensor in der Mitte des Rohrs (Position 2 in der Abbildung) platziert werden. Sie können den Sensor auch direkt hinter der Pumpe anordnen. Damit wird der richtige Druck direkt am Ausgang der Pumpe sichergestellt, stromabwärts im Rohr wird der Druck je nach Durchfluss jedoch abfallen.

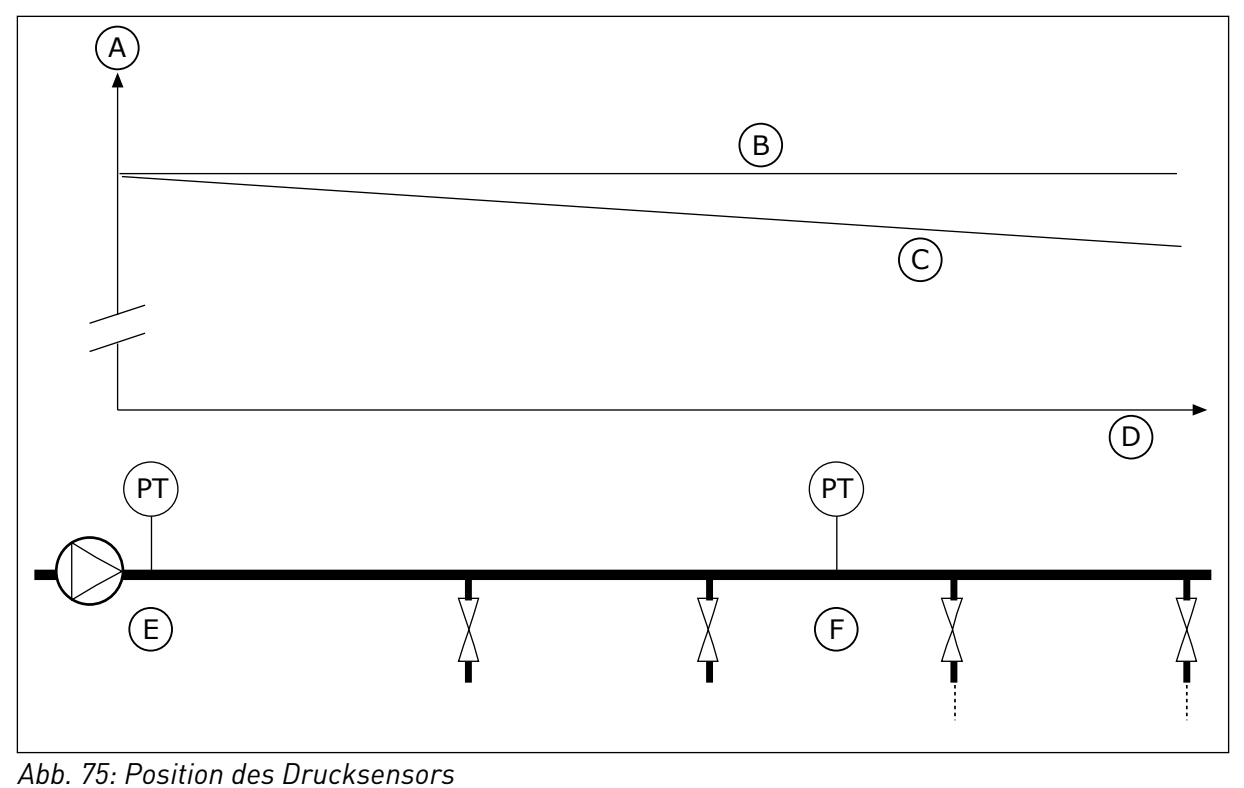

- A. Druck
- B. Ohne Fluss
- C. Mit Fluss
- D. Rohrlänge
- E. Position 1
- F. Position 2

# *P3.13.7.1 FREIGABE EINSTELLWERT 1 (ID 1189)*

Verwenden Sie diesen Parameter, um den Ausgleich von Druckverlusten im Pumpensystem zu aktivieren.

In einem druckgesteuerten System kompensiert diese Funktion den Druckverlust, der am Ende des Rohrs aufgrund des Flüssigkeitsdurchflusses auftritt.

# *P3.13.7.2 EINSTELLWERT 1 MAX. KOMPENSATION (ID 1190)*

Verwenden Sie diesen Parameter, um die maximale Kompensation für den PID-Einstellwert einzustellen, die angewendet wird, wenn die Ausgangsfrequenz des Umrichters die maximale Frequenz annimmt.

Der Kompensationswert wird zum aktuellen Sollwert addiert, als Funktion der Ausgangsfrequenz.

Einstellwertkompensation = Max. Kompensation \* (FreqAus-MinFreq)/(MaxFreq-MinFreq)

Der Sensor wird in Position 1 platziert. Der Druck im Rohr bleibt konstant, solange kein Durchfluss stattfindet. Bei Durchfluss fällt der Druck rohrabwärts jedoch ab. Dies kann durch Vergrößern des Einstellwerts mit zunehmendem Durchfluss ausgeglichen werden. In diesem Fall wird der Fluss anhand der Ausgangsfrequenz geschätzt, und der Einstellwert wird linear mit dem Durchfluss gesteigert.

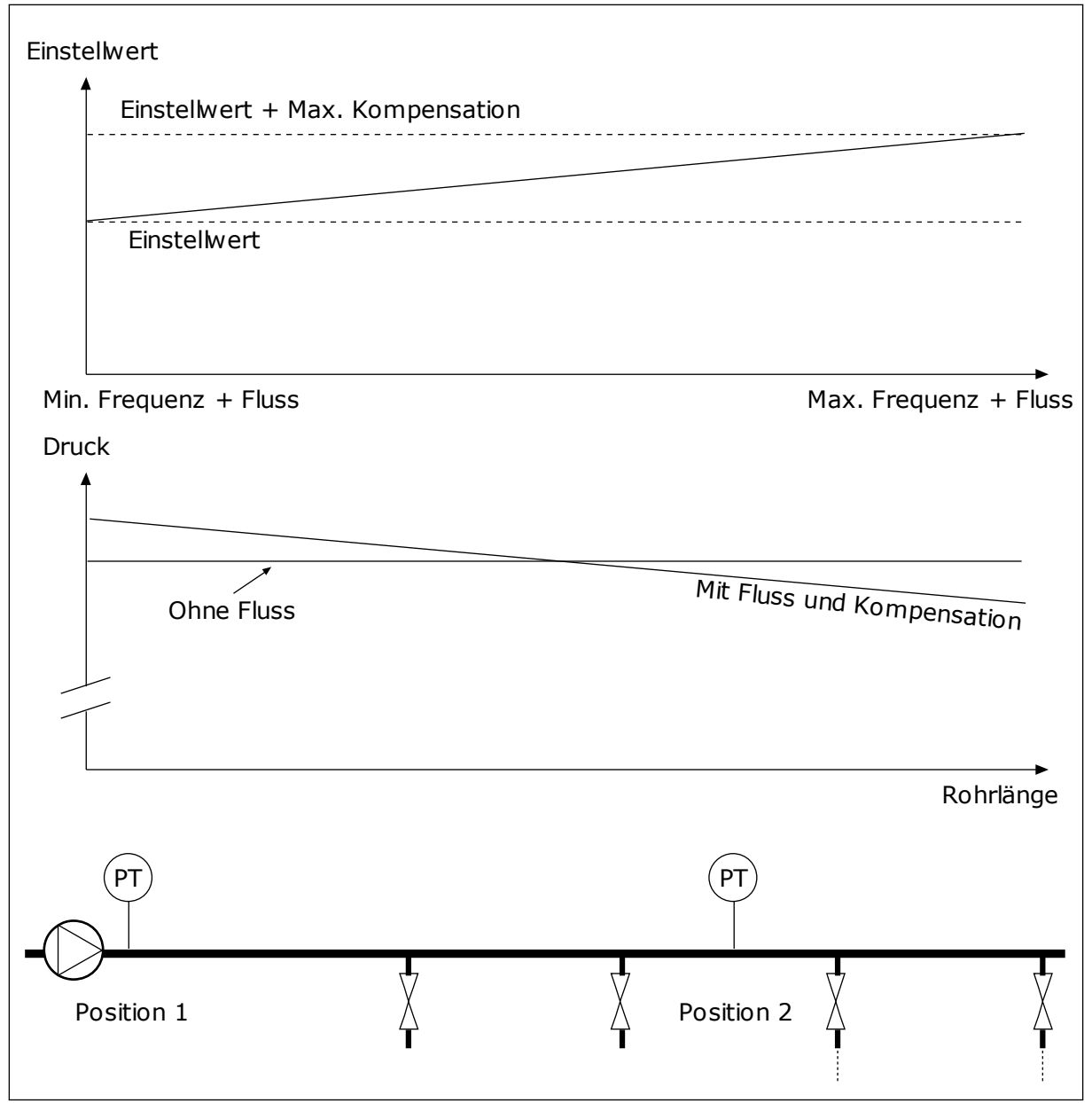

*Abb. 76: Aktivieren von Einstellwert 1 für den Druckverlustausgleich*

#### 10.14.8 SANFTER ANLAUF

Die Funktion "Sanfter Anlauf" wird dazu verwendet, den Prozess bei niedriger Drehzahl auf eine bestimmte Stufe zu bringen, bevor der PID-Regler mit der Regelung beginnt. Wenn der Prozess die vorgegebene Stufe nicht innerhalb des vorgegebenen Zeitraums erreicht, wird ein Fehler angezeigt.

Diese Funktion kann z. B. zum langsamen Befüllen eines leeren Rohrs verwendet werden, um Druckstöße zu verhindern, die das Rohr zerstören könnten.

Es wird empfohlen die Funktion "Sanfter Anlauf" immer zu verwenden, wenn die Multi-Pump-Funktion verwendet wird.

# *P3.13.8.1 FREIGABE: SANFTER ANLAUF (ID 1094)*

Verwenden Sie diesen Parameter, um die Funktion "Sanfter Anlauf" zu aktivieren. Diese Funktion kann z. B. zum langsamen Befüllen eines leeren Rohrs verwendet werden, um Flüssigkeitsstöße zu verhindern, die das Rohr zerstören könnten.

# *P3.13.8.2 SANFTER ANLAUF, FREQUENZ (ID 1055)*

Verwenden Sie diesen Parameter, um den Festfrequenzsollwert des Umrichters einzustellen, wenn die Funktion "Sanfter Anlauf" verwendet wird. Der Frequenzumrichter beschleunigt vor Beginn der Steuerung auf diese Frequenz. Anschließend wechselt der Umrichter in den normalen PID-Reglermodus.

# *P3.13.8.3 SANFTER ANLAUF, PEGEL (ID 1095)*

Verwenden Sie diesen Parameter, um den Pegel einzustellen, unter dem die "Sanfter Anlauf"-Steuerung verwendet wird, wenn der Umrichter gestartet wird.

Der Frequenzumrichter wird mit der PID-Startfrequenz ausgeführt, bis die Rückmeldung den eingestellten Wert erreicht. Anschließend übernimmt der PID-Regler die Regelung des Umrichters.

Dieser Parameter wird angewendet, wenn die Sanftanlauffunktion auf "Freigegeben (Stufe)" eingestellt ist.

# *P3.13.8.4. SANFTER ANLAUF, TIMEOUT (ID 1096)*

Verwenden Sie diesen Parameter, um die Timeout-Zeit für die Funktion "Sanfter Anlauf" einzustellen.

Wenn die Sanftanlauffunktion auf "Freigegeben (Pegel)" gesetzt ist, gibt dieser Parameter das Timeout für den Pegel des sanften Anlaufs an, nach dessen Ablauf der Fehler für den sanften Anlauf auftritt. Wenn die Sanftanlauffunktion auf "Freigegeben (Timeout)" gesetzt ist, arbeitet der Umrichter mit der Sanftanlauffrequenz, bis die von diesem Parameter eingestellte Zeit abgelaufen ist.

Der Umrichter startet mit der Frequenz für den sanften Anlauf, bis der Rückmeldewert den Pegel für den sanften Anlauf erreicht. Wenn der Rückmeldungswert den Pegel für den sanften Anlauf nicht innerhalb des vorgegebenen Zeitraums erreicht, wird ein Alarm oder ein Fehler angezeigt. Die Auswahl einer Reaktion erfolgt über Parameter P3.13.8.5 (PID Sanftanlauf Timeout-Reaktion).

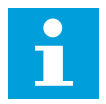

# **HINWEIS!**

Wenn der Wert "0" eingestellt ist, wird kein Fehler angezeigt.

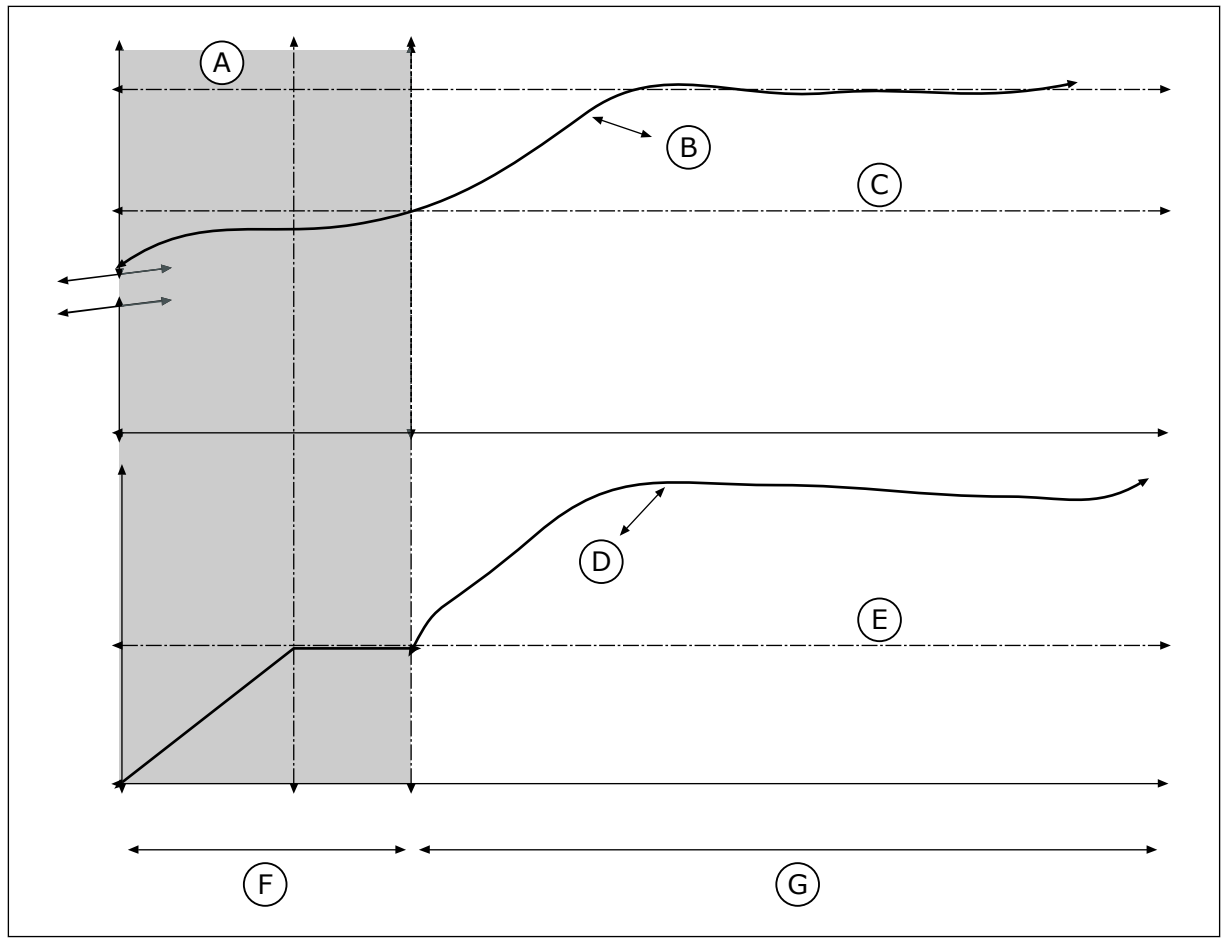

Abb. 77: Die Funktion "Sanfter Anlauf"

- A. Reference
- B. Istwert
- C. Sanfter Anlauf, Pegel
- D. Frequenz
- E. Sanfter Anlauf, Frequenz
- F. Modus für den sanften Anlauf
- G. Regelmodus

# *P3.13.8.5. TIMEOUT-REAKTION PID SANFTANLAUF (ID 748)*

Verwenden Sie diesen Parameter, um die Reaktion des Umrichters auf einen "PID Sanftanlauf"-Fehler auszuwählen.

Wenn der PID-Rückmeldewert den festgelegten Pegel nicht innerhalb der Zeitgrenze erreicht, tritt ein Sanftanlauf-Fehler auf.

# 10.14.9 EINGANGSDRUCKÜBERWACHUNG

Die Funktion "Eingangsdrucküberwachung" wird verwendet, um sicherzustellen, dass sich genug Wasser am Pumpeneinlass befindet. Wenn ausreichend Wasser vorhanden ist, saugt die Pumpe keine Luft an und es entsteht keine Saugkavitation. Für diese Funktion muss ein Drucksensor am Pumpeneinlass installiert sein.

Wenn der Pumpen-Eingangsdruck unter die definierte Alarmgrenze sinkt, wird ein Alarm angezeigt. Der Einstellwert des PID-Reglers nimmt ab und bewirkt eine Verringerung des Pumpen-Ausgangsdrucks. Wenn der Druck die Fehlergrenze unterschreitet, wird die Pumpe angehalten und ein Fehler angezeigt.

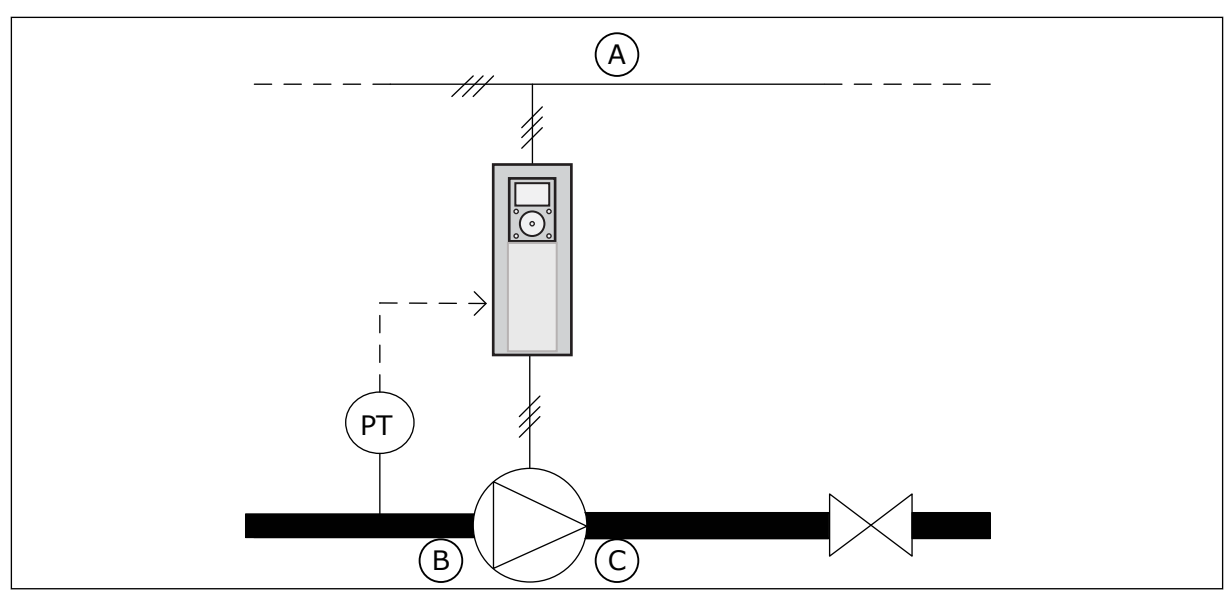

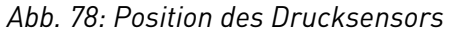

A. Netz

C. Auslass

B. Einlass

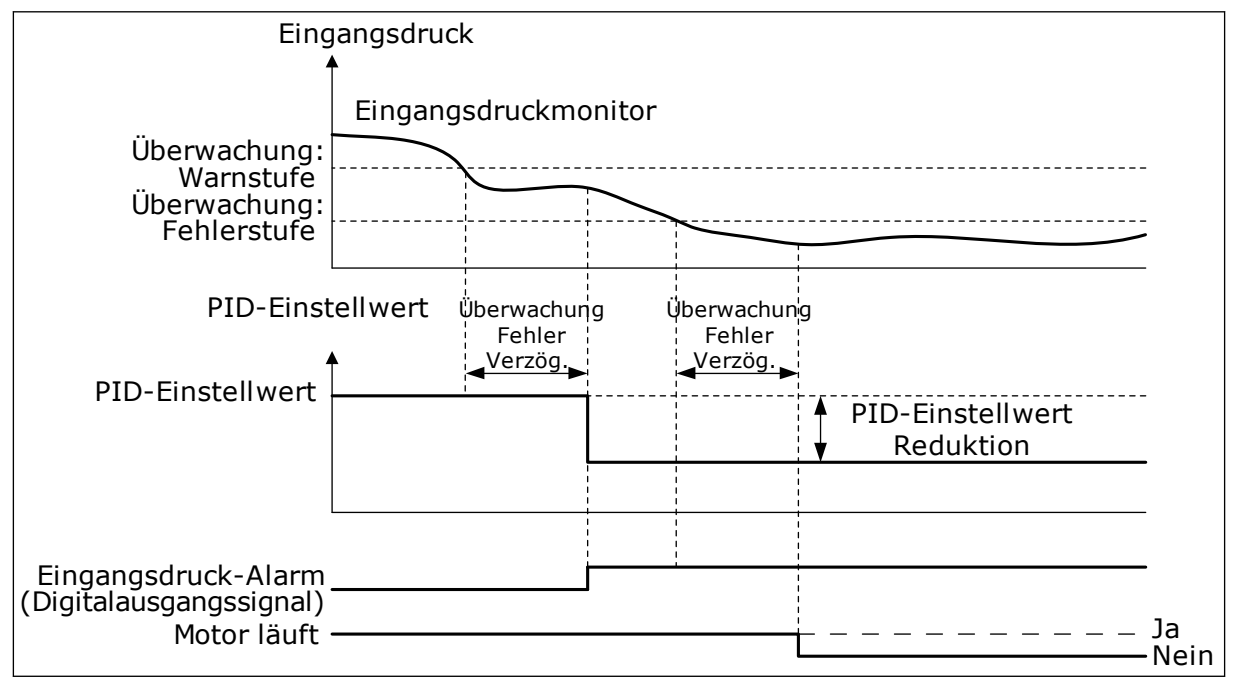

*Abb. 79: Funktion "Eingangsdrucküberwachung"*

# *P3.13.9.1 FREIGABE: ÜBERWACHUNG (ID 1685)*

Verwenden Sie diesen Parameter, um die Eingangsdrucküberwachungsfunktion zu aktivieren.

Stellen Sie mit Hilfe dieser Funktion sicher, dass sich genug Flüssigkeit am Pumpeneinlass befindet.
# *P3.13.9.2 ÜBERWACHUNGSSIGNAL (ID 1686)*

Verwenden Sie diesen Parameter, um die Quelle des Eingangsdrucksignals auszuwählen.

# *P3.13.9.3 ÜBERWACHUNGSGRÖSSE, WAHL DER EINHEIT (ID 1687)*

Verwenden Sie diesen Parameter, um die Einheit für das Eingangsdrucksignal auszuwählen. Das Überwachungssignal (P3.13.9.2) kann im Verhältnis zu den Anzeigeeinheiten auf der Steuertafel skaliert werden.

# *P3.13.9.4 DEZIMALSTELLEN ÜBERWACHUNGSGRÖSSE (ID 1688)*

Verwenden Sie diesen Parameter, um die Anzahl der Dezimalstellen für die Eingangsdrucksignaleinheit einzustellen.

Das Überwachungssignal (P3.13.9.2) kann im Verhältnis zu den Anzeigeeinheiten auf der Steuertafel skaliert werden.

# *P3.13.9.5 ÜBERWACHUNGSEINHEIT MIN. (ID 1689)*

Verwenden Sie diesen Parameter, um den Mindestwert des Eingangsdrucksignals einzustellen.

Geben Sie den Wert in der ausgewählten Anzeigeeinheit ein. Beispielsweise entspricht ein analoges Signal von 4 – 20 mA dem Druck von 0 – 10 bar.

# *P3.13.9.6 ÜBERWACHUNGSEINHEIT MAX. (ID 1690)*

Verwenden Sie diesen Parameter, um den Höchstwert des Eingangsdrucksignals einzustellen.

Geben Sie den Wert in der ausgewählten Anzeigeeinheit ein. Beispielsweise entspricht ein analoges Signal von 4 – 20 mA dem Druck von 0 – 10 bar.

# *P3.13.9.7 ÜBERWACHUNG: WARNSTUFE (ID 1691)*

Verwenden Sie diesen Parameter, um den Grenzwert für den Eingangsdruckalarm einzustellen.

Wenn der gemessene Eingangsdruck unter diese Grenze sinkt, tritt ein Eingangsdruckalarm auf.

# *P3.13.9.8 ÜBERWACHUNG: FEHLERSTUFE (ID 1692)*

Verwenden Sie diesen Parameter, um den Grenzwert für den Eingangsdruckfehler einzustellen.

Wenn der gemessene Eingangsdruck länger als die eingestellte Zeit unterhalb dieser Grenze bleibt, tritt ein Eingangsdruckfehler auf.

# *P3.13.9.9 ÜBERWACHUNG FEHLER VERZÖG. (ID 1693)*

Verwenden Sie diesen Parameter, um die Höchstdauer einzustellen, wie lange der Eingangsdruck unterhalb der Fehlergrenze bleiben muss, bevor ein Eingangsdruckfehler auftritt.

# *P3.13.9.10 PID-EINSTELLWERT REDUKTION (ID 1694)*

Verwenden Sie diesen Parameter, um die Rate der Reduzierung des PID-Einstellwerts einzustellen, wenn der gemessene Eingangsdruck unterhalb der Alarmgrenze liegt.

# 10.14.10 FROSTSCHUTZ

Die Frostschutzfunktion dient dazu, die Pumpe vor Frostschäden zu bewahren. Wenn sich die Pumpe im Sleep-Modus befindet und die gemessene Pumpentemperatur unter den definierten Wert fällt, wird die Pumpe mit einer konstanten Frequenz betrieben, die in P3.13.10.6 (Frostschutzfrequenz) eingestellt wird. Für diese Funktion muss ein Temperaturwandler oder ein Temperatursensor an der Pumpenabdeckung oder an der Rohrleitung in der Nähe der Pumpe installiert werden.

# *P3.13.10.1 FROSTSCHUTZ (ID 1704)*

Verwenden Sie diesen Parameter, um die Frostschutzfunktion zu aktivieren. Wenn die gemessene Temperatur der Pumpe unter den eingestellten Pegel sinkt und sich der Umrichter im Sleep-Modus befindet, startet der Frostschutz die Pumpe mit einer konstanten Frequenz.

# *P3.13.10.2 TEMPERATUR SIGNAL (ID 1705)*

Verwenden Sie diesen Parameter, um die Quelle des Temperatursignals auszuwählen, das für die Frostschutzfunktion verwendet wird.

#### *P3.13.10.3 TEMPERATURSIGNAL MIN. (ID 1706)*

Verwenden Sie diesen Parameter, um den Mindestwert des Temperatursignals einzustellen. Beispielsweise entspricht ein Temperatursignalbereich von 4 – 20 mA der Temperatur von -50 – 200 Grad Celsius.

#### *P3.13.10.4 TEMPERATURSIGNAL MAX. (ID 1707)*

Verwenden Sie diesen Parameter, um den Höchstwert des Temperatursignals einzustellen. Beispielsweise entspricht ein Temperatursignalbereich von 4 – 20 mA der Temperatur von -50 – 200 Grad Celsius.

#### *P3.13.10.5 FROSTSCHUTZ TEMPERATUR (ID 1708)*

Verwenden Sie diesen Parameter, um die Temperaturgrenze einzustellen, bei der der Umrichter startet.

Wenn die gemessene Temperatur der Pumpe unter diese Grenze sinkt und sich der Umrichter im Sleep-Modus befindet, startet die Frostschutzfunktion den Umrichter.

# *P3.13.10.6 FROSTSCHUTZ FREQUENZ (ID 1710)*

Verwenden Sie diesen Parameter, um den Frequenzsollwert des Umrichters einzustellen, der verwendet wird, wenn die Frostschutzunktion aktiviert wird.

# **10.15 EXTERNER PID-REGLER**

#### *P3.14.1.1 FREIGABE EXTERNER PID (ID 1630)*

Verwenden Sie diesen Parameter, um den PID-Regler zu aktivieren.

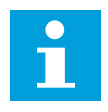

# **HINWEIS!**

Dieser Regler ist nur für die externe Nutzung vorgesehen. Er kann für einen Analogausgang verwendet werden.

#### *P3.14.1.2 STARTSIGNAL (ID 1049)*

Verwenden Sie diesen Parameter, um das Signal für das Starten und Stoppen von PID-Regler 2 für die externe Verwendung zu verwenden.

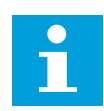

#### **HINWEIS!**

Dieser Parameter hat keine Auswirkung, wenn der PID2-Regler im Menü für die PID2-Basismonitorwerte nicht aktiviert ist.

#### *P3.14.1.3 AUSGANG IM STOPP (ID 1100)*

Verwenden Sie diesen Parameter, um den Ausgangswert des PID-Reglers in Prozent des maximalen Ausgangswerts während des Stoppens über einen Digitalausgang einzustellen. Wenn dieser Parameter auf 100 % eingestellt ist, bewirkt eine Änderung des Fehlerwerts von 10 % eine Änderung des Reglerausgangs um 10 %.

# **10.16 MULTI-PUMP-FUNKTION**

Die Multi-Pump-Funktion ermöglicht die gleichzeitige Regelung von maximal sechs Motoren, Pumpen oder Lüftern über den PID-Regler.

Der Frequenzumrichter wird an einen Motor angeschlossen, der als regelnder Motor dient. Dieser regelnde Motor verbindet und trennt die übrigen Motoren über Relais mit bzw. vom Netz. So wird der richtige Einstellwert beibehalten. Die Autowechselfunktion regelt die Reihenfolge, in der die Motoren gestartet werden, um einen gleichmäßigen Verschleiß zu gewährleisten. Der regelnde Motor kann entweder in die Autowechsel- und Interlock-Logik einbezogen oder so eingerichtet werden, dass er immer als Motor 1 betrieben wird. Motoren können mithilfe der Interlock-Funktion z. B. zur Wartung zeitweilig außer Betrieb gesetzt werden.

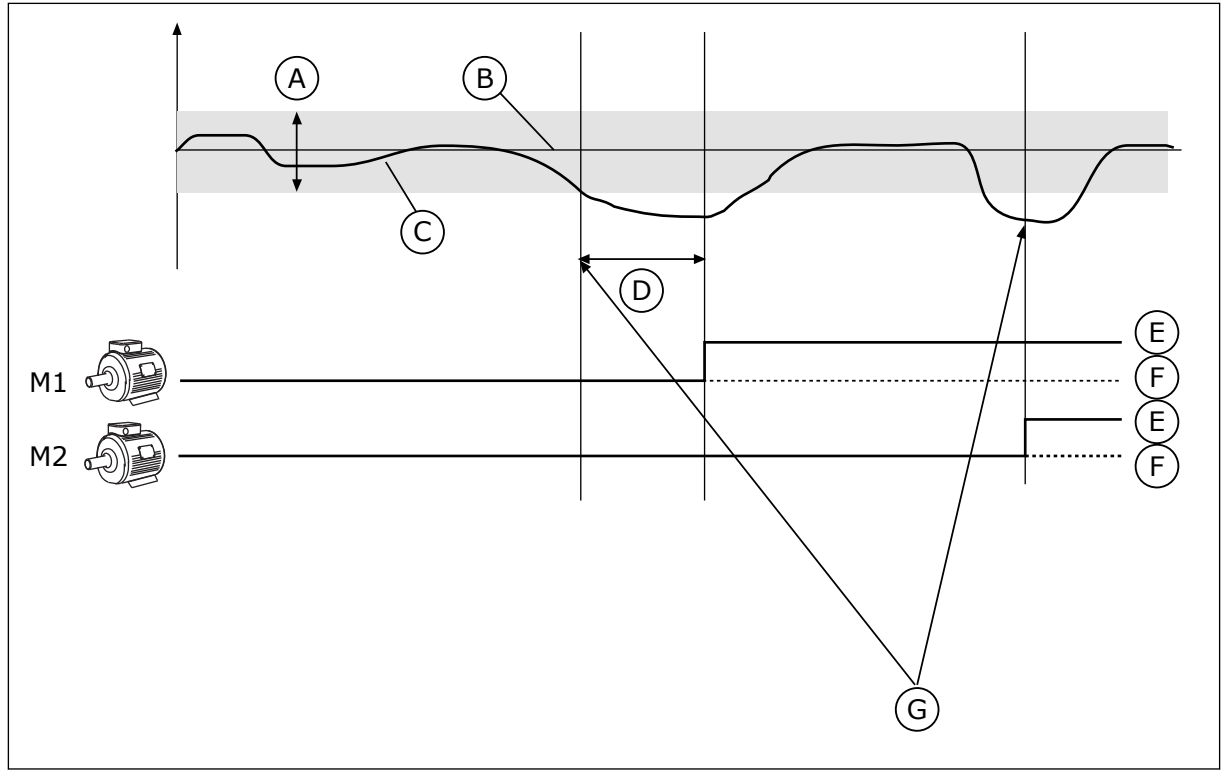

*Abb. 80: Multi-Pump-Funktion*

- A. Regelbereich
- B. Einstellwert
- C. Rückmeldung
- D. Verzögerung
- F. AUS
- G. Der Frequenzumrichter läuft mit maximaler bzw. fast maximaler Frequenz.

E. EIN

Ein oder mehrere Motoren werden zugeschaltet bzw. abgeschaltet, wenn der PID-Regler den Rückmeldungswert nicht innerhalb des festgelegten Regelbereichs um den Einstellwert halten kann.

#### **Motoren werden unter folgenden Bedingungen zugeschaltet und/oder hinzugefügt:**

- Der Rückmeldungswert liegt außerhalb des Regelbereichs.
- Der regelnde Motor läuft nahezu bei Höchstfrequenz (-2 Hz).
- Die genannten Bedingungen bestehen über den Zeitraum der Regelbereichsverzögerung hinaus.
- Es sind Motoren verfügbar.

#### **Motoren werden unter folgenden Bedingungen abgeschaltet und/oder entfernt:**

- Der Rückmeldungswert liegt außerhalb des Regelbereichs.
- Der regelnde Motor läuft nahezu bei Mindestfrequenz (+2 Hz).
- Die genannten Bedingungen bestehen über den Zeitraum der Regelbereichsverzögerung hinaus.
- Außer dem regelnden Motor sind noch weitere Motoren in Betrieb.

# *P3.15.1 ANZAHL DER MOTOREN (ID 1001)*

Verwenden Sie diesen Parameter, um die Gesamtzahl der Motoren/Pumpen einzustellen, die im Multi-Pump-System verwendet werden.

# *P3.15.2 INTERLOCK-FUNKTION (ID 1032)*

Verwenden Sie diesen Parameter, um die Interlocks zu aktivieren oder zu deaktivieren. Die Interlocks informieren das Multi-Pump-System, dass ein Motor nicht verfügbar ist. Dies kann der Fall sein, wenn der Motor für Wartungszwecke aus dem System entfernt oder bei manueller Steuerung überbrückt wurde.

Aktivieren Sie Parameter P3.15.2, wenn Sie Interlocks verwenden möchten. Wählen Sie über Digitaleingänge den erforderlichen Status für die einzelnen Motoren aus (Parameter P3.5.1.34 bis P3.5.1.39). Wenn der Eingang geschlossen (CLOSED) ist, steht der Motor für das Multi-Pump-System zur Verfügung. Andernfalls wird er nicht über die Multi-Pump-Logik verbunden.

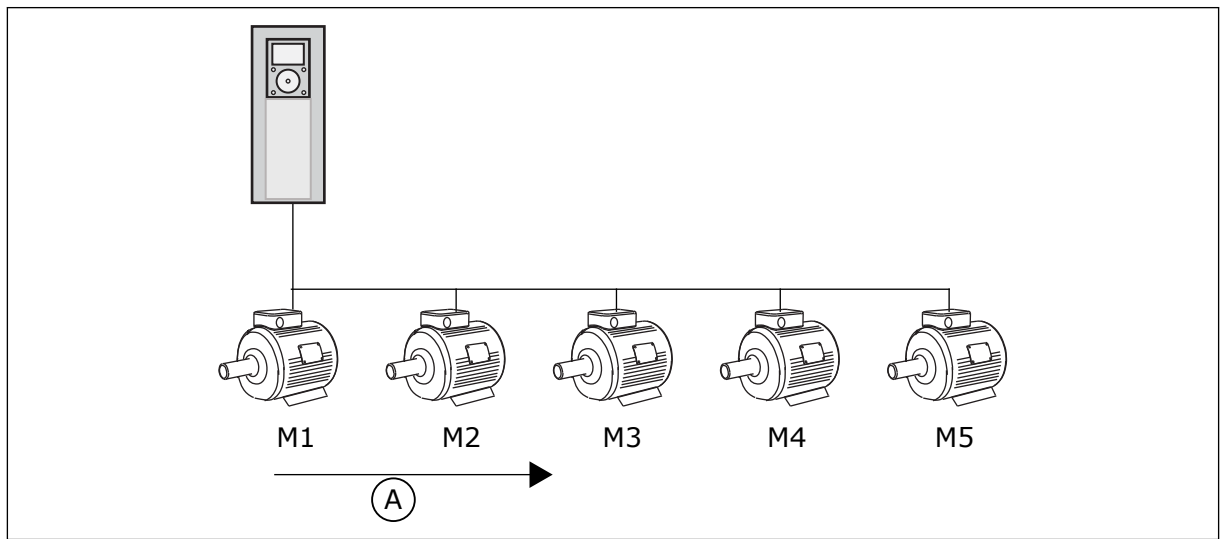

*Abb. 81: Interlock-Logik 1*

A. Startreihenfolge der Motoren

Die Reihenfolge der Motoren ist **1, 2, 3, 4, 5**.

Wenn das Interlock von Motor 3 entfernt wird – d. h., der Wert des Parameters P3.5.1.36 auf OPEN gesetzt wird –, ändert sich die Reihenfolge folgendermaßen: **1, 2, 4, 5**.

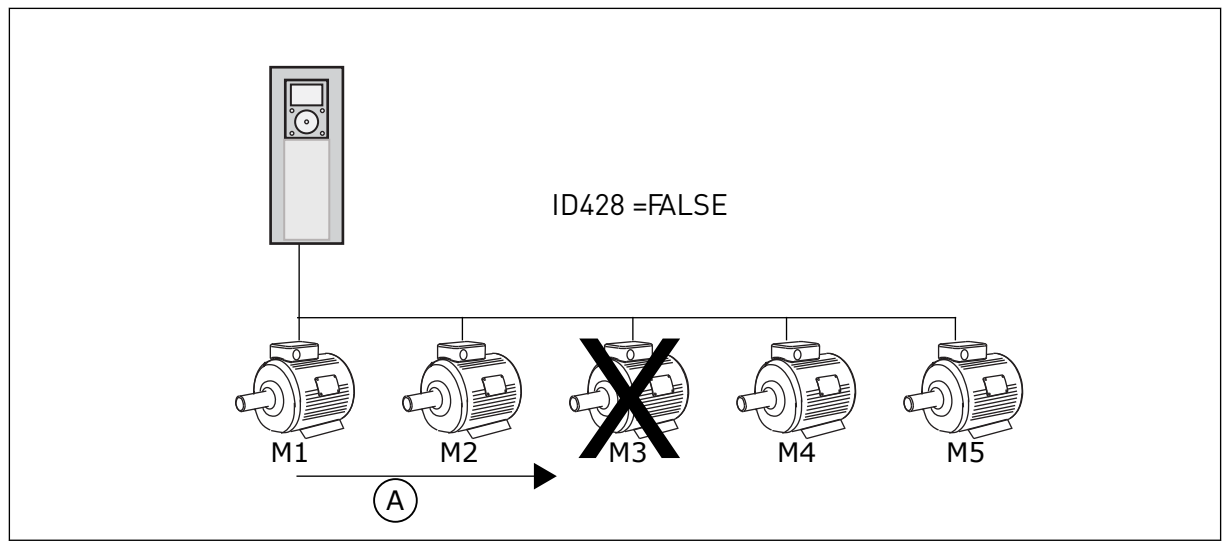

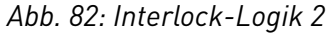

A. Startreihenfolge der Motoren

Wenn Motor 3 wieder hinzugefügt wird – d. h., der Wert des Parameters P3.5.1.36 auf CLOSED gesetzt wird –, setzt das System Motor 3 an die letzte Stelle in der Reihenfolge: **1, 2, 4, 5, 3**. Das System wird nicht angehalten, sondern bleibt in Betrieb.

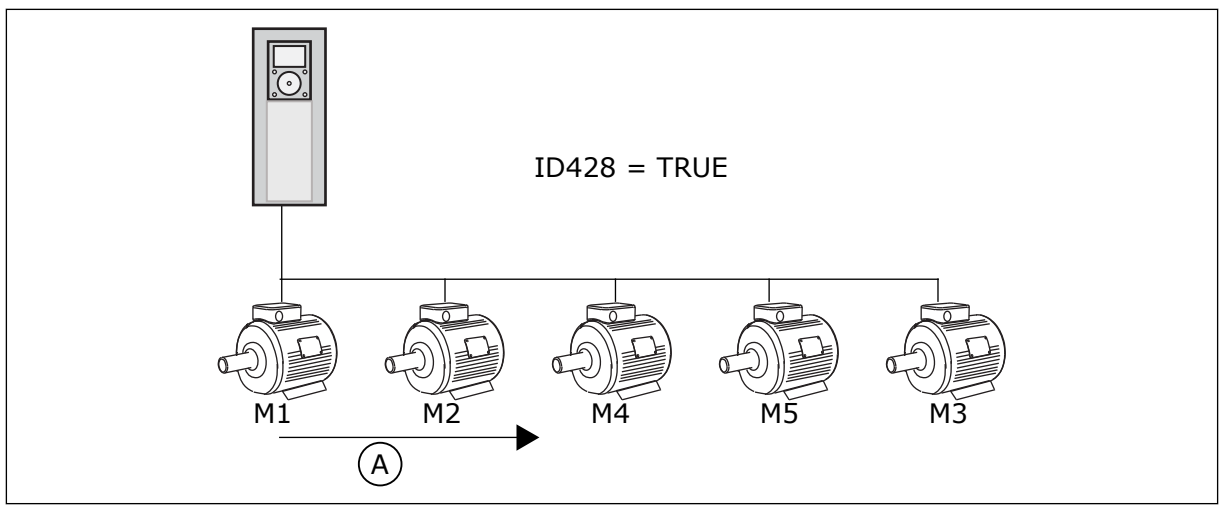

*Abb. 83: Die Interlock-Logik 3*

A. Neue Startreihenfolge der Motoren

Sobald das System angehalten wird oder das nächste Mal in den Sleep-Modus schaltet, gilt wieder die ursprüngliche Reihenfolge: **1, 2, 3, 4, 5**.

# *P3.15.3 FU EINBEZIEHEN (ID 1028)*

Verwenden Sie diesen Parameter, um den geregelten Motor/die geregelte Pumpe in das Autowechsel- und Interlock-System einzubeziehen. Wenn der geregelte Motor/die geregelte Pumpe nicht enthalten ist, ist der regelnde Motor

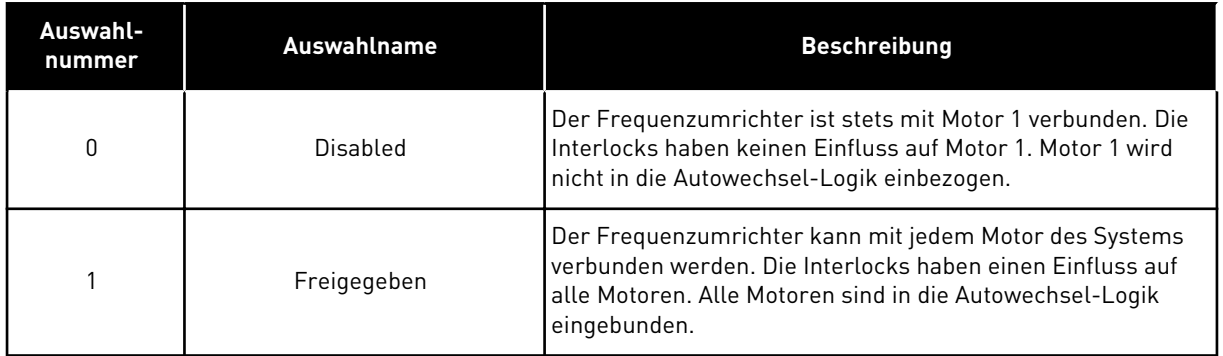

#### VERDRAHTUNG

Die Anschlüsse sind je nach gewähltem Parameterwert *0* oder *1* unterschiedlich.

#### AUSWAHL *0*, GESPERRT

Der Frequenzumrichter wird direkt mit Motor 1 verbunden. Die anderen Motoren sind Hilfsmotoren. Sie werden über relaisgesteuerte Schütze an den Netzstrom angeschlossen. Autowechsel- und Interlock-Logik haben keinen Einfluss auf Motor 1.

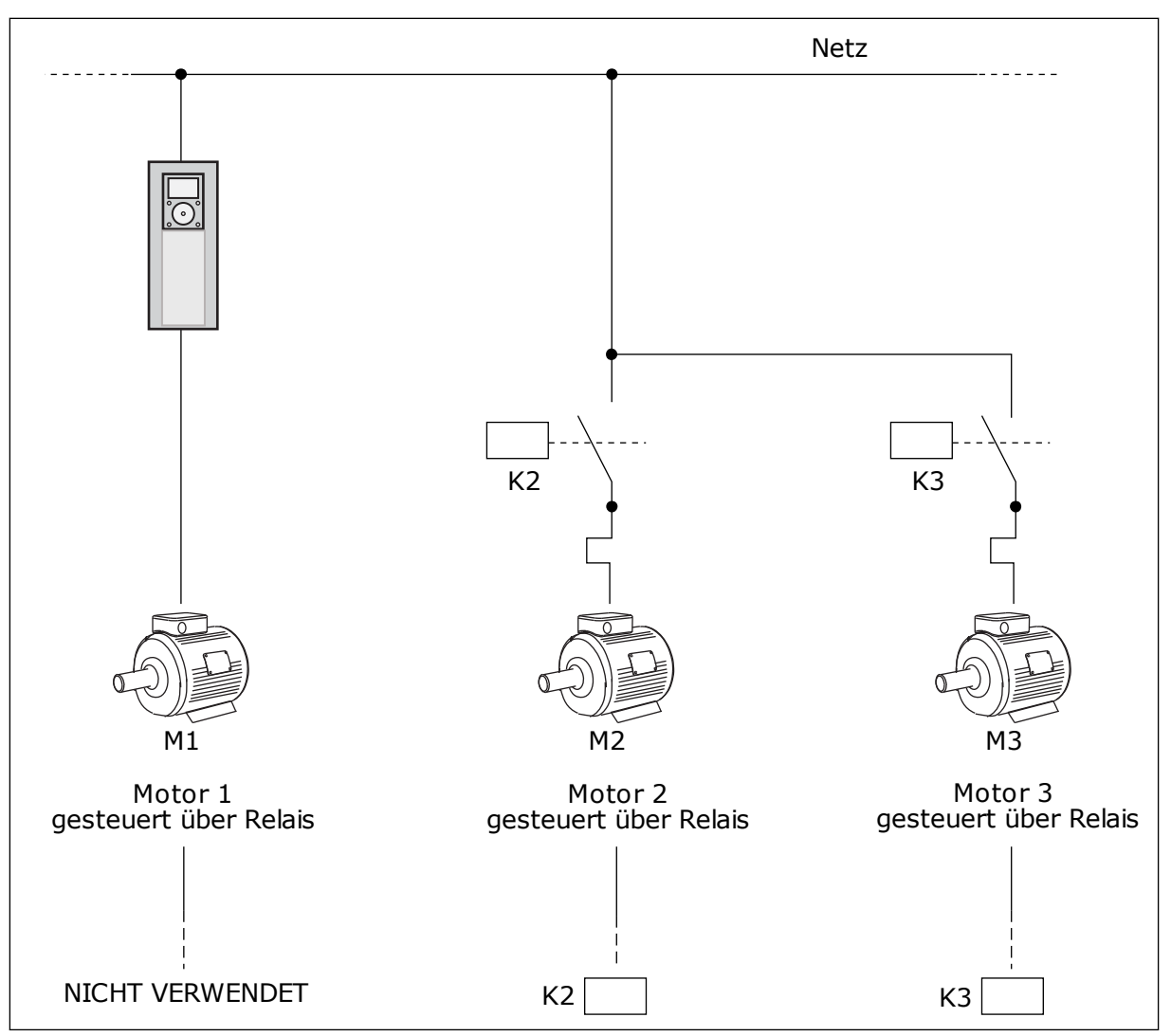

*Abb. 84: Auswahl 0*

#### AUSWAHL *1*, FREIGEGEBEN

Wenn der regelnde Motor in die Autowechsel- oder Interlock-Logik einbezogen werden soll, stellen Sie die Anschlüsse wie in der nachstehenden Abbildung her. Jeder Motor wird von einem Relais gesteuert. Die Logik der Schütze sorgt dafür, dass der zuerst verbundene Motor immer mit dem Frequenzumrichter verbunden ist, alle weiteren hingegen mit dem Netz.

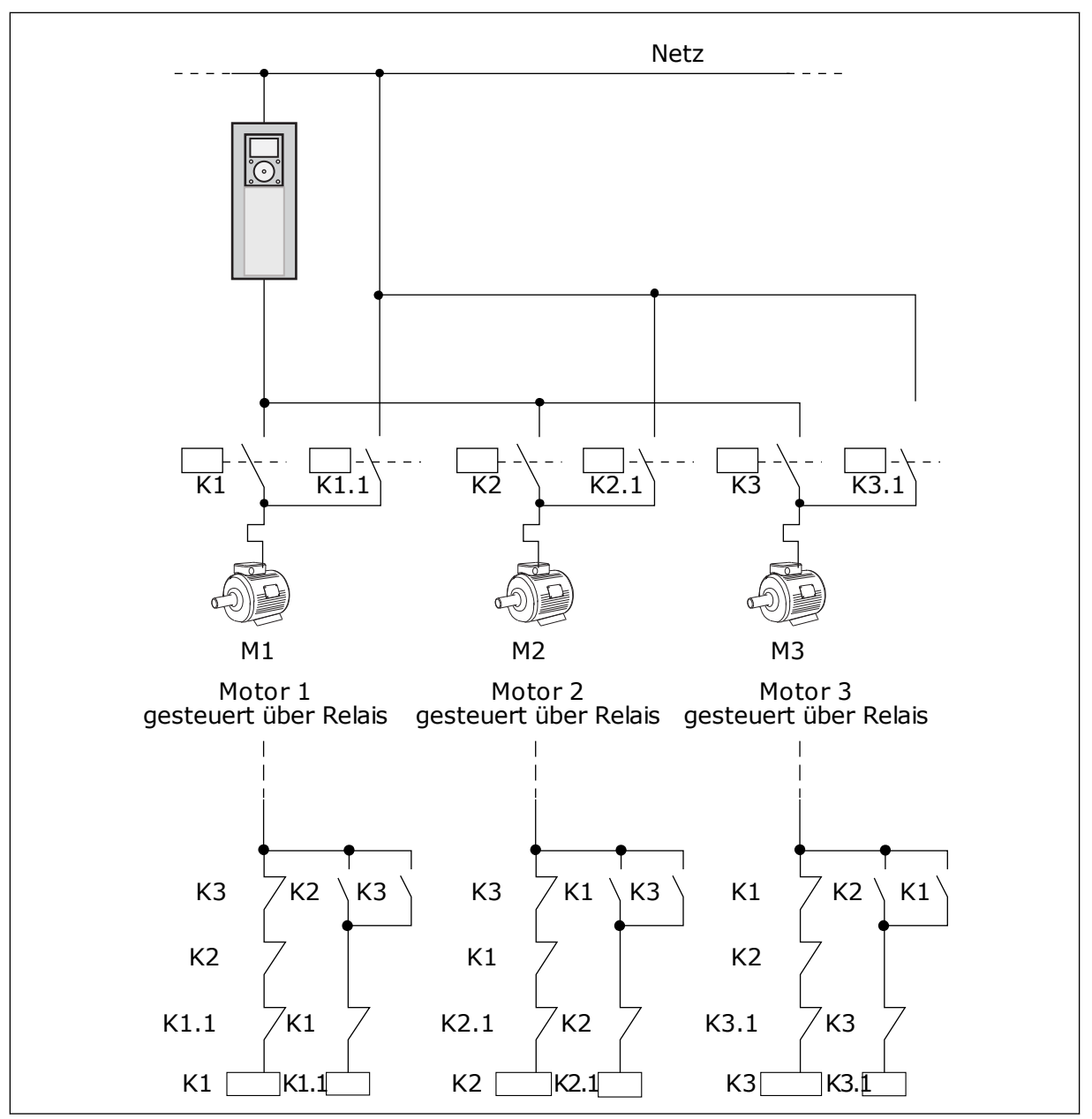

*Abb. 85: Auswahl 1*

#### *P3.15.4 AUTOWECHSEL (ID 1027)*

Verwenden Sie diesen Parameter, um, um die Startreihenfolge und Priorität der Motoren im Wechselbetrieb zu aktivieren oder zu deaktivieren.

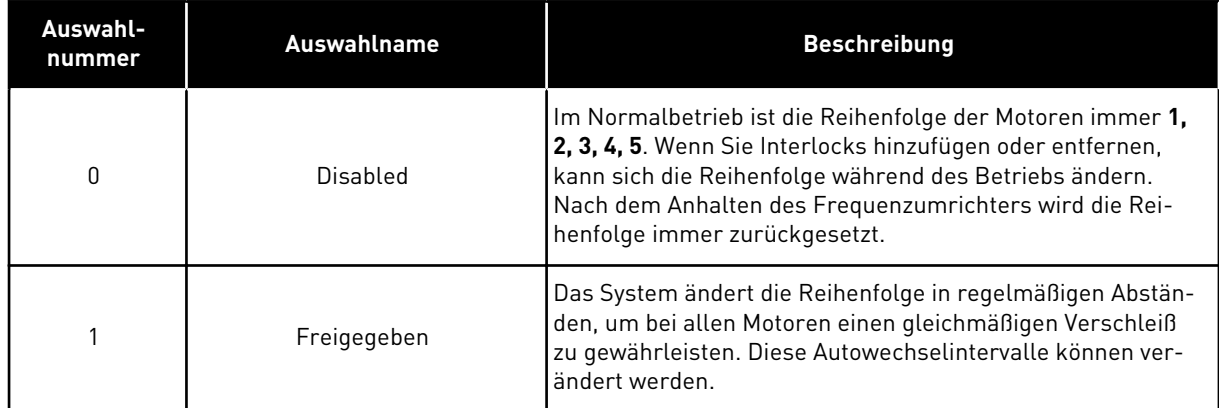

Zur Bearbeitung der Intervalle verwenden Sie P3.15.5 Autowechselintervall. Die Einstellung der maximalen Anzahl laufender Motoren erfolgt über den Parameter Autowechsel: Motorgrenze (P3.15.7). Außerdem können Sie die Höchstfrequenz des regelnden Motors einstellen mit Autowechsel: Frequenzgrenze P3.15.6).

Der Autowechsel erfolgt, wenn sich der Prozess innerhalb der mit den Parametern P3.15.6 und P3.15.7 eingestellten Grenzen befindet. Wenn sich der Prozess nicht innerhalb dieser Grenzen befindet, wartet das System ab, bis der Prozess sich wieder innerhalb der Grenzen befindet, und führt den Autowechsel anschließend aus. So werden plötzliche Druckabfälle während des Autowechsel vermieden, wenn an einer Pumpstation eine hohe Pumpleistung erforderlich ist.

#### **BEISPIEL**

Nach einem Autowechsel tritt der erste Motor an die letzte Stelle. Die anderen Motoren rücken eine Position auf.

```
Die Startreihenfolge der Motoren: 1, 2, 3, 4, 5
--> Autowechsel -->
Die Startreihenfolge der Motoren: 2, 3, 4, 5, 1
--> Autowechsel -->
```
Die Startreihenfolge der Motoren: 3, 4, 5, 1, 2

#### *P3.15.5 AUTOWECHSELINTERVALL (ID 1029)*

Verwenden Sie diesen Parameter, um die Autowechsel-Intervalle anzupassen. Dieser Parameter definiert, wie oft die Startreihenfolge der Motoren/Pumpen gewechselt wird. Der Autowechsel wird ausgeführt, wenn die Anzahl der laufenden Motoren unterhalb der Grenze für den Autowechsel der Motoren liegt und die Frequenz unterhalb der Grenze für den Autowechsel der Frequenz liegt.

Nach Ablauf des Intervalls für den Autowechsel erfolgt der Autowechsel, wenn die Leistung den mit P3.15.6 und P3.15.7 festgelegten Pegel unterschreitet.

#### *P3.15.6 AUTOWECHSEL: FREQUENZ GRENZE (ID 1031)*

Verwenden Sie diesen Parameter, um die Autowechsel-Frequenzgrenze einzustellen. Ein Autowechsel wird ausgeführt, wenn das Autowechsel-Intervall abgelaufen ist, die Anzahl der laufenden Motoren unterhalb der Grenze für den Autowechsel der Motoren liegt und der regelnde Umrichter unterhalb der Grenze für den Autowechsel der Frequenz läuft.

# *P3.15.7 AUTOWECHSEL: MOTORGRENZE (ID 1030)*

Verwenden Sie diesen Parameter, um die in der Multi-Pump-Funktion verwendete Anzahl an Pumpen festzulegen.

Ein Autowechsel wird ausgeführt, wenn das Autowechsel-Intervall abgelaufen ist, die Anzahl der laufenden Motoren unterhalb der Grenze für den Autowechsel der Motoren liegt und der regelnde Umrichter unterhalb der Grenze für den Autowechsel der Frequenz läuft.

# *P3.15.8 REGELBEREICH (ID 1097)*

Verwenden Sie diesen Parameter, um den Bandbreitenbereich um den PID-Einstellwert für das Starten und Stoppen der Hilfsmotoren einzustellen.

Solange der PID-Rückmeldungswert innerhalb des Bandbreitenbereichs liegt, starten oder stoppen die Hilfsmotoren nicht. Der Wert dieses Parameters wird als Prozentsatz des Sollwerts angegeben.

Bei einem Einstellwert von 5 bar und einem Regelbereich von 10 %: Solange der Rückmeldungswert zwischen 4,5 und 5,5 bar liegt, wird der Motor nicht getrennt oder entfernt.

# *P3.15.9 REGELBEREICHVERZÖGERUNG (ID 1098)*

Verwenden Sie diesen Parameter, um die Zeitdauer vor dem Starten oder Stoppen von Hilfsmotoren einzustellen.

Wenn die PID-Rückmeldung außerhalb des Bandbreitenbereichs liegt, muss die mit diesem Parameter festgelegte Zeit ablaufen, bevor Sie Pumpen hinzufügen oder entfernen können.

# *P3.15.10 MOTOR 1 INTERLOCK (ID 426)*

Verwenden Sie diesen Parameter, um das digitale Eingangssignal auszuwählen, das als Interlock-Signal für das Multi-Pump-System verwendet wird.

# 10.16.1 ÜBERDRUCKÜBERWACHUNG

# *P3.15.16.1 FREIGABE: ÜBERDRUCKÜBERWACHUNG (ID 1698)*

Verwenden Sie diesen Parameter, um die Überdrucküberwachung zu aktivieren. Wenn die PID-Rückmeldung die festgelegte Überdruckgrenze überschreitet, werden sofort alle Hilfsmotoren gestoppt. Nur der regelnde Motor läuft weiter.

Sie können die Funktion "Überdrucküberwachung" in einem Multi-Pump-System verwenden. Wenn beispielsweise das Hauptventil des Pumpensystems schnell geschlossen wird, erhöht sich der Druck in den Rohrleitungen sehr schnell. Unter Umständen steigt der Druck sogar schneller, als der PID-Regler reagieren kann. Die Überdrucküberwachung dient dazu, ein Platzen der Rohrleitungen zu verhindern, indem der Betrieb der Hilfsmotoren im Multi-Pump-System schnell gestoppt wird.

Die Überdrucküberwachung überwacht das Rückmeldungssignal des PID-Reglers, d. h. den Druck. Wenn das Signal den Überdruckpegel überschreitet, werden sofort alle Hilfspumpen gestoppt. Nur der regelnde Motor läuft weiter. Wenn der Druck wieder abnimmt, arbeitet das System normal weiter und schaltet die Hilfsmotoren einen nach dem anderen wieder zu.

# *Abb. 86: Die Funktion "Überdrucküberwachung"*

- A. Druck B. Überwachung: Warnstufe (ID1699)
- D. PID-Rückmeldung (ID21)
- E. EIN F. AUS
- C. PID1 Einstellwert (ID167)

# *P3.15.16.2 ÜBERWACHUNG: WARNSTUFE (ID 1699)*

Verwenden Sie diesen Parameter, um den Überdruckgrenzwert für die Überdrucküberwachung einzustellen.

Wenn die PID-Rückmeldung die festgelegte Überdruckgrenze überschreitet, werden sofort alle Hilfsmotoren gestoppt. Nur der regelnde Motor läuft weiter.

# **10.17 WARTUNGSZÄHLER**

Ein Wartungszähler weist darauf hin, dass eine Wartung erforderlich ist. Es muss beispielsweise ein Riemen erneuert oder das Öl in einem Getriebe gewechselt werden. Es gibt zwei Zählmodi für die Wartungszähler: Stunden oder Umdrehungen\*1000. Der Wert der Zähler nimmt nur zu, wenn der Frequenzumrichter in Betrieb ist.

# **WARNUNG!**

Führen Sie Wartungsarbeiten nur dann durch, wenn Sie dazu befugt sind. Nur ein qualifizierter Elektriker darf Wartungsarbeiten durchführen. Es besteht Verletzungsgefahr.

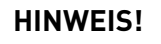

Im Umdrehungsmodus verwenden Sie Zähler die geschätzte Motordrehzahl. Der Frequenzumrichter misst die Drehzahl im Sekundentakt.

Wenn der Wert eines Zählers dessen Grenze überschreitet, wird ein Alarm oder ein Fehler angezeigt. Die Alarm- oder Fehlersignale können mit einem Digitalausgang oder mit einem Relaisausgang verbunden werden.

Nach Ausführung der Wartungsarbeit kann der Zähler über einen Digitaleingang oder den Parameter P3.16.4 (Rücksetzen Zähler 1) zurückgesetzt werden.

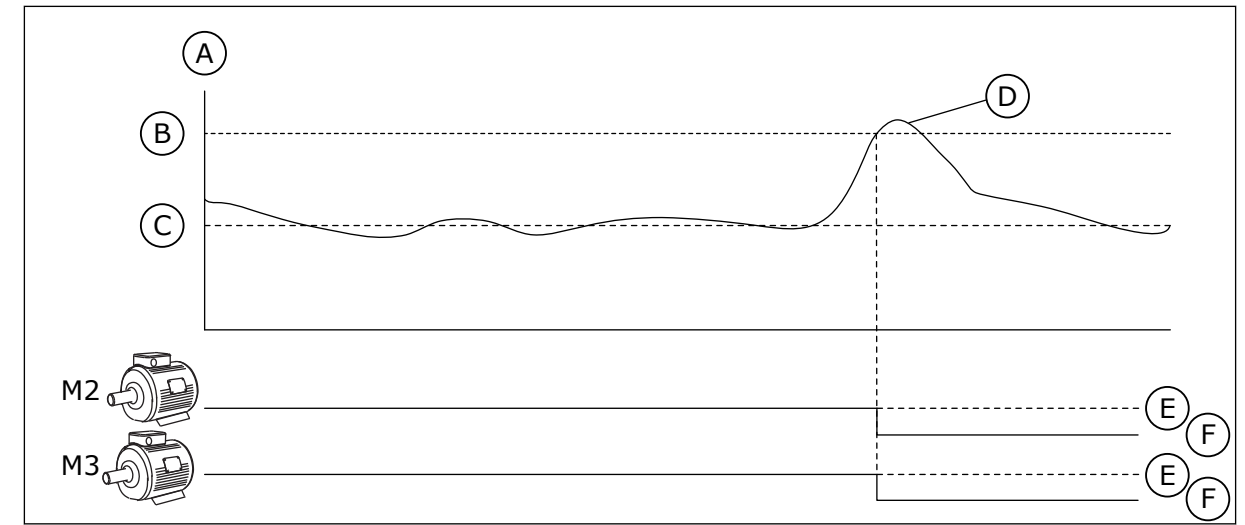

# *P3.16.1 ZÄHLER 1 MODUS (ID 1104)*

Verwenden Sie diesen Parameter, um den Wartungszähler zu aktivieren. Ein Wartungszähler weist darauf hin, dass die Wartung durchgeführt werden muss, wenn der Zählerwert über die festgelegte Grenze steigt.

# *P3.16.2 ALARMGRENZWERT ZÄHLER 1 (ID 1105)*

Verwenden Sie diesen Parameter, um die Alarmgrenze für den Wartungszähler einzustellen. Wenn der Wert des Zählers über diese Grenze steigt, wird ein Wartungsalarm ausgegeben.

#### *P3.16.3 FEHLERGRENZWERT ZÄHLER 1 (ID 1106)*

Verwenden Sie diesen Parameter, um die Fehlergrenze für den Wartungszähler einzustellen. Wenn der Wert des Zählers über diese Grenze steigt, wird ein Wartungsfehler ausgegeben.

#### *P3.16.4 RÜCKSETZEN ZÄHLER 1 (ID 1107)*

Verwenden Sie diesen Parameter, um den Wartungszähler zurückzusetzen.

#### *P3.16.5 DI FÜR RÜCKSETZEN ZÄHLER 1 (ID 490)*

Verwenden Sie diesen Parameter, um das digitale Eingangssignal auszuwählen, das den Wert des Wartungszählers zurücksetzt.

# **10.18 BRAND-MODUS**

Wenn Brand-Modus aktiviert ist, quittiert der Frequenzumrichter alle auftretenden Fehler und läuft so lange wie möglich mit derselben Drehzahl weiter. Der Frequenzumrichter ignoriert alle Befehle der Steuertafel, der Feldbusse und des PC-Tools. Er gehorcht nur den Signalen Brand-Modus-Aktivierung, Brand-Modus rückwärts, Startfreigabe, Start Interlock 1 und Start Interlock 2 von E/A.

Die Brand-Modus-Funktion verfügt über zwei Betriebsmodi, Test und Freigegeben. Geben Sie zur Auswahl eines Modus ein Kennwort unter Parameter P3.17.1 (Brand-Modus-Kennwort) ein. Im Test-Modus werden die Fehler nicht automatisch quittiert und der Frequenzumrichter stoppt, wenn ein Fehler auftritt.

Der Brand-Modus kann auch mit dem Brand-Modus-Assistenten konfiguriert werden, der im Menü 'Schnelleinstellungen mit Parameter B1.1.4 aktiviert werden kann.

Wenn Sie die Brand-Modus-Funktion aktivieren, wird im Display ein Alarm angezeigt.

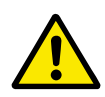

# **ACHTUNG!**

Wenn Sie die Brand-Modus-Funktion aktivieren, erlischt die Garantie! Der Test-Modus kann dazu verwendet werden, die Brand-Modus-Funktion zu überprüfen, ohne dass die Garantie erlischt.

#### *P3.17.1 KENNWORT FÜR DEN BRAND-MODUS (ID 1599)*

Verwenden Sie diesen Parameter, um die Brand-Modus-Funktion zu aktivieren.

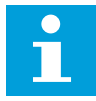

#### **HINWEIS!**

Alle anderen Brand-Modus-Parameter werden gesperrt, wenn der Brand-Modus aktiviert ist und in diesem Parameter das korrekte Kennwort eingestellt wurde.

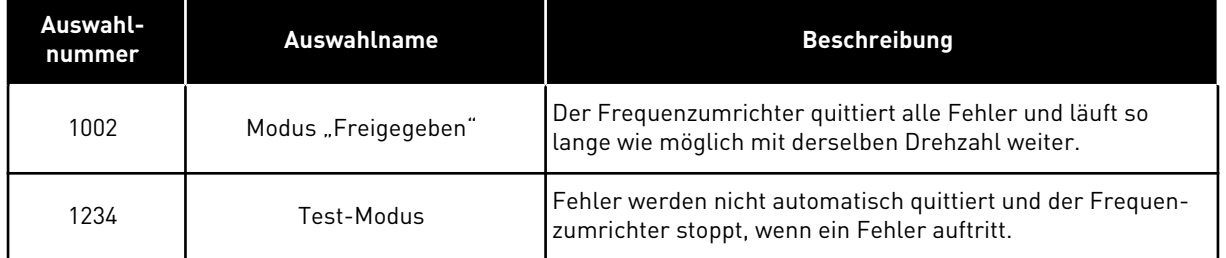

# *P3.17.2 BRAND-MODUS FREQUENZQUELLE (ID 1617)*

Verwenden Sie diesen Parameter, um die Frequenzsollwertquelle auszuwählen, die bei aktivem Brand-Modus verwendet wird.

Mit diesem Parameter kann z. B. der AI1 oder der PID-Regler als Sollwertquelle gewählt werden, die bei aktivem Brand-Modus verwendet wird.

#### *P3.17.3 BRAND-MODUS-FREQUENZ (ID 1598)*

Verwenden Sie diesen Parameter, um die Frequenz einzustellen, die im aktiven Brand-Modus verwendet wird.

Der Frequenzumrichter verwendet diese Frequenz, wenn der Parameter P3.17.2 Brand-Modus Frequenzquelle den Wert *Brand-Modus-Frequenz* aufweist.

#### *P3.17.4 BRAND-MODUS EIN, ÖFFNER (ID 1596)*

Verwenden Sie diesen Parameter, um das digitale Eingangssignal auszuwählen, das die Brand-Modus-Funktion aktiviert.

Bei Aktivierung dieses Digitaleingangssignal wird im Display ein Alarm angezeigt, und die Garantie erlischt. Dieses Digitaleingangssignal ist ein Signal vom Typ NC (normally closed).

Der Brand-Modus lässt sich mit dem Kennwort für die Aktivierung des Test-Modus ausprobieren. In diesem Fall erlischt die Garantie nicht.

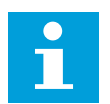

#### **HINWEIS!**

Alle Brand-Modus-Parameter werden gesperrt, wenn der Brand-Modus aktiviert ist und das korrekte Kennwort im Brand-Modus-Kennwortparameter angegeben wurde. Zum Ändern der Brand-Modus-Parameter ändern Sie zuerst den Wert von P3.17.1 Brand-Modus-Kennwort auf 0.

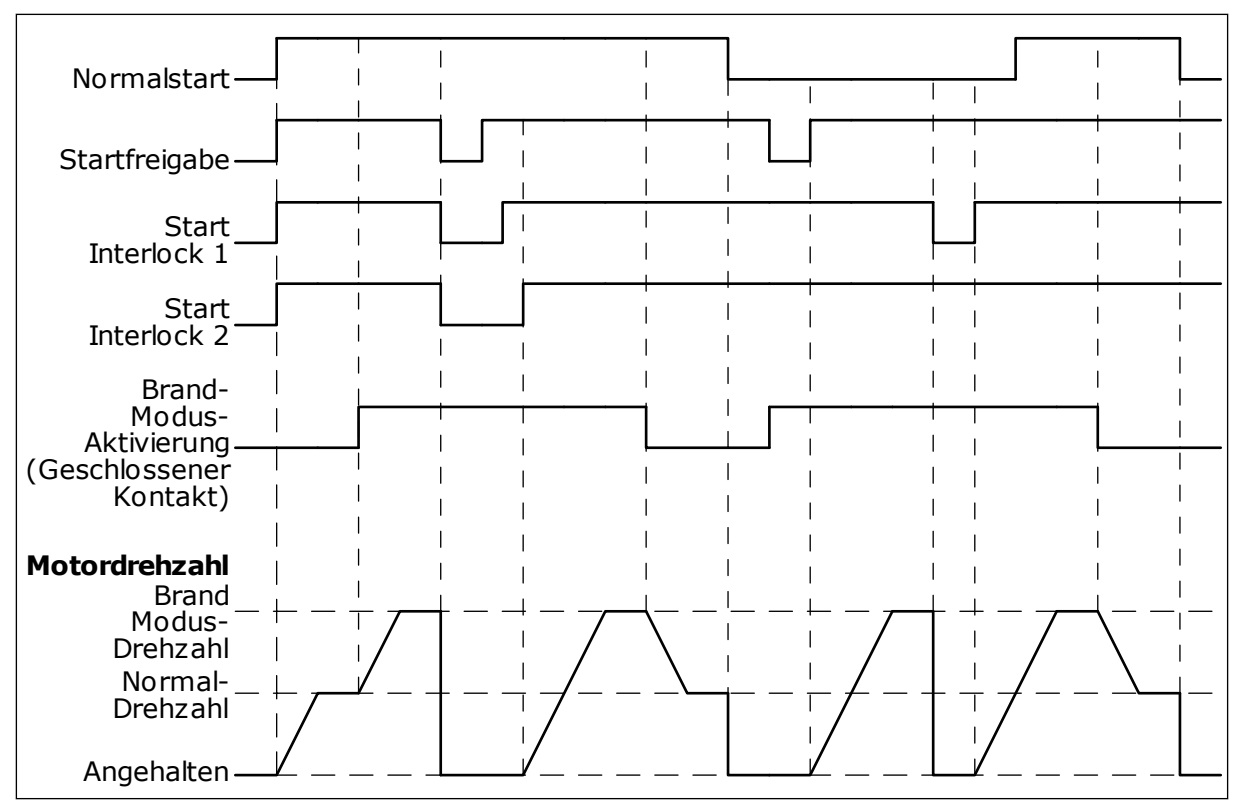

*Abb. 87: Brand-Modus-Funktion*

#### *P3.17.5 BRAND-MODUS EIN, SCHLIESSER (ID 1619)*

Verwenden Sie diesen Parameter, um das digitale Eingangssignal auszuwählen, das die Brand-Modus-Funktion aktiviert.

Dieses Digitaleingangssignal ist ein Signal vom Typ NO (normally open). Siehe die Beschreibung von P3.17.4 Brand-Modus ein, Öffner.

#### *P3.17.6 BRAND-MODUS RÜCKWÄRTS (ID 1618)*

Verwenden Sie diesen Parameter, um das digitale Eingangssignal auszuwählen, das im Brand-Modus einen Befehl zur Umkehr der Drehrichtung gibt. Der Parameter hat im Normalbetrieb keinen Einfluss.

Wenn der Motor im Brand-Modus immer VORWÄRTS oder immer RÜCKWÄRTS laufen soll, wählen Sie den entsprechenden Digitaleingang.

DigIn Slot0.1 = immer VORWÄRTS DigIn Slot0.2 = immer RÜCKWÄRTS

#### *V3.17.7 BRAND-MODUS-STATUS (ID 1597)*

Dieser Überwachungswert zeigt den Status der Brand-Modus-Funktion.

#### *V3.17.8 BRAND-MODUS-ZÄHLER (ID 1679)*

Dieser Überwachungswert zeigt die Anzahl der Brand-Modus-Aktivierungen.

 $\bullet$ Н

# **HINWEIS!**

Dieser Zähler kann nicht rückgestellt werden.

# **10.19 MOTOR-VORHEIZFUNKTION**

#### *P3.18.1 MOTOR-VORHEIZFUNKTION (ID 1225)*

Verwenden Sie diesen Parameter, um die Motor-Vorheizfunktion zu aktivieren oder zu deaktivieren.

Die Motor-Vorheizfunktion hält den Frequenzumrichter und den Motor im Stopp-Status warm. Bei Vorheizung wird der Motor vom System mit Gleichstrom versorgt. Die Motorvorheizung wirkt beispielsweise Kondensation entgegen.

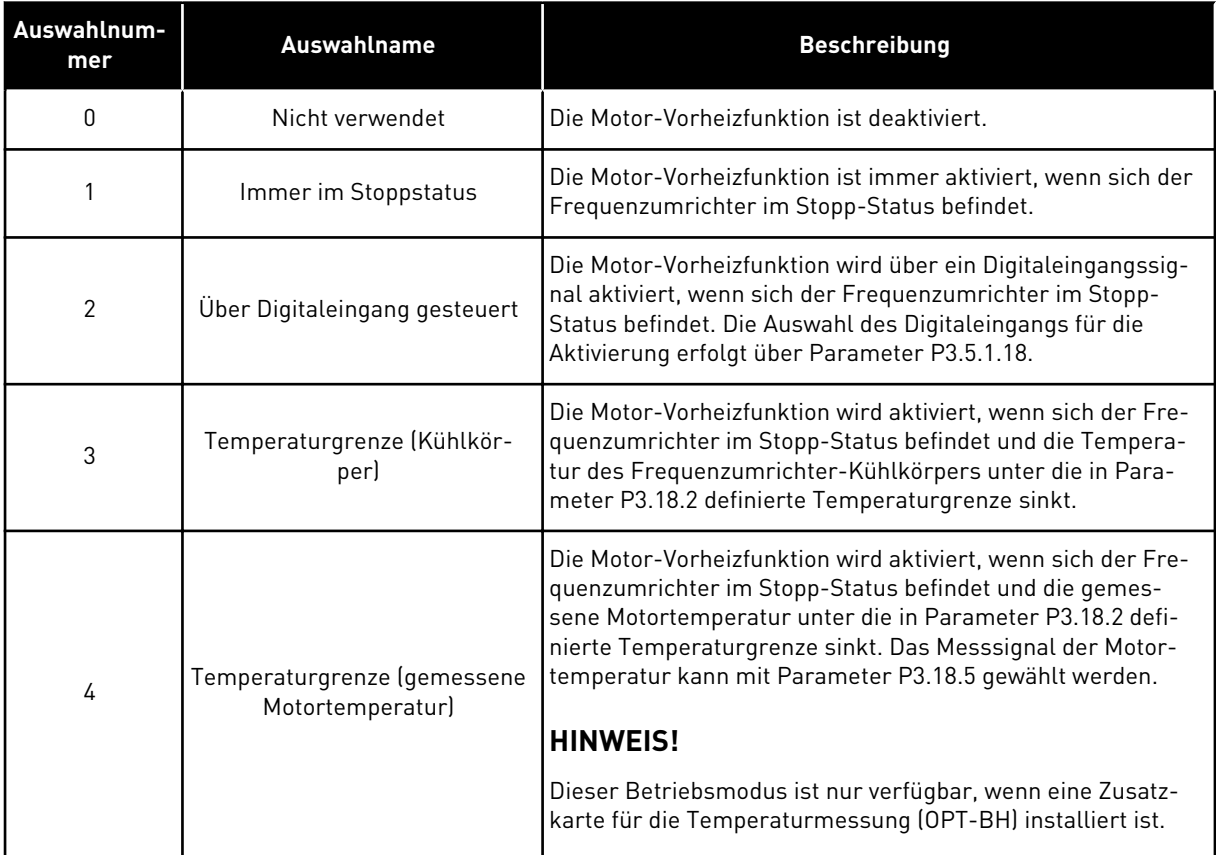

#### *P3.18.2 TEMPERATURGRENZE VORHEIZUNG (ID 1226)*

Verwenden Sie diesen Parameter, um den Temperaturgrenzwert der Motorvorheizungsfunktion einzustellen.

Motorvorheizung schaltet ein, wenn die Kühlkörpertemperatur oder die gemessene Motortemperatur unter diesen Wert sinkt, vorausgesetzt, dass P3.18.1 auf Wahlmöglichkeit 3 oder 4 eingestellt ist.

# *P3.18.3 MOTORVORHEIZSTROM (ID 1227)*

Verwenden Sie diesen Parameter, um den Gleichstrom der Motorvorheizungsfunktion einzustellen.

Gleichstrom für die Vorheizung von Motor und Frequenzumrichter im Stoppstatus. Aktiviert wie in P3.18.1

# *P3.18.4 MOTORVORHEIZUNG EIN (ID 1044)*

Verwenden Sie diesen Parameter, um das digitale Eingangssignal auszuwählen, das die Motor-Vorheizfunktion aktiviert.

Dieser Parameter wird verwendet, wenn P3.18.1 auf 2 gesetzt ist. In diesem Fall können auch die Zeitkanäle für diesen Parameter angeschlossen werden.

# *P3.18.5 MOTORTEMPERATUR VORHEIZUNG (ID 1045)*

Verwenden Sie diesen Parameter, um das Temperatursignal auszuwählen, das verwendet wird, um die Motortemperatur für die Motorvorheizungsfunktion zu messen.

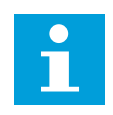

# **HINWEIS!**

Dieser Parameter ist nicht verfügbar, wenn keine Zusatzkarte für die Temperaturmessung installiert ist.

# **10.20 UMRICHTER ANPASSEN**

# *P3.19.1 BETRIEBSMODUS (ID 15001)*

Verwenden Sie diesen Parameter, um den Betriebsmodus für die Anpassung des Umrichters auszuwählen.

Wenn "Programmierung" ausgewählt ist, wird die Ausführung des Blockprogramms unterbrochen und die Ausgaben jedes Funktionsblocks sind 0. Wenn "Programm ausführen" ausgewählt ist, wird das Blockprogramm ausgeführt und die Blockausgänge werden ganz normal aktualisiert. "Umrichter anpassen" kann nicht konfiguriert werden, wenn "Programm ausführen" ausgewählt wurde.

Bitte verwenden Sie das grafische Tool "Umrichter anpassen" in VACON® Live.

# **10.21 MECHANISCHE BREMSE**

Sie können die mechanische Bremse über den Wert von "Anwendungsstatuswort 1" in der Überwachungsgruppe "Extras und Erweitert" überwachen.

Die Funktion "Steuerung mech. Bremse" dient zur Steuerung einer externen mechanischen Bremse über ein Digitalausgangssignal. Die mechanische Bremse wird geöffnet/ geschlossen, wenn die Ausgangsfrequenz des Frequenzumrichters definierte Öffnungs-/ Schließgrenzen erreicht.

# *P3.20.1 BREMSSTEUERUNG (ID 1541)*

Verwenden Sie diesen Parameter, um den Betriebsmodus für die mechanische Bremse einzustellen.

Der Status der mechanischen Bremse kann über den Digitaleingang überwacht werden, wenn Modus 2 ausgewählt ist.

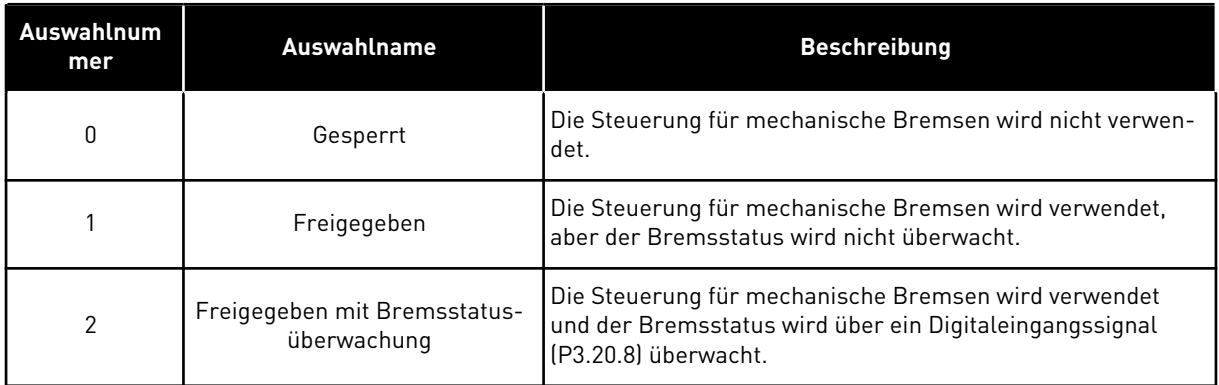

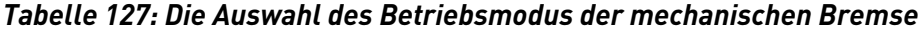

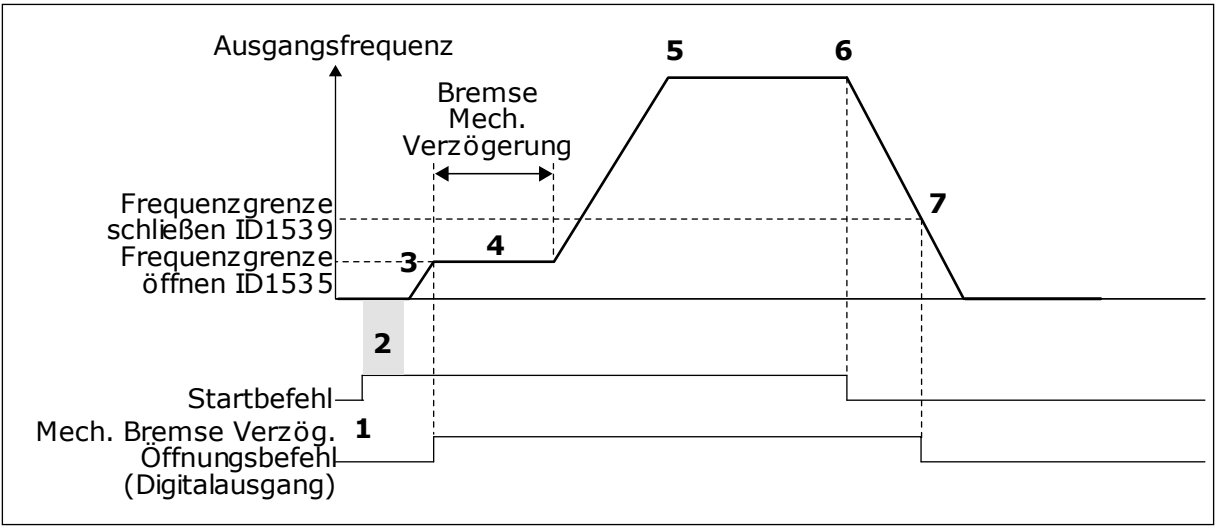

*Abb. 88: Funktion "mechanische Bremse"*

- 1. Der Startbefehl wird gegeben.
- 2. Die Verwendung der Startmagnetisierung wird empfohlen, um schnell Rotorfluss aufzubauen und die Zeit zu verringern, in der der Motor das Nenndrehmoment erzeugen kann.
- 3. Wenn die Startmagnetisierung abgeschlossen ist, lässt das System den Frequenzsollwert bis zur Frequenzgrenze zum Öffnen ansteigen.
- 4. Die mechanische Bremse wird geöffnet. Der Frequenzsollwert wird an der Frequenzgrenze zum Öffnen der mechanischen Bremse gehalten, bis die Verzögerungszeit abgelaufen ist und das korrekte Bremsrückmeldungssignal empfangen wurde.
- 5. Die Ausgangsfrequenz des Frequenzumrichters folgt dem normalen Frequenzsollwert.
- 6. Der Stoppbefehl wird gegeben.
- 7. Die mechanische Bremse wird geschlossen, wenn die Ausgangsfrequenz unter die Frequenzgrenze zum Schließen sinkt.

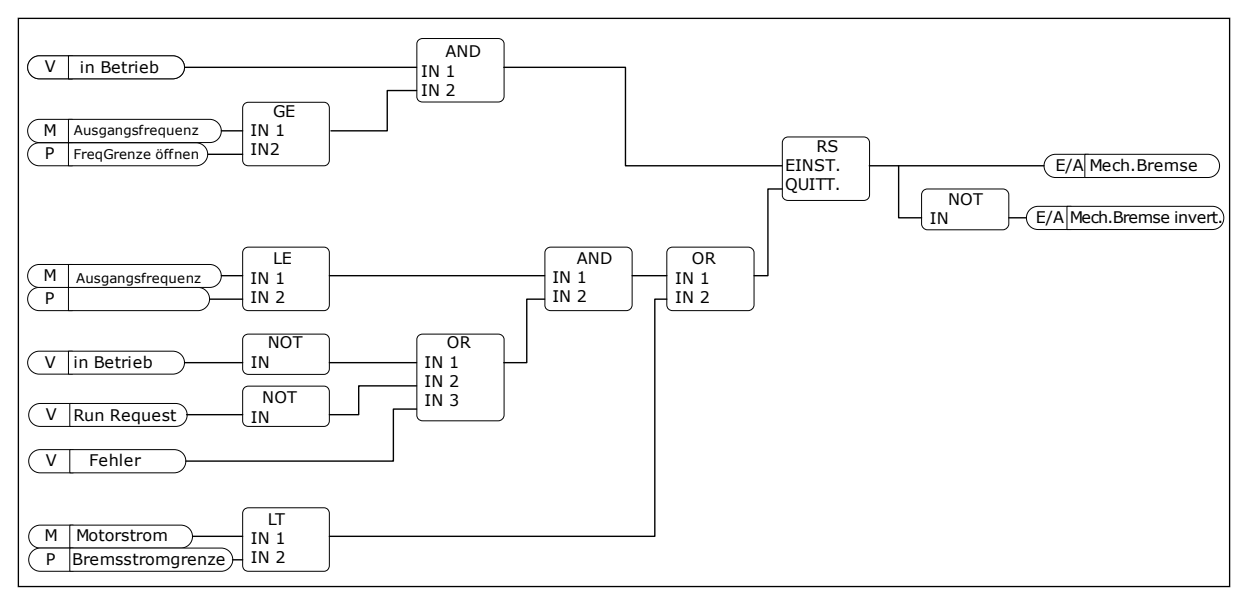

*Abb. 89: Öffnungslogik für die mechanische Bremse*

# *P3.20.2 MECHANISCHE BREMSE, VERZÖGERUNG (ID 353)*

Verwenden Sie diesen Parameter, um die mechanische Verzögerung einzustellen, die zum Öffnen der Bremse erforderlich ist.

Nach der Erteilung des Bremsöffnungsbefehls wird die Drehzahl auf dem Wert von Parameter P3.20.3 (Frequenzgrenze Bremse öffnen) gehalten, bis die Verzögerungszeit abgelaufen ist. Diese Verzögerungszeit sollte der Reaktionszeit der mechanischen Bremse entsprechend eingestellt werden.

Mit der Funktion "Mechanische Bremse, Verzögerung" werden Strom- und/oder Drehmomentspitzen verhindert. So wird vermieden, dass der Motor bei voller Drehzahl gegen die Bremse arbeitet. Wenn Sie P3.20.2 gleichzeitig mit P3.20.8 verwenden, wird der Drehzahlsollwert erst nach Ablauf der Verzögerungszeit und Anliegen des Rückmeldungssignals freigegeben.

#### *P3.20.3 FREQUENZGRENZE BREMSE ÖFFNEN (ID 1535)*

Verwenden Sie diesen Parameter, um die Frequenzgrenze für das Öffnen der mechanischen Bremse einzustellen.

Der Wert von Parameter P3.20.3 ist die Ausgangsfrequenzgrenze des Frequenzumrichters für das Öffnen der mechanischen Bremse. Im Steuerungsmodus Open Loop wird die Verwendung eines Werts empfohlen, der dem Nennschlupf des Motors entspricht.

Die Ausgangsfrequenz des Umrichters wird auf diesem Wert gehalten, bis die Verzögerungszeit der mechanischen Bremse abgelaufen ist und das korrekte Bremsrückmeldungssignal empfangen wurde.

#### *P3.20.4 FREQUENZGRENZE BREMSE SCHLIESSEN (ID 1539)*

Verwenden Sie diesen Parameter, um die Frequenzgrenze für das Schließen der mechanischen Bremse einzustellen.

Der Wert von Parameter P3.20.4 ist die Ausgangsfrequenzgrenze des Frequenzumrichters für das Schließen der mechanischen Bremse. Der Frequenzumrichter stoppt und die

Ausgangsfrequenz geht gegen 0. Sie können den Parameter für beide Richtungen, positiv und negativ, verwenden.

# *P3.20.5 BREMSSTROMGRENZE (ID 1085)*

Verwenden Sie diesen Parameter, um den Bremsstromgrenzwert einzustellen. Die mechanische Bremse schließt sofort, wenn der Motorstrom unter die im Parameter "Bremsstromgrenze" definierte Grenze fällt. Wir empfehlen, für diesen Wert in etwa die Hälfte des Magnetisierungsstroms zu verwenden.

Bei Betrieb des Frequenzumrichters im Feldschwächbereich wird die Bremsstromgrenze automatisch als Funktion der Ausgangsfrequenz verringert.

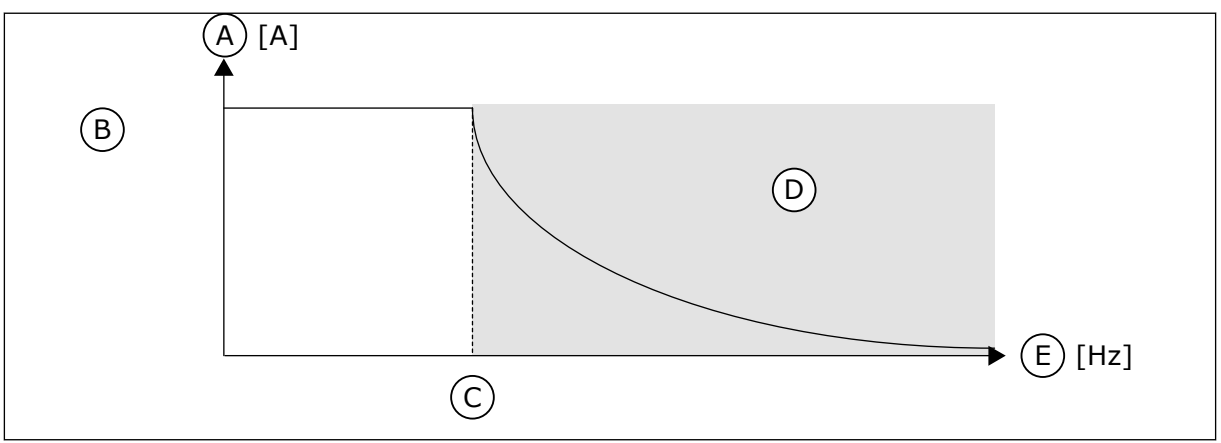

*Abb. 90: Interne Verringerung der Bremsstromgrenze*

- A. Strom
- B. Bremsstromgrenze (ID1085)
	-
- D. Feldschwächbereich
- E. Ausgangsfrequenz
- C. Feldschwächpunkt (ID602)

# *P3.20.6 BREMSFEHLER VERZÖGERUNG (ID 352)*

Verwenden Sie diesen Parameter, um die Verzögerungszeit für Bremsfehler einzustellen. Wenn innerhalb dieser Verzögerungszeit kein korrektes Rückmeldungssignal von der Bremse eingeht, wird eine Fehlermeldung angezeigt. Diese Verzögerung wird nur angewandt, wenn der Wert für Parameter P3.20.1 auf 2 eingestellt ist.

# *P3.20.7 REAKTION AUF FEHLER: BREMSE (ID 1316)*

Verwenden Sie diesen Parameter, um den Reaktionstyp auf einen Bremsfehler einzustellen.

# *P3.20.8 (P3.5.1.44) BREMSE RÜCKM.(ID 1210)*

Verwenden Sie diesen Parameter, um das Bremsstatus-Rückmeldungssignal von der mechanischen Bremse einzustellen.

Das Rückmeldungssignal der Bremse wird verwendet, wenn für Parameter P3.20.1 der Wert *Freigegeben mit Bremsstatusüberwachung* ausgewählt ist.

Verbinden Sie dieses Digitaleingangssignal mit einem Hilfskontakt der mechanischen Bremse.

Der **Kontakt** ist offen = Die mechanische Bremse ist geschlossen. Der **Kontakt** ist geschlossen = Die mechanische Bremse ist offen.

Wenn der Bremsöffnungsbefehl erteilt wurde, der Kontakt des Bremsrückmeldungssignal jedoch nicht innerhalb des vorgegebenen Zeitraums schließt, wird ein Fehler der mechanischen Bremse angezeigt (Fehlercode 58).

# **10.22 PUMPENREGELUNG**

#### 10.22.1 AUTO-CLEANING

Die Funktion Auto-Cleaning wird zur Entfernung von Schmutz und anderen Materialien verwendet, die sich am Pumpenrad festgesetzt haben. Die Funktion Auto-Cleaning kann auch zur Reinigung eines blockierten Rohrs oder Ventils verwendet werden. Auto-Cleaning wird beispielsweise in Abwasseranlagen zur Aufrechterhaltung der Pumpenleistung verwendet.

# *P3.21.1.1 REINIGUNGSFUNKTION (ID 1714)*

Verwenden Sie diesen Parameter, um die Auto-Cleaning-Funktion zu aktivieren. Wenn Sie den Parameter Reinigungsfunktion aktivieren, wird das Auto-Cleaning gestartet, und das Digitaleingangssignal in Parameter P3.21.1.2 wird aktiviert.

# *P3.21.1.2 AKTIVIERUNG REINIGUNG (ID 1715)*

Verwenden Sie diesen Parameter, um das Digitaleingangssignal auszuwählen, das die Auto-Cleaning-Schrittfolge startet.

Der Vorgang wird abgebrochen, wenn das Aktivierungssignal vor Abschluss des Vorgangs entfernt wird.

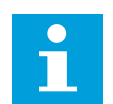

# **HINWEIS!**

Der Frequenzumrichter startet, wenn der Eingang aktiviert wird.

#### *P3.21.1.3 REINIGUNGSZYKLEN (ID 1716)*

Verwenden Sie diesen Parameter, um die Anzahl der Vorwärts- oder Rückwärtsreinigungszyklen einzustellen.

# *P3.21.1.4 VORWÄRTSFREQUENZ REINIGUNG (ID 1717)*

Verwenden Sie diesen Parameter, um den Frequenzsollwert des Umrichters in Vorwärtsrichtung im Auto-Cleaning-Zyklus einzustellen.

Frequenz und Dauer des Reinigungszyklus können Sie über die Parameter P3.21.1.4, P3.21.1.5, P3.21.1.6 und P3.21.1.7 einstellen.

# *P3.21.1.5 VORWÄRTSZEIT REINIGUNG (ID 1718)*

Verwenden Sie diesen Parameter, um Betriebszeit der Vorwärtsfrequenz im Auto-Cleaning-Zyklus einzustellen. Siehe Parameter P3.21.1.8 Vorwärtsfrequenz Reinigung.

# *P3.21.1.6 RÜCKWÄRTSFREQUENZ REINIGUNG (ID 1719)*

Verwenden Sie diesen Parameter, um den Frequenzsollwert des Umrichters in Rückwärtsrichtung im Auto-Cleaning-Zyklus einzustellen. Siehe Parameter P3.21.1.8 Vorwärtsfrequenz Reinigung.

# *P3.21.1.7 RÜCKWÄRTSZEIT REINIGUNG (ID 1720)*

Verwenden Sie diesen Parameter, um die Betriebszeit der Rückwärtsfrequenz im Auto-Cleaning-Zyklus einzustellen.

Siehe Parameter P3.21.1.8 Vorwärtsfrequenz Reinigung.

# *P3.21.1.8 BESCHLEUNIGUNGSZEIT REINIGUNG (ID 1721)*

Verwenden Sie diesen Parameter, um die Motorbeschleunigungszeit einzustellen, wenn das Auto-Cleaning aktiv ist.

Sie können die Beschleunigung- und Verzögerungsrampe der Auto-Cleaning-Funktion über die Parameter P3.21.1.8 und P3.21.1.9 einstellen.

#### *P3.21.1.9 BREMSZEIT REINIGUNG (ID 1722)*

Verwenden Sie diesen Parameter, um die Motorverzögerungszeit einzustellen, wenn das Auto-Cleaning aktiv ist.

Sie können die Beschleunigung- und Verzögerungsrampe der Auto-Cleaning-Funktion über die Parameter P3.21.1.8 und P3.21.1.9 einstellen.

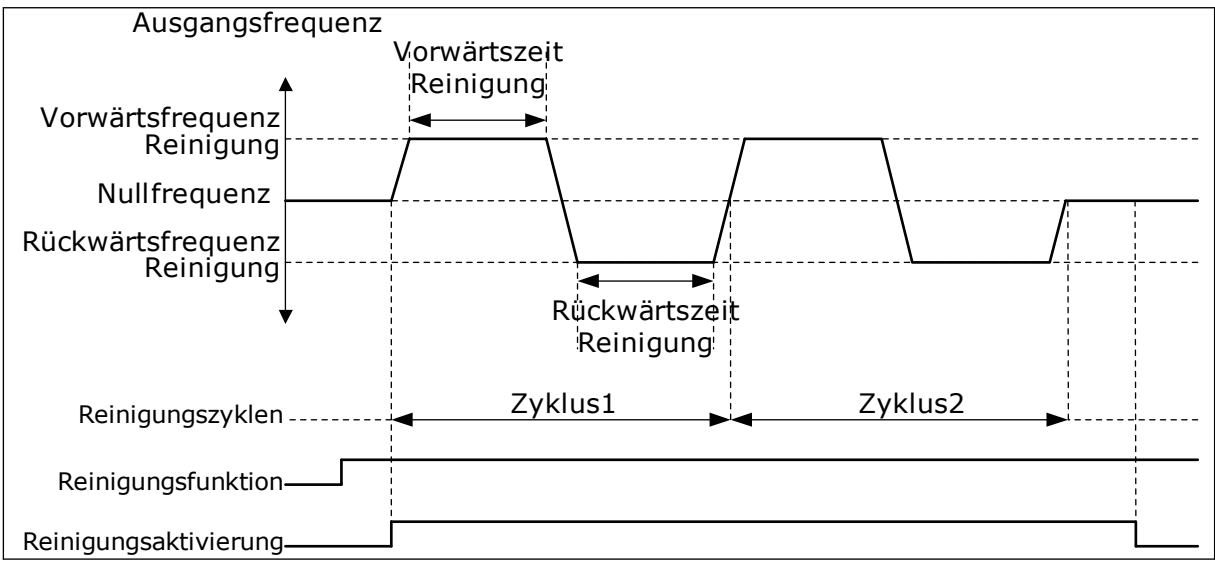

*Abb. 91: Auto-Cleaning-Funktion*

#### 10.22.2 JOCKEYPUMPE

#### *P3.21.2.1 JOCKEY-FUNKTION (ID 1674)*

Verwenden Sie diesen Parameter, um die Jockeypumpen-Funktion zu steuern. Eine Jockeypumpe ist eine kleinere Pumpe, die dazu dient, den Druck in der Rohrleitung aufrechtzuerhalten, wenn sich die Hauptpumpe im Sleep-Modus befindet. Dies kann beispielsweise nachts auftreten.

Die Funktion "Jockeypumpe" dient zur Steuerung einer Jockeypumpe über ein Digitalausgangssignal. Sie können eine Jockeypumpe verwenden, wenn die Regelung der Hauptpumpe über einen PID-Regler erfolgt. Die Funktion hat drei Betriebsmodi.

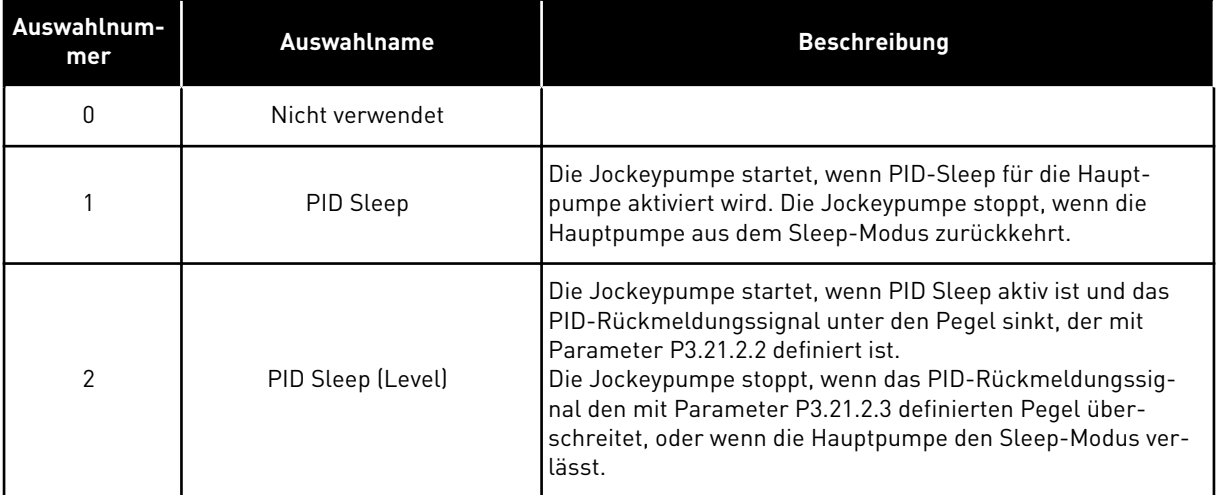

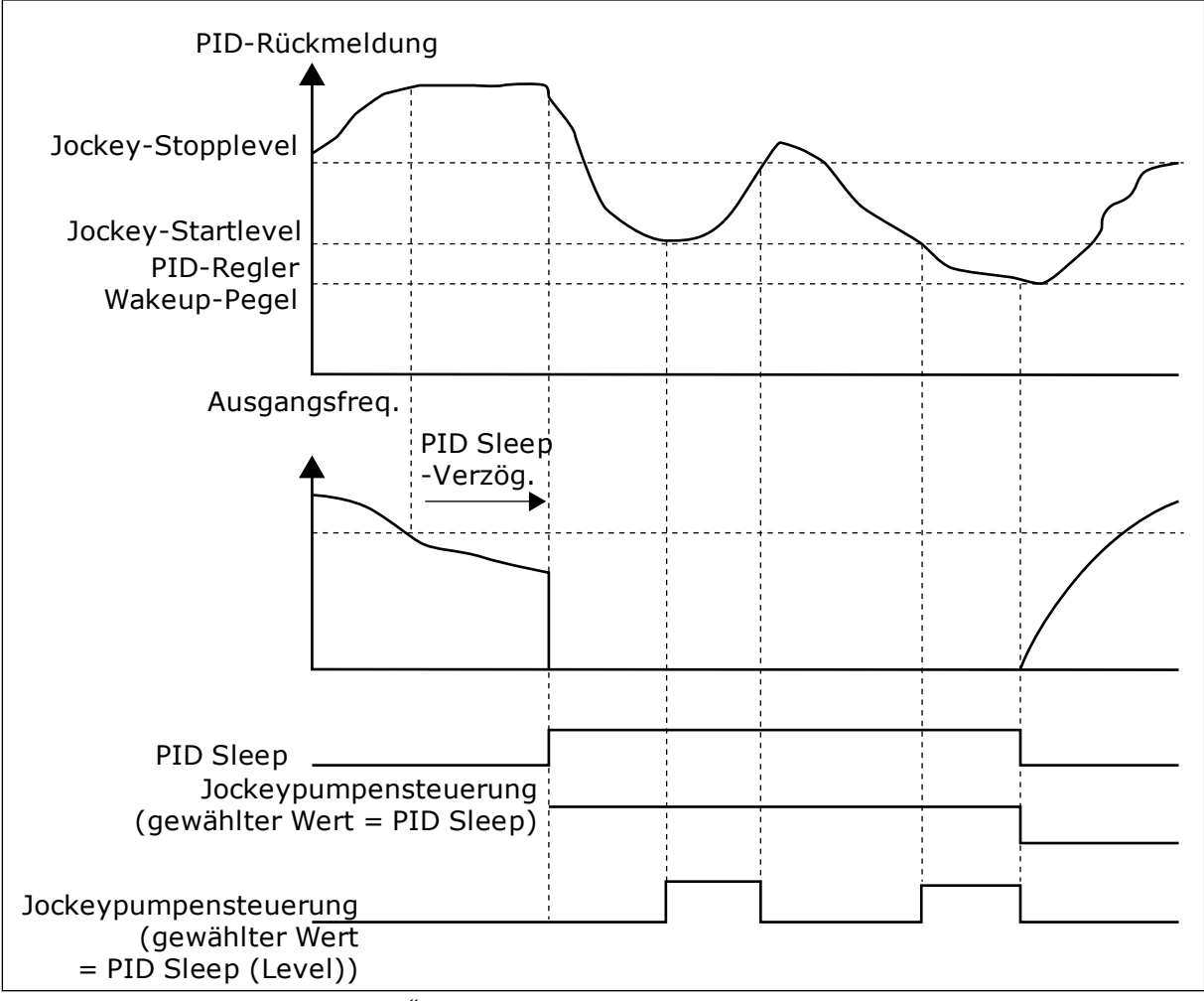

Abb. 92: Funktion "Jockeypumpe"

# *P3.21.2.2 JOCKEY-STARTLEVEL (ID 1675)*

Verwenden Sie diesen Parameter, um den Pegel des PID-Rückmeldungssignals einzustellen, bei dem die Jockeypumpe startet, wenn sich die Hauptpumpe im Sleep-Modus befindet. Die Jockeypumpe startet, wenn PID Sleep aktiv ist und das PID-Rückmeldungssignal unter den Pegel sinkt, der mit diesem Parameter definiert wird.

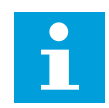

# **HINWEIS!**

Dieser Parameter wird nur verwendet, wenn P3.21.2.1 = 2 (PID Sleep (Level))

# *P3.21.2.3 JOCKEY-STOPPLEVEL (ID 1676)*

Verwenden Sie diesen Parameter, um den Pegel des PID-Rückmeldungssignals einzustellen, bei dem die Jockeypumpe stoppt, wenn sich die Hauptpumpe im Sleep-Modus befindet. Die Jockeypumpe stoppt, wenn PID Sleep aktiv ist und das PID-Rückmeldungssignal das mit diesem Parameter definierten Level überschreitet, oder wenn der PID-Regler den Sleep-Modus verlässt.

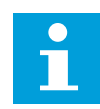

# **HINWEIS!**

Dieser Parameter wird nur verwendet, wenn P3.21.2.1 = 2 (PID Sleep (Level))

# 10.22.3 ANSAUGPUMPE

Eine Ansaugpumpe ist eine kleinere Pumpe, mit der der Einlass der größeren Hauptpumpe gefüllt wird, um zu vermeiden, dass die Hauptpumpe Luft ansaugt.

Die Funktion "Ansaugpumpe" dient zur Steuerung einer Ansaugpumpe über ein Digitalausgangssignal. Eine Verzögerungszeit lässt sich definieren, um die Ansaugpumpe zu starten, bevor die Hauptpumpe anläuft. Die Ansaugpumpe läuft kontinuierlich, solange die Hauptpumpe läuft. Wenn die Hauptpumpe in den Sleep-Modus eintritt, pausiert die Ansaugpumpe ebenfalls für diese Zeit. Wenn der Sleep-Modus deaktiviert wird, starten die Haupt- und die Ansaugpumpe gleichzeitig.

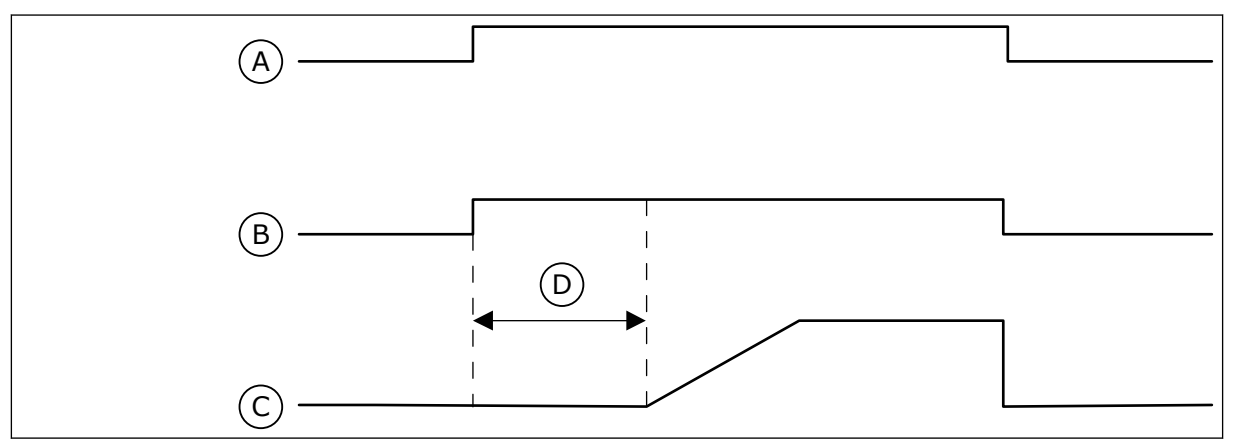

Abb. 93: Funktion "Ansaugpumpe<sup>"</sup>

- A. Startbefehl (Hauptpumpe)
- B. Ansaugpumpensteuerung (Digitalausgangssignal)
- C. Ausgangsfrequenz (Hauptpumpe)
- D. Ansaugzeit

# *P3.21.3.1 ANSAUGFUNKTION (ID 1677)*

Verwenden Sie diesen Parameter, um die Ansaugpumpenfunktion zu aktivieren. Eine Ansaugpumpe ist eine kleinere Pumpe, mit der der Einlass der größeren Hauptpumpe gefüllt wird, um zu vermeiden, dass die Hauptpumpe Luft ansaugt. Die Funktion "Ansaugpumpe" dient zur Steuerung einer Ansaugpumpe über ein Relaisausgangssignal.

# *P3.21.3.2 ANSAUGZEIT (ID 1678)*

Verwenden Sie diesen Parameter, um die Zeitspanne einzustellen, wie lange die Ansaugpumpe arbeitet, bevor die Hauptpumpe startet.

# **10.23 ERWEITERTER OBERSCHWINGUNGSFILTER**

#### *P3.22.1 GRENZE FÜR DIE KONDENSATORTRENNUNG (ID 15510)*

Verwenden Sie diesen Parameter, um den Schwellenwert zur Kondensatortrennung für den erweiterten Oberschwingungsfilter einzustellen. Der Wert wird in Prozent der Frequenzumrichter-Nennleistung angezeigt.

# *P3.22.2 KONDENSATOR TRENNEN – HYSTERESE (ID 15511)*

Verwenden Sie diesen Parameter, um die Hysterese zur Kondensatortrennung für den erweiterten Oberschwingungsfilter einzustellen. Der Wert wird in Prozent der Frequenzumrichter-Nennleistung angezeigt.

# *P3.22.3 AHF-ÜBERTEMPERATUR (ID 15513)*

Verwenden Sie diesen Parameter, um das Digitaleingangssignal einzustellen, das die AHF-Übertemperatur (Fehler-ID 1118) aktiviert.

# *P3.22.4 AHF-FEHLERREAKTION (ID 15512)*

Verwenden Sie diesen Parameter, um die Reaktion des Frequenzumrichters auf einen AHF-Übertemperaturfehler auszuwählen.

# **11 FEHLERSUCHE**

Wenn die Steuerdiagnostik des Frequenzumrichters eine ungewöhnliche Betriebsbedingung feststellt, zeigt der Umrichter eine entsprechende Meldung an. Die Meldung wird im Display der Steuertafel angezeigt. Im Display werden der Fehlercode, die Bezeichnung und eine Kurzbeschreibung des Fehlers oder des Alarms angezeigt.

Die Quelleninfo zeigt Ihnen Herkunft, Ursache und Ort der Störung sowie weitere Angaben an.

# **Es gibt drei verschiedene Arten von Meldungen.**

- Eine Meldung hat keinen Einfluss auf den Betrieb des Frequenzumrichters. Die Meldung muss quittiert werden.
- Ein Alarm informiert über ungewöhnliche Betriebsbedingungen, ohne dass der Frequenzumrichter gestoppt wird. Der Alarm muss quittiert werden.
- Bei einem Fehler wird der Frequenzumrichter gestoppt. Sie müssen den Frequenzumrichter zurücksetzen und das Problem beheben.

Für einige Fehler können in der Anwendung unterschiedliche Reaktionen programmiert werden. Weitere Informationen finden Sie in Kapitel *[5.9 Gruppe 3.9: Schutzfunktionen](#page-136-0)*.

Der Fehler kann mit der RESET-Taste auf der Steuertafel oder über die E/A-Klemmleiste, den Feldbus oder das PC-Programm zurückgesetzt werden. Die Fehler werden im Menü "Fehlerspeicher" gespeichert, das vom Bediener durchsucht werden kann. Siehe die verschiedenen Fehlercodes in Kapitel *[11.3 Fehlercodes](#page-355-0)*.

Bevor Sie sich wegen ungewöhnlicher Betriebsbedingungen an Ihren Händler oder an den Hersteller wenden, sollten Sie einige Angaben zusammenstellen. Notieren Sie sich bitte folgende Informationen: Alle Texte auf dem Display, den Fehlercode, die Fehler-ID, die Quelleninfo, die Liste aktiver Fehler und die Einträge im Fehlerspeicher.

# **11.1 ANZEIGE EINES FEHLERS**

Wenn ein Fehler auftritt und der Frequenzumrichter angehalten wird, überprüfen Sie die Fehlerursache und quittieren Sie den Fehler.

Es gibt 2 Möglichkeiten, einen Fehler zu quittieren: mit der RESET-Taste oder mit einem Parameter.

# QUITTIEREN MIT DER RESET-TASTE

1 Halten Sie die RESET-Taste auf der Steuertafel für 2 Sekunden gedrückt.

#### QUITTIEREN MIT EINEM PARAMETER IM GRAFIK-DISPLAY

1 Gehen Sie in das Menü "Fehlerspeicher".

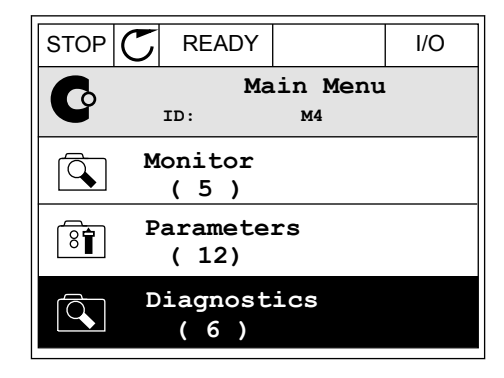

2 Gehen Sie in das Untermenü "Fehler quittieren".

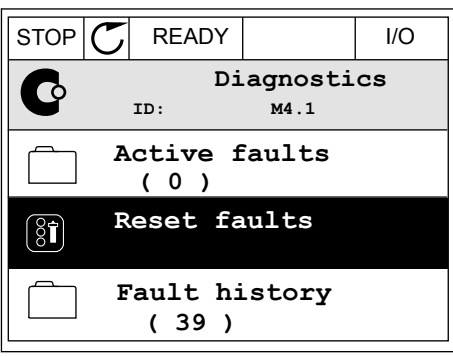

3 Wählen Sie den Parameter "Fehler quittieren".

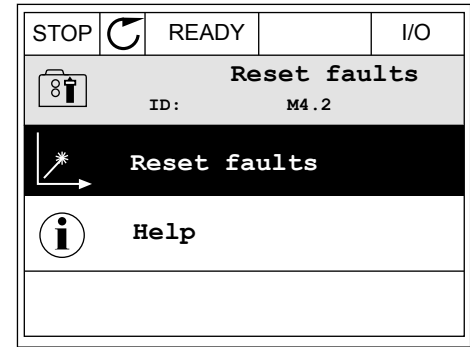

*11 AGNOST I É* 

18 I N '''

# QUITTIEREN MIT EINEM PARAMETER IM TEXT-DISPLAY

1 Gehen Sie in das Menü "Fehlerspeicher". The READY RUN STOP ALARM FAULT

- 2 Navigieren Sie mit den Pfeiltasten NACH OBEN/ NACH UNTEN zum Parameter "Fehler quittieren". FEADY RUN STOP ALARM FAULT
- FWD REV I/O KEYPAD BUS RESET FAUL
- 3 Wählen Sie die Option Ja und bestätigen Sie mit OK. FREADY RUN STOP ALARM FAULT

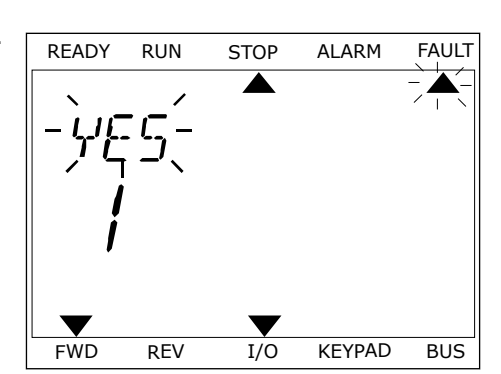

FWD REV I/O KEYPAD BUS

 $\blacktriangledown$ 

# **11.2 FEHLERSPEICHER**

Im Fehlerspeicher finden Sie weitere Informationen zu den Fehlern. Es werden maximal 40 Fehler im Fehlerspeicher gespeichert.

#### DURCHSUCHEN DES FEHLERSPEICHERS IM GRAFIK-DISPLAY

1 Um sich weitere Informationen zu einem Fehler anzeigen zu lassen, rufen Sie den Fehlerspeicher aus.

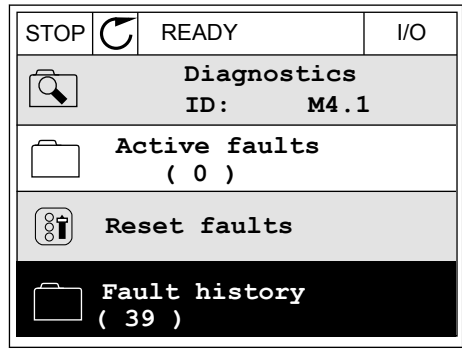

2 Drücken Sie die Pfeiltaste NACH RECHTS, um sich die Fehlerdaten anzeigen zu lassen.

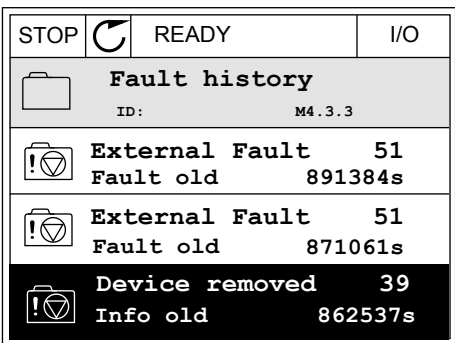

3 Die Daten werden in einer Liste aufgeführt.

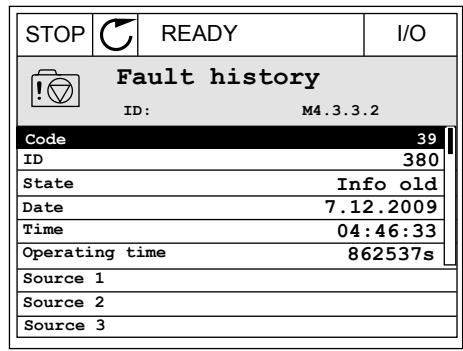

#### DURCHSUCHEN DES FEHLERSPEICHERS IM GRAFIK-DISPLAY

1 Drücken Sie OK, um den Fehlerspeicher brucken sie om, um dem Fenterspeicher Manuschen (READY RUN STOP ALARM FAULT)

2 Drücken Sie erneut auf OK, um sich die Daten zu Drucken sie erneut auf OK, um sich die Daten zu der den READY RUN STOP ALARM FAULT einem bestimmten Fehler anzeigen zu lassen.

FAULT HIST  $M-1$ v FWD REV 1/O KEYPAD BUS

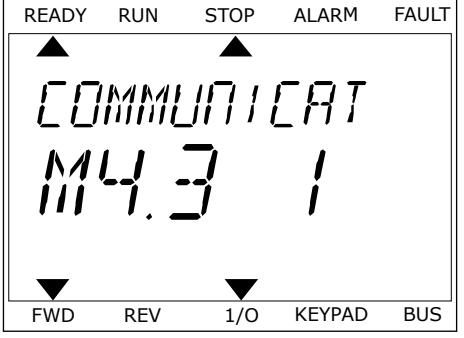

3 Drücken Sie die Pfeiltaste NACH UNTEN, um alle Drucken sie die Pieltlaste NACH ONTEN, um atte andere de READY RUN STOP ALARM FAULT

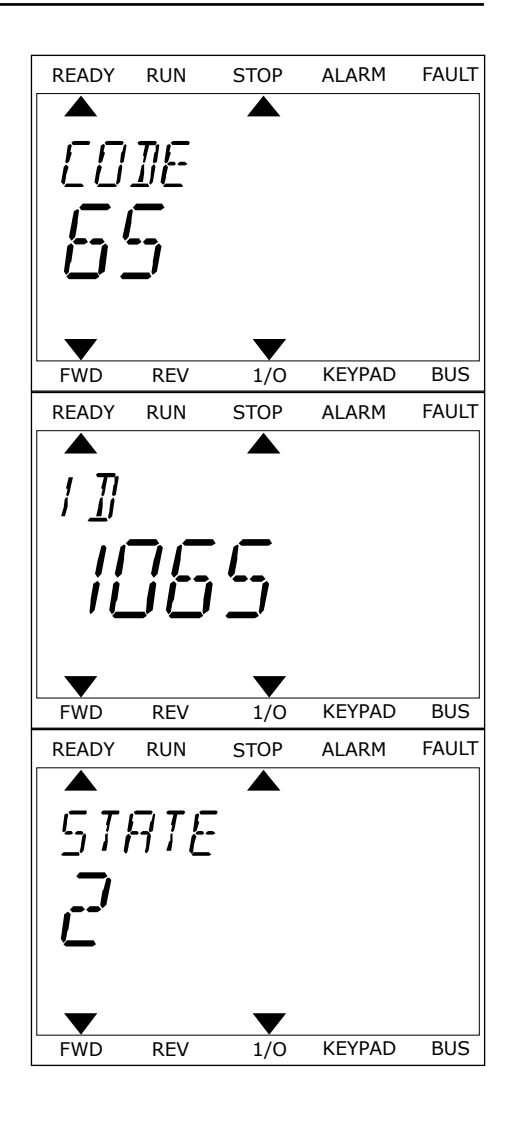

# <span id="page-355-0"></span>**11.3 FEHLERCODES**

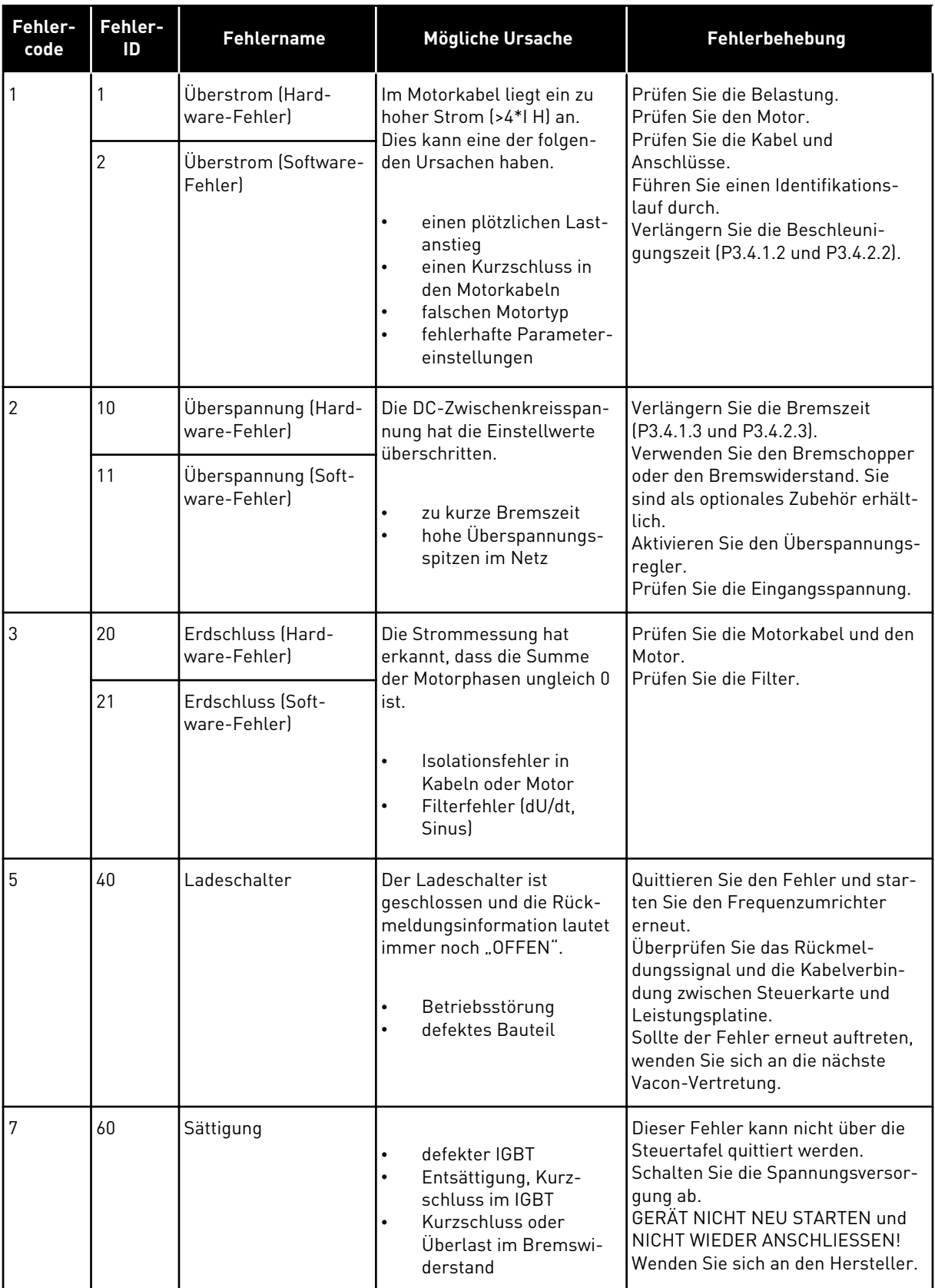

a dhe ann ann an 1970.<br>Tha ann an 1970, ann an 1970, ann an 1970.

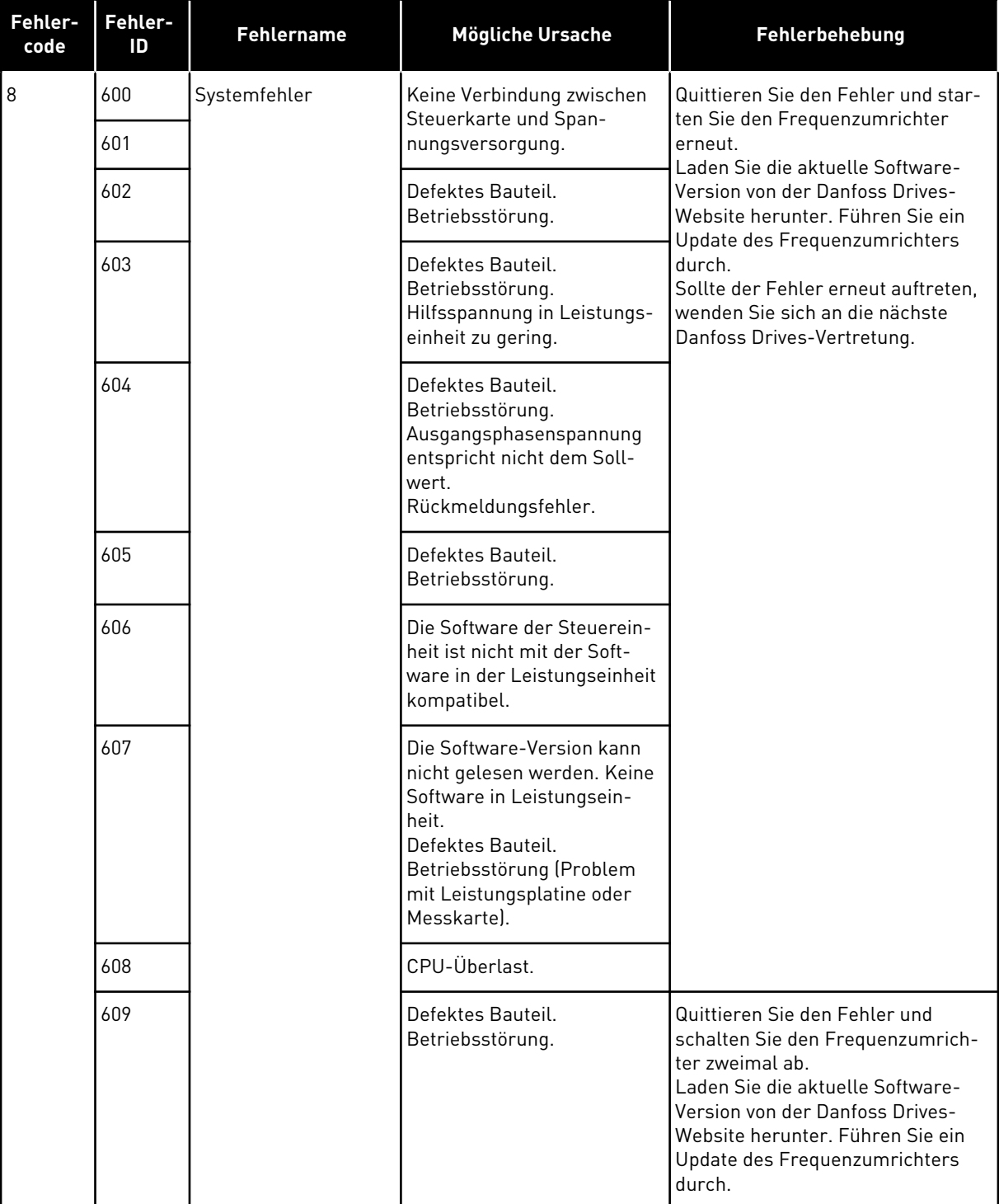

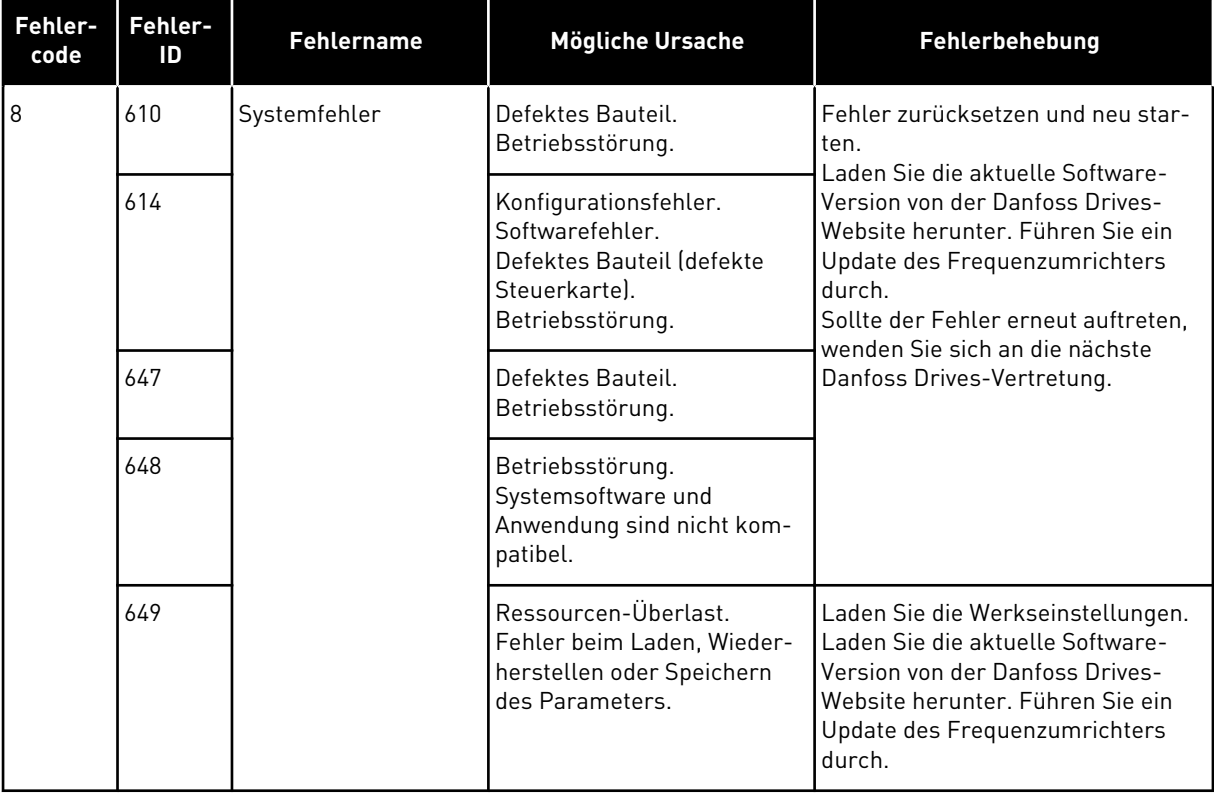

a dhe ann an 1970.

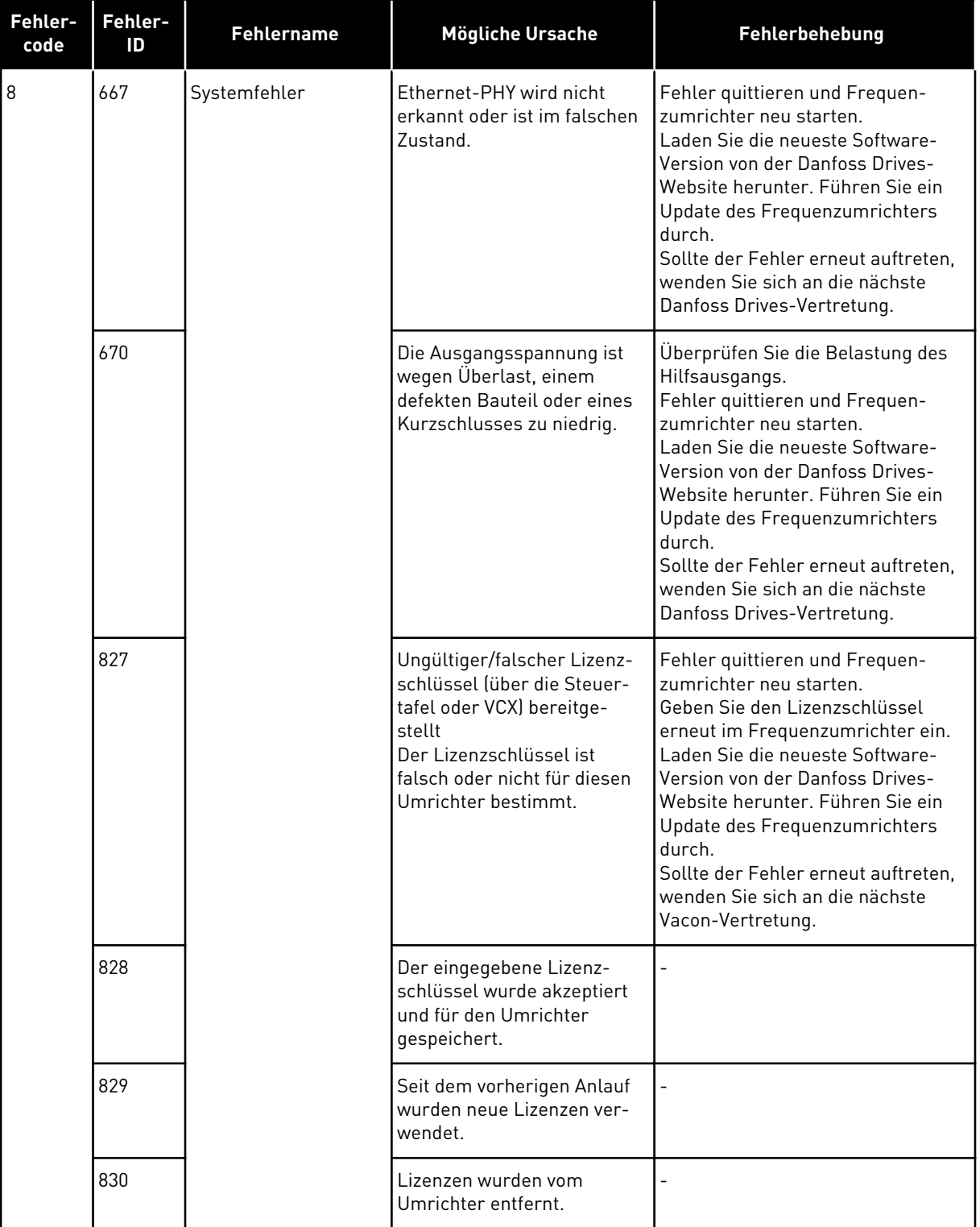

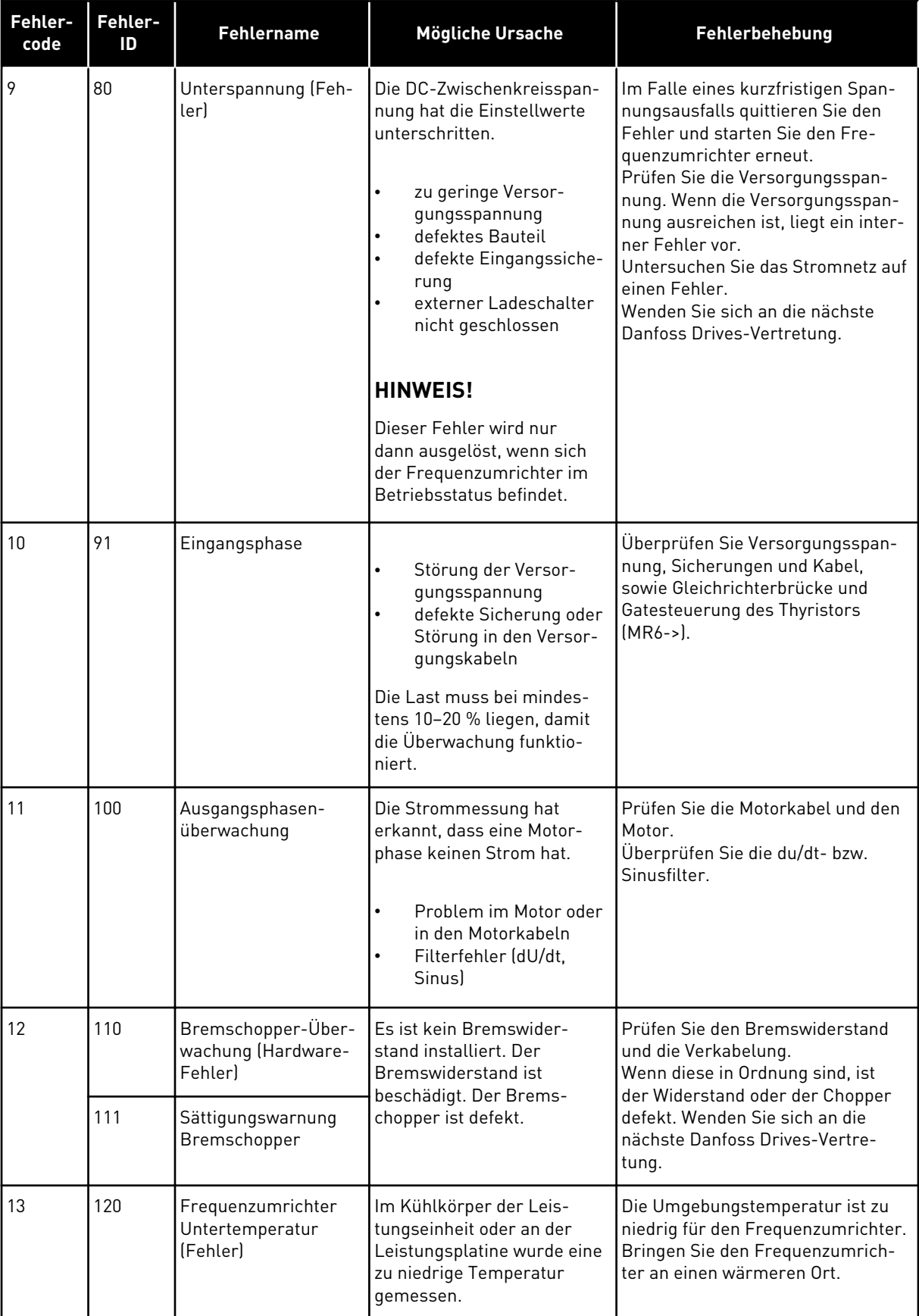

a dhe ann an 1970.<br>Chuirtean
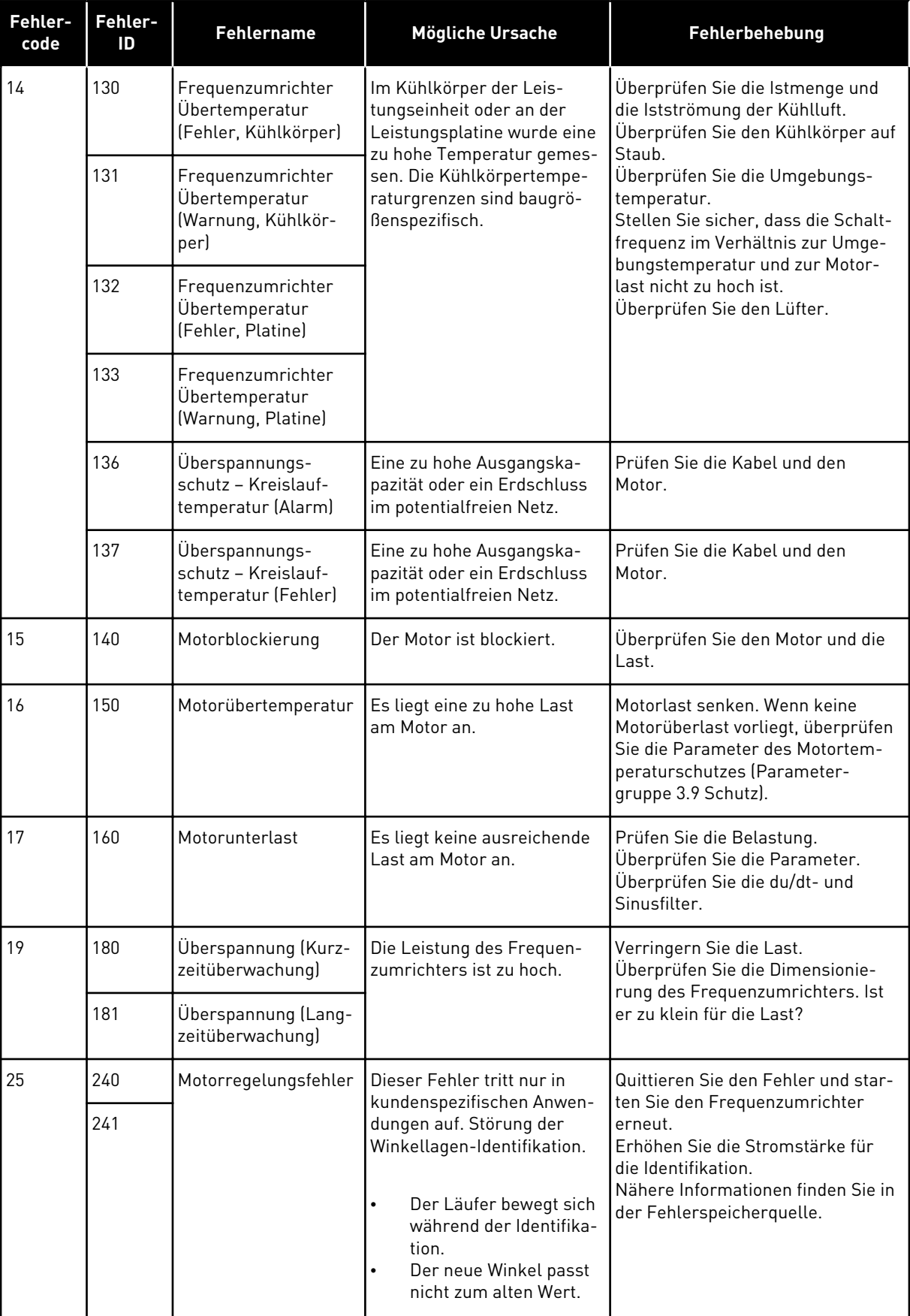

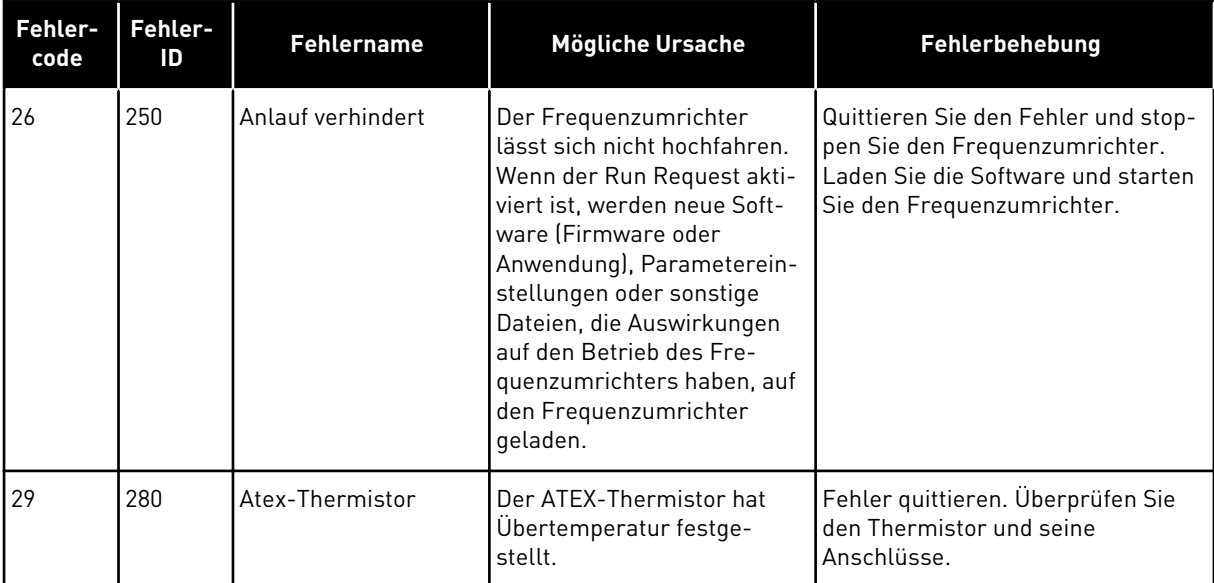

a dhe ann ann an 1970.

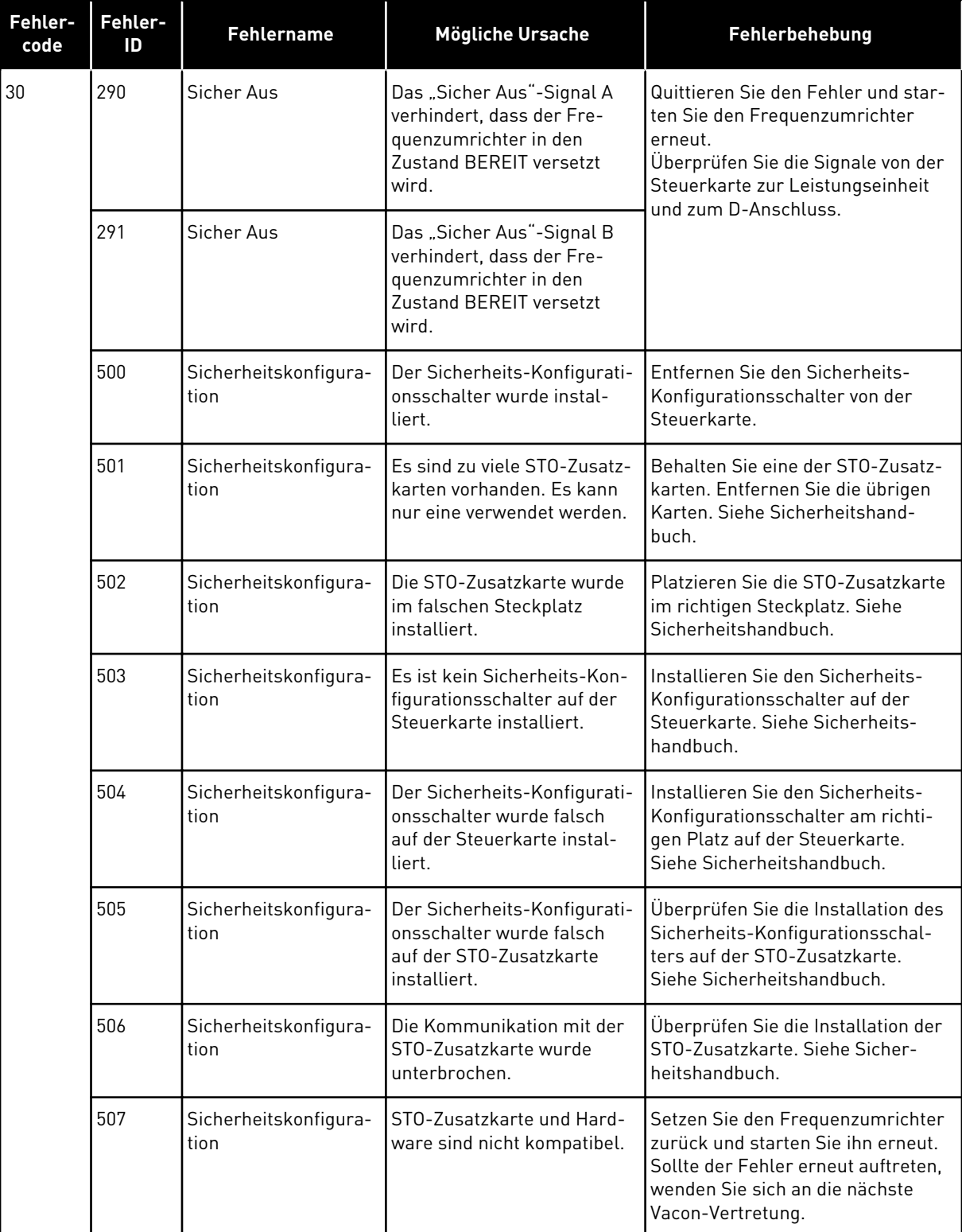

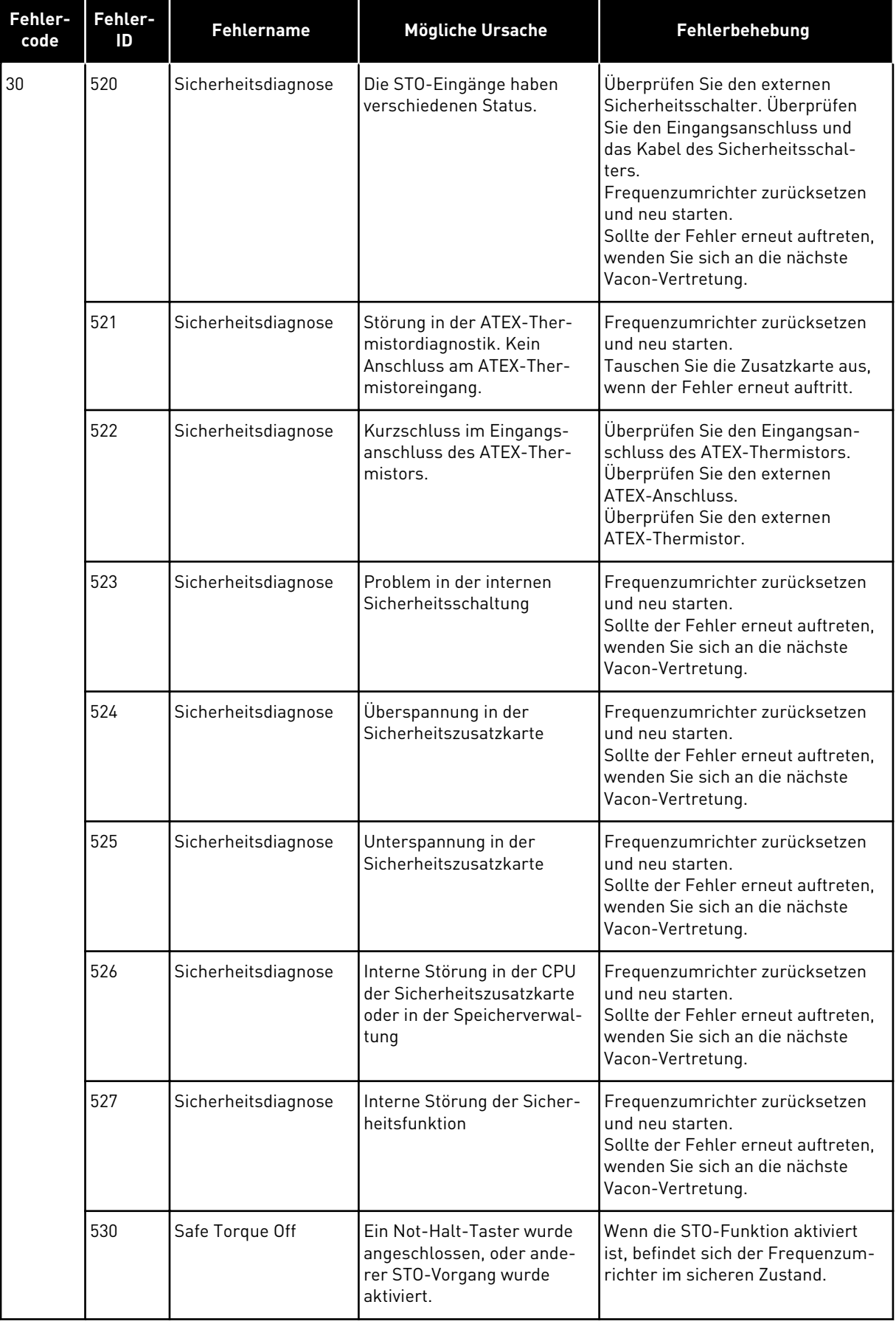

a dhe ann ann an 1970.

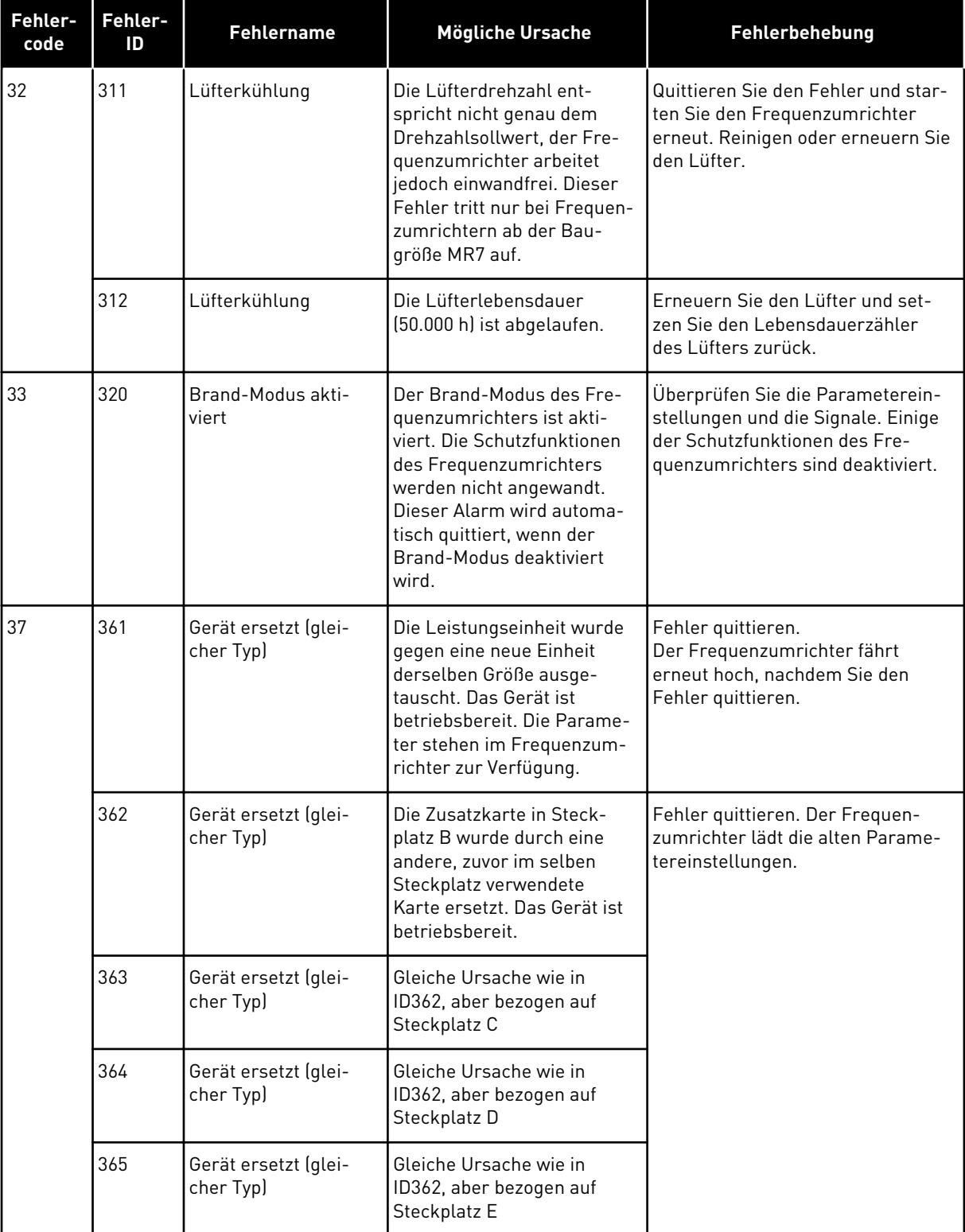

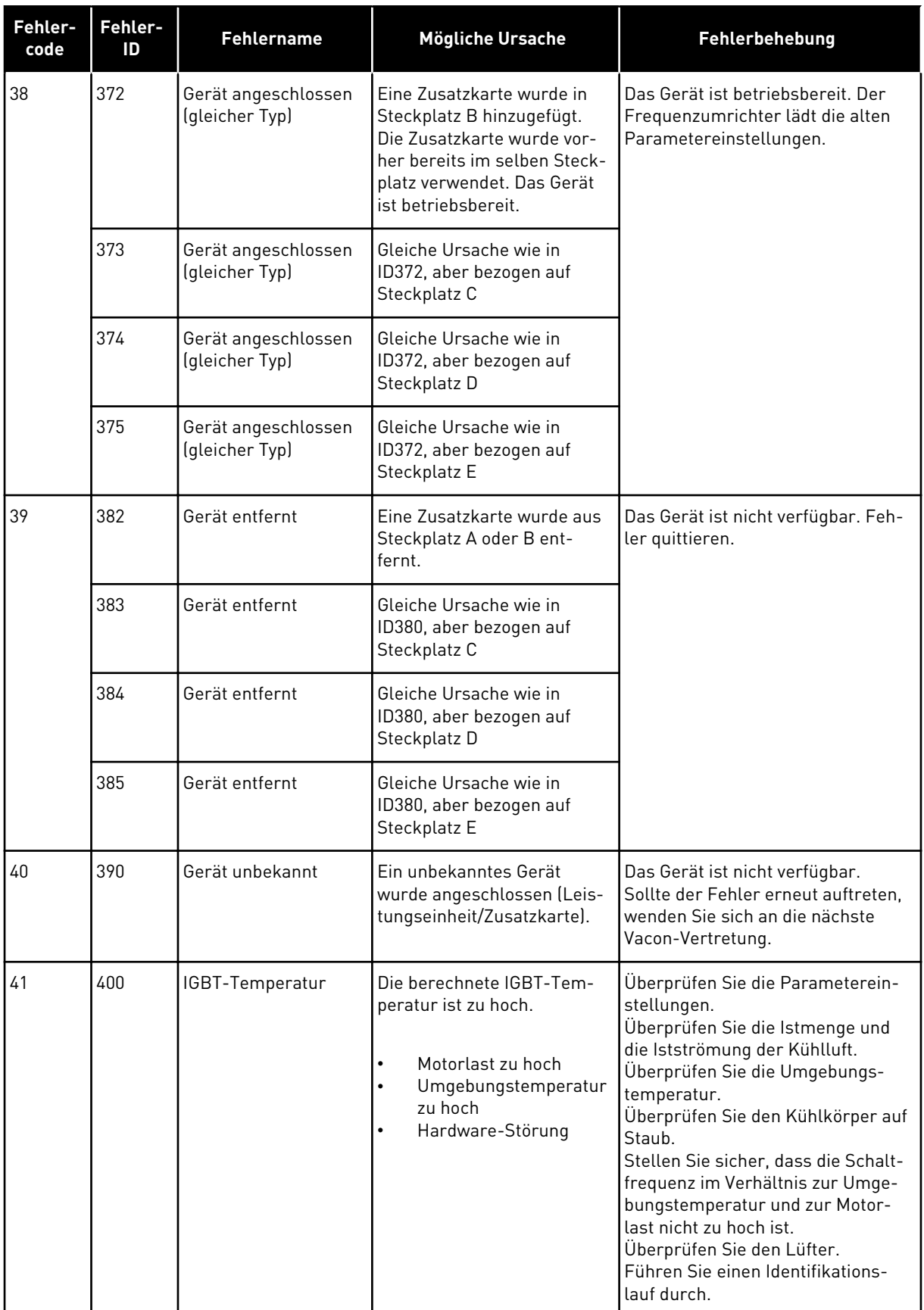

a dhe ann an 1970.

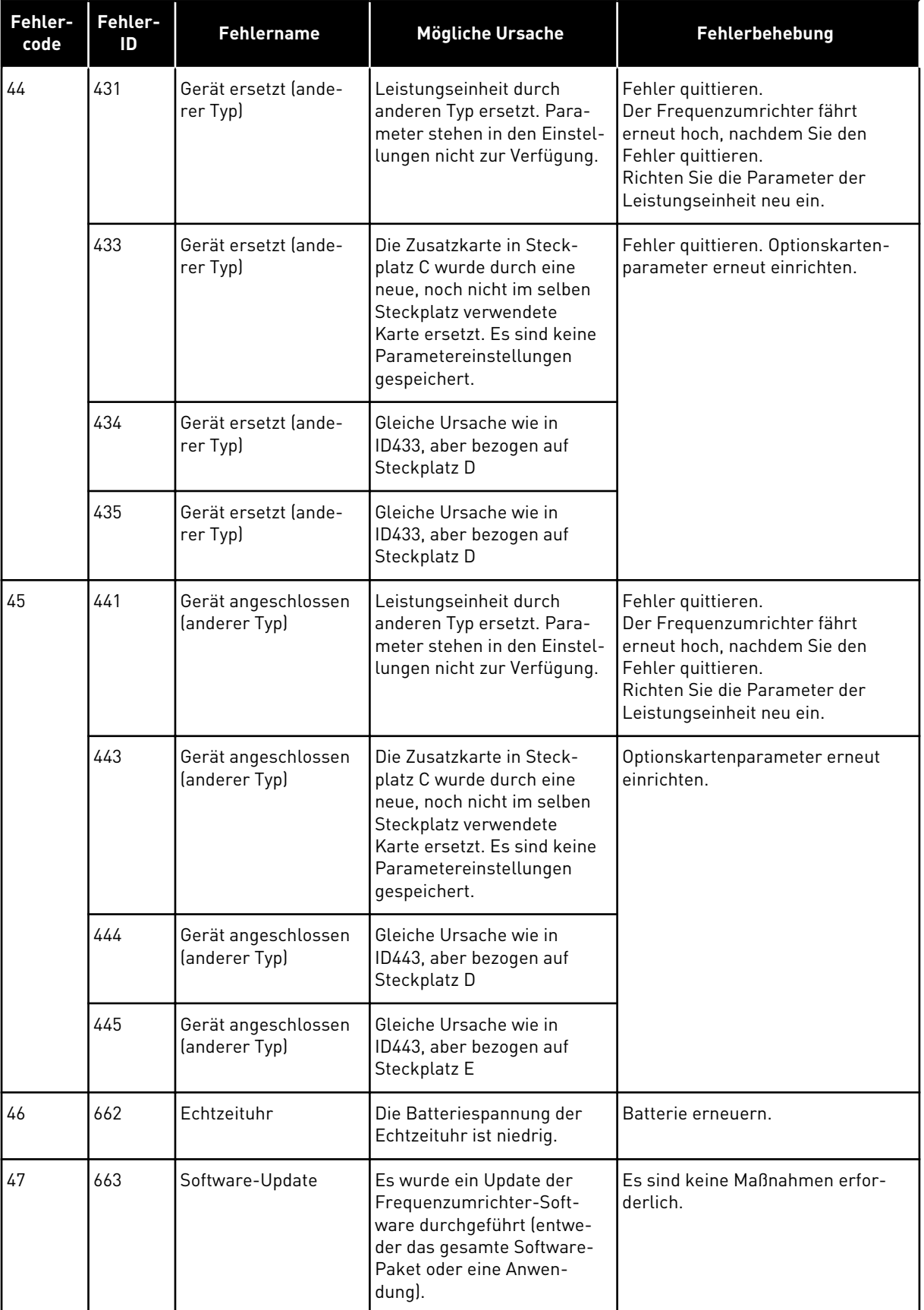

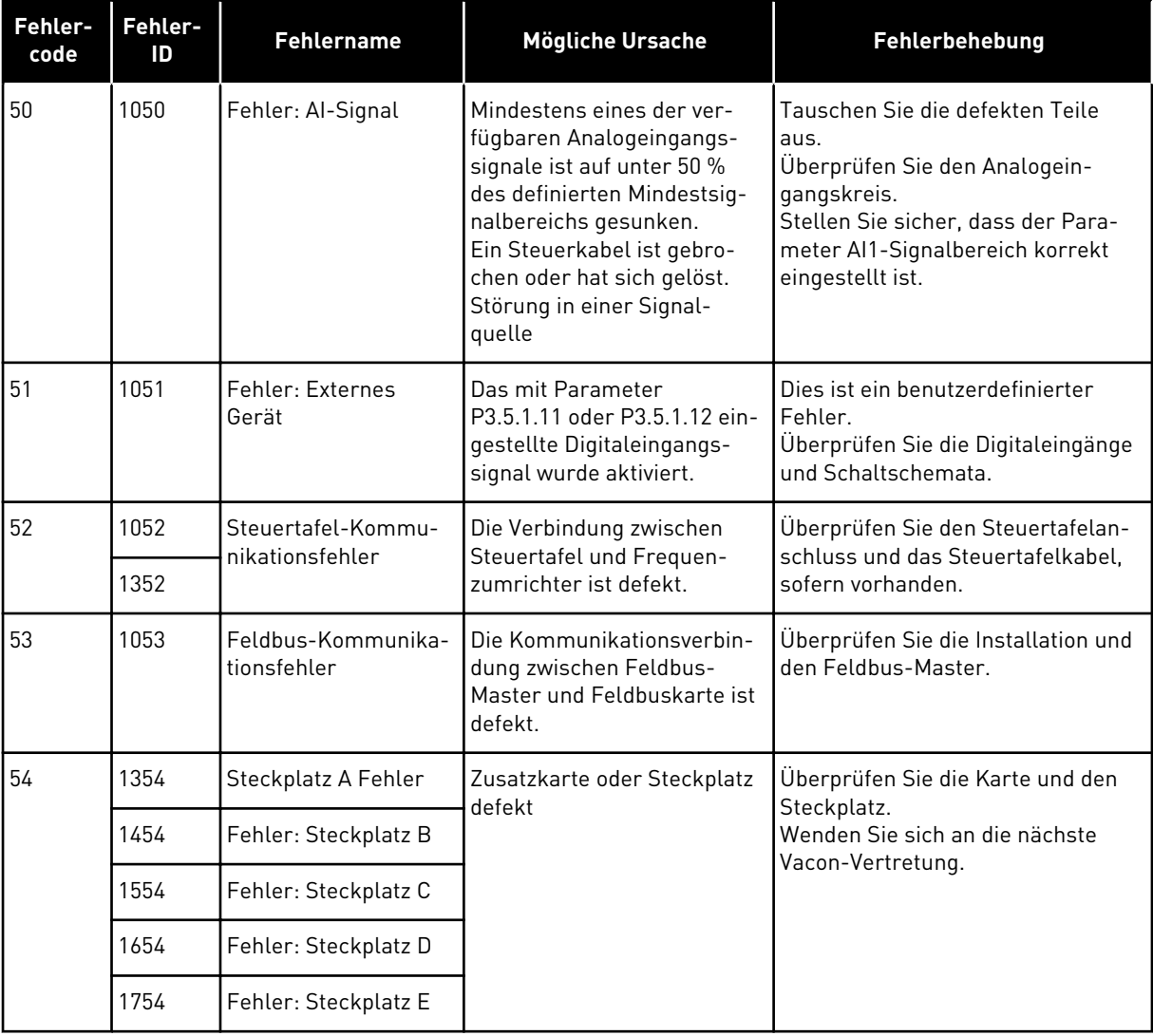

a dhe ann an 1970.<br>Chuir ann an 1970, ann an 1970, ann an 1970.

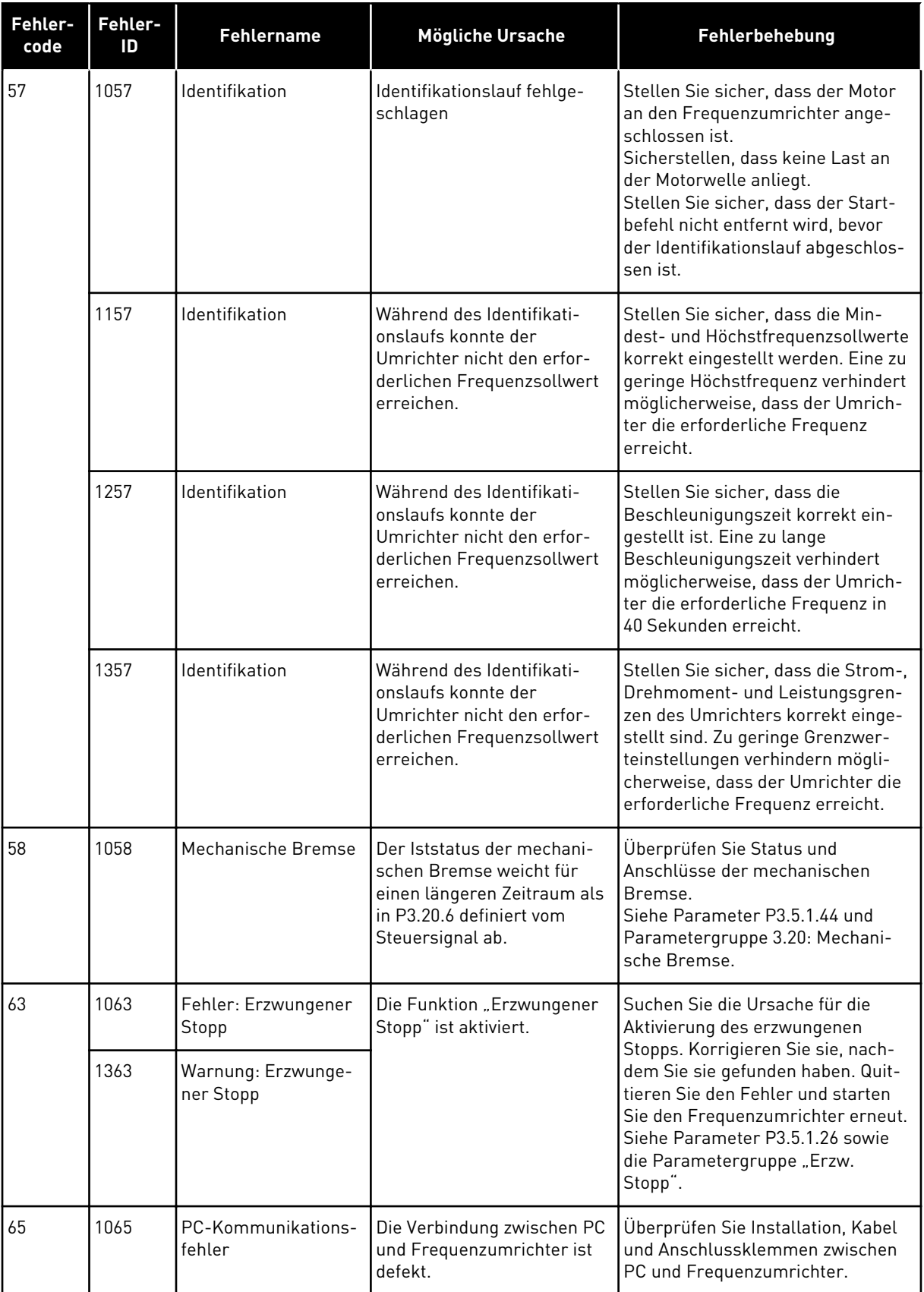

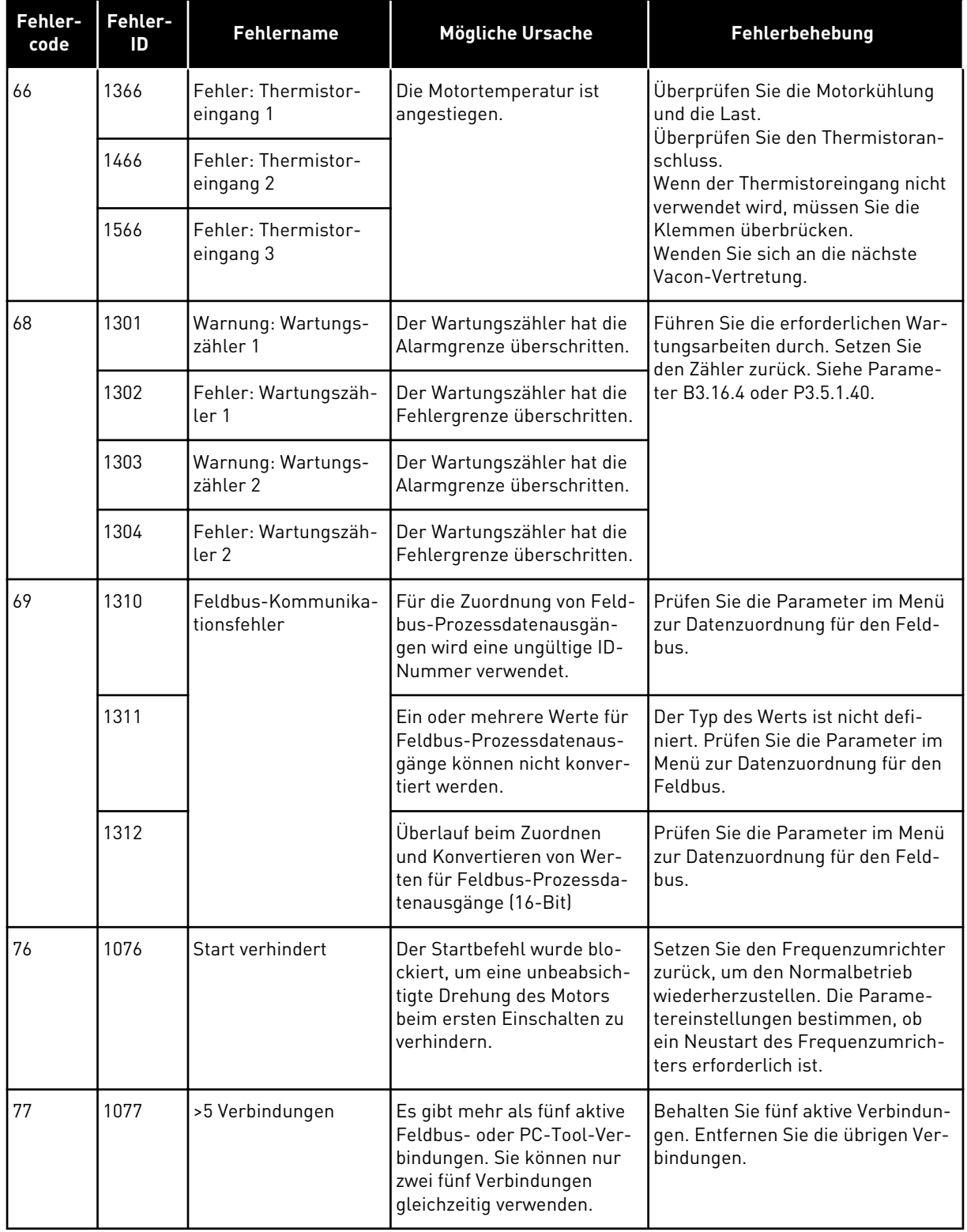

a dhe ann an 1970.<br>Bhuailtean

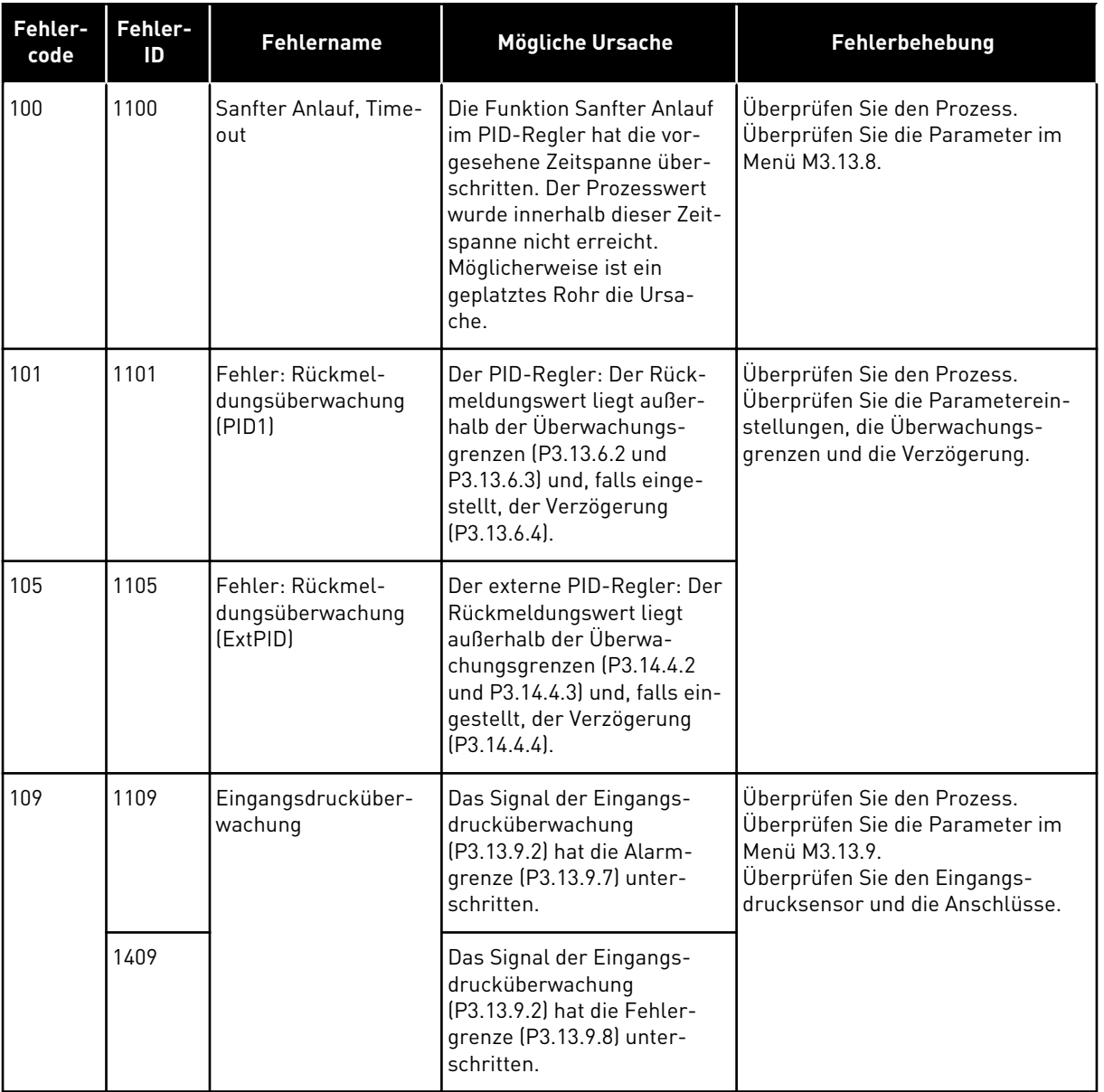

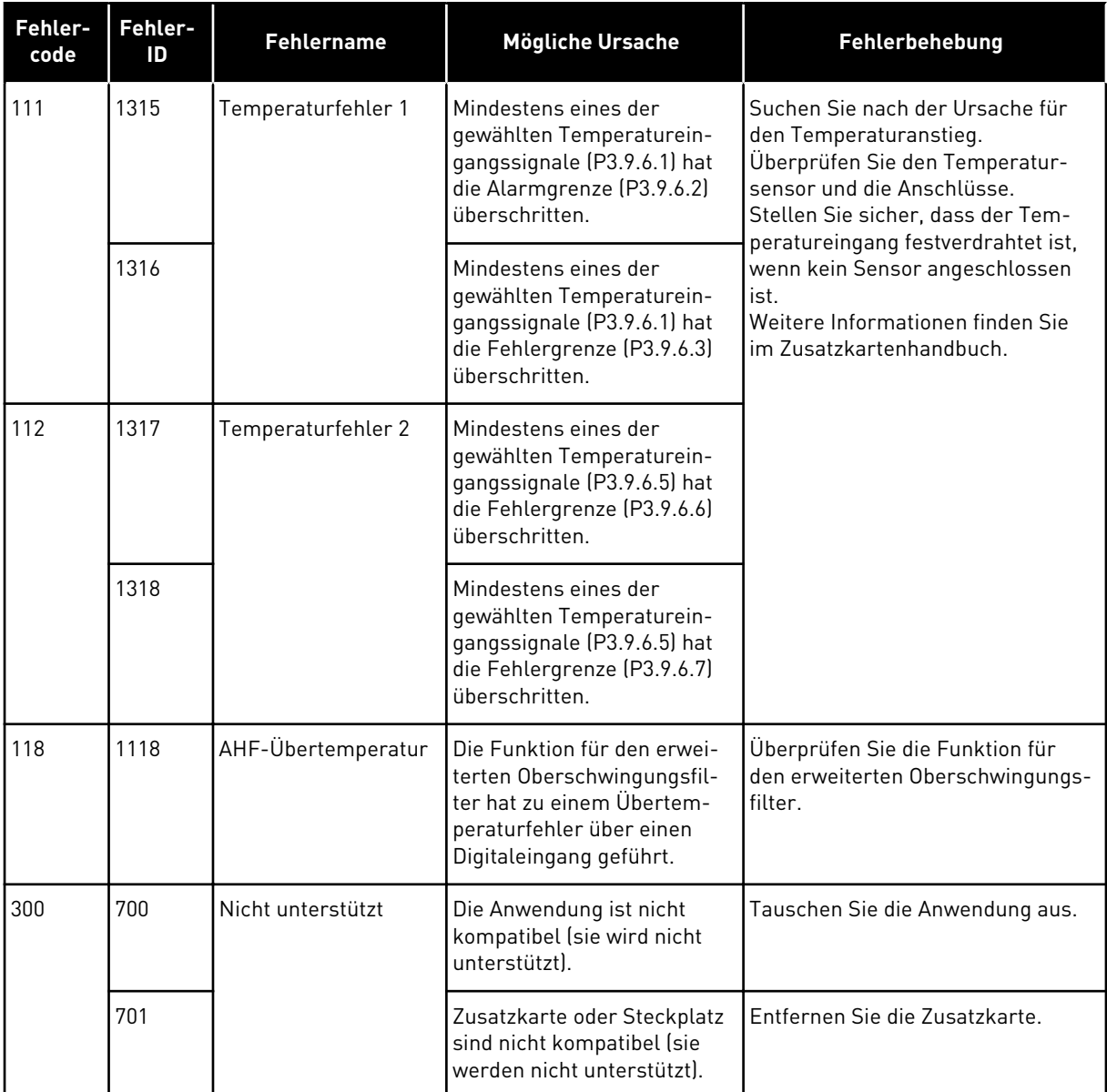

# **11.4 GESAMTZÄHLER UND RÜCKSTELLBARE ZÄHLER**

Der VACON® Frequenzumrichter verfügt über verschiedene Zähler für die Betriebszeit und den Energieverbrauch. Einige Zähler erfassen Gesamtwerte, andere können vom Benutzer zurückgesetzt werden.

Die Energiezähler messen die aus dem Versorgungsnetz entnommene Energiemenge. Die anderen Zähler messen z. B. die Betriebszeit des Umrichters oder die Motorlaufzeit.

Alle Zählerwerte können über den PC, die Steuertafel oder den Feldbus überwacht werden. Bei der Überwachung per Steuertafel oder PC können die Zählerwerte im Fehlerspeichermenü überwacht werden. Beim Feldbus können die Zählerwerte über die ID-Nummern ausgelesen werden. In diesem Kapitel finden Sie Informationen zu diesen ID-Nummern.

# 11.4.1 BETRIEBSZEITZÄHLER

Der Betriebszeitzähler der Steuereinheit kann nicht zurückgesetzt werden. Der Zähler befindet sich im Untermenü "Gesamtzähler". Der Zählerwert besteht aus fünf verschiedenen 16-Bit-Werten. Verwenden Sie diese ID-Nummern, um den Zählerwert per Feldbus auszulesen.

- **ID 1754 Betriebszeitzähler (Jahre)**
- **ID 1755 Betriebszeitzähler (Tage)**
- **ID 1756 Betriebszeitzähler (Stunden)**
- **ID 1757 Betriebszeitzähler (Minuten)**
- **ID 1758 Betriebszeitzähler (Sekunden)**

Beispiel: Sie erhalten über den Feldbus den Betriebszeit-Zählerwert *1a 143d 02:21*.

- ID1754: 1 (Jahre)
- ID1755: 143 (Tage)
- ID1756: 2 (Stunden)
- ID1757: 21 (Minuten)
- ID1758: 0 (Sekunden)

# 11.4.2 RÜCKSTELLBARER BETRIEBSZEITZÄHLER

Der rückstellbare Betriebszeitzähler der Steuereinheit kann zurückgesetzt werden. Der Zähler befindet sich im Untermenü "Rückstellbare Zähler". Alle Zählerwerte können über den PC, die Steuertafel oder den Feldbus zurückgesetzt werden. Der Zählerwert besteht aus fünf verschiedenen 16-Bit-Werten. Verwenden Sie diese ID-Nummern, um den Zählerwert per Feldbus auszulesen.

- **ID 1766 Rückstellbarer Betriebszeitzähler (Jahre)**
- **ID 1767 Rückstellbarer Betriebszeitzähler (Tage)**
- **ID 1768 Rückstellbarer Betriebszeitzähler (Stunden)**
- **ID 1769 Rückstellbarer Betriebszeitzähler (Minuten)**
- **ID 1770 Rückstellbarer Betriebszeitzähler (Sekunden)**

Beispiel: Sie erhalten über den Feldbus den Wert *1a 143d 02:21* vom rückstellbaren Betriebszeitzähler.

- ID1766: 1 (Jahre)
- ID1767: 143 (Tage)
- ID1768: 2 (Stunden)
- ID1769: 21 (Minuten)
- ID1770: 0 (Sekunden)

# ID 2311 RÜCKSTELLBAREN BETRIEBSZEITZÄHLER ZURÜCKSETZEN

Sie können den rückstellbaren Betriebszeitzähler über den PC, die Steuertafel oder den Feldbus zurücksetzen. Bei der Überwachung per PC oder Steuertafel können die Zählerwerte im Fehlerspeichermenü zurückgesetzt werden.

Beim Feldbus kann der rückstellbare Betriebszeitzähler über eine Anstiegsflanke (0 => 1) auf ID2311 "Rückstellbaren Betriebszeitzähler zurücksetzen" zurückgesetzt werden.

# 11.4.3 LAUFZEITZÄHLER

Der Laufzeitzähler des Motors kann nicht zurückgesetzt werden. Er befindet sich im Untermenü "Gesamtzähler". Der Zählerwert besteht aus fünf verschiedenen 16-Bit-Werten. Verwenden Sie diese ID-Nummern, um den Zählerwert per Feldbus auszulesen.

- **ID 1772 Laufzeitzähler (Jahre)**
- **ID 1773 Laufzeitzähler (Tage)**
- **ID 1774 Laufzeitzähler (Stunden)**
- **ID 1775 Laufzeitzähler (Minuten)**
- **ID 1776 Laufzeitzähler (Sekunden)**

Beispiel: Sie erhalten über den Feldbus den Laufzeit-Zählerwert *1a 143d 02:21*.

- ID1772: 1 (Jahre)
- ID1773: 143 (Tage)
- ID1774: 2 (Stunden)
- ID1775: 21 (Minuten)
- ID1776: 0 (Sekunden)

#### 11.4.4 BETRIEBSDAUERZÄHLER

Der Betriebsdauerzähler der Leistungseinheit befindet sich im Untermenü "Gesamtzähler". Der Zähler kann nicht zurückgesetzt werden. Der Zählerwert besteht aus fünf verschiedenen 16-Bit-Werten. Verwenden Sie diese ID-Nummern, um den Zählerwert per Feldbus auszulesen.

- **ID 1777 Betriebsdauerzähler (Jahre)**
- **ID 1778 Betriebsdauerzähler (Tage)**
- **ID 1779 Betriebsdauerzähler (Stunden)**
- **ID 1780 Betriebsdauerzähler (Minuten)**
- **ID 1781 Betriebsdauerzähler (Sekunden)**

Beispiel: Sie erhalten über den Feldbus den Betriebsdauer-Zählerwert *1a 240d 02:18*.

- ID1777: 1 (Jahre)
- ID1778: 240 (Tage)
- ID1779: 2 (Stunden)
- ID1780: 18 (Minuten)
- ID1781: 0 (Sekunden)

# 11.4.5 ENERGIEZÄHLER

Der Energiezähler misst die vom Frequenzumrichter aus dem Versorgungsnetz entnommene Energiegesamtmenge. Der Zähler kann nicht zurückgesetzt werden. Verwenden Sie diese ID-Nummern, um den Zählerwert per Feldbus auszulesen.

# **ID 2291 Energiezähler**

Der Wert ist immer vierstellig. Format und Einheit der des Zählers werden an den Energiezählerwert angepasst. Siehe untenstehendes Beispiel.

Beispiel:

- 0,001 kWh
- 0,010 kWh
- 0,100 kWh
- 1,000 kWh
- 10,00 kWh
- 100,0 kWh
- 1,000 MWh
- 10,00 MWh
- 100,0 MWh
- 1,000 GWh
- usw...

#### **ID2303 Energiezählerformat**

Das Energiezählerformat gibt die Position des Dezimaltrennzeichens im Wert des Energiezählers vor.

- 40 = 4 Ziffernstellen, 0 Nachkommastellen
- 41 = 4 Ziffernstellen, 1 Nachkommastellen
- 42 = 4 Ziffernstellen, 2 Nachkommastellen
- 43 = 4 Ziffernstellen, 3 Nachkommastellen

Beispiel:

- 0,001 kWh (Format = 43)
- 100,0 kWh (Format = 41)
- 10,00 MWh (Format = 42)

#### **ID2305 Energiezählereinheit**

Die Energiezählereinheit legt die Einheit für den Wert des Energiezählers fest.

- $0 =$  kWh
- $1 = MWh$
- $2 =$  GWh
- $3 = TWh$
- $4 = PWh$

Beispiel: Wenn Sie den Wert *4500* von ID2291, den Wert *42* von ID2303 und den Wert *0* von ID2305 erhalten, ist das Ergebnis 45,00 kWh.

# 11.4.6 RÜCKSTELLBARER ENERGIEZÄHLER

Der rückstellbare Energiezähler misst die vom Frequenzumrichter aus dem Versorgungsnetz entnommene Energiemenge. Der Zähler befindet sich im Untermenü "Rückstellbare Zähler". Sie können den Zähler über den PC, die Steuertafel oder den Feldbus zurücksetzen. Verwenden Sie diese ID-Nummern, um den Zählerwert per Feldbus auszulesen.

#### **ID 2296 Rückstellbarer Energiezähler**

Der Wert ist immer vierstellig. Format und Einheit der des Zählers werden an den Wert des rückstellbaren Energiezählers angepasst. Siehe untenstehendes Beispiel. Format und

Einheit des Energiezählers können über ID2307 "Format des rückstellbaren Energiezählers" und ID2309 "Einheit des rückstellbaren Energiezählers" überwacht werden.

Beispiel:

- 0,001 kWh
- 0,010 kWh
- 0,100 kWh
- 1,000 kWh
- 10,00 kWh
- 100,0 kWh
- 1,000 MWh
- 10,00 MWh
- 100,0 MWh
- 1,000 GWh
- usw...

#### **ID2307 Rückstellbares Energiezählerformat**

Das Format des rückstellbaren Energiezählers gibt die Position des Dezimaltrennzeichens im Wert des rückstellbaren Energiezählers vor.

- 40 = 4 Ziffernstellen, 0 Nachkommastellen
- 41 = 4 Ziffernstellen, 1 Nachkommastellen
- 42 = 4 Ziffernstellen, 2 Nachkommastellen
- 43 = 4 Ziffernstellen, 3 Nachkommastellen

Beispiel:

- 0,001 kWh (Format = 43)
- 100,0 kWh (Format =  $41$ )
- 10,00 MWh (Format = 42)

#### **ID2309 Rückstellbare Energiezählereinheit**

Die Einheit des rückstellbaren Energiezählers legt die Einheit für den Wert des rückstellbaren Energiezählers fest.

- $0 =$  kWh
- $1 = MWh$
- $2 = GWh$
- $3 = TWh$
- $4 = PWh$

#### **ID2312 Rückstellbare Energiezählereinheit zurücksetzen**

Alle rückstellbaren Energiezähler können über den PC, die Steuertafel oder den Feldbus zurückgesetzt werden. Bei der Überwachung per PC oder Steuertafel können die Zählerwerte im Fehlerspeichermenü zurückgesetzt werden. Beim Feldbus kann der rückstellbare Energiezähler über eine Anstiegsflanke  $(0 \Rightarrow 1)$  auf ID2312 "Rückstellbaren Energiezähler zurücksetzen" zurückgesetzt werden.

# **12 ANHANG 1**

# **12.1 DIE STANDARDWERTE DER PARAMETER IN DEN VERSCHIEDENEN ANWENDUNGEN**

#### **Erklärung der Symbole in der Tabelle**

- A = Standardanwendung
- B = Ort/Fern-Anwendung
- C = Anwendung für mehrstufige Drehzahl
- D = PID-Regler
- $\cdot$  E = Mehrzweck-Anwendung
- F = Motorpotentiometer-Anwendung

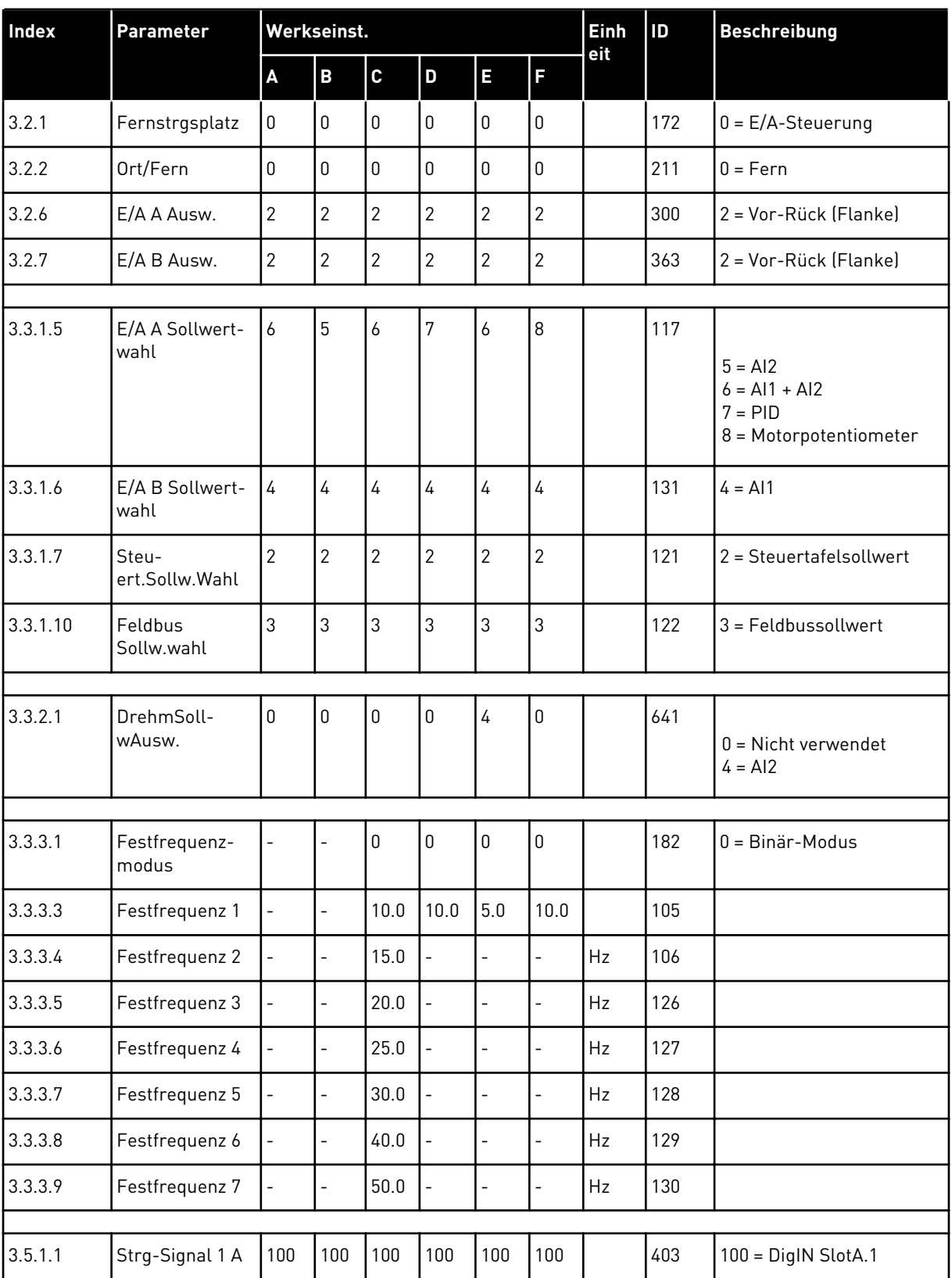

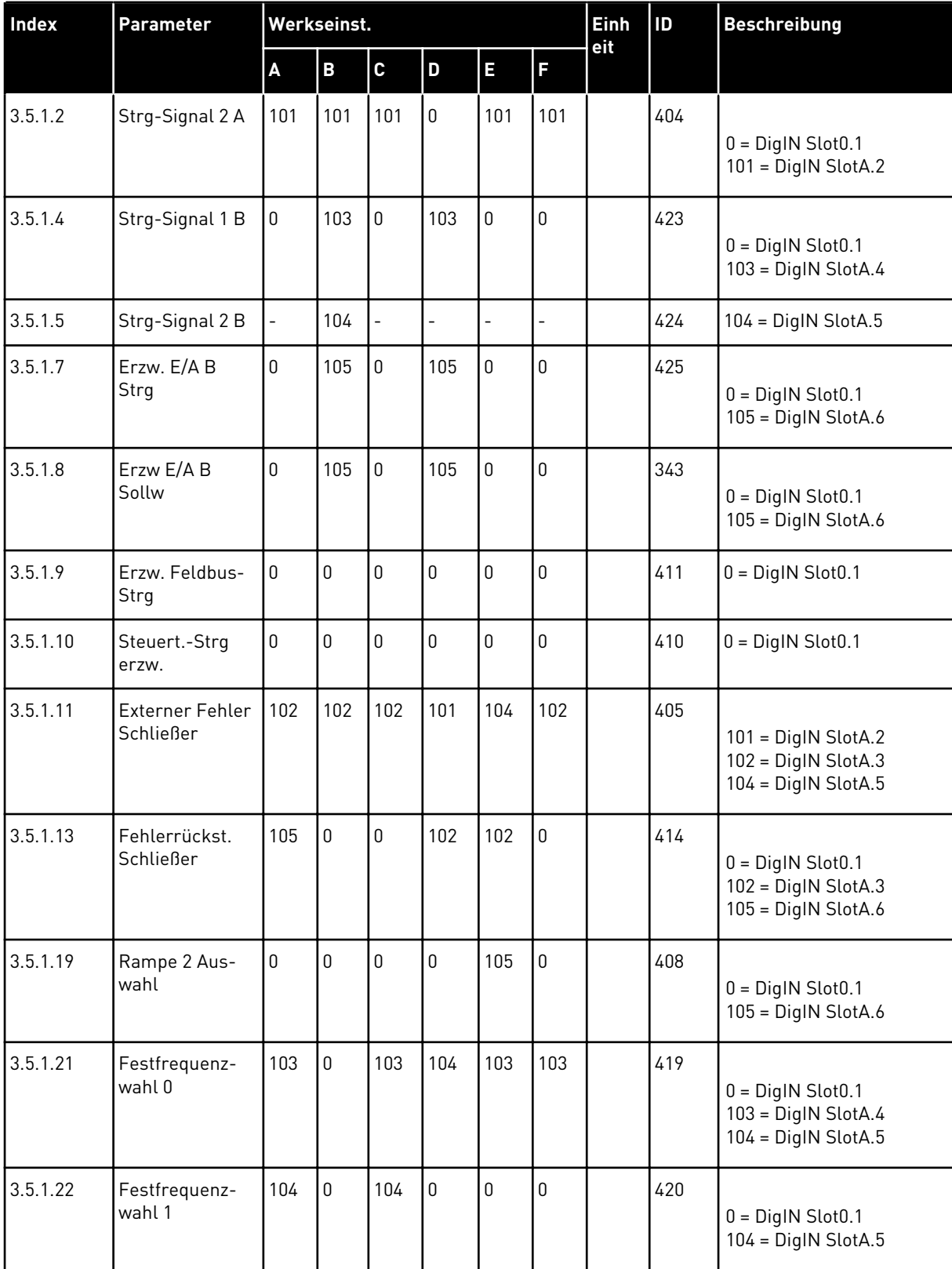

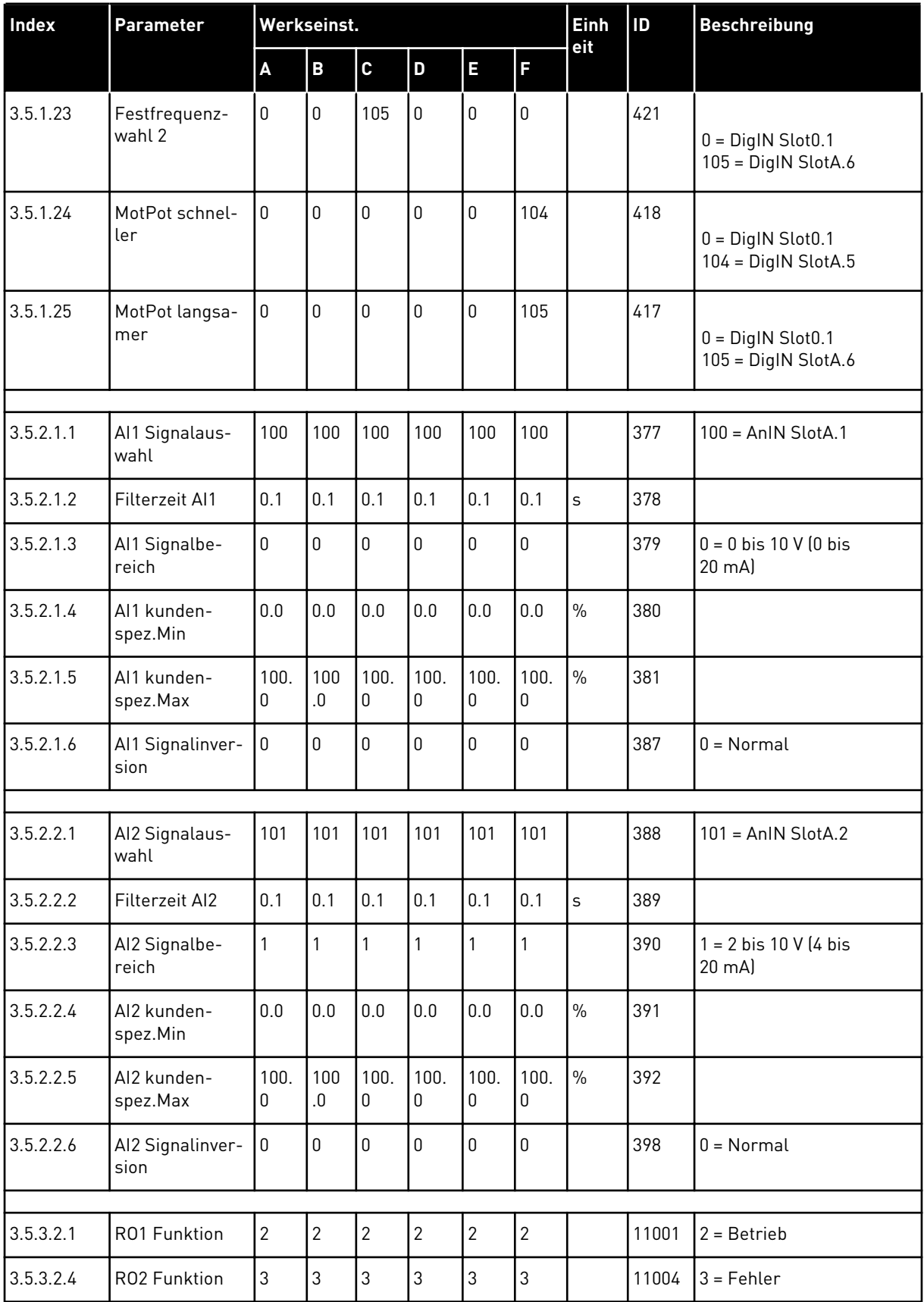

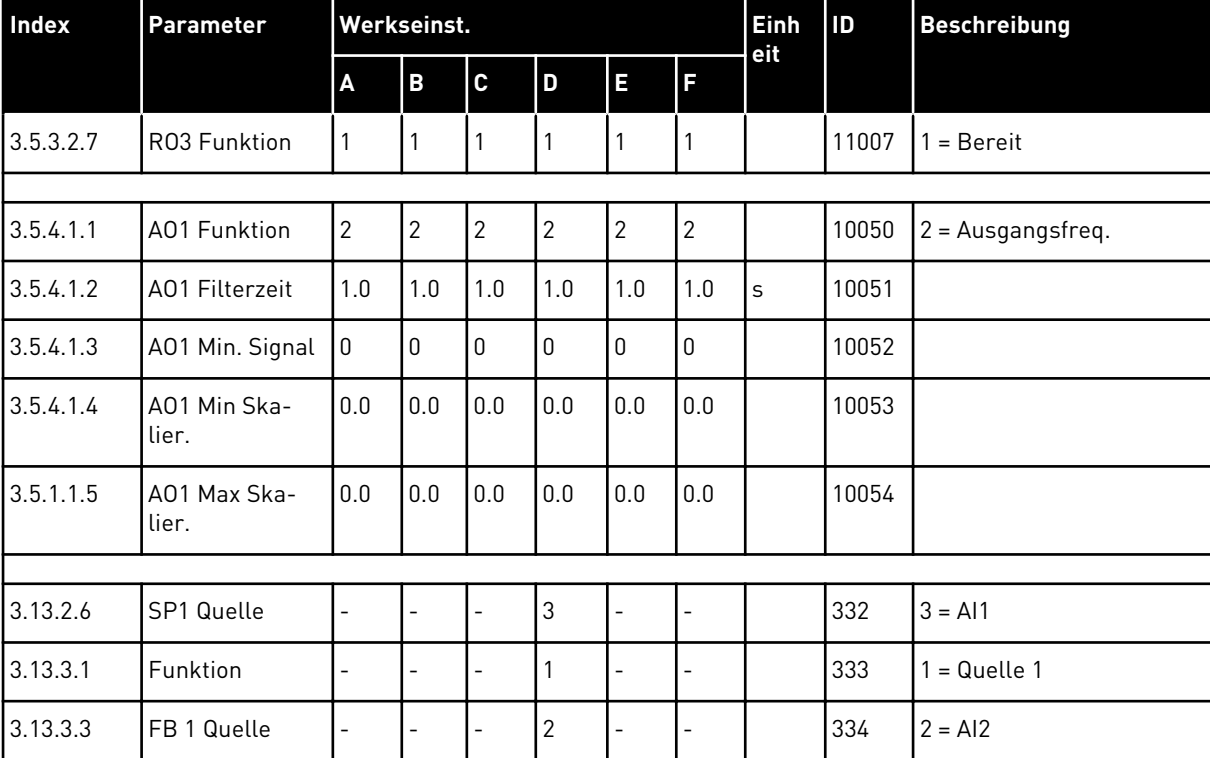

# VAGON®

www.danfoss.com

Document ID:

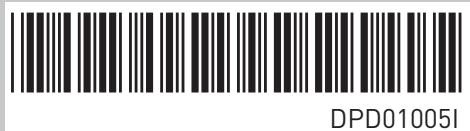

Rev. I

Vacon Ltd Member of the Danfoss Group Runsorintie 7 65380 Vaasa Finland

Sales code: DOC-APP100+DLDE